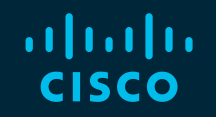

# You make possible

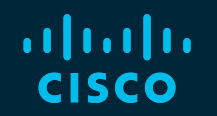

#### Cisco Unified Communications Manager Serviceability and Troubleshooting

Paul Giralt, @PaulGiralt Baha Akman, @mbakman

TECUCC-3000

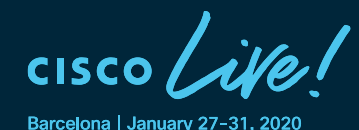

## Cisco Webex Teams

#### Questions?

Use Cisco Webex Teams to chat with the speaker after the session

#### How

- Find this session in the Cisco Events Mobile App 1
- Click "Join the Discussion" 2
- Install Webex Teams or go directly to the team space 3
- Enter messages/questions in the team space 4

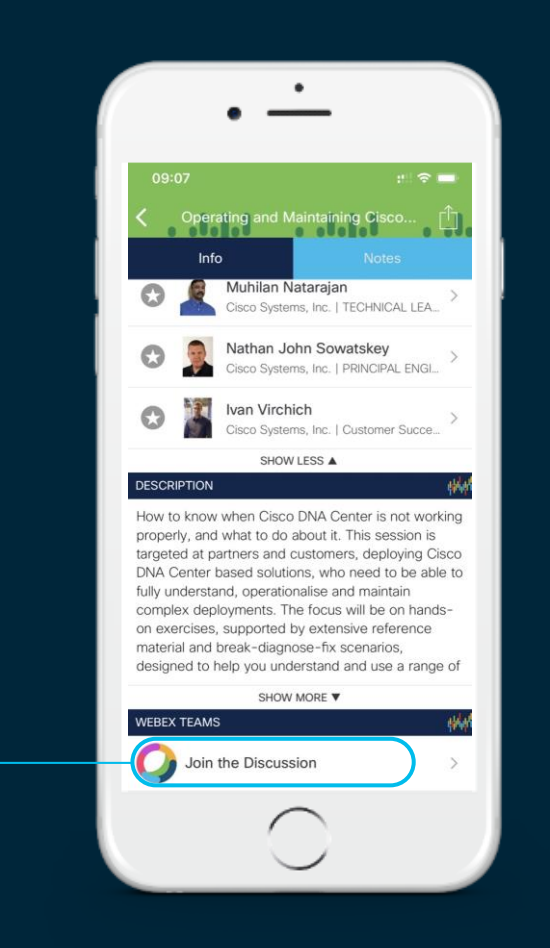

#### Session Objectives

- Become familiarized with the various serviceability tools available in Unified CM to assist in data gathering and analysis
- Learn how to set trace levels to provide sufficient trace data to troubleshoot issues
- Understand what data to collect to troubleshoot various Cisco IP telephony problems
- Use collected data to find root cause of some real-world problems

#### What You Should Know

- Cisco Unified Communications Manager configuration and operation
- Cisco IOS<sup>®</sup> voice gateway configuration and operation
- Basic understanding of:
	- Session Initiation Protocol (SIP)
	- Integrated Services Digital Network (ISDN)
	- Skinny Client Control Protocol (SCCP)
	- H.323

## Agenda

- Serviceability Tools Overview Real-Time Monitoring Tool (RTMT) Cisco Serviceability Reports
	- Cisco Unified Operating System CLI Serviceability APIs
- Troubleshooting Methodology Problem Description **Information Collection**
- Troubleshooting Case Studies Dropped Call Video Encryption Not Working No One Answers the Phone Changes Cone-Way Audio Call Drops After Answering **Video Call Immediately Drops**

Cisco Unified Operating System GUI Cisco Unified Reporting

Unable to Place Calls **ActiveControl Not Working on Jabber 12.5** 

- Understanding and Troubleshooting Unified CM Throttling Events
- Troubleshooting Database Replication

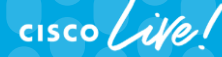

© 2020 Cisco and/or its affiliates. All rights reserved. Cisco Public TECUCC-3000

6

## Today's Schedule

- $\cdot$  08:30 10:30
- 10:30 11:00 Break
- $\cdot$  11:00 13:00
- $\cdot$  13:00 14:15 Lunch
- $\cdot$  14:15 16:15
- 16:15 16:45 Break
- $\cdot$  16:45 18:45

 $\frac{1}{2}$ 

## Agenda

#### • Serviceability Tools Overview

Real-Time Monitoring Tool (RTMT) Cisco Serviceability Reports Cisco Unified Operating System GUI Cisco Unified Reporting Cisco Unified Operating System CLI Serviceability APIs

- Troubleshooting Methodology Problem Description **Information Collection**
- Troubleshooting Case Studies Dropped Call Video Encryption Not Working No One Answers the Phone Changes Cone-Way Audio Call Drops After Answering **Video Call Immediately Drops**

Unable to Place Calls **ActiveControl Not Working on Jabber 12.5** 

- Understanding and Troubleshooting Unified CM Throttling Events
- Troubleshooting Database Replication

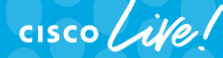

© 2020 Cisco and/or its affiliates. All rights reserved. Cisco Public TECUCC-3000

8

# Unified CM Serviceability Introduction

• Three primary serviceability interfaces into UC manager: Real-Time Monitoring Tool (RTMT), OS admin GUI, and OS admin CLI

admin:

- RTMT essential to serviceability and monitoring
	- Precanned alerts, perfmon, trace and log central
- Some serviceability functionality is duplicated between Cisco unified OS administration GUI and CLI and RTMT
	- Provides redundancy and resiliency
- Appliance model impacts
	- Access to console
	- Install and upgrades
	- Disk partitioning

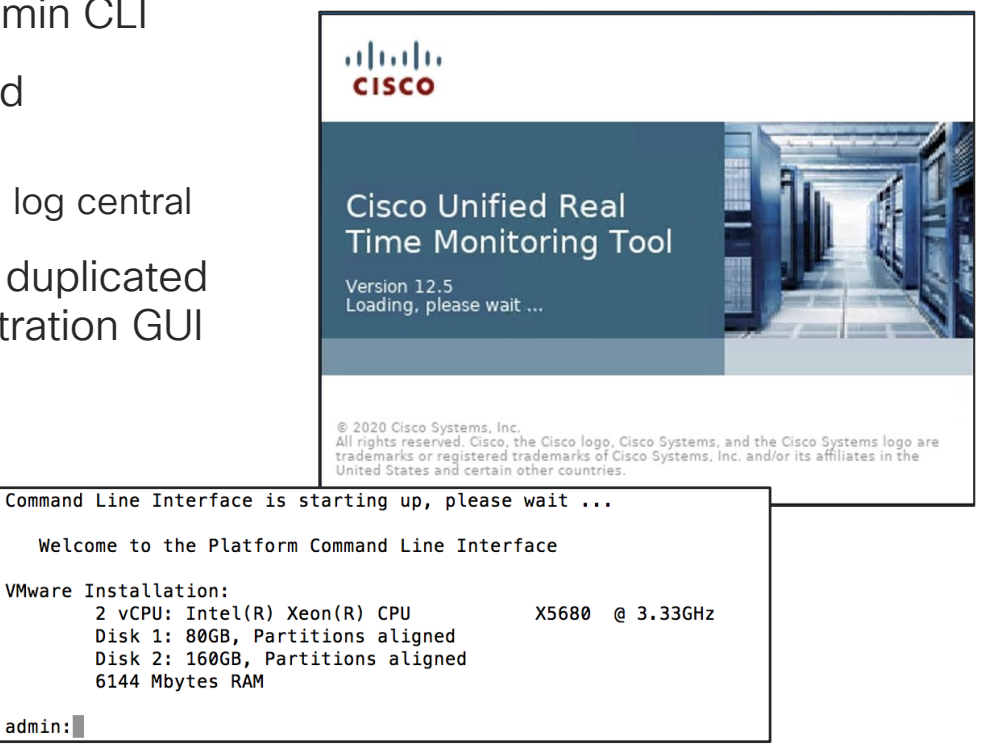

#### Cisco Unified OS Administration CLI vs. GUI vs. RTMT

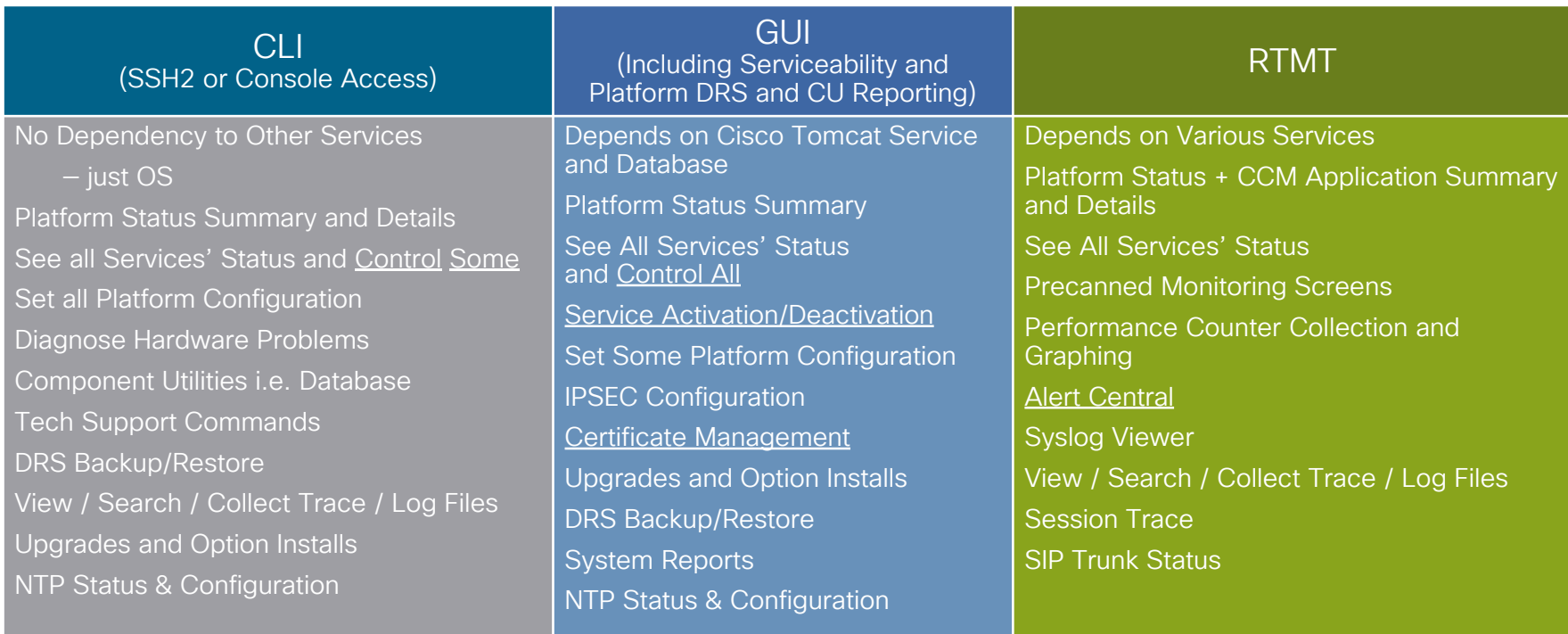

 $\frac{1}{4}$  cisco  $\frac{1}{4}$ 

## Unified CM Management Interfaces Overview

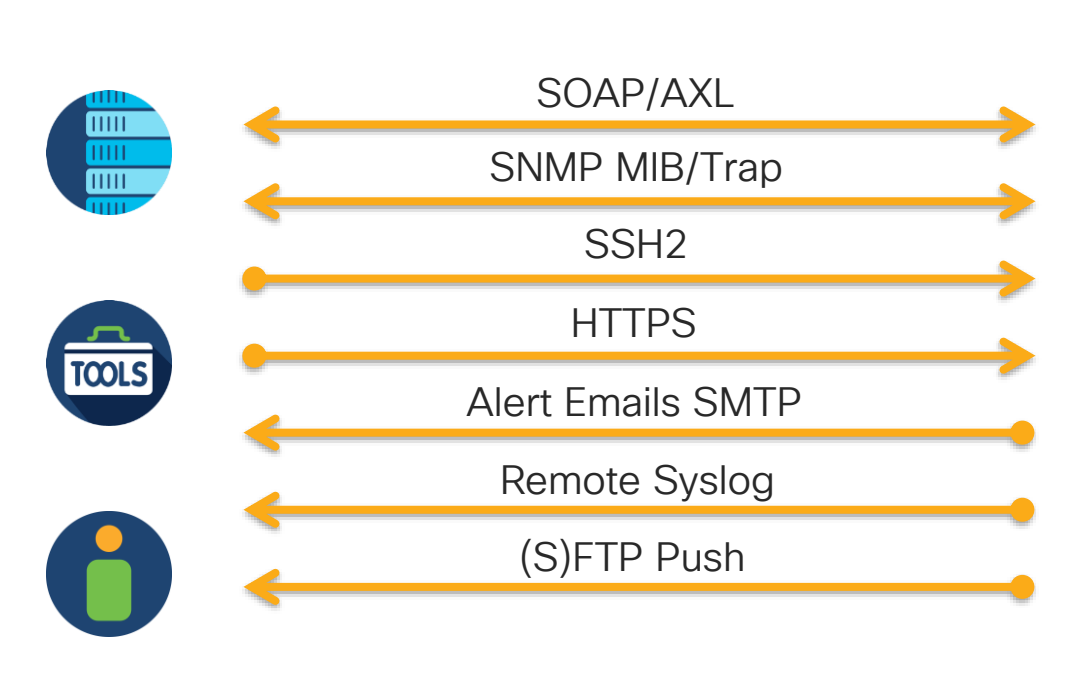

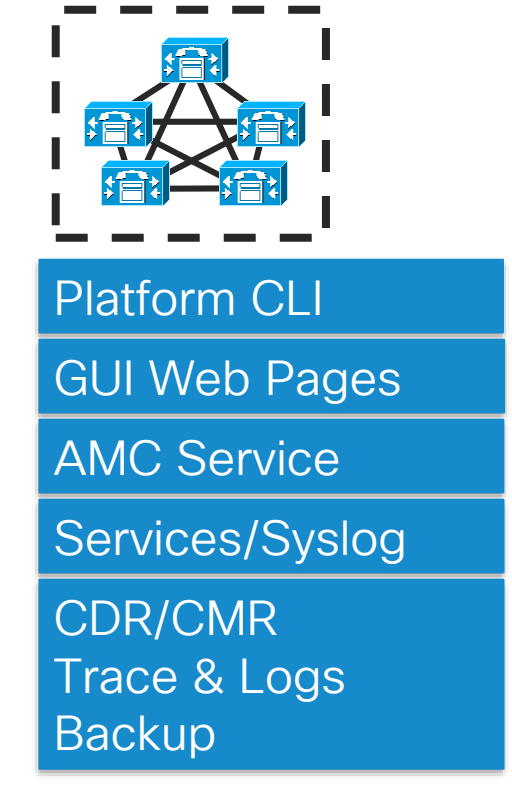

 $\frac{1}{2}$  cisco  $\frac{1}{2}$ 

## Agenda

• Serviceability Tools Overview

Real-Time Monitoring Tool (RTMT) Cisco Serviceability Reports Cisco Unified Operating System GUI Cisco Unified Reporting Cisco Unified Operating System CLI Serviceability APIs

- Troubleshooting Methodology Problem Description **Information Collection**
- Troubleshooting Case Studies Dropped Call Video Encryption Not Working No One Answers the Phone **Cone-Way Audio** Call Drops After Answering **Video Call Immediately Drops**

Unable to Place Calls **ActiveControl Not Working on Jabber 12.5** 

- Understanding and Troubleshooting Unified CM Throttling Events
- Troubleshooting Database Replication

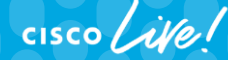

© 2020 Cisco and/or its affiliates. All rights reserved. Cisco Public TECUCC-3000

# Real-Time Monitoring Tool: Overview

- RTMT is the primary serviceability interface for Unified CM
- Linux or Windows-based client
	- Downloaded via CCMAdmin  $\rightarrow$  Application  $\rightarrow$  Plugins
- RTMT 12.0+ Requires JRE 1.8+
	- Unsupported macOS version see Paul & Baha
- Provides the following serviceability functionality
	- Monitor performance counters
		- Includes OS & Unified CM Applications Telemetry
	- Both live and historical counter data
	- Alert central
	- Trace and log central
	- Pre-canned screens
	- Syslog viewer
	- Device search
	- Analysis Manager
	- Session Trace (SIP)

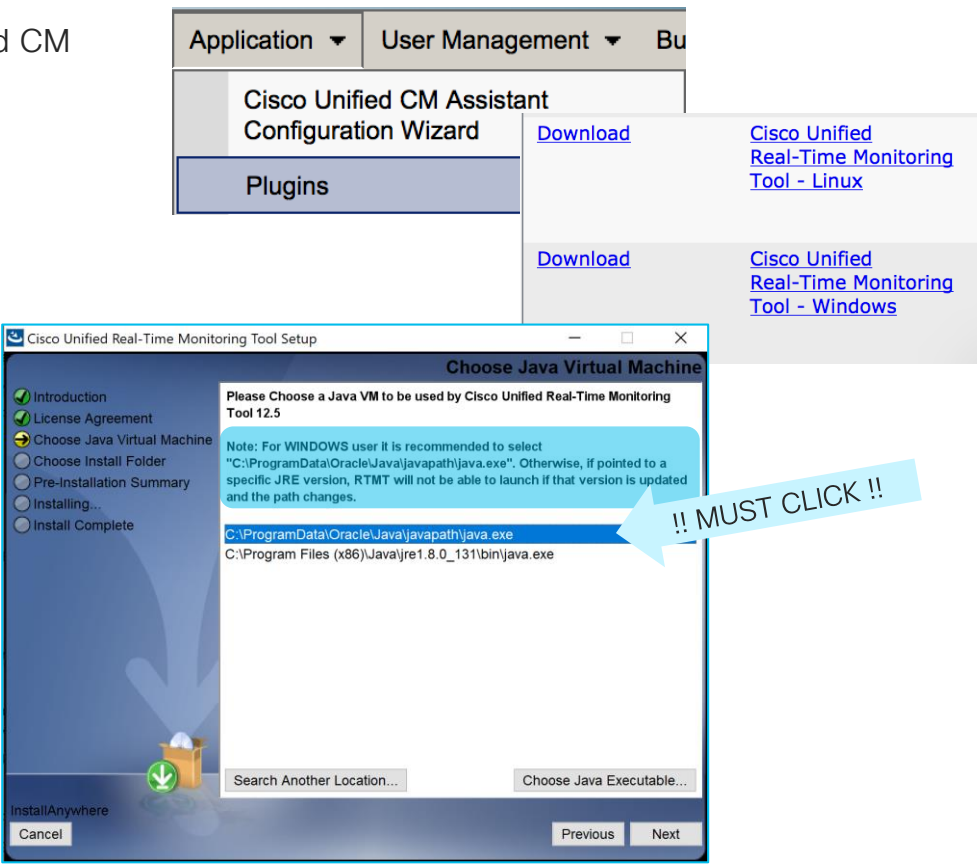

## Real-Time Monitoring Tool: Dependencies

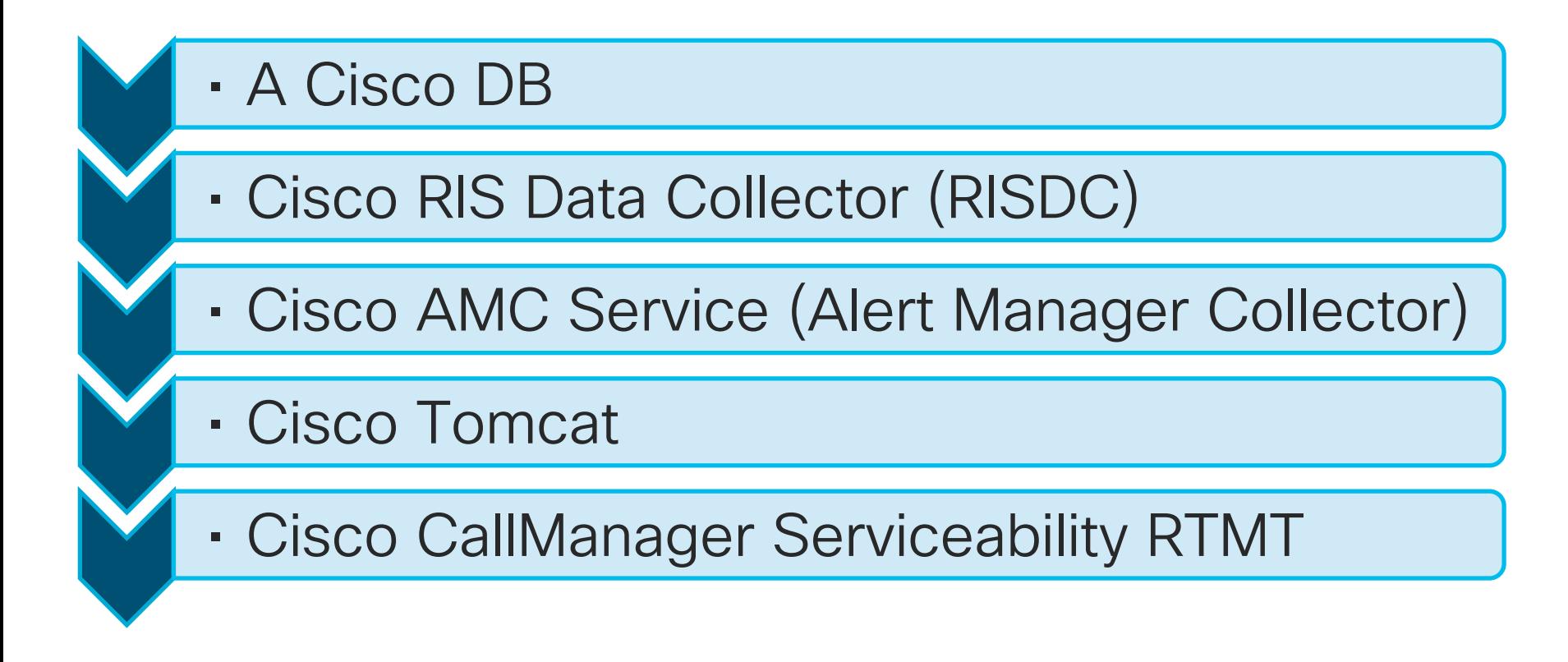

 $\frac{1}{2}$  cisco  $\frac{1}{2}$ 

#### Real-Time Monitoring Tool: Performance **Counters**

10.3.90.6

\Processor(\_Total)\lOwait <del>Paramian</del>

Alert/Threshold. Remove Alert... Remove Properties

- Performance counters have classes, counters, and instances per node
- Counters can be viewed in table view or in graph view
- Polling rate can be adjusted as low as 5 sec. - Default is 10 sec
- Counter descriptions can be accessed by right clicking on them
- Profiles can be used to save performance categories and counters created
- Custom alerts could be set up against any performance counter given a threshold

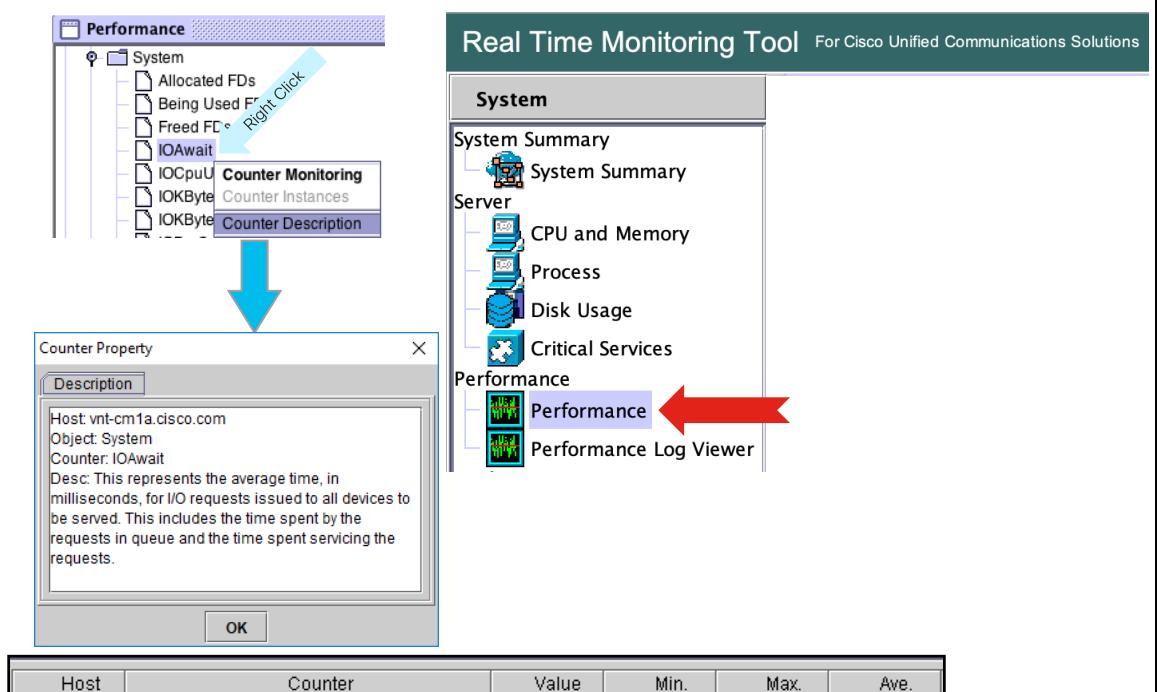

 $\Omega$ 

n.

1 0.0104166.

# Real-Time Monitoring Tool: Performance Counters

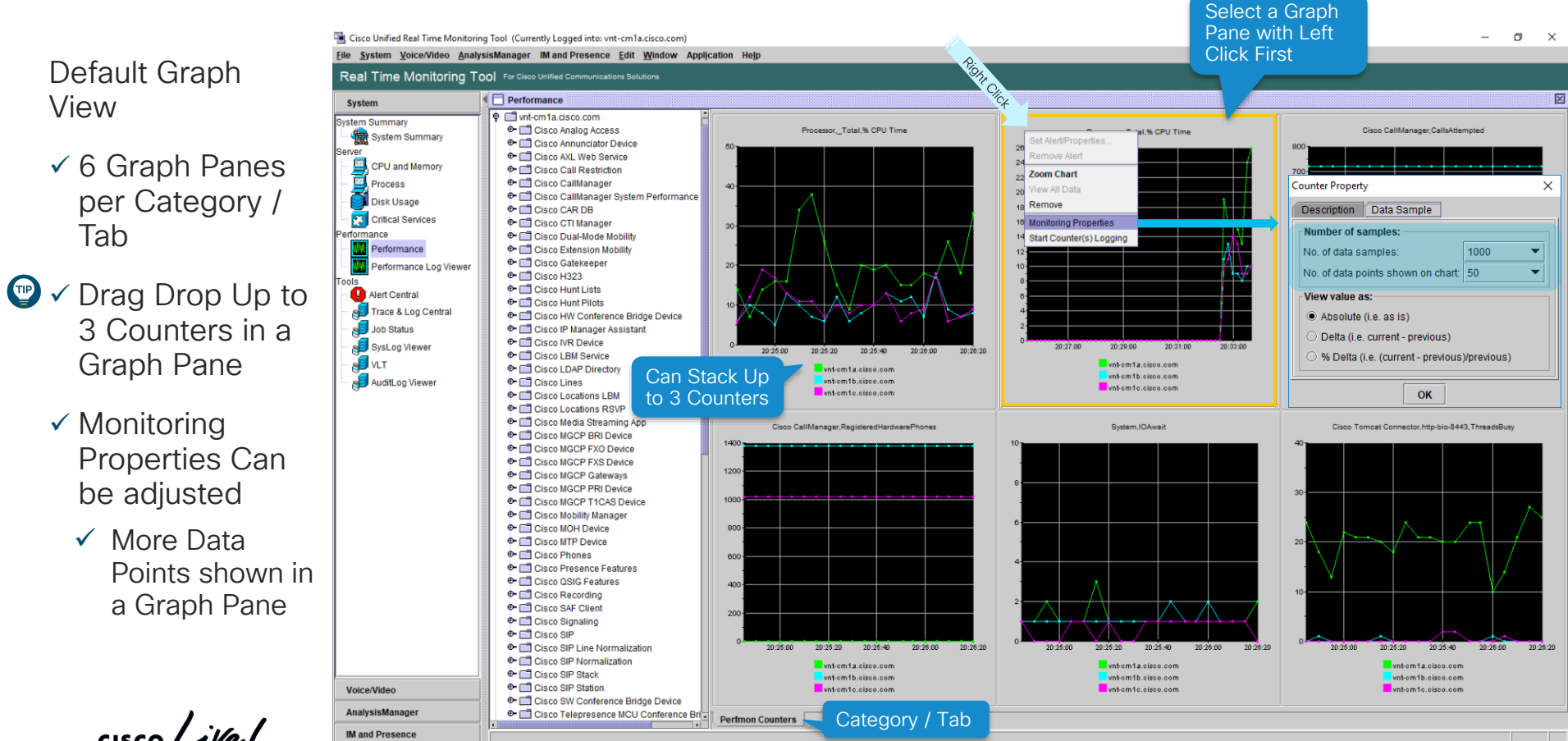

 $\frac{1}{2}$  cisco  $\frac{1}{2}$ 

Performance

View

## Real-Time Monitoring Tool: Performance Counters

Cisco Unified Real Time Monitoring Tool (Currently Logged into: ynt-cm1a.cisco.com)  $\Box$  $\times$ File System Voice/Video AnalysisManager IM and Presence Edit Window Application Help Real Time Monitoring Tool For Cisco Unified Communications Solutions Save your  $\bigcirc$ I Performance 図 **System Performance** VNT-CM1A-Cluster System Summary Host / Counter Value **Min** Max Ave. → T vnt-cm1a.cisco.com Cisco SIP(IT-SME-SJC)\CallsInProgress 5 3.4333333. System Summary vnt-cm1b.cisco.com  $\overline{2}$ o- T vnt-cm1b.cisco.com Counters and other wnt-cm1b.cisco.com **\Cisco SIP(IT-SME-RTP)\CallsInProgress** 片 51  $3.3$ o- divit-cm1c.cisco.com vnt-cm1b.cisco.com \Cisco SIP(IT-SME-EMEAR-APAC)\CallsInProgress  $\mathbf{a}$  $\overline{a}$  $00$ 國 **CPU and Memory**  $\bullet$   $\Box$  172 18 107 119 vnt-cm1c.cisco.com \Cisco SIP(IT-SME-RTP)\CallsInProgress 3 1.7977528. RTMT Tabs in Profiles **Process** ↑ 172 18 107 120 **ICisco SIP(IT-SMF-FMFAR-APAC)ICallsInProgress**  $0<sub>0</sub>$ vnt-cm1c cisco com vnt-cm1c.cisco.com Cisco SIP(IT-SME-SJC)\CallsInProgress 4 2 4 5 4 5 4 5 4 Disk Usage via (Ctrl+Alt+P) **P3** Critical Services erformance Performance File System Voice/Video Performance Log Viewer Ctrl+Alt-P anla **JVM** Information  $Ctrl + Alt.$ Alert Central **Certificate Manager** Ctrl+Alt-C Trace & Log Central **Cisco Unified Reporting** Job Status **Report Archives** SysLog Viewer **Log Off** Ctrl+Alt-L **SEI** VLT  $\text{Ctrl+Alt-E}$ Exit AuditLog Viewer Profile Create New Categories / Configuration Tabs to Monitor Group of **Configuration List:** Restore Default DB Save... Performance Counters SF-UC1-ELBCAC **Delete** New Category Remove Category **Description: Rename Category** Voice/Video Polling Rate Start Counter(s) Logging AnalysisManager **TFTP** Phones CallManager Trunks **IM and Presence** Trunk Activity | Database Summary | Performance System Summary

CLOSE

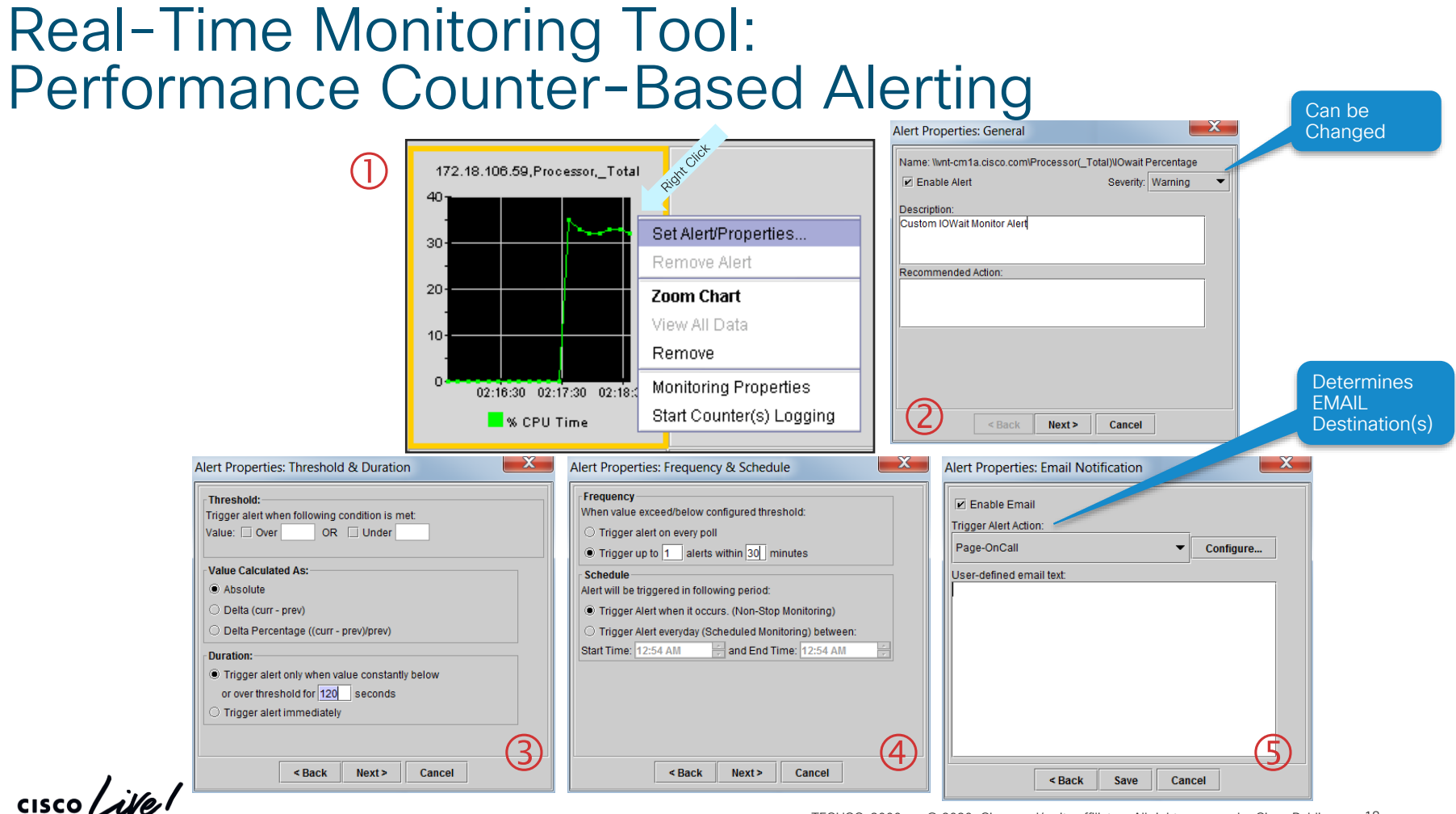

#### Real-Time Monitoring Tool: Performance Counter-Based Alerting

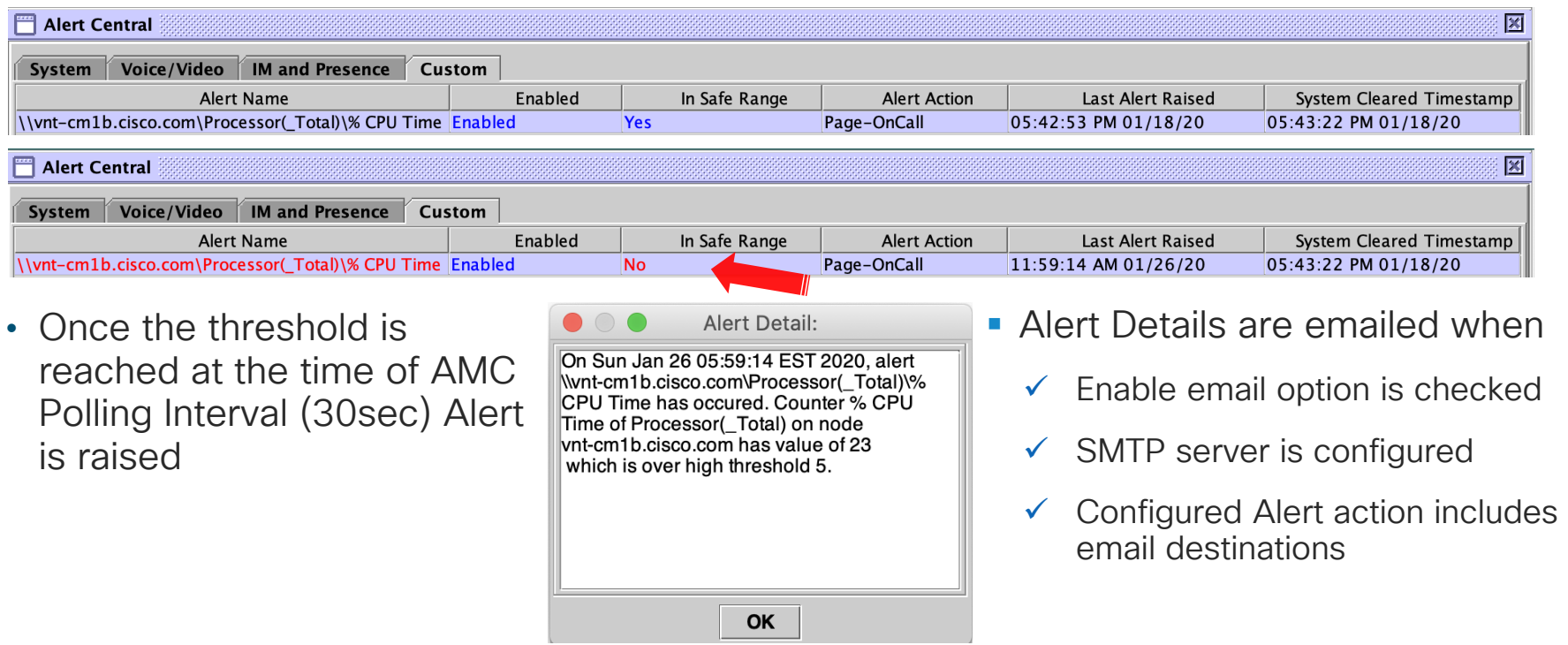

 $\frac{1}{4}$  cisco  $\frac{1}{4}$ 

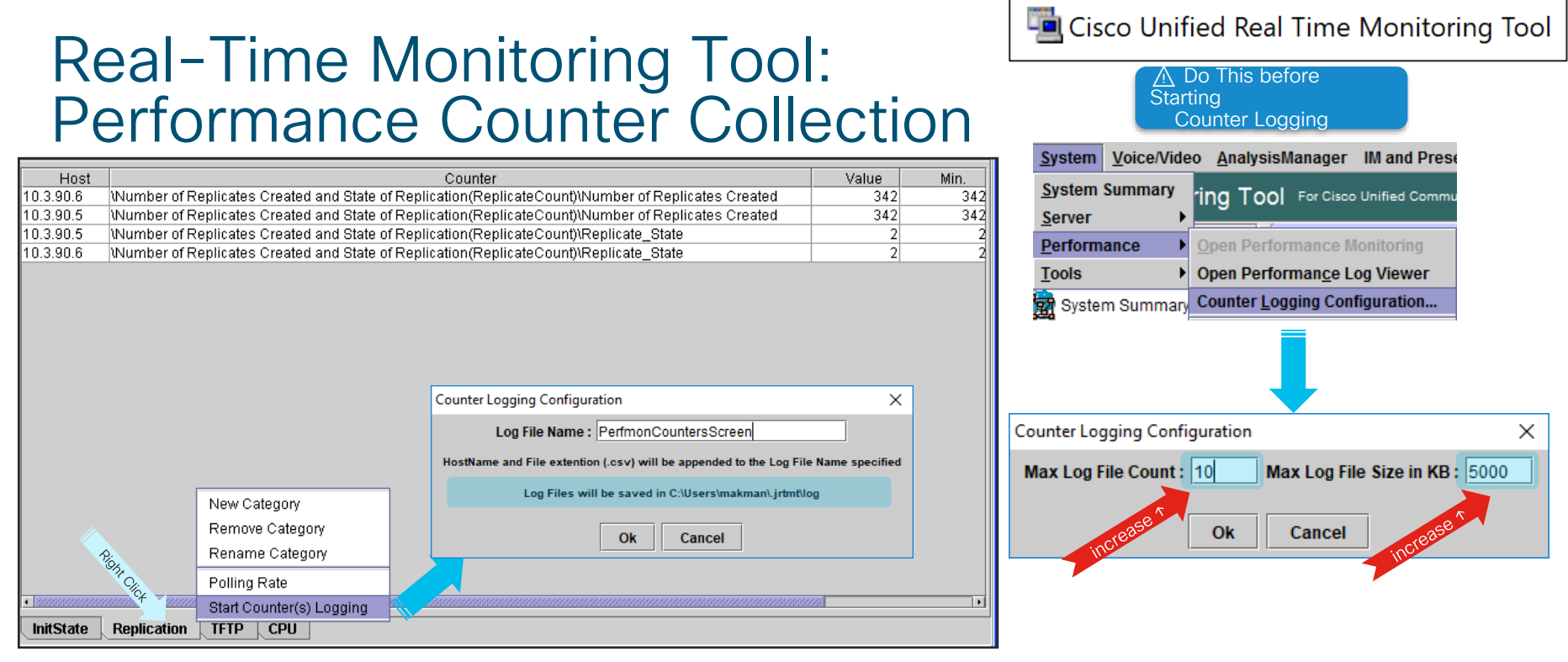

- Right click on each category (tab) and select "Start Counter(s) Logging"
- Single CSV file is created logging all counters collected per host
- System → Performance → Counter Logging Configuration controls file size and count
- RTMT must be running for collection to take place

# Performance Counter Collection Without RTMT

- Cisco RIS Data Collector Troubleshooting Perfmon Data Logging
- Enabled by default ✅
	- Under RIS data collector service parameters on each server
- Default Polling rate is every 15 seconds, min 5 seconds
- File size can be adjusted to cover longer periods of time in each file
- Logs are saved under active/inactive logs cm/log/ris/csv/ on each server
- RTMT Trace & Log Central can collect these files
	- •Select service name: Cisco RIS Data Collector PerfMonLog

Cisco RIS Data Collector (Active) Parameters on server vnt-cm1a.cisco.com--CUCM Voice/Video (Active)

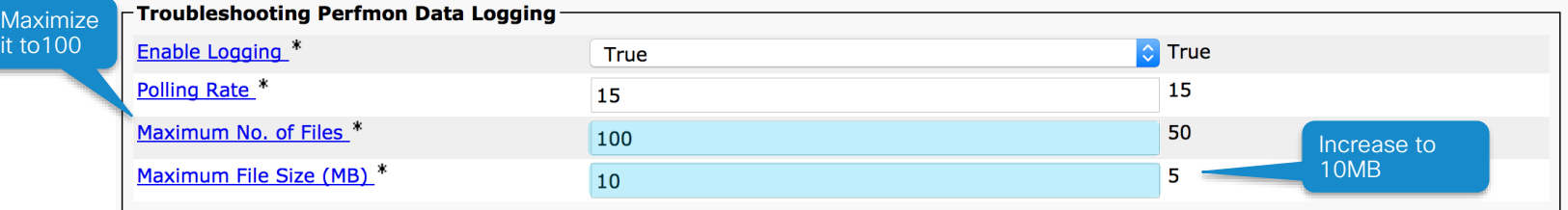

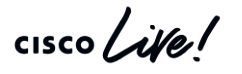

Best Practice

Set up a Trace Collection Job to Collect Cisco RIS Data Collector PerfmonLog and the contract of the collectio

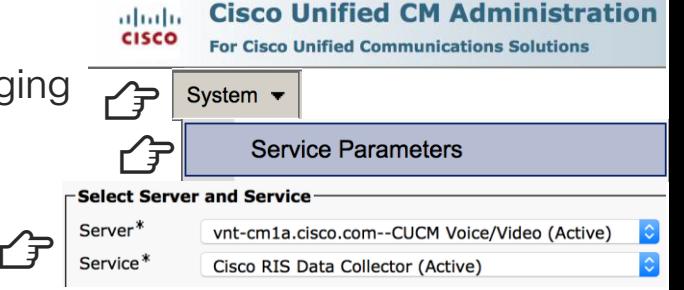

#### Real-Time Monitoring Tool: Performance Log Viewer

- RTMT performance log viewer can load CSV log files from
	- RISDC Perfmon Data from any cluster node
	- Saved files from other clusters
- Add/remove multiple counters from single file
- Zoom in/out
- Limitations/caveats
	- Can only view files one at a time and from one server at a time
	- Hard to highlight counters
	- Don't add too many
	- Change Colors

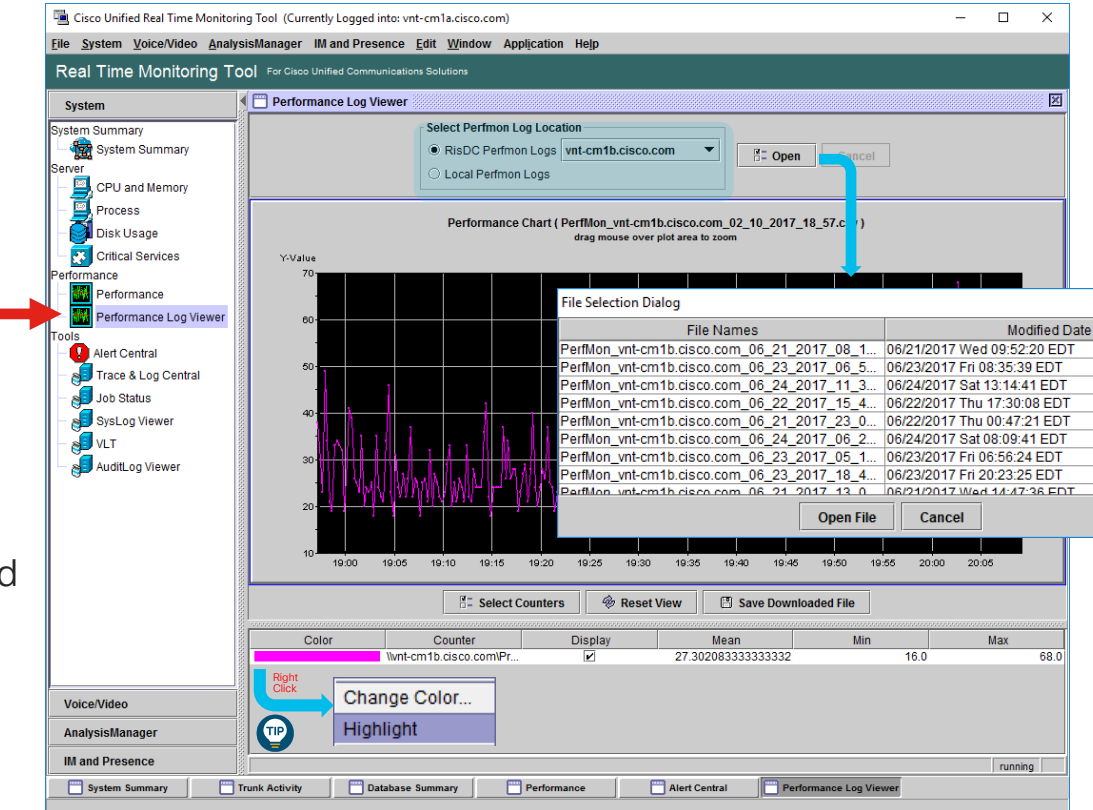

#### Unified CM Appliance Physical Memory and CPU Utilization via RTMT

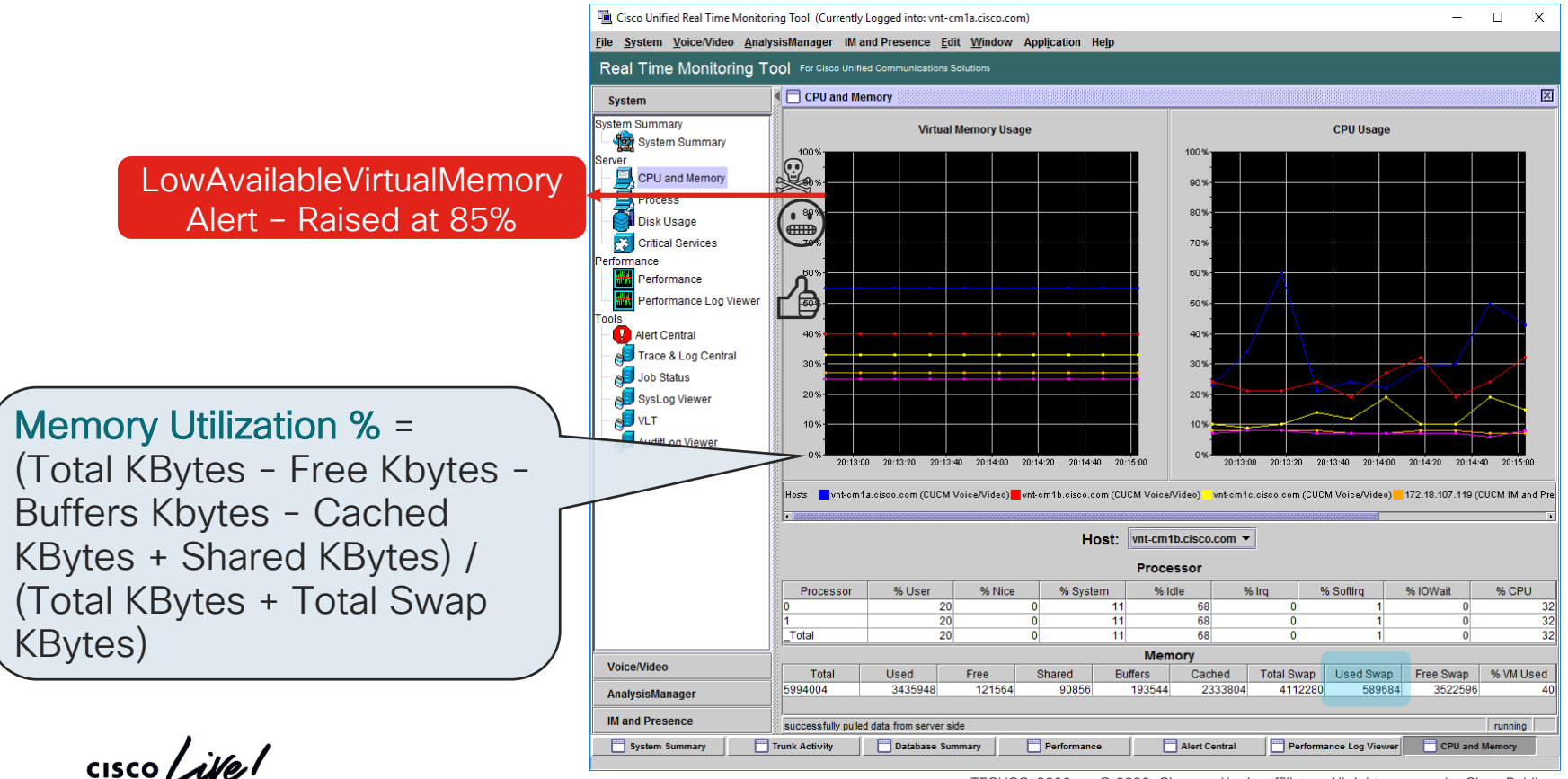

TECUCC-3000 © 2020 Cisco and/or its affiliates. All rights reserved. Cisco Public 23

#### CPU & Memory Monitoring

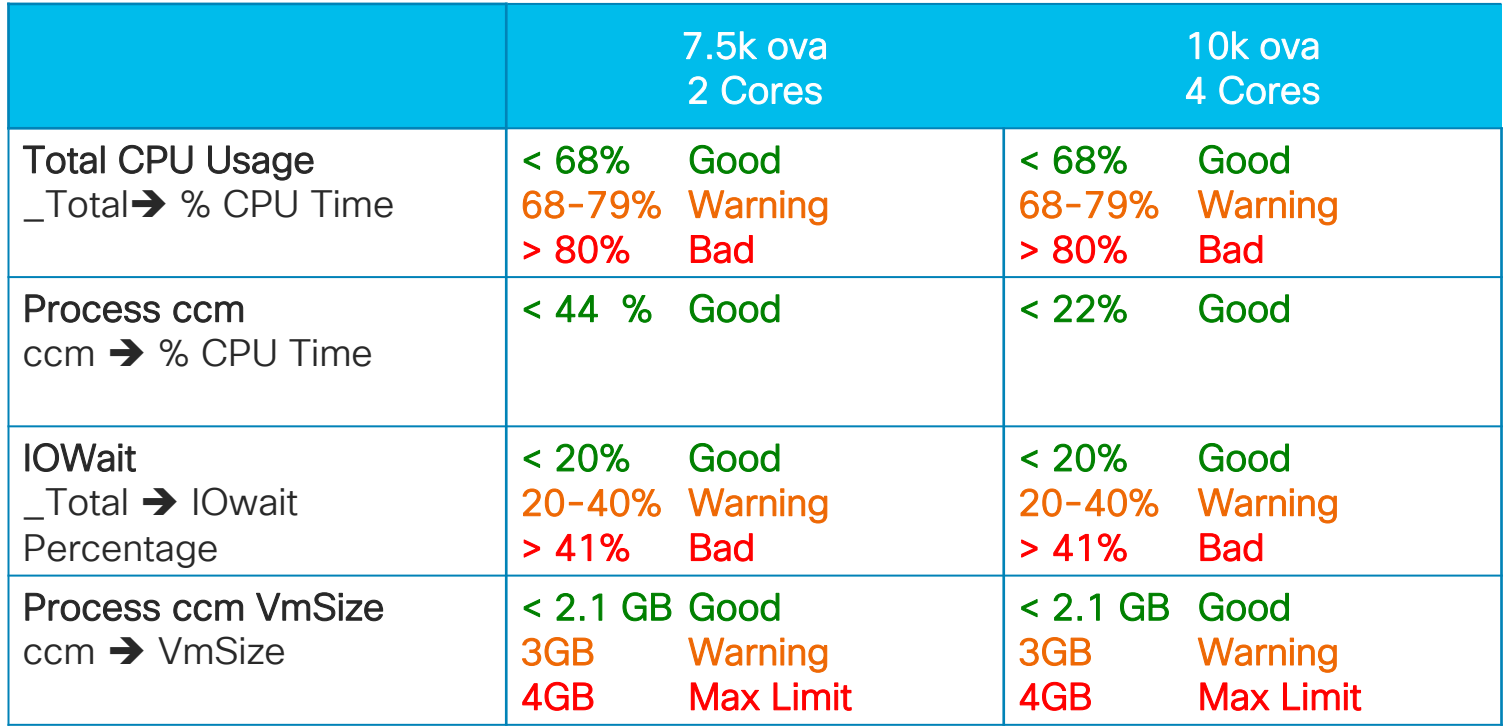

 $\csc$   $\omega$ 

# Unified CM Alarms vs. Alerts

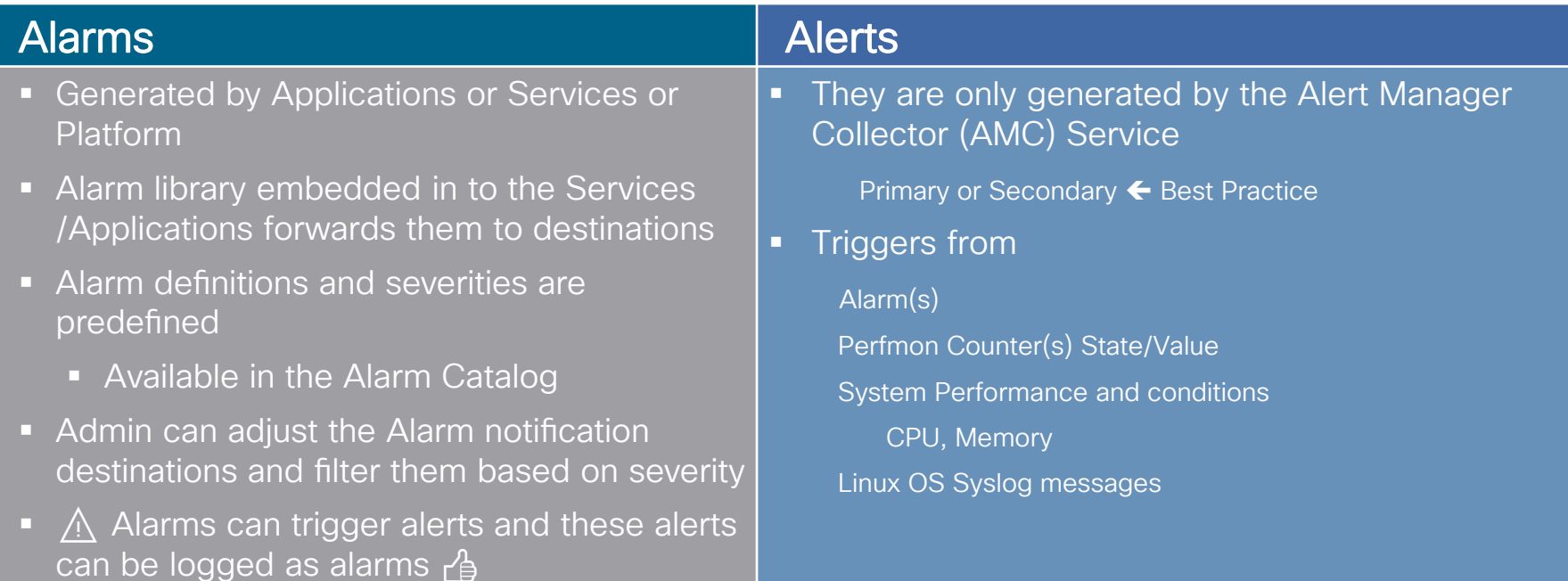

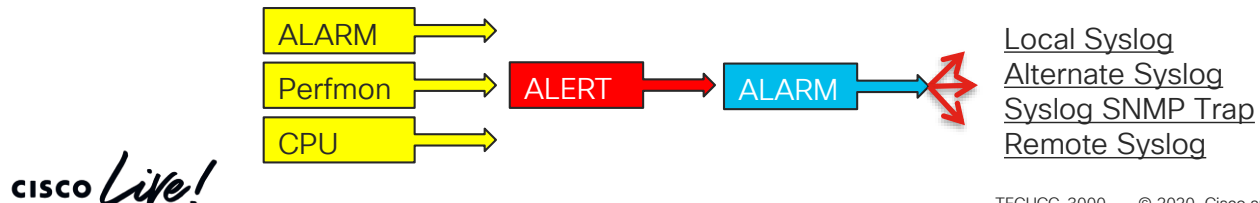

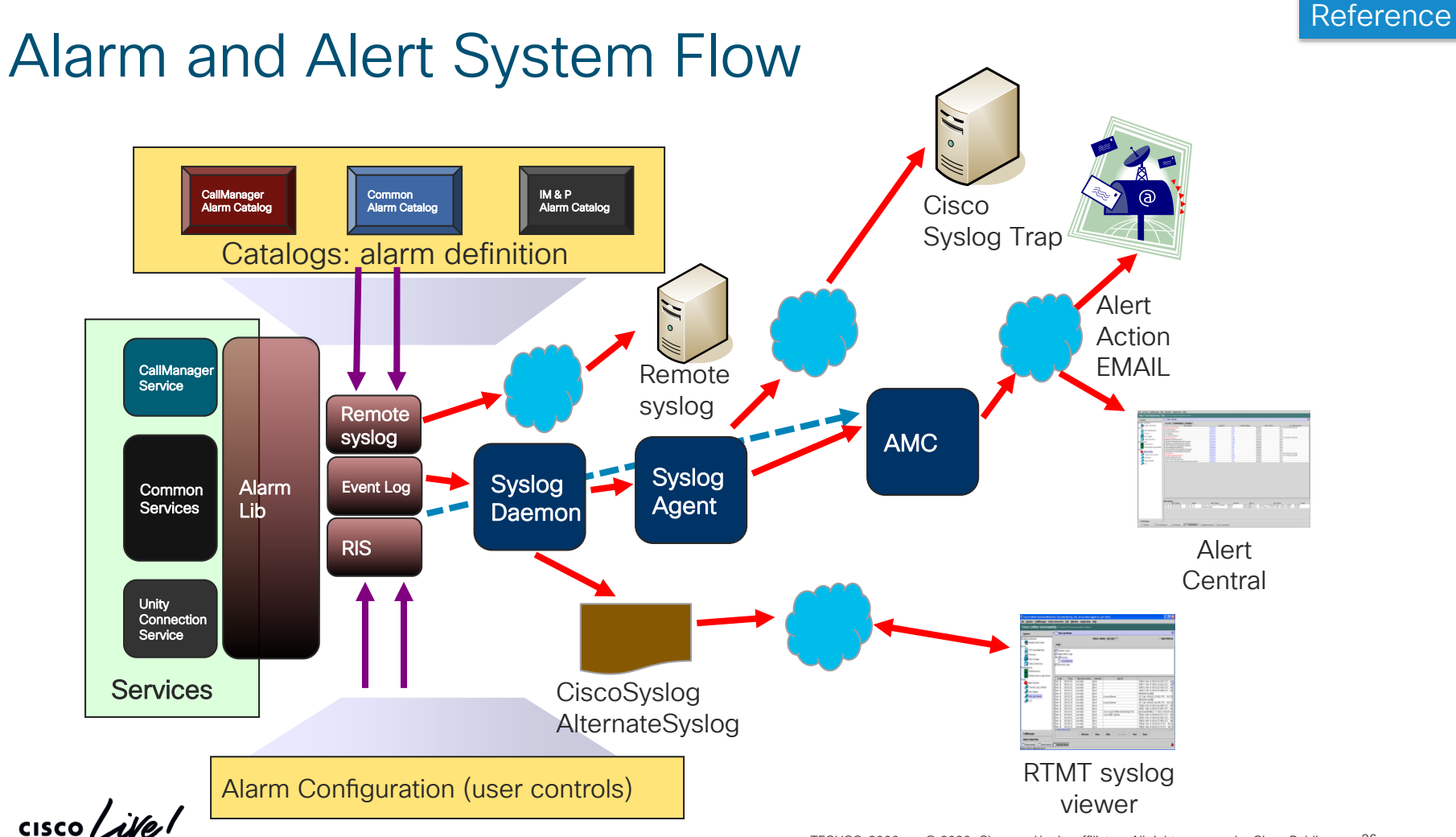

#### Unified CM Serviceability Alarm Configuration and Definitions

- Alarm configuration
	- Alarm event level (Filter)
	- Emergency  $\leftrightarrow$  Debug
	- Alarm destination
	- Local Syslog → activelog syslog/CiscoSyslog
	- Alternate Syslog → activelog syslog/AlternateSyslog
	- Remote Syslogs
	- SDL Trace Files
- Alarm definitions catalog
	- Provides enum definitions for reason codes, description, explanation, and most importantly recommended action

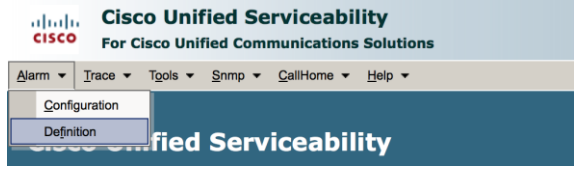

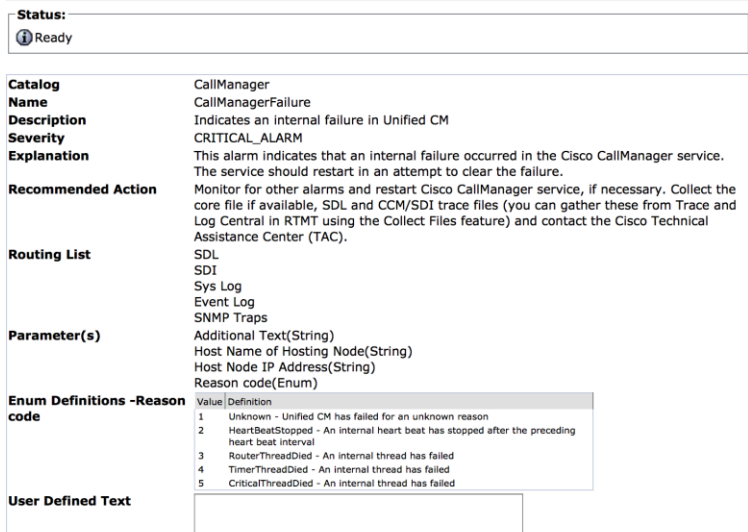

Related Links: Back to Find/List Alarms

Error and System Messages

 $56/n$ roducts system message quides list $h$ tml $\sim$ http://www.cisco.com/en/US/products/sw/voicesw/ps556/products\_system\_message\_guides\_list.html

m Information Save **Exercise** Clear All

# Unified CM Serviceability Alarm Destinations

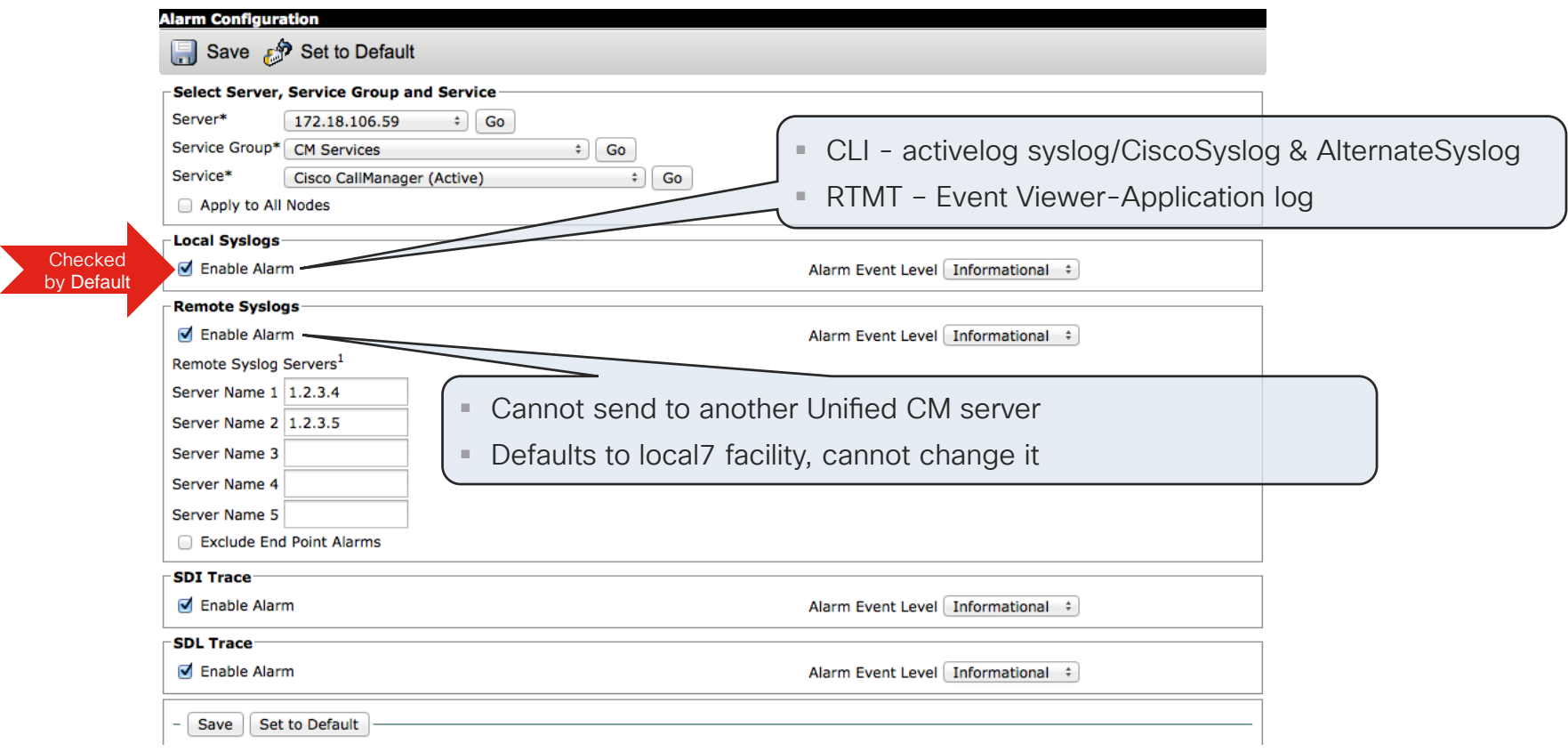

 $\frac{1}{4}$  cisco  $\frac{1}{4}$ 

## Real-Time Monitoring Tool: Alert Central

 $R$ eal

System System

- Alert Central  $\rightarrow$  Alert History
	- Displays last 100 or last 30 minutes worth of alerts
	- Archived to CSV and logged to Syslog

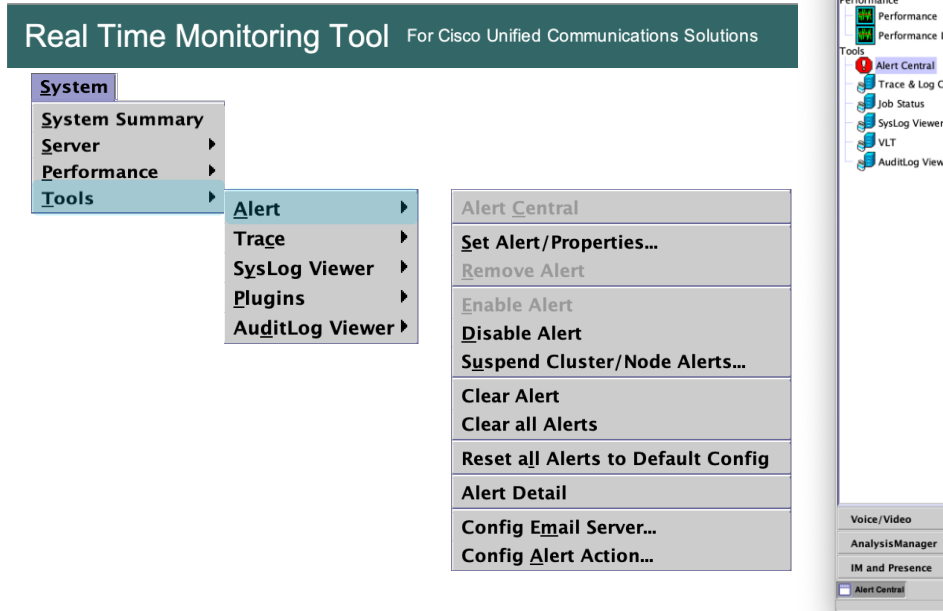

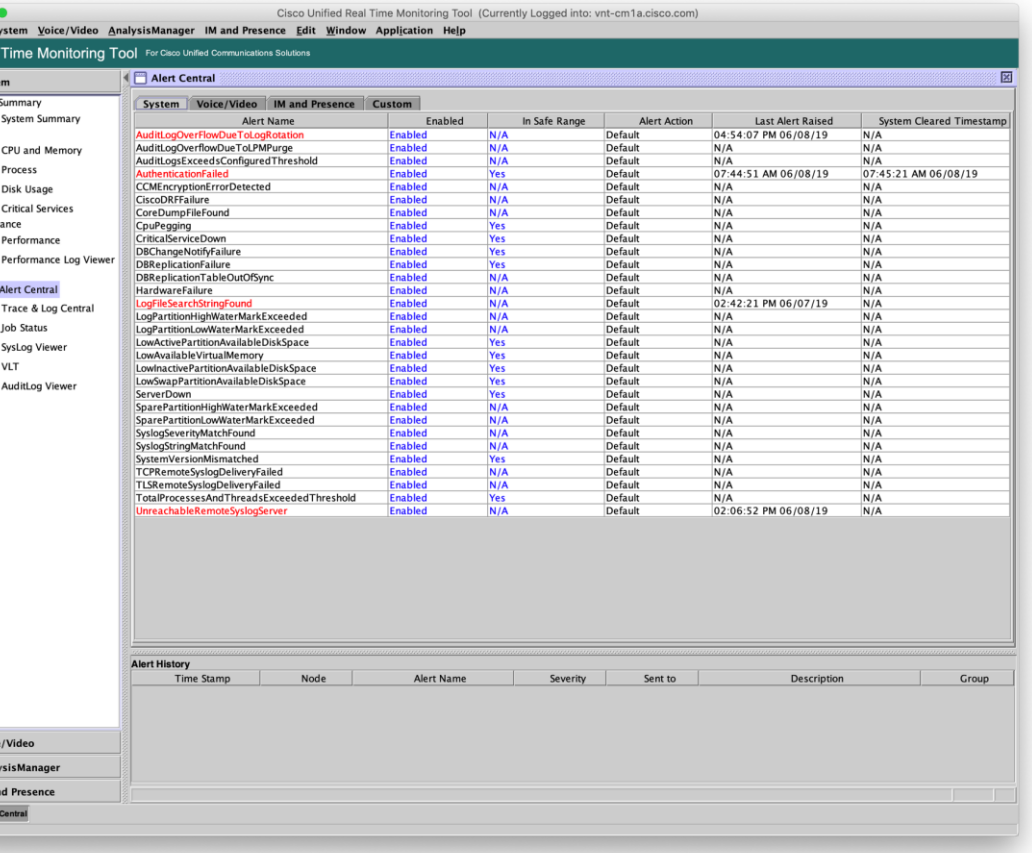

 $\frac{1}{4}$ 

# Real-Time Monitoring Tool: Alert Central

- Can be sent out via email
	- Primary then secondary AMC service in charge
	- Must configure and have access to a SMTP mail server ①
	- RTMT → System → Tools → Alert → Config Email Server
	- Destinations can be controlled via **Alert Actions (2) & (3)** • RTMT → System → Tools → Alert → Config Alert Action
- Alerts can be suspended or disabled per node or clusterwide ④
	- RTMT  $\rightarrow$  System  $\rightarrow$  Tools  $\rightarrow$  Alert  $\rightarrow$  Suspend Cluster/Node Alerts
- Thresholds, alert notification interval & severity can be adjusted
	- Set alert properties…
	- Can be reset back to default Config
	- RTMT → System → Tools → Alert → Reset all Alerts to Default **Config**

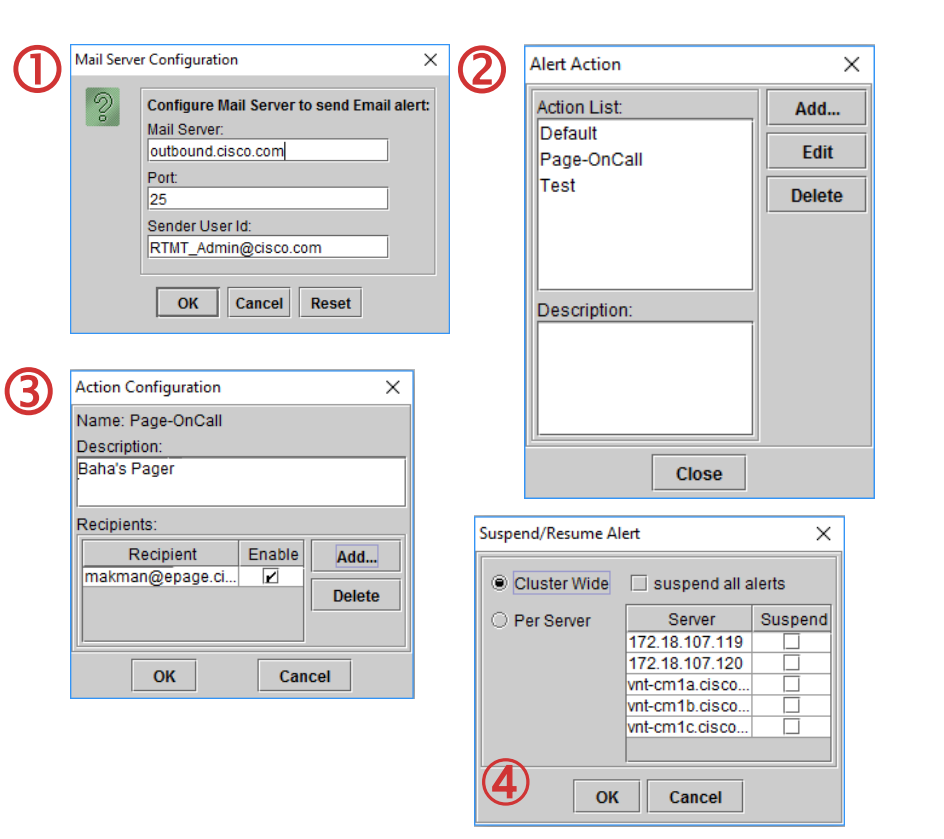

# RTMT / AMC Alert Redundancy

- Alert Manager Collector (AMC) service in charge of Built-in and Custom Alerting
- By default, the AMC service Polls Counters, Alarms, Events every 30 sec
	- Polling rate is every 30 seconds by default can go down to 15
- AMC has primary and failover collector
	- By default, publisher becomes primary collector and failover collector is NOT configured and it should be for RTMT, and AMC/alerting redundancy

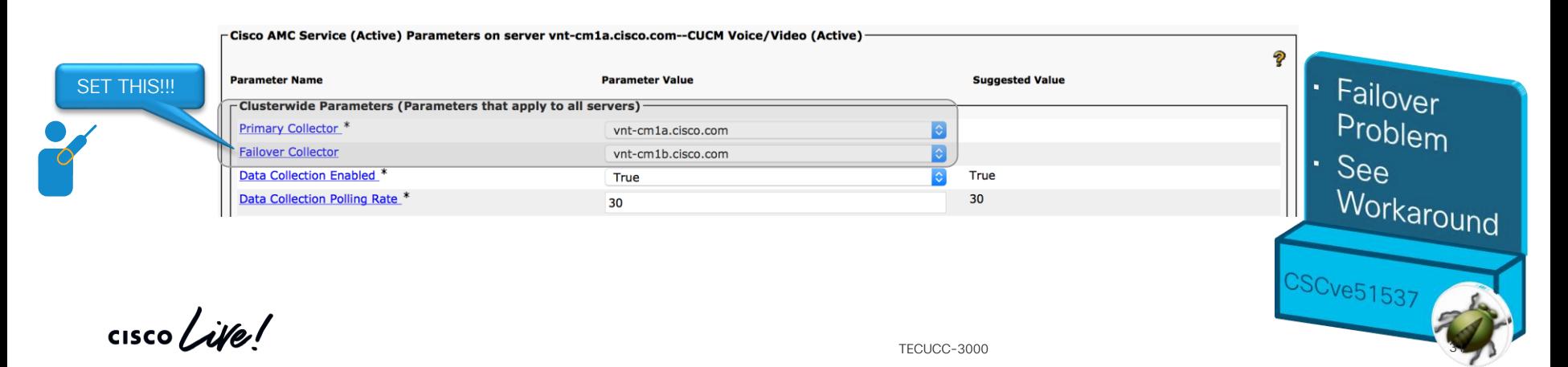

#### Real-Time Monitoring Tool: Alert Central Alert Email Process

- AMC Service is responsible for mailing out Alert
	- !!! Don't Forget to set AMC Failover Collector !!!
- Alert Emails will be from RTMT\_Admin@<domainname>
	- Can be changed using RTMT Client
	- RTMT  $\rightarrow$  System  $\rightarrow$  Tools  $\rightarrow$  Alert  $\rightarrow$  Config Email Server
- Domain name is retrieved from the Platform's Domain Name configuration

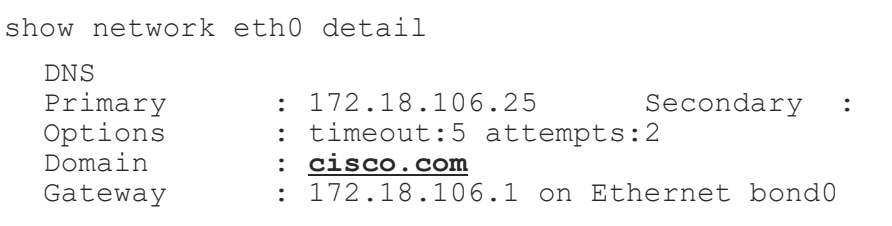

• No SMTP Authentication support

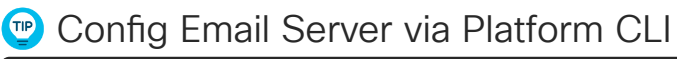

run sql update scratch set content='<EmailConfig><EmailServer Name="ecats-ht1.cisco.com" Port="25"/><DefaultSender Name="RTMT\_Admin"/><DefaultDomain Name="cisco.com"/></EmailConfig>' where name == 'RisGenConfigCatalog=EmailConfig'

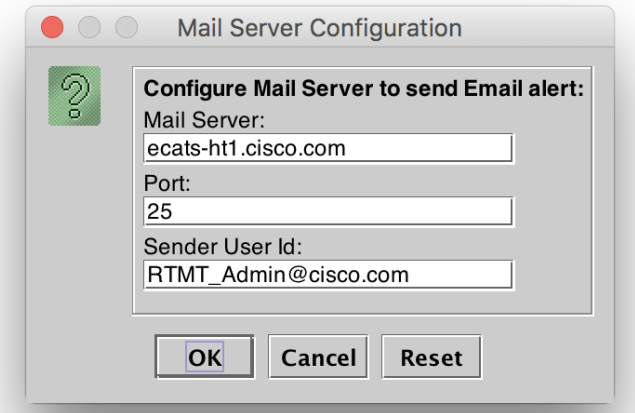

 $\overline{\mathcal{L}}$ 

#### Real-Time Monitoring Tool: Alert Central Trace Download

- CodeYellow, alerts' proper upon trigger
- Trace Downlo traces at the a SFTP/FTP s
- $\cdot$  Traces collect essential for

Threshold: Trigger alert wh CoreDumpFileF

**CISCO** 

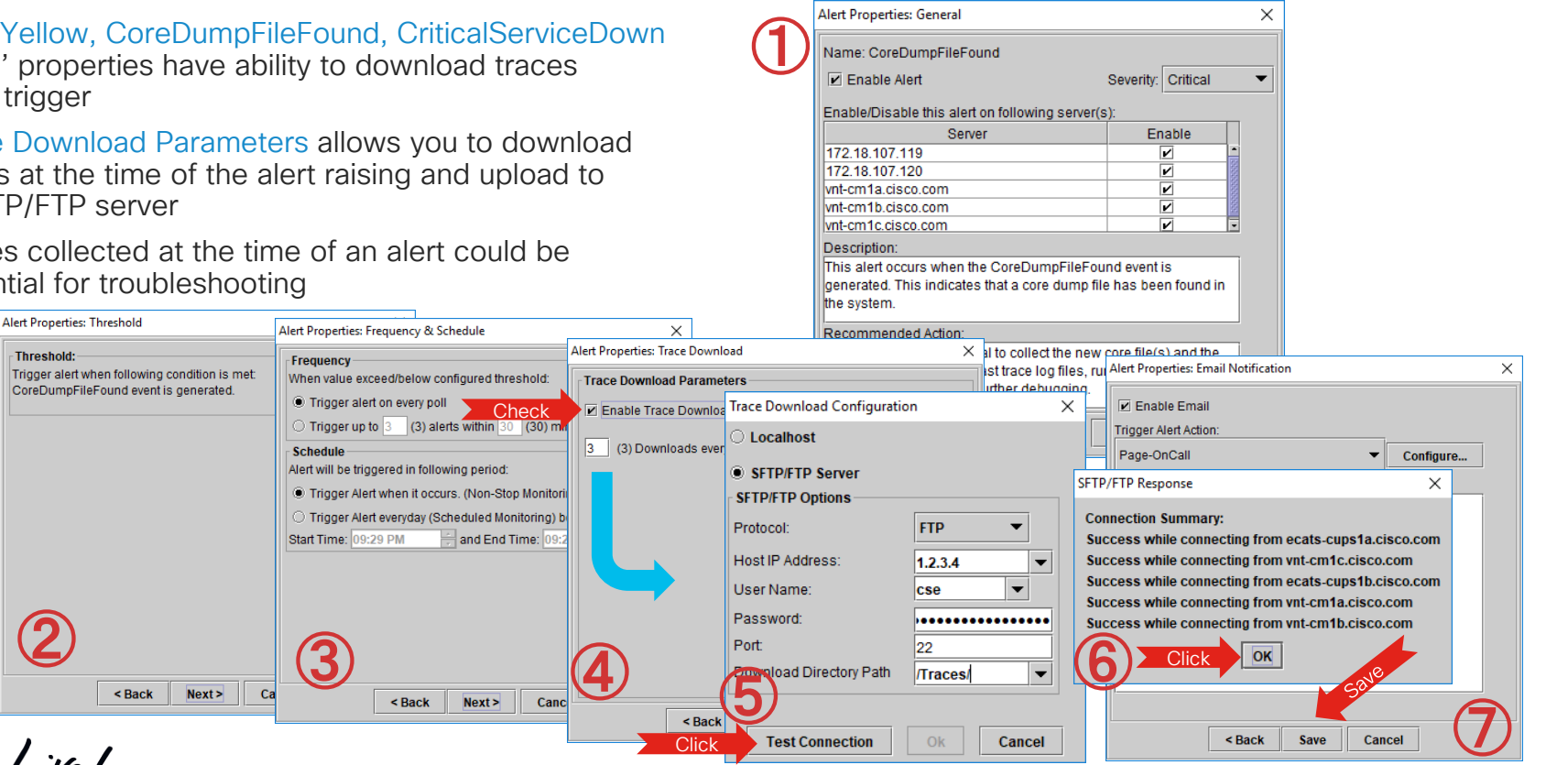

 $\sqrt{2}$ 

 $\sim$ 

# Cisco AMC Service Alert Logs

- AMC service is responsible for raising alerts
	- Primary AMC server (publisher) monitors the whole cluster
	- If primary is down secondary AMC server takes over
	- Depends on AMC and RISDC service from all nodes
- AMC keeps track of alerts as they are raised in a CSV file
	- Duration is hard coded to seven days
- Alert history can be downloaded via OS administration CLI or RTMT trace and log central
	- From the primary AMC collector (defaults to publisher node)
	- From the failover AMC collector when primary is down (default not set)
	- Active/inactive logs cm\log\amc\AlertLog\
	- RTMT trace and log collector collect files or remote browse
	- Select service name: Cisco AMC Service AlertLog
- You must convert time stamp column (in UTC msec) to Excel datetime stamp
- **TIP**  $= B2/(24*60*60*1000) + DATE(1970,1,1)$

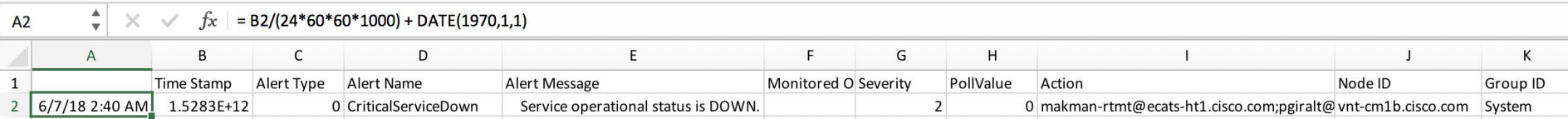

#### Cisco AMC Service Alert Logs

• All alerts raised by AMC AlertMgr are also logged in to application logs as alarms

activelog syslog/CiscoSyslog

• The logged Alarms have matching Severity as set in the Alert's Properties

#### ahaha. **CISCO**

#### **Cisco Unified Serviceability**

**For Cisco Unified Communications Solutions** 

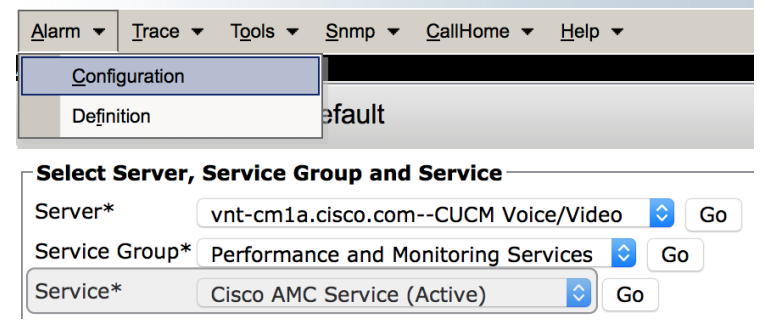

Alarm Event Level Informational

#### admin:file search activelog syslog/CiscoSyslog RTMT

**Local Syslogs** 

 $\sqrt{\phantom{a}}$  Fnable Alarm

Jun 6 22:14:04 vnt-cm1a local7 0 : 76: vnt-cm1a.cisco.com: Jun 07 2019 02:14:04.496 UTC : **%UC\_RTMT-0-RTMT\_ALERT**: %[**AlertName**=**CallProcessingNodeCpuPegging**][**AlertDetail**= Processor load over configured threshold for configured duration of time . Configured high threshold is 91 %#012ilsd (31 percent) uses most of the CPU. #012 #015#012Processor Info: #015#012#012#015 For processor instance 1: %CPU= 99, %User= 88, %System= 11, %Nice= 1, %Idle= 0, %IOWait= 0, %softirq= 0, %irq= 0. #015#012#012#015 For processor instance \_Total: %CPU= 99, %User= 87, %System= 12, %Nice= 1, %Idle= 0, %IOWait= 0, %softirq= 0, %irq= 0. #015#012#012#015 For processor instance 0: %CPU= 99, %User= 85, %System= 13, %Nice= 1, %Idle= 0, %IOWait= 0, %softirq= 0, %irq= 0. #015#012#012The alert is generated on Wed Jun 06 22:14:04 EDT 2019 on node vntcm1a.cisco.com. #012 #015#012 Memory Info: %Mem Used= 60, %VM Used= 35. #012#015#012 Partition Info: #015#012Swap: %Disk Used=0. #012Active: %Disk Used=67. #012Common: %Disk Used=63. #012 #015#012 Process\_I][AppID=Cisco AMC Service][ClusterID=][NodeID=vnt-cm1a]: RTMT Alert

**Change This** 

#### Cisco AMC Service Alert Logs

%UC\_RTMT-0-RTMT\_ALERT: %[AlertName=CallProcessingNodeCpuPegging] [AlertDetail= Processor load over configured threshold for configured duration of time . **Configured high threshold is 91 %**

**ilsd** (**31 percent**) uses most of the CPU.

Processor\_Info:

```
For processor instance 0: %CPU= 99, %User= 85, %System= 13, %Nice= 1, %Idle= 0,
%IOWait= 0, %softirq= 0, %irq= 0.
```
For processor instance 1: %CPU= 99, %User= 88, %System= 11, %Nice= 1, %Idle= 0, %IOWait= 0, %softirq= 0, %irq= 0.

For processor instance Total: %CPU= 99, %User= 87, %System= 12, %Nice= 1, %Idle= 0,  $\delta$ IOWait= 0,  $\delta$ softirq= 0,  $\delta$ irq= 0.

The alert is generated on Wed Jun 06 22:14:04 EDT 2018 on node vnt-cm1a.cisco.com.

**Memory\_Info: %Mem Used= 60, %VM Used= 35**.

```
Partition_Info: 
Swap: %Disk Used=0. 
Active: %Disk Used=67. 
Common: %Disk Used=63.
```
# Cisco AMC Service Alert Logs (Cont.)

- AMC Service by default sends Syslog/Alarms at Error Level to Local Syslog
- Some Pre-canned Alerts' Default Severity is Warning or Below
	- LogFileSearchStringFound
	- LowCallManagerHeartbeatRate
	- LowTFTPServerHeartbeatRate
	- MediaListExhausted
	- RouteListExhausted

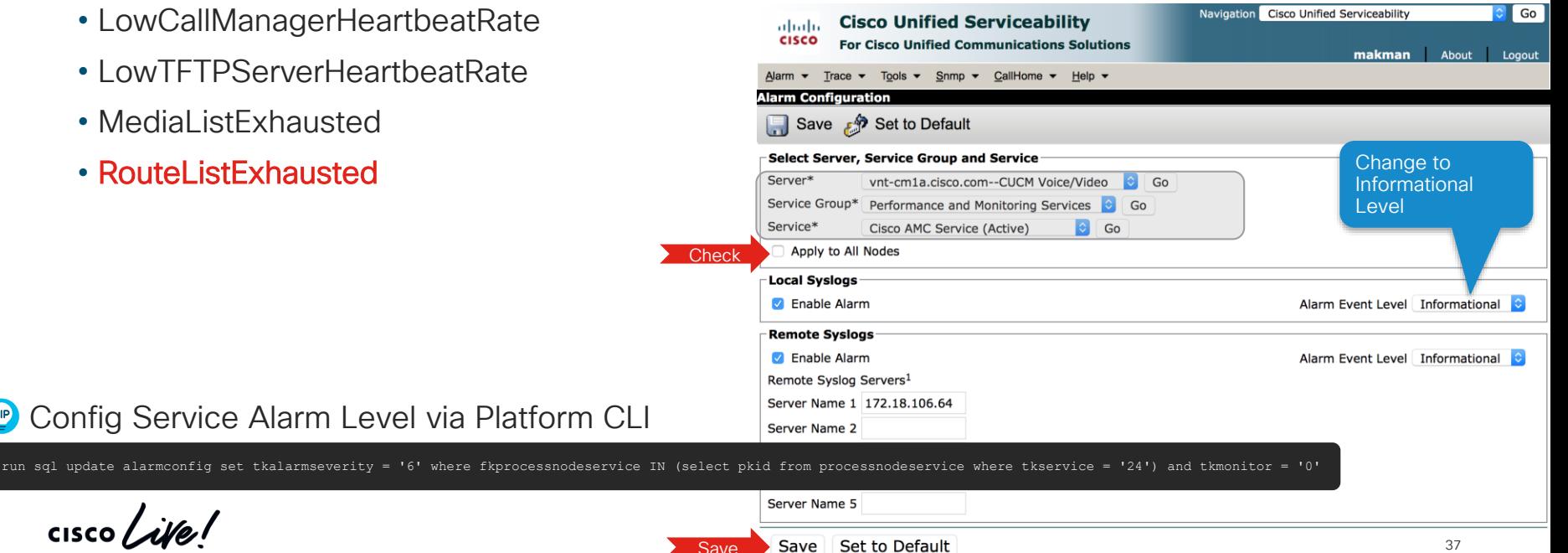

## Sending All Syslog Messages to Remote Servers

- Enterprise parameter for Cisco Syslog agent  $\leftarrow$  Runs on All Nodes by Default  $\vee$
- Covers Platform OS Alarms or Syslogs ✅
	- Event Viewer—System log (messages)
- Can forward up to 5 Remote Syslog Servers
- Syslog Messages sent via UDP by default
	- TCP Support added as of Unified CM 11.5  $\rightarrow$  utils remotesyslog set protocol tcp
- TLS Support added as of Unified CM 11.5(1)SU3 & 12.0  $\rightarrow$  utils remotesyslog set protocol tls
- $\sqrt{1}$  Potential to duplicate alarms sent to remote syslog server
	- If you have also configured remote syslog destinations via alarm configuration
	- Event Viewer—Application log (CiscoSyslog/AlternateSyslog)

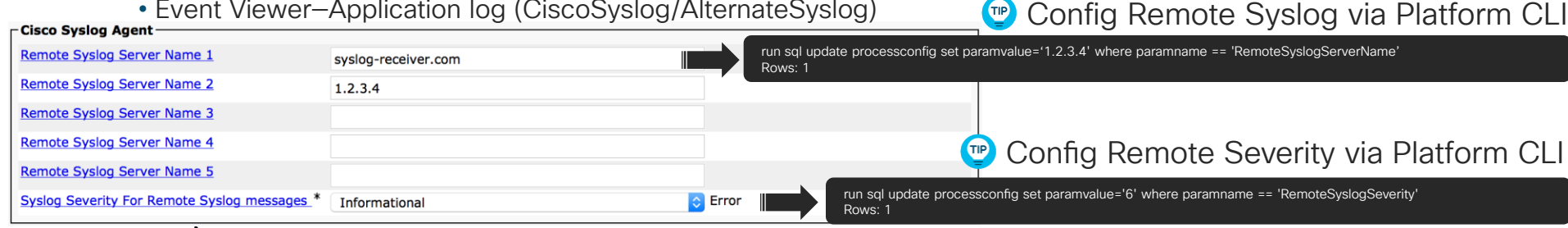

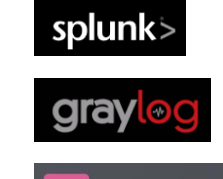

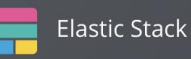

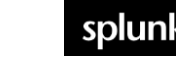

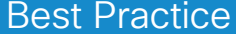

## Sending Unified CM Alarms to Remote Servers via SNMP Traps

- Alarms that route to local syslogs can be sent out via SNMP traps utilizing CISCO-SYSLOG-MIB and notification destinations configured under serviceability GUI
- Configuration steps need to be performed on all servers/nodes
	- 1. Configure SNMP V1/V2 or V3 notification destination
	- 2. Configure alarm's to ensure local syslog is enabled and set the alarm event level to the desired level
	- 3. Use SNMP SET to enable clogNotificationsEnabled
		- Object = clogNotificationsEnabled
		- $OID = 1.3.6.1.4.1.9.9.41.1.1.2$
		- snmpset -v1 -c <write string> <host-ip> 1.3.6.1.4.1.9.9.41.1.1.2.0 i 1
	- 4. Use SNMP SET to configure clogMaxSeverity to the desired level
		- Object = clogMaxSeverity
		- $OID = 1.3.6.1.4.1.9.9.41.1.1.3$
		- snmpset  $-v1$  -c <write string> <host-ip>  $1.3.6.1.4.1.9.9.41.1.1.3.0$  i <level>

# Real-Time Monitoring Tool: Sample Alerts

- SDLLinkOutofService SDLLinkOOS for CTI or CCM
- SyslogSeverityMatchFound Severity 2 or above
- ServerDown

Depends on AMC services Utilizes server list

#### • DBReplicationTableOutOfSync

#### ⚠️ NOT enabled by default ⚠️ Turn This ON Enabled by Cisco Database Layer Monitor Service Parameter Configuration Table Out of Sync Detection \*  $\Diamond$ Off On • DBChangeNotifyFailure

Pay Attention <sup>1</sup>

Depends on DBMON service

Monitors DB CN queues, collect *show tech notify* when received

• SyslogStringMatchFound

Event Viewer – Application and System Logs are search for a given list of Strings configurable within Alert Properties

• SystemVersionMismatched

Raised during upgrades/switchover

## Real-Time Monitoring Tool: SyslogSeverityMatchFound Examples

#### • NTP Sync Failure → %UC\_RTMT-2-RTMT\_ALERT: %[AlertName=SyslogSeverityMatchFound]

[AlertDetail= At Fri Jan 18 18:55:33 EST 2019 on node , the following SyslogSeverityMatchFound events generated: #012SeverityMatch : Critical#012MatchedEvent : Jan 18 18:48:16 localhost user 2 platform: None of the external NTP servers (172.18.106.3 72.163.32.43 10.81.254.202) responded. Verify the network connectivity, delay and jitter to the external NTP servers, that the NTP servers are operational, and that their strata are <= 5.#012AppID : Cisco Syslog Agent#012ClusterID : #012NodeID : vnt-cm1a.cisco.com#012 TimeStamp : Fri Jan 18 18:55:23 EST 2019][AppID=Cisco AMC Service][ClusterID=][NodeID=vnt-cm1a.cisco.com]: RTMT Alert

#### • Signal Congestion Entry → %UC\_RTMT-2-RTMT\_ALERT: %[AlertName=SyslogSeverityMatchFound]

[AlertDetail= At Tue Jun 05 12:03:01 EDT 2019 on node 1.2.3.4, the following SyslogSeverityMatchFound events generated: #012SeverityMatch : Critical#012MatchedEvent : Jun 5 12:02:29 cucm-sub1 local7 2 ccm: 6838: cucm-sub1: Jun 05 2019 16:02:29.795 UTC : %UC\_CALLMANAGER-2- SignalCongestionEntry: % Thread=SIP Handler Thread] [AverageDelay=22] [EntryLatency=20] [ExitLatency=8] [SampleSize=10] [TotalSignalCongestionEntry=6752][HighPriorityQueueDepth=0][NormalPriorityQueueDepth=1][LowPriorityQueueDepth=0][AppID=Cisco CallManager][ClusterID=UCMCluster1][NodeID=cucm-sub1]: Unified CM has detected signal congestion in an internal thread and has throttled activities for that thread#012AppID : Cisco Syslog Agent#012ClusterID : #012NodeID : cucm-sub1#012 TimeStamp : Tue Jun 05 12:02:02 EDT 2019][AppID=Cisco AMC Service][ClusterID=][NodeID=cucm-pub]: RTMT Alert

#### • Certificate Validation Expiration → %UC\_RTMT-2-RTMT\_ALERT: %[AlertName=SyslogSeverityMatchFound]

[AlertDetail= At Fri Jun 17 01:00:10 EDT 2019 on node cucm-pub, the following SyslogSeverityMatchFound events generated: #012SeverityMatch : Alert#012MatchedEvent : Jun 17 01:00:00 cucm-pub local7 1 : 19: cucm-pub: Jun 17 2019 05:00:00 AM.128 UTC : %UC\_CERT-1- CertValidLessthanADay: %[Message=Certificate expiration Notification. Certificate name:ecats-uc-test-exp-c-1a.vnt.cisco.com.der Unit:CallManagertrust Type:own-ce][AppID=Cisco Certificate Monitor][ClusterID=][NodeID=cucm-pub]: Certificate is about to Expire in less than 24 hours or has Expired #012AppID : Cisco Syslog Agent#012ClusterID : #012NodeID : cucm-pub#012 TimeStamp : Fri Jun 17 01:00:00 EDT 2019][AppID=Cisco AMC Service][ClusterID=][NodeID=cucm-pub]: RTMT Alert

## Service Manager: Feature vs. Network Services

- Feature services
	- Services that can be activated/deactivated
	- e.g., CallManager, TFTP
- Network services
	- Services that are always activated can not be deactivated
- Servm Started by initrd and maintained by inittab
	- Can not stop/start/restart it
- Each service has its own restart limit

#### ServM Logs

- file get activelog platform/servm\_startup.log
- file get activelog platform/log/servm<sup>\*</sup>.log

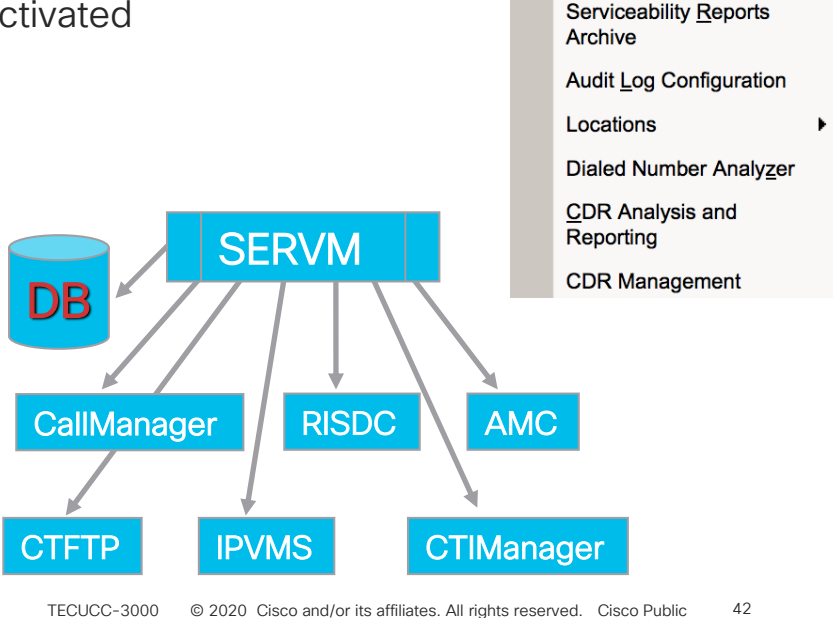

Tools  $\blacktriangleright$ 

Snmp <del>v</del> CallHome

**Service Activation** 

**Services** 

**Services** 

**Control Center - Feature** 

**Control Center - Network** 

## Service Manager Alarms and Alerts

- Service Manager has its own Alarm Catalog
	- See Unified CM Serviceability
		- Alarm → Definitions → System Alarm Catalog → Service Manager Alarm Catalog

Nov 25 16:11:21 makman-vmcm1 local7 6 : 30: Nov 25 21:11:21.986 UTC : %UC\_GENERIC-6-ServiceStopped: %[ServiceName=Cisco Tftp][AppID=Cisco Service Manager][ClusterID=][NodeID=makman-vmcm1]

Nov 25 16:12:17 makman-vmcm1 local7 3 : 35: Nov 25 21:12:17.173 UTC : %CCM\_SERVICEMANAGER-SERVICEMANAGER-3-ServiceExceededMaxRestarts: Service exceeded maximum allowed restarts. Service Name:Cisco Tftp Reason:3 App ID:Cisco Service Manager Cluster ID: Node ID:makman-vmcm1

Nov 25 16:12:20 makman-vmcm1 local7 3 : 0: Nov 25 21:12:20.831 UTC : %CCM\_RTMT-RTMT-3- RTMT-ERROR-ALERT: RTMT Alert Name:CriticalServiceDown Detail: Service status is DOWN. Cisco Tftp. The alert is generated on Sun Nov 25 16:12:20 EST 2019 on node 192.168.1.9. App ID:Cisco AMC Service Cluster ID: Node ID:makman-vmcm1

### Real-Time Monitoring Tool: Trace and Log **Central**

- Remote browse
	- Allows you to browse trace/log files for services/applications and system logs
	- Can download selected files from the browse window
- Collect files
	- Allows you to collect log/trace files for service/application and system logs matching the given time range
- Query wizard
	- Allows you to query log/trace files for service/application and system logs given a match string and time range

### Real-Time Monitoring Tool: Trace and Log **Central**

- Schedule collection
	- Allows you to create scheduled collection job's for service/application log/trace files given the time range and collection interval
- Real-time trace
	- View real-time data allows you to see log/trace files for service/application and system logs in real time and give basic search functionality
	- Monitor user event allows you to monitor an event in log/trace files for service/application and system logs given a monitoring time range. Upon a match several actions can be taken such as raise an alert, local syslog, remote syslog, download file.
- Collect crash dump
	- Allows you to collect core dump files for a given service/application and matched time range

### Real-Time Monitoring Tool: Trace and Log Central → Remote Browse

Use to See Files on Server(s)

Service Logs System Logs Audit Logs Crash Dump Files Download or Delete

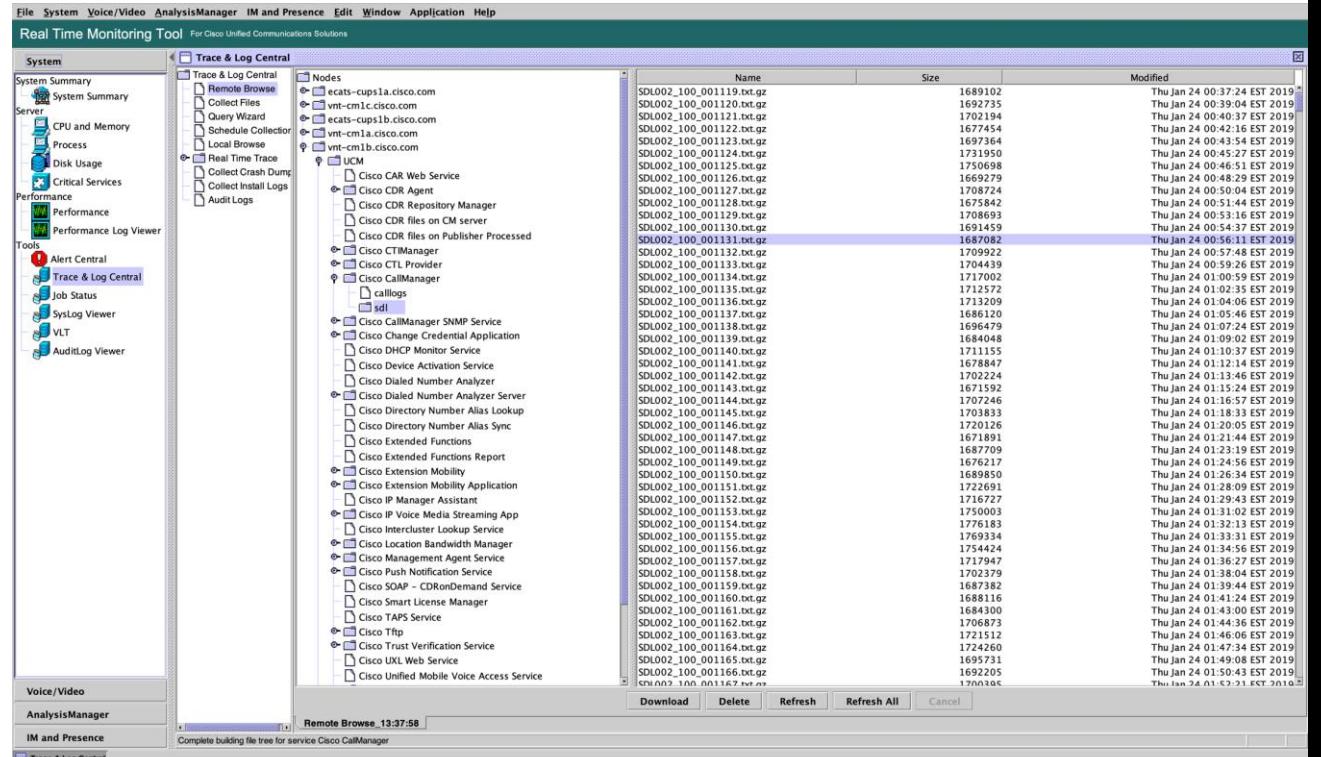

### Real-Time Monitoring Tool: Trace and Log Central  $\rightarrow$  Collect Files

• Can collect logs/traces from multiple nodes on demand

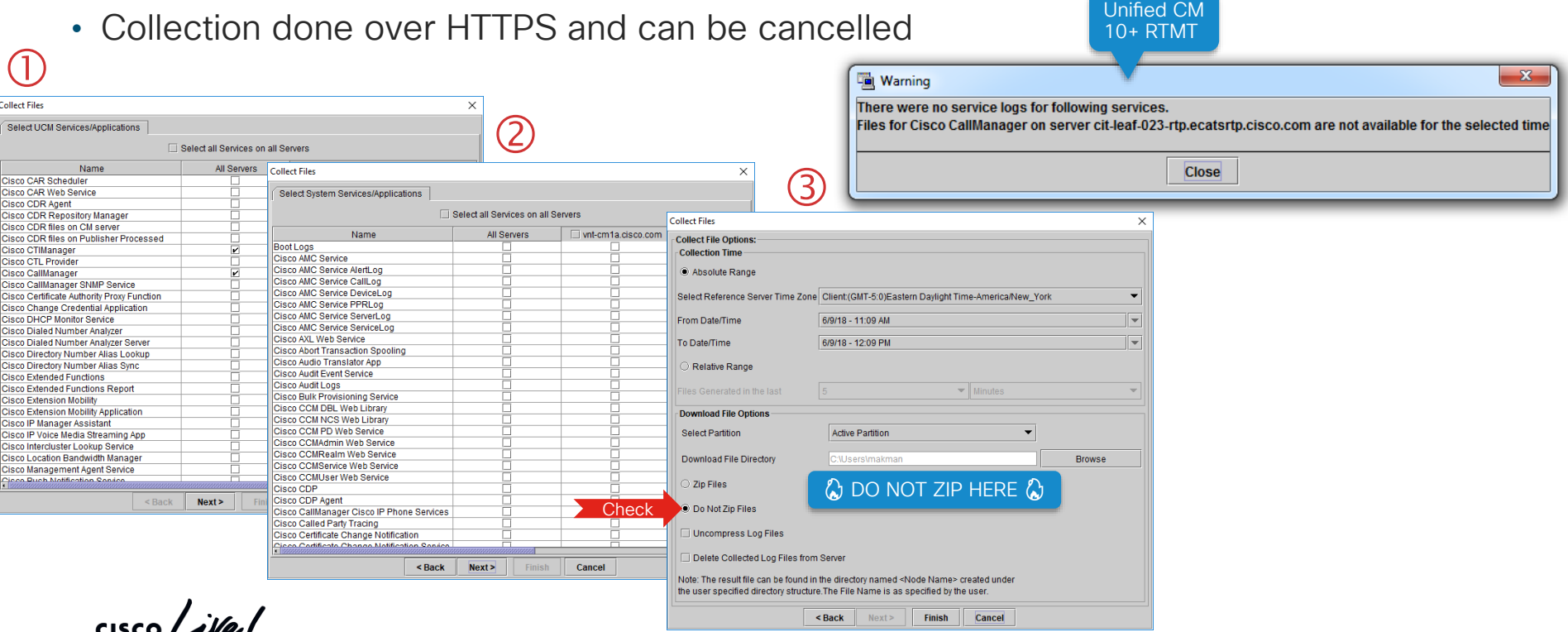

#### Real-Time Monitoring Tool: Trace and Log Central → Query Wizard ④

- Same selection process as in collect files
- Can save queries for future use
- Can set call processing impact level
- Once query completes, matching file names are displayed similar to Remote Browse
- Equivalent to platform CLI command file search

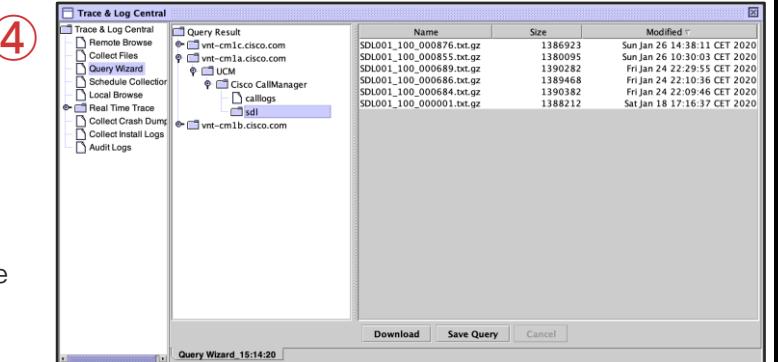

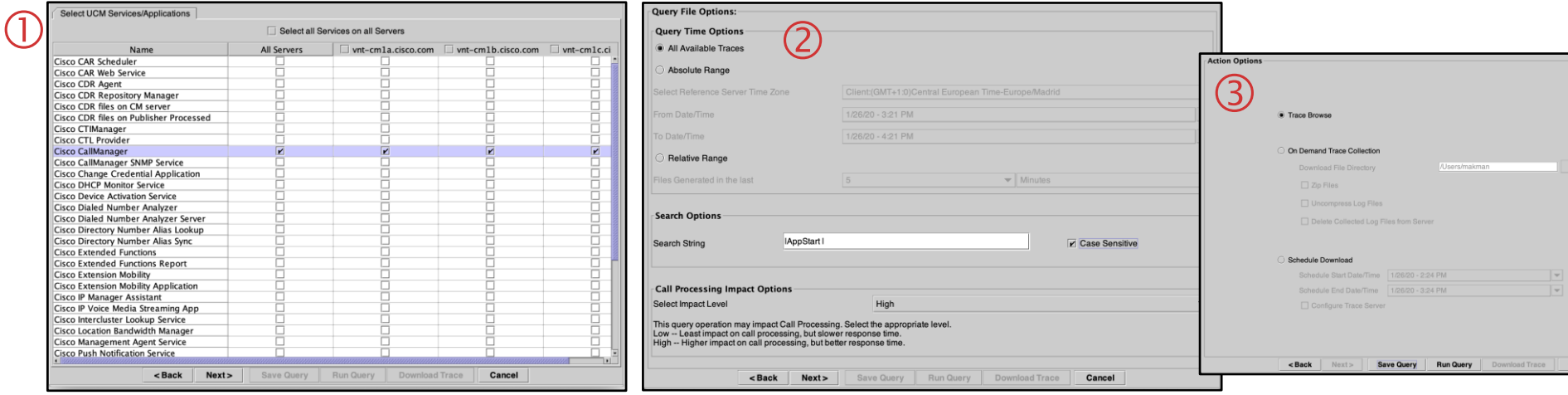

### Real-Time Monitoring Tool: Trace and Log Central → Schedule Collection

- Same selection process as in collect files
- Can choose to collect all files or collect matching ones to all files on collect matching on query string

File System CallManager Edit Window Application Help Real Time Monitoring Tool For Cisco Unified Communications Solutio ◀ Iob Status

Job Id

1202140494896 1202140494910

1202140494912

1202140494913 1202140494914

1202140494898

- Zip files option is done on the server side
- Use job status to monitor current jobs
- Upload to SFTP/FTP Servers
- "Collect files generated in the last" only applies to the first collection

System System Summary System Summary

CPU and Memory

Process

Disk Usage

llServer

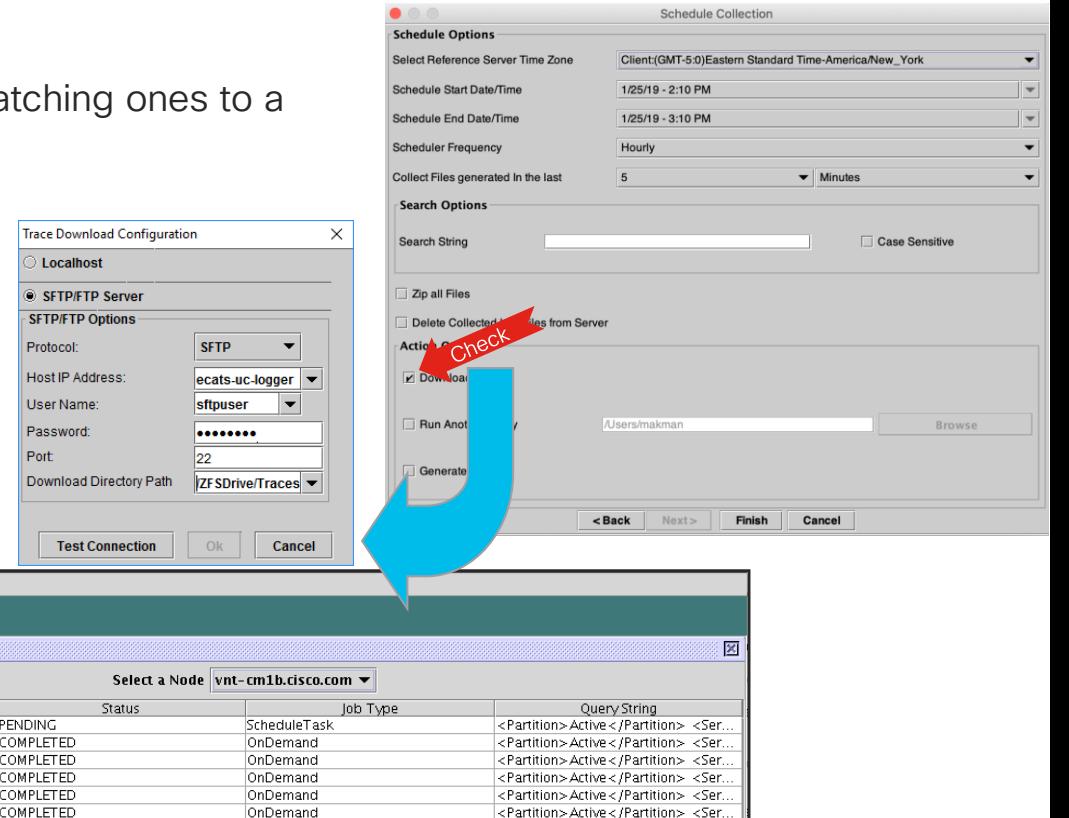

Best Practice

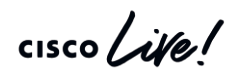

## Trace & Log Central → Schedule Collection Recommendations

#### Publisher

- Cisco Serviceability Reporter
	- AlertReport
	- CallActivitiesReport
	- DeviceReport
	- PPRReport
	- ServerReport
	- ServiceReport

#### **CallProcessing** Subscriber

- Prog Logs
- Cisco CallManager
- CTI Manager

#### TFTP/MOH

- Cisco TFTP
- Cisco IP Voice Media Streaming App

#### All Nodes

- •Cisco Database Layer Monitor
- •Cisco Database Library **Trace**
- •Cisco Database Notification Service
- •Cisco Database Replicator Trace
- •Cisco RIS Data
- Collector PerfMonLog
- •Service Manager
- •Event Viewer-
- Application Log
- •Event Viewer-System Log
- •SAR Logs
- •Cisco Audit Logs

### Real-Time Monitoring Tool: Trace and Log Central → Schedule Collection

- If trace collection server is down and a scheduled job fails there will be an error-level alarm raised at the local server which experienced the problem
- When the collection job resumes it will not go back and collect the trace files since the first failed job, it will only go back up to the scheduled interval

```
Jun 5 04:49:57 sjc-rfd-pub-1 local7 3 : 2: Jun 05 
11:49:57.93 UTC : %CCM_TCT-LPMTCT-3-
ScheduledCollectionError: An error occurred while 
executing scheduled collection. JobID:1180808534704 
Reason:SFTP server 10.3.2.149 not reachable. Scheduled 
run #62 App ID:Cisco Trace Collection Service Cluster ID: 
Node ID:sjc-rfd-pub-1
```
### Real-Time Monitoring Tool: Trace and Log Central → Real-Time Trace → View Real-Time Data

**Enter a Search String** 

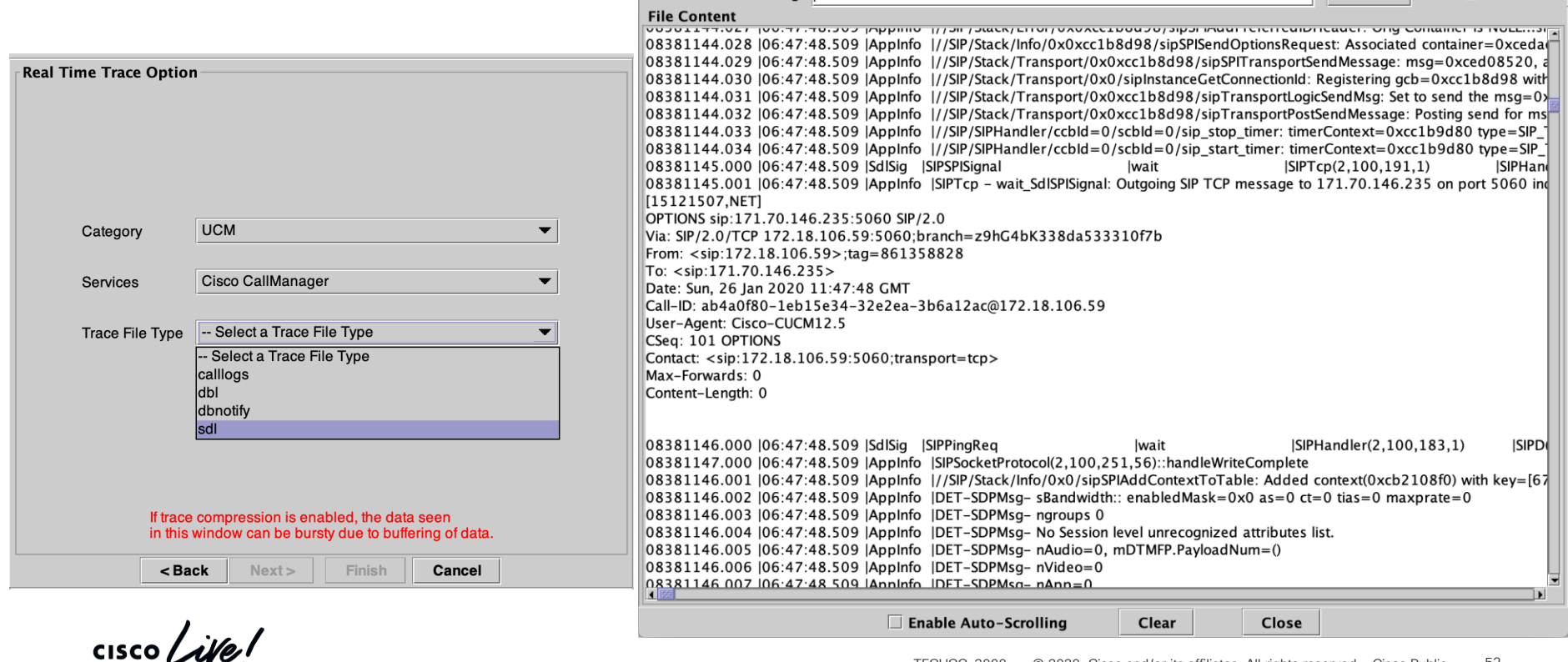

 $\Box$  Match case

Search

#### Real-Time Monitoring Tool: Trace and Log Central → Real-Time Trace → Monitor User Event

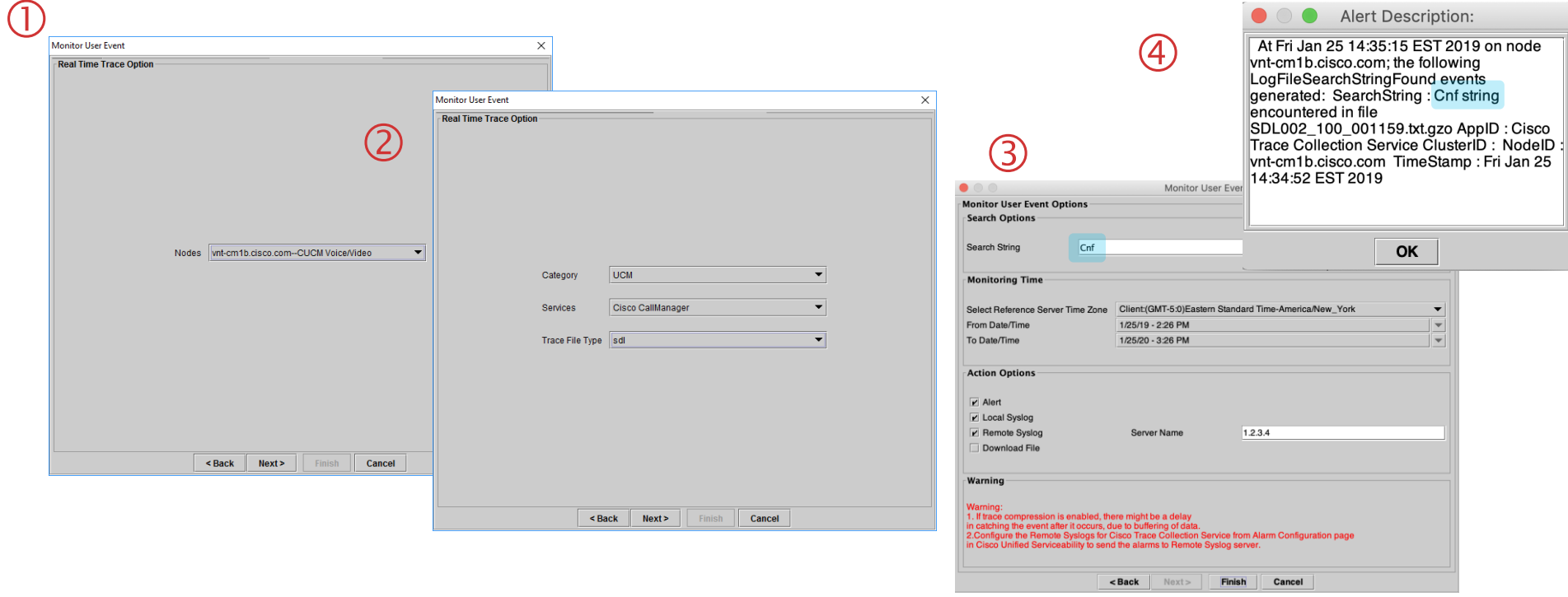

cm1b.cisco.com#012 TimeStamp : Sun Jan 25 14:35:45 EST 2019][AppID=Cisco AMC Service][ClusterID=][NodeID=vnt-cm1a.cisco.com]: RTMT Alert Jan 25 14:35:45 vnt-cm1a local7 7 : 3: vnt-cm1a.cisco.com: Jan 25 2019 20:35:45.695 UTC : %UC\_RTMT-4-RTMT\_ALERT: %[AlertName=LogFileSearchStringFound][AlertDetail=#012 At Sun Jan 25 14:34:52 EST 2019 on node, the following LogFileSearchStringFound events generated: #012SearchString : Cnf string encountered in file SDL002\_100\_001159.txt.gzo#012AppID : Cisco Trace Collection Service#012ClusterID : #012NodeID : vnt-

### Real-Time Monitoring Tool: Monitor User Event → Use Case Example

• Problem Statement: I have very crafty UC Admins who manage to create call routing loops via our SIP Trunks between our SME & Leaf Clusters. How can I detect these call routing loops and get notified?

Solution: The Q.850 Cause Code of 25 could be used to detect such conditions. This code is used when a SIP Call is rejected with a 483 Response upon depleting the Max-Forwards count.

#### SIP/2.0 **483 Too Many Hops**

Via: SIP/2.0/TCP 10.122.224.65:5060;branch=z9hG4bK2638a1fb46f12 From: "Baha Akman" <sip:89915628@10.122.224.65>;tag=172381~7098c01f-c01f-4579-bc5b-6146a650f424-110041506 To: <sip:89915700@172.18.106.59>;tag=13471639 Call-ID: 42b42100-8a41c8f3-2638b-41e07a0a@10.122.224.65 CSeq: 101 INVITE

#### **Reason: Q.850;cause=25**

We can setup a Monitor User Event job against the CallManager Traces to detect it and notify Admins via an Alert Email / Syslog

### Real-Time Monitoring Tool: Monitor User Event → Use Case Example

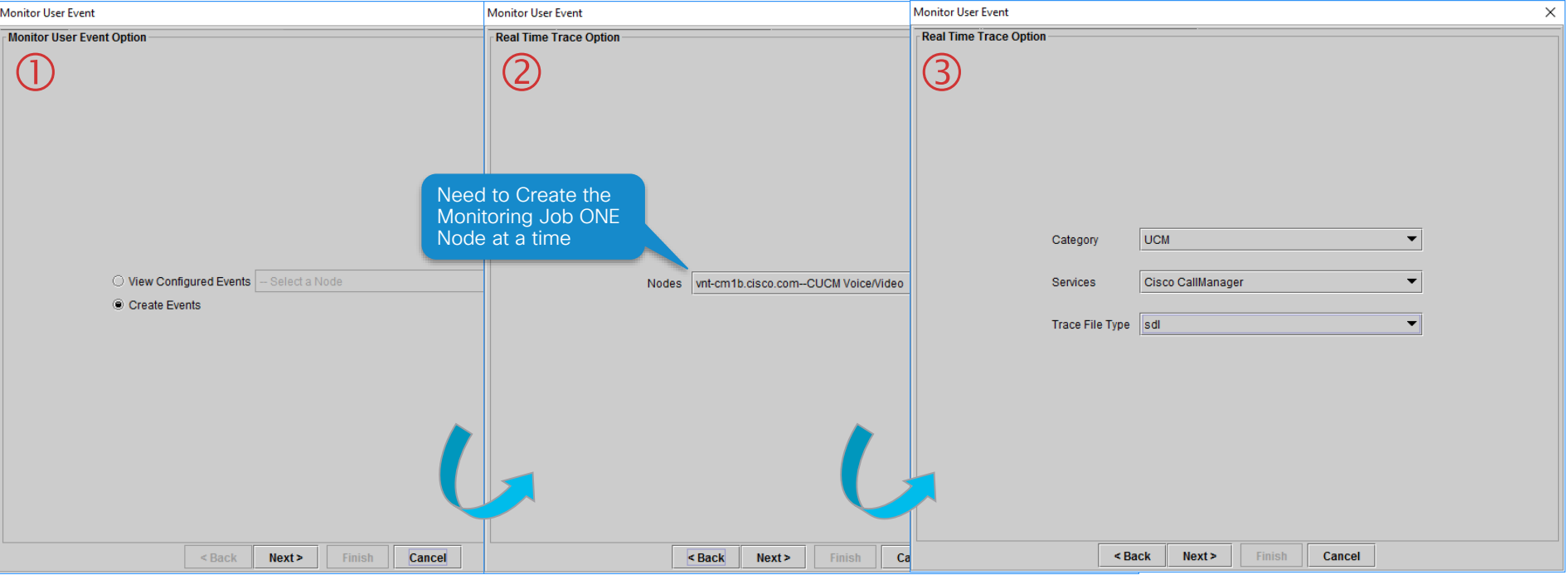

 $\frac{1}{4}$  cisco  $\frac{1}{4}$ 

### Real-Time Monitoring Tool: Monitor User Event → Use Case Example

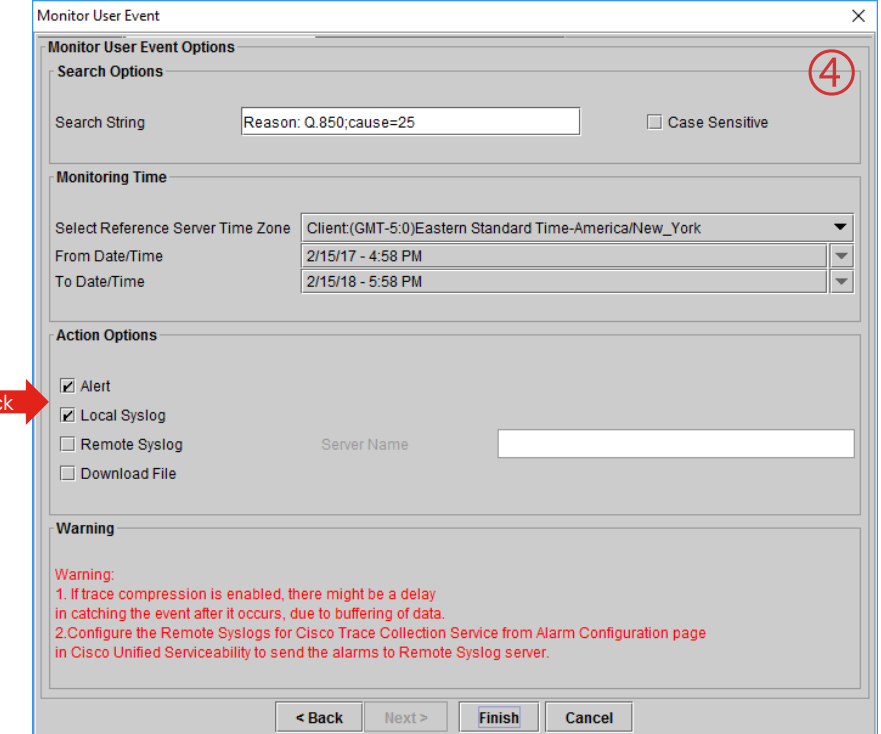

Chec

Jan 26 08:33:59 vnt-cm1a local7 4 : 1094: vnt-cm1a.cisco.com: Jan 26 2020 13:33:59.620 UTC : %UC\_RTMT-4-RTMT\_ALERT: %[AlertName=LogFileSearchStringFound][AlertDetail=#012 At Sun Jan 26 08:33:59 EST 2020 on node vnt-cm1b.cisco.com, the following LogFileSearchStringFound events generated: #012SearchString : Reason: Q.850; cause=25 string encountered in file SDL002\_100\_001369.txt.gzo#012AppID : Cisco Trace Collection Service#012ClusterID : #012NodeID : vnt-cm1b.cisco.com#012 TimeStamp : Sun Jan 26 08:33:48 EST 2020][AppID=Cisco AMC Service][ClusterID=][NodeID=vnt-cm1a.cisco.com]: RTMT Alert

## Real-Time Monitoring Tool: Trace and Log Central IOWait Throttling

- Customized via clusterwide RISDC service parameters
- Warning is displayed on all on-demand operations

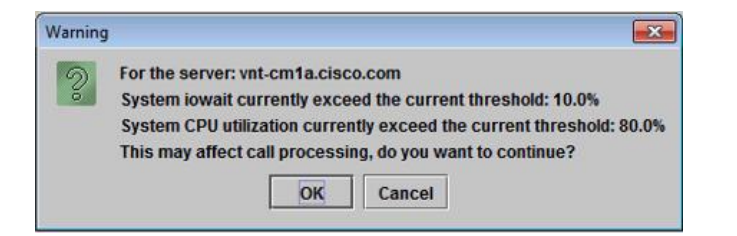

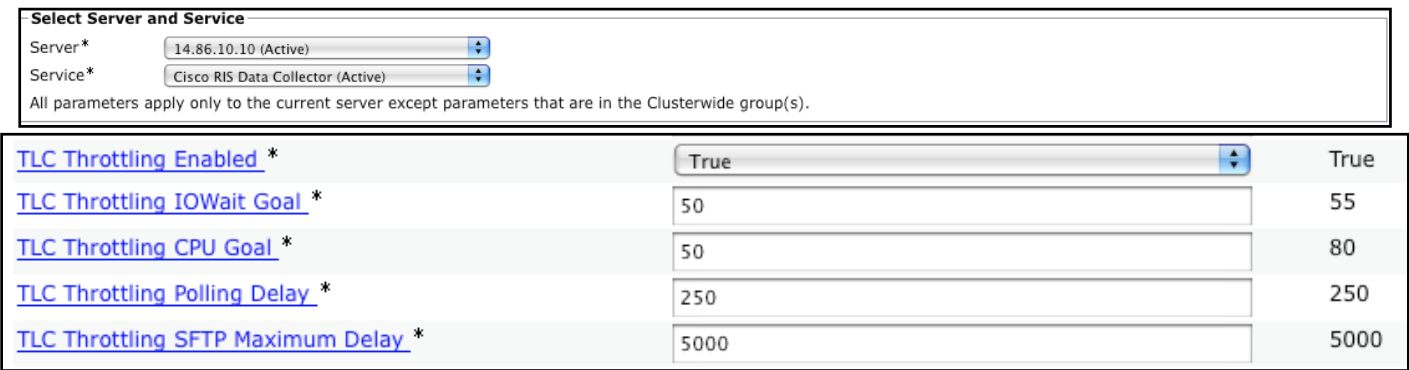

## Unified CM Serviceability Trace Configuration

• Cannot change the Trace Destinations

Each service/application has fixed destination under activelogs partition

RTMT trace and log central uses the service's name to access trace/log files

Virtualized Unified CM Disk Size can be increased via ciscocm.vmware-disk-size-reallocation-1.0.cop.sgn Required for Unified CM 8.6 & 9.1 NOT required for Unified CM 10+

• Log partition monitor service monitors the common partition where trace/log files are placed

You can configure the following information parameters in alert central in RTMT:

LogPartitionLowWaterMarkExceeded – disk space utilization level at which log partition monitoring stops purging log files; level ranges exist from 10 - 90 percent; default equals 90 percent; configuration must be lower than high watermark

LogPartitionHighWaterMarkExceeded – disk space utilization level at which log partition monitoring starts purging log files; level ranges exist from 15 – 95 percent; default equals 95 percent

• In order to minimize unnecessary IO impact avoid hitting the LogPartitionHighWaterMark

Control the maximum number files and maximum file size trace configuration

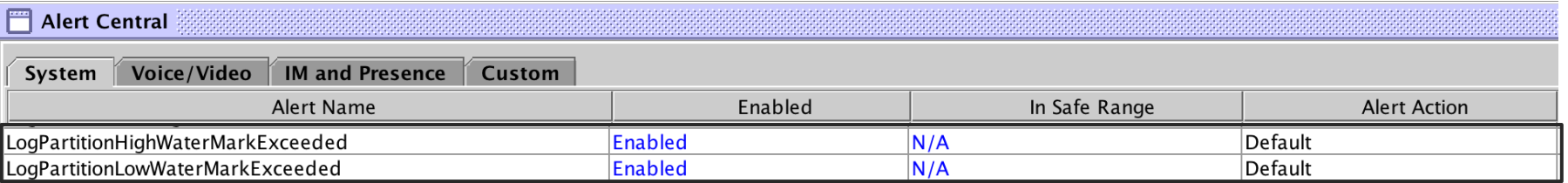

# Real-Time Monitoring Tool: Syslog Viewer

- System logs
	- messages log file contains OS logs, platform agents logs
- Application logs
	- CiscoSyslog log file contains Alarms from most Cisco Unified CallManager Alarm Catalogs
	- AlternateSyslog (8.6+) log file contains certain Unified CM Alarm Catalogs such as Phones
- Security logs
	- secure log file contains security-related messages such as all login attempts to the platform and other internal process executions at privileged level
- OS syslogd will drop messages if the system is overloaded. Unified CM 10.X+ utilizes rsyslogd
	- Jun 8 17:38:54 azo-cm-uc syslog 1 nbslogpd[4456]: 104 messages were dropped
	- Feb 16 04:02:01 vnt-cm1c syslog 6 rsyslogd-2177:imuxsock begins to drop messages from pid 16915 due to rate-limiting

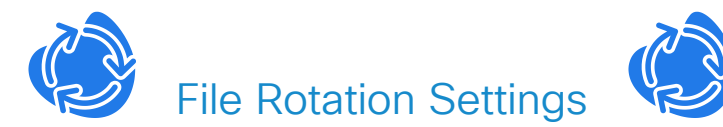

Each File Can Grow Up to 5 MB and Rotated 4 Times

## Real-Time Monitoring Tool: Syslog Viewer

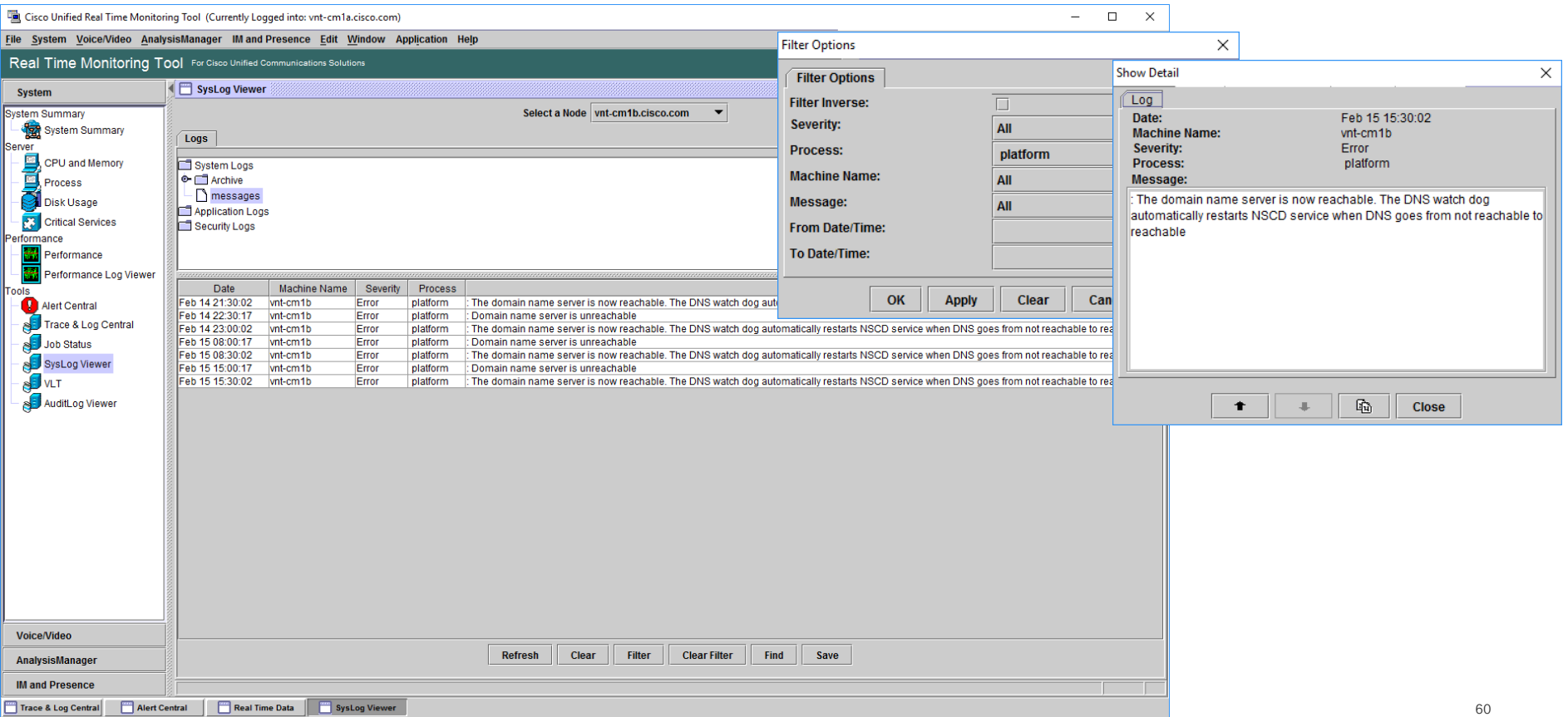

## Real-Time Monitoring Tool: AuditLog Viewer

- AuditApp Logs
	- Application Level Audit Logs

activelog audit/AuditApp/Audit\*.log

- Enabled via Cisco Unified Serviceability  $\rightarrow$ Tools  $\rightarrow$  Audit Log Configuration
- Can send to Dedicated Remote Syslog

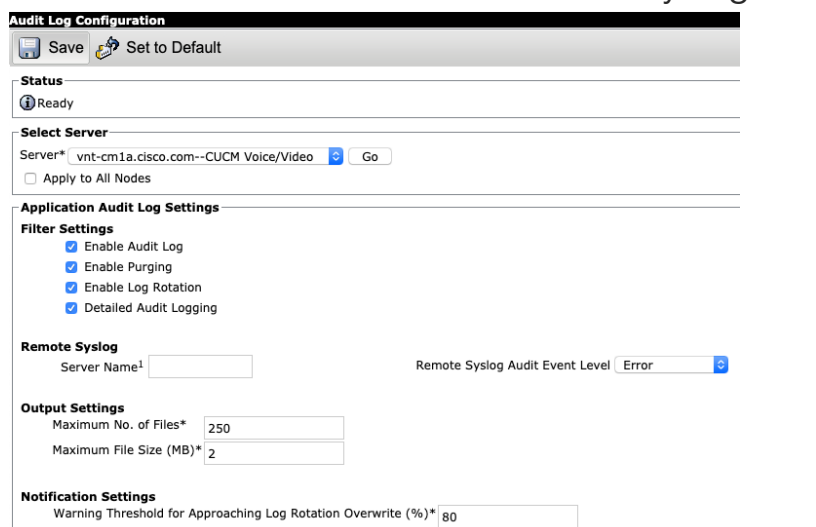

- vos Logs
	- Operating System Level Audit Logs

activelog audit/vos/vos-audit.log\*

• Enabled via Admin CLI

utils auditd enable

- OS Level Audit Logs are also forwarded to syslog/messages file
	- No Flooding in
	- $11.5(1)$ SU7
	- $12.5(1)$ SU2

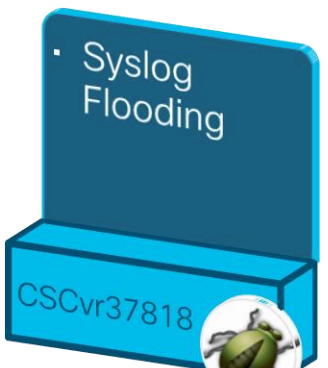

## Real-Time Monitoring Tool: AuditLog Viewer

AuditLog Viewer

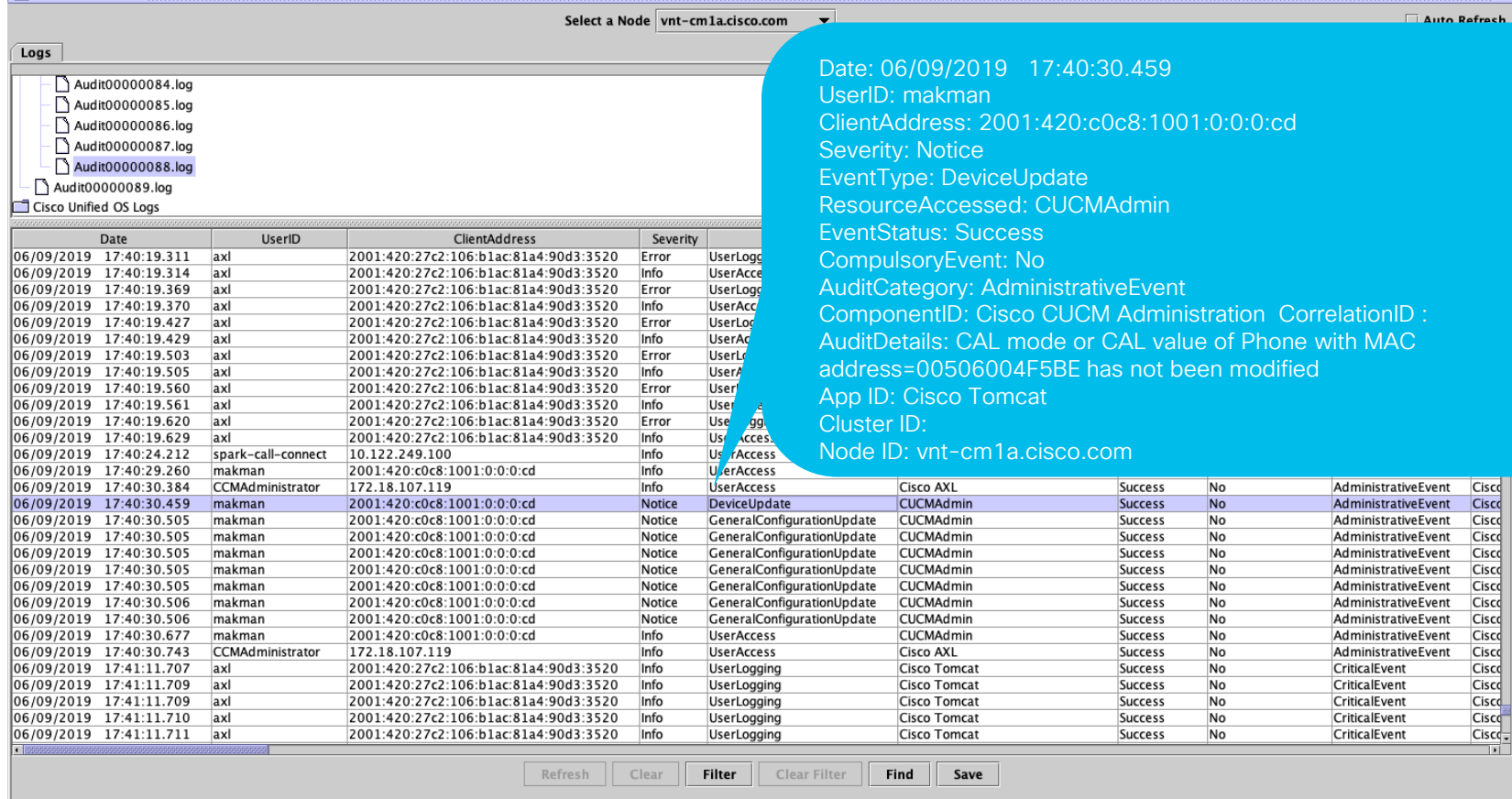

冈

## Real-Time Monitoring Tool: Device Search

- Use device search to find out last activities of devices
	- When they last registered, failed over, failed back, unregistered

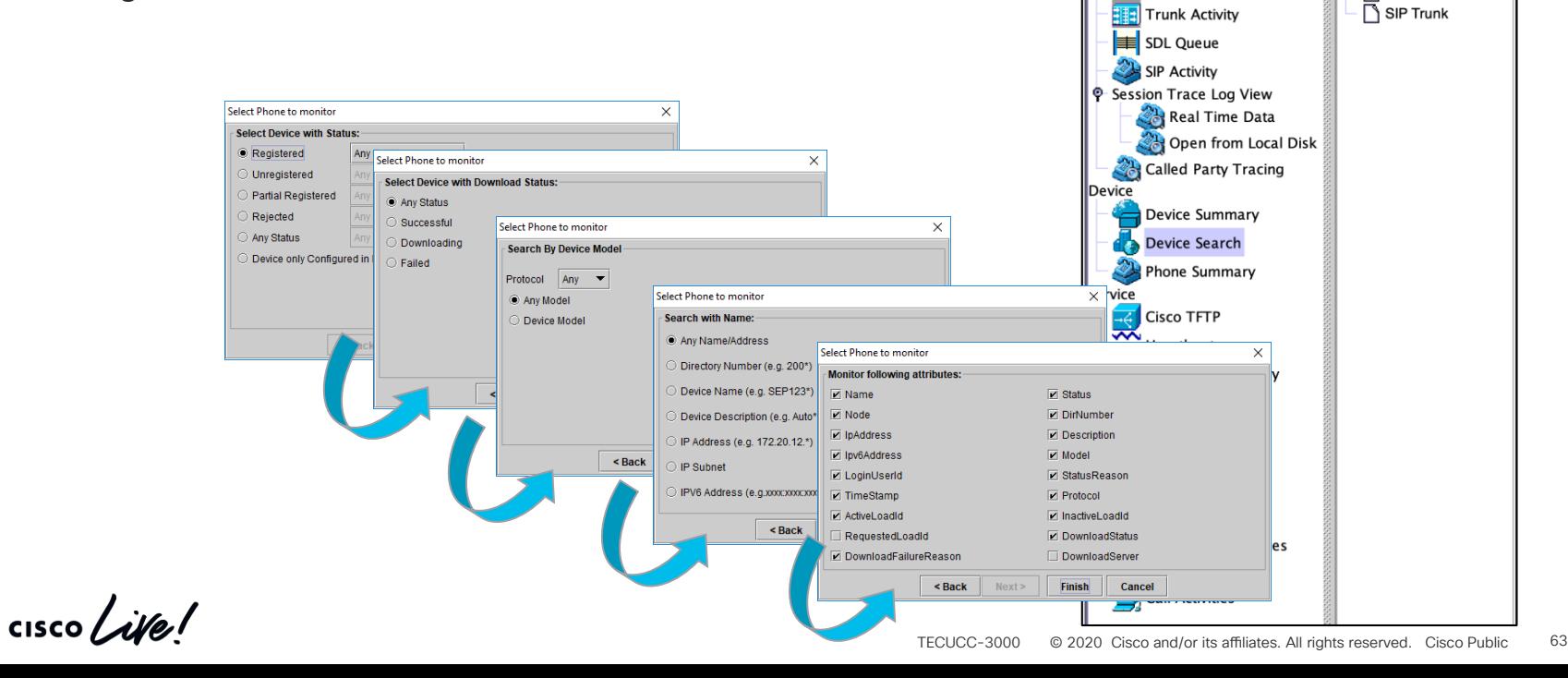

**I** Pevice Search

 $\Box$  Phone Gateway Devices

VNT-CM1A-Cluster

H323 Devices

Voice Mail Devices

Media Resources

CTI Devices

Hunt List

**System** 

**CallProcess** 

Voice/Video

Voice and Video Summary

**Call Activity** 

**Gateway Activity** 

Voice and Video Summary

## Real-Time Monitoring Tool: Device Search

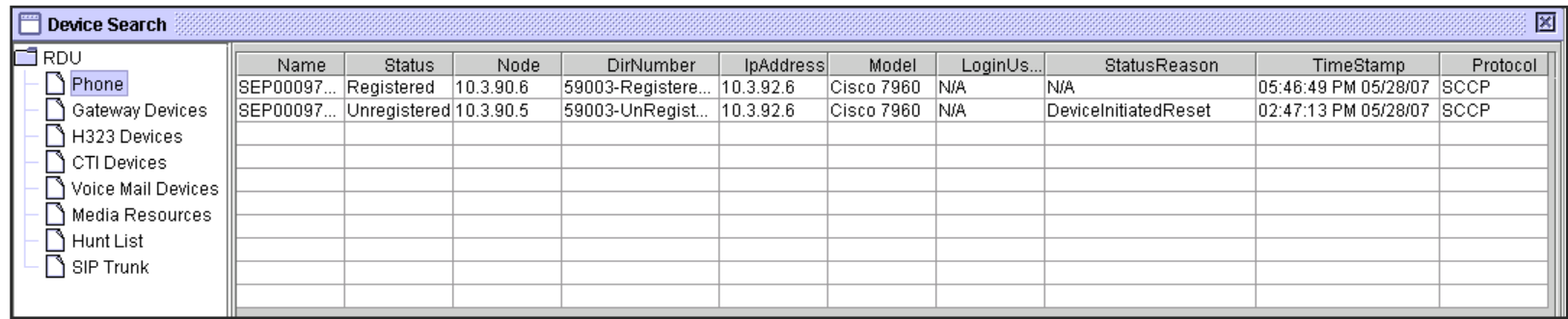

- Same information about devices can be found via platform CLI commands show risdb query or show risdb list
- RISDB query can be saved in to a file and can be downloaded or viewed via "file view platform/cli/<filename>" command
- Timestamp is in RTMT client's timezone

#### Unified CM 10.0+

### Real-Time Monitoring Tool: Device Search **SIP Trunk Detailed Service Status**

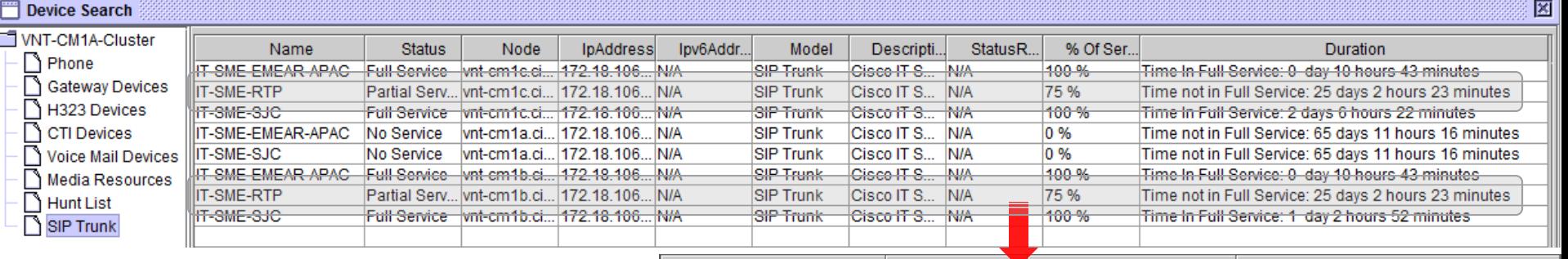

#### The only way to see a SIP Trunk's Real Time Service Status per node

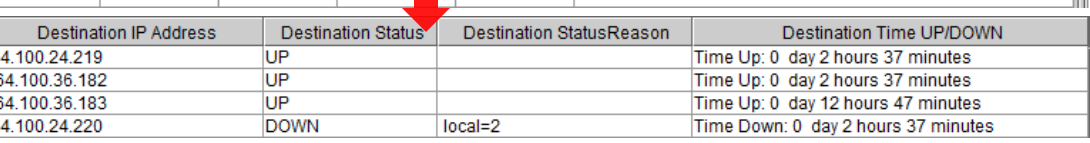

- Click on a Trunk running on a Node to see Detailed Status
	- Status Shown per destination from a Unified CM node's perspective
	- StatusReason maps to SIPTrunkOOS Alarm Definition Reasons
		- Local=2  $\rightarrow$  local SIP stack is not able to create a socket connection with the remote peer
		- Remote=503  $\rightarrow$  "503 Service Unavailable" a standard SIP RFC error code received
- Applicable only to SIP Trunks where OPTIONS Ping is enabled
- Historical SIP Trunk Status available via CallManager Alarms
	- SIPTrunkOOS, SIPTrunkISV, SIPTrunkPartiallyISV

### Real-Time Monitoring Tool: Analysis Manager **Overview**

- A Client Application in the Real Time Monitoring Tool (RTMT)
- Provides a Single User Interface for Troubleshooting Functions Across the following UC Products:

Cisco Unified Communications Manager Cisco Unified Communications Manager Business Edition Cisco Unified Unity Connection Cisco Unified Presence Cisco Unified Contact Center Express Cisco Unified Voice Portal Cisco Unified Contact Center Enterprise Cisco IOS Voice Gateways via ACS

## Agenda

• Serviceability Tools Overview

Real-Time Monitoring Tool (RTMT) Cisco Serviceability Reports Cisco Unified Operating System GUI Cisco Unified Reporting Cisco Unified Operating System CLI Serviceability APIs

- Troubleshooting Methodology Problem Description **Information Collection**
- Troubleshooting Case Studies Dropped Call Video Encryption Not Working No One Answers the Phone **Cone-Way Audio** Call Drops After Answering **Video Call Immediately Drops**

TECUCC-3000

Unable to Place Calls **ActiveControl Not Working on Jabber 12.5** 

© 2020 Cisco and/or its affiliates. All rights reserved. Cisco Public

67

- Understanding and Troubleshooting Unified CM Throttling Events
- Troubleshooting Database Replication

 $\csc \sqrt{}$ 

## Cisco Unified OS GUI

- Displays basic OS-level information
	- List cluster nodes
	- Show hardware information (CPU type, installed memory, RAID controller status)
	- View IP addressing and network statistics
	- List installed software (including all COP files)—shows active and inactive versions
	- Display system-level statistics (CPU/memory/disk utilization)
	- Displays TCP/IP Port usage (IP Preferences)

## Cisco Unified OS GUI

- Allows configuration of platform-level settings
	- IP addressing or Hostname information
	- NTP server and time configuration
	- SMTP server address (used for OS-level notifications such as certificate expirations)
	- Reset, restart, and switch version of the server
- Configuration of platform security settings
	- Manage certificates (upload, download, generate)
	- Bulk Certificate Management (Import, Export, Consolidate)
	- Configure certificate monitor notifications
	- Certificate Revocation Setting (OCSP)
	- Configure IPSEC policies
	- Upload Customized Logon Message

## Cisco Unified OS GUI

- Software Installation
	- Install COP files or upgrade unified CM software
- CUCM 12.5+ Install/Upgrade Cluster (aka Simple Upgrades)  $\mathcal{A}_{\mathbf{B}}$
- TFTP file management
	- Upload or delete files from the TFTP directory (e.g., RingList.xml)
	- Device Load Management available in 11.X+
		- Allows easy clean up of Device Loads that are Not In Use
- Ping from the server
	- Useful for troubleshooting IP connectivity issues from the server
	- Can validate IPSEC connections

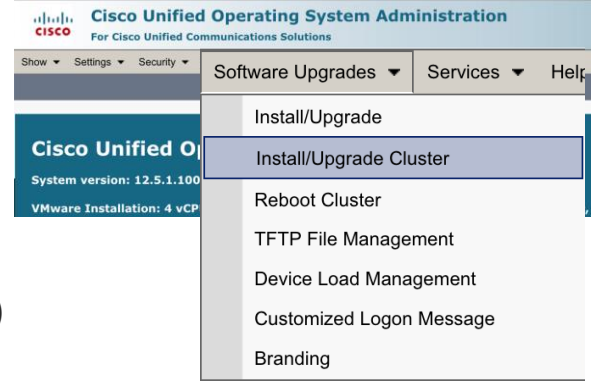

# Introduction to CUCM 12.5 Simple Upgrades

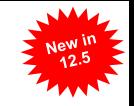

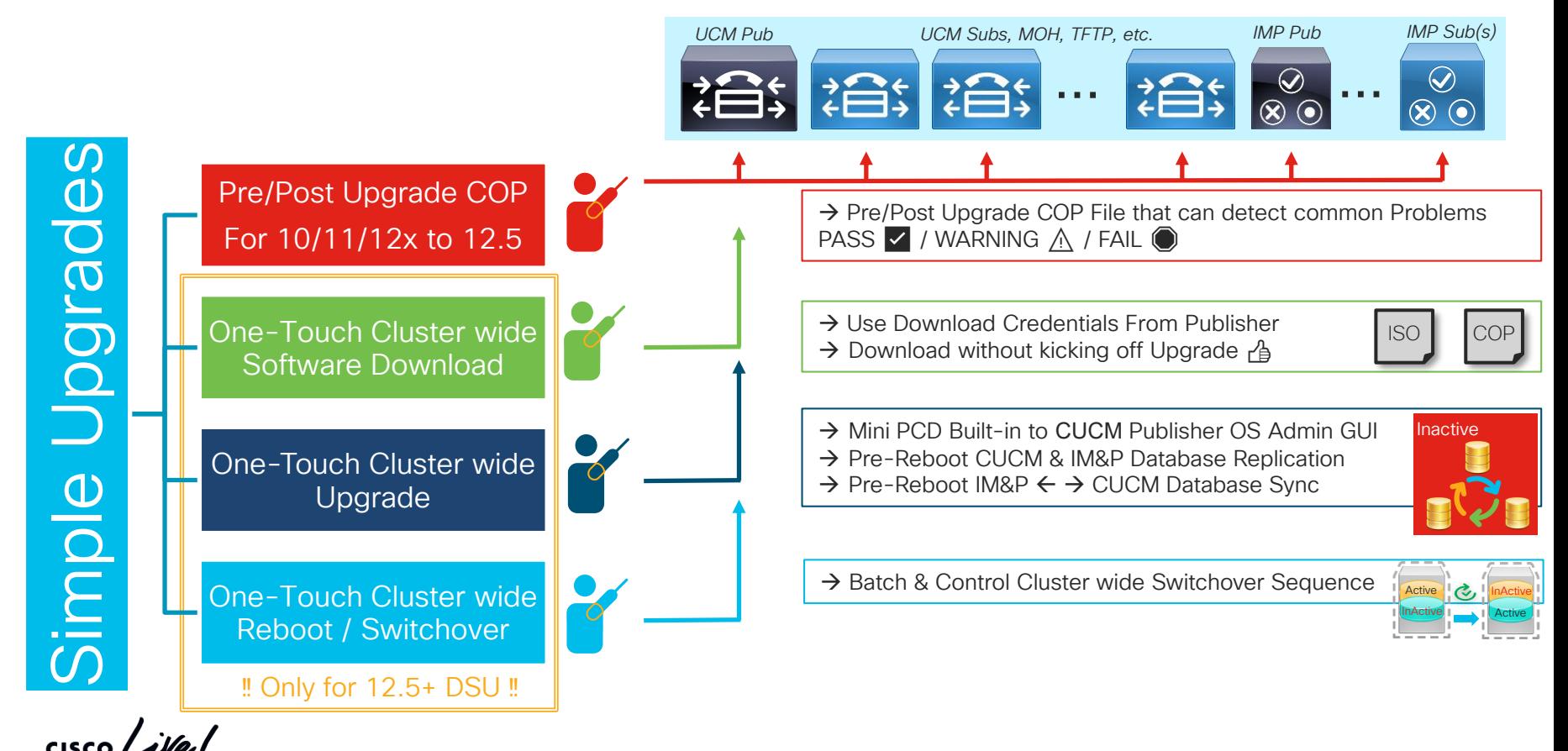

### Pre / Post Upgrade Check COP Files aka. Upgrade Readiness COP file

- "Living" COP Files Posted on CCO
- Automate several pre/post Upgrade checklist tasks
	- Source CUCM 10.X,11.X, 12.X
	- Targeted for CUCM 12.5
	- → ciscocm.preUpgradeCheck-00XXX.cop.sgn → ciscocm.postUpgradeCheck-00XXX.cop.sgn
	- $\vee$  Checks are executed at the time of COP Installation on each node.

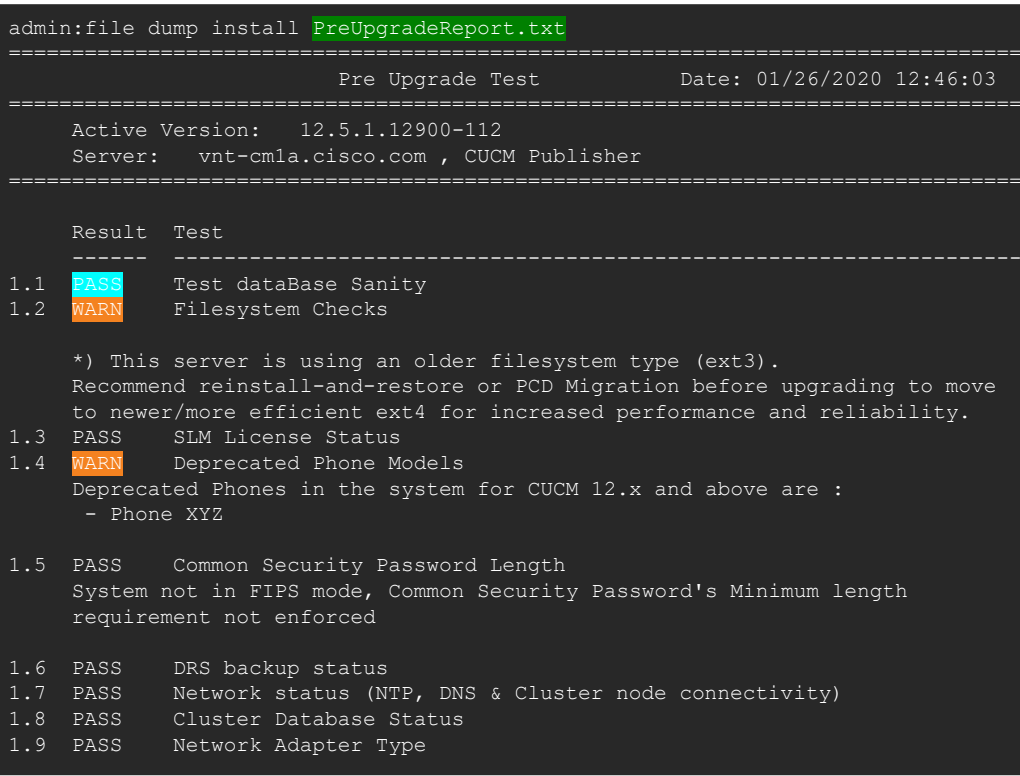

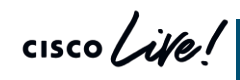

© 2020 Cisco and/or its affiliates. All rights reserved. Cisco Public TECUCC-3000 **https://software.cisco.com/download/home/286322286/type/286319173/release/COP-FilesDownload Upgrade Readiness COP Files**
### Pre / Post Upgrade Check COP Files

================================================================================

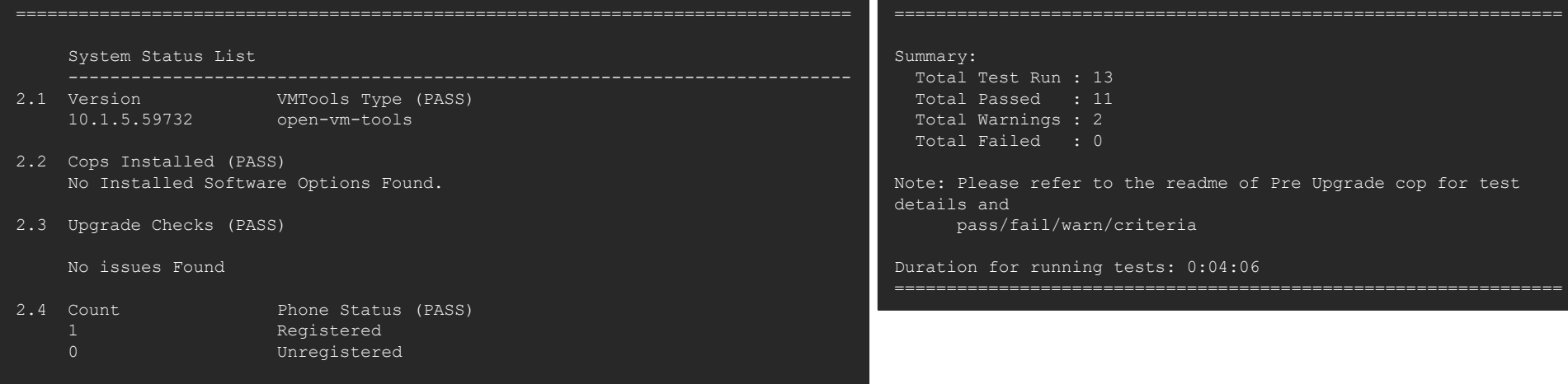

 $\csc$   $\int$  ive/

### Pre / Post Upgrade Check COP Files

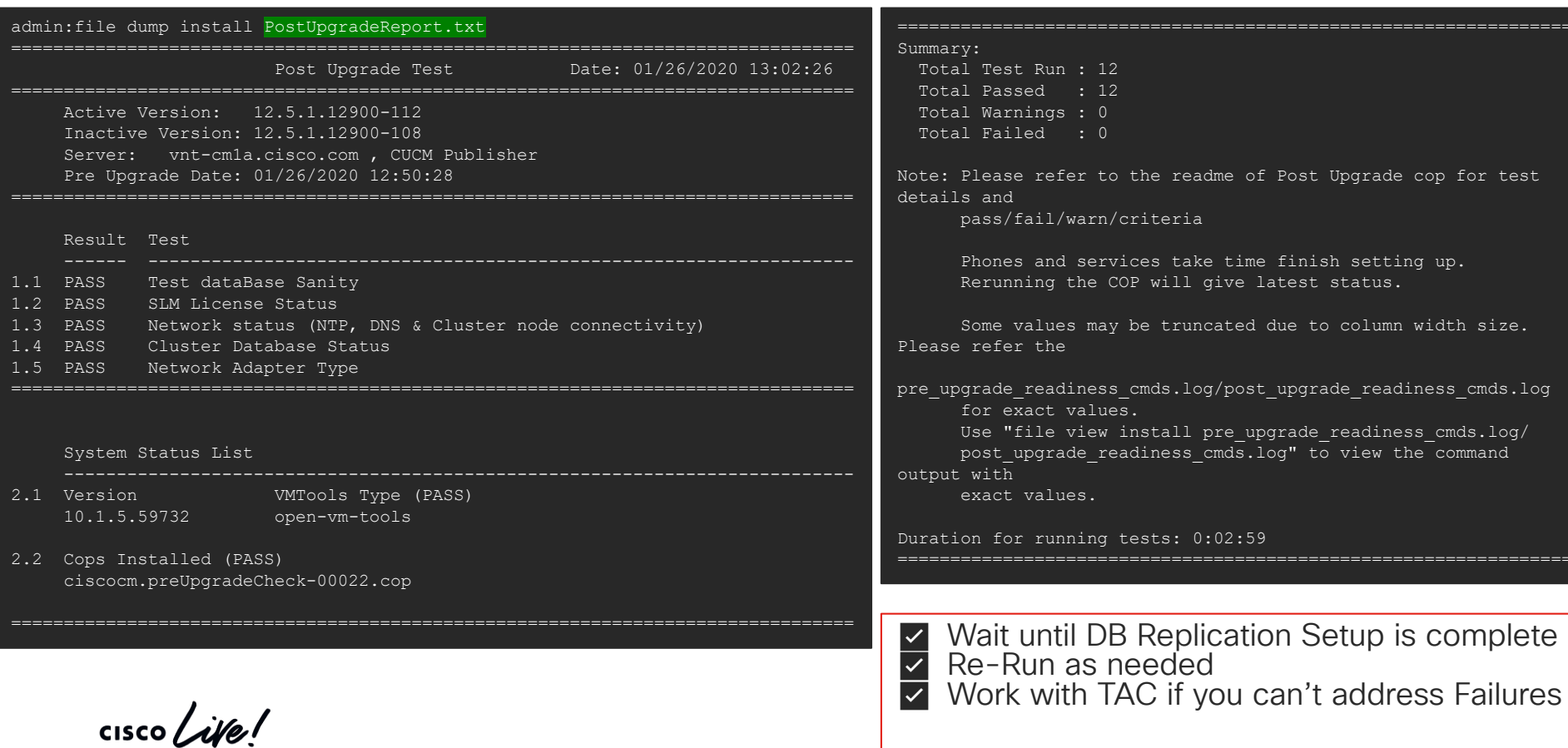

### Examples of Pre-upgrade Checks (Work in Progress & subject to change)

- ✅Check Network services/connectivity (NTP, DNS, intra-cluster)
- ✅Check FIPS-mode password length restriction
- ✅Check License sync vs. PLM/SLM
- ✅Check VMware Tools version compatibility vs. destination release.
- ✅Check enough disk space in critical locations
- ✅Compare SIP & H.323 trunk registration status
- ✅Check ClusterManager authentication & Database replication status of all nodes
- ✅Check DB contains "sane" source data

CISCO / Alle

✅Check that DRS backup is configured, and date of last backup.

- ✅Compare Services status
- ✅Compare Installed COPs & Locales
- ✅Compare Device Registration status count
- ✅Compare CTI Endpoint registration status
- ✅Compare Enterprise Service Parameters
- ✅Compare TFTP Max Service Count service parameter values
- ✅Display Active/Inactive Versions
- ✅For destination release, suggest any COPS that should be installed or services that won't be there (e.g. deprecated endpoints)

# Agenda

### • Serviceability Tools Overview

Real-Time Monitoring Tool (RTMT) Cisco Serviceability Reports Cisco Unified Operating System GUI Cisco Unified Reporting Cisco Unified Operating System CLI Serviceability APIs

- Troubleshooting Methodology Problem Description **Information Collection**
- Troubleshooting Case Studies Dropped Call Video Encryption Not Working No One Answers the Phone **Cone-Way Audio** Che-Way Audio Call Drops After Answering **Video Call Immediately Drops**

TECUCC-3000

Unable to Place Calls **ActiveControl Not Working on Jabber 12.5** 

© 2020 Cisco and/or its affiliates. All rights reserved. Cisco Public

76

- Understanding and Troubleshooting Unified CM Throttling Events
- Troubleshooting Database Replication

### Cisco Unified OS Administration CLI (Platform CLI) **Overview**

• Command line interface access

SSH2 client remotely Local keyboard/mouse console access or via VMWare Console

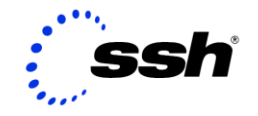

- CLI gives wrapped and controlled interface to several OS/appliance/application functions
- Provides several "show tech" commands
- Provides low level platform/appliance health status and monitoring
- Multiple sessions can be opened at the same time via SSH2 remote connections
- Duplicates some functionality that is available in RTMT Check services status, performance counter access, RISDB search, etc. **utils service, show perf, show risdb**
- All activities are logged with auditing support
- Context-sensitive command syntax help is provided with "?"

```
admin:set timezone ?
Syntax:
set timezone zone
zone mandatory This is the new timezone. Enter the appropriate string
                    or zone index id to uniquely identify the timezone. 
                    A list of valid timezones can be obtained via the 
                    following CLI command: show timezone list.
```
# Sample CLI Commands: Trace and Logs

#### • **file list**

Lists files similar to Linux "ls" command file list activelog file list inactivelog file list install file list partBsalog file list salog file list tftp

#### • **file search**

Searches files for a given regular expression similar to Linux "grep" command

admin:file search activelog ? Syntax: file search activelog file-spec reg-exp [options] file-spec mandatory file to view reg-exp mandatory regular expression which is to be searched. To include "s escape them with \. options optional reltime days|hours|minutes timevalue abstime hh:mm:ss mm/dd/yyyy hh:mm:ss mm/dd/yyyy ignorecase, recurs

#### • **file tail**

Tails a given file similar to Linux "tail" command. Has regular expression support. Use 'recent' to tail the newest file in the directory

• **file get**

Uploads a file from the node where command is issued to a remote SFTP server

• **file dump**

Cats a file to the screen. Enable "set cli pagination off" prior to get a quick dump of an entire file

 $\frac{1}{2}$ 

### Sample CLI Commands: Network

#### • **set network**

Allows admin to set IP address, DNS, domain name, MTU, PMTUD, NIC speed/duplex, default gateway, NIC teaming, etc.

admin:set network set network cluster publisher set network dhcp\* set network dns\* set network domain set network gateway

**set network hostname**

**set network ip eth0**

- set network ipv6\*
- set network max ip conntrack
- set network mtu
- set network name-service  $\leftarrow$  Controls Name Service Caching Daemon
- set network nic\*
- set network ntp option
- set network pmtud
- set network restore
- set network status\*

### Sample CLI Commands: Network

### • **show network**

Allows admin to see the following network information show network all **show network cluster** show network dhcp **show network eth0 detail** (MAC address) show network ip\_conntrack show network ipprefs\* show network ipv6\* show network max\_ip\_conntrack show network name-service\* show network ntp\* show network route **show network status** Syntax:show network status [options] options optional detail,listen,process,all,nodns,search stext options are: detail - Display additional information listen - Display only Listening Sockets process - Display the process ID and name of the program to which each socket belongs all - Display both Listening and Non-Listening Sockets nodns - Displays Numerical Addresses without any DNS information search stext - Search for the "stext" in the output

### Sample CLI Commands: Network

### • **utils firewall ipv4/ipv6 list**

• Shows the Internal firewall rules that is in place. Each node has to authenticate in to the cluster to get allowed to connect to certain applications. After successful authentication firewall rules are adjusted to allow connection. Starting with Unified CM 7.X `All ports are denied by Default. If a Service is not activated ports are not allowed.

### • **show open ports all/regexp**

• Used to see which TCP/UDP and application has open or established ports

```
admin:show open ports regexp "2000"
```
Executing.. please wait.

ccm 31097 ccmbase 256u IPv4 43464284 TCP 10.9.30.5:2000 (LISTEN) ccm 31097 ccmbase 260u IPv4 43464297 TCP 10.9.30.5:2000->10.9.36.204:49516 (ESTABLISHED)

#### • **utils network capture**

- Allows admin to sniff network traffic similar to Linux command "tcpdump"
- Can save to a file under activelog platform/cli/\*.cap

#### • **utils network capture-rotate**

• Enhanced network capture command to allow Local File Rotation

### • **utils network host**

• Allows admin to perform DNS name lookups including SRV records similar to Linux command "dig". Can specify which external server to use for lookup.

### • **utils network name-service hosts/services cache invalidate**

• Clears Hosts or Services Entries out of the Name Caching Daemon

### Sample CLI Commands Network

#### • **utils network connectivity**

• Used only on the subscriber nodes. Performs a Network Connectivity test between the Subscriber node and Publisher. Utilizes Cluster Manager and ensures TCP/UDP port 8500 communication is intact. If there is a failure the following alarm will be logged in the Event Viewer – Application Log.

May 21 13:49:50 bldr-ccm97 local7 6 : 7: May 21 19:49:50.533 UTC : **%CCM\_CLUSTERMANAGER-CLUSTERMANAGER-6-CLM\_ConnectivityTest**: CLM Connectivity Test Failed. Node's IP:10.94.150.99 Error description :CLM\_TEST\_UNABLE\_UDP\_DATAGRAM App ID:Cisco Cluster Manager Cluster ID: Node ID:bldr-ccm97

• The same Connectivity test is also ran automatically by the Cluster Manager Service every 3 minutes to proactively detect major intracluster communication problems.

### • **utils network connectivity [hostname]**

• Can be run on any node against any other node. Used to check Intracluster communication.

#### • **show status**

Shows the current platform status information such as datetime, timezone, active version, uptime, CPU, memory, and disk usage summary

#### • **license management system remove**

Removes the Local License Management System (PLM) installation, if you are utilizing a Standalone PLM or Smart Software Manager Satellite Not Applicable to CUCM 12.0+

#### • **utils vmtools refresh**

Performs Interactive Vmware Tools Installation when the Vmtools Installation ISO is mounted Requires Reboot after successful Install / Update of Vmtools

#### • **utils vmtools switch open**

CUCM 12.5+ only.. Uninstalls Existing Vmware tools and installs open-vm-tools (Guest Managed) Requires Reboot after successful switch to open-vm-tools

#### • **show process list**

• Lists processes currently running similar to Linux "ps" command with or without details such as threads, file descriptors, memory usage, etc. Can search for processes using process id, name or userid

#### • **show process using-most cpu/memory**

• Shows the top 5 Processes using the most CPU or memory.

#### • **show process load**

• Lists top CPU processes currently running similar to Linux "top" command. Top process sort order can be adjusted using memory, CPU, time. noidle option can indicate which processes are waiting on IOWait

### • **utils os kerneldump**

• Replaces "utils netdump" functionality. Used to collect debug information in the event of a kernel panic. In case there is catastrophic hardware failure debug information can be sent to a remote SSH server.

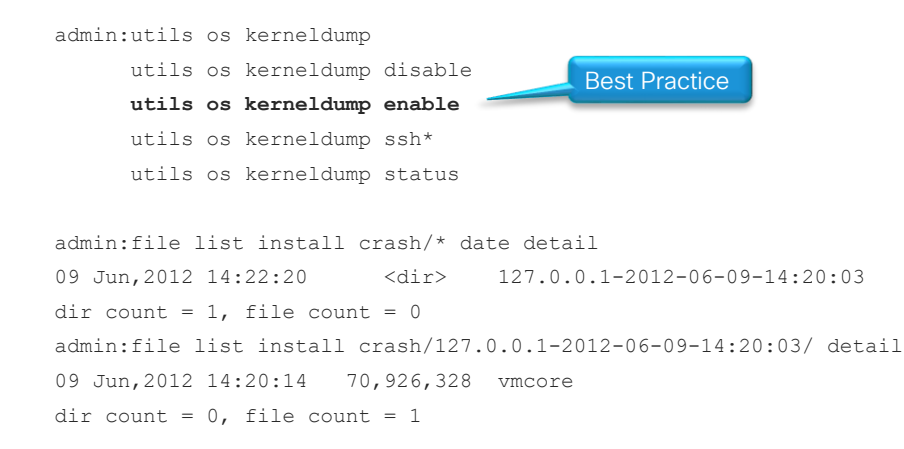

#### • **utils system**

• Utility to shutdown, restart or switch versions on the system

#### • **utils os secure**

• Utility to switch SELinux mode from enforce (default) to permissive

### • **utils core active/inactive analyze**

• Analyzes a coredump file and records the backtrace information. Essential to pass on to TAC in the unlikely event you experience a CoreDumpFile found alert. Use file list activelog core first to find out the core filename. IOwait warning

#### • **utils create report security**

• Collects SELinux Security related logs, including VOS audit logs

```
admin:utils create report security
Collecting files...
Security Diagnostic files have been collected: security-diagnostics.tar.gz
To retrieve the security-diagnostic.tar.gz, use CLI command: file get activelog syslog/security-
diagnostics.tar.gz
```
To delete the security-diagnostic.tar.gz, use CLI command: file delete activelog syslog/securitydiagnostics.tar.gz

#### • **utils filebeat**

• Allows Export of Platform Audit Logs, Remote Access Logs or Bulk Admin Logs to a LogStash Server

```
utils filebeat config
utils filebeat disable
utils filebeat enable
utils filebeat status
utils filebeat tls*
```
 $\frac{1}{4}$  cisco  $\frac{1}{4}$ 

### • **utils fior**

- File IO reporting is used to periodically capture IO stats for each process.
- Polling occurs every 10 min. So data is not as granular.
- You must first enable FIOR then start it. Once enabled it will remain enabled through restarts.

admin:utils fior

utils fior disable utils fior enable utils fior list utils fior start utils fior status utils fior stop utils fior top

#### • **utils iostat**

• Equivalent of Linux iostat command

```
admin:utils iostat
Syntax:
utils iostat
interval optional (seconds) Interval 
between two iostat readings - mandatory if
iterations is being used
iterations optional The number of
iostat iterations to be performed - mandatory if 
interval is being used
filename optional Redirect the output 
to a file
```
# Cisco Unified OS Administration CLI Tips

- Only CBC Based Ciphers are supported for outbound SFTP Connections prior to Unified CM 10.5(2)SU4, 11.5
	- SFTP Server Side "/etc/ssh/sshd\_config" can be modified to allow older CBC based Ciphers
	- Ciphers chacha20-poly1305@openssh.com,aes128-ctr,aes192-ctr,aes256-ctr,aes128 gcm@openssh.com,aes256-gcm@openssh.com,**aes256-cbc,3des-cbc**
- Some operations will cause increased CPU utilization and IOWait state. Use with caution **file get, file search, utils dbreplication, etc.**
- Watch out for impact of show tech commands. Read documentation first before trying them **show tech all, show tech database, show tech routeplan, etc.**
- CTRL + C can break out of many commands
- Some characters are not legal. When pressed you won't see anything on the screen Semicolon (;) or backtick (`) or pipe (|) or ampersand (&)
- DNS Reverse Lookup failure or Very high IOWait conditions could significantly delay CLI login times or prevent logins
- Watch out for CSCuy82773 while logging in to Platform CLI via Vsphere Virtual Machine Console
	- Fixed as of 10.5(2)SU3+, 11.0(1)SU2+, 11.5(1)+
- Reset CCMAdministrator/CallManager application password using CLI command<br>utils reset application ui administrator name

**utils reset\_application\_ui\_administrator\_password**

# Agenda

### • Serviceability Tools Overview

Real-Time Monitoring Tool (RTMT) Cisco Serviceability Reports Cisco Unified Operating System GUI Cisco Unified Reporting Cisco Unified Operating System CLI Serviceability APIs

- Troubleshooting Methodology Problem Description **Information Collection**
- Troubleshooting Case Studies Dropped Call Video Encryption Not Working No One Answers the Phone Changes Cone-Way Audio Call Drops After Answering **Video Call Immediately Drops**

TECUCC-3000

Unable to Place Calls **ActiveControl Not Working on Jabber 12.5** 

© 2020 Cisco and/or its affiliates. All rights reserved. Cisco Public

90

- Understanding and Troubleshooting Unified CM Throttling Events
- Troubleshooting Database Replication

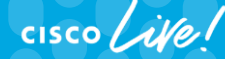

# Unified CM Serviceability Reports Archive

- Data collected by primary/failover AMC service
- Reports are generated by Cisco Serviceability Reporter Service
	- Should be activated on the Publisher node Only
- Reports are generated daily and each covers last 24 hours
	- Accessible via Cisco Unified Cerviceability → Tools → Serviceability Reports Archive
	- Reports are generated at 12:30am by default. Set by Cisco Serviceability Reporter Service Parameter RTMT Report Report Generation Time\*
- Reports can be collected via RTMT or CLI
	- Cisco Serviceability Reporter AlertReport, CallActivitiesReport, DeviceReport, PPRReport, ServerReport, ServiceReport
	- file get activelog cm/report/rtmtreporter/\* recurs
- Archive can keep up to 30 days
	- Set by Cisco Serviceability Reporter Service Parameter RTMT Report Deletion Age\*

#### **Performance and Monitoring Services**

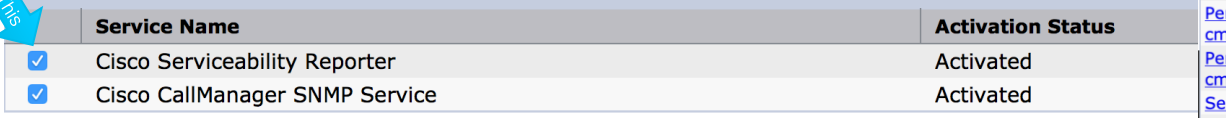

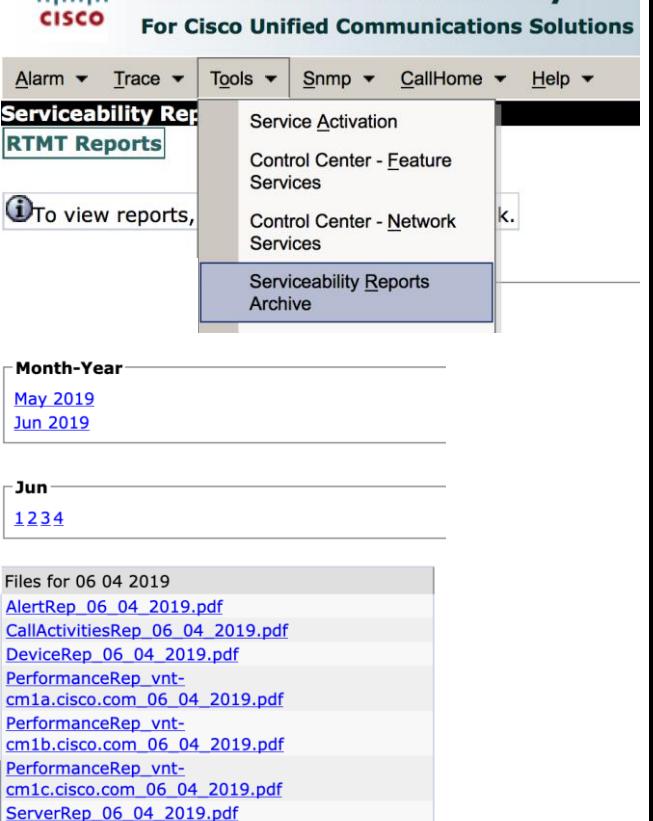

**Cisco Unified Serviceability** 

المتعلقة

ServiceRep 06 04 2019.pdf

### Unified CM Serviceability Reports – Call Activities Report

- Call activity for the cluster
	- Calls attempted
	- Calls completed
- H323 gateways call activity for the cluster
	- Calls attempted
	- Calls completed
- MGCP gateways call activity for the cluster
	- T1 CAS-calls completed
	- PRI—calls completed
	- FXS—calls completed
	- FXO—calls completed

- MGCP gateways
	- FXO-ports In Service
	- FXO-ports active
	- FXS-ports In service
	- FXS-ports active
	- PRI—spans In service
	- PRI—channels active
	- T1 CAS-spans In service
	- T1 CAS-channels active
- Trunk call activity for the cluster
	- H323 trunks—calls attempted
	- H323 trunks—calls completed
	- SIP trunk-calls attempted
	- SIP trunk—calls completed

### Unified CM Serviceability Reports – Alert Summary Report

- Number of alerts per severity for the cluster
	- Severity—number of alerts
- Number of alerts per server
	- Server-number of alerts
- Top 10 alerts in the cluster
	- Alerts

### Unified CM Serviceability Reports – Device Statistics Report

- Number of registered phones per server
	- Servers, clusterwide
- Number of partially registered phones per server
	- Servers, clusterwide
- Number of MGCP gateways registered in the cluster
	- Cisco MGCP FXO gateways
	- Cisco MGCP FXS gateways
	- Cisco MGCP PRI gateways
	- Cisco MGCP T1CAS gateways
- Number of H323 gateways in the cluster
- Number of trunks in the cluster
	- H323 Trunks
	- SIP Trunks

### Unified CM Serviceability Reports – Performance Protection Statistics (1 of 2)

- Call activity for 172.18.106.58
	- Calls attempted \* hourly rate
	- Calls completed \* hourly rate
	- Calls In progress
- Number of registered phones, MGCP gateway for 172.18.106.58
	- Phones
	- MGCP gateways
- System resource utilization for 172.18.106.58
	- % CPU usage
	- % Virtual memory usage
	- % Hard disk usage of the common partition
	- % Hard disk usage of the swap partition
	- % Hard disk usage of the active partition
	- % Hard disk usage of the inactive partition

⚠️ This Report Is Generated per Server and Includes Last Seven Days of Performance Data

### Unified CM Serviceability Reports – Performance Protection Statistics (2 of 2)

### • Devices

- Number of IP phones 7212
- Number of unity connection ports 241
- Number of CTI ports 16
- Number of CTI route points 14
- Number of H323 clients 1
- Number of H323 gateways 4
- Number of MGCP gateways 12
- Number of MOH resources 3
- Number of MTP resources 12
- Number of CFB resources 14
- Dial plan
	- Number of directory numbers/lines 2609
	- Number of route patterns 57
	- Number of translation patterns 34

### Unified CM Serviceability Reports – Service Statistics Report

• Cisco CTI manager: number of open devices

• Servers

• Cisco CTI manager: number of open lines

• Servers

• Cisco TFTP: number of requests

• Server

- Cisco TFTP: number of aborted requests
	- Server

### Unified CM Serviceability Reports – Server Report

- % CPU per server
	- Servers
- % Virtual memory usage per server
	- Servers
- %Hard disk usage of the common partition per server
	- Server

CISCO $\lambda$ 

### Unified CM Serviceability Reports Archive Sample Alert Summary Report

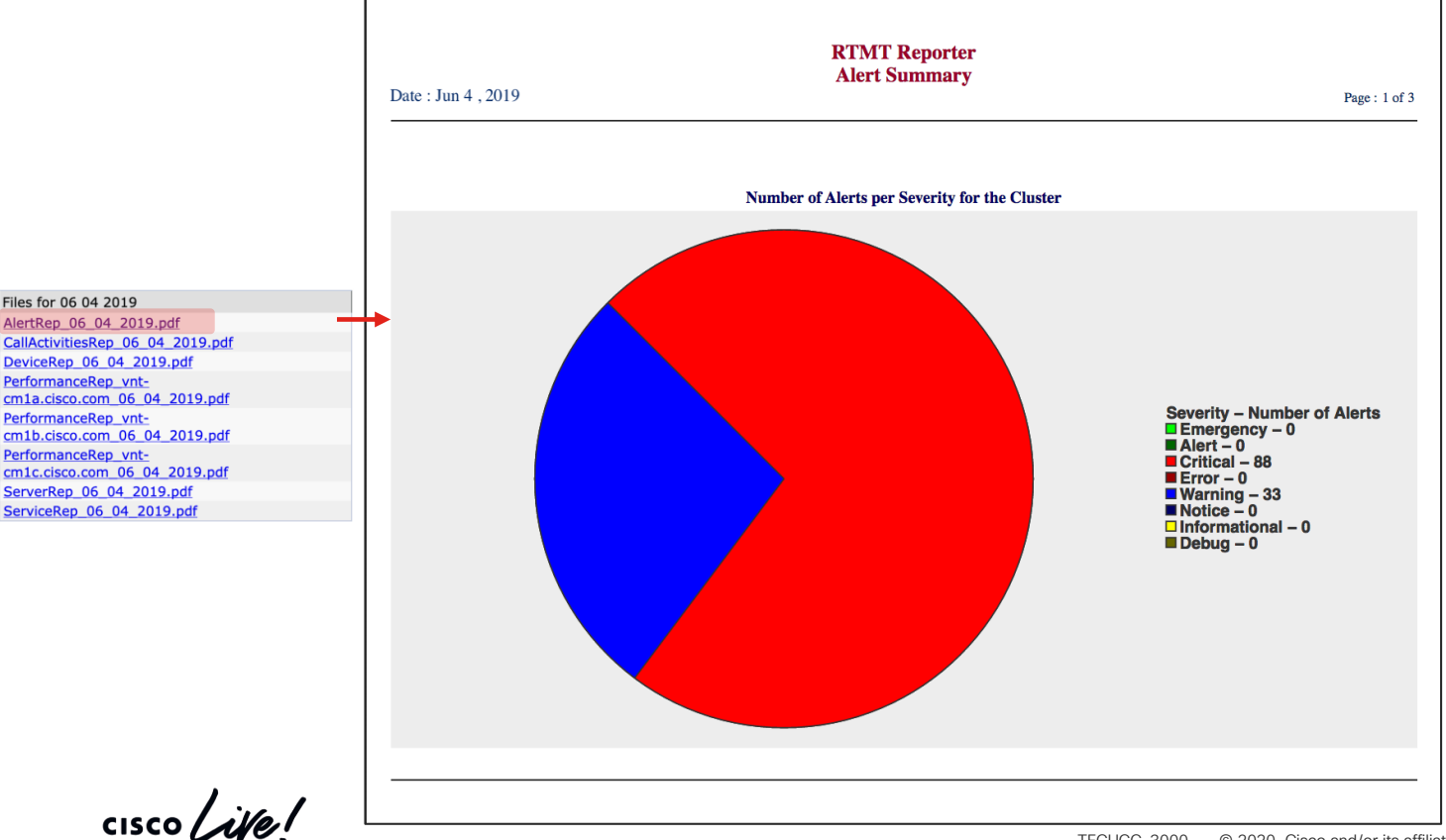

### Unified CM Serviceability Reports Archive Sample Alert Summary Report

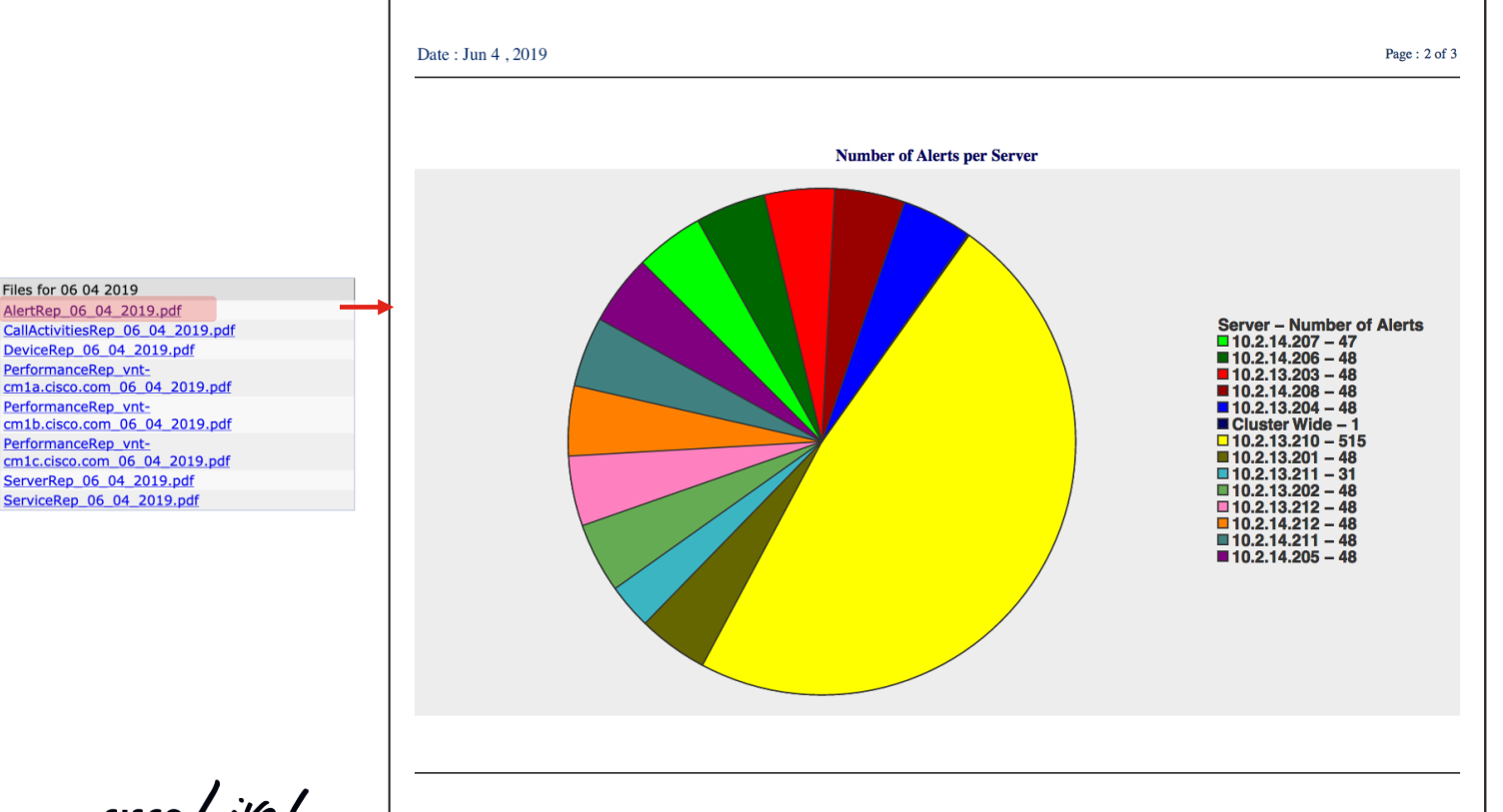

 $\frac{1}{2}$  cisco  $\frac{1}{2}$ 

### Unified CM Serviceability Reports Archive Sample Alert Summary Report

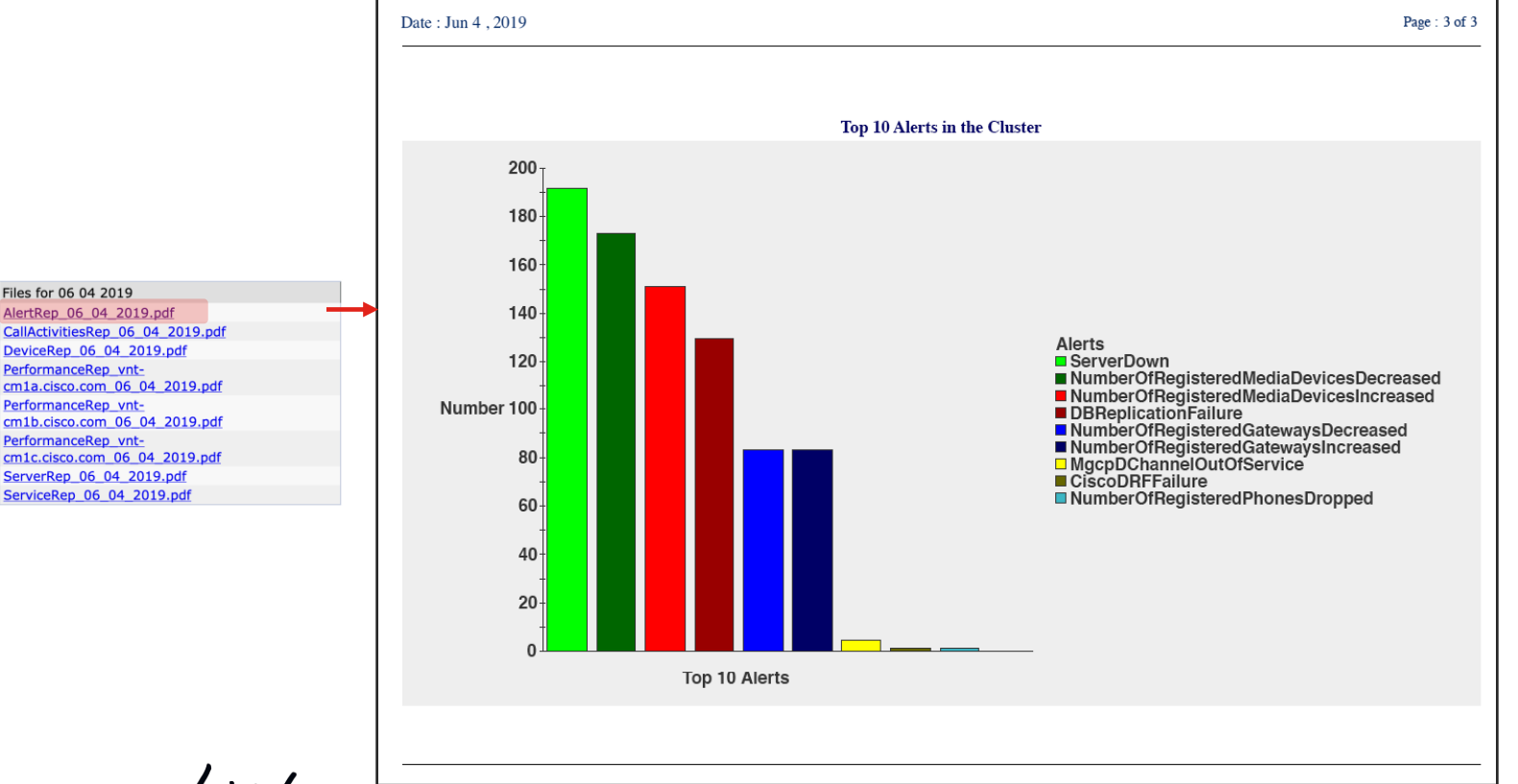

 $\frac{1}{2}$  cisco  $\frac{1}{2}$ 

### Unified CM Serviceability Reports Archive Sample Call Activities Report

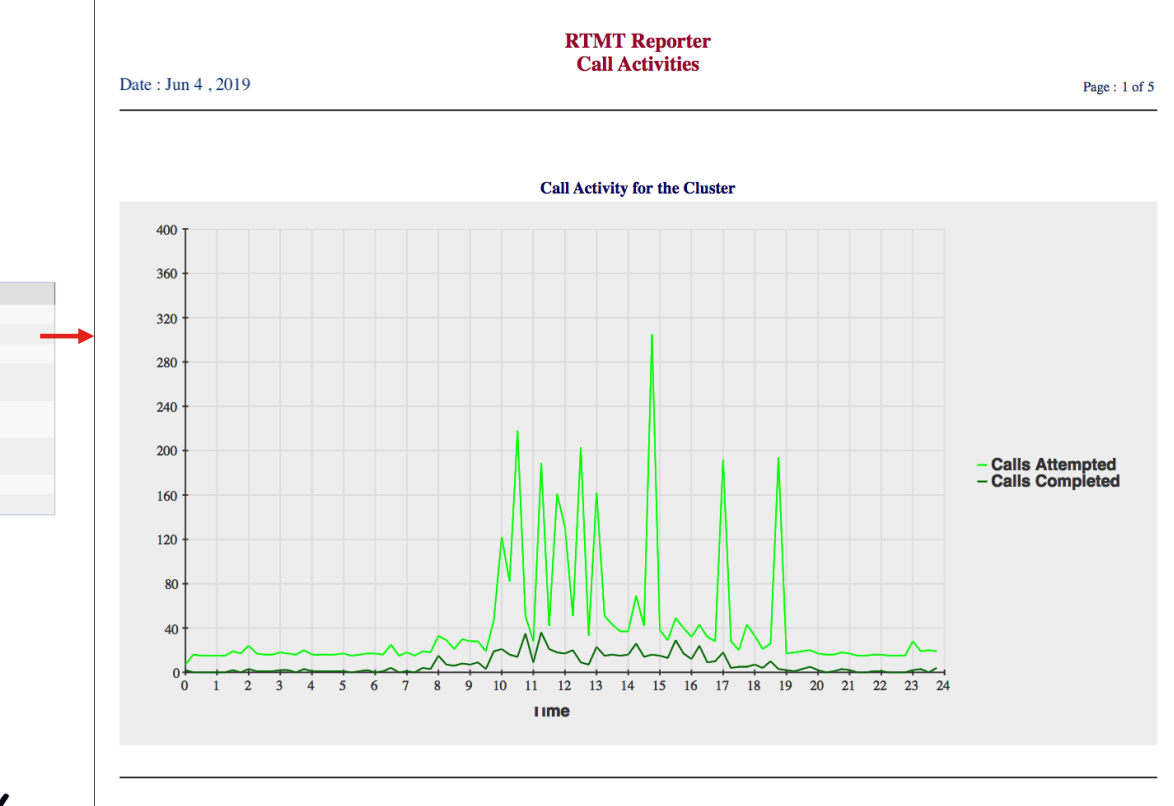

Files for 06 04 2019 AlertRep 06 04 2019.pdf CallActivitiesRep 06 04 2019.pdf DeviceRep 06 04 2019.pdf PerformanceRep vntcm1a.cisco.com 06 04 2019.pdf PerformanceRep vntcm1b.cisco.com 06 04 2019.pdf PerformanceRep\_vntcm1c.cisco.com 06 04 2019.pdf ServerRep 06 04 2019.pdf ServiceRep 06 04 2019.pdf

 $\frac{1}{2}$  cisco  $\frac{1}{2}$ 

### Unified CM Serviceability Reports Archive Sample Call Activities Report

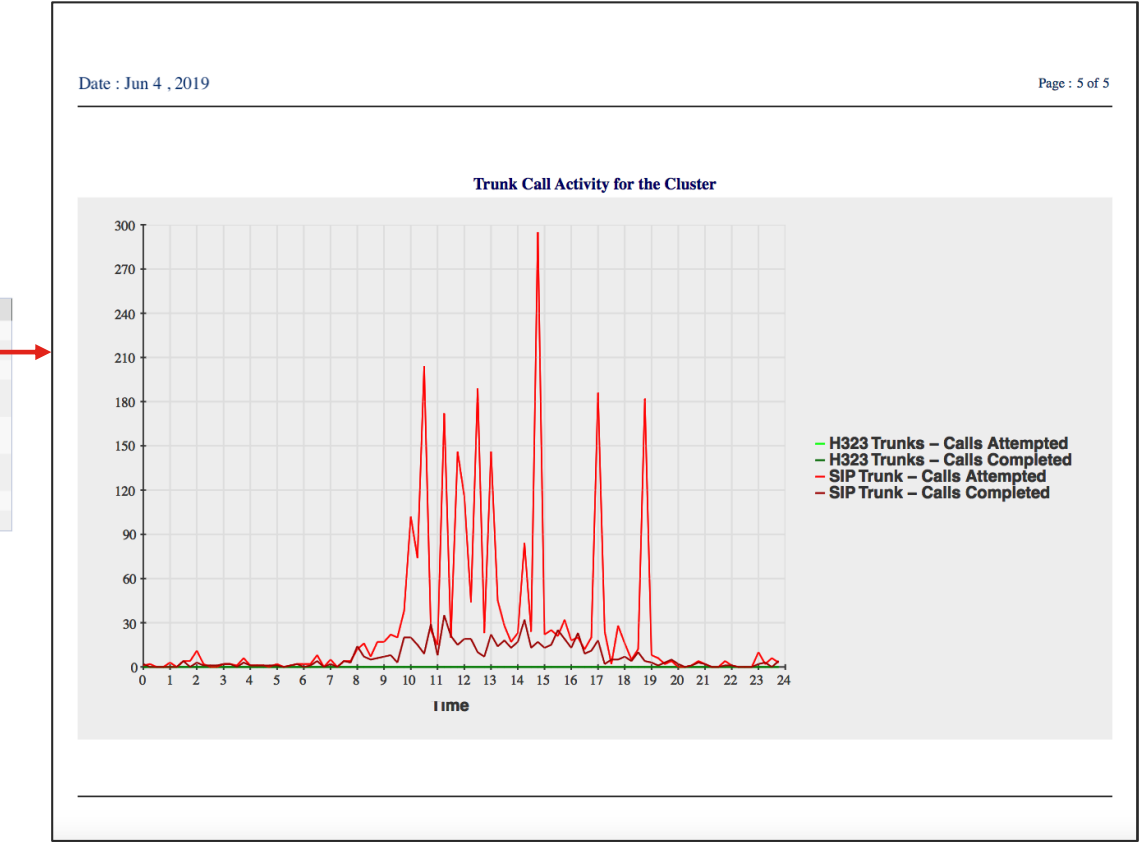

Files for 06 04 2019 AlertRep 06 04 2019.pdf CallActivitiesRep 06 04 2019.pdf DeviceRep 06 04 2019.pdf PerformanceRep vntcm1a.cisco.com 06 04 2019.pdf PerformanceRep vntcm1b.cisco.com 06 04 2019.pdf PerformanceRep\_vntcm1c.cisco.com 06 04 2019.pdf ServerRep 06 04 2019.pdf ServiceRep 06 04 2019.pdf

 $\csc\sqrt{i\ell}$ 

### Unified CM Serviceability Reports Archive Sample Server Reports

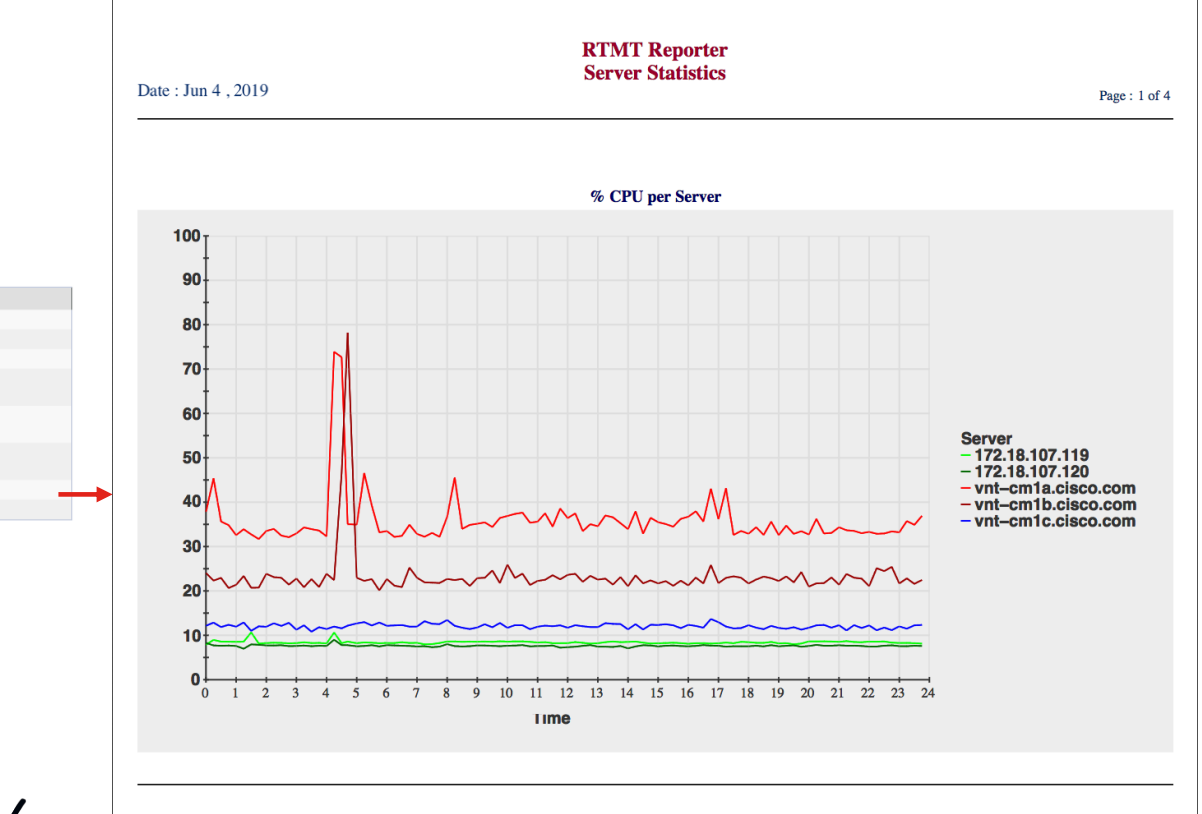

Files for 06 04 2019 AlertRep 06 04 2019.pdf CallActivitiesRep 06 04 2019.pdf DeviceRep 06 04 2019.pdf PerformanceRep vntcm1a.cisco.com 06 04 2019.pdf PerformanceRep vntcm1b.cisco.com 06 04 2019.pdf PerformanceRep\_vntcm1c.cisco.com 06 04 2019.pdf ServerRep 06 04 2019.pdf

ServiceRep 06 04 2019.pdf

 $\frac{1}{2}$  cisco  $\frac{1}{2}$ 

### Unified CM Serviceability Reports Archive Sample Server Reports

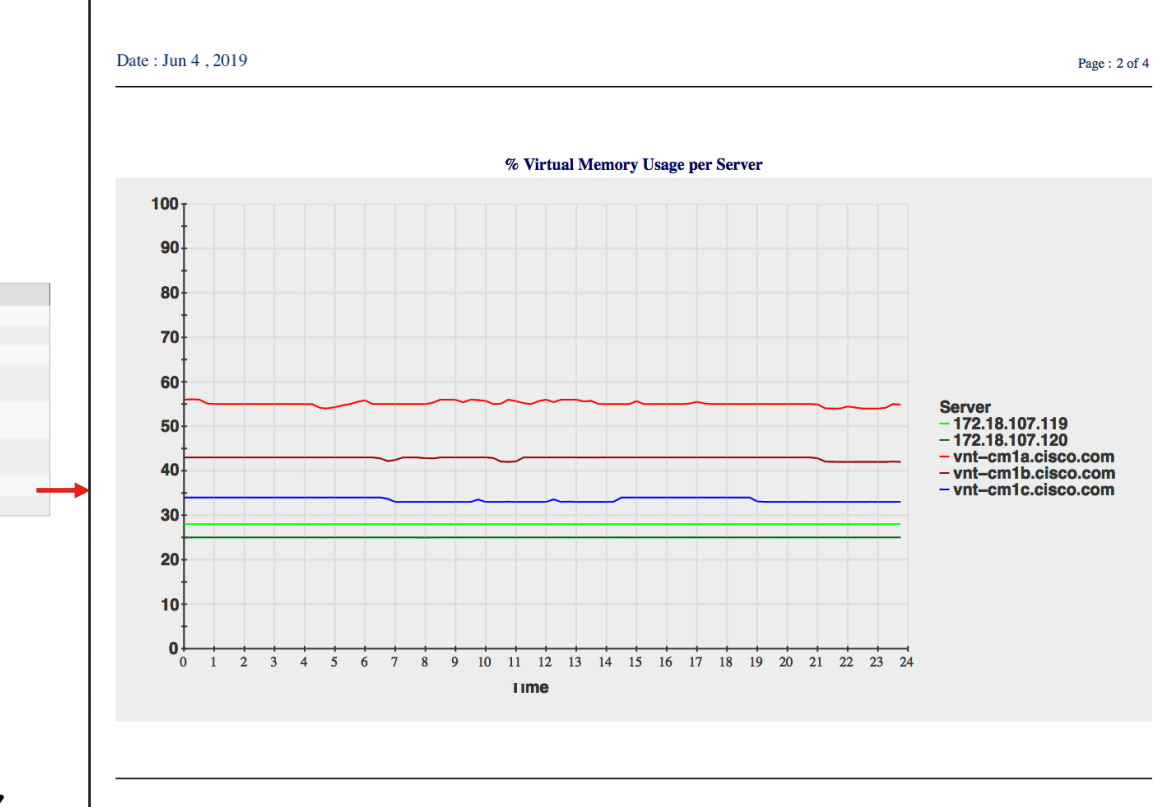

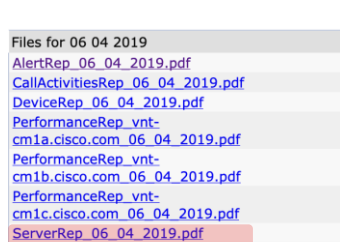

ServiceRep 06 04 2019.pdf

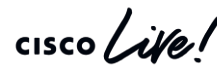

### Unified CM Serviceability Reports Archive Sample Server Performance Protection Statistics

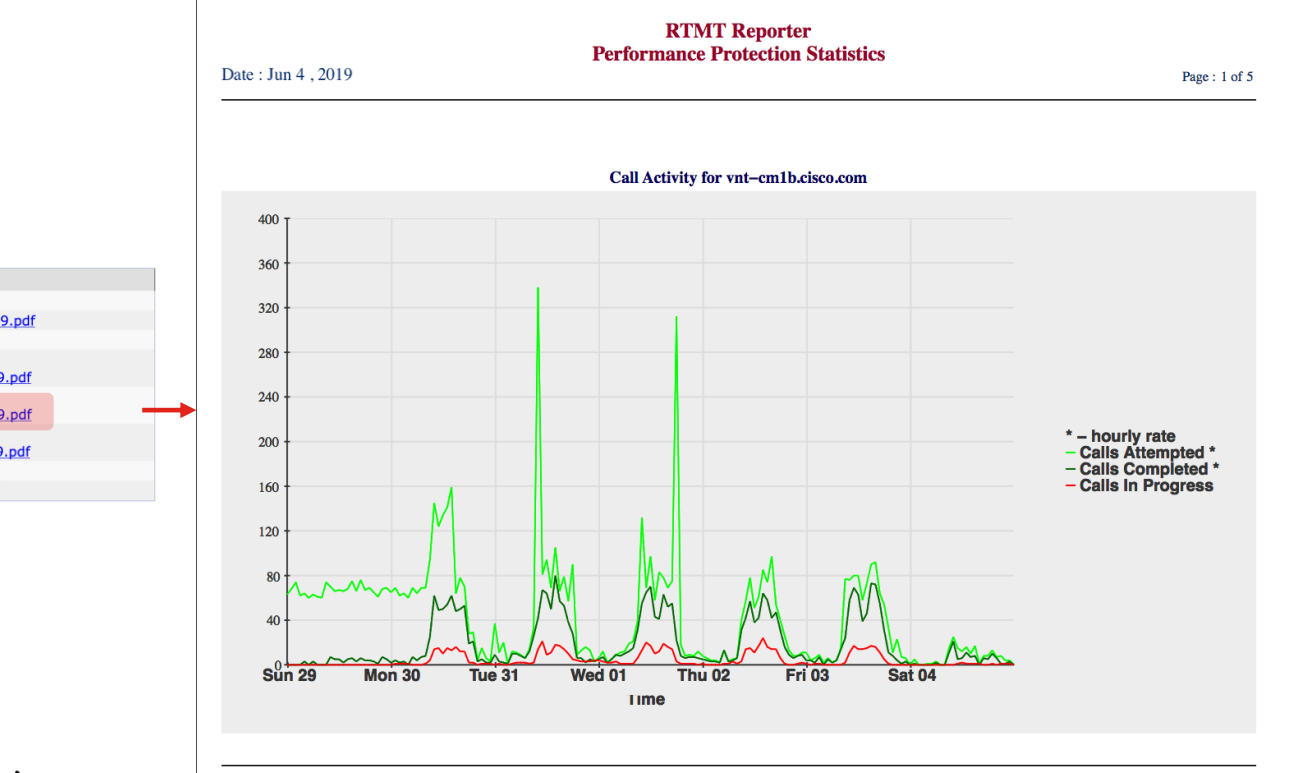

Files for 06 04 2019 AlertRep 06 04 2019.pdf CallActivitiesRep 06 04 2019.pdf DeviceRep 06 04 2019.pdf PerformanceRep vntcm1a.cisco.com 06 04 2019.pdf PerformanceRep vntcm1b.cisco.com 06 04 2019.pdf PerformanceRep vntcm1c.cisco.com 06 04 2019.pdf ServerRep 06 04 2019.pdf ServiceRep 06 04 2019.pdf

 $\csc\sqrt{i\ell}$ 

# Agenda

### • Serviceability Tools Overview

Real-Time Monitoring Tool (RTMT) Cisco Serviceability Reports Cisco Unified Operating System GUI Cisco Unified Reporting Cisco Unified Operating System CLI Serviceability APIs

- Troubleshooting Methodology Problem Description **Information Collection**
- Troubleshooting Case Studies Dropped Call Video Encryption Not Working No One Answers the Phone Changes Cone-Way Audio Call Drops After Answering **Video Call Immediately Drops**

TECUCC-3000

Unable to Place Calls **ActiveControl Not Working on Jabber 12.5** 

© 2020 Cisco and/or its affiliates. All rights reserved. Cisco Public

107

- Understanding and Troubleshooting Unified CM Throttling Events
- Troubleshooting Database Replication

 $CISCO$ 

# Cisco Unified Reporting

- Run reports from publisher node to quickly diagnose common problems
	- Reports to run before and after upgrades

Unified CM Data Inventory Summary Unified CM Data Summary Unified CM Cluster Overview Unified CM Database Status Unified CM Phones with Mismatched Load

- Unified CM data summary
	- Could be used to take cluster size snapshot
- Traces to collect if there is a problem
	- Cisco Unified Reporting Web Service
	- Cisco Tomcat

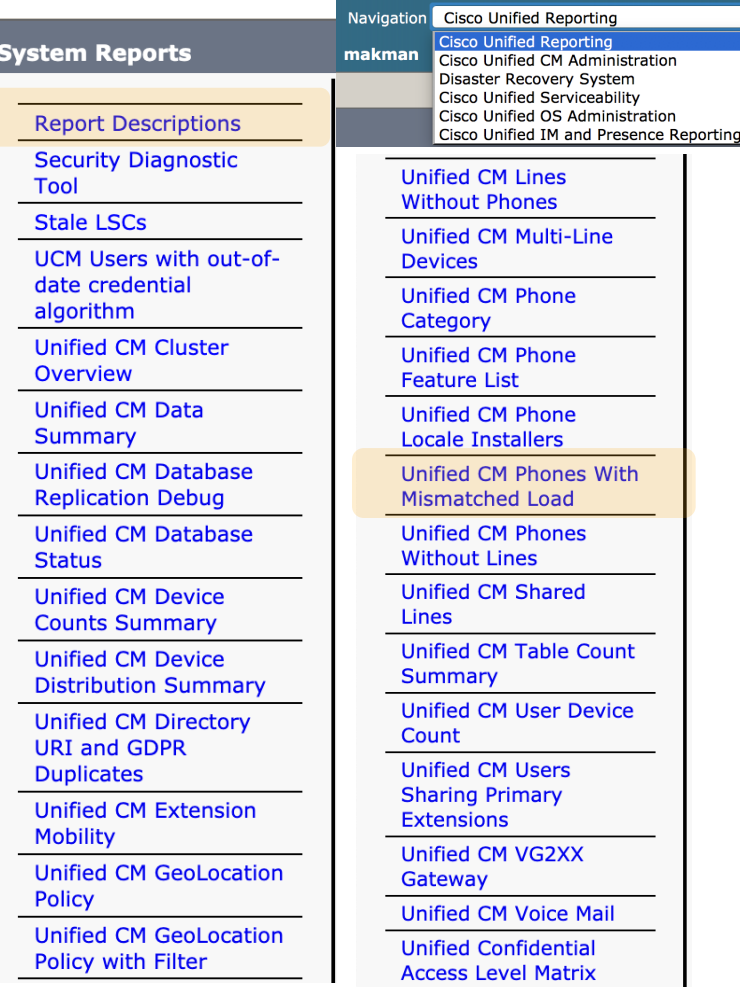

Go laout
# Cisco Unified Reporting

• Samples From CM Cluster Overview Report:

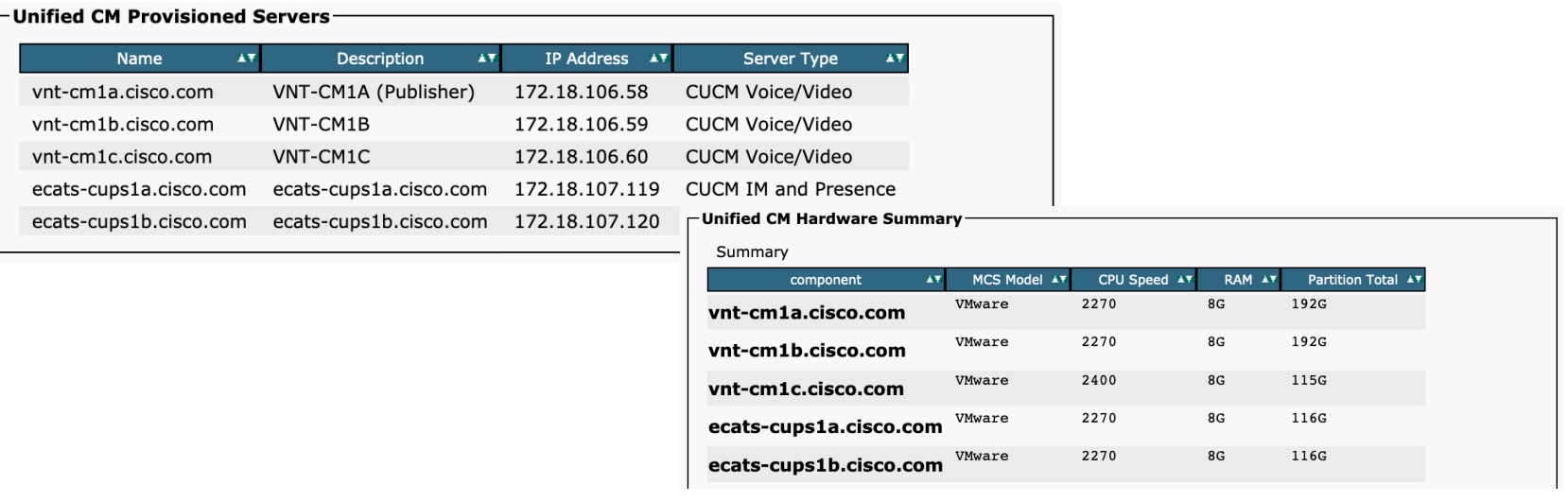

### **Unified CM Hosts** All servers have equivalent host files **EView Details**

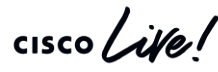

# Cisco Unified Reporting

• Samples From CM Device Distribution Summary Report:

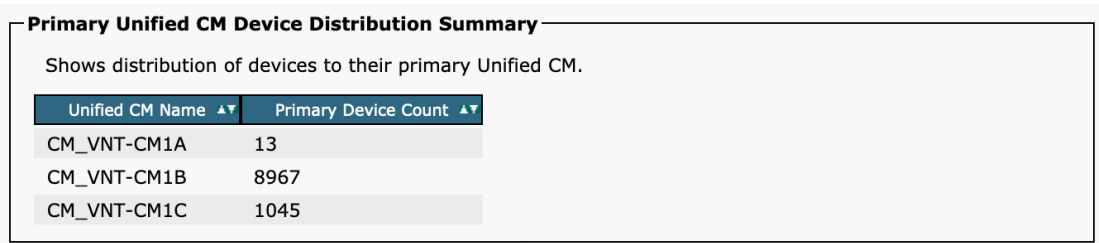

#### - Unified CM Device Distribution Summary-

Shows distribution of devices by summing the primary, secondary and tertiary Unified CM. Since devices count towards each Unified CM to which they may register, the totals will be more that the number of devices. If all other Unified CM are off line, this represents the devices that will register to this Unified CM.

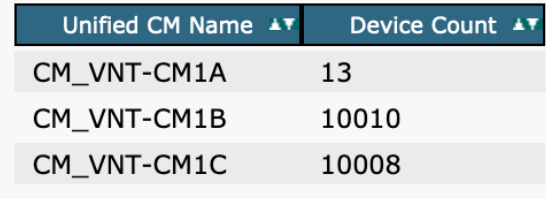

# Cisco Unified Reporting

• Samples From CM Database Status Report:

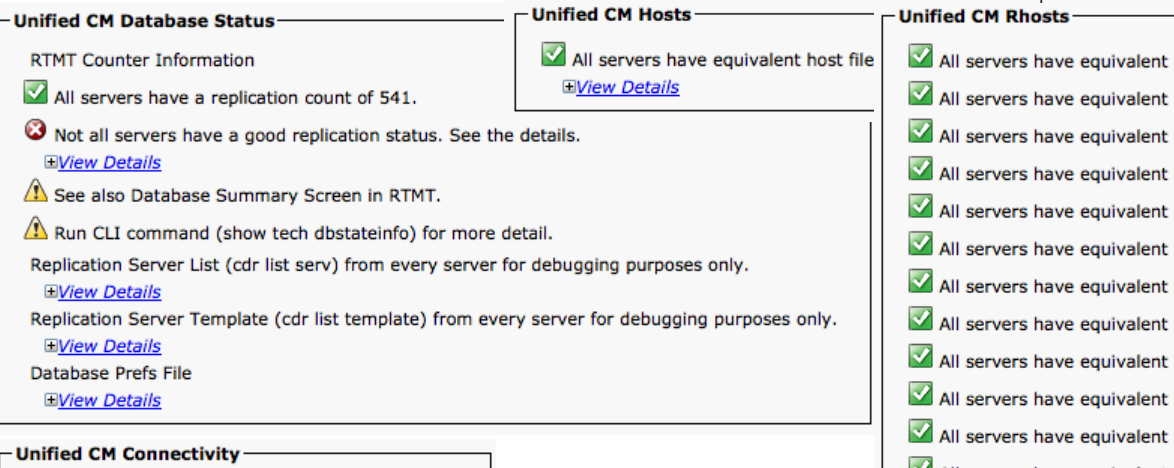

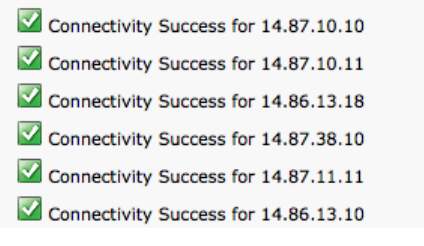

 $\frac{1}{2}$ 

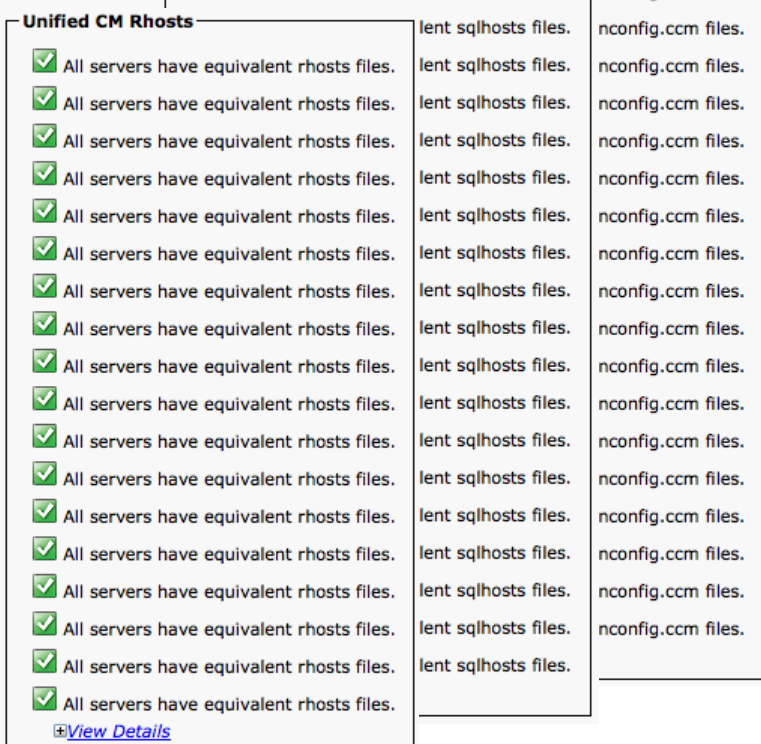

 $\Gamma$ Unified CM ONCONFIG.CCM

nconfig.ccm files.

-Unified CM Sqlhosts

# 

Splunk Demo

 $\frac{1}{2}$  cisco  $\frac{1}{2}$ 

## Agenda

### • Serviceability Tools Overview

Real-Time Monitoring Tool (RTMT) Cisco Serviceability Reports Cisco Unified Operating System GUI Cisco Unified Reporting Cisco Unified Operating System CLI Serviceability APIs

- Troubleshooting Methodology Problem Description **Information Collection**
- Troubleshooting Case Studies Dropped Call Video Encryption Not Working No One Answers the Phone **Cone-Way Audio** Che-Way Audio Call Drops After Answering **Video Call Immediately Drops**

Unable to Place Calls **ActiveControl Not Working on Jabber 12.5** 

- Understanding and Troubleshooting Unified CM Throttling Events
- Troubleshooting Database Replication

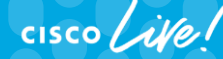

© 2020 Cisco and/or its affiliates. All rights reserved. Cisco Public TECUCC-3000

113

# Unified CM APIs

- Serviceability APIs
	- Real-Time Information
	- Performance Monitoring
	- CDR on Demand
	- Service Control
	- Log Collection
- Platform API Platform Administrative Web Services (PAWS)
- Configuration API Administrative XML (AXL)

## SOAP APIs

- The specification formerly known as Simple Object Access Protocol
- Exchange of structured and typed information based on XML
- SOAP specification defines
	- SOAP message format
	- How to send and receive messages
	- Data encoding
- Web Services Description Language (WSDL)
	- XML-based format (grammar) to describe web services
	- Defines four pieces of data:
		- Publicly available methods; interface description, formats
		- Data type information for requests and responses
		- Binding; which transport protocol
		- Address information where to find the service

## Unified CM Serviceability APIs

<https://developer.cisco.com/site/sxml/>

- Real-Time Information (RisPort) Provides the current connection status of phones, devices, and applications connected to Cisco Unified Communications Manager (Unified CM).
	- https://<server>:8443/realtimeservice2/services/RISService70?wsdl
- Performance Monitoring (PerfMon) Provides real-time event feeds to monitor the status and health of Cisco Unified CM.
	- https://<server>:8443/perfmonservice2/services/PerfmonService?wsdl
- CDRonDemand SOAP/HTTPS interface to query the Unified CM Call Detail Records (CDR) Repository.
	- https://<server>:8443/realtimeservice2/services/CDRonDemandService?wsdl
- Log Collection Retrieval of trace files and logs
	- https://<server>:8443/logcollectionservice2/services/LogCollectionPortTypeService?wsdl
- Service Control Activate / Deactivate / Start / Stop Services
	- https://<server>:8443/controlcenterservice2/services/ControlCenterServices?wsdl

# Unified CM Serviceability APIs

<https://developer.cisco.com/site/sxml/>

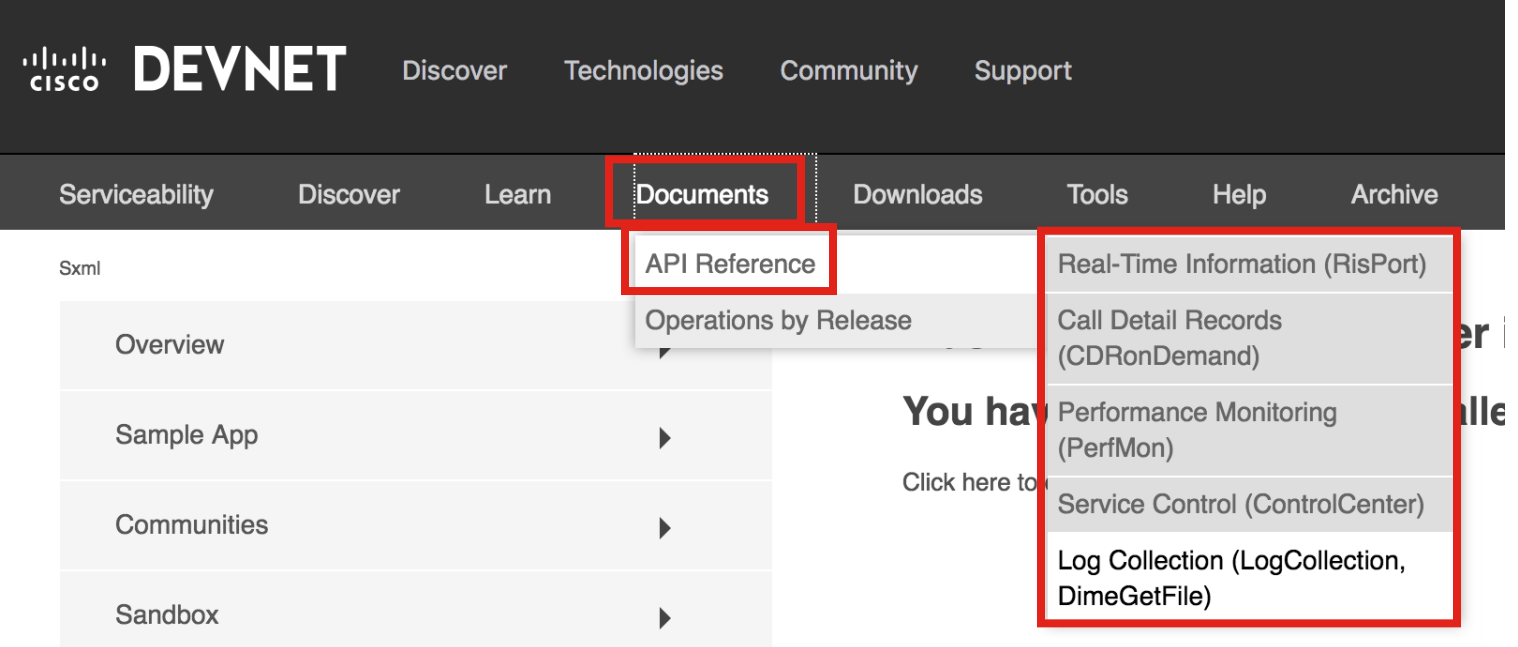

 $\frac{1}{2}$  cisco  $\frac{1}{2}$ 

## Real-Time Information API

## https://developer.cisco.com/site/sxml/documents/api-reference/risport/

• SelectCmDevice / SelectCmDeviceExt: Real-time Registration Status Information

<soapenv:Envelope xmlns:soapenv="http://schemas.xmlsoap.org/soap/envelope/" xmlns:soap="http://schemas.cisco.com/ast/soap"> <soapenv:Header/>

#### <soapenv:Body>

<soap:selectCmDevice>

<soap:StateInfo></soap:StateInfo>

<soap:CmSelectionCriteria>

<soap:MaxReturnedDevices>1000</soap:MaxReturnedDevices> <soap:DeviceClass>Any</soap:DeviceClass>

<soap:Model>255</soap:Model>

<soap:Status>Any</soap:Status>

<soap:NodeName></soap:NodeName>

```
<soap:SelectBy>DirNumber</soap:SelectBy>
```
#### <soap:SelectItems>

<!--Zero or more repetitions:-->

#### <soap:item>

<soap:Item>6961</soap:Item> </soap:item> </soap:SelectItems>

<soap:Protocol>Any</soap:Protocol>

<soap:DownloadStatus>Any</soap:DownloadStatus>

</soap:CmSelectionCriteria>

</soap:selectCmDevice>

</soapenv:Body> </soapenv:Envelope>

#### <ns1:CmDevices>  $<sub>ns1</sub>:item<sub>></sub>$ </sub> <ns1:Name>SEPE8B7480316D6</ns1:Name> <ns1:DirNumber>6961-Registered</ns1:DirNumber> <ns1:DeviceClass>Phone</ns1:DeviceClass> <ns1:Model>497</ns1:Model> <ns1:Product>384</ns1:Product> <ns1:BoxProduct>0</ns1:BoxProduct> <ns1:Httpd>Yes</ns1:Httpd> <ns1:RegistrationAttempts>0</ns1:RegistrationAttempts>  $\leq n \leq 1$ : IsCt <ns1:ActiveLoadID>SCCP69xx.9-4-1-3SR1</ns1:ActiveLoadID> <ns1:Logi <ns1:InactiveLoadID xsi:nil="1" ww.w3.org/2001/XM org/2001/XMLSchema-instance"/> <ns1:Stati <ns1:DownloadStatus>Unknown</ns1:DownloadStatus>  $<sub>ns1</sub>:Stat$ </sub> <ns1:DownloadFailureReason xsi:nil="1" <ns1:Perf prg/2001/XMLSchema-instance"/> <ns1:DChar <ns1:DownloadServer xsi:nil="1" <ns1:Desc org/2001/XMLSchema-instance"/>  $\leq$ ns1:IPAddress>  $<sub>ns1</sub>:item<sub>></sub>$ </sub> <ns1:IP>192.168.168.186</ns1:IP> <ns1:IPAddrType>ipv4</ns1:IPAddrType> <ns1:Attribute>AdministrativeAndSignaling</ns1:Attribute>  $$  $<$ /ns1:IPAddress>

## PerfMon API

https://developer.cisco.com/site/sxml/documents/api-reference/perfmon/

- Programmatic way to access RTMT Performance Counters
- Session-Based Steps to Get Data:
	- perfmonOpenSession
	- perfmonAddCounter
	- perfmonRemoveCounter
	- perfmonCollectSessionData (can do this periodically while session is open)
	- perfmonCloseSession

## CDR on Demand API

https://developer.cisco.com/site/sxml/documents/api-reference/cdr-on-demand/

- Alternative to using CDR Repository Manager
- get\_file\_list API Request to get list of CDR files
- get\_file API Request to retrieve specific file (via FTP/SFTP)

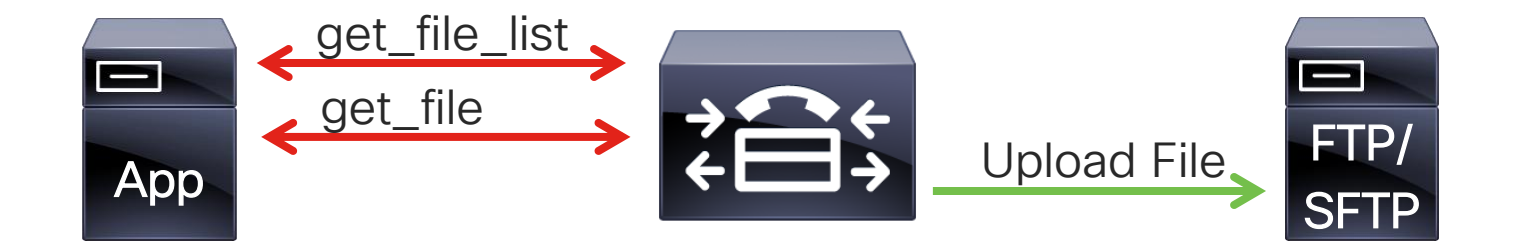

## Service Control API

https://developer.cisco.com/site/sxml/documents/api-reference/service-control/

## • Check and Control Services

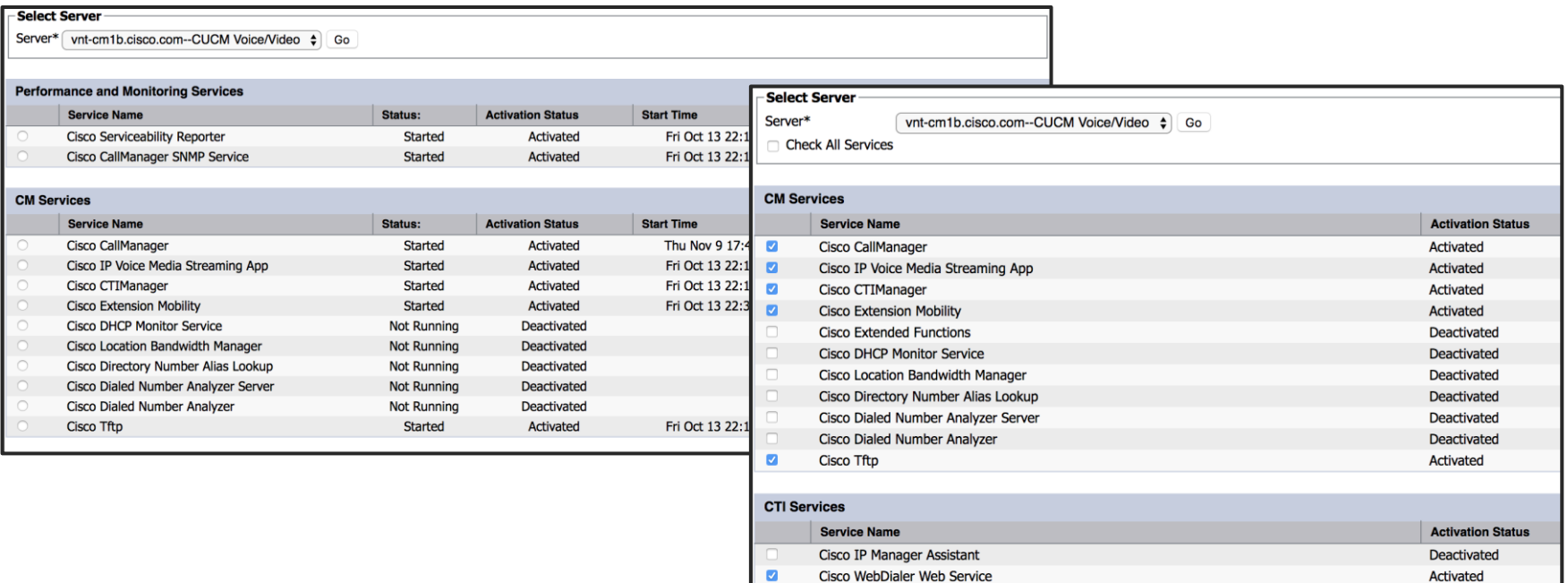

CISCO/

# Log Collection API

https://developer.cisco.com/site/sxml/documents/api-reference/log-collection/

- Retrieve Log files from a UCM Server
	- listNodeServiceLogs Get list of services
	- selectLogFiles Search for Specific Files
	- Files can be sent to SFTP Destination or Retrieved via getOneFile
	- getOneFile Download a specific file from the server

```
<soapenv:Envelope xmlns:xsi="http://www.w3.org/2001/XMLSchema-instance"
xmlns:xsd="http://www.w3.org/2001/XMLSchema"
xmlns:soapenv="http://schemas.xmlsoap.org/soap/envelope/"
xmlns:soap="http://schemas.cisco.com/ast/soap/">
  <soapenv: Header/>
  <soapenv:Body>
     <soap:GetOneFile soapenv:encodingStyle="http://schemas.xmlsoap.org/soap/encoding/">
         <FileName>/var/log/active/syslog/messages</FileName>
      </soap:GetOneFile>
  </soapenv:Body>
</soapenv:Envelope>
```
## Platform API - Platform Administrative Web Services (PAWS)

<https://developer.cisco.com/site/paws/>

- Various Platform-related services
	- Cluster Status
	- Upgrade Platform
	- Change Network Settings
	- Administer Backups
	- Import / Export Platform Configuration
	- Hardware Information
	- Installed Product Information
	- Restart / Switch Versions
	- Certificate / CSR Operations
- Uses Platform Administration Credentials

## Platform API - Platform Administrative Web Services (PAWS)

## [https://developer.cisco.com/site/paws/](https://devs.cisco.com/site/paws/)

• List Available Platform Web Services:

https://<server>/platform-services/services/listServices

• Get WSDL for Services:

https://<server>/platform-services/services/<Service Name>?wsdl

#### **ClusterNodesService**

Service EPR : https://vnt-cm1a.cisco.com/platform-services/services/ClusterNodesService

#### **Service Description: ClusterNodesService**

**Service Status: Active Available Operations** 

- aetClusterStatus
- isClusterReplicationOK
- aetClusterNodes
- **getMvClusterNode**
- isNodeReplicationOK

#### **VersionService**

Service EPR: https://vnt-cm1a.cisco.com/platform-services/services/VersionService

**Service Description: VersionService** 

**Service Status: Active Available Operations** 

- getInactiveVersion
- getActiveVersion

## PAWS Example - VersionService

<?xml version="1.0" encoding="utf-8"?> <soap-env:Envelope xmlns:soap-env="http://www.w3.org/2003/05/soap-envelope"> <soap-env:Header xmlns:wsa="http://www.w3.org/2005/08/addressing" <wsa:Action>urn:getActiveVersion</wsa:Action> <wsa:MessageID>urn:uuid:e46055fd-4cdc-43c7-81d5-7c225639a25b</wsa:MessageID> </soap-env:Header>  $<$ soap-env:Body> <ns0:getActiveVersion xmlns:ns0="http://services.api.platform.vos.cisco.com"/>  $\lt$ /soap-env: Body> </soap-env:Envelope>

 $\frac{1}{2}$  cisco /  $\frac{1}{2}$ 

## PAWS Example - VersionService

```
<?xml version="1.0" encoding="utf-8"?>
<soapenv:Envelope xmlns:soapenv="http://www.w3.org/2003/05/soap-envelope">
    <soapenv:Header xmlns:wsa="http://www.w3.org/2005/08/addressing">
        <wsa:Action>urn:getActiveVersionResponse</wsa:Action>
        <wsa:RelatesTo>urn:uuid:e46055fd-4cdc-43c7-81d5-7c225639a25b</wsa:RelatesTo>
                                                                                          </soapenv:Header>
    <soapenv:Body>
        <ns:getActiveVersionResponse xmlns:ns="http://services.api.platform.vos.cisco.com">
        <ns:return xmlns:ax221="http://element.services.api.platform.vos.cisco.com/xsd"
        xmlns:ax222="http://api.platform.vos.cisco.com/xsd" xmlns:xsi="http://www.w3.org/2001/XMLSchema-instance"
        xsi:type="ax221:VersionResponse">
            <ax221: remoteMessages xsi:nil="true"/>
            <ax221: result>internal.request.complete</ax221: result>
            <ax221:version>12.5.1.12900-112</ax221:version>
        \frac{1}{2} /ns: return>
        </ns:getActiveVersionResponse>
    </soapeny:Body>
</soapenv:Envelope>
```
 $\csc\sqrt{i\ell}$ 

## PAWS Example - VersionService

```
'remoteMessages': [
  {
    'error': None,
    'info': None,
    'messageKey': None,
    'messageType': None,
    'warning': None,
    'messageParams': []
  }
],
'result': 'internal.request.complete',
'version': '12.5.1.12900-112'
```
{

}

CISCO $\lambda$ 

## AXL API Introduction

- The Administrative XML Web Service (AXL) is an XML/SOAP based interface that provides a mechanism for inserting, retrieving, updating and removing data from the Unified Communication configuration database.
- <https://developer.cisco.com/site/axl/>
- Thick AXL API defines specific objects that can be created, removed, queried, or updated
- Thin AXL Provides a mechanism to perform direct SQL queries / updates

## Administrative XML Configuration API

- Read/modify UCM Configuration Database
- Methods for All Database Objects
	- list\*
	- $add*$
	- update\*
	- get\*
	- remove<sup>\*</sup>
- Thin AXL methods:
	- ExecuteSQLupdate
	- ExecuteSQLquery
- Service port: https://<server>:8443/axl/
- Authentication:
	- Member of group with **AXL API Access** Role for Read/Write
	- Member of group with Standard AXL Read Only API Access Role for Read Only

## Documentation

- AXL Schema Reference
	- <https://developer.cisco.com/docs/axl-schema-reference/>
- AXL Developer Guide
	- <https://developer.cisco.com/docs/axl/#12-0-axl-developer-guide>
- UCM Data Dictionary
	- <https://developer.cisco.com/docs/axl/#12-0-cucm-data-dictionary>

## Programming Languages & SOAP Toolkits

- Python
	- zeep <http://docs.python-zeep.org/>
	- suds poorly maintained
- PHP
	- SoapClient <http://php.net/manual/en/book.soap.php>
- 
- Java<br>• .NET  $\bigg\}$  Various options to generate wrapper classes
- 

# 

Serviceability API Demo

 $\frac{1}{2}$  cisco  $\frac{1}{2}$ 

## Agenda

• Serviceability Tools Overview

Cisco Unified Operating System GUI Cisco Unified Reporting Cisco Unified Operating System CLI Serviceability APIs

- Troubleshooting Methodology Problem Description **Information Collection**
- Troubleshooting Case Studies Dropped Call Video Encryption Not Working No One Answers the Phone **Cone-Way Audio** Che-Way Audio Call Drops After Answering **Video Call Immediately Drops**

Real-Time Monitoring Tool (RTMT) Cisco Serviceability Reports

Unable to Place Calls **ActiveControl Not Working on Jabber 12.5** 

- Understanding and Troubleshooting Unified CM Throttling Events
- Troubleshooting Database Replication

© 2020 Cisco and/or its affiliates. All rights reserved. Cisco Public TECUCC-3000

133

## Problem Description

- First step: understand the problem you are troubleshooting
- Make the problem description as detailed as possible
- Stick to factual data and don't jump to conclusions
- If multiple problems are reported, try to narrow your focus to one problem at a time

## Problem Description Some Questions to Ask

- What happened?
- Who did it happen to?
- When did it happen?
- What were you doing when it happened?
- What device were you using?
- What changed?
- Is it plugged in?

## Problem Description

- Egon: Don't cross the streams.
- Venkman: Why?
- Egon: It would be bad.
- Venkman: I'm fuzzy on the whole good/bad thing. What do you mean "bad"?
- Egon: Try to imagine all life as you know it stopping instantaneously, and every molecule in your body exploding at the speed of light.

## Problem Description

- Bad: "I was talking to someone and then the call went away"
- Good: "I received an audio call from Chuck Robbins at 1:52 p.m. on my Cisco DX80 and about five minutes into the call, I could not hear him, but the call still appeared to be connected. I hung up after about 30 seconds and called him back. He said he could hear me talking the whole time before I hung up.

## Agenda

• Serviceability Tools Overview

Cisco Unified Operating System GUI Cisco Unified Reporting Cisco Unified Operating System CLI Serviceability APIs

- Troubleshooting Methodology
- Troubleshooting Case Studies Dropped Call Video Encryption Not Working No One Answers the Phone **Cone-Way Audio** Che-Way Audio Call Drops After Answering **Video Call Immediately Drops**

Real-Time Monitoring Tool (RTMT) Cisco Serviceability Reports

TECUCC-3000

#### Problem Description **Information Collection**

Unable to Place Calls **ActiveControl Not Working on Jabber 12.5** 

© 2020 Cisco and/or its affiliates. All rights reserved. Cisco Public

138

- Understanding and Troubleshooting Unified CM Throttling Events
- Troubleshooting Database Replication

## Information Collection

- Time synchronization
- Trace configuration
- Trace collection

 $\frac{1}{2}$ 

## Time Synchronization

- Ensure all network devices and applications are using an authoritative time source (NTP server)
- All Unified CM subscribers are synced to the clock of the publisher
- Sync the publisher to an NTP server from the Cisco Unified OS administration GUI (Settings > NTP Servers)

```
admin:utils ntp status 
ntpd (pid 20175) is running...
    remote refid st t when poll reach delay offset jitter
==============================================================================
*172.18.106.1 72.163.32.43 2 u 860 1024 377 0.571 0.111 0.089
synchronised to NTP server (172.18.106.1) at stratum 3 
  time correct to within 48 ms
  polling server every 1024 s
```
**Current time in UTC is : Wed Jun 29 17:55:13 UTC 2016 Current time in America/New\_York is : Wed Jun 29 13:55:13 EDT 2016**

- Unified CM 9.0 and later combine SDI and SDL traces into the SDL traces and sets the Default trace level to Detailed (on new installations)
- Cisco CallManager service trace files (SDL traces) are needed for the majority of issues
- Trace levels must be set properly before a problem occurs
- Configured from Cisco Unified Serviceability > Trace > Configuration
- For pre-9.x systems, look in SDI trace files, not SDL.

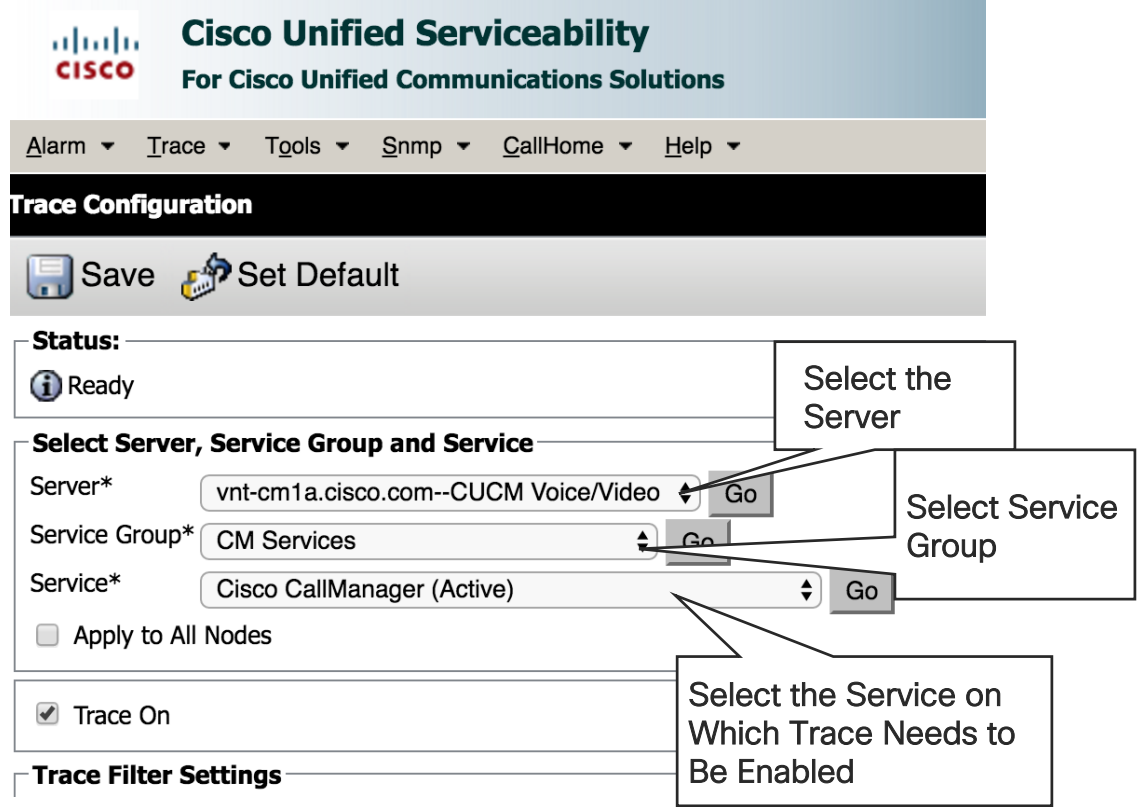

 $\csc$   $\omega$ 

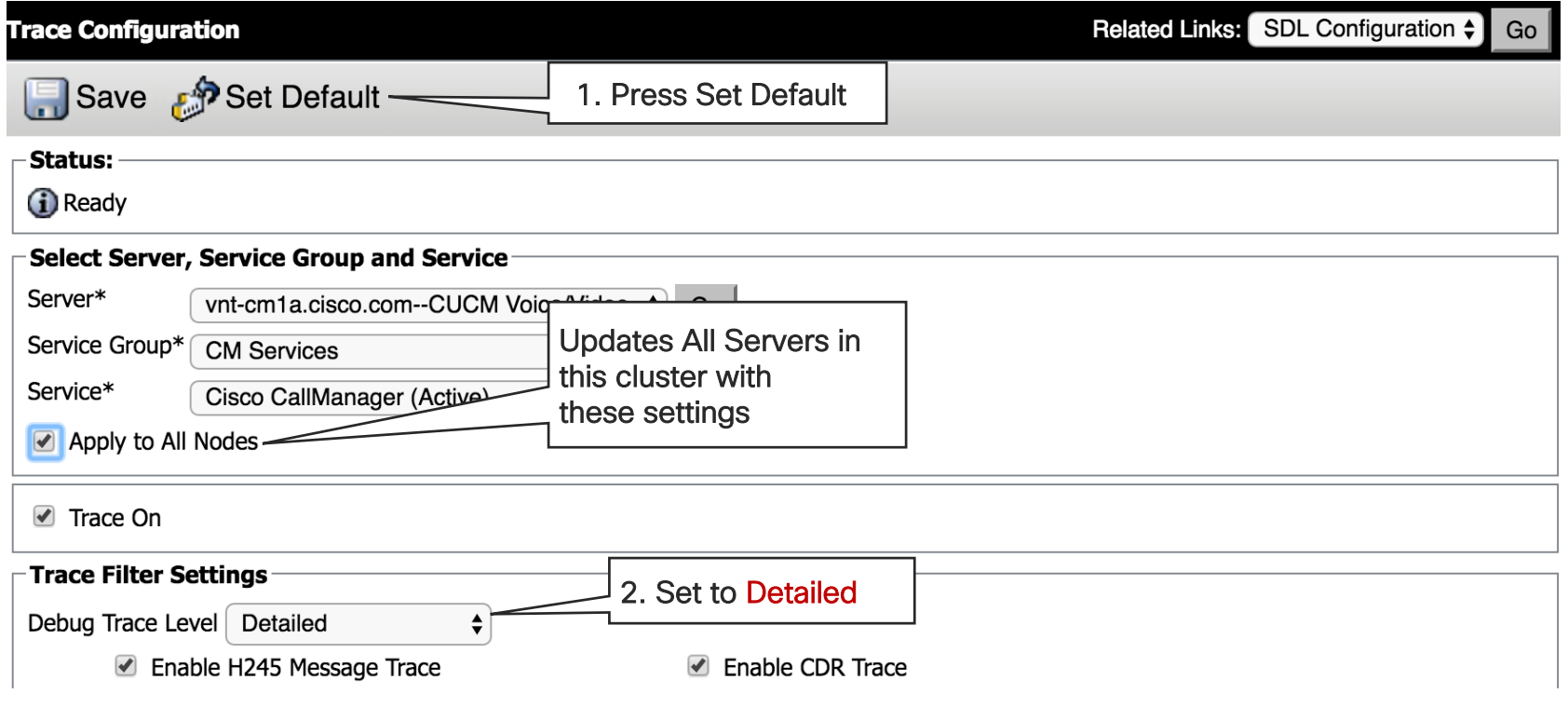

 $\csc$   $\omega$ 

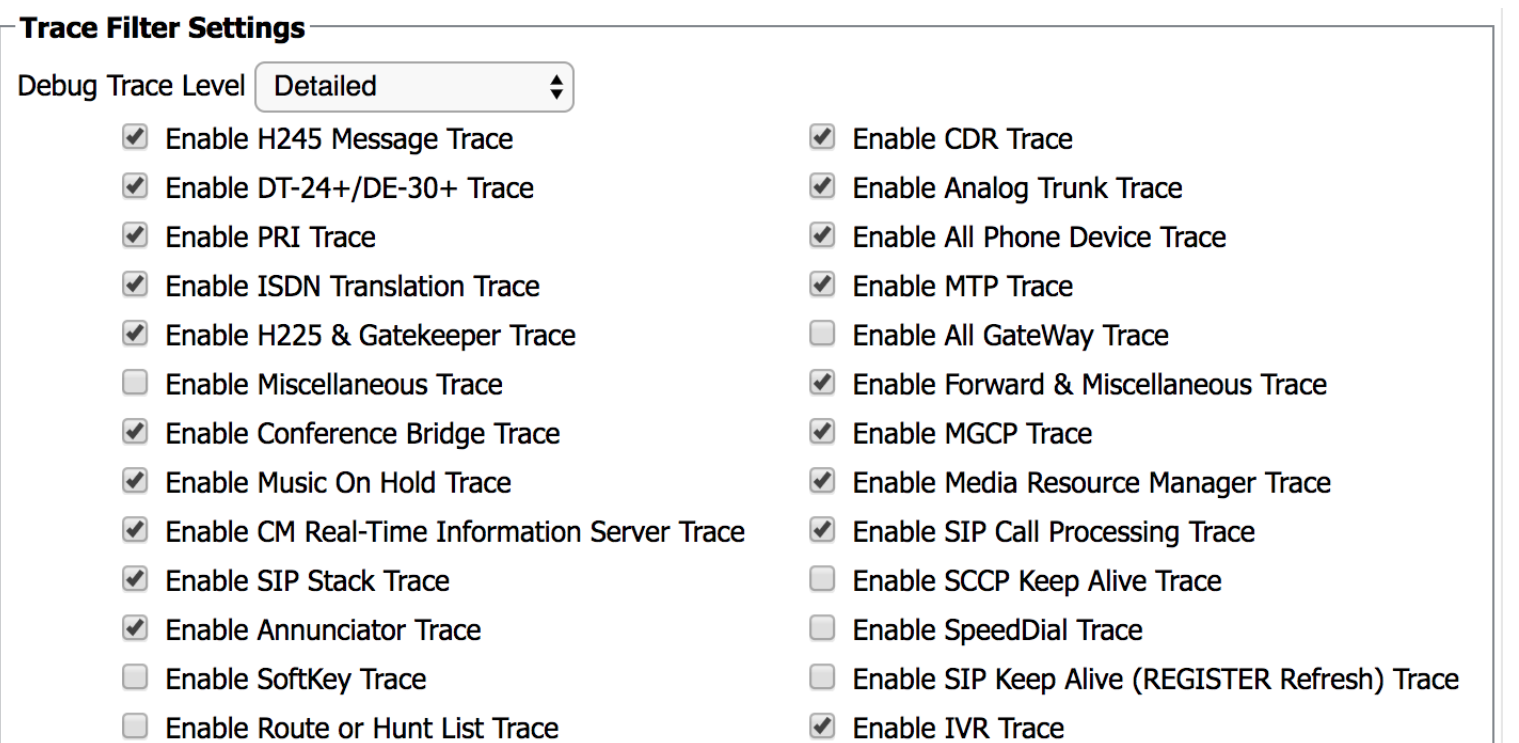

 $\frac{1}{2}$  cisco Life!
# Trace Configuration

• Can Also Use the Troubleshooting Trace Settings Page in Cisco Unified Serviceability (Trace > Troubleshooting Trace Settings)

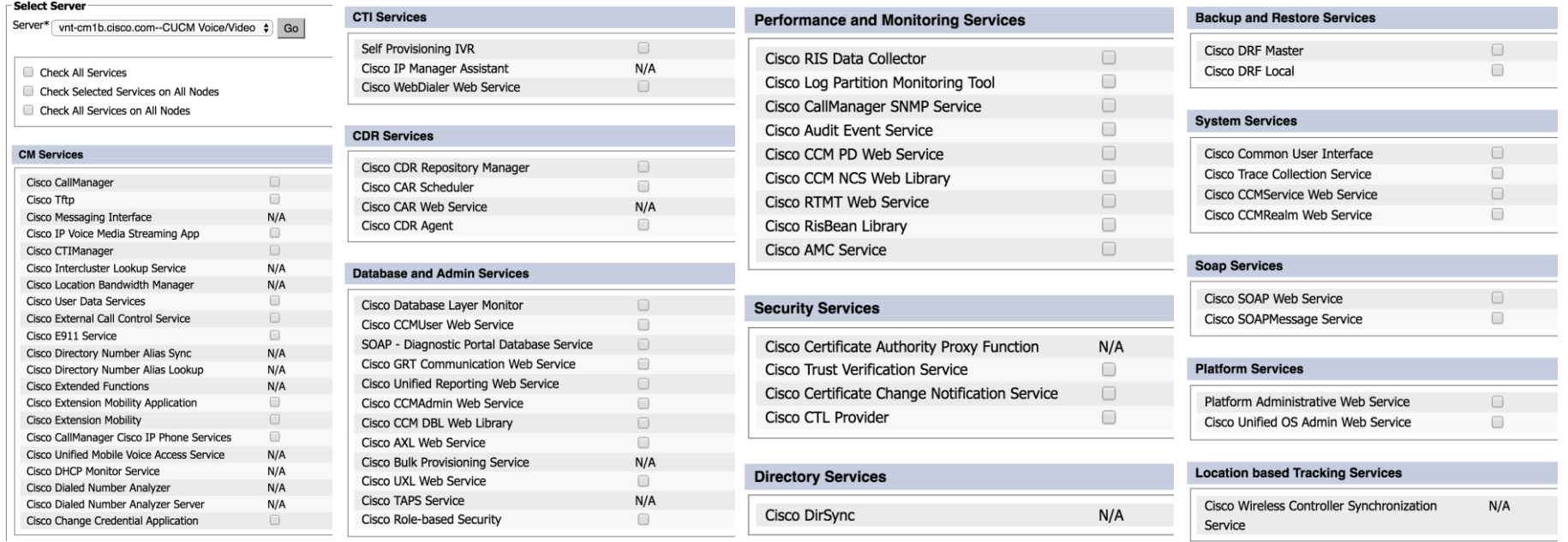

 $\frac{1}{2}$  cisco  $\frac{1}{2}$ 

## Trace Collection

Various Ways to Collect Trace Files

- RTMT Collect Files
- RTMT Analysis Manager
- RTMT Remote Browse
- RTMT Query Wizard
- OS CLI (file get or file tail) ex: file tail activelog cm/trace/ccm/sdl recent

### Working with TAC: Data collection, transfer and analysis

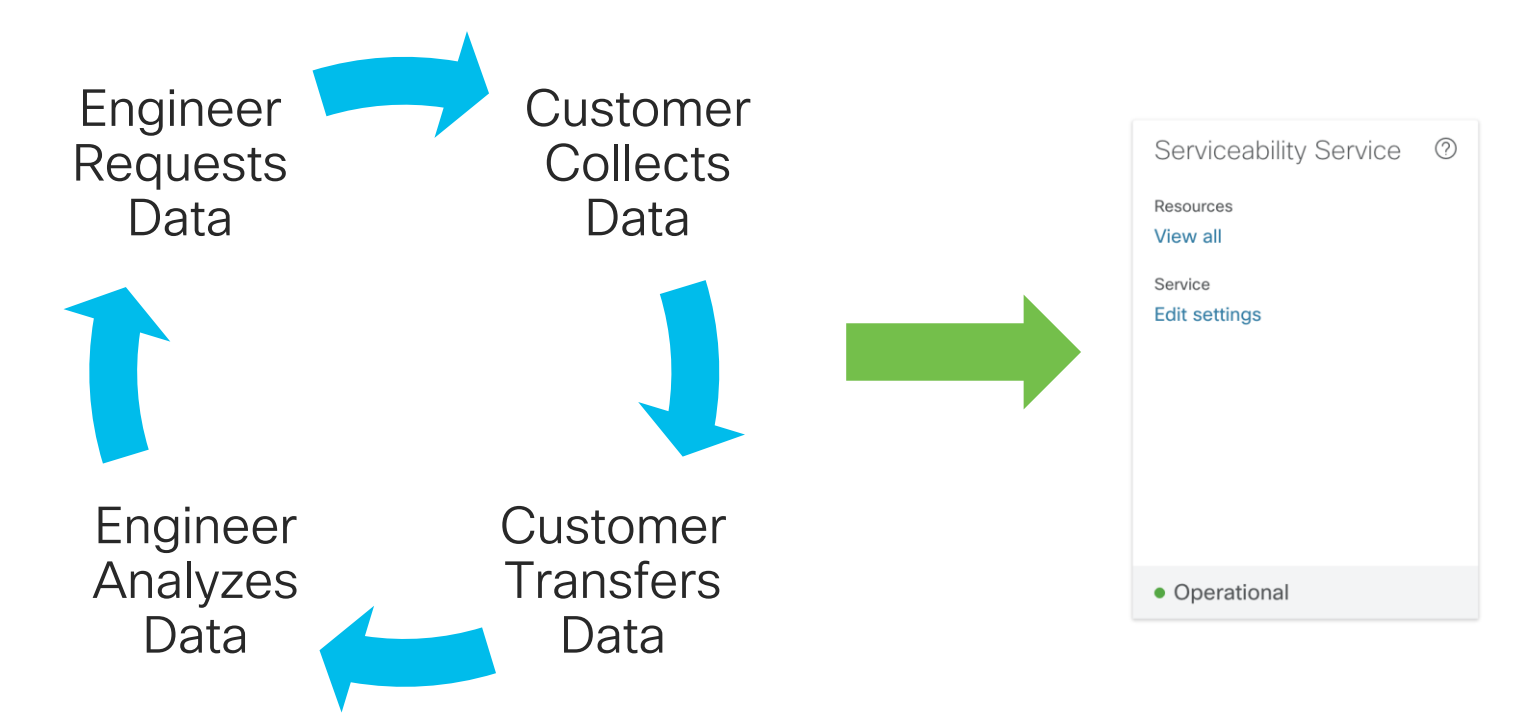

CISCO / ille

# Webex Serviceability Connector

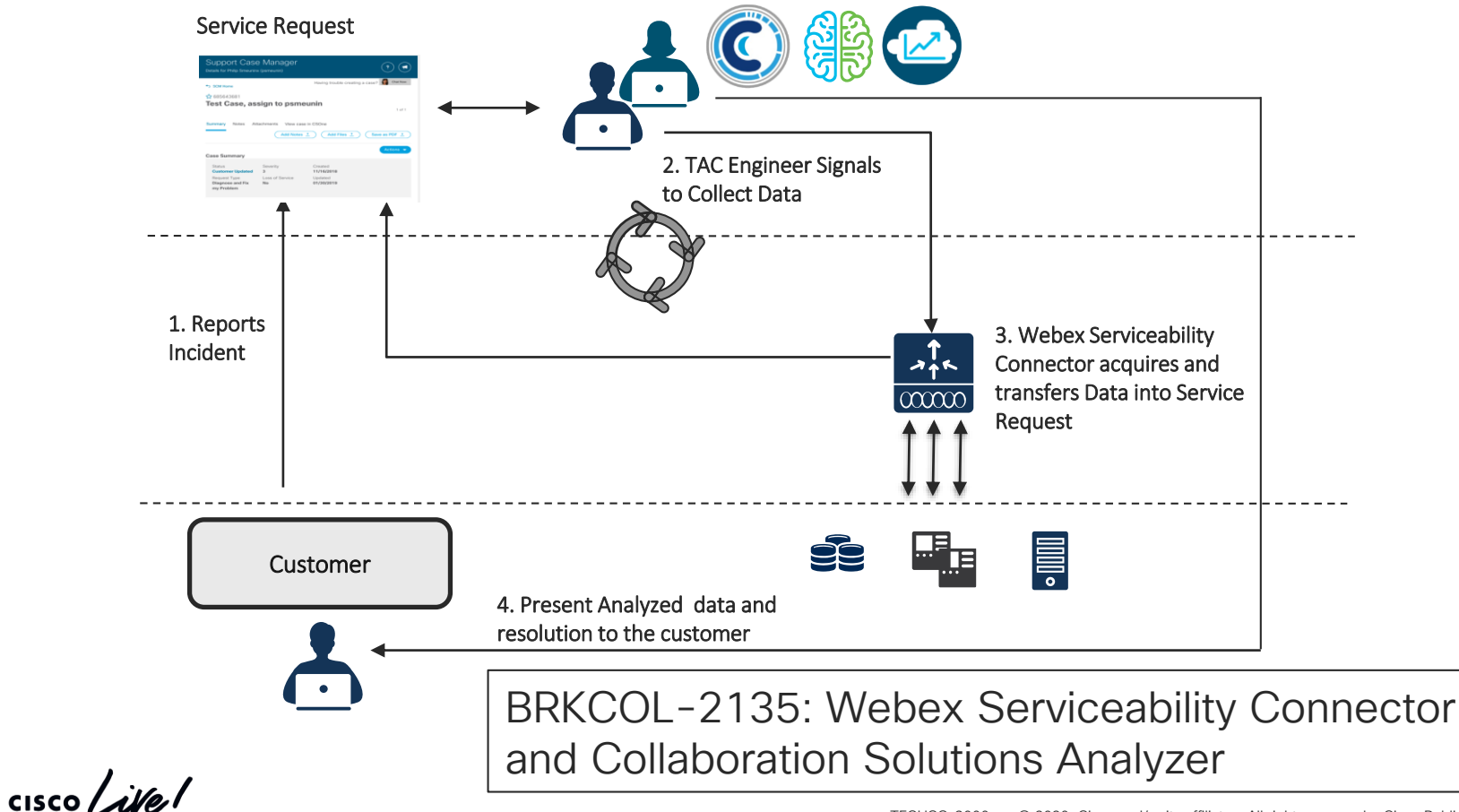

# Agenda

- Serviceability Tools Overview Real-Time Monitoring Tool (RTMT) Cisco Serviceability Reports Cisco Unified Operating System GUI Cisco Unified Reporting
	- Cisco Unified Operating System CLI Serviceability APIs
- Troubleshooting Methodology Problem Description **Information Collection**
- Troubleshooting Case Studies Dropped Call Video Encryption Not Working No One Answers the Phone **Cone-Way Audio**

Unable to Place Calls **ActiveControl Not Working on Jabber 12.5** Call Drops After Answering **Video Call Immediately Drops** 

- Understanding and Troubleshooting Unified CM Throttling Events
- Troubleshooting Database Replication

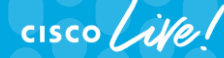

© 2020 Cisco and/or its affiliates. All rights reserved. Cisco Public TECUCC-3000

149

### Case Study 1: Dropped Call Problem Description

- "A user's call was dropped"
- What kind of questions would you ask to get additional data?

 $\frac{1}{4}$ 

# Case Study 1: Questions to Ask

Questions to Ask About "A User's Call Was Dropped"

- Who was the user?
	- Chuck Robbins
- What is the directory number on their phone?
	- 85551001
- What is the MAC address / device name of their phone?
	- SFP00270DBF5B58
- What time did the dropped call occur?
	- At  $11:43$  a.m.

# Case Study 1: Questions to Ask

Questions to Ask About "A User's Call Was Dropped"

- Who was the user speaking on the call that was dropped (internal vs. external)?
	- External—phone number (919) 555-7285
- Was the call inbound or outbound?
	- Inbound
- What time was the call placed/received?
	- About two minutes before the call was dropped

# Case Study 1: Problem Description

Formulate a Problem Description

• Chuck Robbins received a call around 11:41 a.m. on June 29 from (919) 555-7285. He received the call on extension 85551001 on the phone identified as SEP00270DBF5B58. About two minutes into the call, the call was dropped.

### Case Study 1: Finding the Dropped Call How Do We Find this Call in the Trace Files?

- Options to search:
	- Search for everything that happened on device SEP00270DBF5B58 at the time of the problem
	- Search for calls to extension 85551001
	- Search for calls from (919) 555-7285
- We will be searching only through the CallManager Service SDL trace files
	- activelog cm/trace/ccm/sdl

### Case Study 1: SCCP Trace Data SCCP Trace Data in a CCM Trace

39912282.001 |11:40:23.128 |AppInfo |StationInit: (0000005) SoftKeyEvent softKeyEvent=11(Answer) lineInstance=1 callReference=63664372.

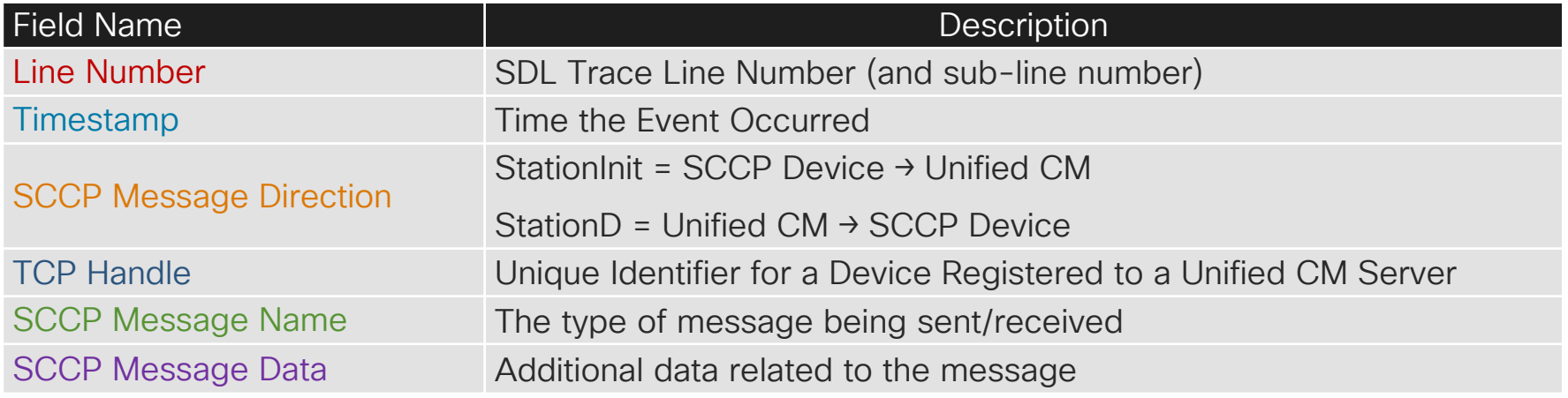

### Case Study 1: Device Name to TCP Handle Correlating a Device Name to TCP Handle

• In SDL trace, look at the correlation data for a **Station init** signal:

39912282000 | 11:40:23.128 | SdlSig | SdlDataInd | wait |StationInit(1,100,62,1) |SdlTCPConnection(1,100,14,1062195) |1,100,14,1062195.2333^172.18.159.160^SEP00270DBF5B58 |\*TraceFlagOverrode 39912282.001 |11:40:23.128 |AppInfo |StationInit: (0000005) SoftKeyEvent softKeyEvent=11(Answer) lineInstance=1 callReference=63664372.

### Case Study 1: Digit Analysis Results Finding a Call in an SDL Trace

• Look for a digit analysis result:

00172610.007 |11:40:19.950 |AppInfo |Digit analysis: analysis results 00172610.008 |11:40:19.950 |AppInfo ||PretransformCallingPartyNumber=9195557285 |CallingPartyNumber=9195557285 |DialingPartition=1stLine |DialingPattern=85551001 |FullyQualifiedCalledPartyNumber=+14085264000 |DialingPatternRegularExpression=(85551001) |DialingWhere= |PatternType=Enterprise |PotentialMatches=NoPotentialMatchesExist |DialingSdlProcessId=(0,0,0) |PretransformDigitString=85551001 |PretransformTagsList=SUBSCRIBER |PretransformPositionalMatchList=85551001 |CollectedDigits=85551001 |UnconsumedDigits=

#### Case Study 1: Trace Searching Tools What Do You Use to Search Through Files?

- Platform CLI 'file search' command
- RTMT query wizard
- WinGREP (Windows) (<http://www.wingrep.com/>)
- Notepad++ (Windows)
- BBEdit / TextWrangler (MacOS X) (Apple App Store or barebones.com)
- grep / zgrep
- TranslatorX [\(https://translatorx.org\)](https://translatorx.org/)
- Collaboration Solutions Analyzer [\(https://cway.cisco.com/csa/\)](https://cway.cisco.com/csa/)

### Case Study 1: TranslatorX

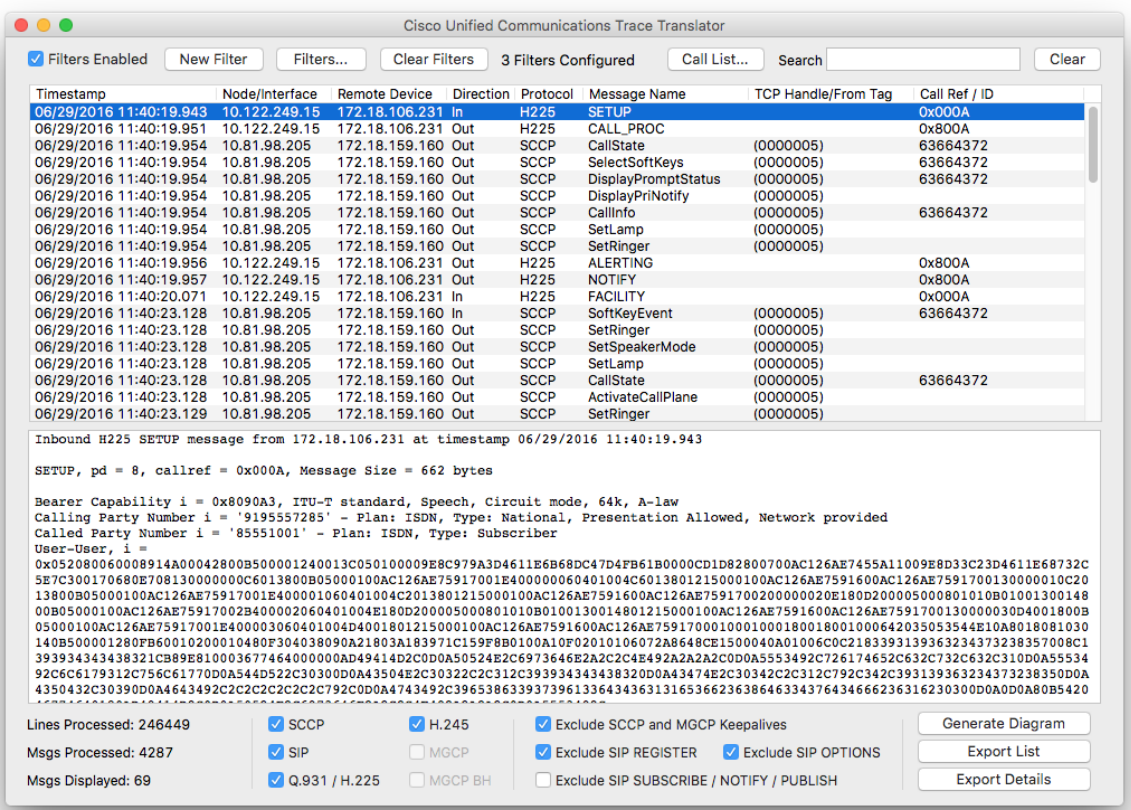

 $\frac{1}{2}$  cisco  $\frac{1}{2}$ 

# Case Study 1: Downloading Tools

• To download TranslatorX, go to [https://translatorx.org](http://www.translatorx.org/) and click Downloads

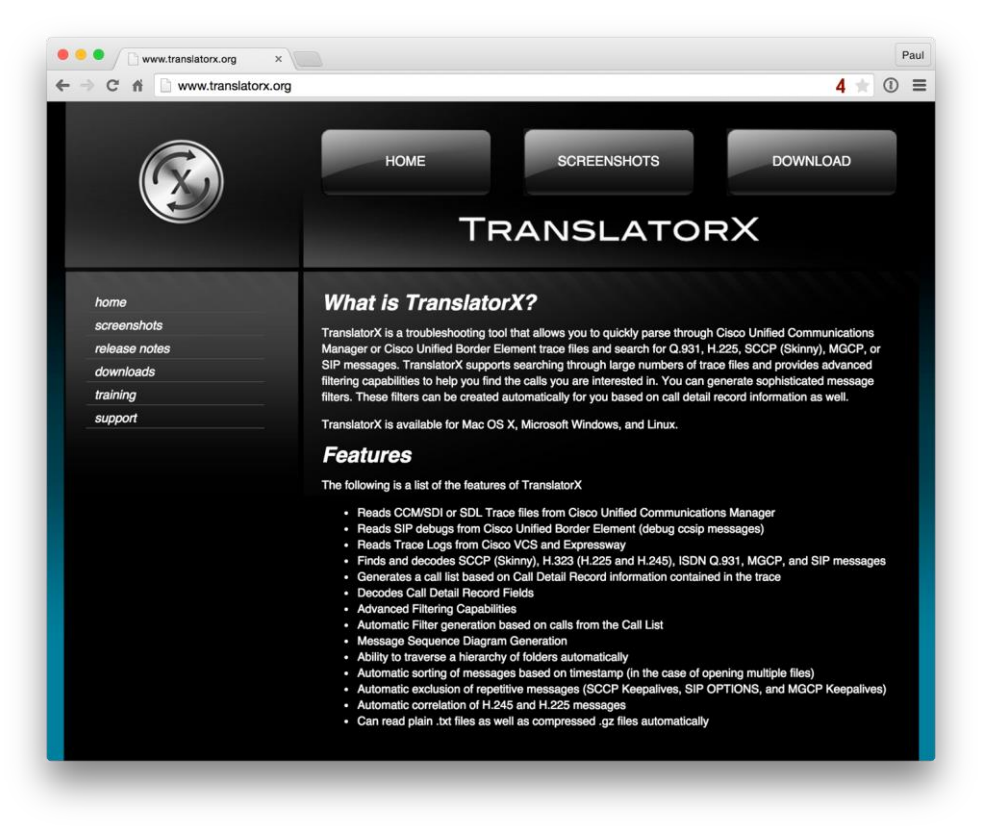

 $\frac{1}{2}$  cisco  $\frac{1}{2}$ 

# Case Study 1: Collaboration Solutions Analyzer

#### <https://www.cisco.com/c/en/us/support/web/tools-catalog.html>

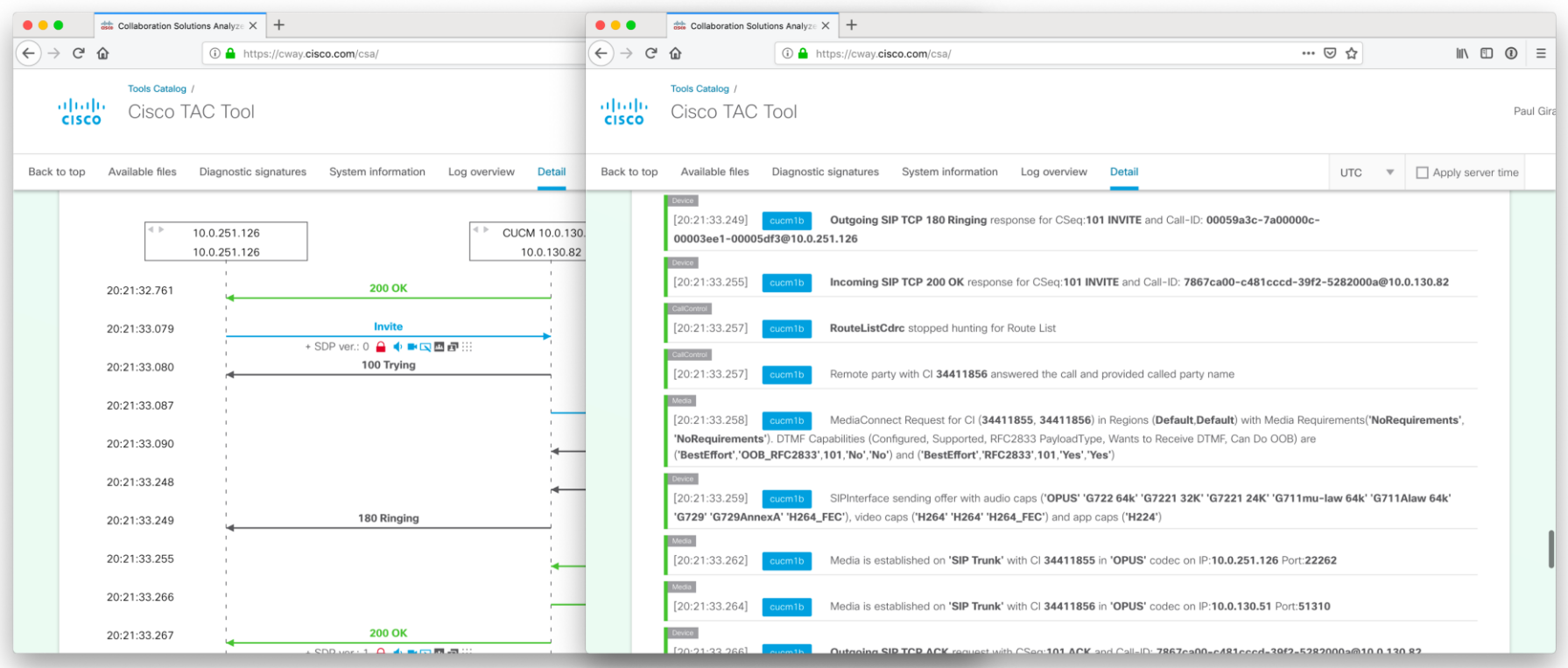

 $\csc$   $\omega$ 

Find the TCP Handle for Chuck Robbins' Phone SEP0012431EB746

- Pick any trace file from the server the phone is registered to and search for SEP00270DBF5B58 looking for a StationInit message
- Found the following lines:

39912282.000 |11:40:23.128 |SdlSig |SdlDataInd | wait |StationInit(1,100,62,1) |SdlTCPConnection(1,100,14,1062195) |1,100,14,1062195.2333^172.18.159.160^SEP00270DBF5B58 |\*TraceFlagOverrode

• TCP handle is (0000005) 39912282.001 | 11:40:23.128 | AppInfo | Station Init: (0000005) SoftKey Event softKeyEvent=11(Answer) lineInstance=1 callReference=63664372.

# Case Study 1: SCCP Messages

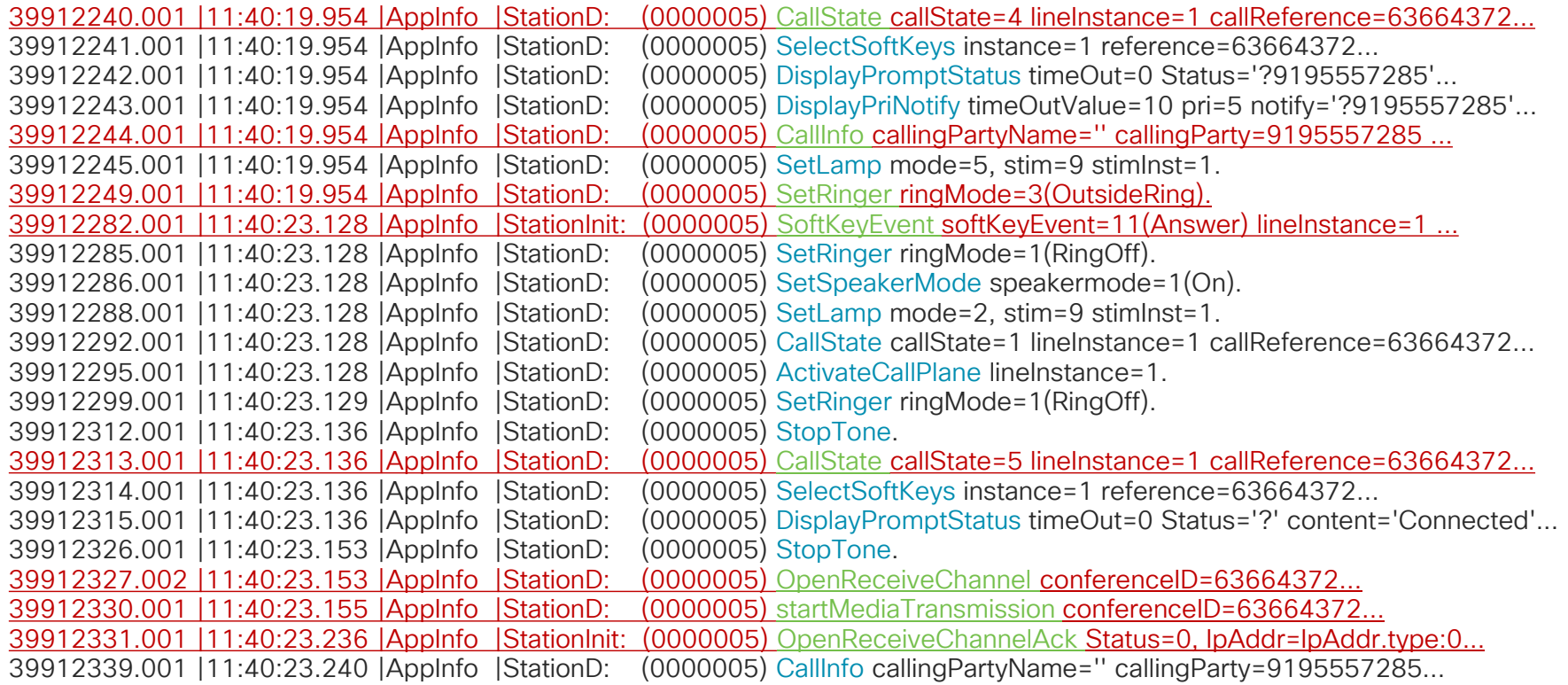

 $\frac{1}{2}$  cisco  $\frac{1}{2}$ 

# Case Study 1: SCCP Call States

1—Off hook 2—On hook 3—Ring out 4—Ring in 5—Connected 6—Busy 7—Congestion 8—Hold

- 9—Call waiting
- 10—Call transfer
- 11—Call park
- 12—Proceed
- 13—Call remote multiline 14—Invalid number

- Find all activity around 11:41 a.m. for TCP Handle (0000005)
- Once you have found a message, click on it and filter by TCP handle (Control-T)

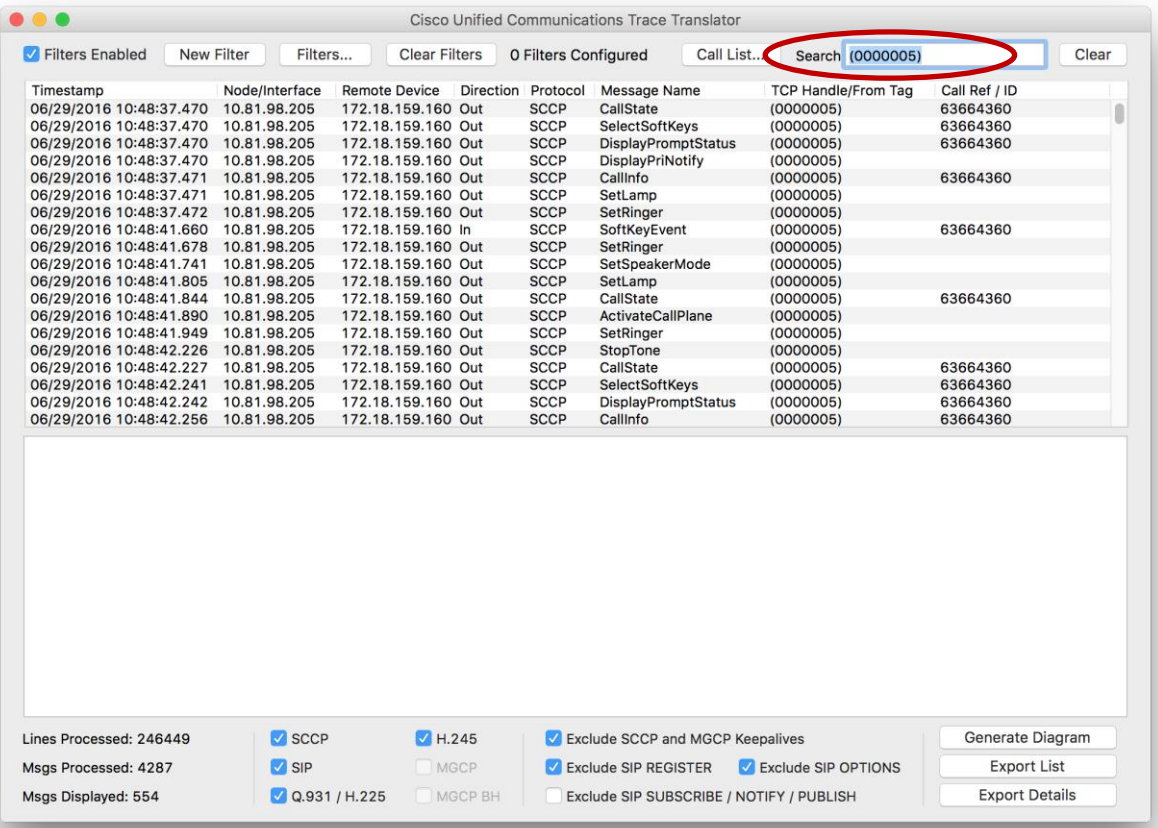

 $\frac{1}{2}$  cisco  $\frac{1}{2}$ 

- Find all activity around 11:41 a.m. for device SEP00270DBF5B58
- Once you have found a message, click on it and filter by TCP handle (Control-T)

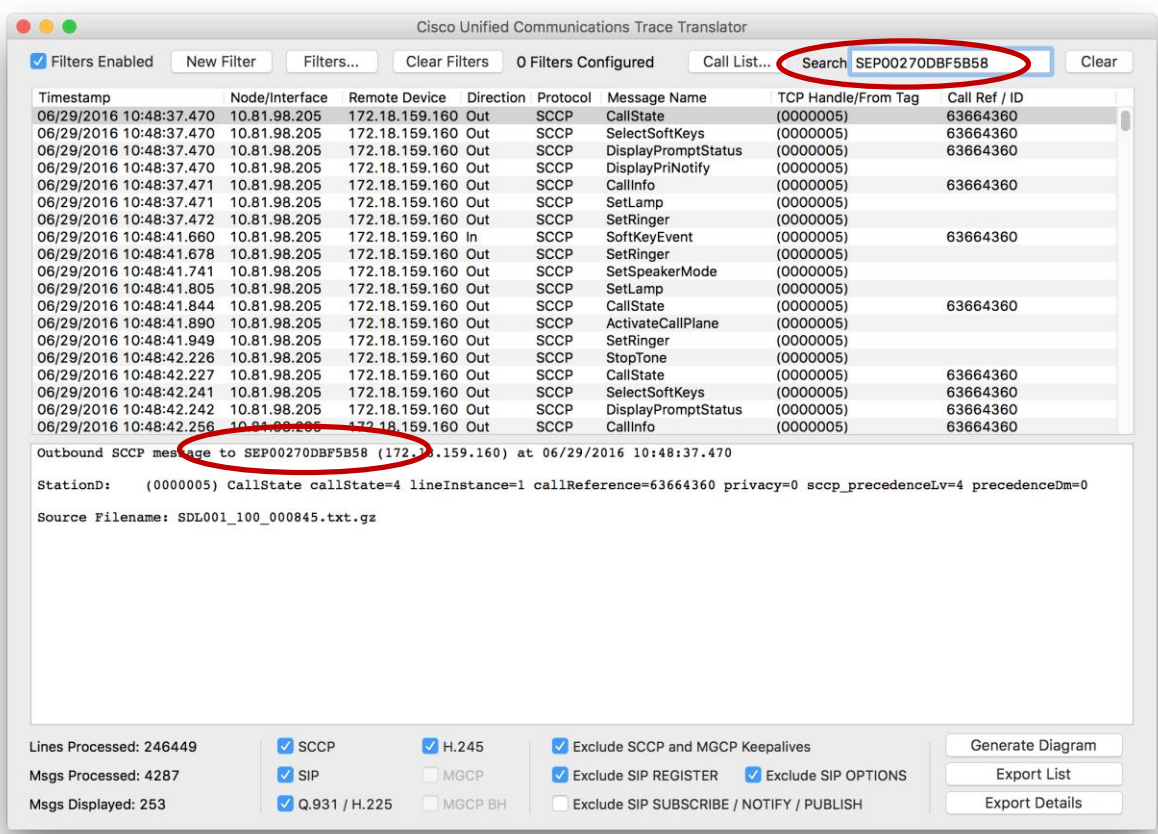

 $\frac{1}{2}$  cisco  $\frac{1}{2}$ 

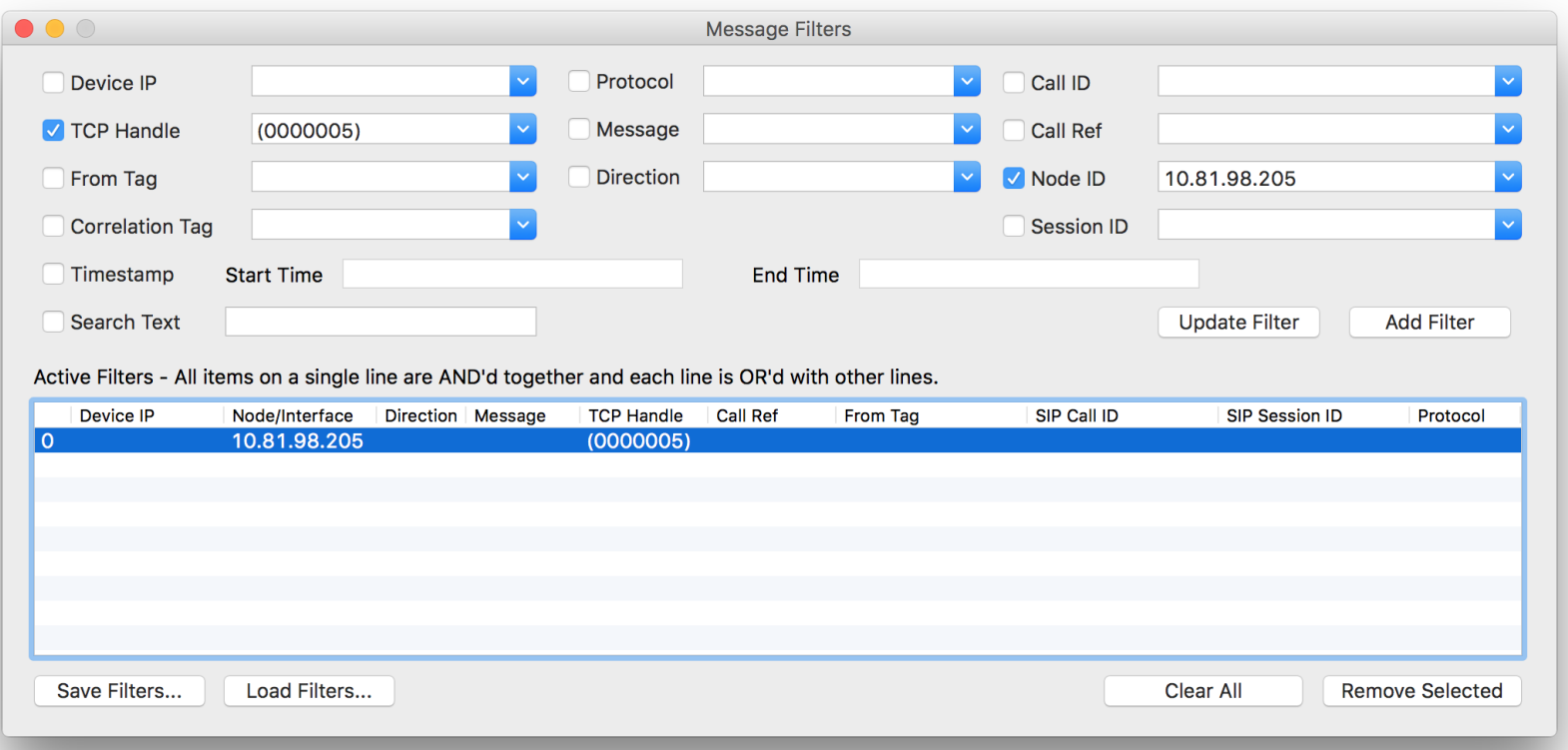

 $\frac{1}{2}$  cisco  $\frac{1}{2}$ 

### Case Study 1: SCCP CallInfo Message Use Call Info Message to Find Information About This Call

39912339.001 |11:40:23.240 |AppInfo |StationD: (0000005) CallInfo callingPartyName='' callingParty=9195557285 cgpnVoiceMailbox= alternateCallingParty= 9195557285 calledPartyName='Chuck Robbins' calledParty=85551001 cdpnVoiceMailbox= originalCalledPartyName='Chuck Robbins' originalCalledParty=85551001 originalCdpnVoiceMailbox= originalCdpnRedirectReason=0 lastRedirectingPartyName='Chuck Robbins' lastRedirectingParty=85551001 lastRedirectingVoiceMailbox= lastRedirectingReason=0 callType=1(InBound) lineInstance=1 callReference=63664372. version: 8570000c

- Inbound Call
- To Chuck Robbins
- Extension 85551001
- Calling Party Number is 9195557285
- At around 11:41 a.m.

### Case Study 1: Searching for Calling Number Can also find the call by searching for 9195557285

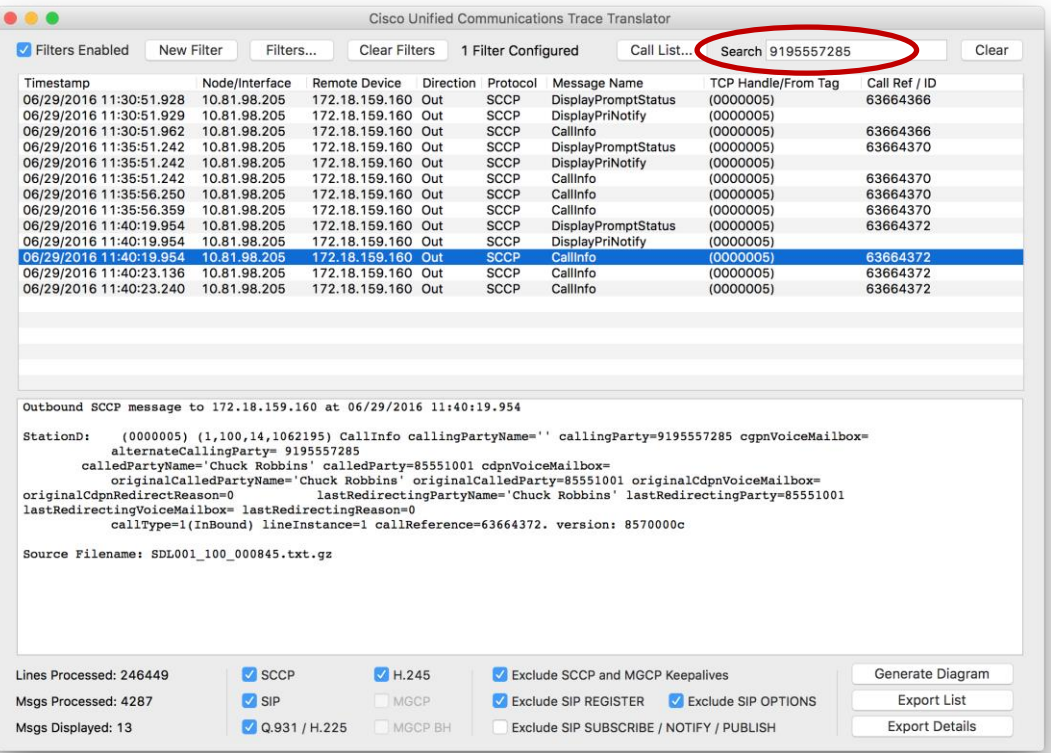

 $\frac{1}{2}$  CISCO  $\frac{1}{2}$ 

### Case Study 1: Finding Originating Device Where Did This Call Come From?

- Look immediately above the first messages sent to the phone in relation to this call to see if there is an inbound gateway call
- If you do not see the digit analysis results for this call in the trace file, the call must have originated from some other node in the cluster - Can use Call Reference ID (CI) to find incoming call.
- Look for SdISig-O in same SDL trace file
- NOTE: SIP Session-ID can help correlate SIP calls more on this later.

39912339.001 |11:40:23.240 |AppInfo |StationD: (0000005) CallInfo callingPartyName='' callingParty=9195557285 cgpnVoiceMailbox= alternateCallingParty= 9195557285 calledPartyName='Chuck Robbins' calledParty=85551001 cdpnVoiceMailbox= originalCalledPartyName='Chuck Robbins' originalCalledParty=85551001 originalCdpnVoiceMailbox= originalCdpnRedirectReason=0 lastRedirectingPartyName='Chuck Robbins' lastRedirectingParty=85551001 lastRedirectingVoiceMailbox= lastRedirectingReason=0 callType=1(InBound) lineInstance=1 callReference=63664372. version: 8570000c

#### Case Study 1: Finding Originating Node Searching SDL Trace to find Originating Node

• Search for Call Reference ID (CI) to find where call originated.

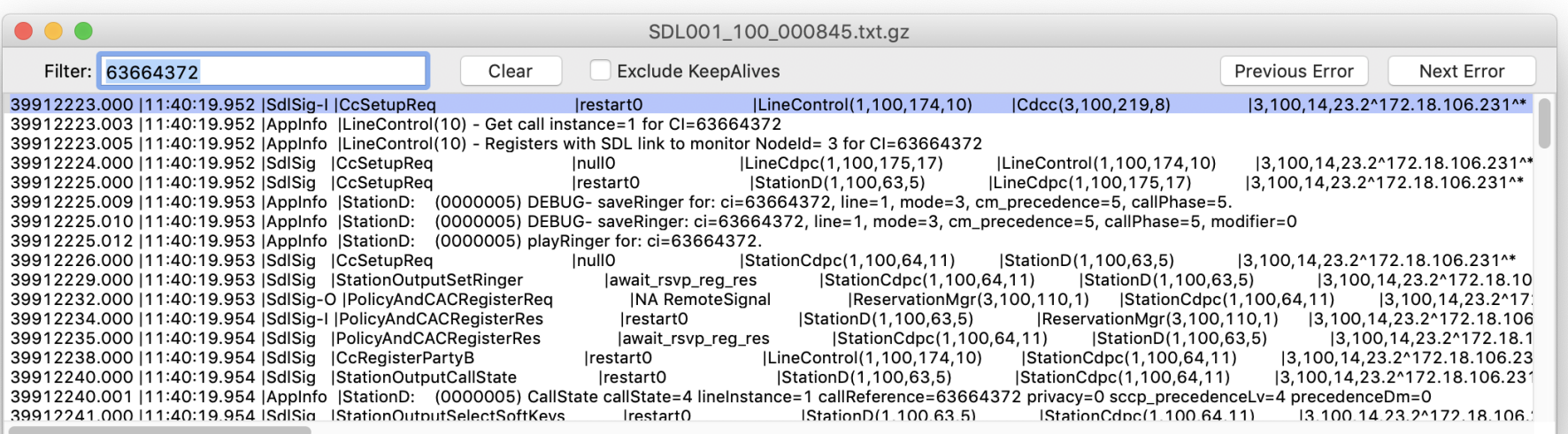

 $\frac{1}{2}$ 

### Case Study 1: SDL Trace File Definitions SDL Signal Trace Line Example:

39912223.000 | 11:40:19.952 | SdlSig-I | CcSetupReq | restart0 |LineControl(1,100,174,10) |Cdcc(3,100,219,8) |3,100,14,23.2^172.18.106.231^\* |[R:N-H:0,N:0,L:0,V:0,Z:0,D:0] CI=63664372…

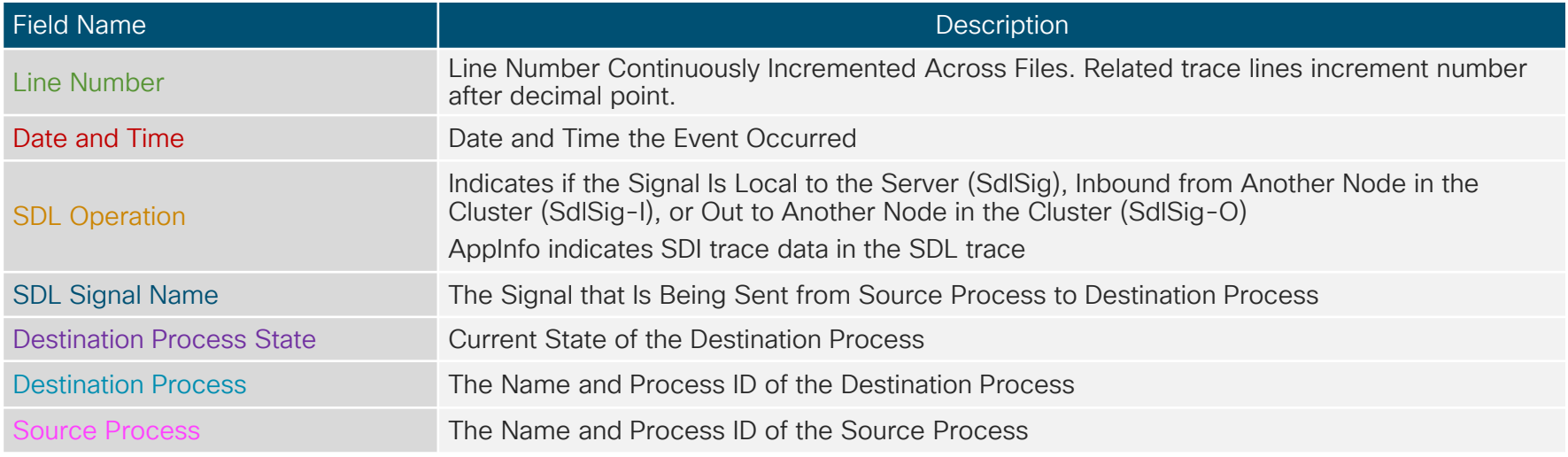

### Case Study 1: SDL Trace File Definitions What Does Cdcc(3,100,219,8) Mean?

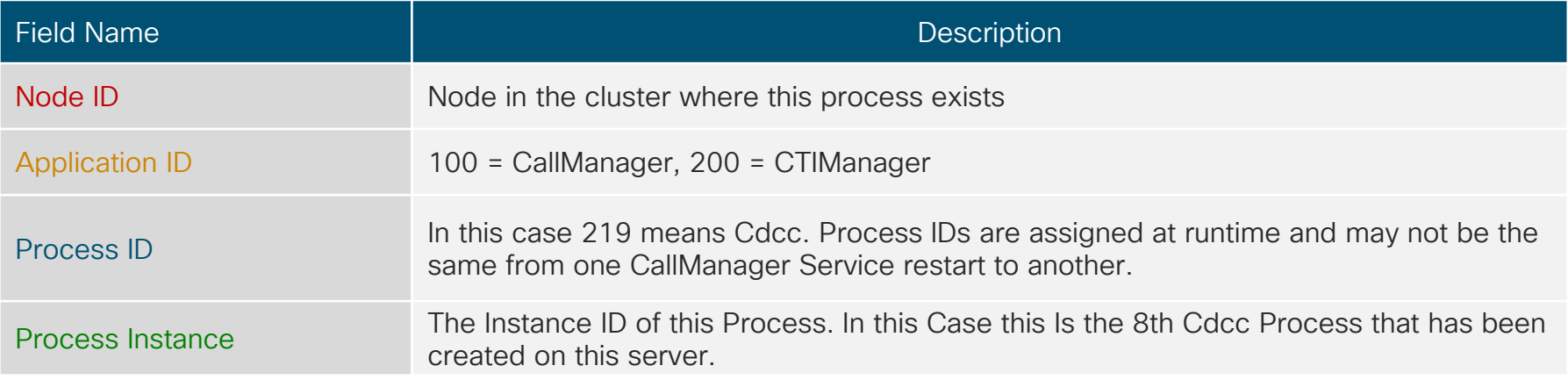

 $\frac{1}{4}$ 

### Case Study 1: Finding SDL Node ID Node ID Is Found Under System > Cisco Unified CM

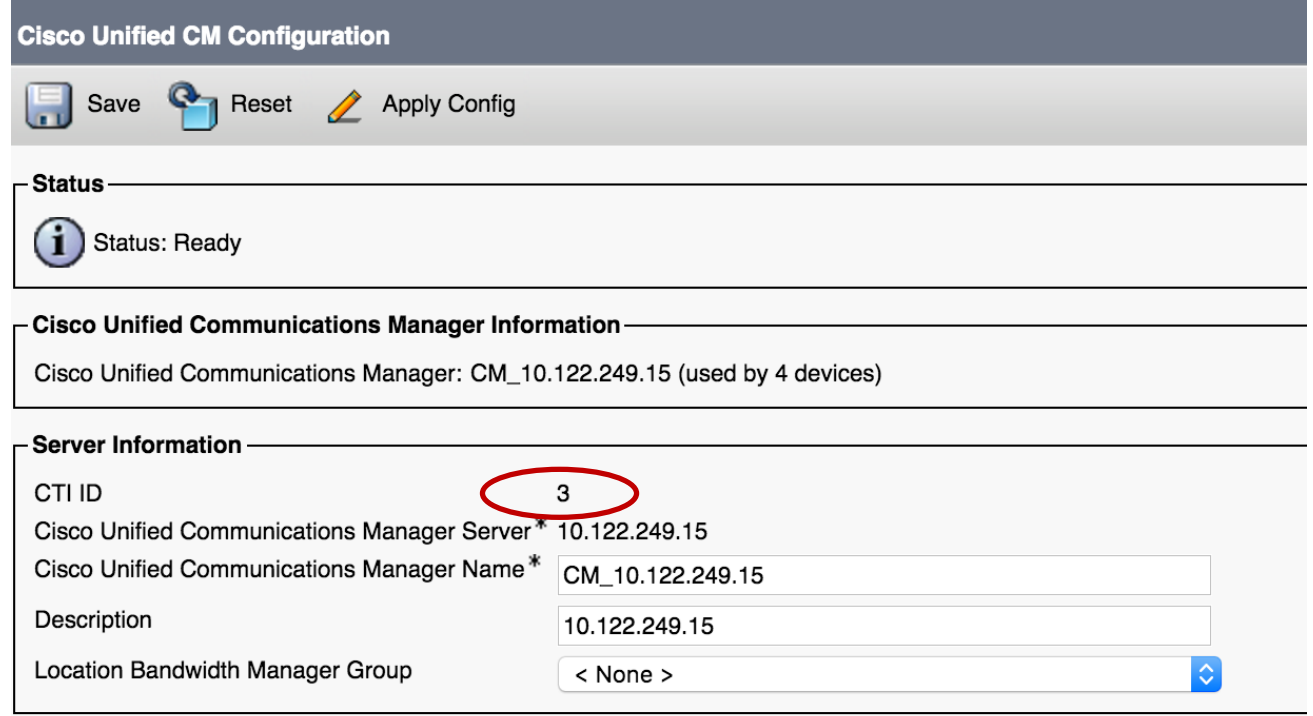

 $\frac{1}{4}$ 

### Case Study 1: Finding SDL Node ID Can Run an SQL Query to Find Node ID

admin:**run sql select name, description, ctiid from callmanager order by ctiid** name description ctiid =========== ==================== ===== CM VNT-CM1A VNT-CM1A - Publisher 1 CM VNT-CM1B VNT-CM1B 2 CM VNT-CM1C VNT-CM1C 3

 $\frac{1}{4}$ 

### Case Study 1: Finding Originating Node Going Back to the SDL Trace Line

**39912223.000 |11:40:19.952 |SdlSig-I |CcSetupReq |restart0 |LineControl(1,100,174,10) |Cdcc(3,100,219,8)**

- Cdcc instance 8 on node 3 sent LineControl instance 10 on Node 1 a CCSetupReq signal
- This means the call originated on node 3
- Look in the SDL trace on node 3 to find the matching trace line

```
00172622.000 |11:40:19.951 |SdlSig-O |CcSetupReq |NA 
RemoteSignal |LineControl(1,100,174,10) 
|Cdcc(3,100,219,8)
```
• Search for CI in new trace to see where it originated

# Case Study 1: Found Digit Analysis Results

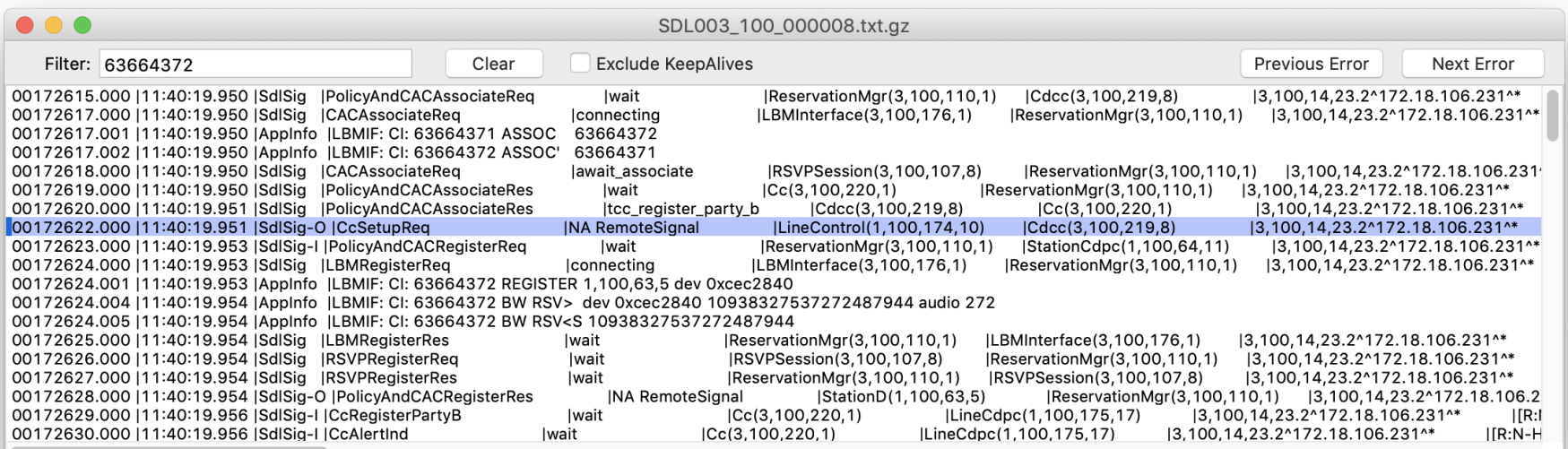

00172615.000 | 11:40:19.950 | SdlSig | PolicyAndCACAssociateReq |wait |ReservationMgr(3,100,110,1) |Cdcc(3,100,219,8) |3,100,14,23.2^172.18.106.231^\* |[R:N-H:0,N:1,L:0,V:0,Z:0,D:0] CI= 63664371 aCI=63664371 bCI=63664372 isASerCI=F isBSerCI=F sendResp=T mcNodeId=0 sideAnp=F sideBnp=F

### Case Study 1: Found Digit Analysis Results CCM trace at 09:38:13.406

00172610.007 |11:40:19.950 |AppInfo |Digit analysis: analysis results 00172610.008 |11:40:19.950 |AppInfo ||PretransformCallingPartyNumber=9195557285

#### |CallingPartyNumber=9195557285

|DialingPartition=1stLine

#### |DialingPattern=85551001

```
|FullyQualifiedCalledPartyNumber=+14085264000
|DialingPatternRegularExpression=(85551001)
```
|DialingWhere=

```
|PatternType=Enterprise
```

```
|PotentialMatches=NoPotentialMatchesExist
```

```
|DialingSdlProcessId=(0,0,0)
```
|PretransformDigitString=85551001

```
|PretransformTagsList=SUBSCRIBER
```
|PretransformPositionalMatchList=85551001

|CollectedDigits=85551001

|UnconsumedDigits=

# Case Study 1: Found Originating SETUP

• Look just before the digit analysis match and you see:

00172588.002 |11:40:19.943 |AppInfo |In Message -- H225SetupMsg -- Protocol= H225Protocol 00172588.003 | 11:40:19.943 | AppInfo | le - H225BearerCapabilityle -- IEData= 04 03 80 90 A3 00172588.004 | 11:40:19.943 | AppInfo | Ie - H225 Calling Partyle -- IEData = 6C 0C 21 83 39 31 39 35 35 35 35 37 32 38 35 00172588.005 | 11:40:19.943 | AppInfo | le - Q931 Called Partyle -- IEData= 70 09 C1 38 35 35 35 31 30 30 31 00172588.006 |11:40:19.943 |AppInfo |le - H225UserUserle -- IEData= 7E 03 00 05 20 80 06 00 08 91 4A 00 04 28 00 B5 00 00 12 40 01 3C 05 01 00 00 9E 8C 97 9A 3D 46 11 E6 B6 8D C4 7D 4F B6 1B 00 00 CD 1D 82 80 07 00 AC 12 6A E7 45 5A 11 00 9E 8D 33 C2 3D 46 11 E6 87 32 C5 E7 C3 00 17 06 80 E7 08 13 00 00 00 0C 60 13 80 0B 05 00 01 00 AC… 00172588.007 |11:40:19.943 |AppInfo |MMan\_Id= 0. (iep= 0 dsl= 0 sapi= 0 ces= 0 IpAddr=e76a12ac IpPort=17754)

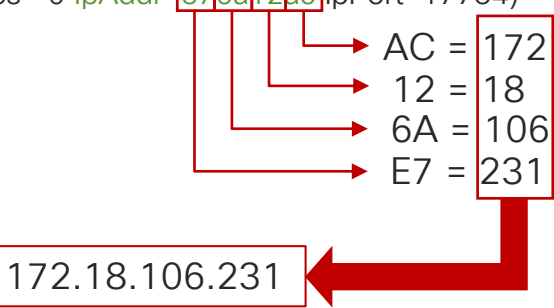

### Case Study 1: Decoding H.225 Messages Open the Trace Files from Node 3 in TranslatorX

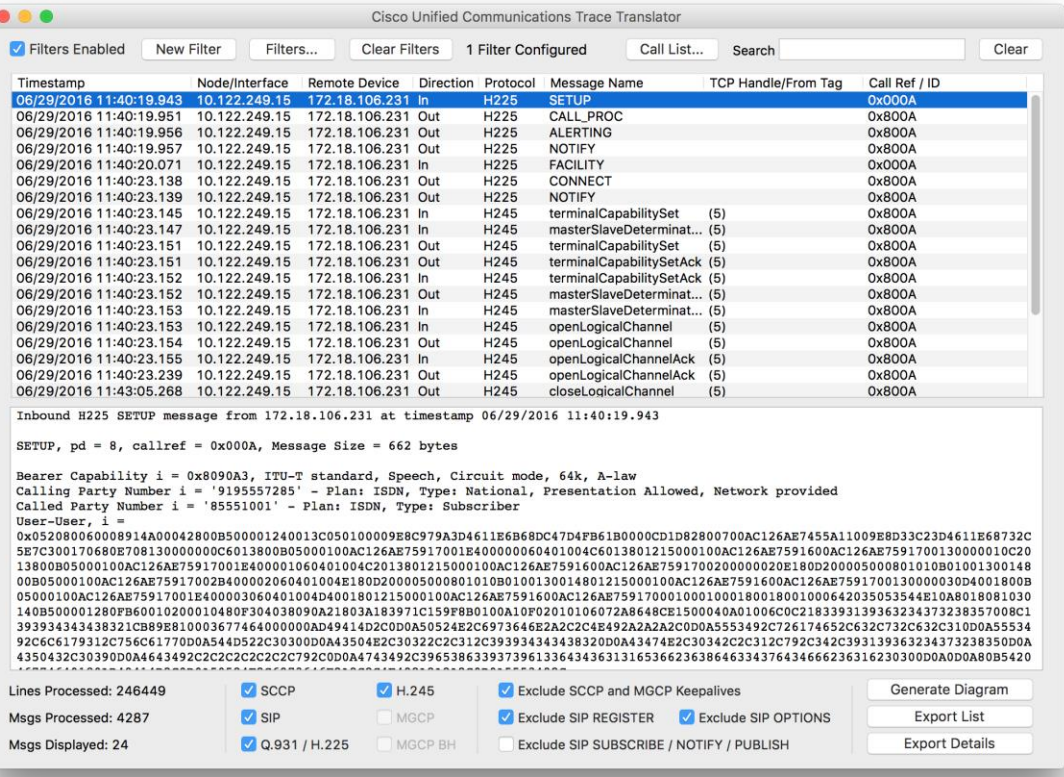

 $\frac{1}{4}$  cisco  $\frac{1}{4}$
#### Case Study 1: Decoding H.225 Messages Open the Trace Files from Node 3 in TranslatorX

Inbound H225 SETUP message from 172.18.106.231 at timestamp 06/29/2016 11:40:19.943

```
SETUP, pd = 8, callref = 0x000A, Message Size = 662 bytes
```

```
Bearer Capability i = 0x8090A3, ITU-T standard, Speech, Circuit mode, 64k, A-law
Calling Party Number i = '9195557285' - Plan: ISDN, Type: National, 
                       Presentation Allowed, Network provided
Called Party Number i = '85551001' - Plan: ISDN, Type: Subscriber
User-User, i = 
0x052080060008914A00042800B500001240013C050100009E8C979A3D4611E6B68DC
47D4FB61B0000CD1D82800700AC126AE7455A11009E8D33C23D4611E68732C5E7C30
0170680E708130000000C6013800B05000100AC126AE75917001E400000060401004C6
013801215…
```
### Case Study 1: Call Setup Call Setup Signaling

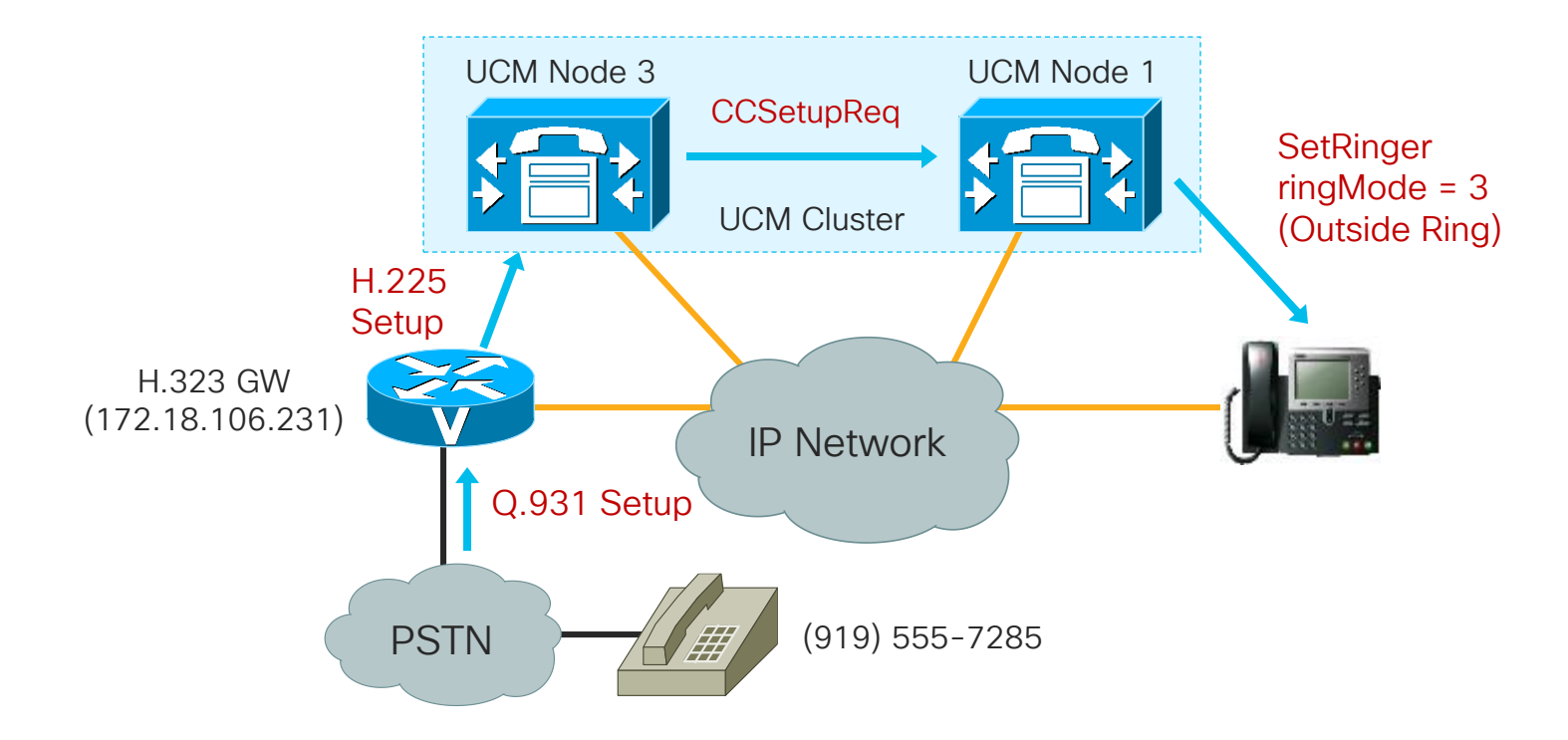

 $\frac{1}{2}$  cisco  $\frac{1}{2}$ 

#### Case Study 1: Call Disconnected at Gateway Filter the Call by Call Reference to see all messages about this call

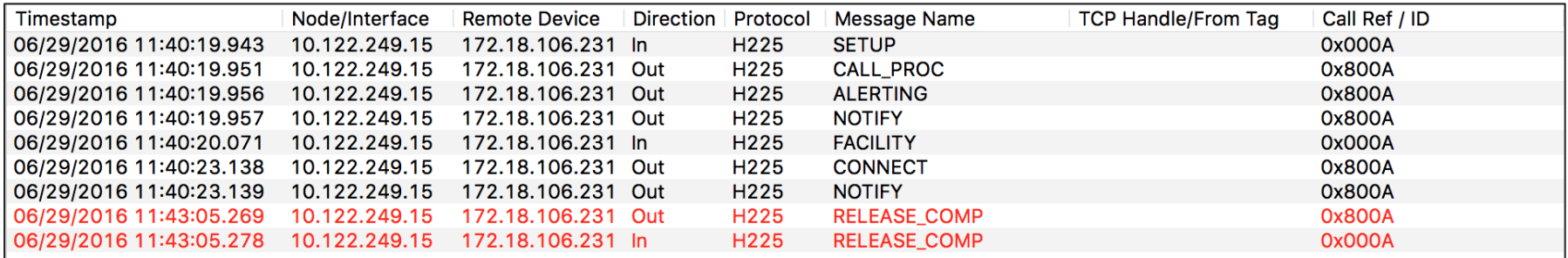

- Inbound call originated at 11:40:19.943 and connected at 11:40:23.138
- Call was disconnected at 11:43:05.269

RELEASE COMP,  $pd = 8$ , callref = 0x800A, Message Size = 46 bytes Cause i = 0x80A9 - Temporary failure

• Now we know Unified CM sent a disconnect with a cause code of temporary failure at 11:43:05.269, but why?

### Case Study 1: Call Dropped on IP Phone

Go Back to the IP Phone to See What Happened From the User's Perspective

• Unified CM sends a SelectSoftKeys and DisplayPromptStatus message at 11:42:57.606. Click on DisplayPromptStatus to see what the message sent to the phone was.

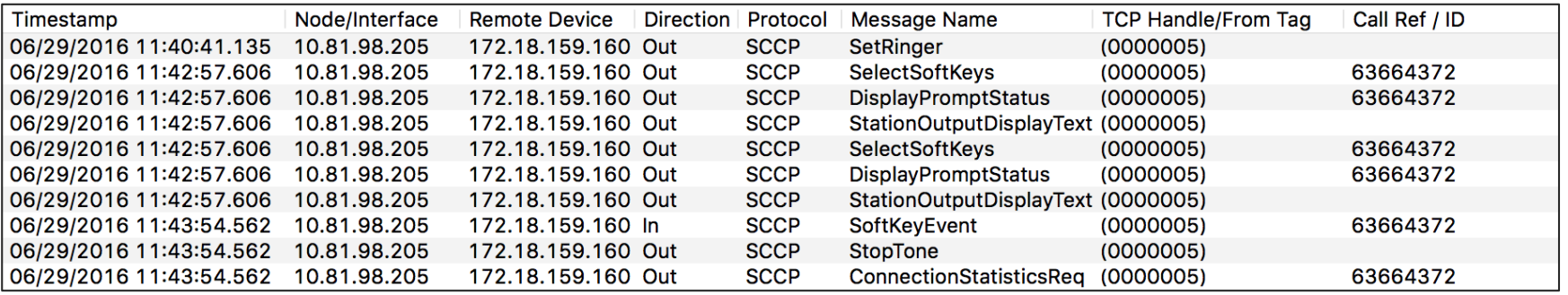

StationD: (0000005) DisplayPromptStatus timeOut=0 Status='�#' content='Temporary failure' line=1 CI=63664372 ver=8570000c.

### Case Study 1: Call Disconnected Call Being Disconnected

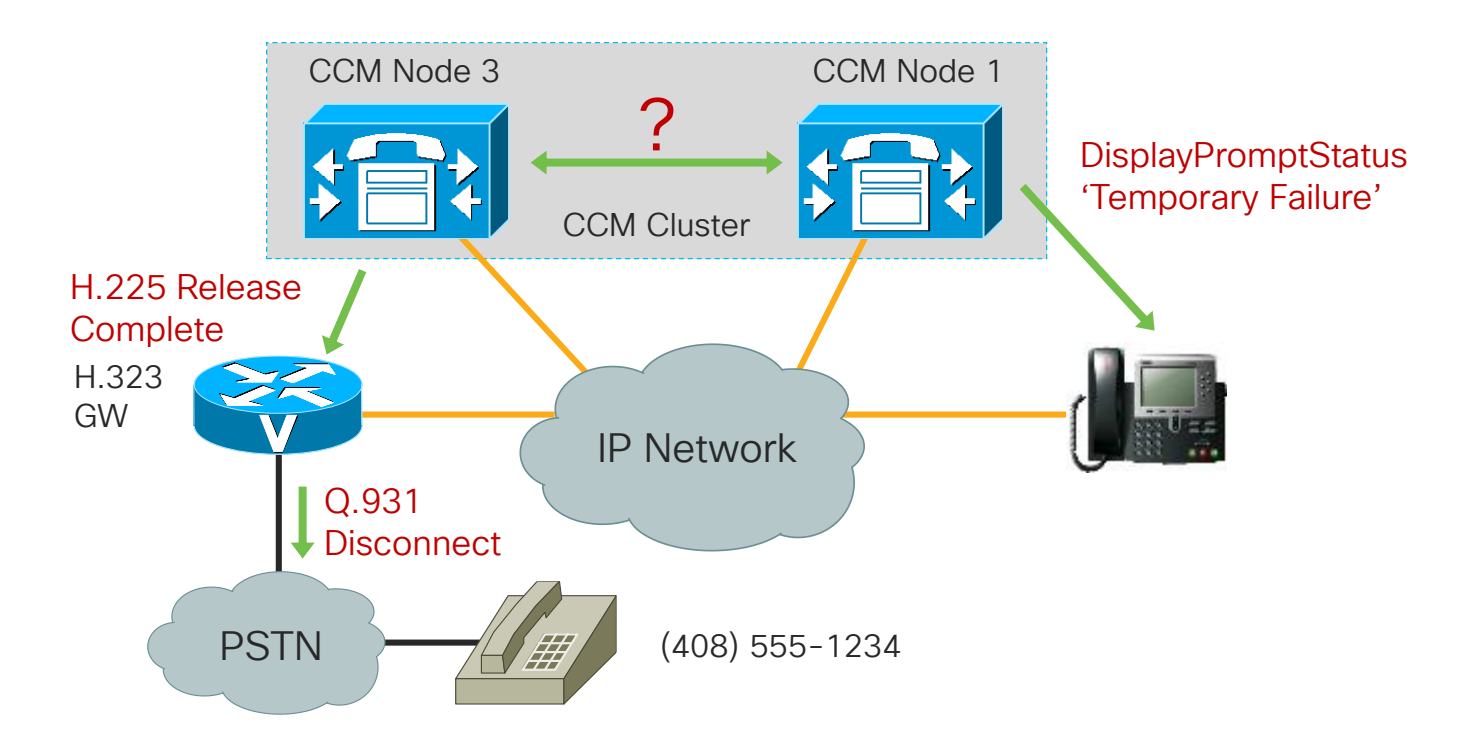

 $\frac{1}{4}$ 

### Case Study 1: SDL Link OOS

What Happened Between Node 1 and Node 3?

• Look at the SDL trace on Node 1 right before Unified CM tells the phone about the failure at 11:42:57.606

39913061.003 |11:42:57.602 |AppInfo |SDLLinkOOS - SDL link to remote application is out of service Local Node ID:1 Local Application ID:100 Remote Application IP Address:10.122.249.15 Remote Node ID:3 Remote Application ID:100 Unique Link ID:1:100:3:100 App ID:Cisco CallManager Cluster ID:StandAloneCluster Node ID:collab-ccie-cm2a

39913061.004 |11:42:57.603 |AlarmErr |AlarmClass: CallManager, AlarmName: SDLLinkOOS, AlarmSeverity: Alert, AlarmMessage: , AlarmDescription: SDL link to remote application is out of service, AlarmParameters: LocalNodeld:1, LocalApplicationID:100, RemotelPAddress:10.122.249.15, RemoteNodeID:3, RemoteApplicationID:100, LinkID:1:100:3:100, AppID:Cisco CallManager, ClusterID:StandAloneCluster, NodeID:collab-ccie-cm2a,

## Case Study 1: SDL Link OOS

What Happened Between Node 1 and Node 3?

• Look at the SDL trace on node 3 right before Unified CM sends the RELEASE COMPLETE to the gateway at 11:43:05.269

00173311.003 |11:43:05.262 |AppInfo |SDLLinkOOS - SDL link to remote application is out of service Local Node ID:3 Local Application ID:100 Remote Application IP Address:10.81.98.205 Remote Node ID:1 Remote Application ID:100 Unique Link ID:3:100:1:100 App ID:Cisco CallManager Cluster ID:StandAloneCluster Node ID:collab-ccie-cm2c

00173311.004 |11:43:05.262 |AlarmErr |AlarmClass: CallManager, AlarmName: SDLLinkOOS, AlarmSeverity: Alert, AlarmMessage: , AlarmDescription: SDL link to remote application is out of service, AlarmParameters: LocalNodeld:3, LocalApplicationID:100, RemotelPAddress:10.81.98.205, RemoteNodeID:1, RemoteApplicationID:100, LinkID:3:100:1:100, AppID:Cisco CallManager, ClusterID:StandAloneCluster, NodeID:collab-ccie-cm2c,

#### Case Study 1: SDL Links What Is an SDL Link?

- Fully-meshed TCP connections between all nodes in a Unified CM cluster
- Each server establishes a TCP connection to other nodes with a lower node ID than itself on port 8002

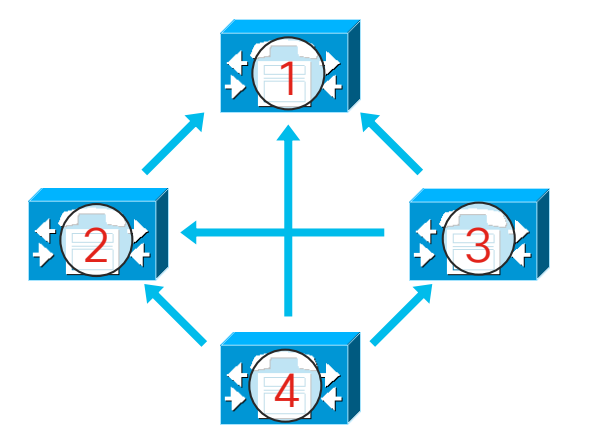

# Case Study 1: SDL Link OOS

Why Would an SDL Link Go Out of Service?

- Server Hardware Failure / Power / CallManager Service restart
- IP connectivity issues
	- Duplex mismatch between Unified CM Server NIC and switch
	- Router or switch failure between Unified CM nodes / Routing problems
	- Cabling issues
	- Network congestion / Errors / Packet Loss
- CallManager Service blocked from processing signals on SDL Link
	- Overloaded Unified CM Node
	- High CPU due to other process on the system
	- High disk I/O / SAN Failure
	- Low memory (causing memory to swap to/from disk)
	- Hypervisor Host overloaded / Hypervisor blocking VM

#### Case Study 1: Proactive Alerts Leverage Syslog / RTMT Alerts to receive Alerts / Alarms

• Alerts generated in Syslog on Node 1:

11:42:57.604 |SyslogSeverityMatchFound - The configured Syslog Alarm/message severity had matched SeverityMatch:Alert MatchedEvent:Jun 29 11:42:57 collab-ccie-cm2a local7 1 ccm: 12: collab-ccie-cm2a.cisco.com: Jun 29 2016 15:42:57.600 UTC : %UC\_CALLMANAGER-1- SDLLinkOOS:%[LocalNodeId=1][LocalApplicationID=100][RemoteIPAddress=10.122.249.15] [RemoteNodeID=3][RemoteApplicationID=100][LinkID=1:100:3:100][AppID=Cisco CallManager][ClusterID=StandAloneCluster][NodeID=collab-ccie-cm2a]: SDL link to remote application is out of service App ID:Cisco Syslog Agent Cluster ID: Node ID:collab-ccie-cm2a

#### Case Study 1: Proactive Alerts Leverage Syslog / RTMT Alerts to receive Alerts / Alarms

• Alerts generated in Syslog on Node 2:

11:43:03.850 |SyslogSeverityMatchFound - The configured Syslog Alarm/message severity had matched SeverityMatch:Alert MatchedEvent:Jun 29 11:43:03 collab-ccie-cm2b local7 1 ccm: 12: collab-ccie-cm2b.cisco.com: Jun 29 2016 15:43:03.792 UTC : %UC\_CALLMANAGER-1- SDLLinkOOS:%[LocalNodeId=2][LocalApplicationID=100][RemoteIPAddress=10.122.249.15] [RemoteNodeID=3][RemoteApplicationID=100][LinkID=2:100:3:100][AppID=Cisco CallManager][ClusterID=StandAloneCluster][NodeID=collab-ccie-cm2b]: SDL link to remote application is out of service App ID:Cisco Syslog Agent Cluster ID: Node ID:collab-ccie-cm2b

#### Case Study 1: Proactive Alerts Leverage Syslog / RTMT Alerts to receive Alerts / Alarms

• Alerts generated in Syslog on Node 3:

11:43:05.261 |SyslogSeverityMatchFound - The configured Syslog Alarm/message severity had matched SeverityMatch:Alert MatchedEvent:Jun 29 11:43:05 collab-ccie-cm2c local7 1 ccm: 9: collab-ccie-cm2c.cisco.com: Jun 29 2016 15:43:05.259 UTC : %UC\_CALLMANAGER-1-SDLLinkOOS: %[LocalNodeId=3][LocalApplicationID=100][RemoteIPAddress=10.81.98.206][RemoteNodeID=2][RemoteApplicationID= 100][LinkID=3:100:2:100][AppID=Cisco CallManager][ClusterID=StandAloneCluster][NodeID=collab-ccie-cm2c]: SDL link to remote application is out of service App ID:Cisco Syslog Agent Cluster ID: Node ID:collab-ccie-cm2c

11:43:06.362 |SyslogSeverityMatchFound - The configured Syslog Alarm/message severity had matched SeverityMatch:Alert MatchedEvent:Jun 29 11:43:05 collab-ccie-cm2c local7 1 ccm: 10: collab-ccie-cm2c.cisco.com: Jun 29 2016 15:43:05.263 UTC : %UC\_CALLMANAGER-1-SDLLinkOOS: %[LocalNodeId=3][LocalApplicationID=100][RemoteIPAddress=10.81.98.205][RemoteNodeID=1][RemoteApplicationID= 100][LinkID=3:100:1:100][AppID=Cisco CallManager][ClusterID=StandAloneCluster][NodeID=collab-ccie-cm2c]: SDL link to remote application is out of service App ID:Cisco Syslog Agent Cluster ID: Node ID:collab-ccie-cm2c

## Case Study 1: SDL Link OOS

How do you prevent the call from being dropped?

#### • Enable "Allow Peer to Preserve H.323 Calls"

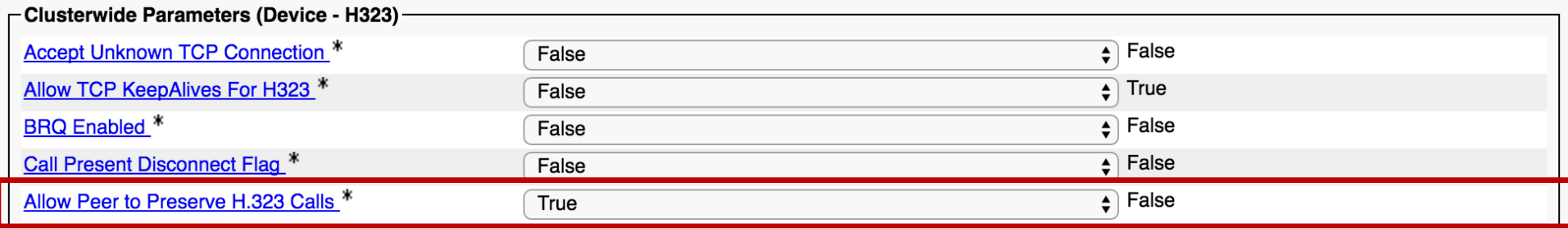

• Enable Call Preservation & Media Inactivity detection on the IOS gateway

gateway timer receive-rtcp 1200 voice service voip h323 call preserve

### Agenda

- Serviceability Tools Overview Real-Time Monitoring Tool (RTMT) Cisco Serviceability Reports Cisco Unified Operating System GUI Cisco Unified Reporting
- Troubleshooting Methodology Problem Description **Information Collection**
- Troubleshooting Case Studies Dropped Call Video Encryption Not Working No One Answers the Phone **Contact Cone-Way Audio** Call Drops After Answering **Video Call Immediately Drops**

Cisco Unified Operating System CLI Serviceability APIs

Unable to Place Calls **ActiveControl Not Working on Jabber 12.5** 

- Understanding and Troubleshooting Unified CM Throttling Events
- Troubleshooting Database Replication

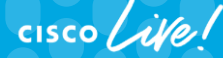

© 2020 Cisco and/or its affiliates. All rights reserved. Cisco Public TECUCC-3000

194

#### Case Study 2: No One Answers the Phone Problem Description

- A user reports that every time they call a specific phone number, no one answers the call, but if they call from their cell phone, the call is answered immediately every time.
- Calling phone is extension 89919236.
- Called number is 1 (877) 288-8362

### Case Study 2: No One Answers the Phone Collect Traces

• Problem is reproducible, so generate a test call and then collect traces.

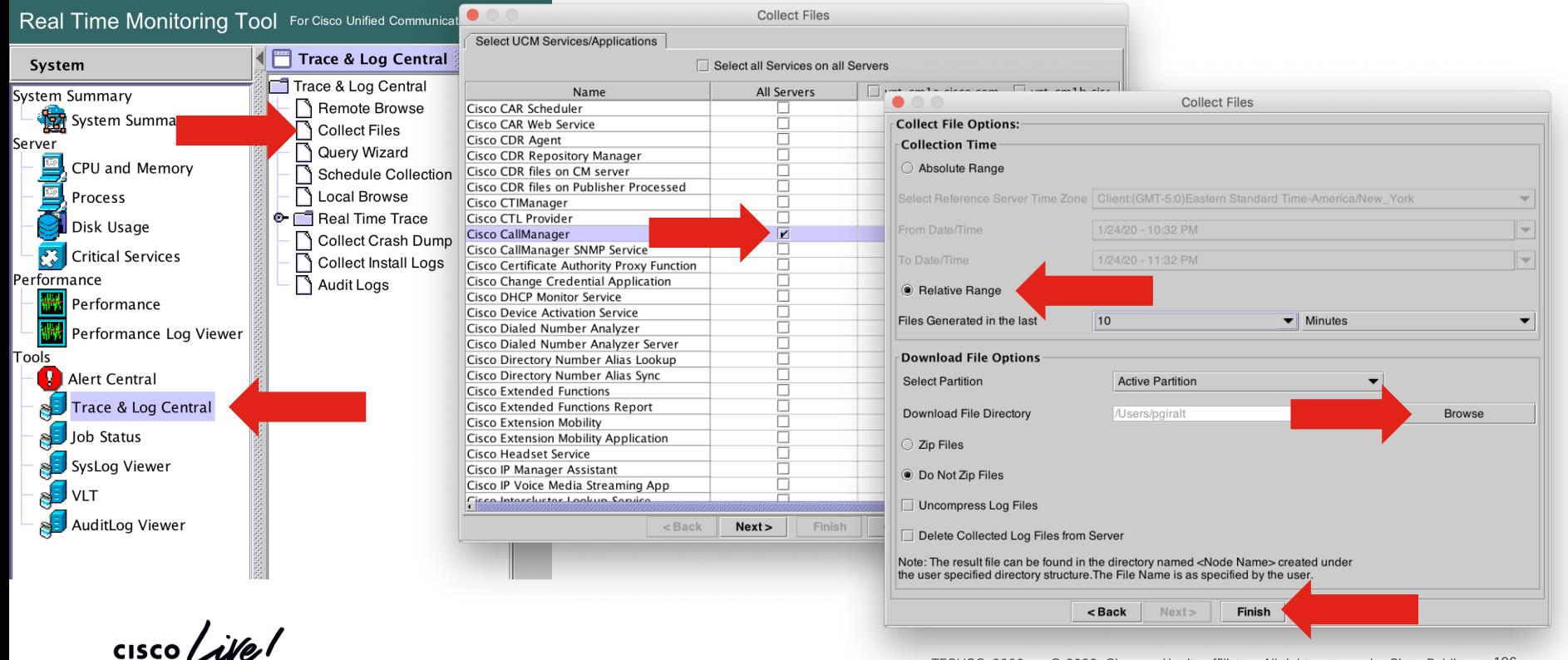

• Problem is reproducible, so generate a test call and then collect traces. Drag and Drop folder into TranslatorX

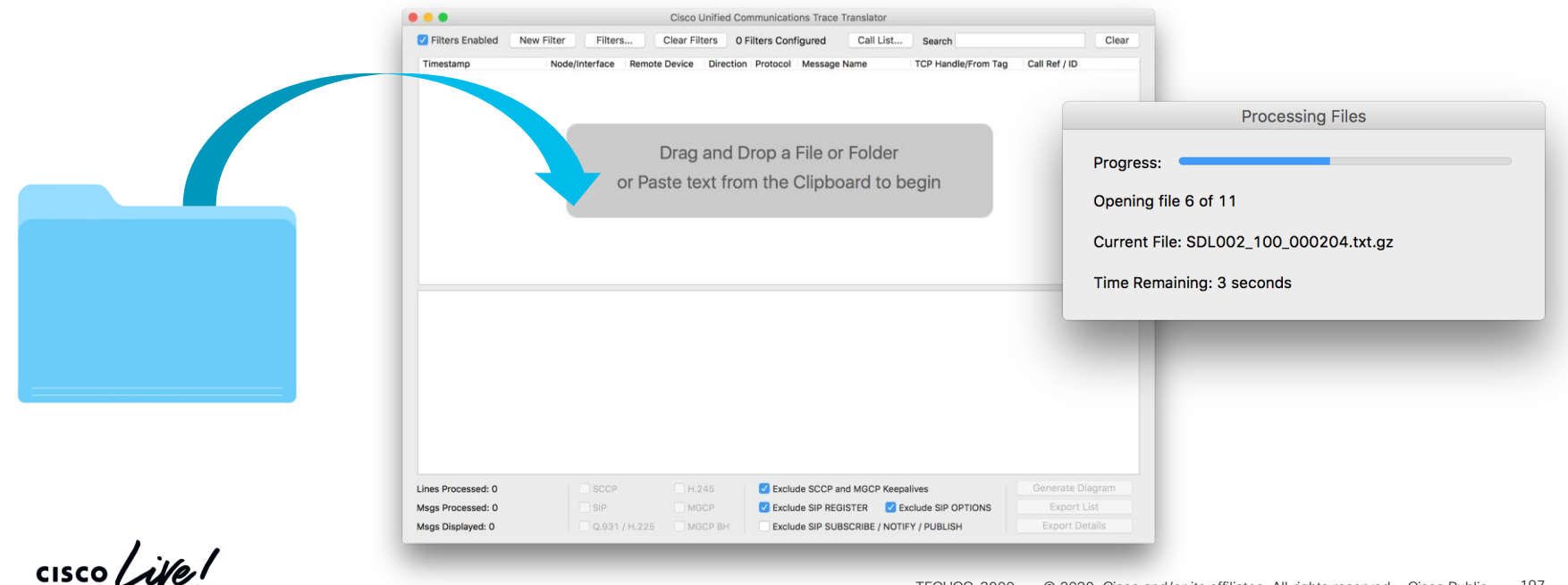

• Try to find call in Call List

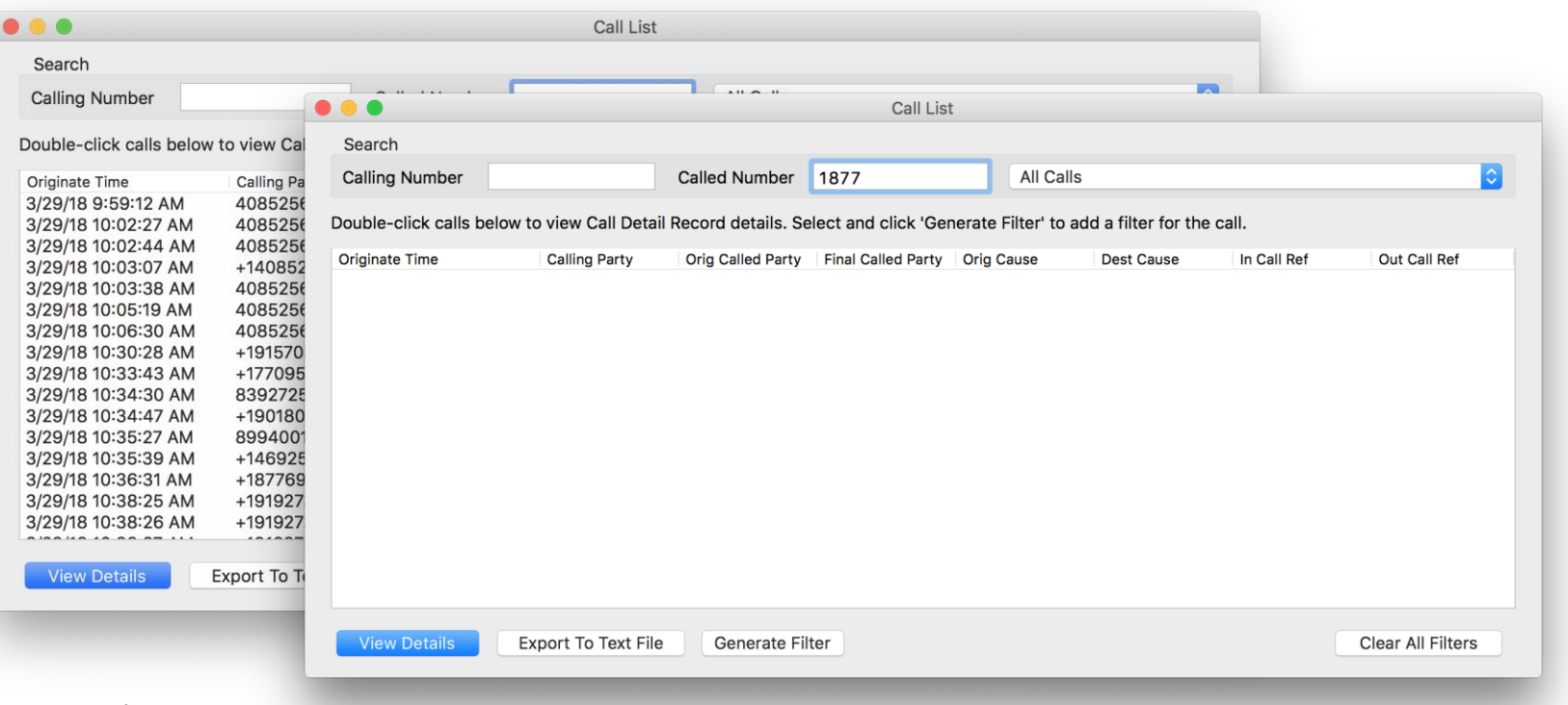

 $\frac{1}{4}$ 

• Search for called party number

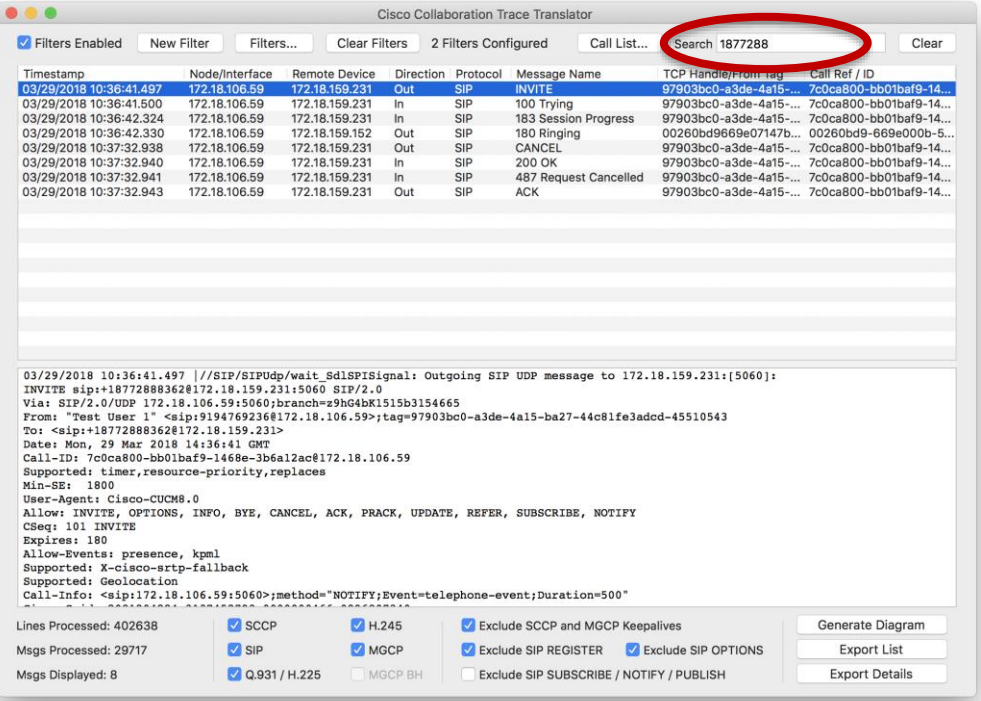

 $\frac{1}{2}$ 

- Disable Filters
- Select the INVITE
- Filter by SIP Call ID (control/command S)

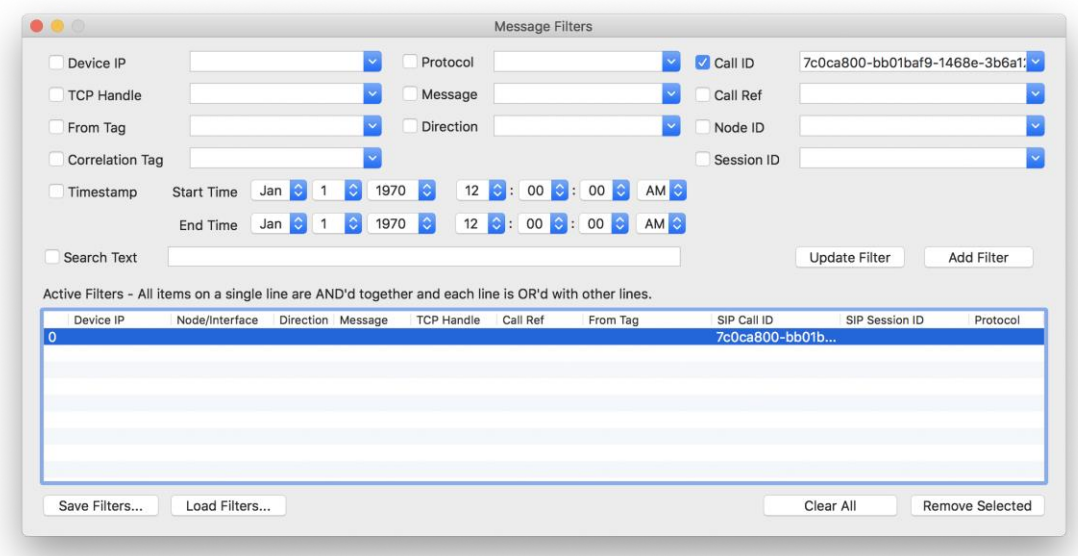

CISCO/

### Case Study 2: No One Answers the Phone

#### Use TranslatorX to Analyze Traces

10:36:41.497 |//SIP/SIPUdp/wait\_SdlSPISignal: Outgoing SIP UDP message to 172.18.159.231:[5060]: INVITE sip:+18772888362@172.18.159.231:5060 SIP/2.0 Via: SIP/2.0/UDP 172.18.106.59:5060;branch=z9hG4bK1515b3154665 From: "Test User 1" <sip:9194769236@172.18.106.59>;tag=97903bc0-a3de-4a15-ba27-44c81fe3adcd-45510543 To: <sip:+18772888362@172.18.159.231> Date: Mon, 29 Mar 2018 14:36:41 GMT Call-ID: 7c0ca800-bb01baf9-1468e-3b6a12ac@172.18.106.59 Supported: timer,resource-priority,replaces Min-SE: 1800 User-Agent: Cisco-CUCM11.5 Allow: INVITE, OPTIONS, INFO, BYE, CANCEL, ACK, PRACK, UPDATE, REFER, SUBSCRIBE, NOTIFY CSeq: 101 INVITE Expires: 180 Allow-Events: presence, kpml Supported: X-cisco-srtp-fallback Supported: Geolocation Call-Info: <sip:172.18.106.59:5060>;method="NOTIFY;Event=telephone-event;Duration=500" Cisco-Guid: 2081204224-3137452793-0000000466-0996807340 Session-Expires: 1800 P-Asserted-Identity: "Test User 1" <sip:9194769236@172.18.106.59> Contact: <sip:9194769236@172.18.106.59:5060>;video;audio Max-Forwards: 69 Content-Length: 0

• Where did the call originate? Try searching for the calling party number

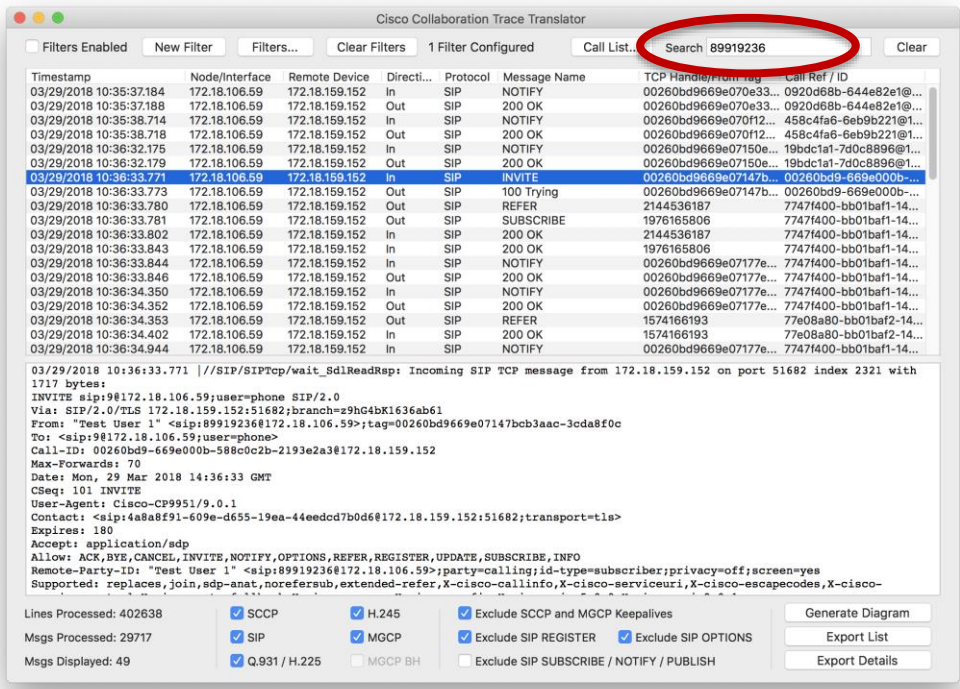

- Select the INVITE
- Create New Filter (control/command-N)
- Filter by IP Address (control/command I)
- Re-enable Filters

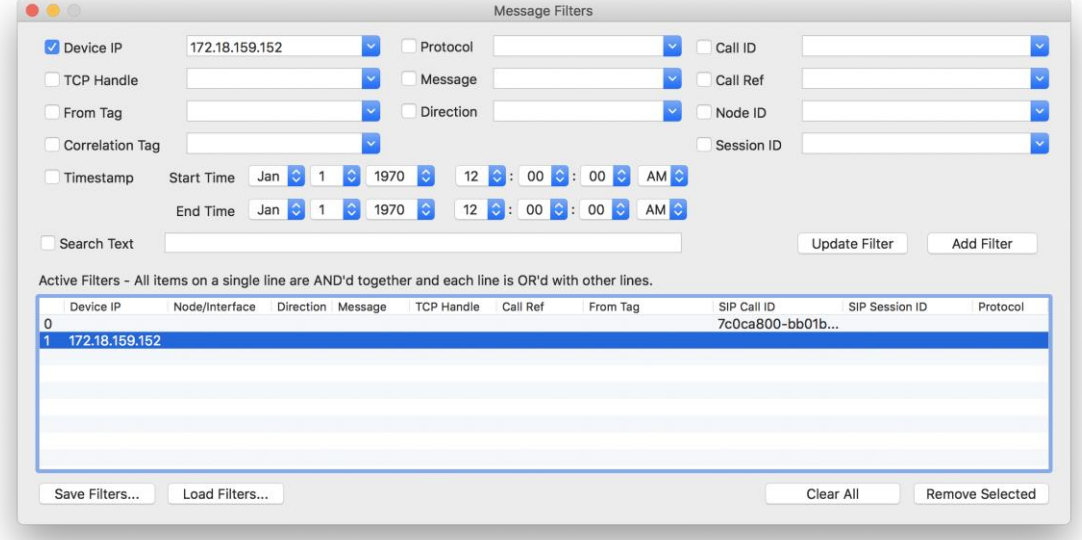

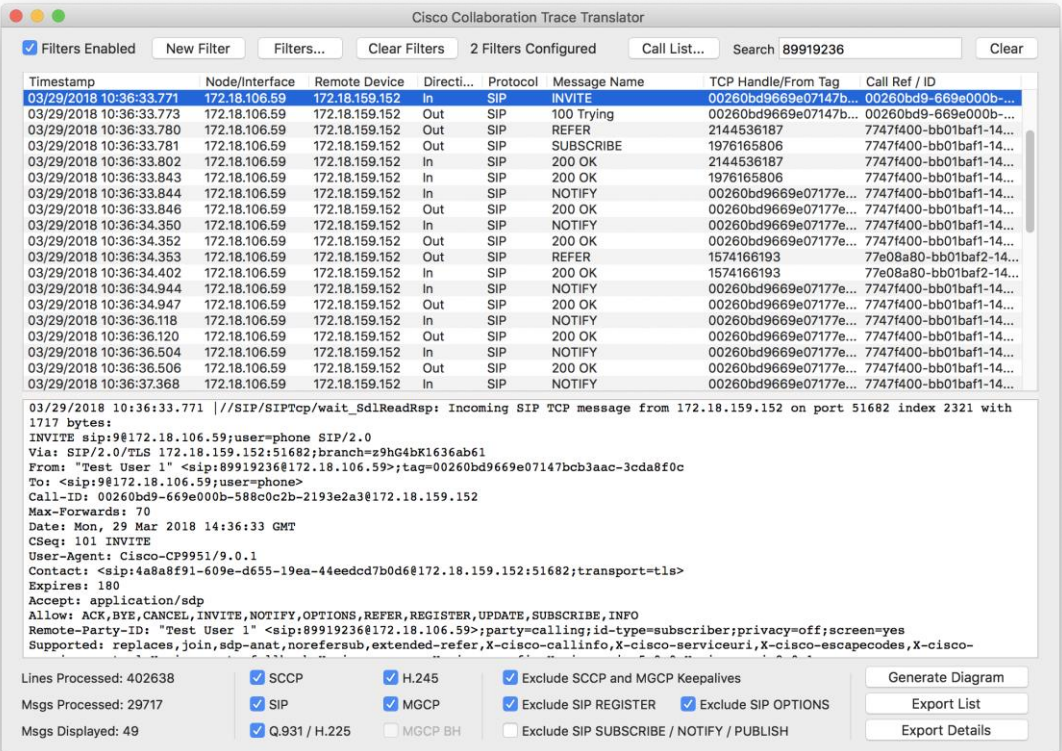

 $\frac{1}{4}$ 

#### Case Study 2: No One Answers the Phone INVITE from IP Phone w/ SDP

10:36:33.771 |//SIP/SIPTcp/wait\_SdlReadRsp: Incoming SIP TCP message from 172.18.159.152 on port 51682 index 2321 with 1717 bytes: INVITE sip:9@172.18.106.59;user=phone SIP/2.0 Via: SIP/2.0/TLS 172.18.159.152:51682;branch=z9hG4bK1636ab61 From: "Test User 1" <sip:89919236@172.18.106.59>;tag=00260bd9669e07147bcb3aac-3cda8f0c To: <sip:9@172.18.106.59;user=phone> Call-ID: 00260bd9-669e000b-588c0c2b-2193e2a3@172.18.159.152 Max-Forwards: 70 Date: Mon, 29 Mar 2018 14:36:33 GMT CSeq: 101 INVITE User-Agent: Cisco-CP9951/9.0.1 Contact: <sip:4a8a8f91-609e-d655-19ea-44eedcd7b0d6@172.18.159.152:51682;transport=tls> Expires: 180 Accept: application/sdp Allow: ACK,BYE,CANCEL,INVITE,NOTIFY,OPTIONS,REFER,REGISTER,UPDATE,SUBSCRIBE,INFO Remote-Party-ID: "Test User 1" <sip:89919236@172.18.106.59>;party=calling;id-type=subscriber;privacy=off;screen=yes Supported: replaces,join,sdp-anat,norefersub,extended-refer,X-cisco-callinfo,X-cisco-serviceuri,X-cisco-escapecodes,X-ciscoservice-control,X-cisco-srtp-fallback,X-cisco-monrec,X-cisco-config,X-cisco-sis-5.0.0,X-cisco-xsi-9.0.1 Allow-Events: kpml,dialog Content-Length: 632 Content-Type: application/sdp Content-Disposition: session;handling=optional

### Case Study 2: No One Answers the Phone

 $v=0$ o=Cisco-SIPUA 26964 0 IN IP4 172.18.159.152 s=SIP Call  $t=0$   $\Omega$ m=audio 29254 RTP/SAVP 0 8 18 102 9 116 124 101 c=IN IP4 172.18.159.152 a=crypto:XXXXXXXXXXXXXXXXXXXXXXXXXXXXXXXXXXXXXXXXXXXXXXXXXXXXXXXXXXXXXXXXXXXXX a=rtpmap:0 PCMU/8000 a=rtpmap:8 PCMA/8000 a=rtpmap:18 G729/8000 a=fmtp:18 annexb=no a=rtpmap:102 L16/16000 a=rtpmap:9 G722/8000 a=rtpmap:116 iLBC/8000 a=fmtp:116 mode=20 a=rtpmap:124 ISAC/16000 a=rtpmap:101 telephone-event/8000 a=fmtp:101 0-15 a=sendrecv m=video 25466 RTP/AVP 97 c=IN IP4 172.18.159.152 b=TIAS:1000000 a=rtpmap:97 H264/90000 a=fmtp:97 profile-level-id=42801E a=recvonly

#### Case Study 2: No One Answers the Phone Unified CM Sends a 100 Trying

10:36:33.773 |//SIP/SIPTcp/wait\_SdlSPISignal: Outgoing SIP TCP message to 172.18.159.152 on port 51682 index 2321 SIP/2.0 100 Trying Via: SIP/2.0/TLS 172.18.159.152:51682;branch=z9hG4bK1636ab61 From: "Test User 1" <sip:89919236@172.18.106.59>;tag=00260bd9669e07147bcb3aac-3cda8f0c To: <sip:9@172.18.106.59;user=phone> Date: Mon, 29 Mar 2018 14:36:33 GMT Call-ID: 00260bd9-669e000b-588c0c2b-2193e2a3@172.18.159.152 CSeq: 101 INVITE Allow-Events: presence Content-Length: 0

#### Case Study 2: No One Answers the Phone Unified CM Sends a REFER to play Outside Dialtone

10:36:33.780 |//SIP/SIPTcp/wait\_SdlSPISignal: Outgoing SIP TCP message to 172.18.159.152 on port 51682 index 2321

REFER sip:89919236@172.18.159.152:51682 SIP/2.0 Via: SIP/2.0/TLS 172.18.106.59:5061;branch=z9hG4bK151511c5f04bf From: <sip:89919236@172.18.106.59>;tag=2144536187 To: <sip:89919236@172.18.159.152> Call-ID: 7747f400-bb01baf1-14685-3b6a12ac@172.18.106.59 CSeq: 101 REFER Max-Forwards: 70 Contact: <sip:89919236@172.18.106.59:5061;transport=tls> User-Agent: Cisco-CUCM11.5 Expires: 0 Refer-To: cid:1234567890@172.18.106.59 Content-Id: <1234567890@172.18.106.59> Require: norefersub Content-Type: application/x-cisco-remotecc-request+xml Referred-By: <sip:89919236@172.18.106.59> Content-Length: 409

### Case Study 2: No One Answers the Phone

<x-cisco-remotecc-request>

<playtonereq>

<dialogid>

<callid>00260bd9-669e000b-588c0c2b-2193e2a3@172.18.159.152</callid>

<localtag>97903bc0-a3de-4a15-ba27-44c81fe3adcd-45510542</localtag>

<remotetag>00260bd9669e07147bcb3aac-3cda8f0c</remotetag>

</dialogid>

<tonetype>DtOutsideDialTone</tonetype>

<direction>user</direction>

</playtonereq>

</x-cisco-remotecc-request>

 $\frac{1}{2}$  cisco /  $\frac{1}{2}$ 

#### Case Study 2: No One Answers the Phone Unified CM Sends a SUBSCRIBE for KPML

10:36:33.781 |//SIP/SIPTcp/wait\_SdlSPISignal: Outgoing SIP TCP message to 172.18.159.152 on port 51682 index 2321 SUBSCRIBE sip:89919236@172.18.159.152:51682 SIP/2.0 Via: SIP/2.0/TLS 172.18.106.59:5061;branch=z9hG4bK1515232b4e84f From: <sip:9@172.18.106.59>;tag=1976165806 To: <sip:89919236@172.18.159.152> Call-ID: 7747f400-bb01baf1-14686-3b6a12ac@172.18.106.59 CSeq: 101 SUBSCRIBE Date: Mon, 29 Mar 2018 14:36:33 GMT User-Agent: Cisco-CUCM11.5 Event: kpml; call-id=00260bd9-669e000b-588c0c2b-2193e2a3@172.18.159.152; from-tag=00260bd9669e07147bcb3aac-3cda8f0c Expires: 7200 Contact: <sip:9@172.18.106.59:5061;transport=tls> Accept: application/kpml-response+xml Max-Forwards: 70 Content-Type: application/kpml-request+xml Content-Length: 424 <?xml version="1.0" encoding="UTF-8" ?> <**kpml-request** xmlns="urn:ietf:params:xml:ns:kpml-request" xmlns:xsi="http://www.w3.org/2001/XMLSchema-instance" xsi:schemaLocation="urn:ietf:params:xml:ns:kpml-request kpml-request.xsd" version="1.0"> <pattern criticaldigittimer="1000" extradigittimer="500" interdigittimer="10000" persist="persist"> <regex tag="Backspace OK">[x#\*+]|bs</regex> </pattern> </kpml-request>

#### Case Study 2: No One Answers the Phone Phone Sends 200 OK for the REFER and SUBSCRIBE

10:36:33.802 |//SIP/SIPTcp/wait\_SdlReadRsp: Incoming SIP TCP message from 172.18.159.152 on port 51682 index 2321 with 453 bytes: SIP/2.0 200 OK Via: SIP/2.0/TLS 172.18.106.59:5061;branch=z9hG4bK151511c5f04bf From: <sip:89919236@172.18.106.59>;tag=2144536187 To: <sip:89919236@172.18.159.152>;tag=00260bd9669e07167c743311-343ee3af Call-ID: 7747f400-bb01baf1-14685-3b6a12ac@172.18.106.59 Date: Mon, 29 Mar 2018 14:36:33 GMT CSeq: 101 REFER Server: Cisco-CP9951/9.0.1 Contact: <sip:4a8a8f91-609e-d655-19ea-44eedcd7b0d6@172.18.159.152:51682;transport=TLS> Content-Length: 0

10:36:33.843 |//SIP/SIPTcp/wait\_SdlReadRsp: Incoming SIP TCP message from 172.18.159.152 on port 51682 index 2321 with 465 bytes: SIP/2.0 200 OK Via: SIP/2.0/TLS 172.18.106.59:5061;branch=z9hG4bK1515232b4e84f From: <sip:9@172.18.106.59>;tag=1976165806 To: <sip:89919236@172.18.159.152>;tag=00260bd9669e07177ee0d51d-14f56f89 Call-ID: 7747f400-bb01baf1-14686-3b6a12ac@172.18.106.59 Date: Mon, 29 Mar 2018 14:36:33 GMT CSeq: 101 SUBSCRIBE Server: Cisco-CP9951/9.0.1 Contact: <sip:4a8a8f91-609e-d655-19ea-44eedcd7b0d6@172.18.159.152:51682;transport=TLS> Expires: 7200 Content-Length: 0

### Case Study 2: No One Answers the Phone

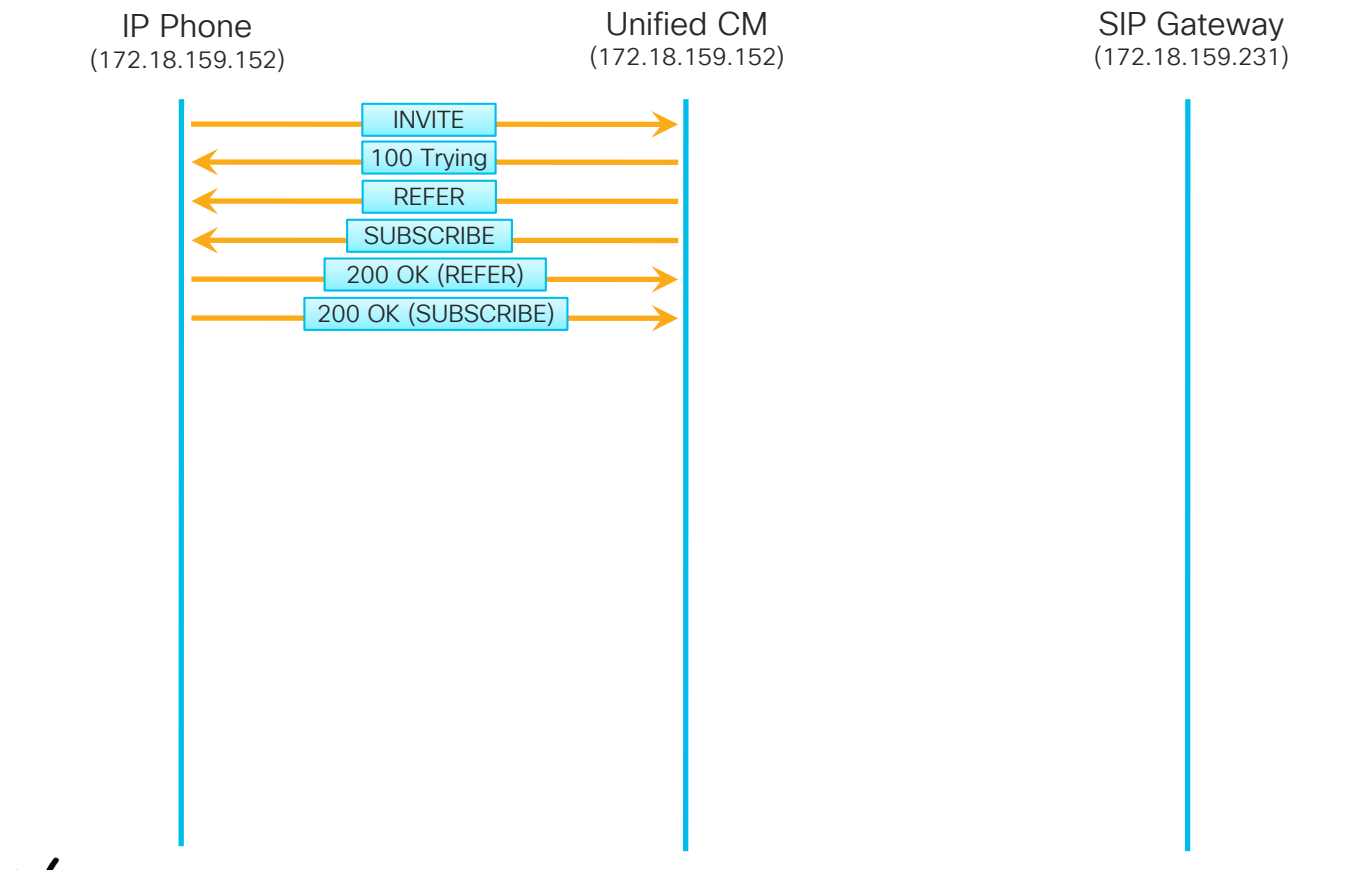

 $\frac{1}{2}$  cisco  $\frac{1}{2}$ 

#### Case Study 2: No One Answers the Phone User Dials a '1'

10:36:34.350 |//SIP/SIPTcp/wait\_SdlReadRsp: Incoming SIP TCP message from 172.18.159.152 on port 51682 index 2321 with 896 bytes: NOTIFY sip:9@172.18.106.59:5061 SIP/2.0 Via: SIP/2.0/TLS 172.18.159.152:51682;branch=z9hG4bK1cd529ba To: <sip:9@172.18.106.59>;tag=1976165806 From: <sip:89919236@172.18.159.152>;tag=00260bd9669e07177ee0d51d-14f56f89 Call-ID: 7747f400-bb01baf1-14686-3b6a12ac@172.18.106.59 Date: Mon, 29 Mar 2018 14:36:33 GMT CSeq: 1001 NOTIFY Event: kpml Subscription-State: active; expires=7200 Max-Forwards: 70 Contact: <sip:4a8a8f91-609e-d655-19ea-44eedcd7b0d6@172.18.159.152:51682;transport=TLS> Allow: ACK,BYE,CANCEL,INVITE,NOTIFY,OPTIONS,REFER,REGISTER,UPDATE,SUBSCRIBE Content-Length: 209 Content-Type: application/kpml-response+xml Content-Disposition: session;handling=required <?xml version="1.0" encoding="UTF-8"?> <**kpml-response** xmlns="urn:ietf:params:xml:ns:kpml-response" version="1.0" code="200" text="OK" suppressed="false" forced flush="false" **digits="1"** tag="Backspace OK"/>

 $\frac{1}{2}$  cisco  $\frac{1}{2}$ 

#### Case Study 2: No One Answers the Phone Unified CM Replies to NOTIFY With a 200 OK

10:36:34.352 |//SIP/SIPTcp/wait\_SdlSPISignal: Outgoing SIP TCP message to 172.18.159.152 on port 51682 index 2321 SIP/2.0 200 OK Via: SIP/2.0/TLS 172.18.159.152:51682;branch=z9hG4bK1cd529ba From: <sip:89919236@172.18.159.152>;tag=00260bd9669e07177ee0d51d-14f56f89 To: <sip:9@172.18.106.59>;tag=1976165806 Date: Mon, 29 Mar 2018 14:36:34 GMT Call-ID: 7747f400-bb01baf1-14686-3b6a12ac@172.18.106.59 CSeq: 1001 NOTIFY Content-Length: 0

#### Case Study 2: No One Answers the Phone Unified CM Replies Sends a REFER to Disable Outside Dialtone

10:36:34.353 |//SIP/SIPTcp/wait\_SdlSPISignal: Outgoing SIP TCP message to 172.18.159.152 on port 51682 index 2321 REFER sip:89919236@172.18.159.152:51682 SIP/2.0 Via: SIP/2.0/TLS 172.18.106.59:5061;branch=z9hG4bK151536ea86ab0 From: <sip:89919236@172.18.106.59>;tag=1574166193 To: <sip:89919236@172.18.159.152> Call-ID: 77e08a80-bb01baf2-14687-3b6a12ac@172.18.106.59 CSeq: 101 REFER Max-Forwards: 70 Contact: <sip:89919236@172.18.106.59:5061;transport=tls> User-Agent: Cisco-CUCM11.5 Expires: 0 Refer-To: cid:1234567890@172.18.106.59 Content-Id: <1234567890@172.18.106.59> Require: norefersub Content-Type: application/x-cisco-remotecc-request+xml Referred-By: <sip:89919236@172.18.106.59>

Content-Length: 401

### Case Study 2: No One Answers the Phone

<x-cisco-remotecc-request> <playtonereq> <dialogid> <callid>00260bd9-669e000b-588c0c2b-2193e2a3@172.18.159.152</callid> <localtag>97903bc0-a3de-4a15-ba27-44c81fe3adcd-45510542</localtag> <remotetag>00260bd9669e07147bcb3aac-3cda8f0c</remotetag> </dialogid> <tonetype>Dt\_NoTone</tonetype> <direction>user</direction> </playtonereq> </x-cisco-remotecc-request>

 $\frac{1}{2}$  cisco /  $\frac{1}{2}$
### Case Study 2: No One Answers the Phone Phone Replies With 200 OK to REFER

10:36:34.402 |//SIP/SIPTcp/wait\_SdlReadRsp: Incoming SIP TCP message from 172.18.159.152 on port 51682 index 2321 with 453 bytes: SIP/2.0 200 OK Via: SIP/2.0/TLS 172.18.106.59:5061;branch=z9hG4bK151536ea86ab0 From: <sip:89919236@172.18.106.59>;tag=1574166193 To: <sip:89919236@172.18.159.152>;tag=00260bd9669e07184b08b96b-796ab86f Call-ID: 77e08a80-bb01baf2-14687-3b6a12ac@172.18.106.59 Date: Mon, 29 Mar 2018 14:36:33 GMT CSeq: 101 REFER Server: Cisco-CP9951/9.0.1 Contact: <sip:4a8a8f91-609e-d655-19ea-44eedcd7b0d6@172.18.159.152:51682;transport=TLS> Content-Length: 0

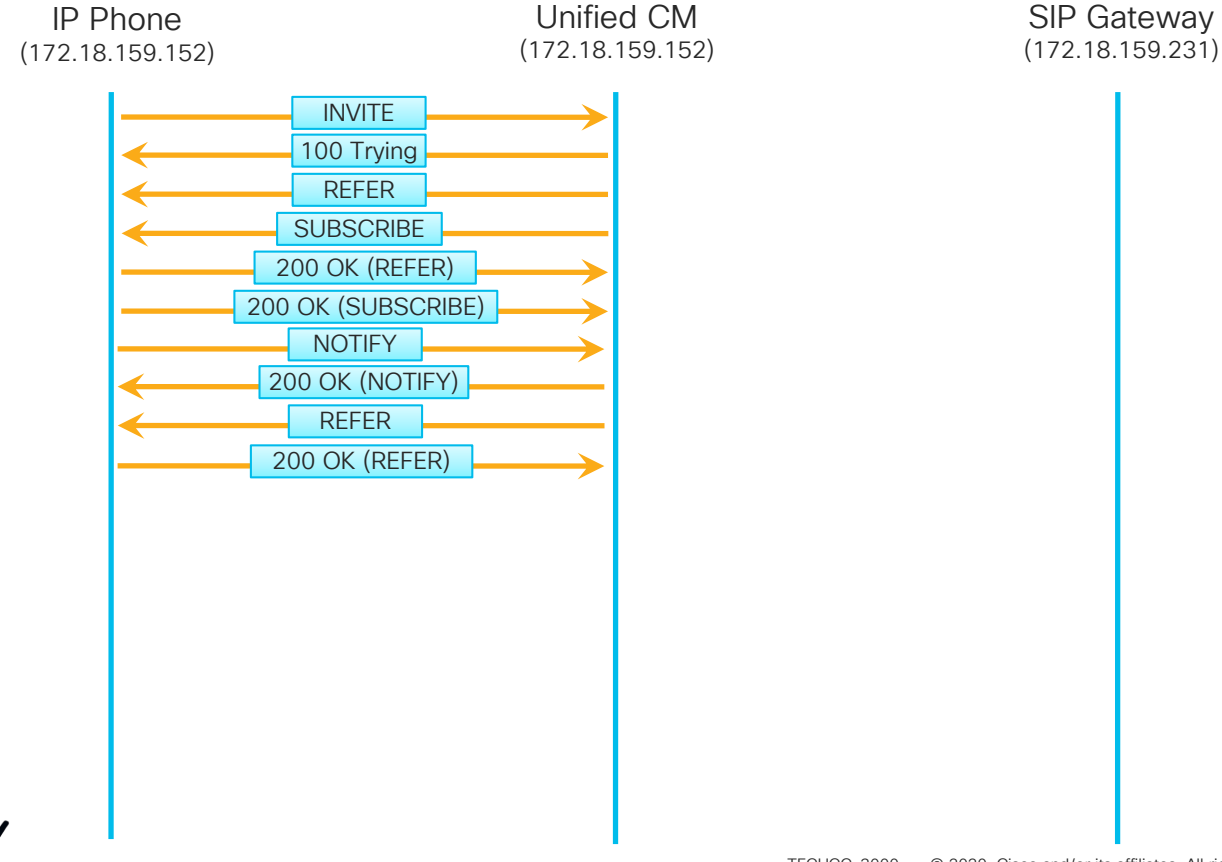

 $\frac{1}{2}$  cisco  $\frac{1}{2}$ 

# Case Study 2: No One Answers the Phone User Dials a '8'

10:36:34.944 |//SIP/SIPTcp/wait\_SdlReadRsp: Incoming SIP TCP message from 172.18.159.152 on port 51682 index 2321 with 896 bytes: NOTIFY sip:9@172.18.106.59:5061 SIP/2.0 Via: SIP/2.0/TLS 172.18.159.152:51682;branch=z9hG4bK647d03c1 To: <sip:9@172.18.106.59>;tag=1976165806 From: <sip:89919236@172.18.159.152>;tag=00260bd9669e07177ee0d51d-14f56f89 Call-ID: 7747f400-bb01baf1-14686-3b6a12ac@172.18.106.59 Date: Mon, 29 Mar 2018 14:36:34 GMT CSeq: 1002 NOTIFY Event: kpml Subscription-State: active; expires=7195 Max-Forwards: 70 Contact: <sip:4a8a8f91-609e-d655-19ea-44eedcd7b0d6@172.18.159.152:51682;transport=TLS> Allow: ACK,BYE,CANCEL,INVITE,NOTIFY,OPTIONS,REFER,REGISTER,UPDATE,SUBSCRIBE Content-Length: 209 Content-Type: application/kpml-response+xml Content-Disposition: session;handling=required <?xml version="1.0" encoding="UTF-8"?> <kpml-response xmlns="urn:ietf:params:xml:ns:kpml-response" version="1.0" code="200" text="OK" suppressed="false" forced\_flush="false" digits="8" tag="Backspace OK"/>

### Case Study 2: No One Answers the Phone Unified CM Replies to NOTIFY With a 200 OK

10:36:34.352 |//SIP/SIPTcp/wait\_SdlSPISignal: Outgoing SIP TCP message to 172.18.159.152 on port 51682 index 2321 SIP/2.0 200 OK Via: SIP/2.0/TLS 172.18.159.152:51682;branch=z9hG4bK1cd529ba From: <sip:89919236@172.18.159.152>;tag=00260bd9669e07177ee0d51d-14f56f89 To: <sip:9@172.18.106.59>;tag=1976165806 Date: Mon, 29 Mar 2018 14:36:34 GMT Call-ID: 7747f400-bb01baf1-14686-3b6a12ac@172.18.106.59 CSeq: 1001 NOTIFY Content-Length: 0

# Case Study 2: No One Answers the Phone User Dials Remaining Digits

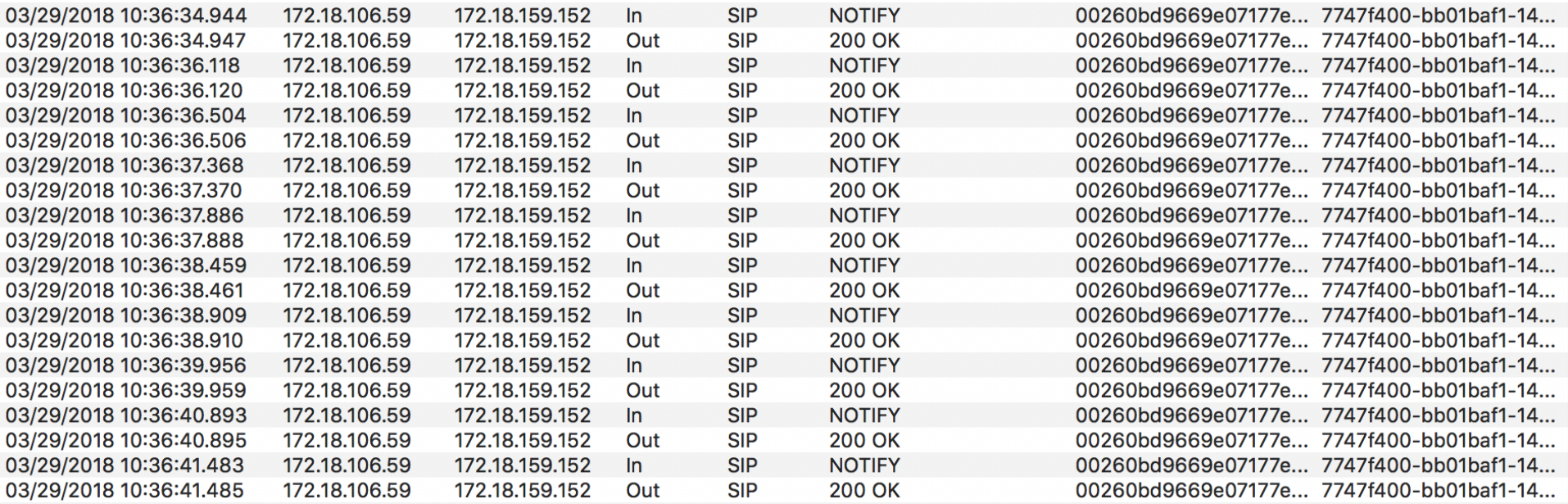

 $\frac{1}{2}$  cisco  $\frac{1}{2}$ 

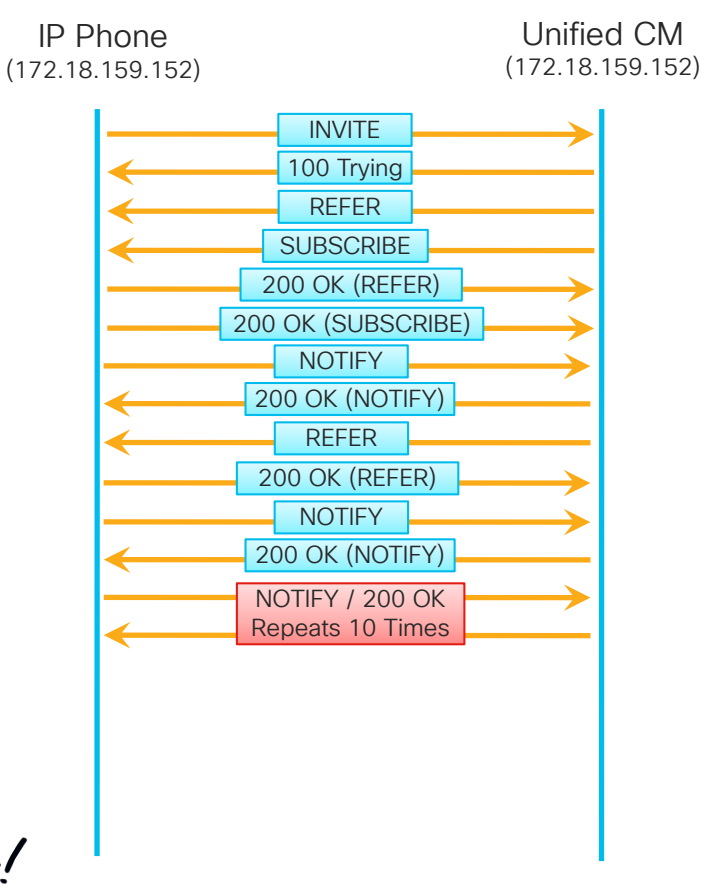

SIP Gateway (172.18.159.231)

 $\frac{1}{2}$  cisco  $\frac{1}{2}$ 

#### Case Study 2: No One Answers the Phone Unified CM Unsubscribes From KPML

10:36:41.490 |//SIP/SIPTcp/wait\_SdlSPISignal: Outgoing SIP TCP message to 172.18.159.152 on port 51682 index 2321

SUBSCRIBE sip:4a8a8f91-609e-d655-19ea-44eedcd7b0d6@172.18.159.152:51682;transport=TLS SIP/2.0 Via: SIP/2.0/TLS 172.18.106.59:5061;branch=z9hG4bK1515a5e1d5a4c From: <sip:9@172.18.106.59>;tag=1976165806 To: <sip:89919236@172.18.159.152>;tag=00260bd9669e07177ee0d51d-14f56f89 Call-ID: 7747f400-bb01baf1-14686-3b6a12ac@172.18.106.59 CSeq: 102 SUBSCRIBE Date: Mon, 29 Mar 2018 14:36:41 GMT User-Agent: Cisco-CUCM11.5 Event: kpml; call-id=00260bd9-669e000b-588c0c2b-2193e2a3@172.18.159.152; fromtag=00260bd9669e07147bcb3aac-3cda8f0c Expires: 0 Contact: <sip:9@172.18.106.59:5061;transport=tls> Max-Forwards: 70 Content-Length: 0

10:36:41.486 |Digit analysis: match(pi="2", fqcn="+19194769236", cn="89919236",plv="5", pss="1stLine:RTP\_AbbrDial:Cisco:US Local:US RTP Local:US Long Distance:US International:VMPilotPartition", TodFilteredPss="1stLine:RTP\_AbbrDial:Cisco:US Local:US RTP Local:US Long Distance:US International:VMPilotPartition", dd="918772888362",dac="1") 10:36:41.486 |Digit analysis: analysis results 10:36:41.486 ||PretransformCallingPartyNumber=+19194769236 |CallingPartyNumber=+19194769236 |DialingPartition=GDP\_GlobalE164\_PSTN |DialingPattern=\+1.[2-9]XX[2-9]XXXXXX |FullyQualifiedCalledPartyNumber=+18772888362 |DialingPatternRegularExpression=(+1)([2-9][0-9][0-9][2-9][0-9][0-9][0-9][0-9][0-9][0-9]) |DialingWhere= |PatternType=Enterprise |PotentialMatches=NoPotentialMatchesExist |DialingSdlProcessId=(0,0,0) |PretransformDigitString=+18772888362 |PretransformTagsList=ACCESS-CODE:SUBSCRIBER |PretransformPositionalMatchList=+1:8772888362 |CollectedDigits=+18772888362 |UnconsumedDigits= |TagsList=ACCESS-CODE:SUBSCRIBER |PositionalMatchList=+1:8772888362 |VoiceMailbox= |VoiceMailCallingSearchSpace=1stLine:RTP\_AbbrDial

|VoiceMailPilotNumber=89944444 |RouteBlockFlag=RouteThisPattern |RouteBlockCause=0 |AlertingName= |UnicodeDisplayName= |DisplayNameLocale=1 |OverlapSendingFlagEnabled=0 |WithTags= |WithValues= |CallingPartyNumberPi=NotSelected |ConnectedPartyNumberPi=NotSelected |CallingPartyNamePi=NotSelected |ConnectedPartyNamePi=NotSelected |CallManagerDeviceType=NoDeviceType |PatternPrecedenceLevel=Routine |CallableEndPointName=[23146446-6606-7227-3882-75d07dd6fdef] |PatternNodeId=[9badd465-d20a-5bc7-1077-8edee47e8caf] |AARNeighborhood=[] |AARDestinationMask=[] |AARKeepCallHistory=true |AARVoiceMailEnabled=false |NetworkLocation=OffNet

|Calling Party Number Type=Cisco Unified CallManager |Calling Party Numbering Plan=Cisco Unified CallManager |Called Party Number Type=Cisco Unified CallManager |Called Party Numbering Plan=Cisco Unified CallManager |ProvideOutsideDialtone=false |AllowDeviceOverride=false |AlternateMatches= {

|Partition=US Long Distance

#### {  $\prec$

|Pattern=9.1[2-9]XX[2-9]XXXXXX |PatternType=Translation |TranslationPartition=[a6bd708e-ac4d-ae55-3134-b90b987e5ad9] |CallManagerDeviceType=NoDeviceType |PatternPrecedenceLevel=PlDefault |PatternRouteClass=RouteClassDefault |RouteNextHopByCgpn=false

> } }

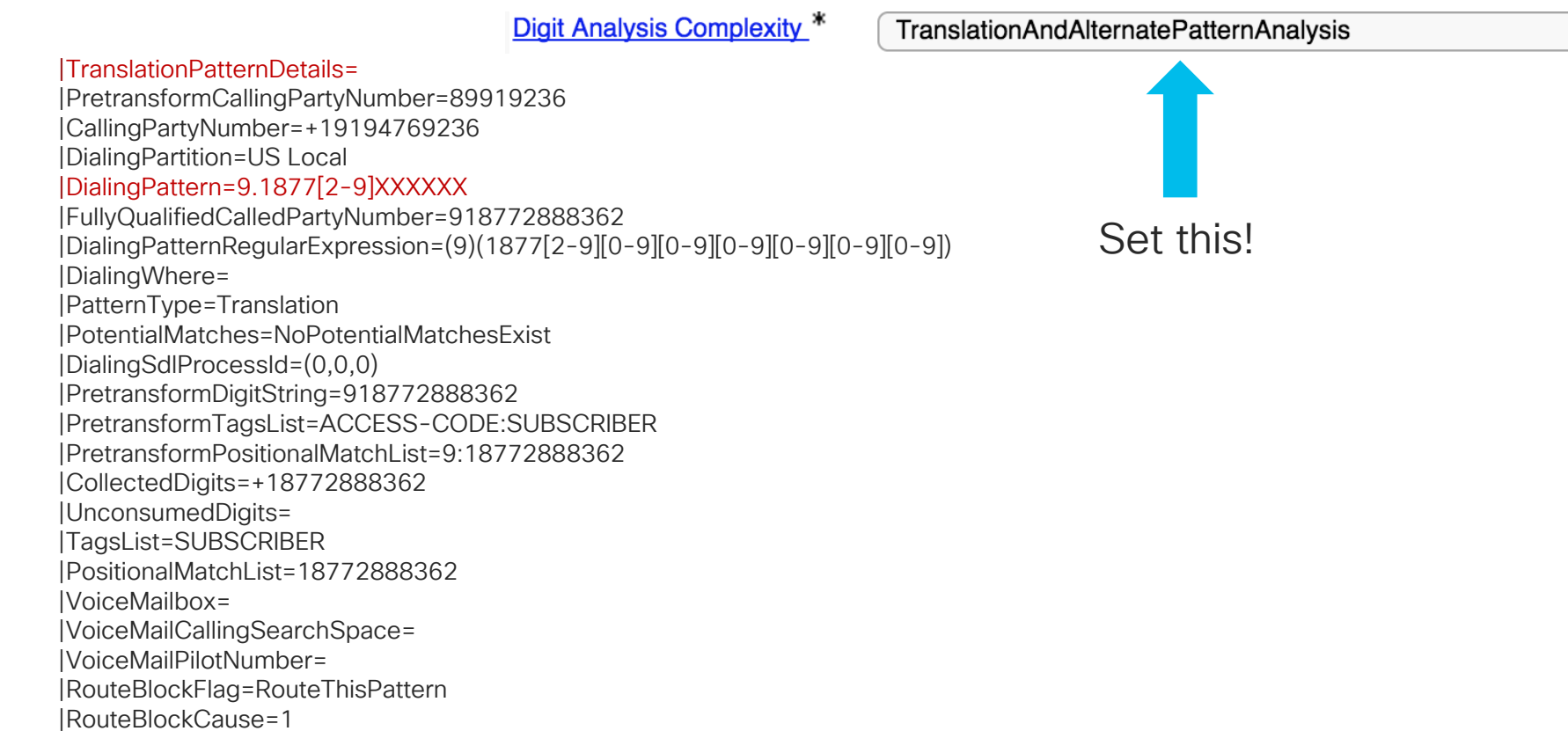

 $\div$ 

|UnicodeDisplayName= |DisplayNameLocale=1 |OverlapSendingFlagEnabled=0 |WithTags= |WithValues= |CallingPartyNumberPi=NotSelected |ConnectedPartyNumberPi=NotSelected |CallingPartyNamePi=NotSelected |ConnectedPartyNamePi=NotSelected |CallManagerDeviceType=NoDeviceType |PatternPrecedenceLevel=Routine |CallableEndPointName=[bb6f140a-5fd4-179a-2cad-2a1d5eacca7e] |PatternNodeId=[bb6f140a-5fd4-179a-2cad-2a1d5eacca7e] |AARNeighborhood=[] |AARDestinationMask=[] |AARKeepCallHistory=true |AARVoiceMailEnabled=false |NetworkLocation=OnNet |ProvideOutsideDialtone=true |AllowDeviceOverride=false |AlternateMatches=

# Case Study 2: No One Answers the Phone Route List Match

RouteListControl::idle\_CcSetupReq - RouteList(UDP LRG - Cisco GK), numberSetup=3 numberMember=1 vmEnabled=0

RoutePlanServer::getRouteList() - RouteListName(23146446-6606-7227-3882-75d07dd6fdef), fRealLocalRouteGroup(16512c76-e145-8101-9977-952696a53137)

RoutePlanServer::getRouteGroup: standardLocalRG = 00000000-1111-0000-0000-000000000000, input routeGP =00000000- 1111-0000-0000-000000000000

RoutePlanServer::getRouteGroup: LRG flag = 1, lRouteGroupName = 00000000-1111-0000-0000-000000000000

RoutePlanServer::getRouteGroup: standardLocalRG = 00000000-1111-0000-0000-000000000000, input routeGP =16512c76 e145-8101-9977-952696a53137

RoutePlanServer::getRouteGroup: mDeviceInfoList size =678

RoutePlanServer::getRouteGroup: standardLocalRG = 00000000-1111-0000-0000-000000000000, input routeGP =2bdffebeb414-489b-906a-44d16dce30c3

RoutePlanServer::getRouteGroup: LRG flag = 0, lRouteGroupName = 2bdffebe-b414-489b-906a-44d16dce30c3

RoutePlanServer::getRouteGroup: mDeviceInfoList size =678

RouteList - RouteGroup count=''2''

RouteListCdrc::algorithmCategorization -- CDRC\_SERIAL\_DISTRIBUTION type=2

RoutePlanServer::updateStartingIndex - RouteGroupName(16512c76-e145-8101-9977-952696a53137)

# Case Study 2: No One Answers the Phone Finding the Route Group Names

admin:**run sql select name,pkid from routegroup where pkid = '16512c76-e145-8101- 9977-952696a53137'**

name pkid

================ ====================================

**vnt-3945-gw1-sip** 16512c76-e145-8101-9977-952696a53137

admin:**run sql select name,pkid from routegroup where pkid = '2bdffebe-b414-489b-906a-44d16dce30c3'**

name pkid

====== ====================================

**RTP-GK** 2bdffebe-b414-489b-906a-44d16dce30c3

 $\frac{1}{2}$  cisco  $\frac{1}{2}$ 

### Case Study 2: No One Answers the Phone Unified CM Sends an INVITE to the PSTN Gateway

10:36:41.497 |//SIP/SIPUdp/wait\_SdlSPISignal: Outgoing SIP UDP message to 172.18.159.231:[5060]: INVITE sip:+18772888362@172.18.159.231:5060 SIP/2.0 Via: SIP/2.0/UDP 172.18.106.59:5060;branch=z9hG4bK1515b3154665 From: "Test User 1" <sip:9194769236@172.18.106.59>;tag=97903bc0-a3de-4a15-ba27-44c81fe3adcd-45510543 To: <sip:+18772888362@172.18.159.231> Date: Mon, 29 Mar 2018 14:36:41 GMT Call-ID: 7c0ca800-bb01baf9-1468e-3b6a12ac@172.18.106.59 Supported: timer,resource-priority,replaces Min-SE: 1800 User-Agent: Cisco-CUCM11.5 Allow: INVITE, OPTIONS, INFO, BYE, CANCEL, ACK, PRACK, UPDATE, REFER, SUBSCRIBE, NOTIFY CSeq: 101 INVITE Expires: 180 Allow-Events: presence, kpml Supported: X-cisco-srtp-fallback Supported: Geolocation Call-Info: <sip:172.18.106.59:5060>;method="NOTIFY;Event=telephone-event;Duration=500" Cisco-Guid: 2081204224-3137452793-0000000466-0996807340 Session-Expires: 1800 P-Asserted-Identity: "Test User 1" <sip:9194769236@172.18.106.59> Contact: <sip:9194769236@172.18.106.59:5060>;video;audio Max-Forwards: 69 Content-Length: 0

 $\frac{1}{2}$  cisco  $\frac{1}{2}$ 

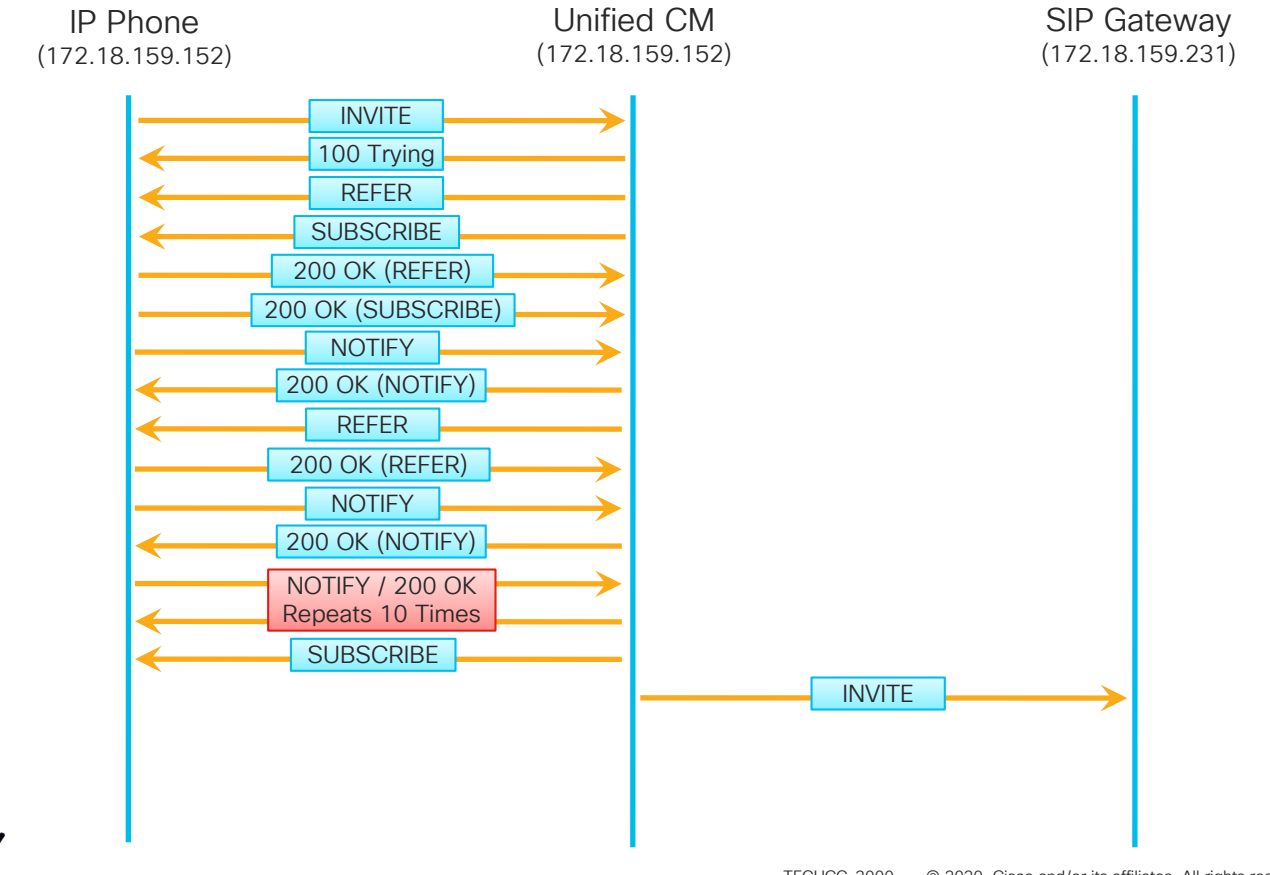

TECUCC-3000 © 2020 Cisco and/or its affiliates. All rights reserved. Cisco Public 232

# Case Study 2: No One Answers the Phone Gateway Replies With a 100 Trying

10:36:41.500 |//SIP/SIPUdp/wait\_UdpDataInd: Incoming SIP UDP message size 424 from 172.18.159.231:[5060]: SIP/2.0 100 Trying Via: SIP/2.0/UDP 172.18.106.59:5060;branch=z9hG4bK1515b3154665 From: "Test User 1" <sip:9194769236@172.18.106.59>;tag=97903bc0-a3de-4a15-ba27- 44c81fe3adcd-45510543 To: <sip:+18772888362@172.18.159.231> Date: Mon, 29 Mar 2018 14:37:23 GMT Call-ID: 7c0ca800-bb01baf9-1468e-3b6a12ac@172.18.106.59 CSeq: 101 INVITE Allow-Events: telephone-event Server: Cisco-SIPGateway/IOS-12.x Content-Length: 0

# Case Study 2: No One Answers the Phone Phone Replies With 200 OK for the SUBSCRIBE

10:36:41.534 |//SIP/SIPTcp/wait\_SdlReadRsp: Incoming SIP TCP message from 172.18.159.152 on port 51682 index 2321 with 462 bytes: SIP/2.0 200 OK Via: SIP/2.0/TLS 172.18.106.59:5061;branch=z9hG4bK1515a5e1d5a4c From: <sip:9@172.18.106.59>;tag=1976165806 To: <sip:89919236@172.18.159.152>;tag=00260bd9669e07177ee0d51d-14f56f89 Call-ID: 7747f400-bb01baf1-14686-3b6a12ac@172.18.106.59 Date: Mon, 29 Mar 2018 14:36:41 GMT CSeq: 102 SUBSCRIBE Server: Cisco-CP9951/9.0.1 Contact: <sip:4a8a8f91-609e-d655-19ea-44eedcd7b0d6@172.18.159.152:51682;transport=TLS> Expires: 0 Content-Length: 0

Gateway Replies With a 183 Session Progress W/ SDP

10:36:42.324 |//SIP/SIPUdp/wait\_UdpDataInd: Incoming SIP UDP message size 1568 from

172.18.159.231:[5060]:

SIP/2.0 183 Session Progress

Via: SIP/2.0/UDP 172.18.106.59:5060;branch=z9hG4bK1515b3154665

From: "Test User 1" <sip:9194769236@172.18.106.59>;tag=97903bc0-a3de-4a15-ba27-44c81fe3adcd-45510543

To: <sip:+18772888362@172.18.159.231>;tag=DE1EFF8-0

Date: Mon, 29 Mar 2018 14:37:23 GMT

Call-ID: 7c0ca800-bb01baf9-1468e-3b6a12ac@172.18.106.59

CSeq: 101 INVITE

Allow: INVITE, OPTIONS, BYE, CANCEL, ACK, PRACK, UPDATE, REFER, SUBSCRIBE, NOTIFY, INFO, REGISTER Allow-Events: telephone-event Remote-Party-ID: <sip:+18772888362@172.18.159.231>;party=called;screen=no;privacy=off

Contact: <sip:+18772888362@172.18.159.231:5060>

Supported: sdp-anat

Server: Cisco-SIPGateway/IOS-12.x

Content-Type: multipart/mixed;boundary=uniqueBoundary

Mime-Version: 1.0

Content-Length: 788

--uniqueBoundary

### Case Study 2: No One Answers the Phone Gateway Replies With a 183 Session Progress W/ SDP

Content-Type: application/sdp Content-Disposition: session;handling=required  $v=0$ o=CiscoSystemsSIP-GW-UserAgent 0 7954 IN IP4 172.18.159.231 s=SIP Call c=IN IP4 172.18.159.231  $t=0$   $\Omega$ m=audio 27980 RTP/AVP 0 8 116 18 100 101 c=IN IP4 172.18.159.231 a=rtpmap:0 PCMU/8000 a=rtpmap:8 PCMA/8000 a=rtpmap:116 iLBC/8000 a=fmtp:116 mode=20 a=rtpmap:18 G729/8000 a=fmtp:18 annexb=no a=rtpmap:100 X-NSE/8000 a=fmtp:100 192-194 a=rtpmap:101 telephone-event/8000 a=fmtp:101 0-16 --uniqueBoundary Content-Type: application/x-q931 Content-Disposition: signal;handling=optional Content-Length: 11

Unified CM Sends a 180 Ringing to the IP Phone

10:36:42.330 |//SIP/SIPTcp/wait\_SdlSPISignal: Outgoing SIP TCP message to 172.18.159.152 on port 51682 index 2321 SIP/2.0 180 Ringing Via: SIP/2.0/TLS 172.18.159.152:51682;branch=z9hG4bK1636ab61 From: "Test User 1" <sip:89919236@172.18.106.59>;tag=00260bd9669e07147bcb3aac-3cda8f0c To: <sip:9@172.18.106.59;user=phone>;tag=97903bc0-a3de-4a15-ba27-44c81fe3adcd-45510542 Date: Mon, 29 Mar 2018 14:36:33 GMT Call-ID: 00260bd9-669e000b-588c0c2b-2193e2a3@172.18.159.152 CSeq: 101 INVITE Allow: INVITE, OPTIONS, INFO, BYE, CANCEL, ACK, PRACK, UPDATE, REFER, SUBSCRIBE, NOTIFY Allow-Events: presence Contact: <sip:9@172.18.106.59:5061;transport=tls> Call-Info: <urn:x-cisco-remotecc:callinfo>; security= NotAuthenticated; orientation= to; ui-state= ringout; gci= 2- 305505; call-instance= 1 Send-Info: conference Remote-Party-ID: <sip:+18772888362@172.18.106.59>;party=called;screen=no;privacy=off Content-Length: 0

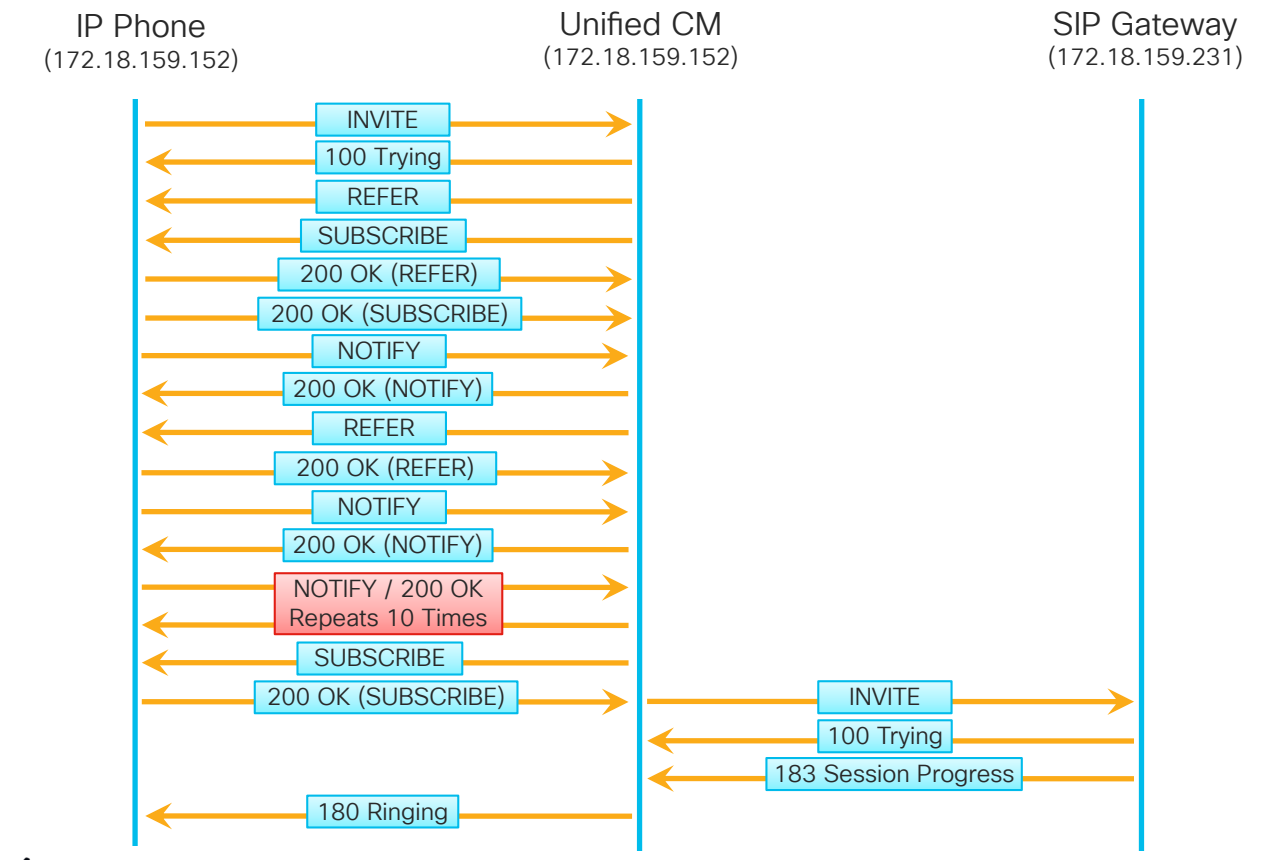

 $\frac{1}{2}$  cisco  $\frac{1}{2}$ 

- Phone Keeps Ringing
	- Timestamps jump from 10:36:42 to 10:37:32
	- No SIP Signaling for 50 seconds

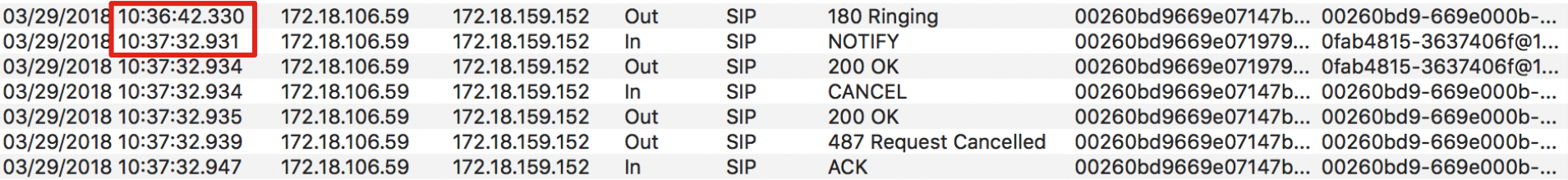

 $\frac{1}{2}$  CISCO  $\frac{1}{2}$ 

# Case Study 2: No One Answers the Phone IP Phone Sends a NOTIFY

10:37:32.931 |//SIP/SIPTcp/wait\_SdlReadRsp: Incoming SIP TCP message from 172.18.159.152 on port 51682 index 2321 with 1015 bytes: NOTIFY sip:89919236@172.18.106.59 SIP/2.0 Via: SIP/2.0/TLS 172.18.159.152:51682;branch=z9hG4bK13e00d69 To: <sip:89919236@172.18.106.59> From: <sip:89919236@172.18.106.59>;tag=00260bd9669e0719795cb162-12870e0b Call-ID: 0fab4815-3637406f@172.18.159.152 Date: Mon, 29 Mar 2018 14:37:32 GMT CSeq: 4 NOTIFY Event: dialog Subscription-State: active Max-Forwards: 70 Contact: <sip:4a8a8f91-609e-d655-19ea-44eedcd7b0d6@172.18.159.152:51682;transport=TLS> Allow: ACK,BYE,CANCEL,INVITE,NOTIFY,OPTIONS,REFER,REGISTER,UPDATE,SUBSCRIBE Content-Length: 366 Content-Type: application/dialog-info+xml Content-Disposition: session;handling=required <?xml version="1.0" encoding="UTF-8" ?> <dialog-info xmlns:call="urn:x-cisco:parmams:xml:ns:dialog-info:dialog:callinfo-dialog" version="1" state="partial" entity="sip:89919236@172.18.159.152"> <dialog id="22" call-id="00260bd9-669e000b-588c0c2b-2193e2a3@172.18.159.152" localtag="00260bd9669e07147bcb3aac-3cda8f0c"><state>terminated</state></dialog></dialog-info>

# Case Study 2: No One Answers the Phone Unified CM Replies With 200 OK for the NOTIFY

10:37:32.934 |//SIP/SIPTcp/wait\_SdlSPISignal: Outgoing SIP TCP message to 172.18.159.152 on port 51682 index 2321 SIP/2.0 200 OK Via: SIP/2.0/TLS 172.18.159.152:51682;branch=z9hG4bK13e00d69 From: <sip:89919236@172.18.106.59>;tag=00260bd9669e0719795cb162-12870e0b To: <sip:89919236@172.18.106.59>;tag=322772766 Date: Mon, 29 Mar 2018 14:37:32 GMT Call-ID: 0fab4815-3637406f@172.18.159.152 CSeq: 4 NOTIFY Content-Length: 0

# Case Study 2: No One Answers the Phone Phone Sends a CANCEL

10:37:32.934 |//SIP/SIPTcp/wait\_SdlReadRsp: Incoming SIP TCP message from 172.18.159.152 on port 51682 index 2321 with 422 bytes:

CANCEL sip:9@172.18.106.59;user=phone SIP/2.0

Via: SIP/2.0/TLS 172.18.159.152:51682;branch=z9hG4bK1636ab61

From: "Test User 1" <sip:89919236@172.18.106.59>;tag=00260bd9669e07147bcb3aac-

3cda8f0c

To: <sip:9@172.18.106.59;user=phone>

Call-ID: 00260bd9-669e000b-588c0c2b-2193e2a3@172.18.159.152

Max-Forwards: 70

Date: Mon, 29 Mar 2018 14:37:32 GMT

CSeq: 101 CANCEL

User-Agent: Cisco-CP9951/9.0.1

Content-Length: 0

# Case Study 2: No One Answers the Phone Unified CM Sends a 200 OK for the CANCEL

10:37:32.935 |//SIP/SIPTcp/wait\_SdlSPISignal: Outgoing SIP TCP message to 172.18.159.152 on port 51682 index 2321

SIP/2.0 200 OK

Via: SIP/2.0/TLS 172.18.159.152:51682;branch=z9hG4bK1636ab61

From: "Test User 1" <sip:89919236@172.18.106.59>;tag=00260bd9669e07147bcb3aac-3cda8f0c

To: <sip:9@172.18.106.59;user=phone> Date: Mon, 29 Mar 2018 14:37:32 GMT Call-ID: 00260bd9-669e000b-588c0c2b-2193e2a3@172.18.159.152 CSeq: 101 CANCEL Content-Length: 0

# Case Study 2: No One Answers the Phone Unified CM Sends CANCEL to Gateway

10:37:32.938 |//SIP/SIPUdp/wait\_SdlSPISignal: Outgoing SIP UDP message to 172.18.159.231:[5060]: CANCEL sip:+18772888362@172.18.159.231:5060 SIP/2.0 Via: SIP/2.0/UDP 172.18.106.59:5060;branch=z9hG4bK1515b3154665 From: "Test User 1" <sip:9194769236@172.18.106.59>;tag=97903bc0-a3de-4a15-ba27- 44c81fe3adcd-45510543 To: <sip:+18772888362@172.18.159.231> Date: Mon, 29 Mar 2018 14:36:41 GMT Call-ID: 7c0ca800-bb01baf9-1468e-3b6a12ac@172.18.106.59 CSeq: 101 CANCEL Max-Forwards: 70 Content-Length: 0

# Case Study 2: No One Answers the Phone Unified CM Sends 487 in response to INVITE

10:37:32.939 |//SIP/SIPTcp/wait\_SdlSPISignal: Outgoing SIP TCP message to 172.18.159.152 on port 51682 index 2321 SIP/2.0 487 Request Cancelled Via: SIP/2.0/TLS 172.18.159.152:51682;branch=z9hG4bK1636ab61 From: "Test User 1" <sip:89919236@172.18.106.59>;tag=00260bd9669e07147bcb3aac-3cda8f0c To: <sip:9@172.18.106.59;user=phone>;tag=97903bc0-a3de-4a15-ba27-44c81fe3adcd-45510542 Date: Mon, 29 Mar 2018 14:37:32 GMT Call-ID: 00260bd9-669e000b-588c0c2b-2193e2a3@172.18.159.152 CSeq: 101 INVITE Allow-Events: presence Content-Length: 0

# Case Study 2: No One Answers the Phone Unified CM Sends 200 OK for CANCEL to Gateway

10:37:32.940 |//SIP/SIPUdp/wait\_UdpDataInd: Incoming SIP UDP message size 354 from 172.18.159.231:[5060]: SIP/2.0 200 OK Via: SIP/2.0/UDP 172.18.106.59:5060;branch=z9hG4bK1515b3154665 From: "Test User 1" <sip:9194769236@172.18.106.59>;tag=97903bc0-a3de-4a15-ba27- 44c81fe3adcd-45510543 To: <sip:+18772888362@172.18.159.231> Date: Mon, 29 Mar 2018 14:38:15 GMT Call-ID: 7c0ca800-bb01baf9-1468e-3b6a12ac@172.18.106.59 CSeq: 101 CANCEL Content-Length: 0

### Case Study 2: No One Answers the Phone Gateway Sends 487 in response to INVITE

10:37:32.941 |//SIP/SIPUdp/wait\_UdpDataInd: Incoming SIP UDP message size 473 from 172.18.159.231:[5060]: SIP/2.0 487 Request Cancelled Via: SIP/2.0/UDP 172.18.106.59:5060;branch=z9hG4bK1515b3154665 From: "Test User 1" <sip:9194769236@172.18.106.59>;tag=97903bc0-a3de-4a15-ba27- 44c81fe3adcd-45510543 To: <sip:+18772888362@172.18.159.231>;tag=DE1EFF8-0 Date: Mon, 29 Mar 2018 14:38:15 GMT Call-ID: 7c0ca800-bb01baf9-1468e-3b6a12ac@172.18.106.59 CSeq: 101 INVITE Allow-Events: telephone-event Server: Cisco-SIPGateway/IOS-12.x Reason: Q.850;cause=16 Content-Length: 0

# Case Study 2: No One Answers the Phone Gateway sends ACK

10:37:32.943 |//SIP/SIPUdp/wait\_SdlSPISignal: Outgoing SIP UDP message to 172.18.159.231:[5060]: ACK sip:+18772888362@172.18.159.231:5060 SIP/2.0 Via: SIP/2.0/UDP 172.18.106.59:5060;branch=z9hG4bK1515b3154665 From: "Test User 1" <sip:9194769236@172.18.106.59>;tag=97903bc0-a3de-4a15-ba27- 44c81fe3adcd-45510543 To: <sip:+18772888362@172.18.159.231>;tag=DE1EFF8-0 Date: Mon, 29 Mar 2018 14:36:41 GMT Call-ID: 7c0ca800-bb01baf9-1468e-3b6a12ac@172.18.106.59 Max-Forwards: 70 CSeq: 101 ACK Allow-Events: presence, kpml Content-Length: 0

# Case Study 2: No One Answers the Phone Unified CM Sends ACK

10:37:32.947 |//SIP/SIPTcp/wait\_SdlReadRsp: Incoming SIP TCP message from 172.18.159.152 on port 51682 index 2321 with 416 bytes: ACK sip:9@172.18.106.59;user=phone SIP/2.0 Via: SIP/2.0/TLS 172.18.159.152:51682;branch=z9hG4bK1636ab61 From: "Test User 1" <sip:89919236@172.18.106.59>;tag=00260bd9669e07147bcb3aac-3cda8f0c To: <sip:9@172.18.106.59;user=phone>;tag=97903bc0-a3de-4a15-ba27-44c81fe3adcd-45510542 Call-ID: 00260bd9-669e000b-588c0c2b-2193e2a3@172.18.159.152 Date: Mon, 29 Mar 2018 14:37:32 GMT CSeq: 101 ACK Content-Length: 0

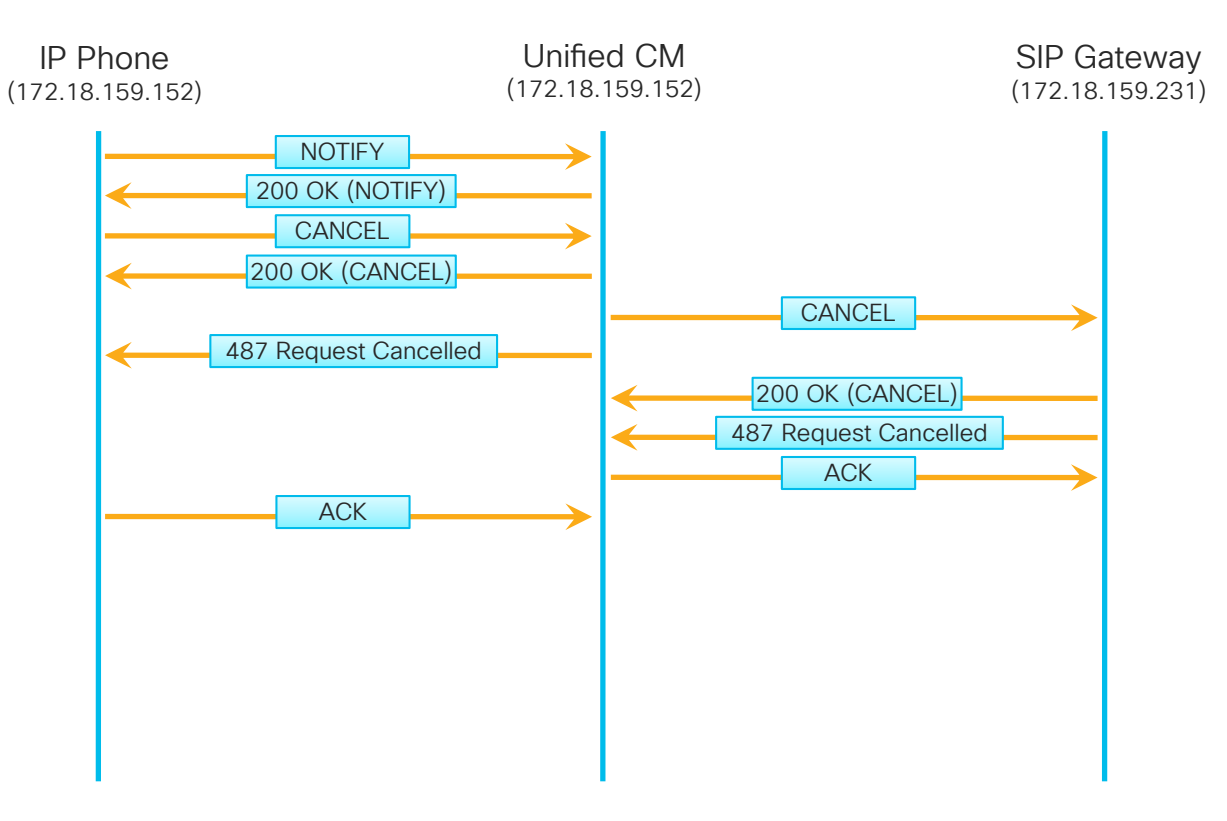

 $\frac{1}{2}$  cisco  $\frac{1}{2}$ 

# Case Study 2: No One Answers the Phone Debugging Calls in IOS

- Enable Q.931 ISDN Debugs:
	- debug isdn q931
- Enable SIP Debugs:
	- debug ccsip messages

cisco/

# Case Study 2: No One Answers the Phone INVITE From Unified CM to Gateway

 $*$ Mar 29 14:37:23.635: //-1/xxxxxxxxxxxx/SIP/Msg/ccsipDisplayMsg: Received: INVITE sip:+18772888362@172.18.159.231:5060 SIP/2.0 Via: SIP/2.0/UDP 172.18.106.59:5060;branch=z9hG4bK1515b3154665 From: "Test User 1" <sip:9194769236@172.18.106.59>;tag=97903bc0-a3de-4a15-ba27-44c81fe3adcd-45510543 To: <sip:+18772888362@172.18.159.231> Date: Mon, 29 Mar 2018 14:36:41 GMT Call-ID: 7c0ca800-bb01baf9-1468e-3b6a12ac@172.18.106.59 Supported: timer,resource-priority,replaces Min-SE: 1800 User-Agent: Cisco-CUCM11.5 Allow: INVITE, OPTIONS, INFO, BYE, CANCEL, ACK, PRACK, UPDATE, REFER, SUBSCRIBE, NOTIFY CSeq: 101 INVITE Expires: 180 Allow-Events: presence, kpml Supported: X-cisco-srtp-fallback Supported: Geolocation Call-Info: <sip:172.18.106.59:5060>;method="NOTIFY;Event=telephone-event;Duration=500" Cisco-Guid: 2081204224-3137452793-0000000466-0996807340 Session-Expires: 1800 P-Asserted-Identity: "Test User 1" <sip:9194769236@172.18.106.59> Contact: <sip:9194769236@172.18.106.59:5060>;video;audio Max-Forwards: 69 Content-Length: 0
## Case Study 2: No One Answers the Phone ISDN SETUP Message

\*Mar 29 2018 14:37:23.639: ISDN Se0/0/0:23 Q931: TX -> SETUP pd = 8 callref = 0x008B Bearer Capability i = 0x8090A2 Standard = CCITT Transfer Capability = Speech Transfer Mode = Circuit Transfer Rate = 64 kbit/s Channel  $ID$  i =  $0 \times A98381$ Exclusive, Channel 1 Calling Party Number i = 0x2181, '9194769236' Plan:ISDN, Type:National Called Party Number i = 0x80, '18772888362' Plan:Unknown, Type:Unknown

\*Mar 29 2018 14:37:23.667: ISDN Se0/0/0:23 Q931: RX <- CALL\_PROC pd = 8 callref = 0x808B Channel  $ID$  i =  $0 \times A98381$ Exclusive, Channel 1

\*Mar 29 2018 14:37:24.463: ISDN Se0/0/0:23 Q931: RX <- PROGRESS pd = 8 callref = 0x808B Progress Ind i = 0x8281 - Call not end-to-end ISDN, may have in-band info

## Case Study 2: No One Answers the Phone Gateway Sends 183 in Response to ISDN PROGRESS Message

 $*$ Mar 29 2018 14:37:24.463: //-1/xxxxxxxxxxx/SIP/Msg/ccsipDisplayMsg: Sent: SIP/2.0 183 Session Progress Via: SIP/2.0/UDP 172.18.106.59:5060;branch=z9hG4bK1515b3154665 From: "Test User 1" <sip:9194769236@172.18.106.59>;tag=97903bc0-a3de-4a15-ba27-44c81fe3adcd-45510543 To: <sip:+18772888362@172.18.159.231>;tag=DE1EFF8-0 Date: Mon, 29 Mar 2018 14:37:23 GMT Call-ID: 7c0ca800-bb01baf9-1468e-3b6a12ac@172.18.106.59 CSeq: 101 INVITE Allow: INVITE, OPTIONS, BYE, CANCEL, ACK, PRACK, UPDATE, REFER, SUBSCRIBE, NOTIFY, INFO, REGISTER Allow-Events: telephone-event Remote-Party-ID: <sip:+18772888362@172.18.159.231>;party=called;screen=no;privacy=off Contact: <sip:+18772888362@172.18.159.231:5060> Supported: sdp-anat Server: Cisco-SIPGateway/IOS-12.x Content-Type: multipart/mixed;boundary=uniqueBoundary Mime-Version: 1.0 Content-Length: 788

--uniqueBoundary Content-Type: application/sdp

- How do we get the gateway to cut through audio on the PROGRESS message?
- RFC 3262: Reliability of Provisional Responses in the Session Initiation Protocol (SIP)
- Provides a way to acknowledge the 183 Session Progress message PRACK
- Unified CM SIP Profile Setting "SEP Rel1XX Options"
	- Disabled
	- Send PRACK for all 1xx Messages
	- Send PRACK if 1xx Contains SDP

SIP Rel1XX Options\*

Send PRACK for all 1xx Messages

÷

#### IP Phone Sends INVITE When User Presses "Redial"

10:38:47.085 |//SIP/SIPTcp/wait\_SdlReadRsp: Incoming SIP TCP message from 172.18.159.152 on port 51682 index 2321 with 1717 bytes: INVITE sip:918772888362@172.18.106.59 SIP/2.0 Via: SIP/2.0/TLS 172.18.159.152:51682;branch=z9hG4bK3d7f770b From: "Test User 1" <sip:89919236@172.18.106.59>;tag=00260bd9669e071b177eda32-75cc7dfe To: <sip:918772888362@172.18.106.59> Call-ID: 00260bd9-669e000c-418d9a4e-16aced08@172.18.159.152 Max-Forwards: 70 Date: Mon, 29 Mar 2018 14:38:46 GMT CSeq: 101 INVITE User-Agent: Cisco-CP9951/9.0.1 Contact: <sip:4a8a8f91-609e-d655-19ea-44eedcd7b0d6@172.18.159.152:51682;transport=tls> Expires: 180 Accept: application/sdp Allow: ACK,BYE,CANCEL,INVITE,NOTIFY,OPTIONS,REFER,REGISTER,UPDATE,SUBSCRIBE,INFO Remote-Party-ID: "Test User 1" <sip:89919236@172.18.106.59>;party=calling;id-type=subscriber;privacy=off;screen=yes Supported: replaces,join,sdp-anat,norefersub,extended-refer,X-cisco-callinfo,X-cisco-serviceuri,X-cisco-escapecodes,X-ciscoservice-control,X-cisco-srtp-fallback,X-cisco-monrec,X-cisco-config,X-cisco-sis-5.0.0,X-cisco-xsi-9.0.1 Allow-Events: kpml,dialog Content-Length: 632 Content-Type: application/sdp Content-Disposition: session;handling=optional

 $v=0$ o=Cisco-SIPUA 21482 0 IN IP4 172.18.159.152 s=SIP Call  $t=0$   $0$ m=audio 30308 RTP/SAVP 0 8 18 102 9 116 124 101 c=IN IP4 172.18.159.152 a=crypto:XXXXXXXXXXXXXXXXXXXXXXXXXXXXXXXXXXXXXXXXXXXXXXXXXXXXXXXXXXXXXXXXXXXXXXXXX a=rtpmap:0 PCMU/8000 a=rtpmap:8 PCMA/8000 a=rtpmap:18 G729/8000 a=fmtp:18 annexb=no a=rtpmap:102 L16/16000 a=rtpmap:9 G722/8000 a=rtpmap:116 iLBC/8000 a=fmtp:116 mode=20 a=rtpmap:124 ISAC/16000 a=rtpmap:101 telephone-event/8000 a=fmtp:101 0-15 a=sendrecv m=video 26760 RTP/AVP 97 c=IN IP4 172.18.159.152 b=TIAS:1000000 a=rtpmap:97 H264/90000 a=fmtp:97 profile-level-id=42801E a=recvonly

## Case Study 2: No One Answers the Phone Unified CM Sends a 100 Trying to the Phone

10:38:47.088 |//SIP/SIPTcp/wait\_SdlSPISignal: Outgoing SIP TCP message to 172.18.159.152 on port 51682 index 2321 SIP/2.0 100 Trying Via: SIP/2.0/TLS 172.18.159.152:51682;branch=z9hG4bK3d7f770b From: "Test User 1" <sip:89919236@172.18.106.59>;tag=00260bd9669e071b177eda32-75cc7dfe To: <sip:918772888362@172.18.106.59> Date: Mon, 29 Mar 2018 14:38:47 GMT Call-ID: 00260bd9-669e000c-418d9a4e-16aced08@172.18.159.152 CSeq: 101 INVITE Allow-Events: presence Content-Length: 0

## Case Study 2: No One Answers the Phone Unified CM Sends an INVITE to the PSTN Gateway

10:38:47.102 |//SIP/SIPUdp/wait\_SdlSPISignal: Outgoing SIP UDP message to 172.18.159.231:[5060]: INVITE sip:+18772888362@172.18.159.231:5060 SIP/2.0 Via: SIP/2.0/UDP 172.18.106.59:5060;branch=z9hG4bK151894fb5e17 From: "Test User 1" <sip:9194769236@172.18.106.59>;tag=97903bc0-a3de-4a15-ba27-44c81fe3adcd-45510549 To: <sip:+18772888362@172.18.159.231> Date: Mon, 29 Mar 2018 14:38:47 GMT Call-ID: c726bb00-bb01bb77-146b7-3b6a12ac@172.18.106.59 Supported: 100rel,timer,resource-priority,replaces Min-SE: 1800 User-Agent: Cisco-CUCM11.5 Allow: INVITE, OPTIONS, INFO, BYE, CANCEL, ACK, PRACK, UPDATE, REFER, SUBSCRIBE, NOTIFY CSeq: 101 INVITE Expires: 180 Allow-Events: presence, kpml Supported: X-cisco-srtp-fallback Supported: Geolocation Call-Info: <sip:172.18.106.59:5060>;method="NOTIFY;Event=telephone-event;Duration=500" Cisco-Guid: 3341204224-3137452919-0000000467-0996807340 Session-Expires: 1800 P-Asserted-Identity: "Test User 1" <sip:9194769236@172.18.106.59> Contact: <sip:9194769236@172.18.106.59:5060>;video;audio Max-Forwards: 69 Content-Length: 0

### Case Study 2: No One Answers the Phone Unified CM Sends an 100 Trying to IP Phone

10:38:47.107 |//SIP/SIPUdp/wait\_UdpDataInd: Incoming SIP UDP message size 424 from 172.18.159.231:[5060]: SIP/2.0 100 Trying Via: SIP/2.0/UDP 172.18.106.59:5060;branch=z9hG4bK151894fb5e17 From: "Test User 1" <sip:9194769236@172.18.106.59>;tag=97903bc0-a3de-4a15-ba27-44c81fe3adcd-45510549 To: <sip:+18772888362@172.18.159.231> Date: Mon, 29 Mar 2018 14:39:29 GMT Call-ID: c726bb00-bb01bb77-146b7-3b6a12ac@172.18.106.59 CSeq: 101 INVITE Allow-Events: telephone-event Server: Cisco-SIPGateway/IOS-12.x Content-Length: 0

## Case Study 2: No One Answers the Phone Gateway sends 183 Session Progress to Unified CM

10:38:47.972 |//SIP/SIPUdp/wait\_UdpDataInd: Incoming SIP UDP message size 1601 from 172.18.159.231:[5060]: SIP/2.0 183 Session Progress Via: SIP/2.0/UDP 172.18.106.59:5060;branch=z9hG4bK151894fb5e17 From: "Test User 1" <sip:9194769236@172.18.106.59>;tag=97903bc0-a3de-4a15-ba27-44c81fe3adcd-45510549 To: <sip:+18772888362@172.18.159.231>;tag=DE3DAC4-1E12 Date: Mon, 29 Mar 2018 14:39:29 GMT Call-ID: c726bb00-bb01bb77-146b7-3b6a12ac@172.18.106.59 CSeq: 101 INVITE Require: 100rel RSeq: 42 Allow: INVITE, OPTIONS, BYE, CANCEL, ACK, PRACK, UPDATE, REFER, SUBSCRIBE, NOTIFY, INFO, REGISTER Allow-Events: telephone-event Remote-Party-ID: <sip:+18772888362@172.18.159.231>;party=called;screen=no;privacy=off Contact: <sip:+18772888362@172.18.159.231:5060> Supported: sdp-anat Server: Cisco-SIPGateway/IOS-12.x Content-Type: multipart/mixed;boundary=uniqueBoundary Mime-Version: 1.0 Content-Length: 791 --uniqueBoundary

#### Gateway sends 183 Session Progress to Unified CM

Content-Type: application/sdp Content-Disposition: session;handling=required  $v=0$ o=CiscoSystemsSIP-GW-UserAgent 1896 8548 IN IP4 172.18.159.231 s=SIP Call c=IN IP4 172.18.159.231  $t=0$  0 m=audio 17784 RTP/AVP 0 8 116 18 100 101 c=IN IP4 172.18.159.231 a=rtpmap:0 PCMU/8000 a=rtpmap:8 PCMA/8000 a=rtpmap:116 iLBC/8000 a=fmtp:116 mode=20 a=rtpmap:18 G729/8000 a=fmtp:18 annexb=no a=rtpmap:100 X-NSE/8000 a=fmtp:100 192-194 a=rtpmap:101 telephone-event/8000 a=fmtp:101 0-16 --uniqueBoundary Content-Type: application/x-q931 Content-Disposition: signal;handling=optional Content-Length: 11

## Case Study 2: No One Answers the Phone Unified CM Sends PRACK to Gateway with SDP

10:38:47.983 |//SIP/SIPUdp/wait\_SdlSPISignal: Outgoing SIP UDP message to 172.18.159.231:[5060]: PRACK sip:+18772888362@172.18.159.231:5060 SIP/2.0 Via: SIP/2.0/UDP 172.18.106.59:5060;branch=z9hG4bK1518c3e52a9ef From: "Test User 1" <sip:9194769236@172.18.106.59>;tag=97903bc0-a3de-4a15-ba27-44c81fe3adcd-45510549 To: <sip:+18772888362@172.18.159.231>;tag=DE3DAC4-1E12 Date: Mon, 29 Mar 2018 14:38:47 GMT Call-ID: c726bb00-bb01bb77-146b7-3b6a12ac@172.18.106.59 CSeq: 102 PRACK RAck: 42 101 INVITE Allow-Events: presence, kpml Max-Forwards: 70 Content-Type: application/sdp Content-Length: 215  $v=0$ o=CiscoSystemsCCM-SIP 2000 1 IN IP4 172.18.106.59 s=SIP Call c=IN IP4 172.18.159.152  $t=0$   $\Omega$ m=audio 30308 RTP/AVP 0 101 a=rtpmap:0 PCMU/8000 a=ptime:20 a=rtpmap:101 telephone-event/8000 a=fmtp:101 0-15

## Case Study 2: No One Answers the Phone Unified CM Sends 183 with SDP to IP Phone

10:38:47.989 |//SIP/SIPTcp/wait\_SdlSPISignal: Outgoing SIP TCP message to 172.18.159.152 on port 51682 index 2321 SIP/2.0 183 Session Progress Via: SIP/2.0/TLS 172.18.159.152:51682;branch=z9hG4bK3d7f770b From: "Test User 1" <sip:89919236@172.18.106.59>;tag=00260bd9669e071b177eda32-75cc7dfe To: <sip:918772888362@172.18.106.59>;tag=97903bc0-a3de-4a15-ba27-44c81fe3adcd-45510548 Date: Mon, 29 Mar 2018 14:38:47 GMT Call-ID: 00260bd9-669e000c-418d9a4e-16aced08@172.18.159.152 CSeq: 101 INVITE Allow: INVITE, OPTIONS, INFO, BYE, CANCEL, ACK, PRACK, UPDATE, REFER, SUBSCRIBE, NOTIFY Allow-Events: presence Contact: <sip:918772888362@172.18.106.59:5061;transport=tls> Call-Info: <urn:x-cisco-remotecc:callinfo>; security= NotAuthenticated; orientation= to; gci= 2-305508; call-instance= 1 Send-Info: conference Remote-Party-ID: <sip:918772888362@172.18.106.59>;party=called;screen=yes;privacy=off Content-Type: application/sdp

## Case Study 2: No One Answers the Phone Unified CM Sends 183 with SDP to IP Phone

Content-Length: 633  $v=0$ o=CiscoSystemsCCM-SIP 2000 1 IN IP4 172.18.106.59 s=SIP Call  $t=0$   $\Omega$ m=audio 17784 RTP/AVP 0 101 c=IN IP4 172.18.159.231 a=rtpmap:0 PCMU/8000 a=ptime:20 a=rtpmap:101 telephone-event/8000 a=fmtp:101 0-15 m=video 0 RTP/AVP 31 34 96 97 c=IN IP4 0.0.0.0 a=rtpmap:31 H261/90000 a=fmtp:31 MAXBR=128 a=rtpmap:34 H263/90000 a=fmtp:34 BPP=12092;F=1 a=rtpmap:96 H263-1998/90000 a=fmtp:96 BPP=27745;F=1;I=1;J=1;T=1;K=1;P=2,4 a=rtpmap:97 H264/90000 a=fmtp:97 sprop-interleaving-depth=21838;sprop-deint-buf-req=1801858876;sprop-max-don-diff=1701606770;maxfs=1767992687;max-br=164213620;deint-buf-cap=1715224179 a=inactive

# 

Case Study 2 Live Demo

 $\frac{1}{2}$  cisco  $\frac{1}{2}$ 

# Agenda

• Serviceability Tools Overview

Cisco Unified Operating System GUI Cisco Unified Reporting Cisco Unified Operating System CLI Serviceability APIs

- Troubleshooting Methodology Problem Description **Information Collection**
- Troubleshooting Case Studies Dropped Call Video Encryption Not Working No One Answers the Phone Changes Cone-Way Audio
	-

Real-Time Monitoring Tool (RTMT) Cisco Serviceability Reports

TECUCC-3000

Unable to Place Calls **ActiveControl Not Working on Jabber 12.5** Call Drops After Answering **Video Call Immediately Drops** 

© 2020 Cisco and/or its affiliates. All rights reserved. Cisco Public

267

- Understanding and Troubleshooting Unified CM Throttling Events
- Troubleshooting Database Replication

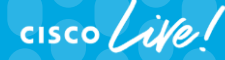

## Case Study 3: Unable to Place Calls Problem Description

- Some users report getting a message saying "We're sorry. It is not necessary to dial a 1 when calling this number. Will you please hang up and try your call again"
- User who reported the issue indicates they did not dial a 1; they dial 9 637 0000.
- User reports the problem is reproducible every time they call that number the problem happens.

## Case Study 3: Unable to Place Calls Problem Description

• Reproduce and search for the call in AnalysisManager

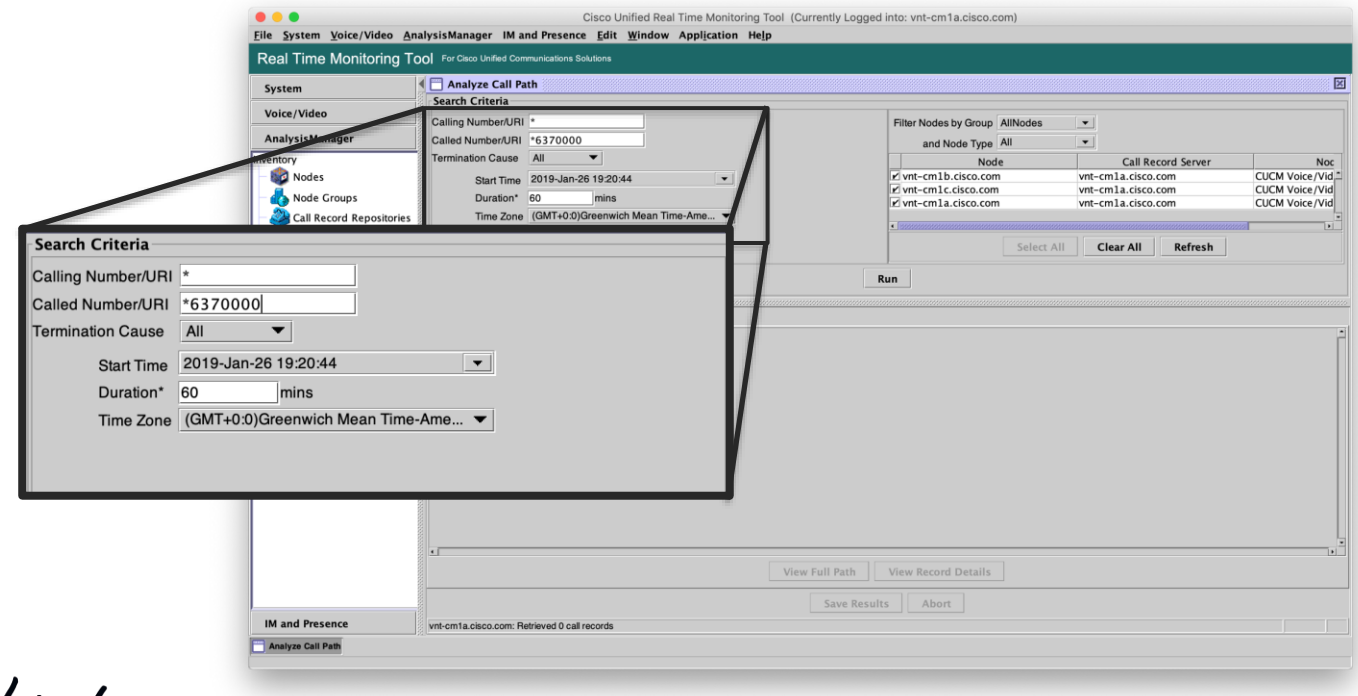

CISCO Live!

• No calls found…

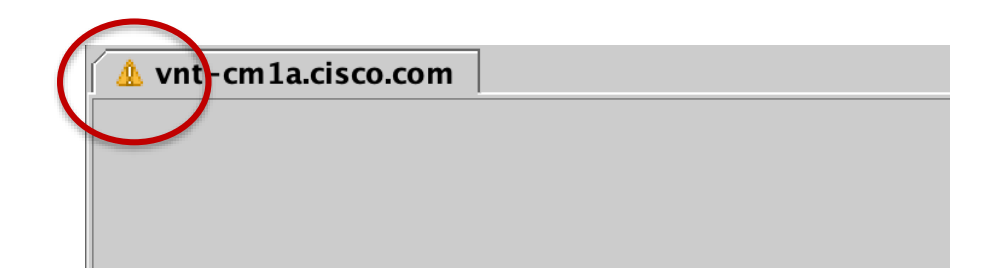

• Why? Must set CDR Log Calls with Zero Duration Flag to "True"

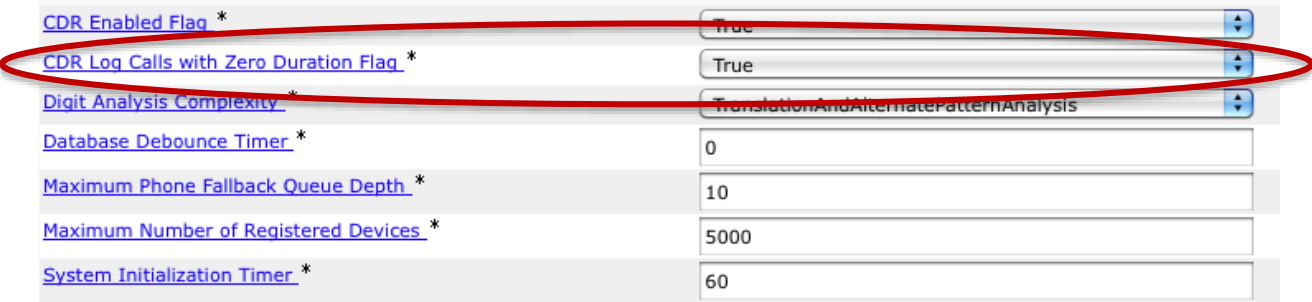

 $\frac{1}{4}$ 

## Case Study 3: Unable to Place Calls Problem Description

- Reproduce the problem at 2:19 p.m. on 4/16
- Search again for the call in AnalysisManager

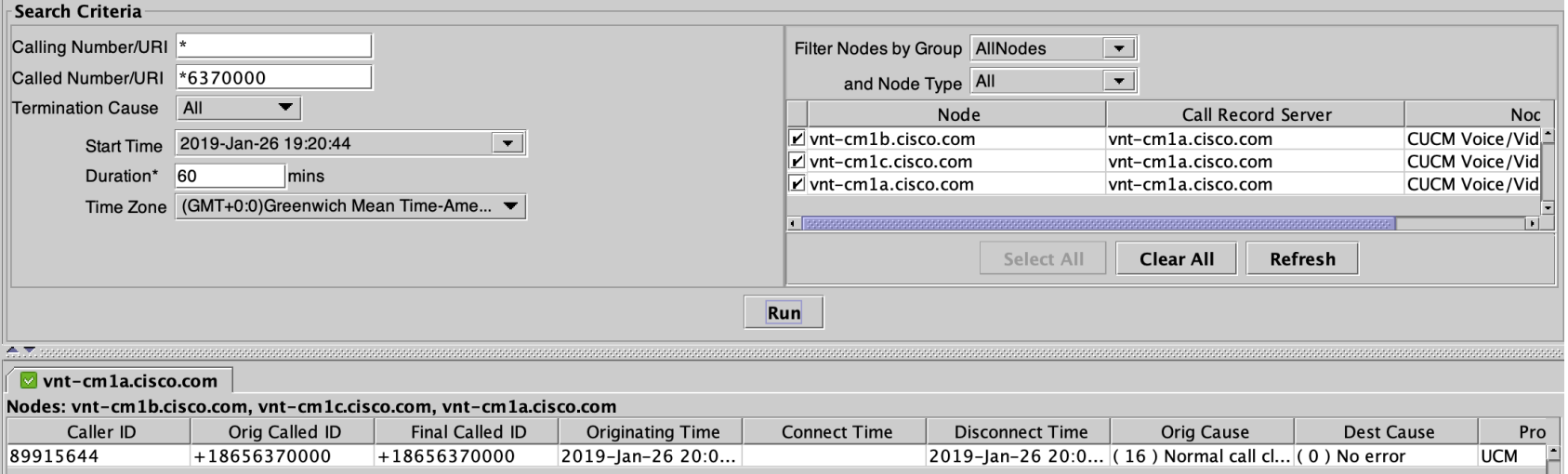

 $\frac{1}{4}$ 

#### No Connect Time

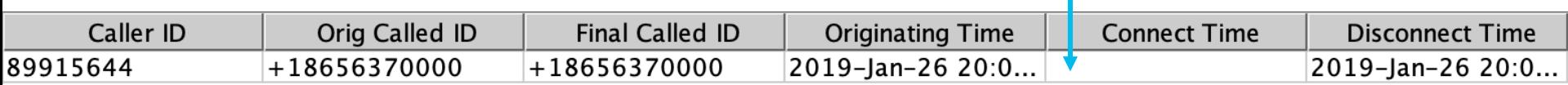

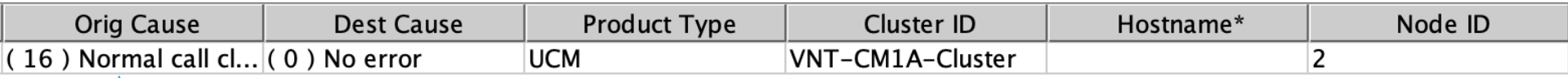

Normal Call Clearing Caused by Originator

 $\frac{1}{2}$ 

## Case Study 3: Unable to Place Calls Click on "View Record Details"

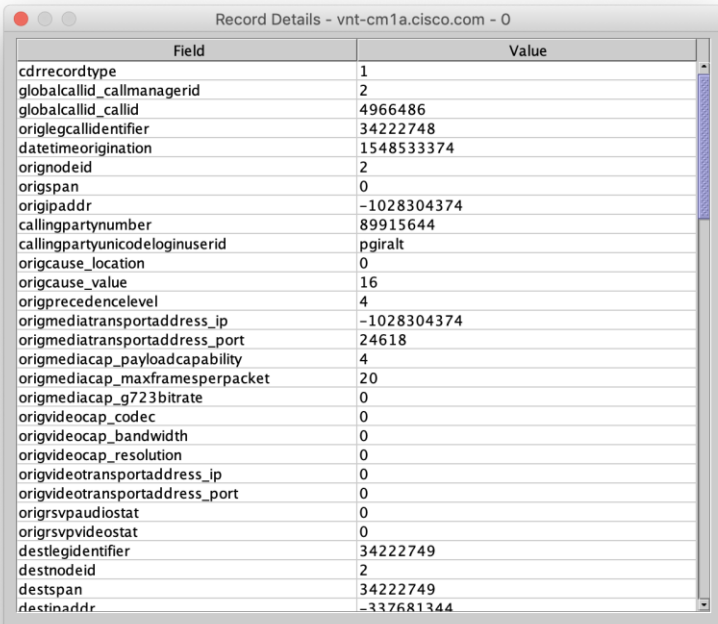

**Save Results** Close

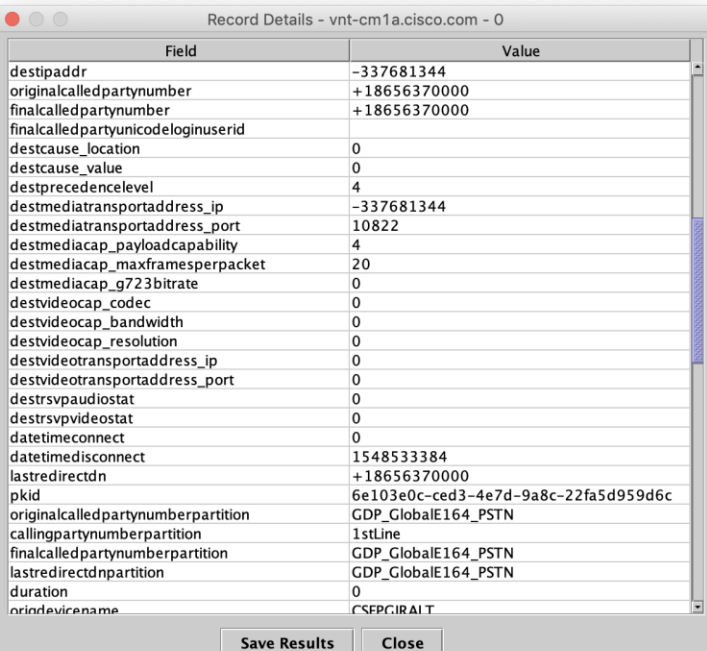

 $\frac{1}{2}$  cisco  $\frac{1}{2}$ 

## Case Study 3: Unable to Place Calls Click on "Record Details"

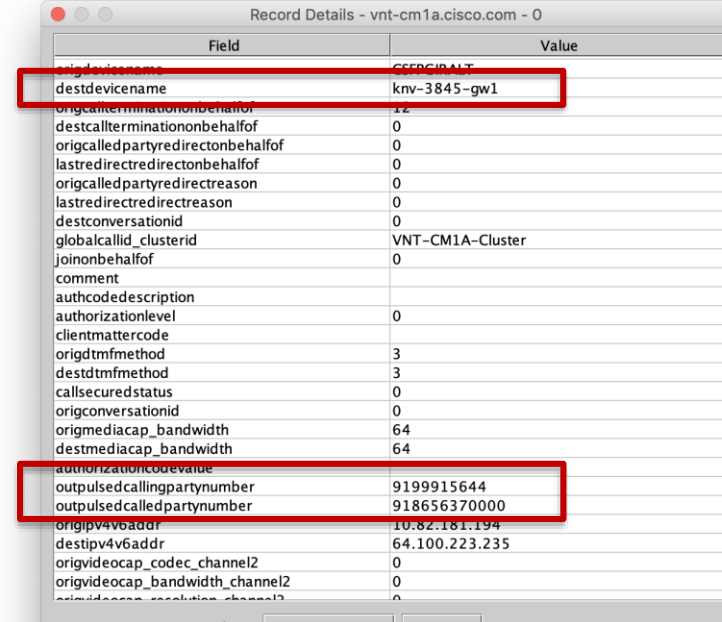

To Import into TranslatorX, click "Save Results"

**Save Results** Close

 $\frac{1}{4}$  cisco  $\frac{1}{4}$ 

• Open Text File that was exported from Analysis Manager

ReportType:Raw

SCTVersion:1.0

Caller ID, Orig Called ID, Final Called ID, Originating Time, Connect Time, Disconnect Time, Orig Cause, Dest Cause, Product Type, Cluster ID, Hostname\*, N 89915644,+18656370000,+18656370000,2019-Jan-26 20:09:34.000 UTC,null,2019-Jan-26 20:09:44.000 UTC,( 16) Normal call clearing. Explanation: The

• Delete All Text up to the first number shown in Quotes (should be "1")

timeorigination,orignodeid,origspan,origipaddr,callingpartynumber,callingpartyunicodeloginuserid,origcause\_location,origcause\_value,origprecedenc<br>1 be cleared. ,( 0 ) No error ,UCM,VNT-CM1A-Cluster,null,2,"1","2","4966486"

"1", "2", "4966486", "34222748", "1548533374", "2", "0", "-1028304374", "89915644", "pgiralt", "0", "16", "4", "-1028304374", "24618", "4", "20", "0", "0", "0", "0", "0"

• Open the Call List Window in TranslatorX

 $CISCO / *Alley*$ 

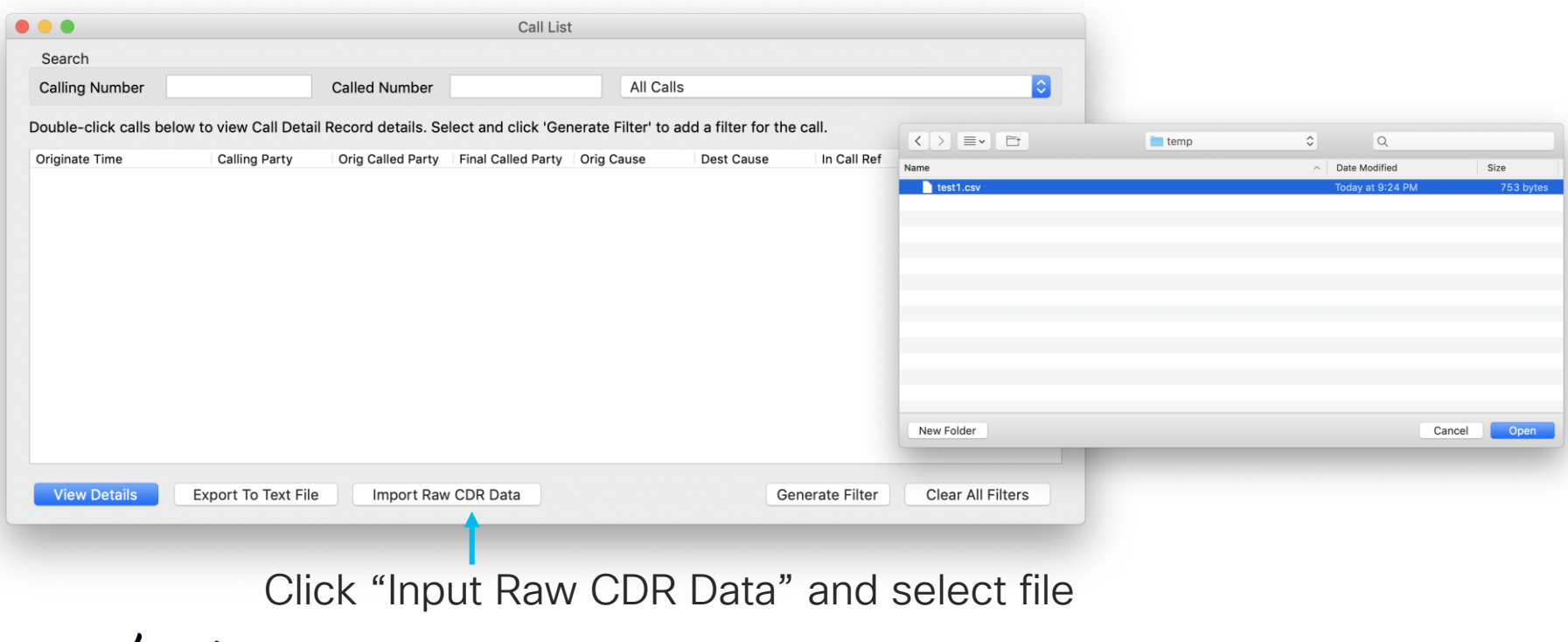

• Open the Call List Window in TranslatorX

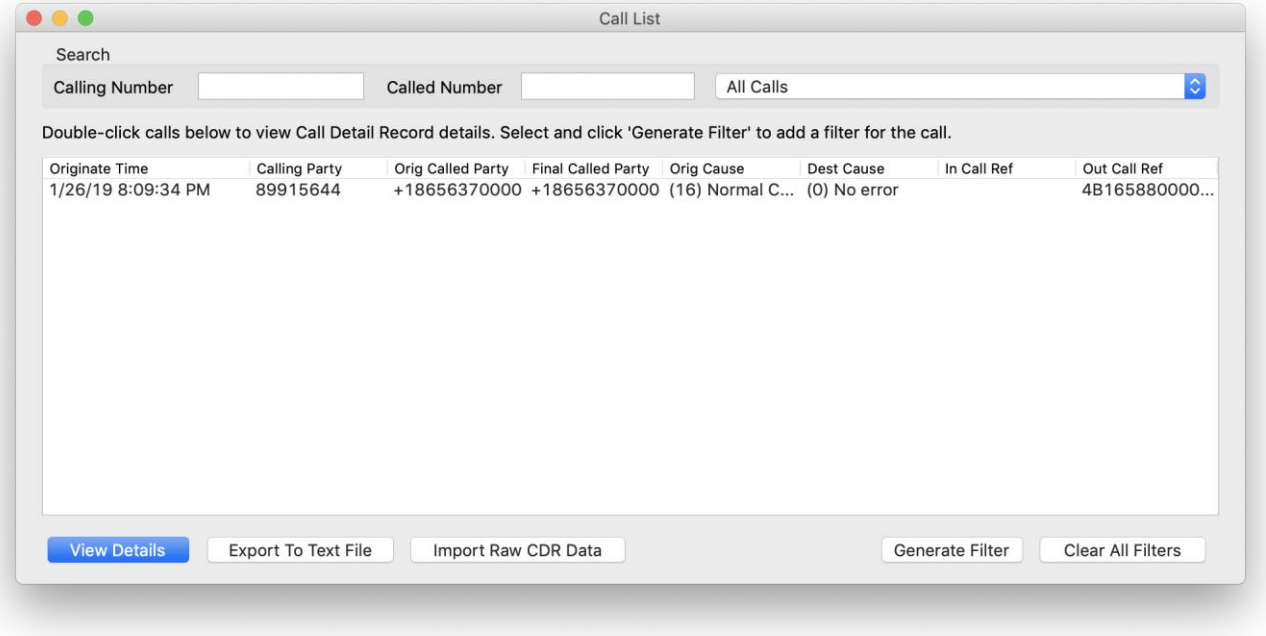

#### Double-click record or click row and "View Details"

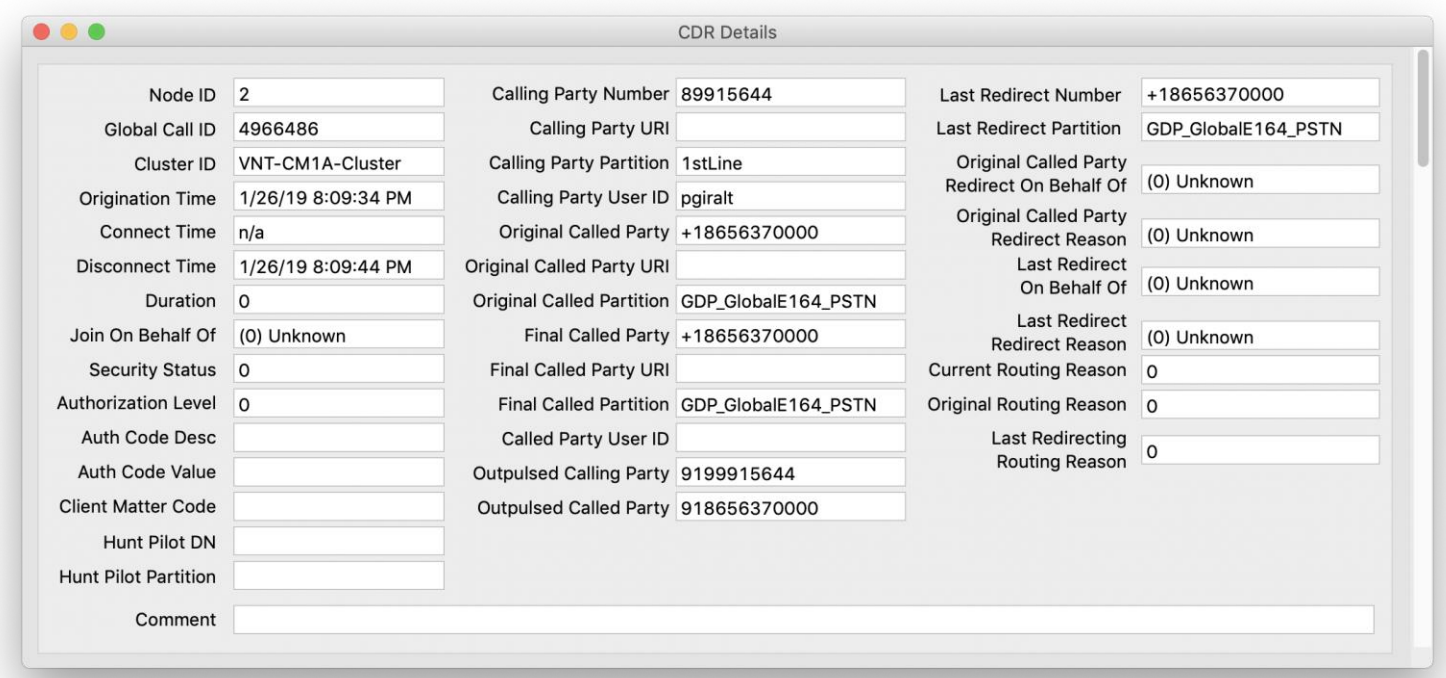

 $\frac{1}{4}$  cisco  $\frac{1}{4}$ 

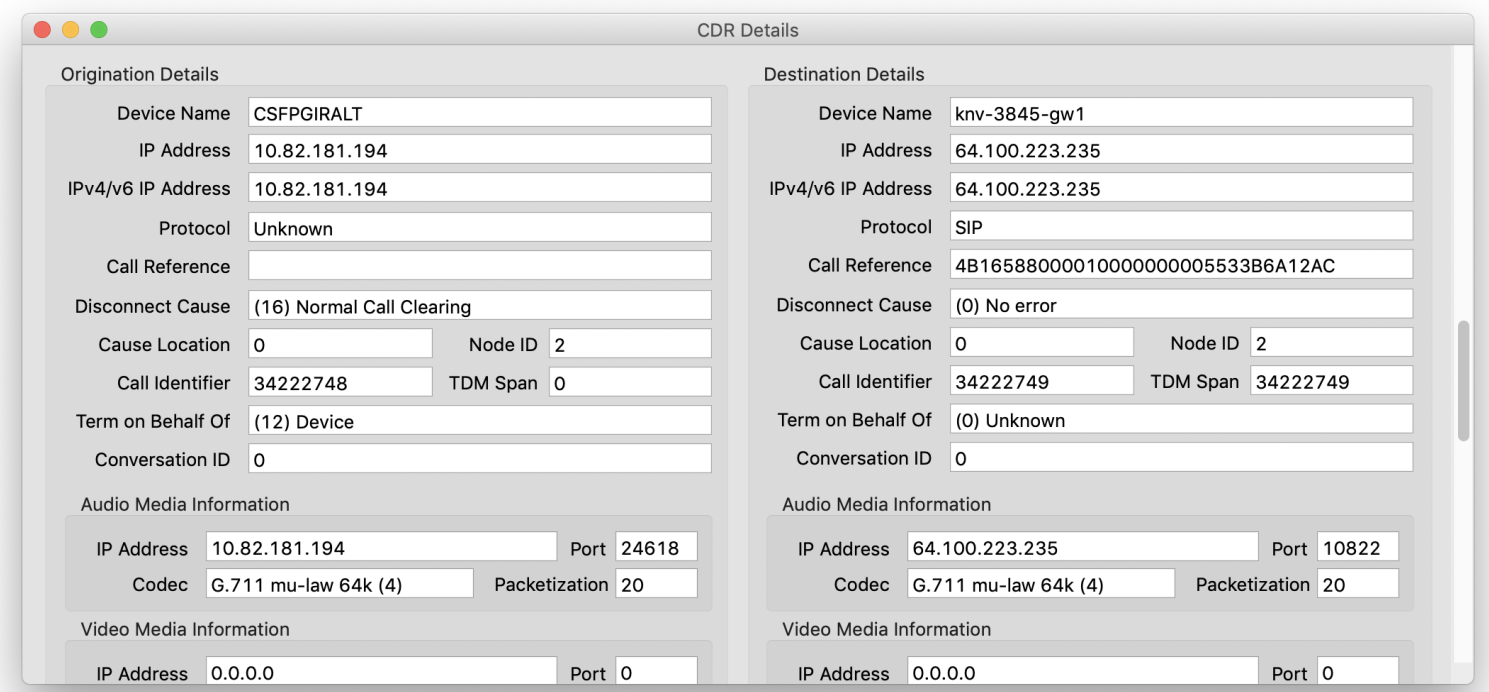

 $\csc$   $\angle$ 

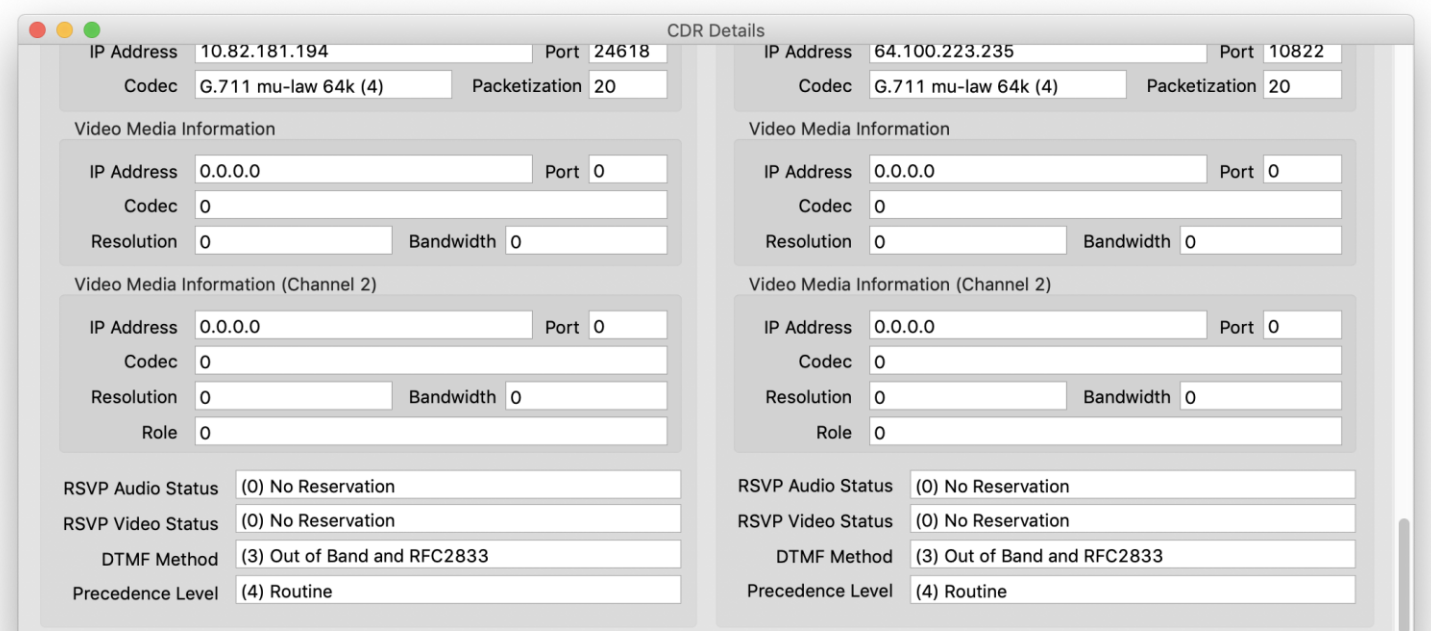

 $\frac{1}{2}$ 

- Use Dialed Number Analyzer:
	- [https://publisher\\_ip\\_address:8443/dna](http://publisher_ip_address:8443/dna)
- Make sure the Cisco DNA service is activated on the publisher:

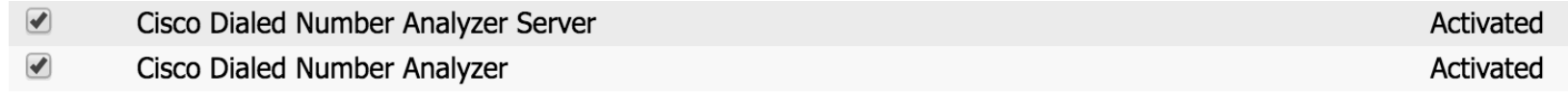

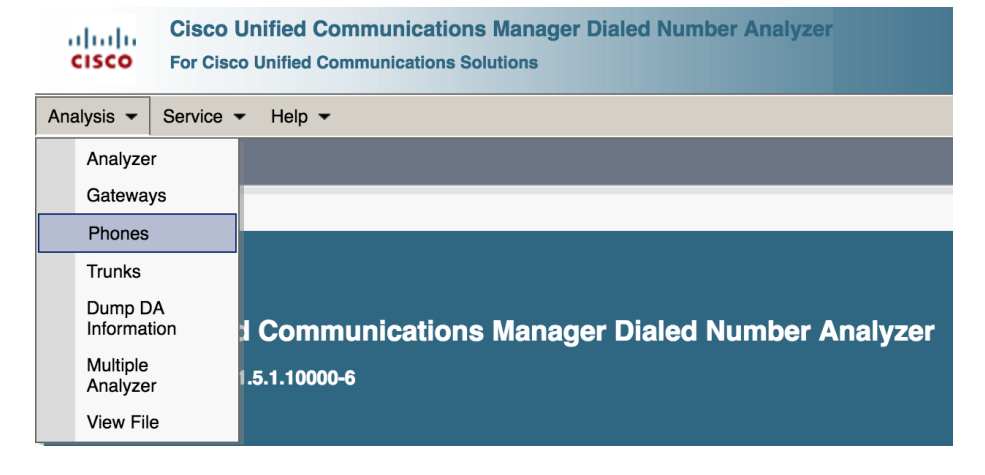

## Case Study 3: Unable to Place Calls Search for the phone

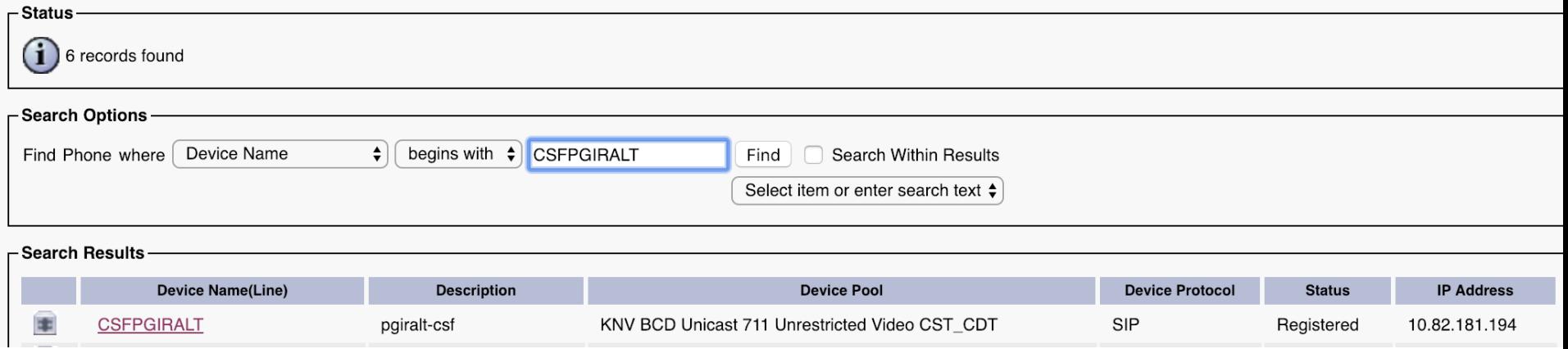

 $\frac{1}{2}$  cisco  $\frac{1}{2}$ 

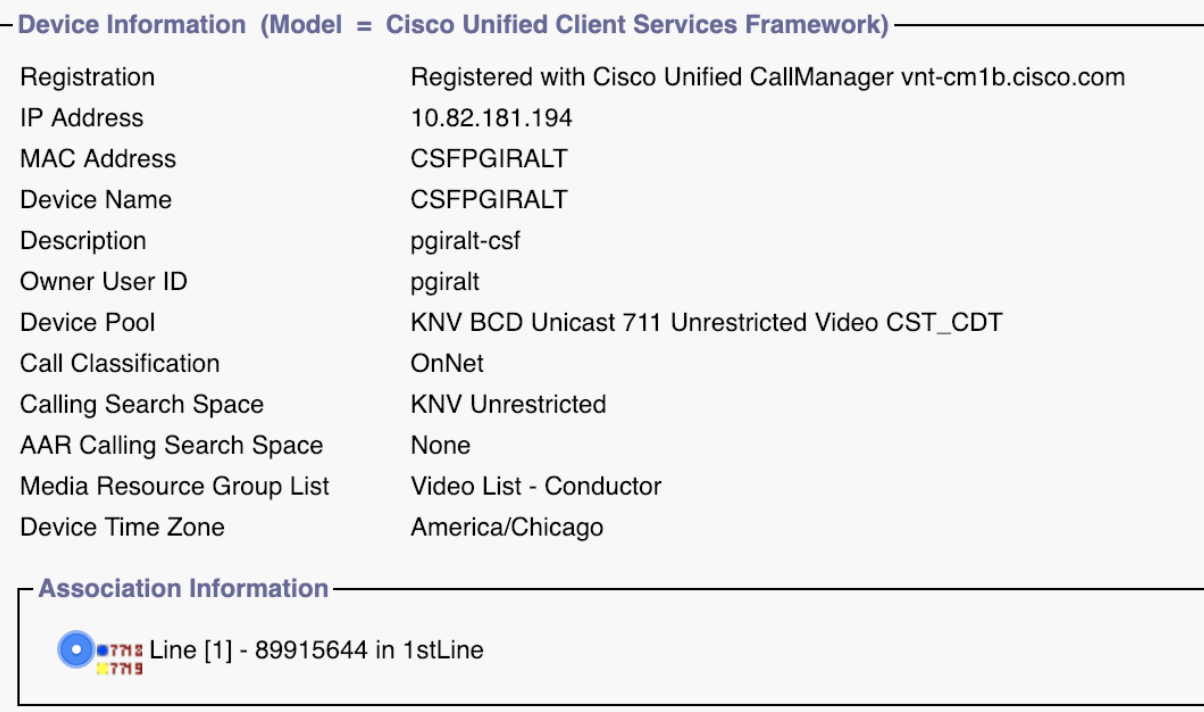

 $\frac{1}{2}$  cisco  $\frac{1}{2}$ 

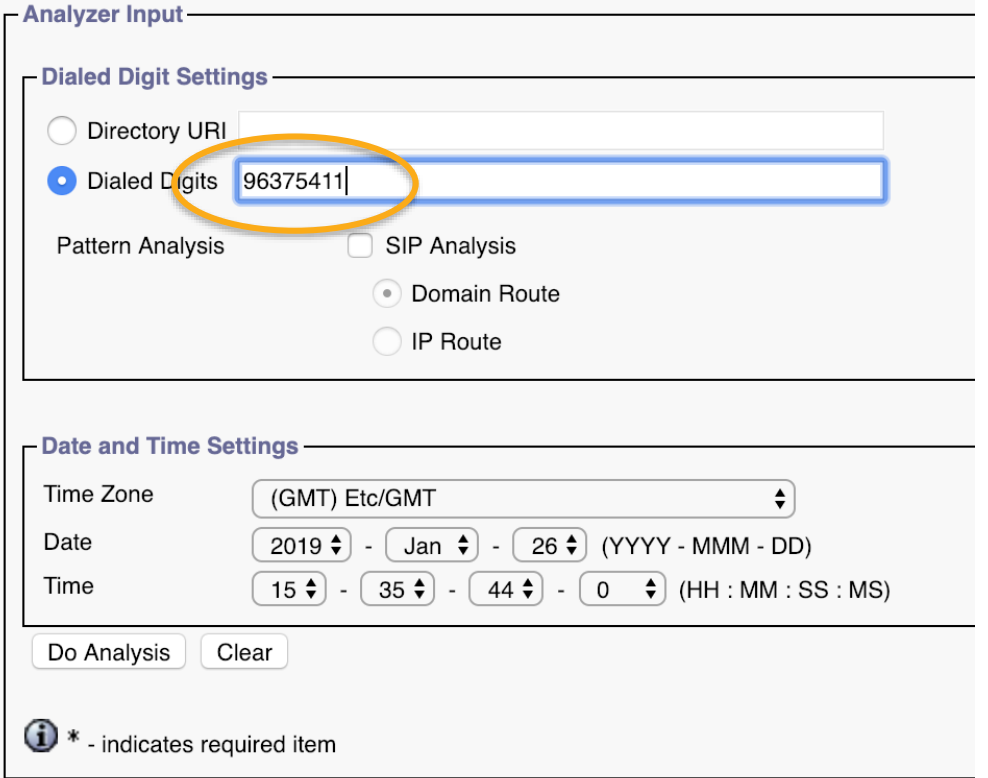

 $\frac{1}{2}$  cisco  $\frac{1}{2}$ 

#### ▼ **Call Flow Results Summary** TranslationPattern :Pattern= 9.[2-9]XXXXXX **Calling Party Information**  $\bullet$  Partition = US KNV Local • Calling Party =  $+19199915644$  $\circ$  Positional Match List = +1:8656375411  $\circ$  Partition = 1stLine  $\circ$  Calling Party Number = +19199915644 Device CSS = KNV Unrestricted • PreTransform Calling Party Number = 89915644  $\circ$  Line CSS = Temp-Test o PreTransform Called Party Number = 96375411  $\circ$  AAR Group Name = VNT **Calling Party Transformations**  $\circ$  AAR CSS = External Phone Number Mask =  $YES$ • Dialed Digits =  $96375411$ • Calling Party Mask = Match Result = RouteThisPattern • Prefix  $=$ **Matched Pattern Information** • Calling Lineld Presentation = Default • Pattern =  $+1.[2-9]XX[2-9]XXXXX$ • CallingName Presentation = Default • Calling Party Number =  $+19199915644$ • Partition = GDP GlobalE164 PSTN  $\circ$  Time Schedule = **ConnectedParty Transformations** • Called Party Number =  $+18656375411$ • ConnectedLineld Presentation = Default Time Zone =  $Etc/GMT$ • ConnectedName Presentation = Default **End Device = Triad - LRG - Cisco SME Called Party Transformations** • Call Classification = OnNet • Called Party Mask =  $+1865XXXXXX$ • InterDigit Timeout =  $NO$ • Discard Digits Instruction = None **Device Override = Disabled** Prefix  $=$ • Outside Dial Tone =  $NO$ • Called Number =  $+18656375411$

Route Pattern : Pattern= +1.[2-9]XX[2-9]XXXXXX Route List : Route List Name= Triad - LRG - Cisco SME  $\alpha$  Positional Match List = +1:8656375411 RouteGroup : RouteGroup Name= Local PSTN Route (knv-3845-gw1)  $o$  DialPlan = • PreTransform Calling Party Number = +19199915644 **Route Filter** • PreTransform Called Party Number = +18656375411  $\bullet$  Filter Name = **Calling Party Transformations**  $\bullet$  Filter Clause = **External Phone Number Mask = Default** • Require Forced Authorization Code = No  $\circ$  Calling Party Mask =  $\bullet$  Authorization Level = 0  $\circ$  Prefix = • Require Client Matter Code = No  $\circ$  Calling Party Number = +19199915644  $\circ$  Call Classification = o PreTransform Calling Party Number = +19199915644 **Called Party Transformations**  $\circ$  PreTransform Called Party Number = +18656375411  $\circ$  Called Party Mask = • Discard Digits Instructions = **Calling Party Transformations**  $\circ$  Prefix = External Phone Number Mask =  $NO$ • Calling Party Mask =  $O$  Called Number = +18656375411 • Prefix  $=$ Device : Tyne= SIPTrunk • CallingLineld Presentation = • Transformed Called Party =  $918656375411$ - CallingName Presentation =  $\circ$  End Device Name = Knv-3845-gw1 • Calling Party Number =  $+19199915644$  $\bullet$  PortNumber = 0 **ConnectedParty Transformations** o Device Status = UnKnown • ConnectedLineld Presentation =  $\circ$  AAR Group Name = • ConnectedName Presentation = • AAR Calling Search Space =  $\circ$  AAR Prefix Digits = **Called Party Transformations** • Called Party Mask = • Call Classification = Use System Default Discard Digits Instruction = • Calling Party Selection = Originator • Prefix  $=$ **callingLineld Presentation** = Allowed • Called Number =  $+18656375411$  $\circ$  CallerID DN =

• Use show dialplan number to see call routing in IOS

```
ciscolive-gw1#show dialplan number 918656375411 timeout
Macro Exp.: 918656375411
```

```
VoiceEncapPeer901
    peer type = voice, system default peer = FALSE,
      information type = voice, description = ',
    tag = 901, destination-pattern = `9T',
    voice reg type = 0, corresponding tag = 0,
    allow width = FAI.SEanswer-address = \dot{ }, preference=0,
         -- snip --
    session-target = \dot{ }', voice-port = \dot{ }0/0/0:23',
    direct-inward-dial = enabled,digit strip = enabled,
```
• Check the dial peer configuration

```
ciscolive-gw1#sh run | beg dial-peer voice 901
dial-peer voice 901 pots
 translation-profile incoming KNV_DID
 destination-pattern 9T
 incoming called-number .
 direct-inward-dial
port 0/0/0:23
!
```
## Case Study 3: Unable to Place Calls

• Run debug isdn q931 to see the outgoing call

```
Jan 26 08:09:34.791: ISDN Se0/0/0:23 Q931: TX -> SETUP pd = 8 callref = 0x0111 
      Bearer Capability i = 0x8090A2
            Standard = CCITT 
            Transfer Capability = Speech 
            Transfer Mode = Circuit 
            Transfer Rate = 64 kbit/s 
      Channel ID i = 0 \times A98397Exclusive, Channel 23 
      Calling Party Number i = 0x2181, '9199915644' 
            Plan:ISDN, Type:National
      Called Party Number i = 0x80, '18656370000' 
            Plan:Unknown, Type:Unknown
Jan 26 08:09:35.282: ISDN Se0/0/0:23 Q931: RX <- CALL_PROC pd = 8 callref = 0x8111 
      Channel ID i = 0xA98397Exclusive, Channel 23
Jan 26 08:09:35.458: ISDN Se0/0/0:23 Q931: RX <- PROGRESS pd = 8 callref = 0x8111 
      Cause i = 0x829F - Normal, unspecified 
      Progress Ind i = 0x8288 - In-band info or appropriate now available
```
## Case Study 3: Unable to Place Calls

- Need to remove the 1 for local calls
- Transform either in Unified CM or on the gateway

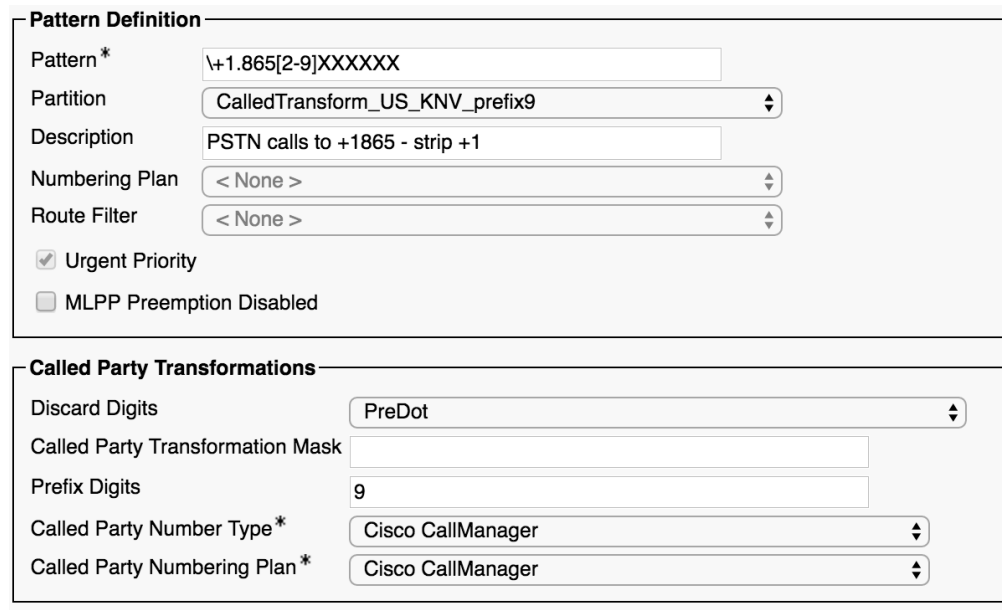

 $\frac{1}{2}$  cisco  $\frac{1}{2}$ 

## Agenda

- Serviceability Tools Overview Real-Time Monitoring Tool (RTMT) Cisco Serviceability Reports Cisco Unified Operating System GUI Cisco Unified Reporting
	- Cisco Unified Operating System CLI Serviceability APIs
- Troubleshooting Methodology Problem Description **Information Collection**
- Troubleshooting Case Studies
	- No One Answers the Phone **Cone-Way Audio** Call Drops After Answering The Video Call Immediately Drops

Dropped Call Video Encryption Not Working Unable to Place Calls **ActiveControl Not Working on Jabber 12.5** 

- Understanding and Troubleshooting Unified CM Throttling Events
- Troubleshooting Database Replication

© 2020 Cisco and/or its affiliates. All rights reserved. Cisco Public TECUCC-3000

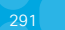

#### Case Study 4: Call Drops after Answering Problem Description

- When a user (89915644) dials another user (89915724), the call drops immediately after being answered.
- User reports the problem is reproducible every time they call that number the problem happens.

#### Case Study 4: Call Drops after Answering Collect Traces

• Problem is reproducible, so generate a test call and then collect traces.

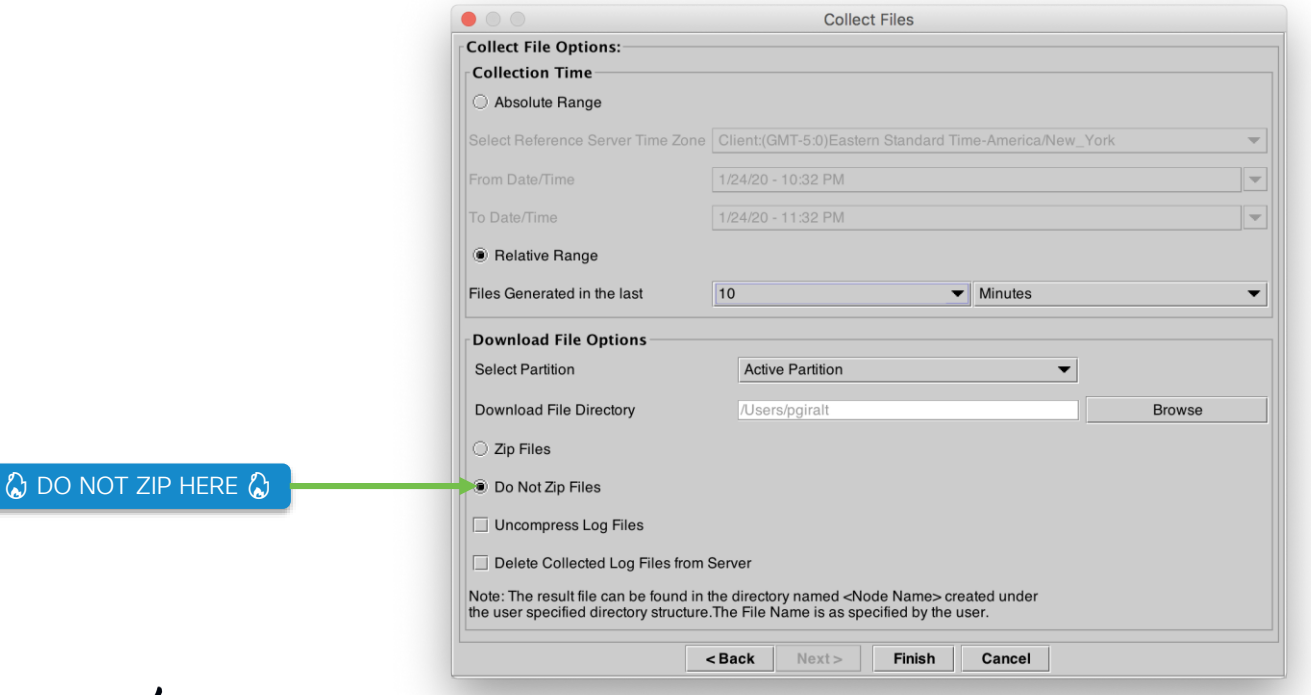

 $\frac{1}{2}$  CISCO  $\frac{1}{2}$ 

• Problem is reproducible, so generate a test call and then collect traces. Drag and Drop folder into TranslatorX

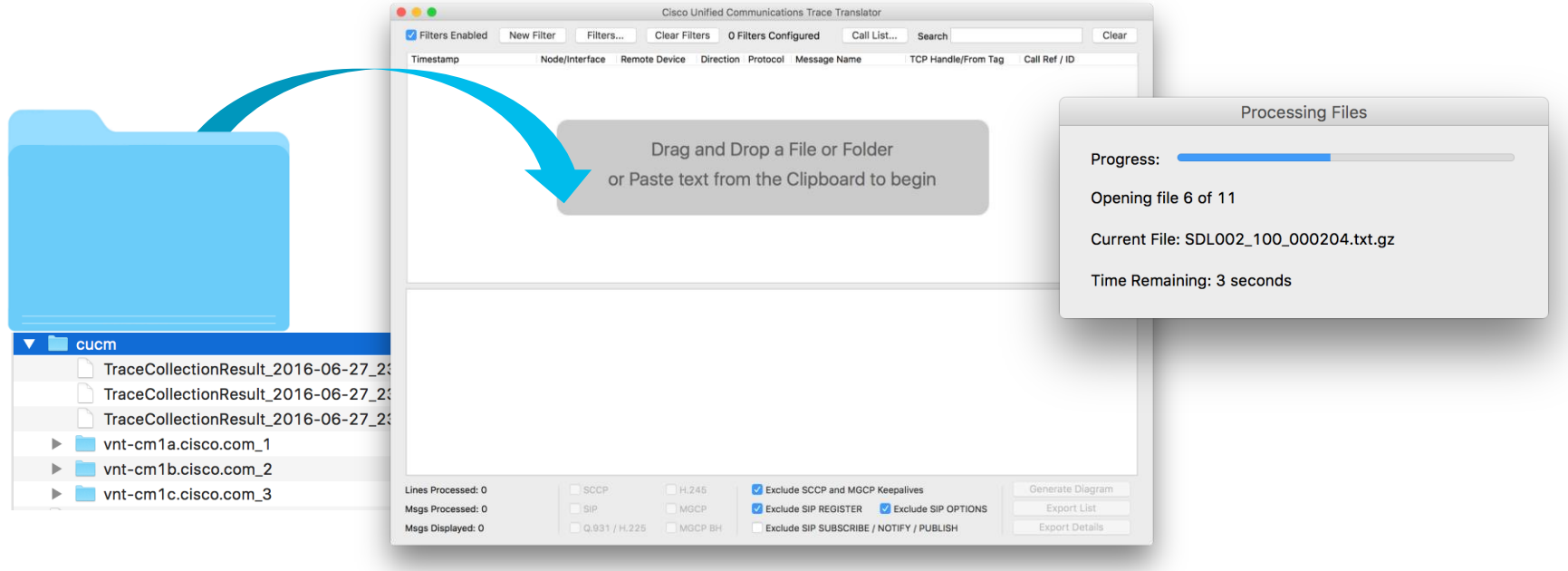

 $\frac{1}{4}$ 

• Open Call List Window

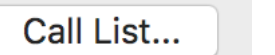

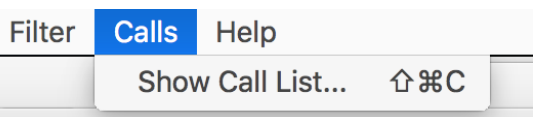

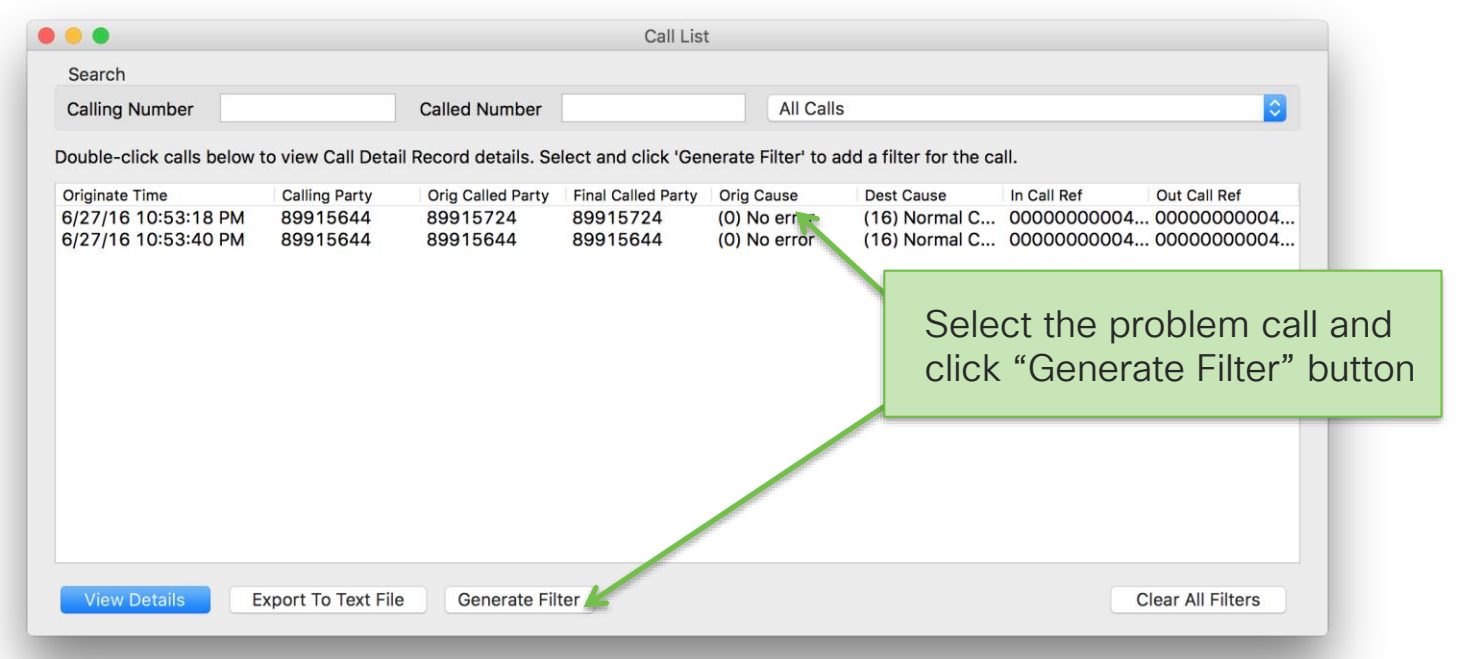

 $\frac{1}{4}$ 

• Can double-click a call to see CDR details

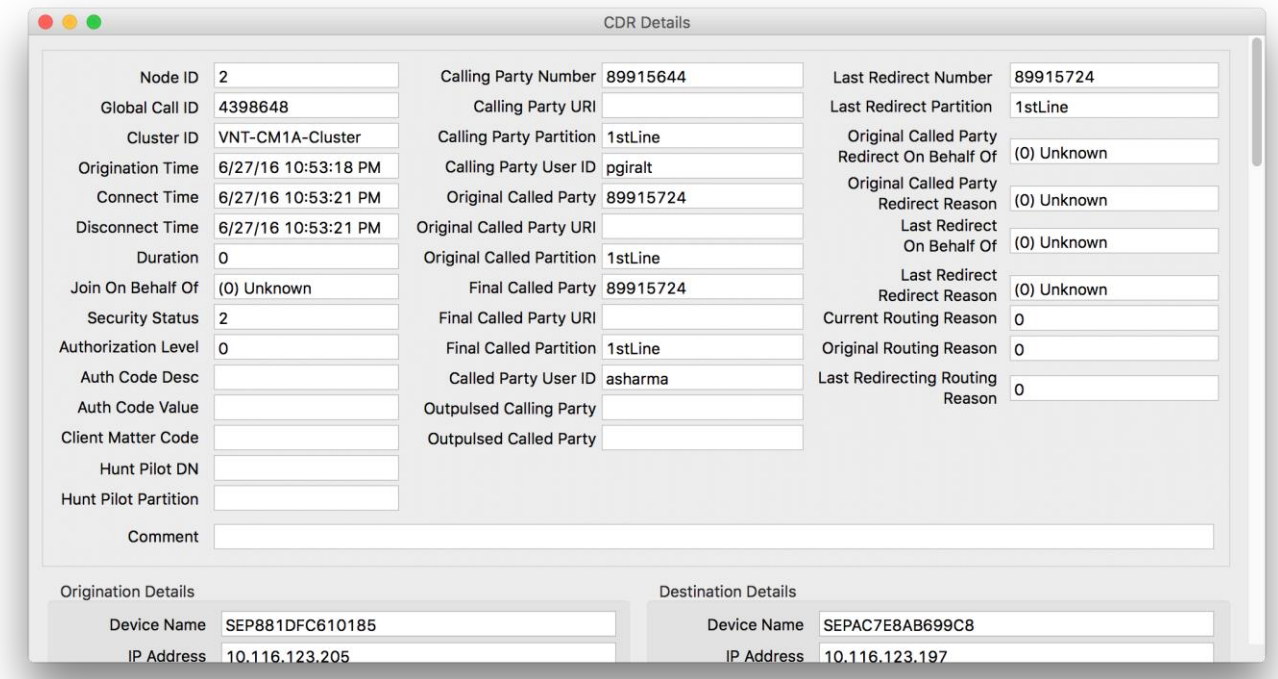

 $\frac{1}{2}$ 

• Can double-click a call to see CDR details

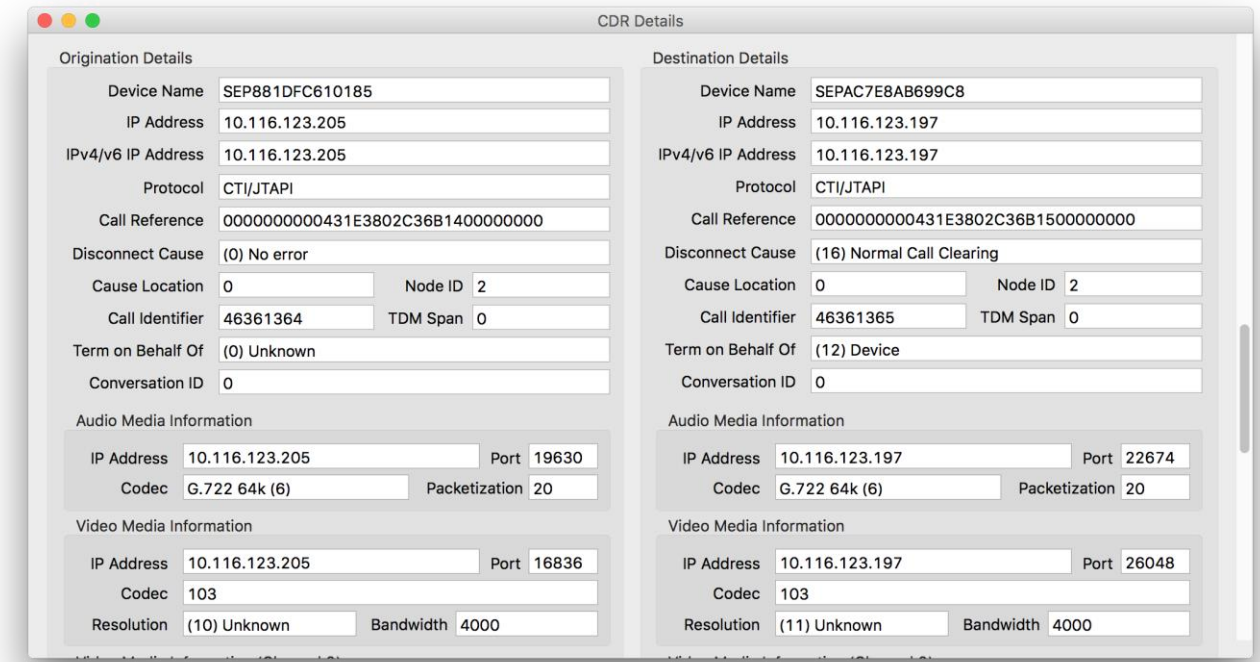

 $\frac{1}{2}$ 

• Can look at the Filters that were automatically generated

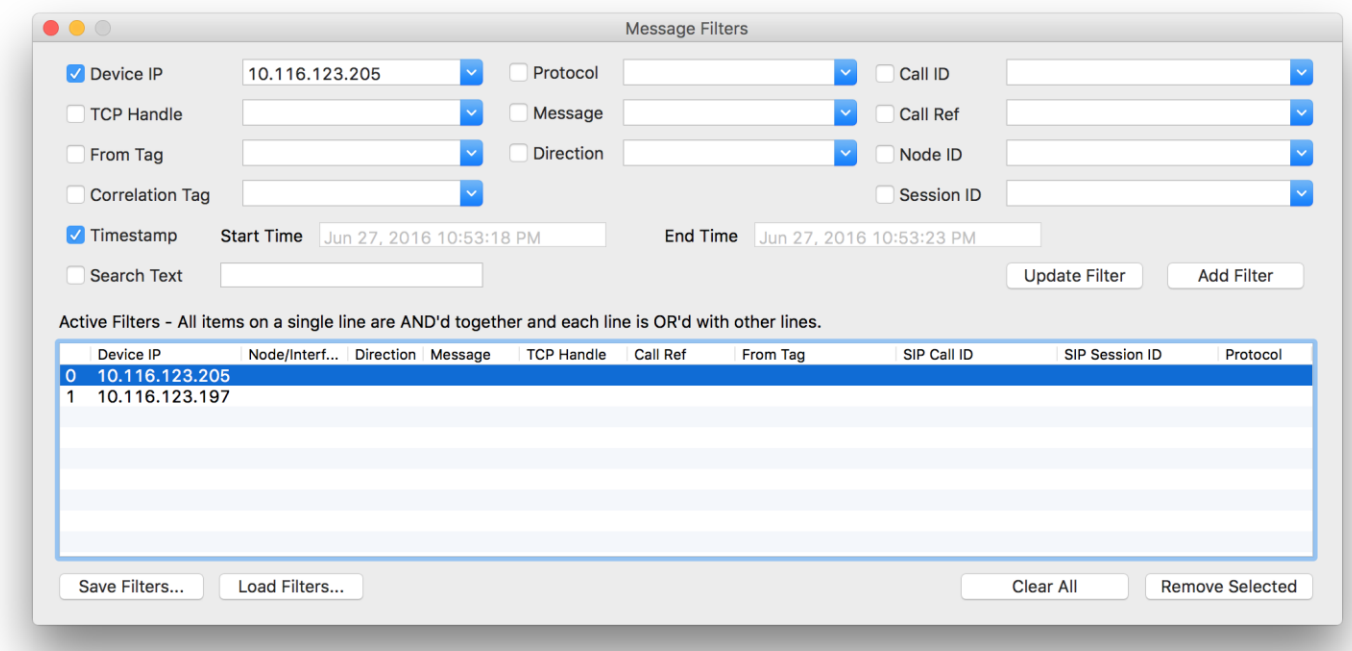

 $\frac{1}{2}$ 

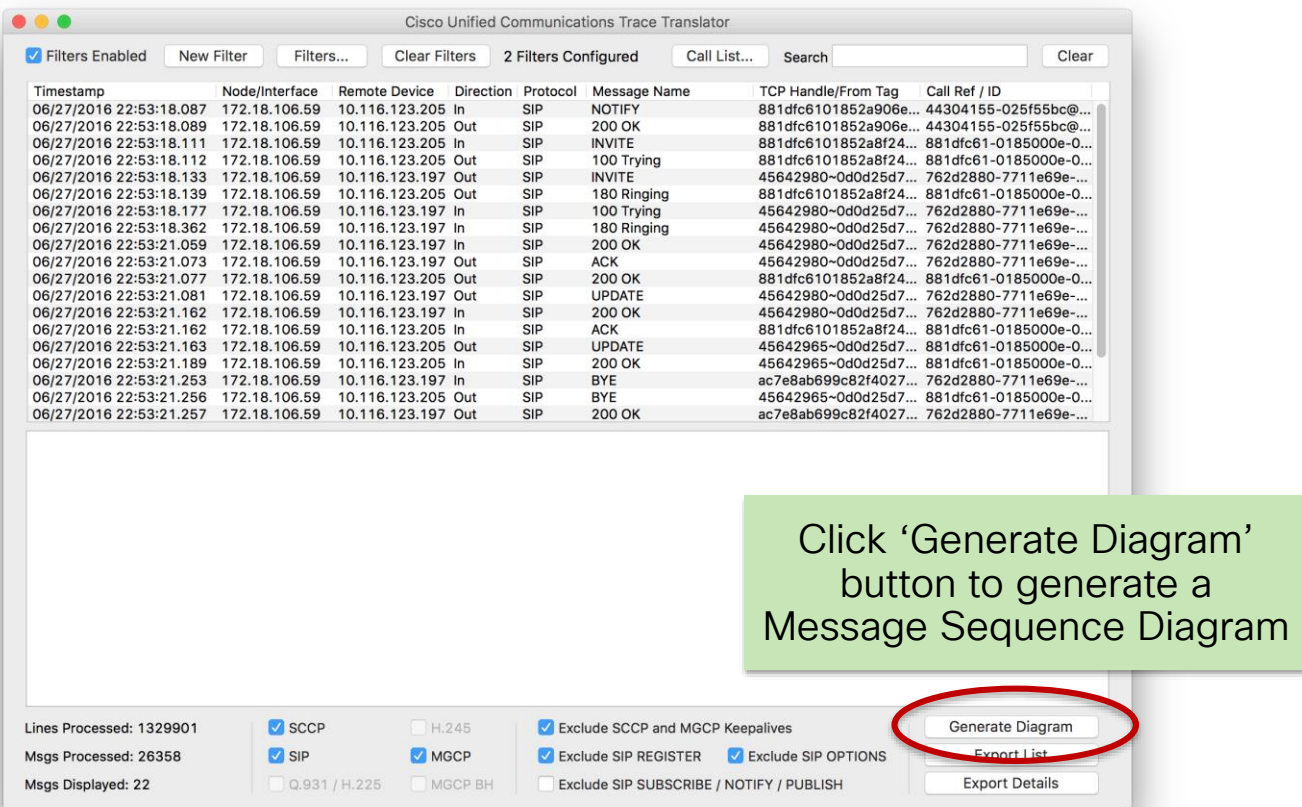

 $\frac{1}{2}$  cisco  $\frac{1}{2}$ 

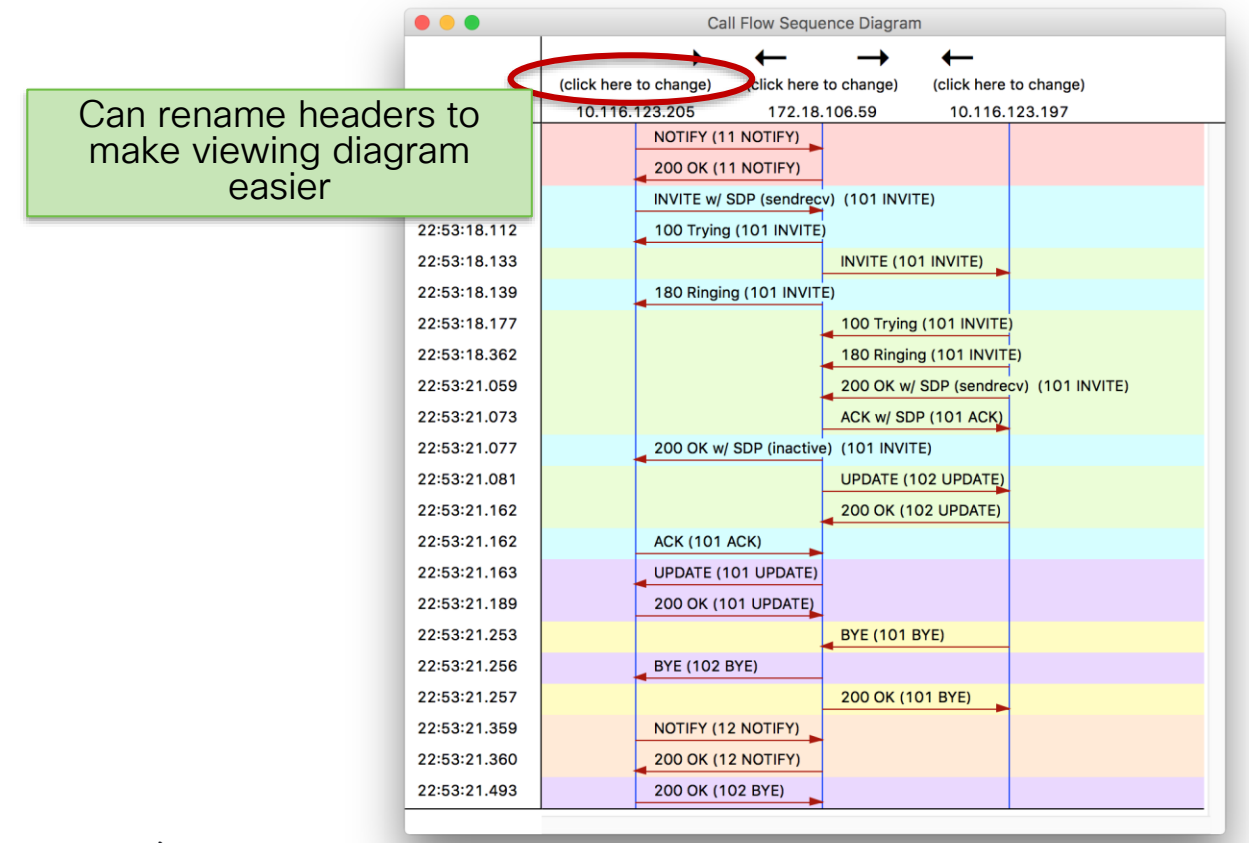

 $\frac{1}{2}$  cisco  $\frac{1}{2}$ 

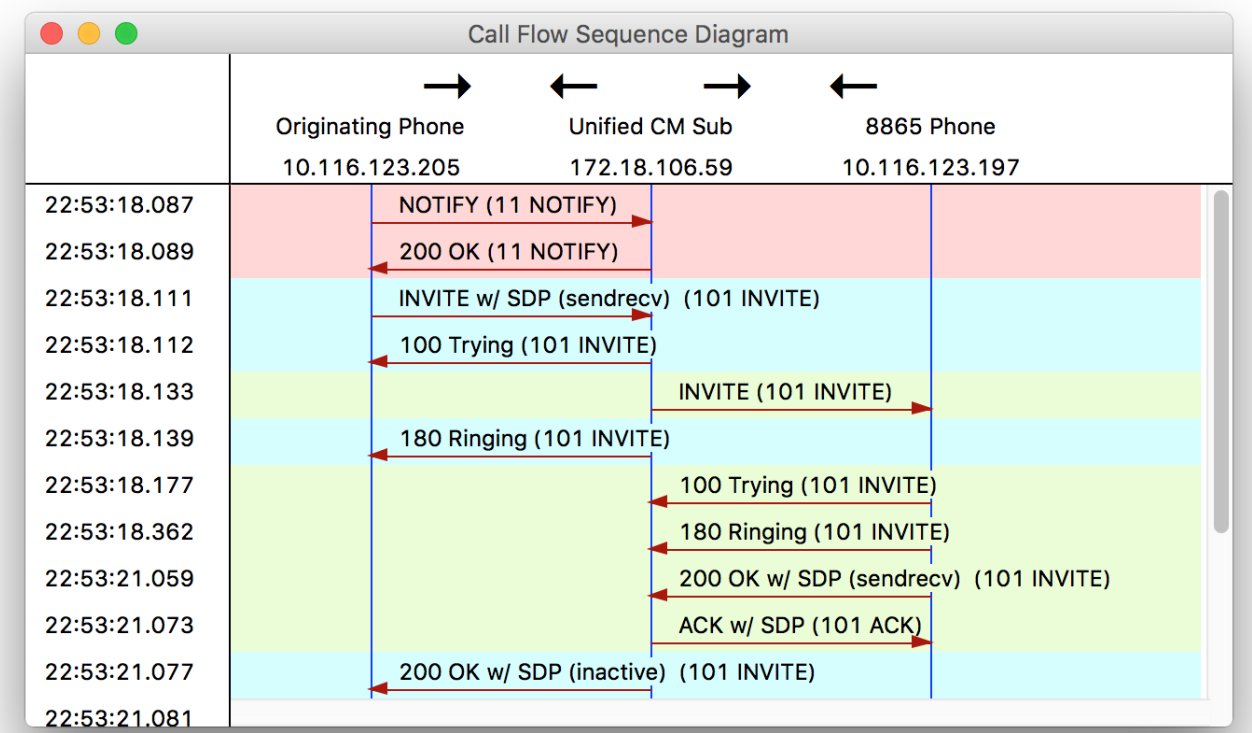

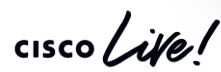

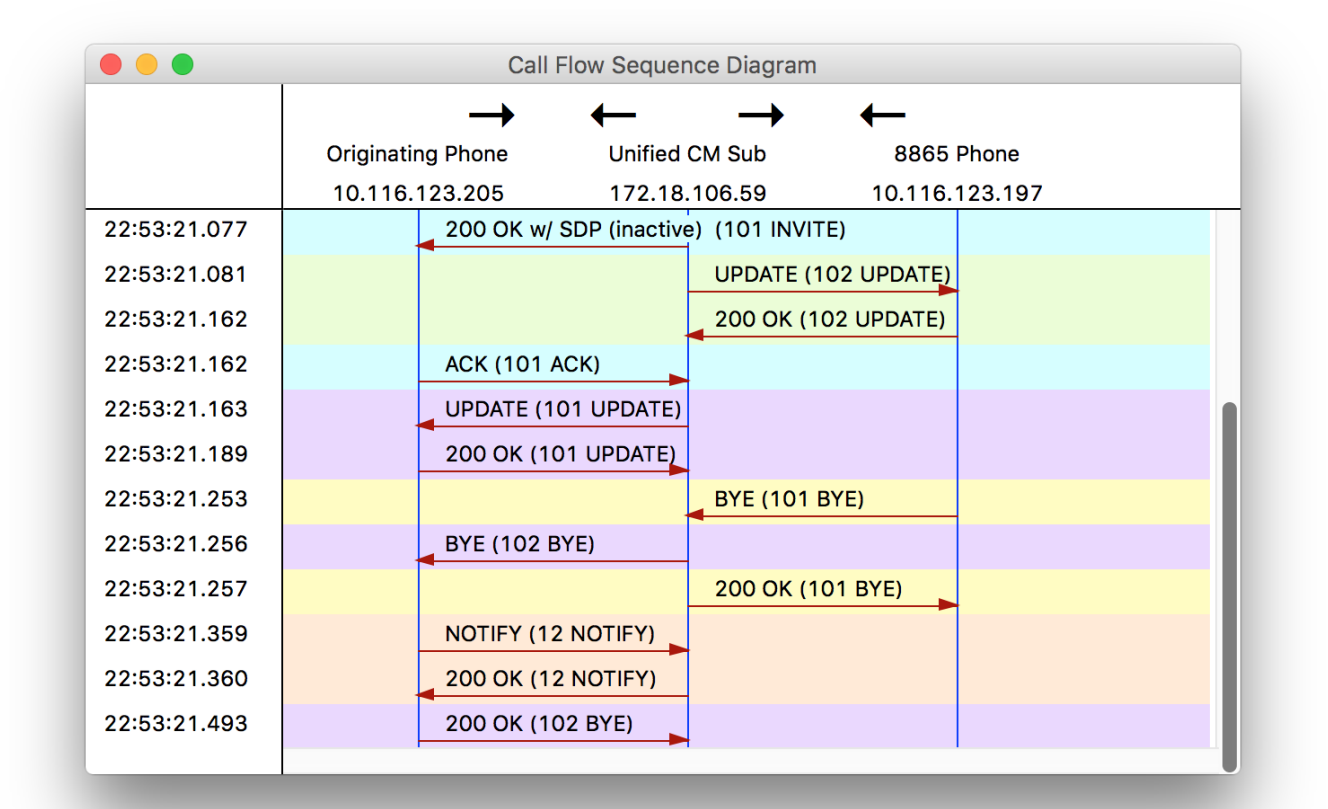

 $\frac{1}{2}$  cisco  $\frac{1}{2}$ 

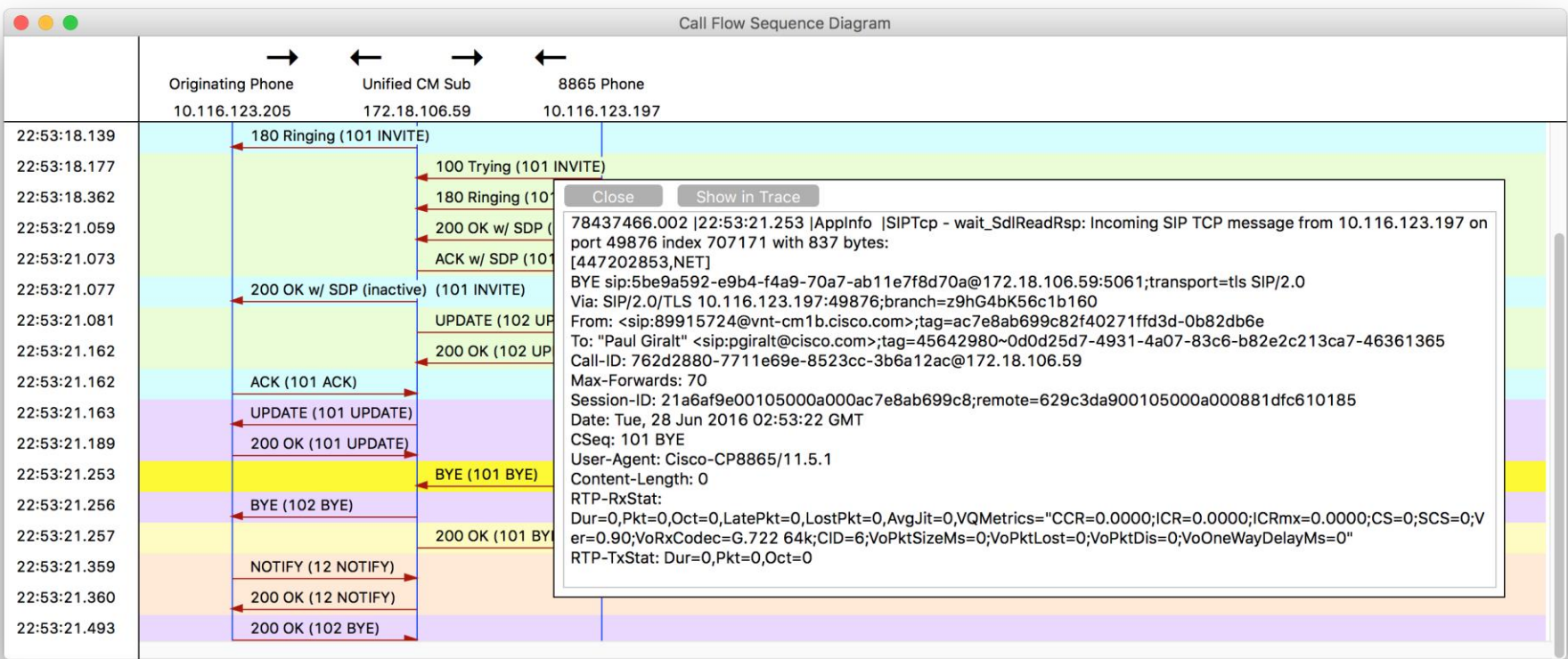

 $\frac{1}{2}$  cisco  $\frac{1}{2}$ 

BYE sip:5be9a592-e9b4-f4a9-70a7-ab11e7f8d70a@172.18.106.59:5061;transport=tls SIP/2.0 Via: SIP/2.0/TLS 10.116.123.197:49876;branch=z9hG4bK56c1b160 From: <sip:89915724@vnt-cm1b.cisco.com>;tag=ac7e8ab699c82f40271ffd3d-0b82db6e To: "Paul Giralt" <sip:pgiralt@cisco.com>;tag=45642980~0d0d25d7-4931-4a07-83c6-b82e2c213ca7-46361365 Call-ID: 762d2880-7711e69e-8523cc-3b6a12ac@172.18.106.59 Max-Forwards: 70 Session-ID: 21a6af9e00105000a000ac7e8ab699c8;remote=629c3da900105000a000881dfc610185 Date: Tue, 28 Jun 2016 02:53:22 GMT CSeq: 101 BYE User-Agent: Cisco-CP8865/11.5.1 Content-Length: 0 RTP-RxStat: Dur=0,Pkt=0,Oct=0,LatePkt=0,LostPkt=0,AvgJit=0,VQMetrics="CCR=0.0000;ICR=0.0000;ICRmx=0.0000;CS=0;SCS= 0;Ver=0.90;VoRxCodec=G.722 64k;CID=6;VoPktSizeMs=0;VoPktLost=0;VoPktDis=0;VoOneWayDelayMs=0" RTP-TxStat: Dur=0,Pkt=0,Oct=0

 $\frac{1}{4}$  cisco  $\frac{1}{4}$ 

• Why did phone send a BYE?

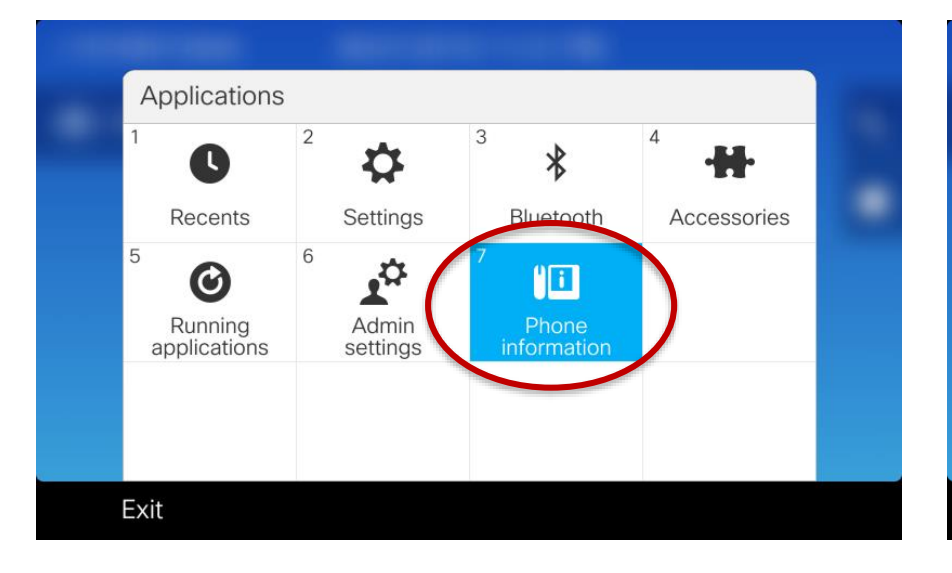

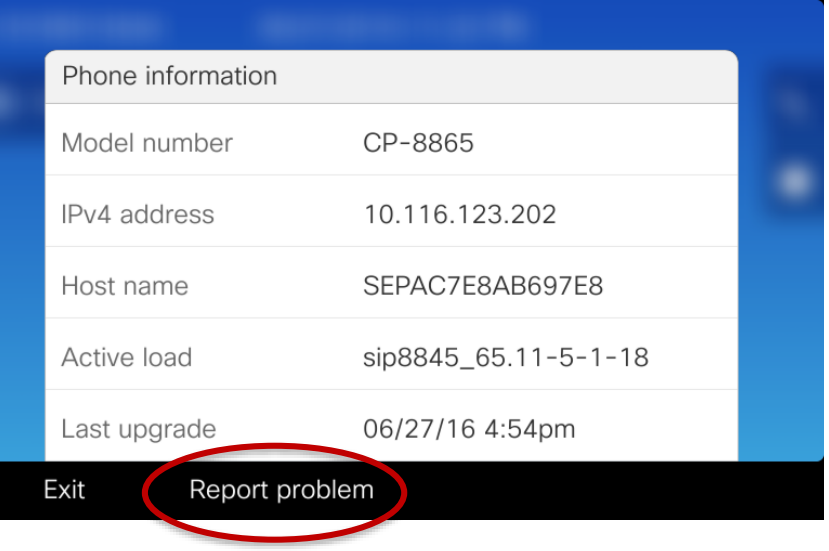

 $\frac{1}{2}$  cisco  $\frac{1}{2}$ 

• Generate a Problem Report

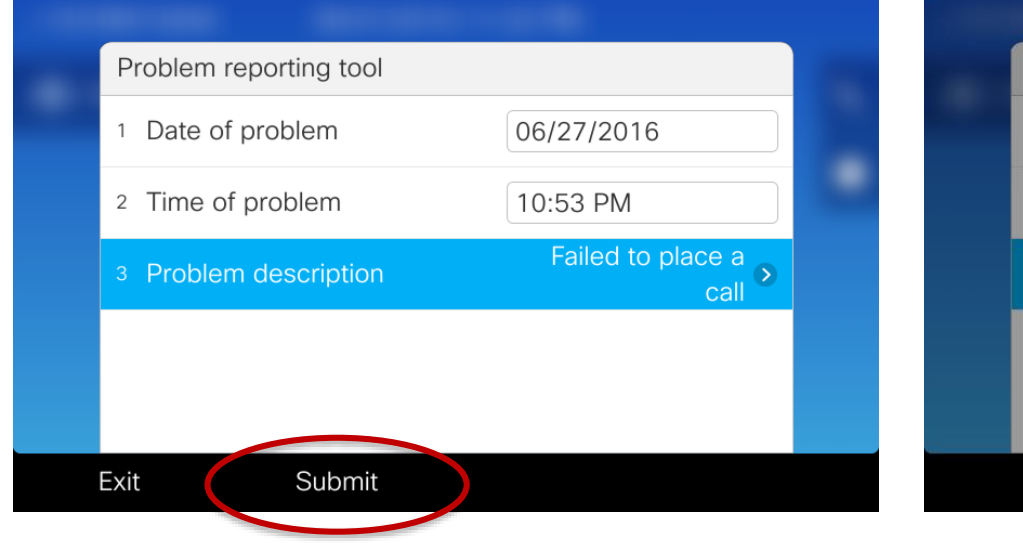

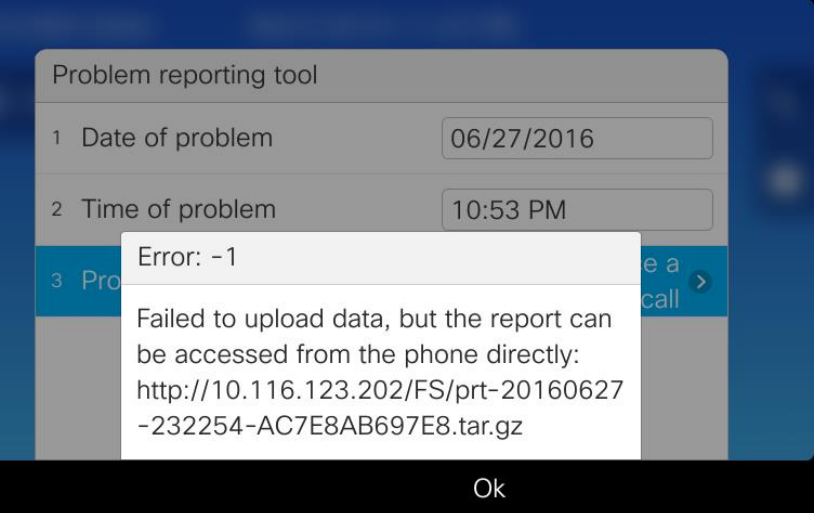

 $\frac{1}{4}$  cisco  $\frac{1}{4}$ 

- Retrieve Problem Report from Phone
- Must have Web access enabled on Unified CM configuration page for phone.

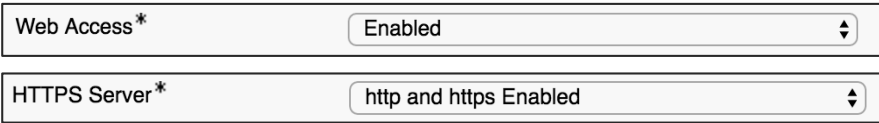

• Download Logs from phone web page

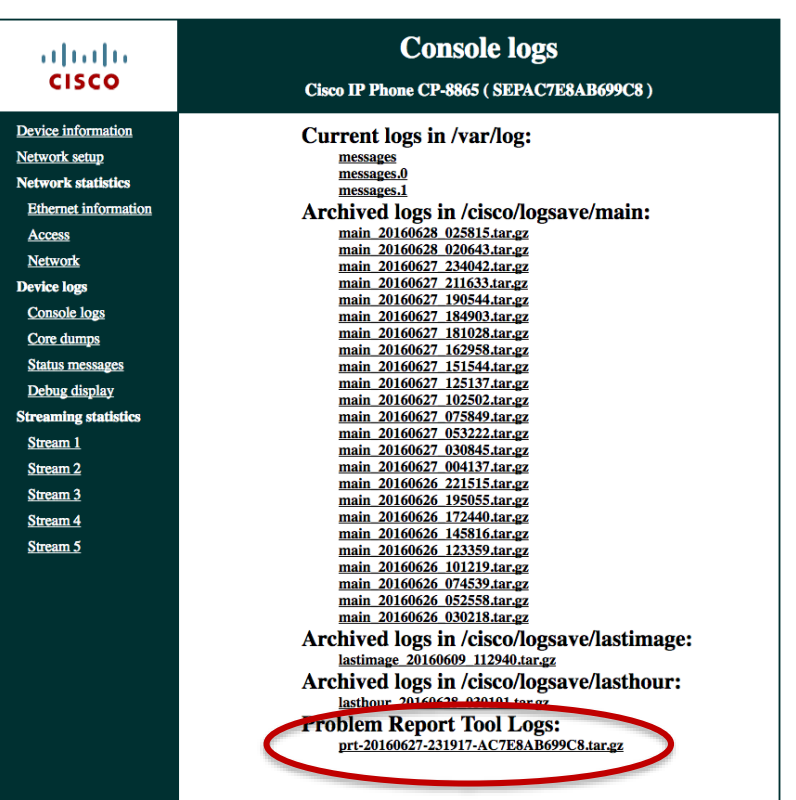

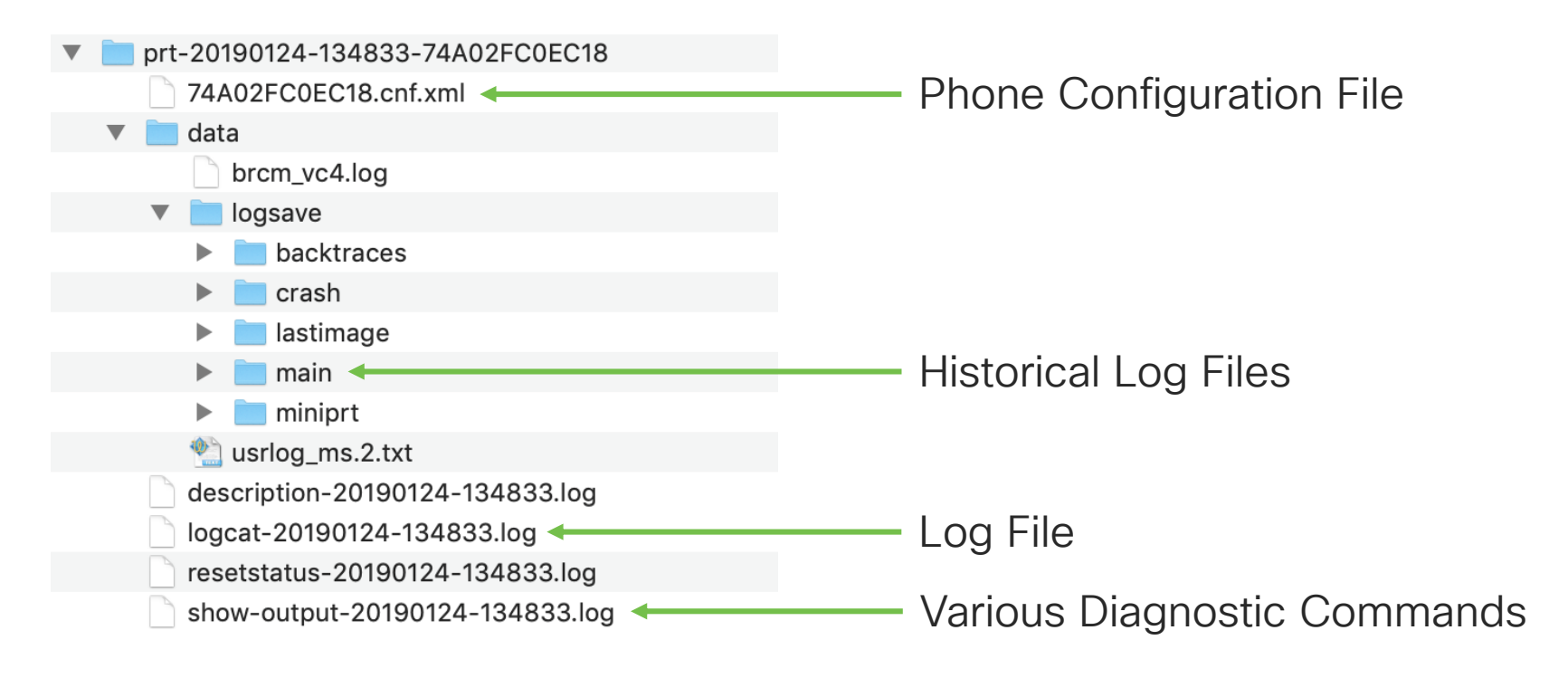

CISCO  $\overline{\mathcal{A}}$ 

- Open logcat file in TranslatorX and filter by the SIP Call-ID from the BYE we saw come from the 8865
- Try to look for errors that might have triggered the BYE
- Double-click the BYE to find the BYE in the actual trace file

 $\frac{1}{4}$ 

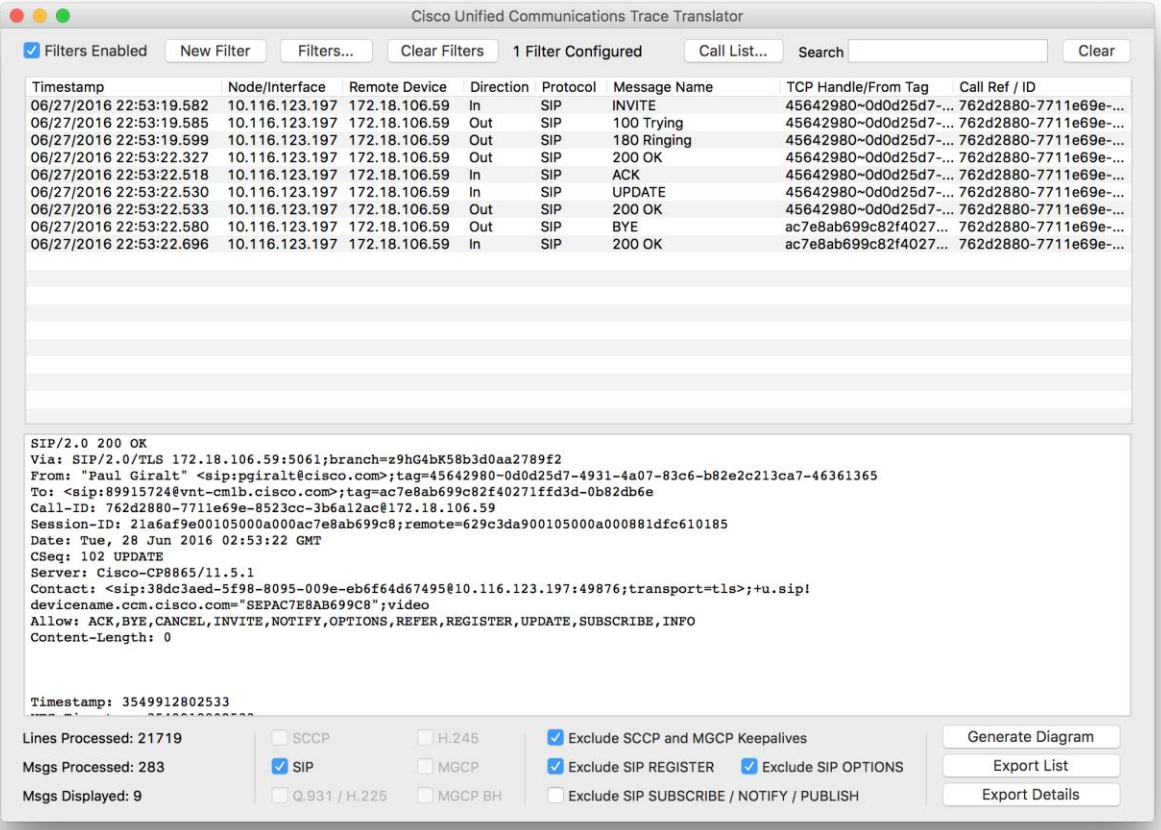

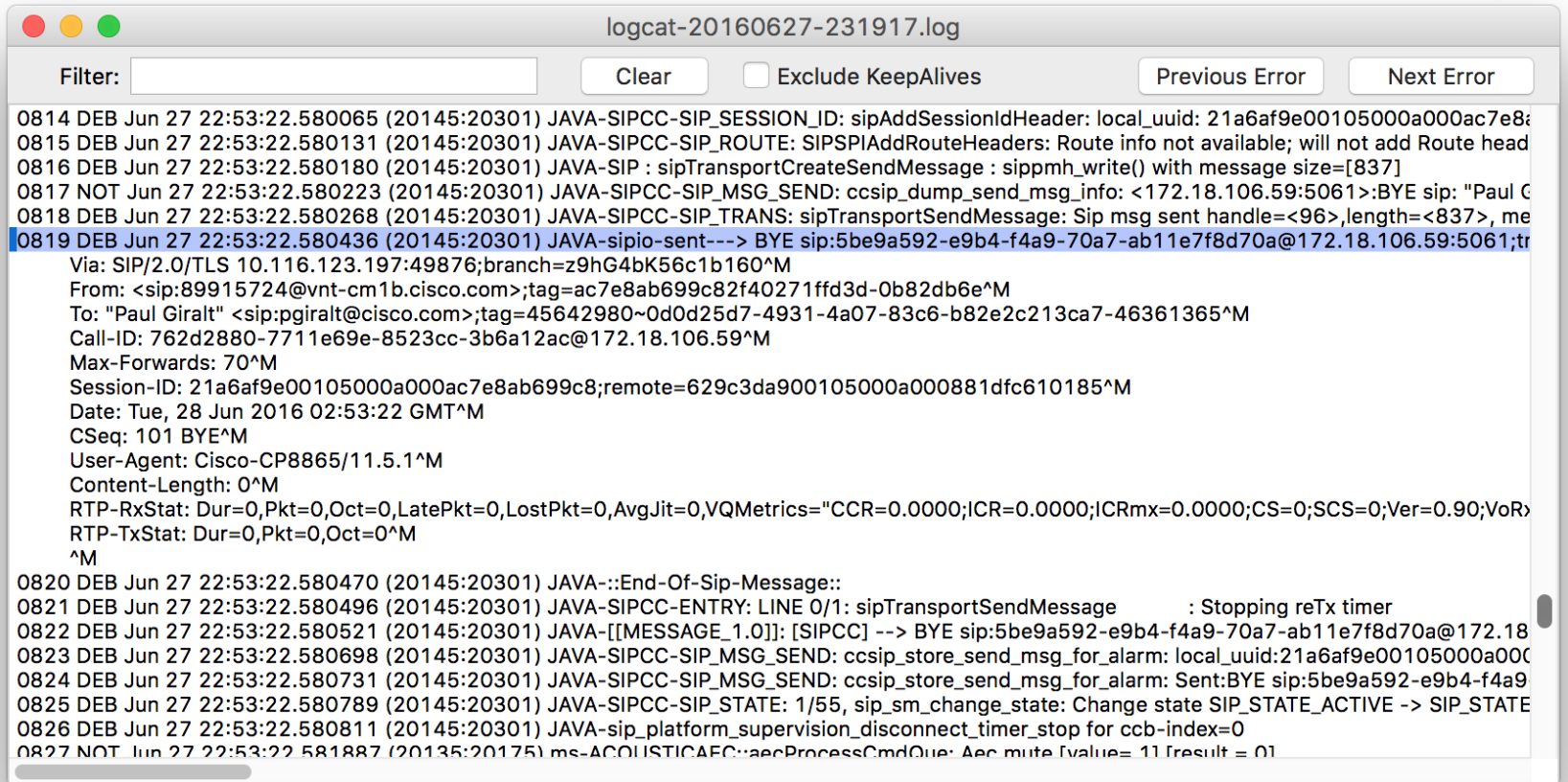

 $\csc$   $\omega$ 

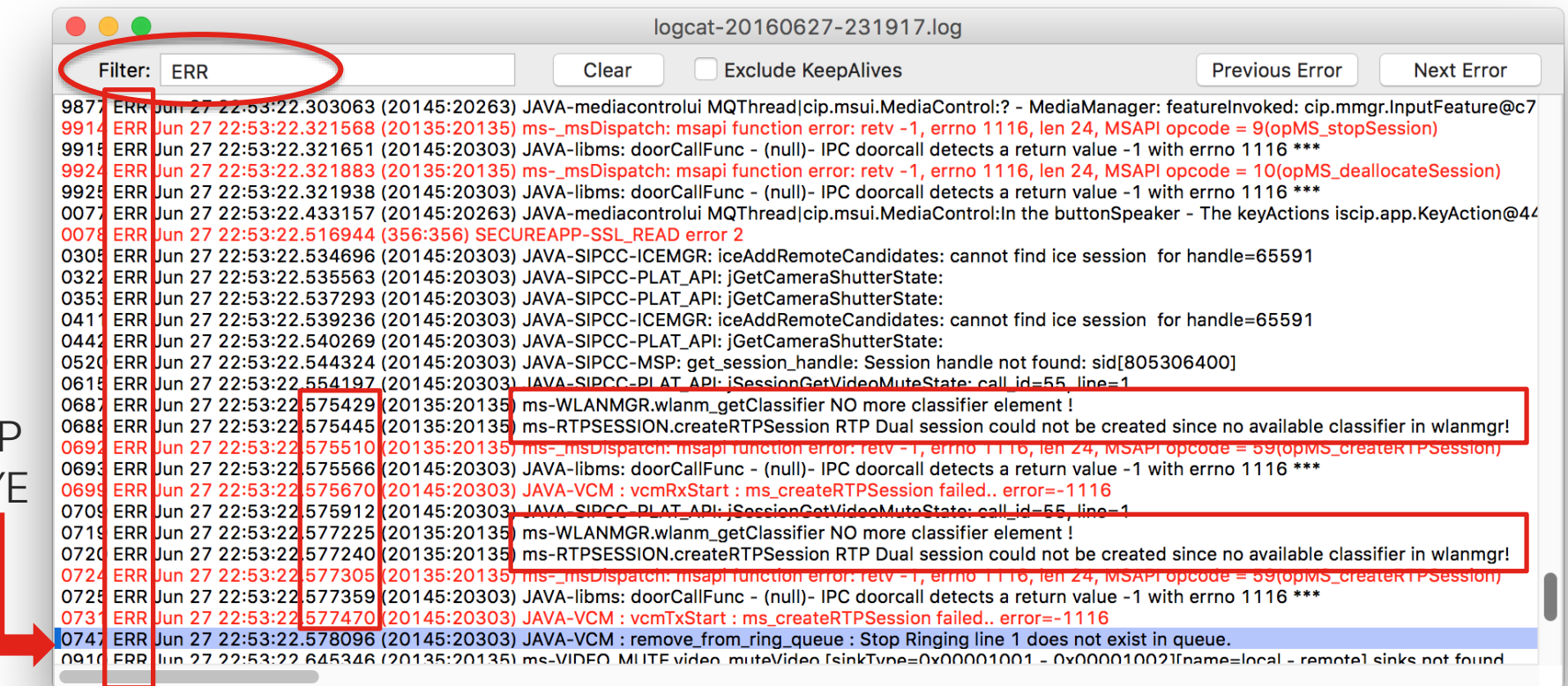

 $\csc$   $\int$  ive/

S<sub>I</sub>

BY

<https://bst.cloudapps.cisco.com/bugsearch/>

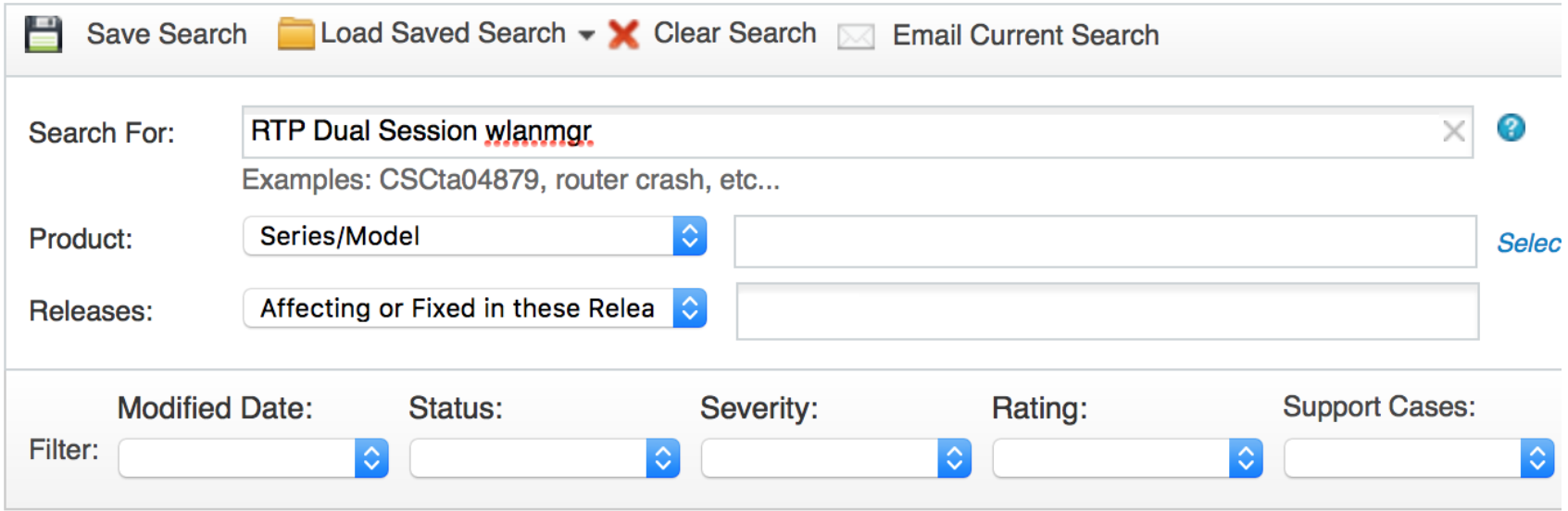

 $\frac{1}{2}$  cisco  $\frac{1}{2}$ 

https://bst.cloudapps.cisco.com/bugsearch/bug/CSCva25320

phone fail to answer call and reboot **CSCva25320** 

#### **Description**

Symptom: Video call is terminated immediately after answering.

Conditions: Occurs if 8865 IP Phone is on WiFi and places a Video call

Workaround: Downgrade to 11.0 load or upgrade to load with the fix.

**Further Problem Description:** The logcat file from the phone report will contain the following error:

RTP Dual session could not be created since no available classifier in wlanmar!

Was the description about this Bug Helpful?  $\hat{H} \hat{H} \hat{H} \hat{H}$ 

 $\vee$  Details

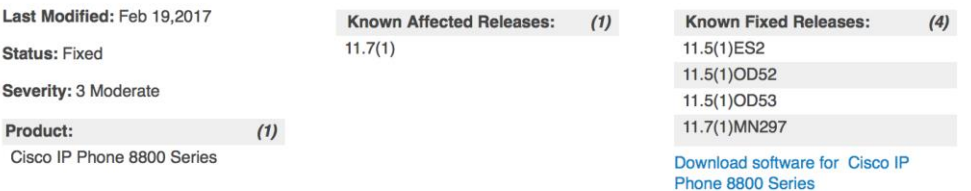

 $\frac{1}{2}$  CISCO  $\frac{1}{2}$ 

## Agenda

 $\csc \sqrt{}$ 

- Serviceability Tools Overview Real-Time Monitoring Tool (RTMT) Cisco Serviceability Reports
	- Cisco Unified Operating System CLI Serviceability APIs
- Troubleshooting Methodology Problem Description **Information Collection**
- Troubleshooting Case Studies
	- No One Answers the Phone **Cone-Way Audio**

Cisco Unified Operating System GUI Cisco Unified Reporting

#### Dropped Call Video Encryption Not Working

TECUCC-3000

Unable to Place Calls **ActiveControl Not Working on Jabber 12.5** Call Drops After Answering **Video Call Immediately Drops** 

© 2020 Cisco and/or its affiliates. All rights reserved. Cisco Public

314

- Understanding and Troubleshooting Unified CM Throttling Events
- Troubleshooting Database Replication

#### Case Study 5: Video Encryption Not Working Problem Description

- Video call from a Cisco DX70 to a Cisco Meeting Server is not being encrypted
- Problem is easily reproducible
- Calls are destined to the CMS Server at extension 80029999

#### Case Study 5: Video Encryption Not Working Leverage Session Trace feature in RTMT

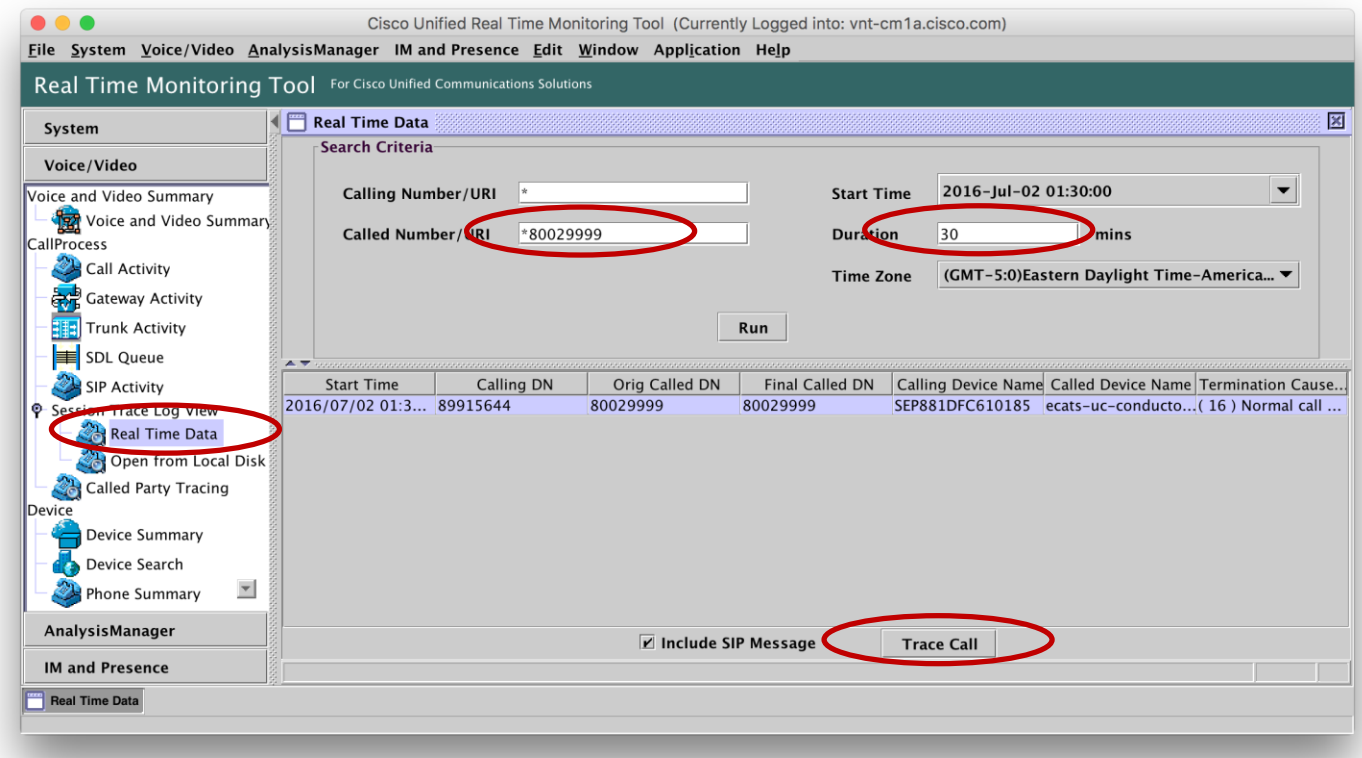

#### Case Study 5: Video Encryption Not Working Session Trace Features

- Session trace only traces SIP sessions in detail
- Can show full SIP messages
- Uses correlation tags to include all call legs related to the call selected

#### Case Study 5: Video Encryption Not Working Click on INVITE from DX70

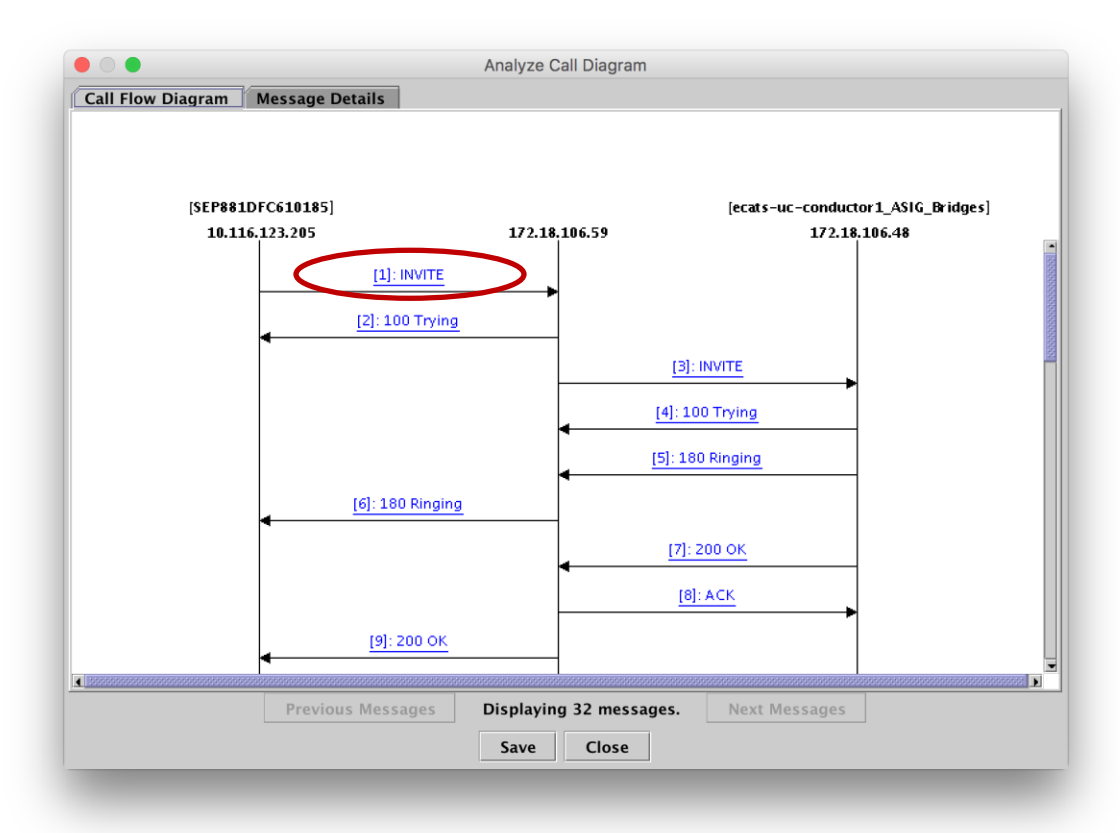

 $\frac{1}{2}$  cisco  $\frac{1}{2}$ 

#### Case Study 5: Video Encryption Not Working INVITE from DX70

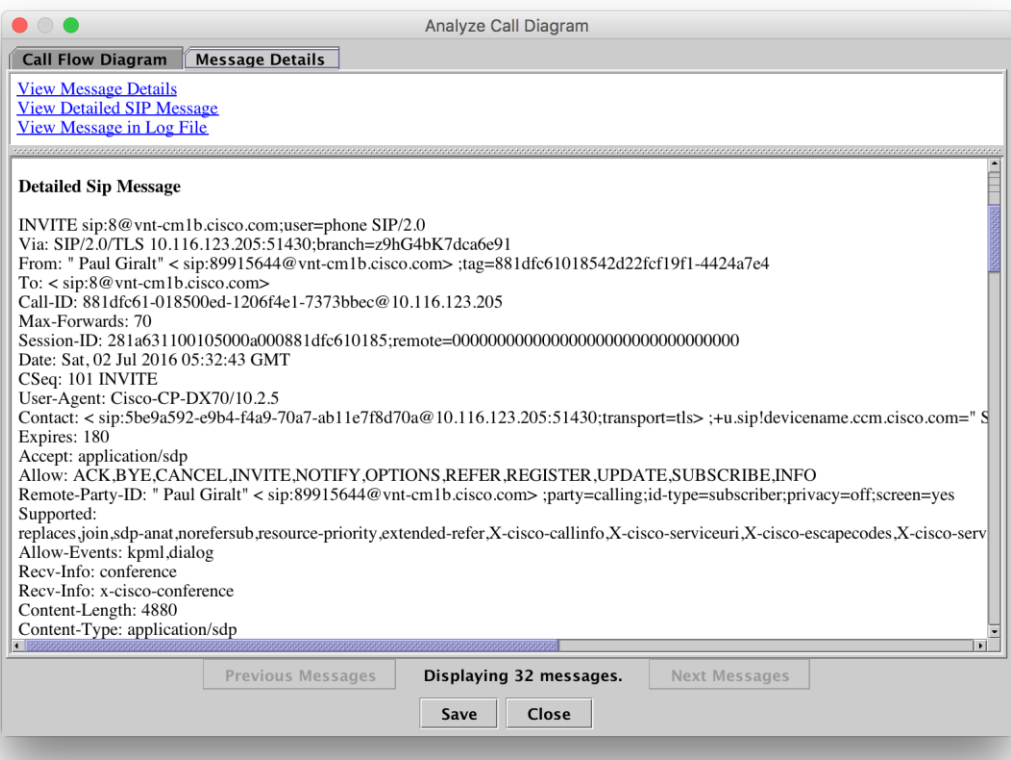

 $\frac{1}{2}$  cisco  $\frac{1}{2}$ 

#### Case Study 5: Video Encryption Not Working Audio m-line in SDP contained in INVITE from DX70

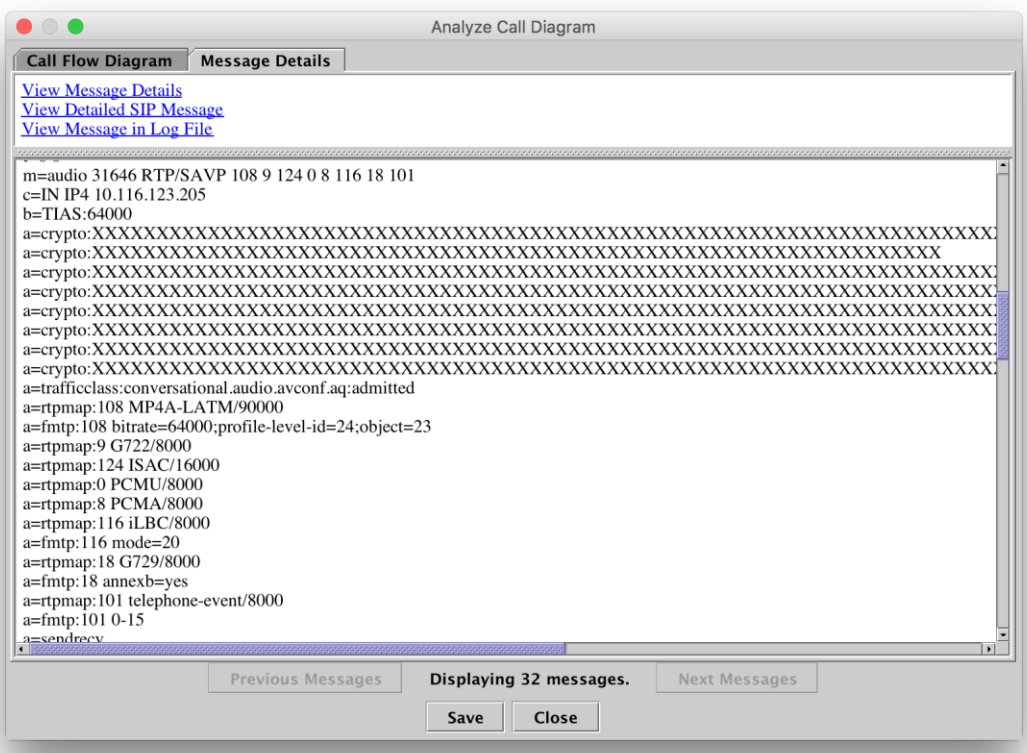

 $\frac{1}{2}$  cisco  $\frac{1}{2}$ 

#### Case Study 5: Video Encryption Not Working Now look at 200 OK from CMS

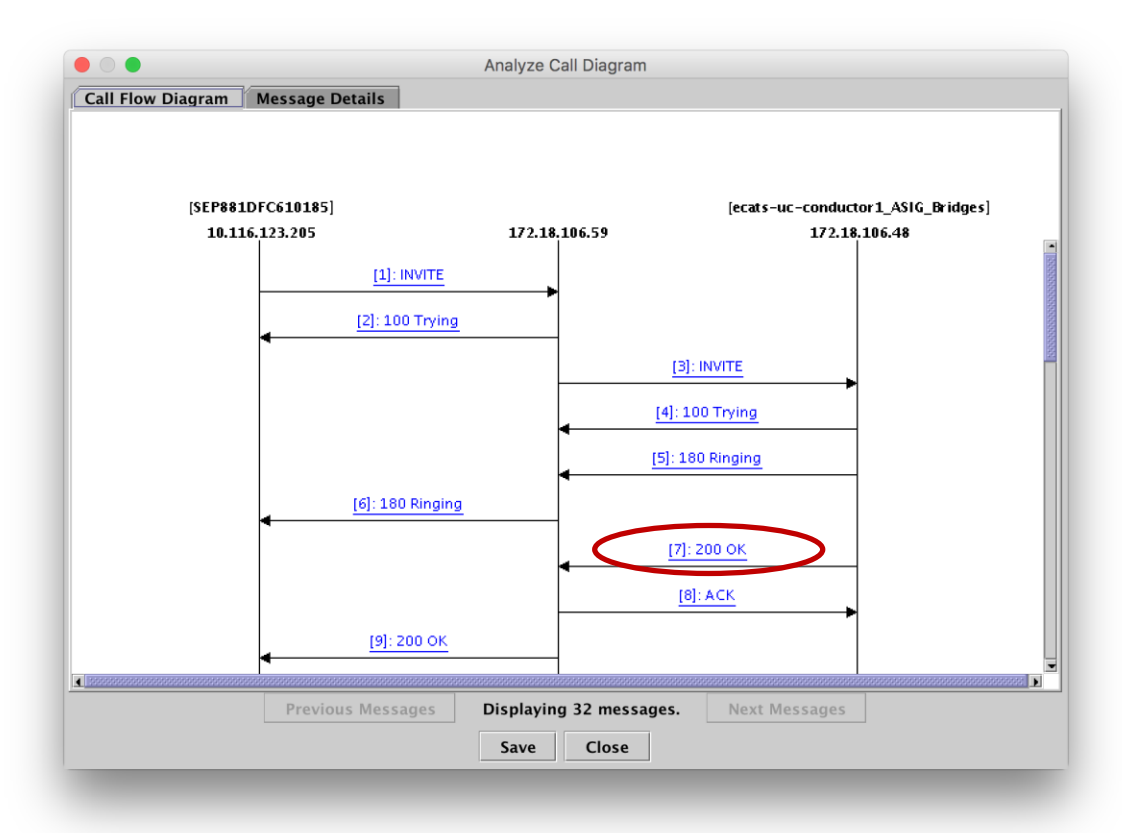

 $\frac{1}{2}$  cisco  $\frac{1}{2}$ 

#### Case Study 5: Video Encryption Not Working 200 OK from CMS

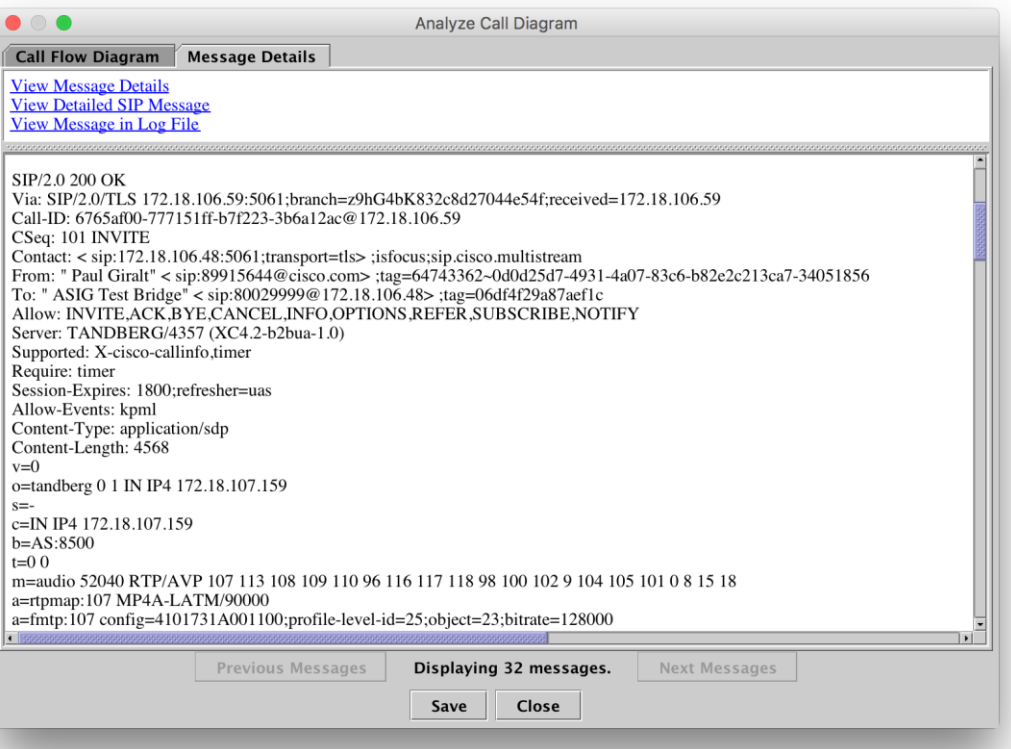

 $\frac{1}{2}$  cisco  $\frac{1}{2}$ 

#### Case Study 5: Video Encryption Not Working Audio m-line in SDP contained in 200 OK from CMS

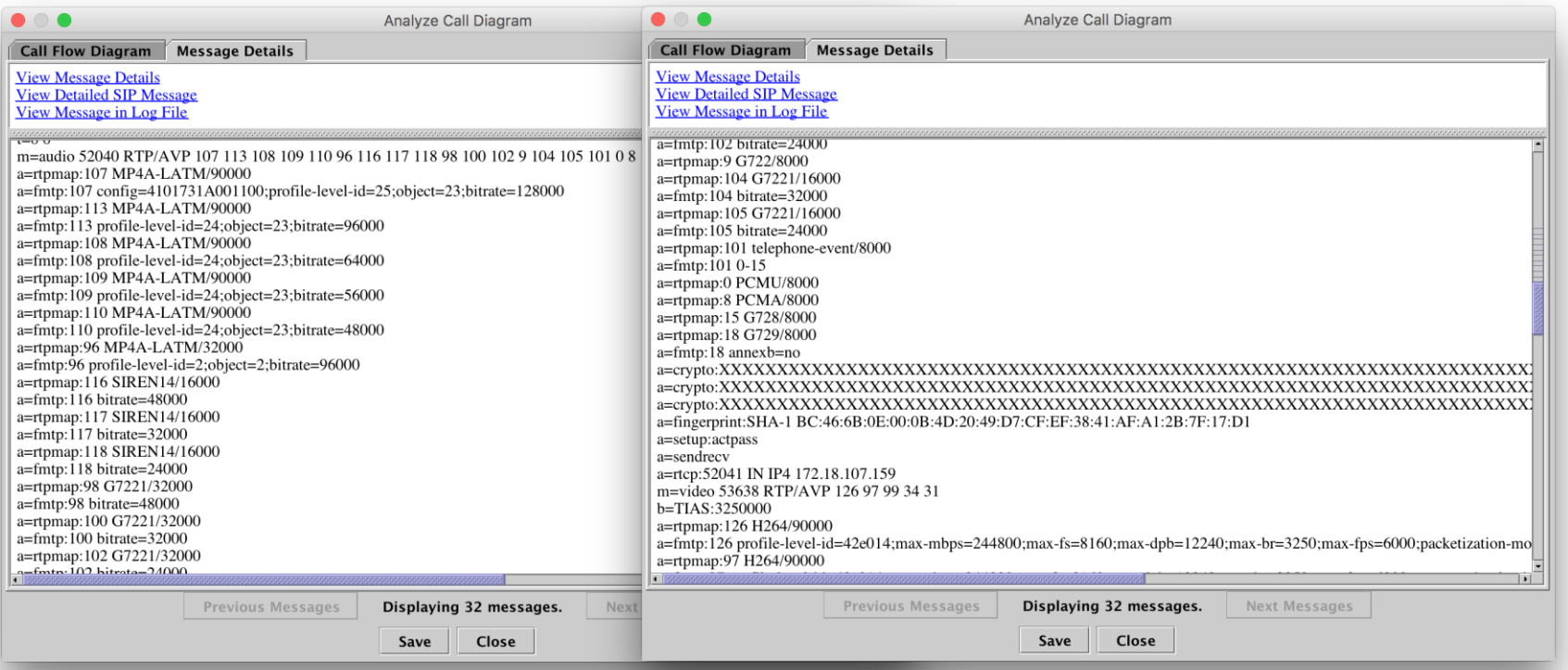

 $\frac{1}{2}$  cisco  $\frac{1}{2}$ 

#### Case Study 5: Video Encryption Not Working Look at ACK from UCM to CMS

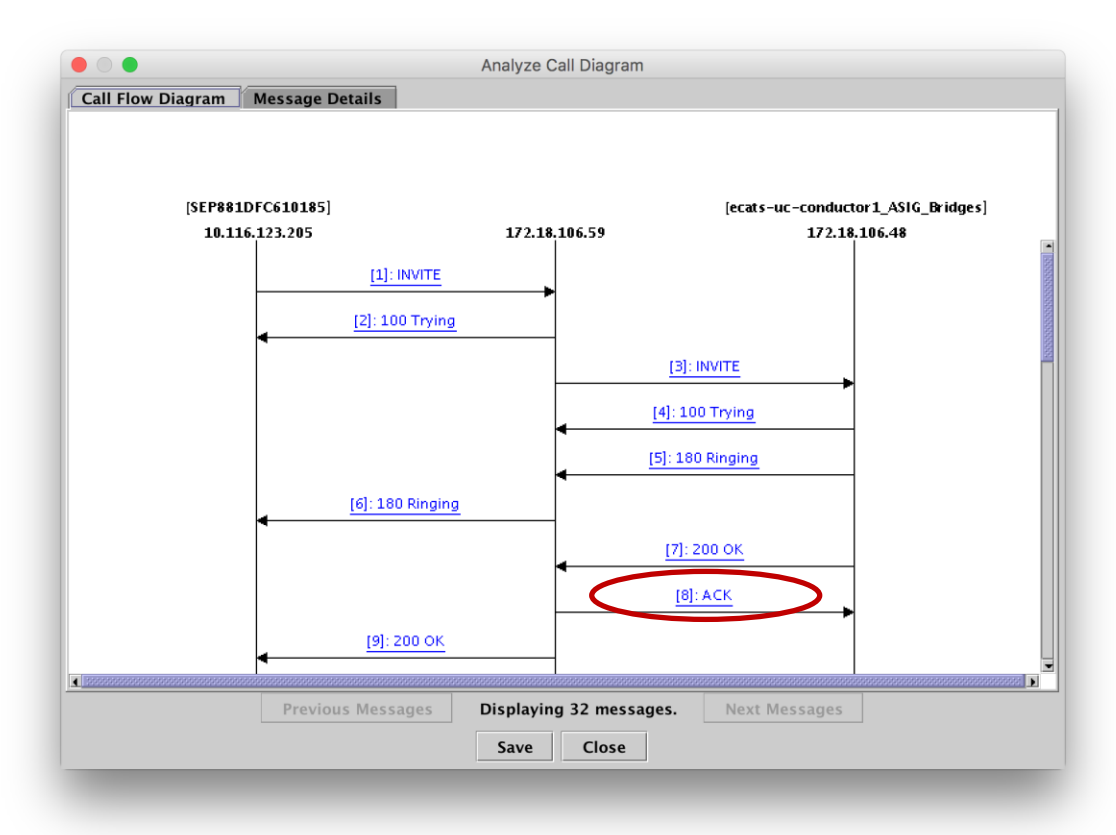

 $\frac{1}{2}$  cisco  $\frac{1}{2}$
#### Case Study 5: Video Encryption Not Working ACK from UCM to CMS

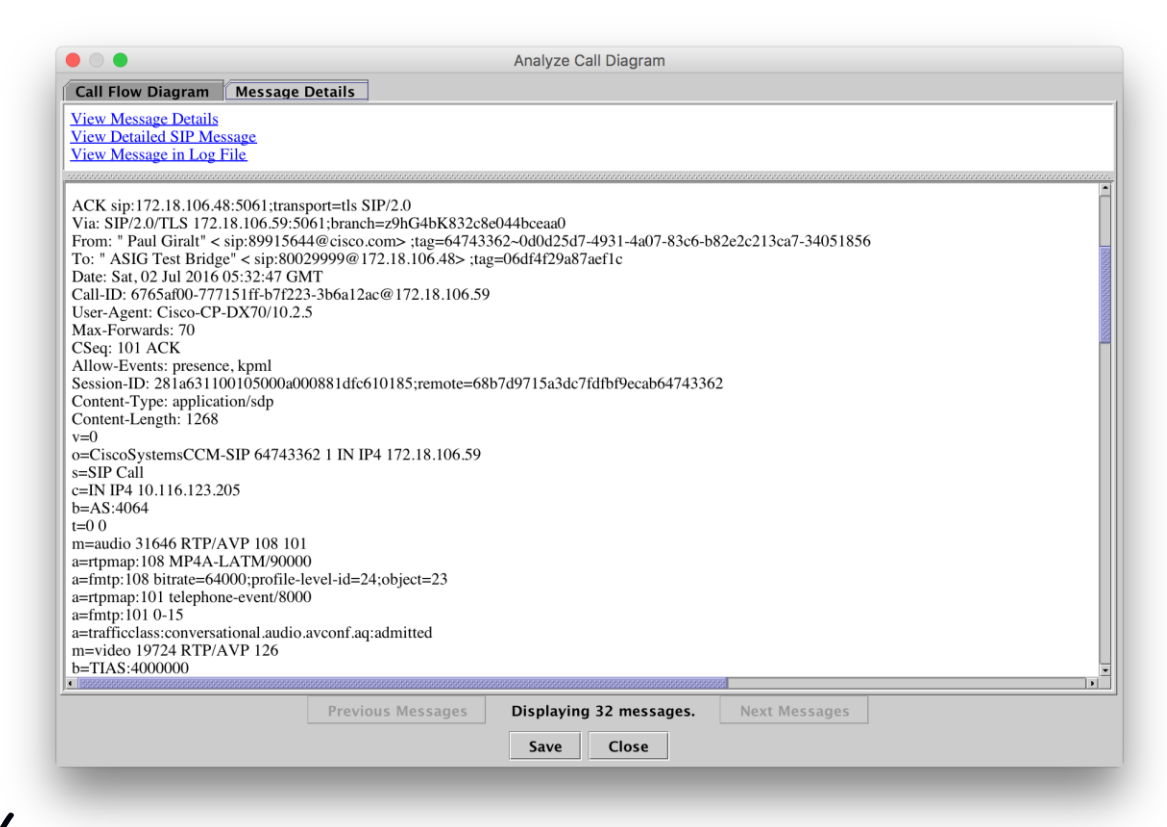

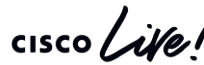

#### Case Study 5: Video Encryption Not Working Audio m-line in SDP contained in ACK from UCM to CMS

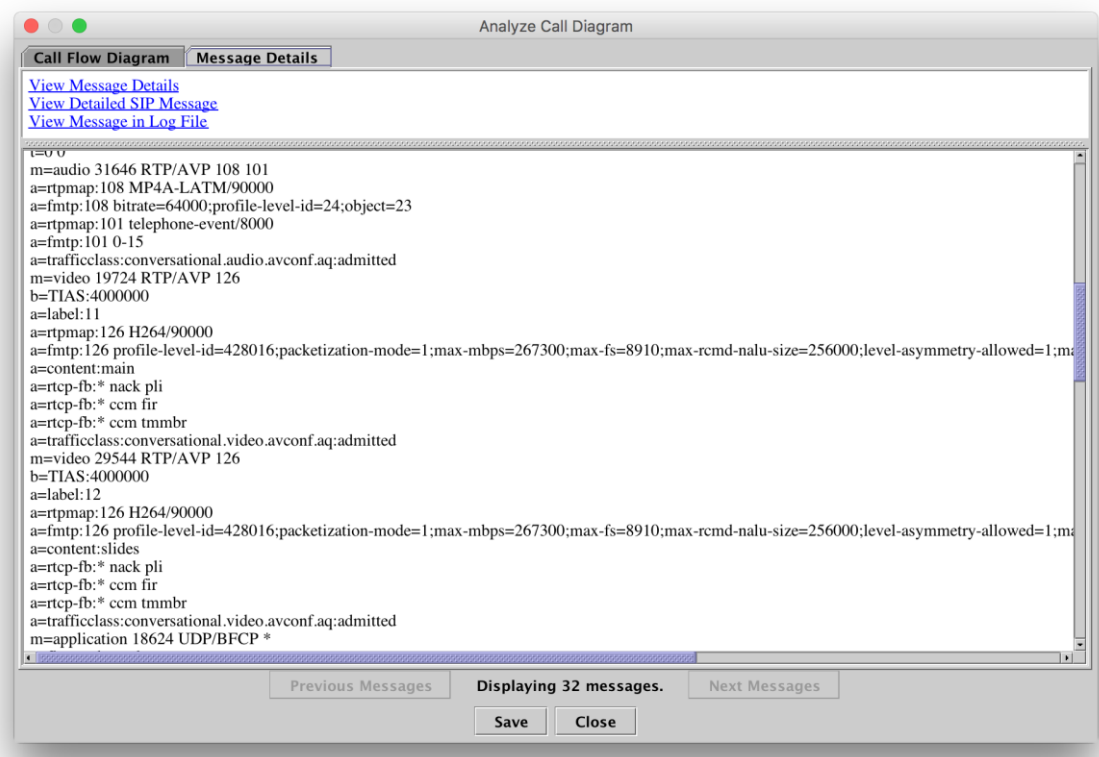

 $\frac{1}{2}$  cisco  $\frac{1}{2}$ 

#### Case Study 5: Video Encryption Not Working Look at 200 OK from UCM to DX70

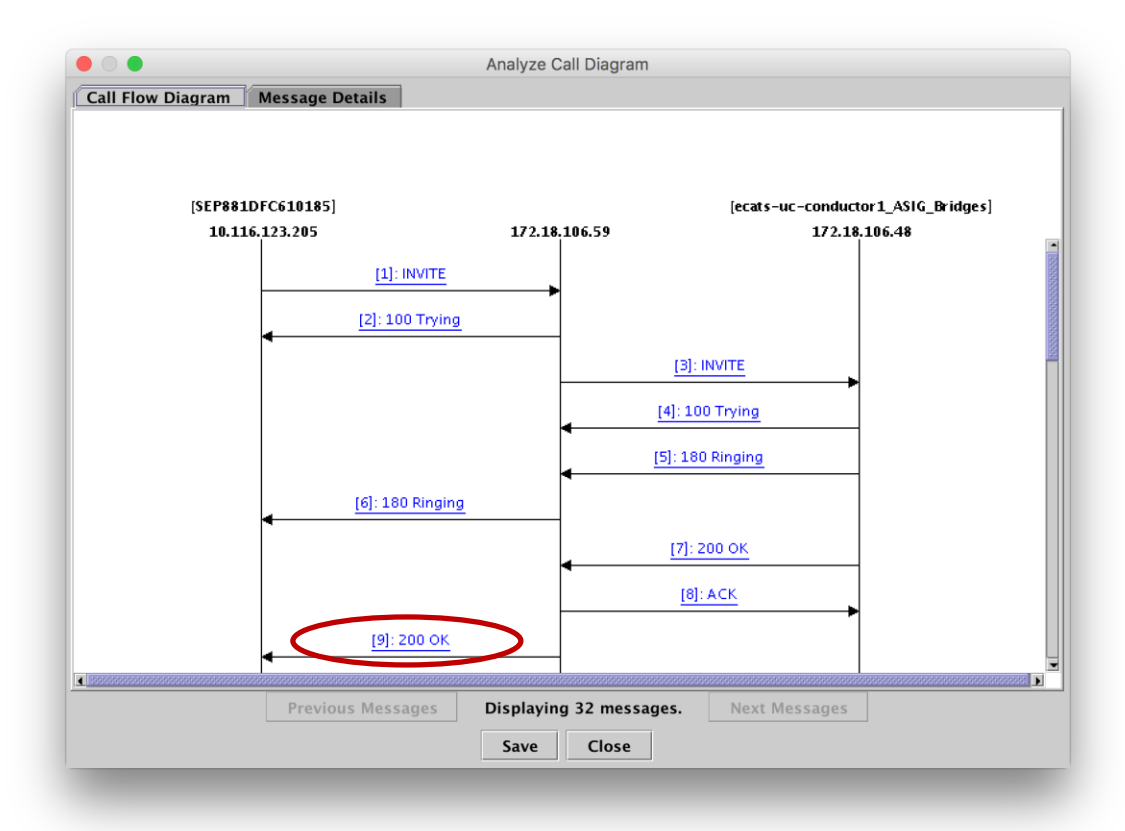

 $\frac{1}{2}$  cisco  $\frac{1}{2}$ 

#### Case Study 5: Video Encryption Not Working 200 OK from UCM to DX70

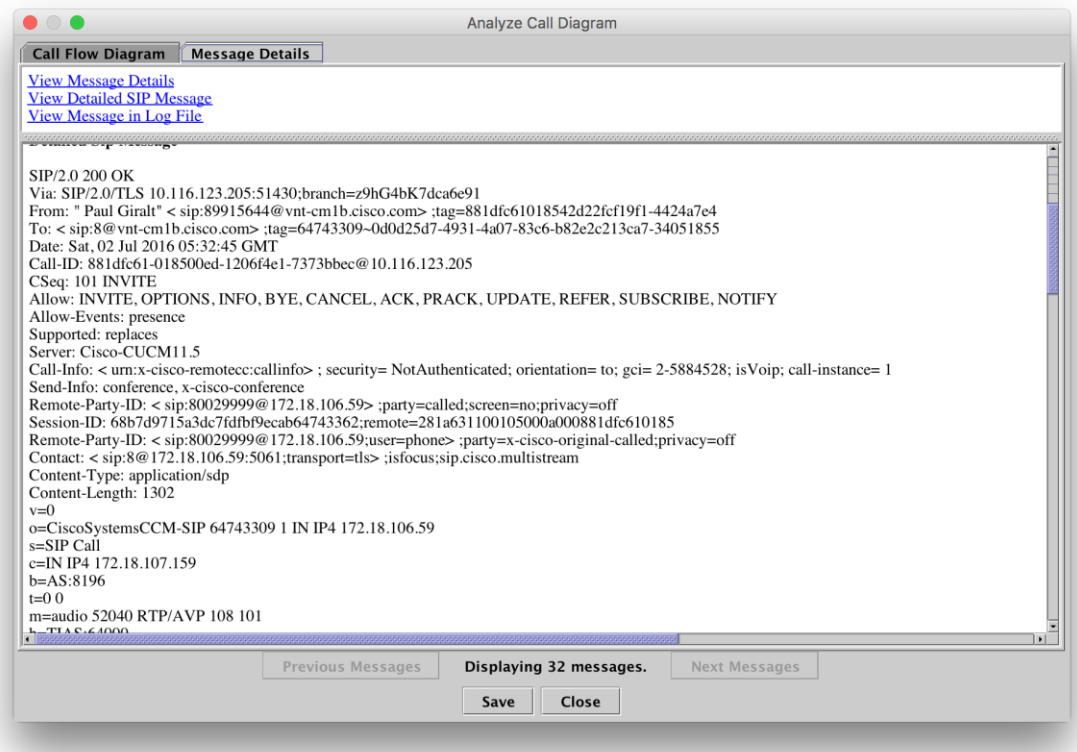

 $\frac{1}{2}$  cisco  $\frac{1}{2}$ 

#### Case Study 5: Video Encryption Not Working Audio m-line in SDP contained in 200 OK from UCM to DX70

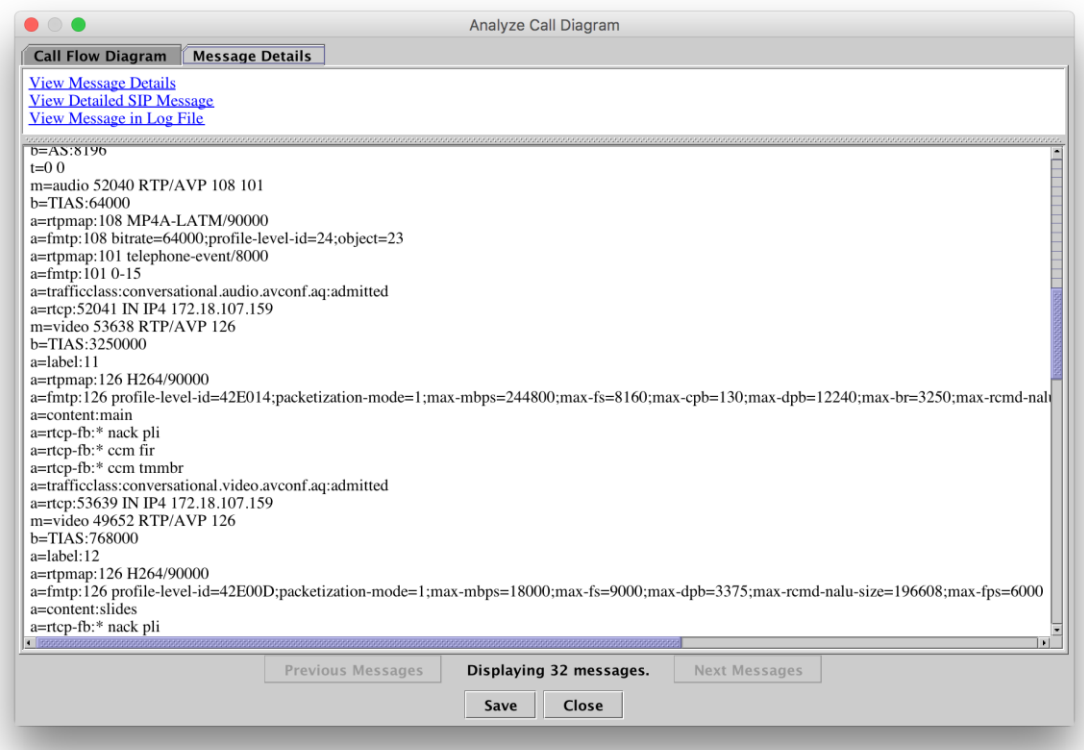

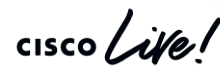

# Case Study 5: Video Encryption Not Working

Look carefully at audio and video m-lines

- SDP from Phone to UCM (Offer) w/ Crypto attributes: m=audio 31646 RTP/SAVP 108 9 124 0 8 116 18 101 m=video 19724 RTP/SAVP 100 126 97
- SDP from Conductor to UCM (Offer) w/ Crypto attributes: m=audio 52040 RTP/AVP 107 113 108 109 110 96 116 117 118 98 100 102 9 104 105 101 0 8 15 18 m=video 53638 RTP/AVP 126 97 99 34 31
- SDP from UCM to Conductor (Answer):

m=audio 31646 RTP/AVP 108 101 m=video 19724 RTP/AVP 126

• SDP from UCM to Phone (Answer):

m=audio 52040 RTP/AVP 108 101 m=video 53638 RTP/AVP 126

#### Case Study 5: Video Encryption Not Working Root Cause Analysis

- Root Cause is Incompatibility between how UCM / Endpoints and Cisco Meeting Server negotiate best-effort Encryption
- Must enable cisco-meeting-server-interop Normalization Script

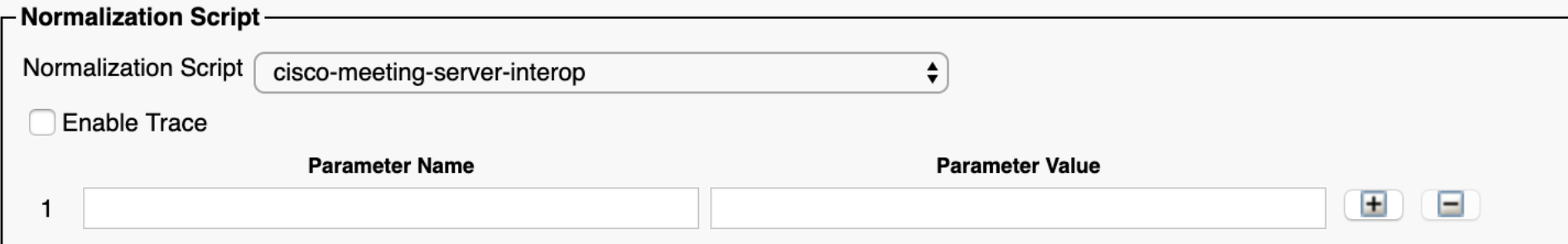

• Converts AVP w/ Crypto to SAVP w/ x-cisco-srtp-fallback

## Agenda

- Serviceability Tools Overview Real-Time Monitoring Tool (RTMT) Cisco Serviceability Reports Cisco Unified Operating System GUI Cisco Unified Reporting
	- Cisco Unified Operating System CLI Serviceability APIs
- Troubleshooting Methodology Problem Description **Information Collection**
- Troubleshooting Case Studies
	- No One Answers the Phone **Cone-Way Audio** Che-Way Audio

Dropped Call Video Encryption Not Working Unable to Place Calls **ActiveControl Not Working on Jabber 12.5** Call Drops After Answering **Video Call Immediately Drops** 

- Understanding and Troubleshooting Unified CM Throttling Events
- Troubleshooting Database Replication

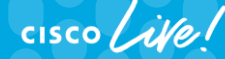

© 2020 Cisco and/or its affiliates. All rights reserved. Cisco Public TECUCC-3000

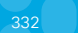

#### Case Study 6: One-Way Audio Problem Description

• All calls from a specific MRA-registered 8865 always gets one-way audio

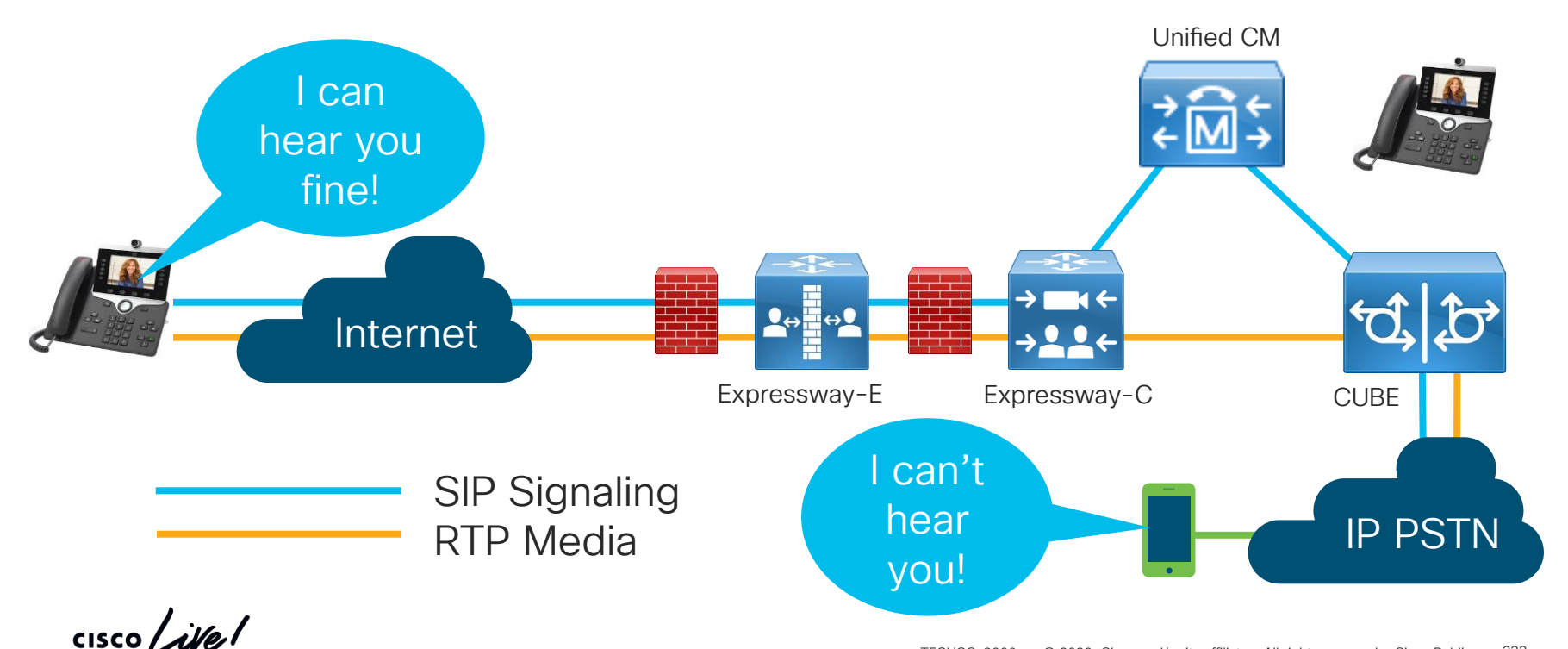

#### Case Study 6: One-Way Audio Examine Signaling

- Gather logs from Phone, Expressway-E, Expressway-C, UCM, and CUBE
- Open in TranslatorX
- Search for Calling/Called Number
- Find INVITE
- Filter by SIP Session ID

## Case Study 8: Video Call Immediately Drops

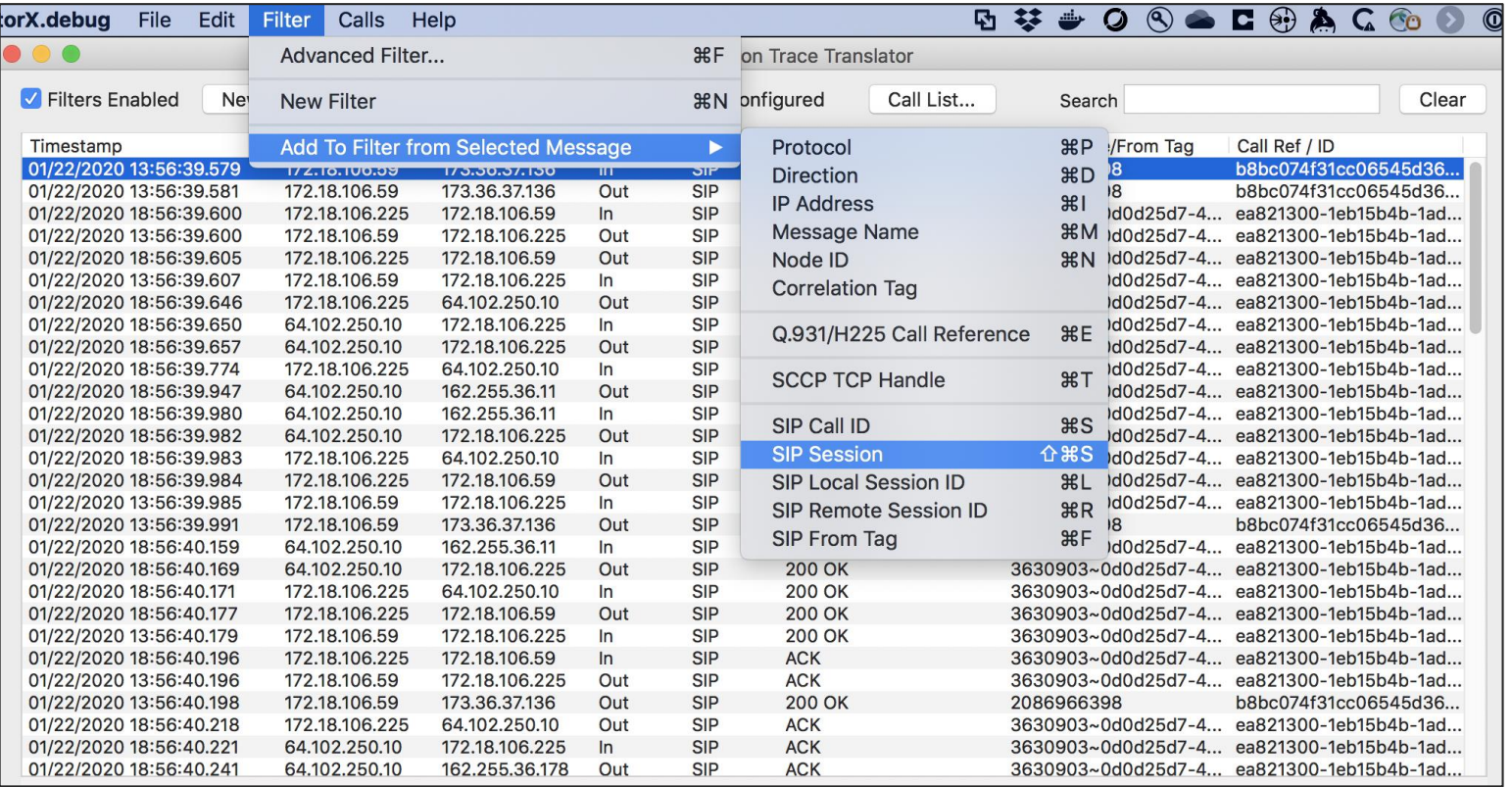

 $\frac{1}{4}$  cisco  $\frac{1}{4}$ 

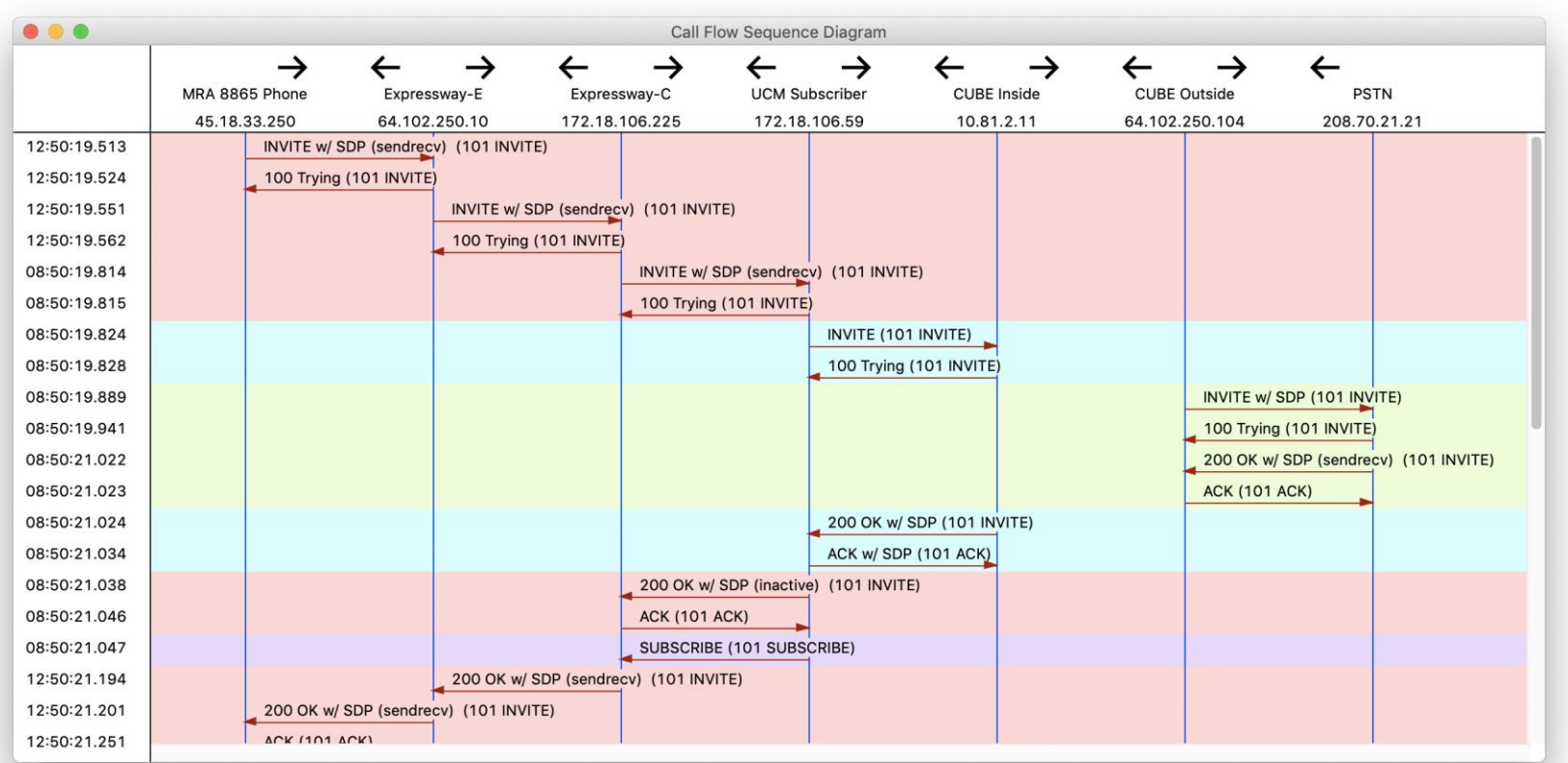

 $\frac{1}{2}$  cisco  $\frac{1}{2}$ 

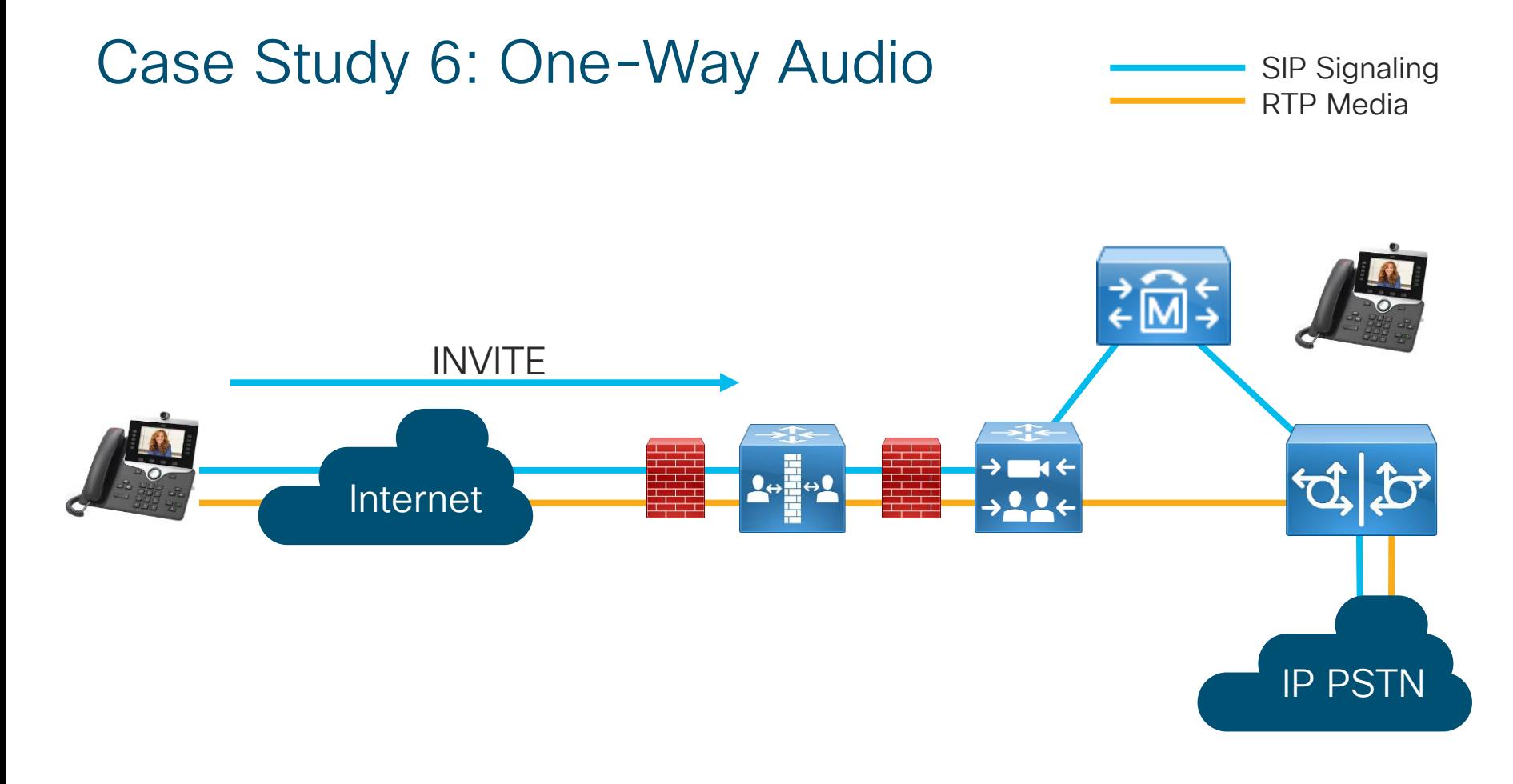

 $\frac{1}{2}$  cisco  $\frac{1}{2}$ 

Route: <sip:ecatsiab-vcsel.ecatsiab.com;transport=tis;ir>,<<br>id=1;directed;lr>,<sip:vnt-cm1b.cisco.com;transport=tcp;lr> uri="sip:99196277285@vnt-cmlb.cisco.com;user=phone", response="2d56e87dc82b2777a5d17cf905dcceff",<br>nonce="4006ff2810efdf243bff957bf09c1f68cd9d60b0ac9e1d4044003d8e3657", INVITE sip:99196277285@vnt-cm1b.cisco.com;user=phone SIP/2.0 Via: SIP/2.0/TLS 192.168.1.100:52204;branch=z9hG4bK26c16e4b Call-ID: ac7e8ab6-99c800ac-1c9c635a-62cd8207@192.168.1.100 CSeq: 101 INVITE Call-Info: <urn:x-cisco-remotecc:callinfo>;gci=1-634013 Remote-Party-ID: "Archana Sharma" <sip:89915724@vnt-cm1b.cisco.com>;party=calling;idtype=subscriber;privacy=off;screen=yes Contact: <sip:38dc3aed-5f98-8095-009eeb6f64d67495@192.168.1.100:52204;transport=tls>;+u.sip!devicename.ccm.cisco.com="SEPAC7E8AB699C8";video From: "Archana Sharma" <sip:89915724@vnt-cm1b.cisco.com>;tag=ac7e8ab699c82a1717efbf5a-78ec7e86 To: <sip:99196277285@vnt-cm1b.cisco.com> Max-Forwards: 70 Route: <sip:ecatslab-vcse1.ecatslab.com;transport=tls;lr>,<sip:172.18.106.225:5061;transport=tls;zone-Allow: ACK, BYE, CANCEL, INVITE, NOTIFY, OPTIONS, REFER, REGISTER, UPDATE, SUBSCRIBE, INFO User-Agent: Cisco-CP8865/12.5.1 Expires: 180 Date: Sat, 08 Jun 2019 12:50:20 GMT Proxy-Authorization: Digest username="asharma", realm="ecatslab-vcse1.ecatslab.com", nonce="4006ff2810efdf243bff957bf09c1f68cd9d60b0ac9e1d4044003d8e3657", opaque="AQAAAAj8Ym6d90Ktn68Xg1Uvg/mgqEWa", cnonce="18d871fa", qop=auth, nc=00000004, algorithm=MD5

 $\frac{1}{2}$  cisco  $\frac{1}{2}$ 

Supported: replaces,join,sdp-anat,norefersub,resource-priority,extended-refer,X-cisco-callinfo,X-ciscoserviceuri,X-cisco-escapecodes,X-cisco-service-control,X-cisco-srtp-fallback,X-cisco-monrec,X-ciscoconfig,X-cisco-sis-7.0.0,X-cisco-xsi-8.5.1 Accept: application/sdp Allow-Events: kpml,dialog Recv-Info: conference Recv-Info: x-cisco-conference Content-Disposition: session;handling=optional Session-ID: 660fbbdb00105000a000ac7e8ab699c8;remote=00000000000000000000000000000000 Content-Type: application/sdp Content-Length: 2401

 $\frac{1}{2}$  cisco  $\frac{1}{2}$ 

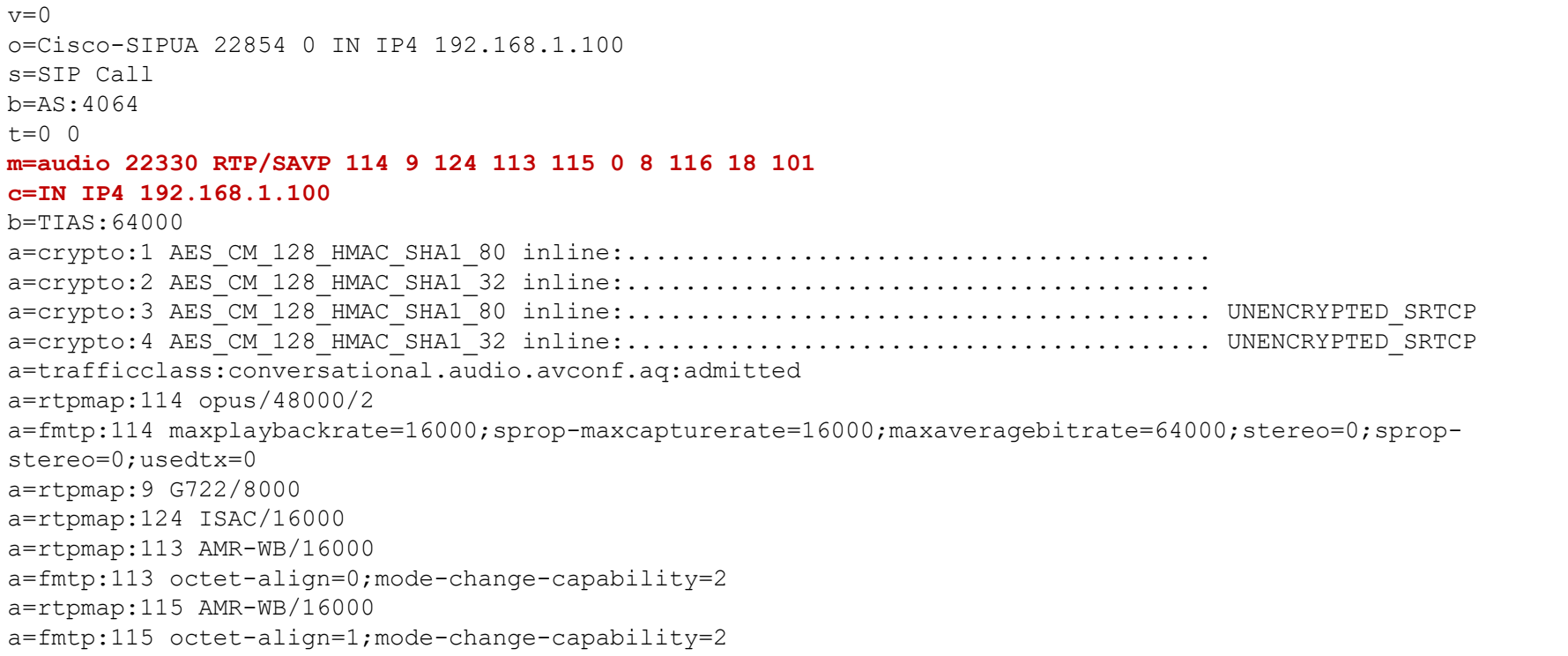

 $\frac{1}{\sqrt{2}}$ 

a=rtpmap:0 PCMU/8000 a=rtpmap:8 PCMA/8000 a=rtpmap:116 iLBC/8000 a=fmtp:116 mode=20 a=rtpmap:18 G729/8000 a=fmtp:18 annexb=yes a=rtpmap:101 telephone-event/8000 a=fmtp:101 0-15 a=sendrecv

 $\frac{1}{2}$  cisco  $\frac{1}{2}$ 

```
m=video 23556 RTP/SAVP 100 126 97
c=IN IP4 192.168.1.100
b=TIAS:4000000
a=crypto:1 AES_CM_128_HMAC_SHA1_80 inline:........................................
a=crypto:2 AES_CM_128_HMAC_SHA1_32 inline:........................................
a=crypto:3 AES_CM_128_HMAC_SHA1_80 inline:........................................ UNENCRYPTED_SRTCP
a=crypto:4 AES_CM_128_HMAC_SHA1_32 inline:........................................ UNENCRYPTED_SRTCP
a=trafficclass:conversational.video.avconf.aq:admitted
a=rtpmap:100 H264/90000
a=fmtp:100 profile-level-id=640C16;packetization-mode=1;level-asymmetry-allowed=1;max-mbps=108000;max-
fs=3600;max-rcmd-nalu-size=256000
a = \text{imageattr:*} recv [x=800, y=480, q=0.60] [x=1280, y=720, q=0.50]a=rtpmap:126 H264/90000
a=fmtp:126 profile-level-id=428016;packetization-mode=1;level-asymmetry-allowed=1;max-mbps=108000;max-
fs=3600;max-rcmd-nalu-size=256000
a=imageattr:* recv [x=800,y=480,q=0.60] [x=1280,y=720,q=0.50]
a=rtpmap:97 H264/90000
a=fmtp:97 profile-level-id=428016;packetization-mode=0;level-asymmetry-allowed=1;max-mbps=108000;max-
fs = 3600: max - rcmd - nalu - size = 256000a = \text{imageattr:*} recv [x=800, y=480, q=0.60] [x=1280, y=720, q=0.50]a=rtcp-fb:* nack pli
a=rtcp-fb:* ccm tmmbr
a=sendrecv
```
 $\frac{1}{2}$  cisco  $\frac{1}{2}$ 

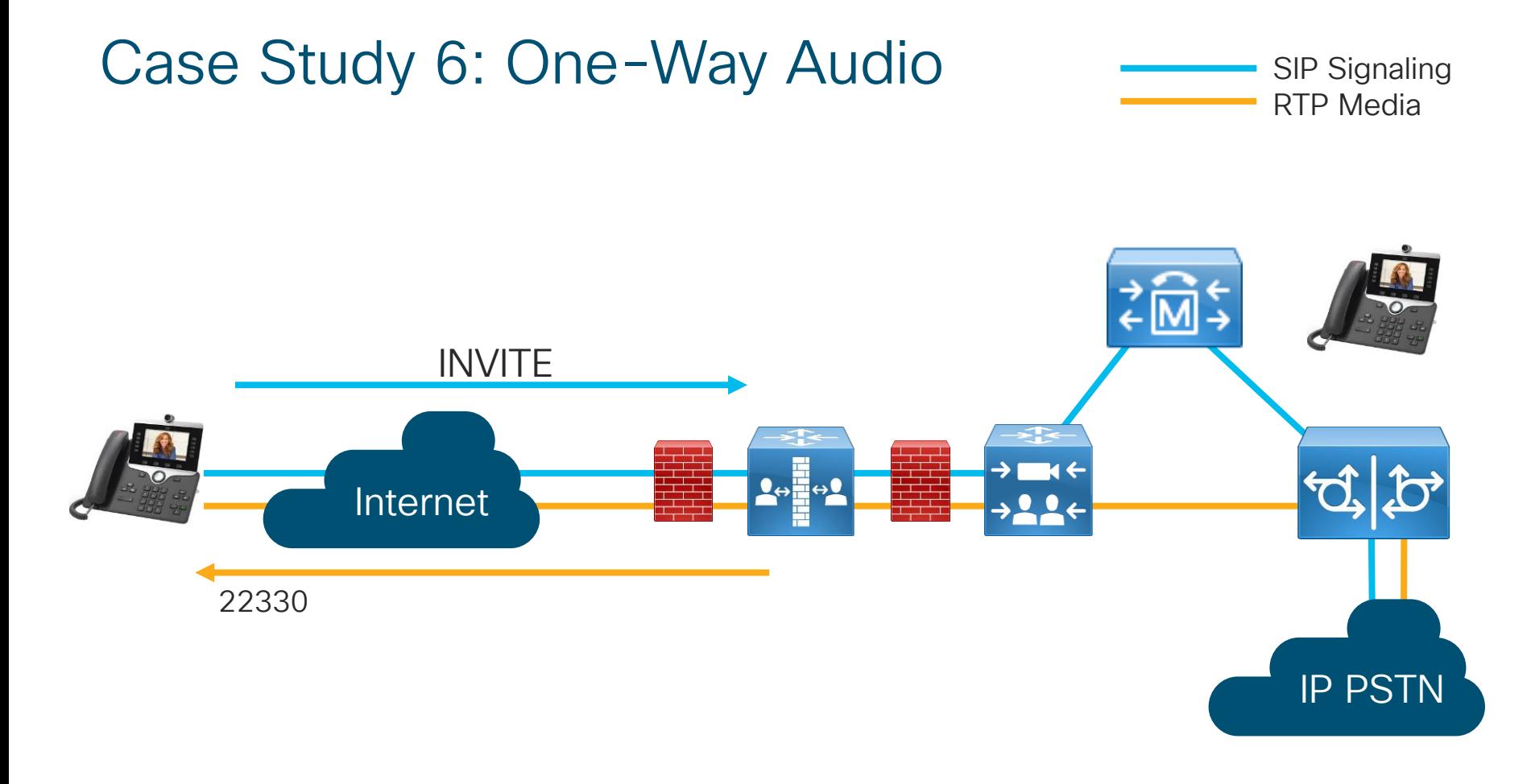

 $\frac{1}{2}$  cisco  $\frac{1}{2}$ 

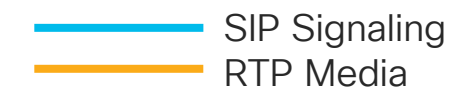

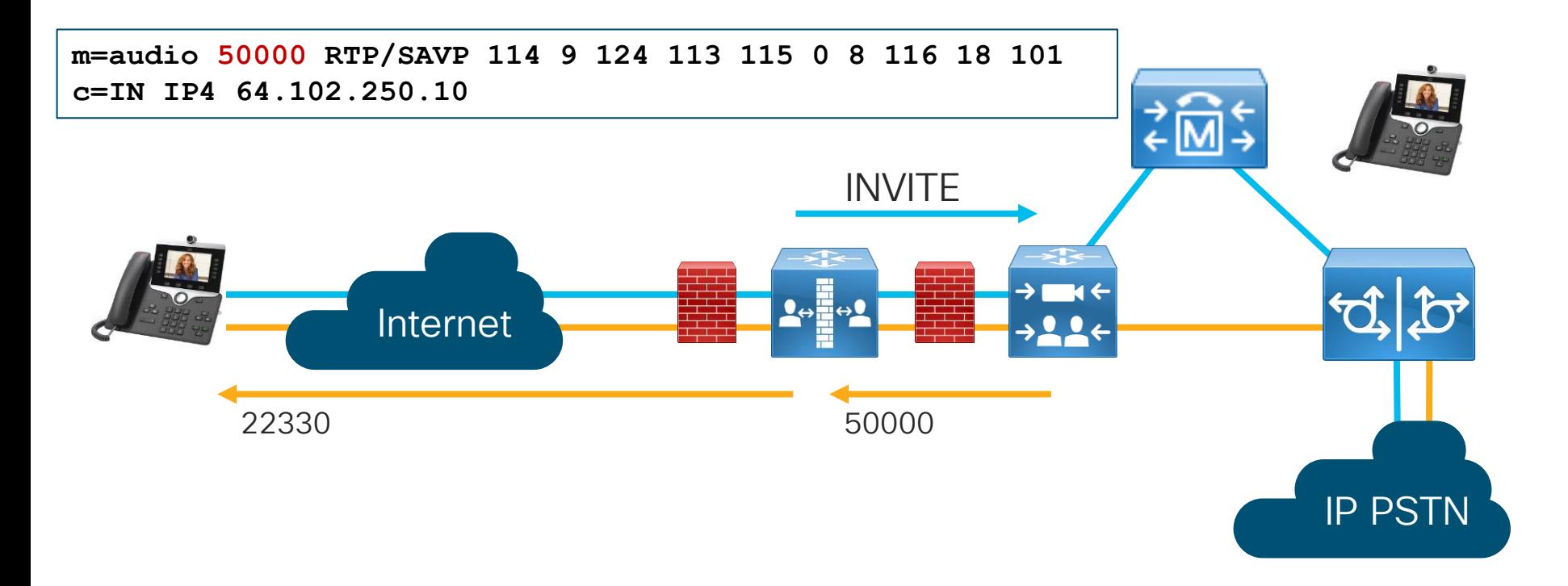

 $\frac{1}{4}$  cisco  $\frac{1}{4}$ 

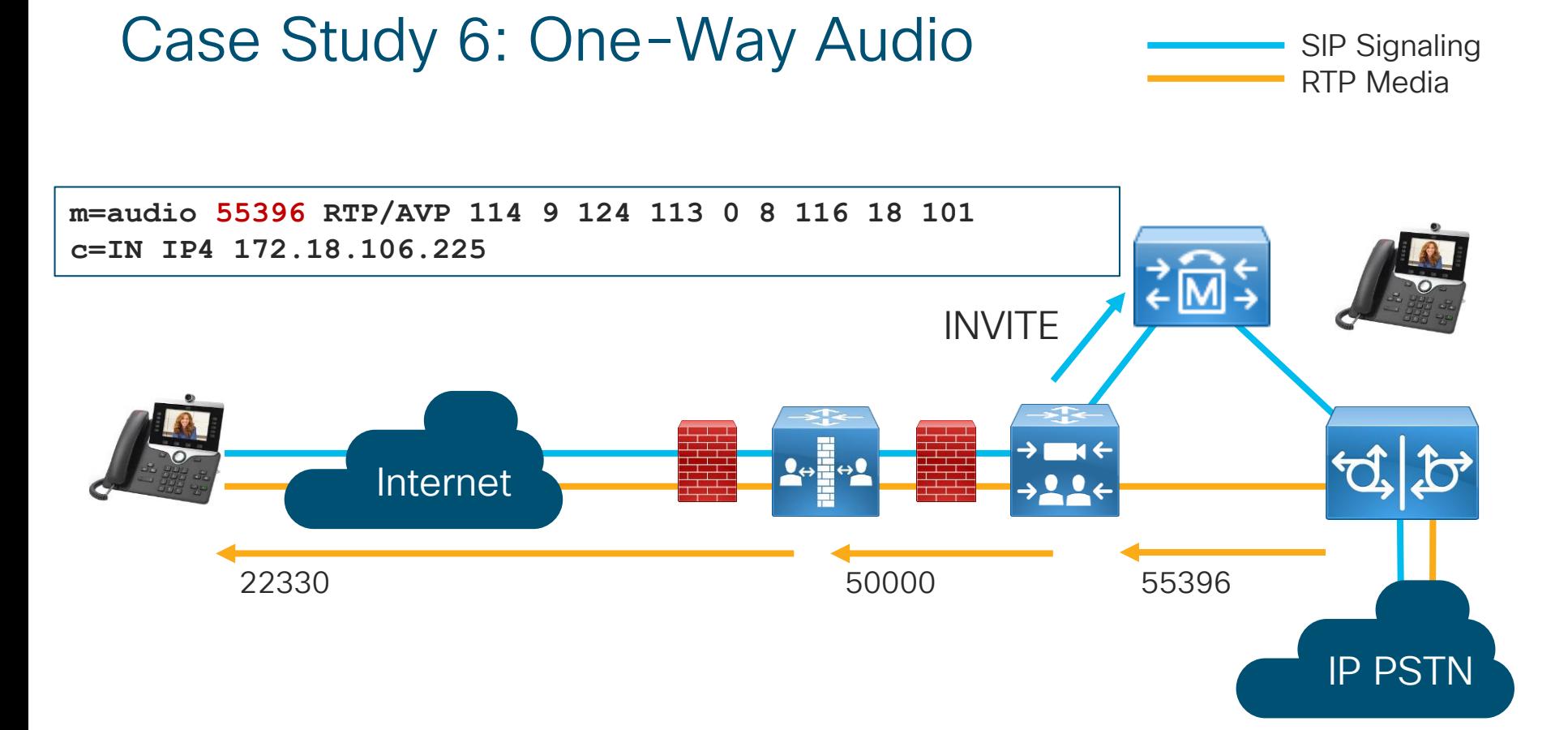

 $\frac{1}{2}$  cisco  $\frac{1}{2}$ 

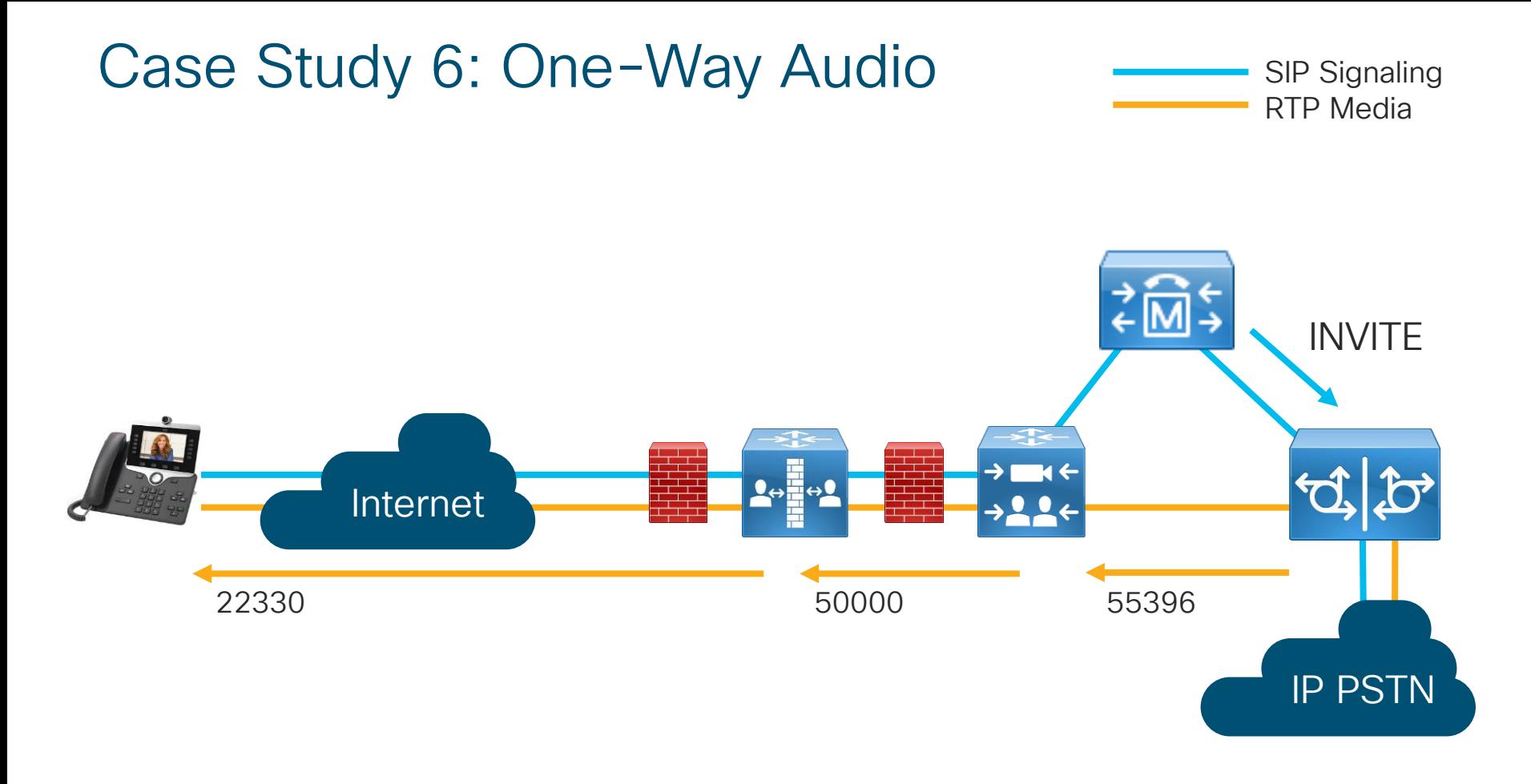

 $\frac{1}{2}$  cisco  $\frac{1}{2}$ 

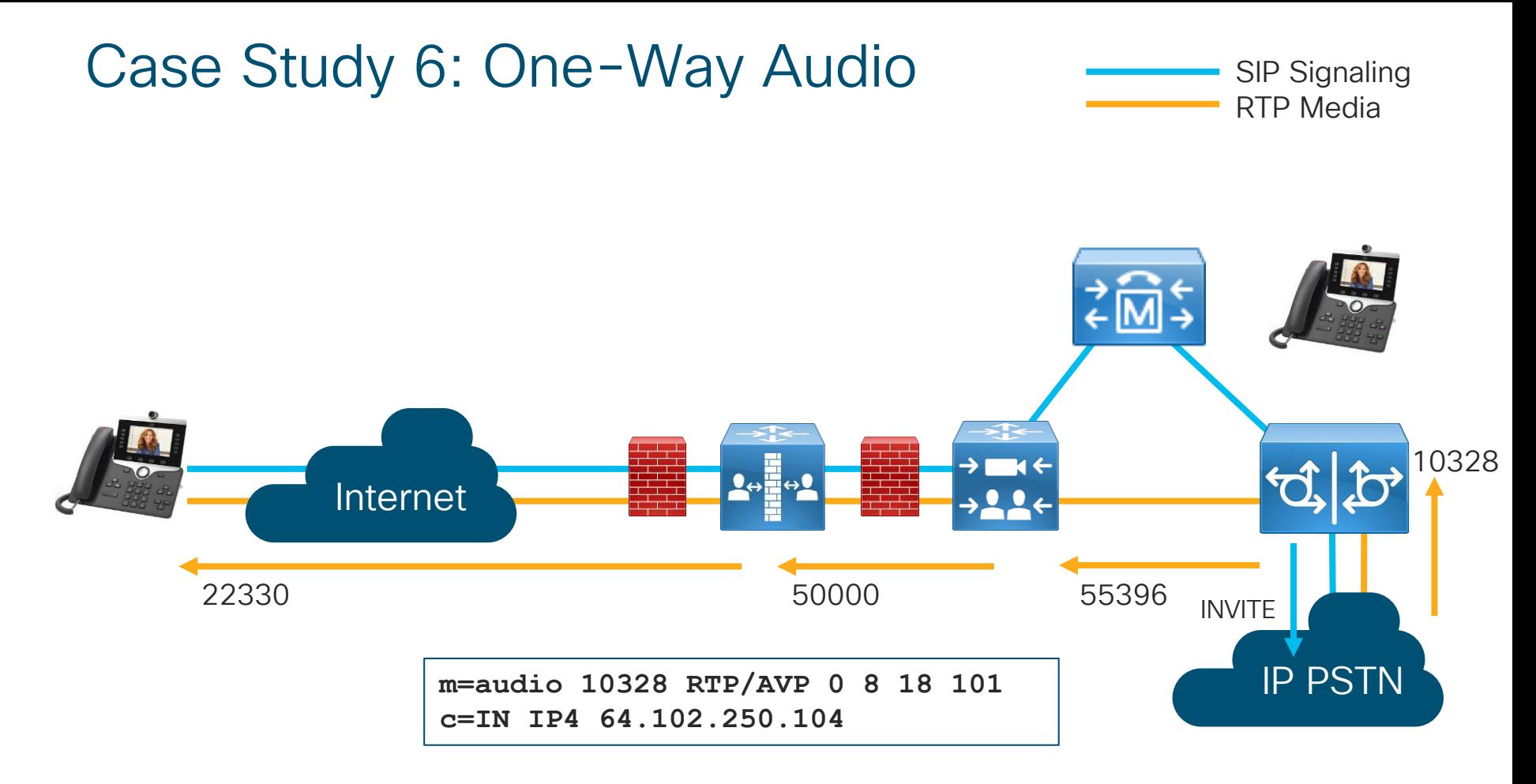

 $\frac{1}{4}$  cisco  $\frac{1}{4}$ 

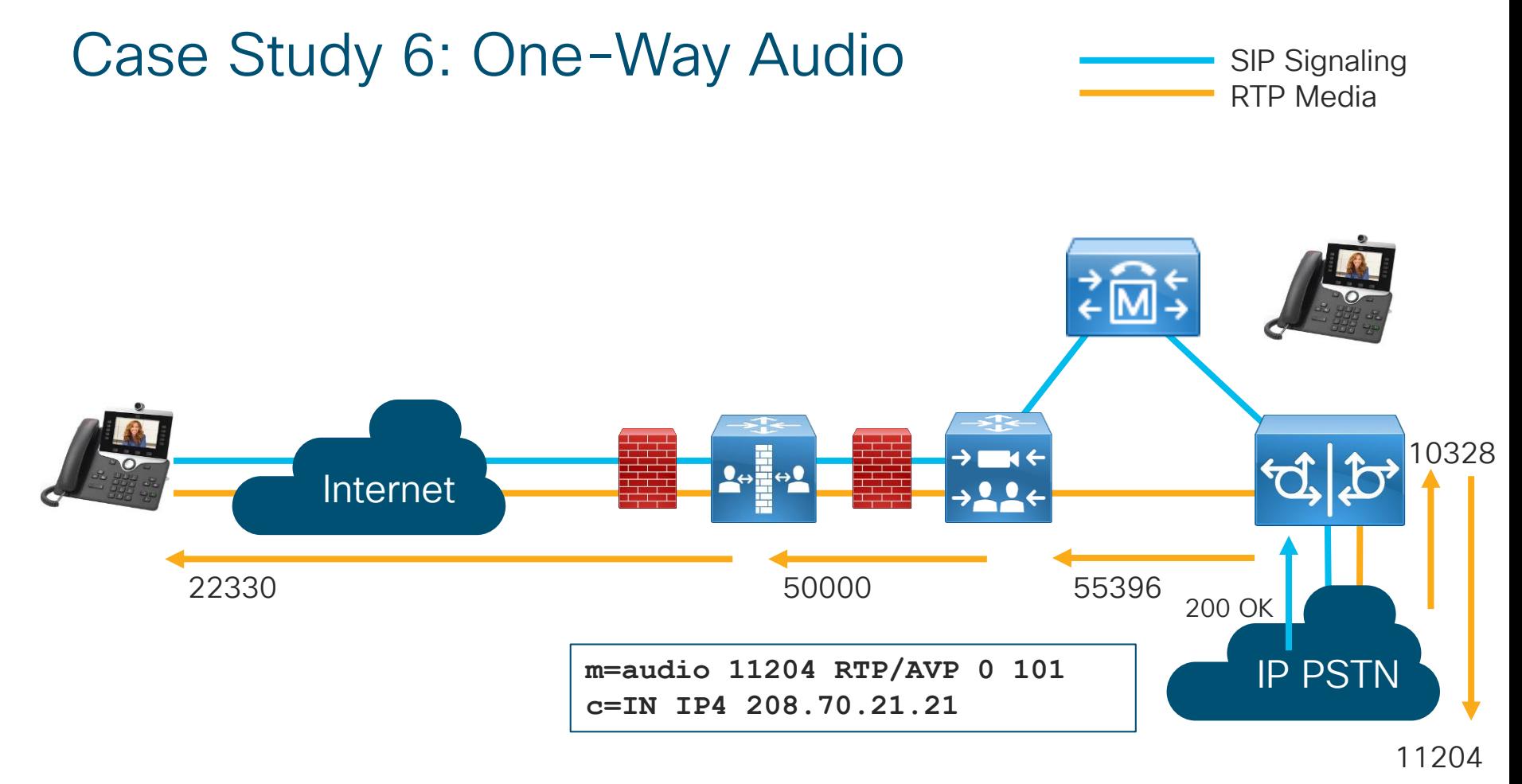

 $\frac{1}{2}$  cisco /ive/

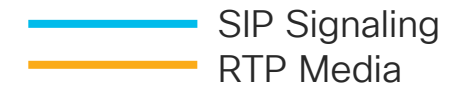

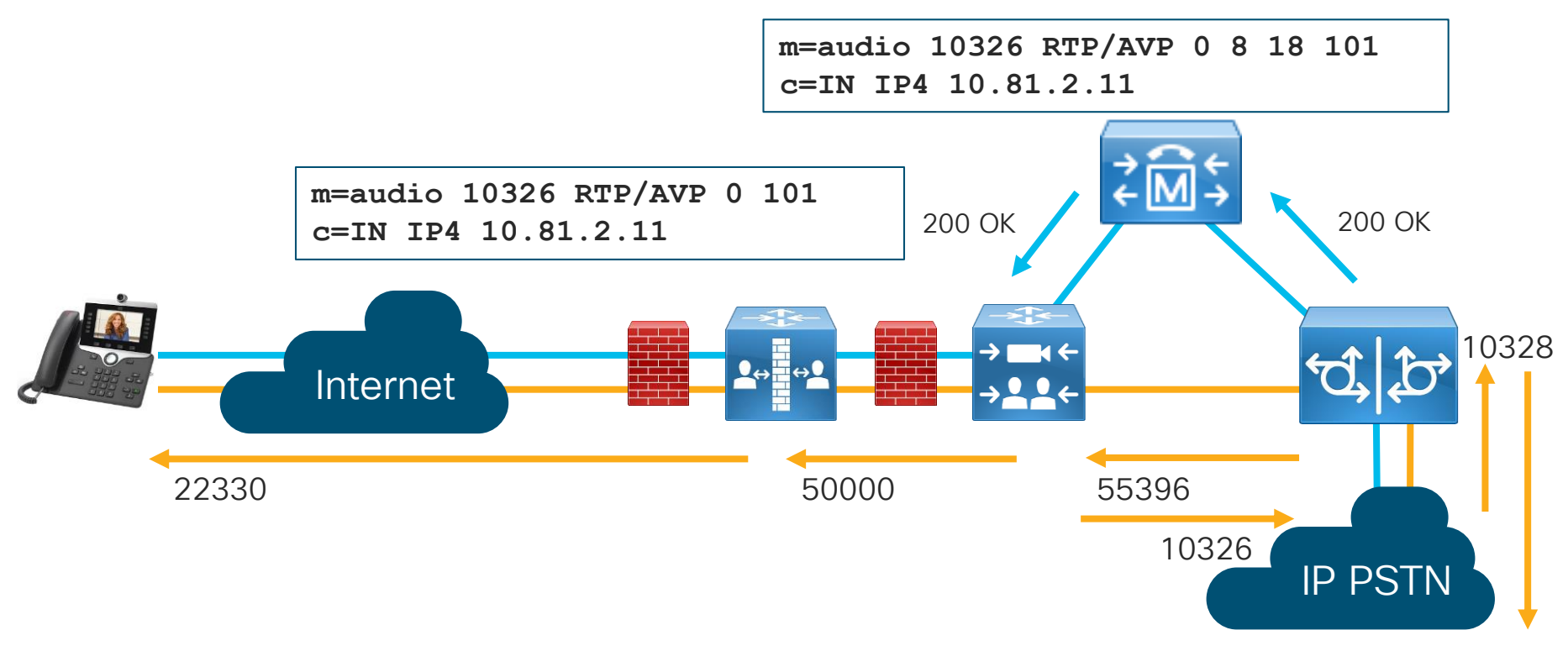

11204

$$
\csc\theta\text{ }Live!
$$

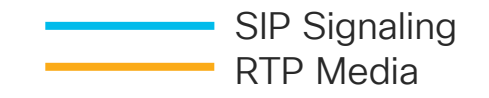

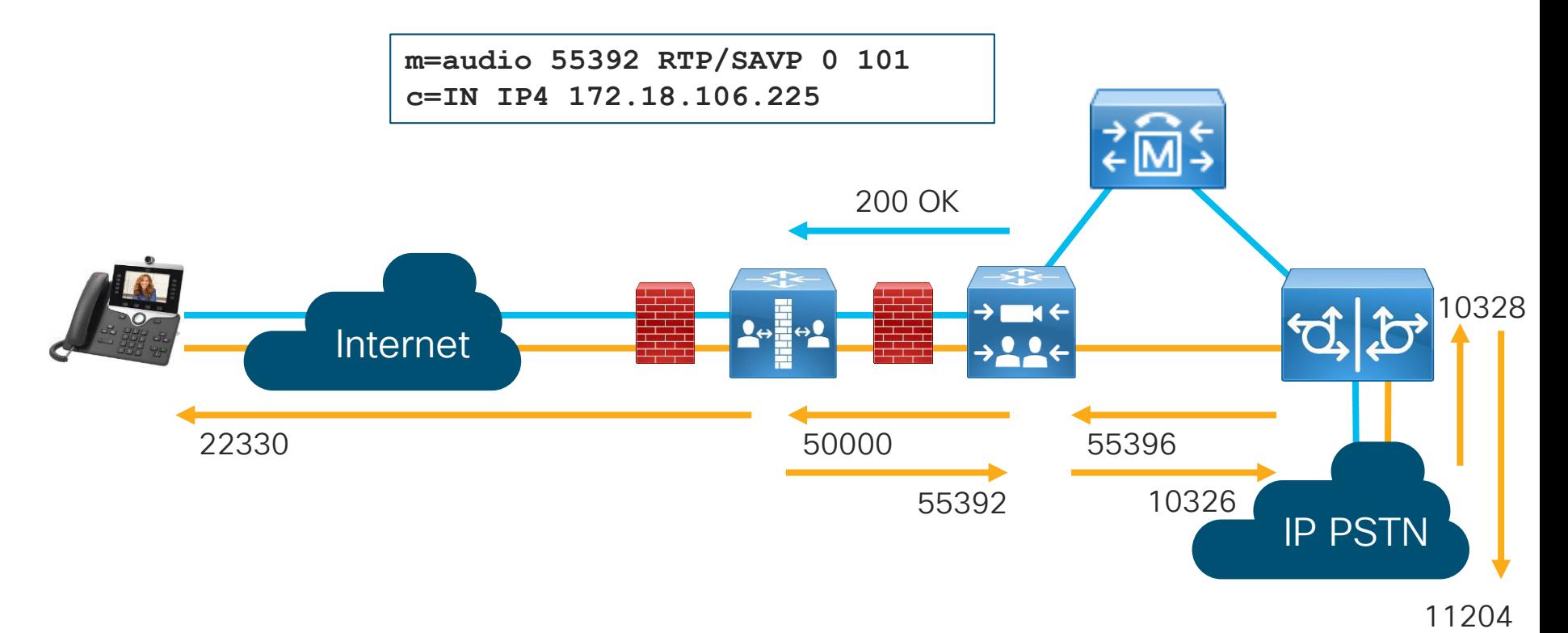

 $\frac{1}{2}$  cisco  $\frac{1}{2}$ 

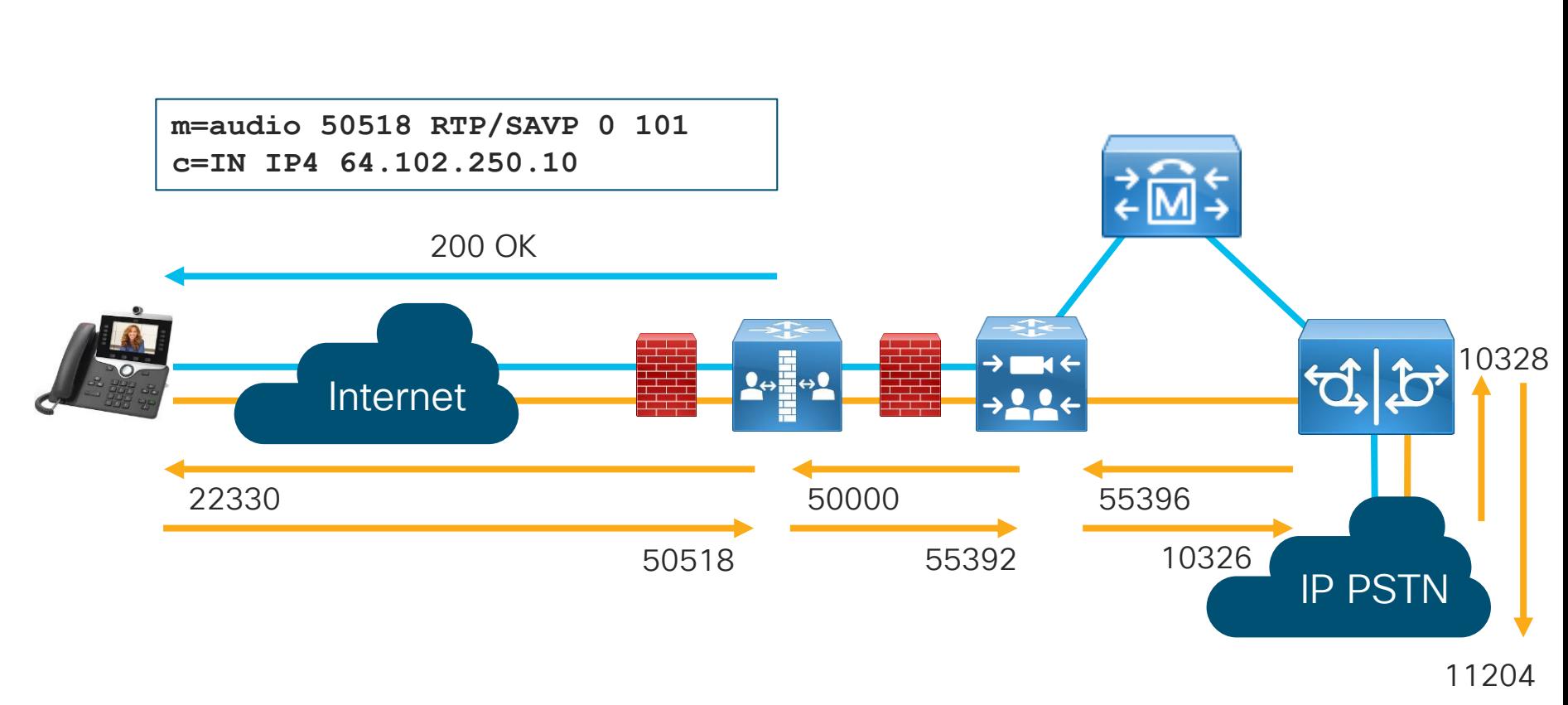

SIP Signaling RTP Media

 $\frac{1}{2}$  cisco  $\frac{1}{2}$ 

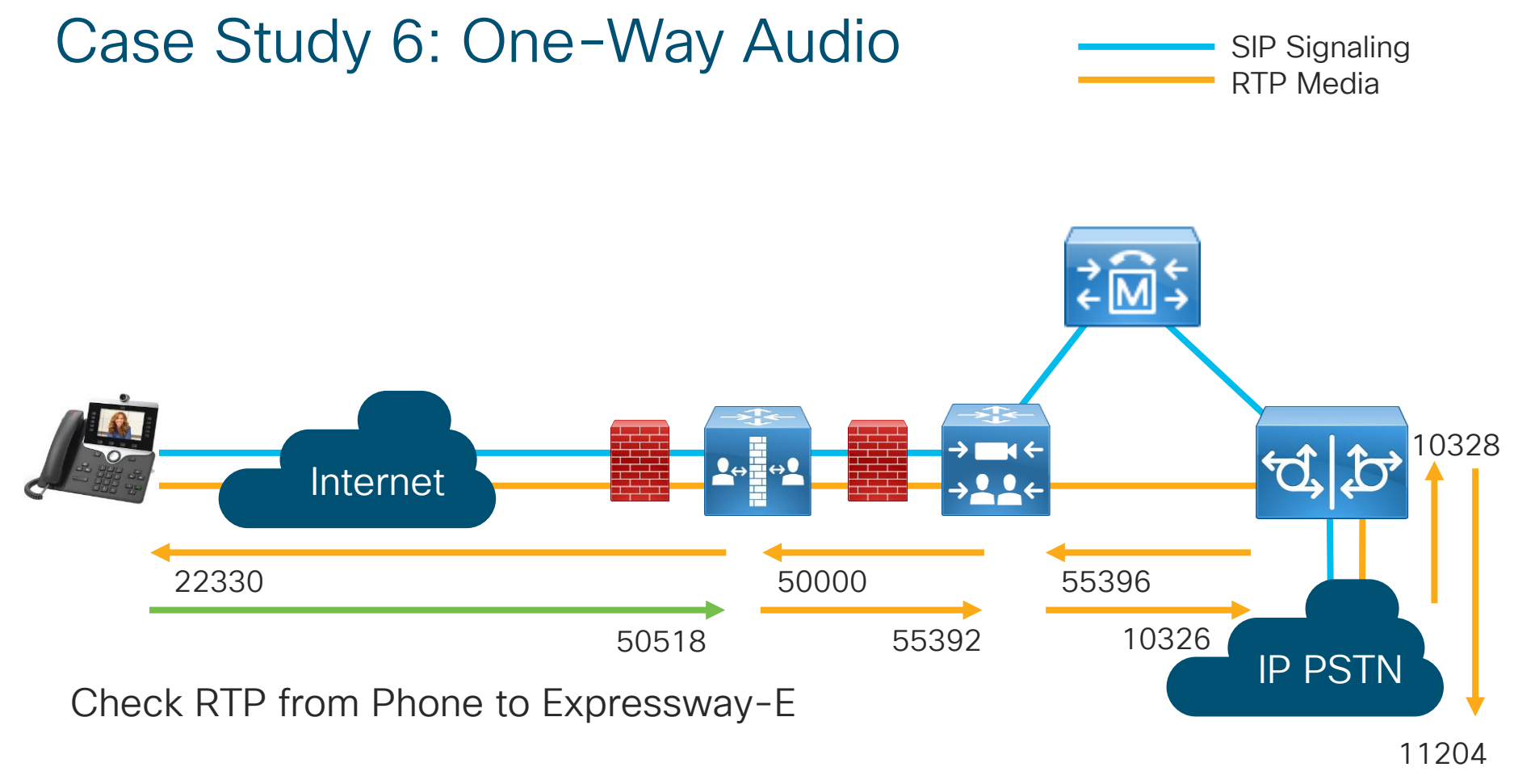

 $\frac{1}{4}$  cisco  $\frac{1}{4}$ 

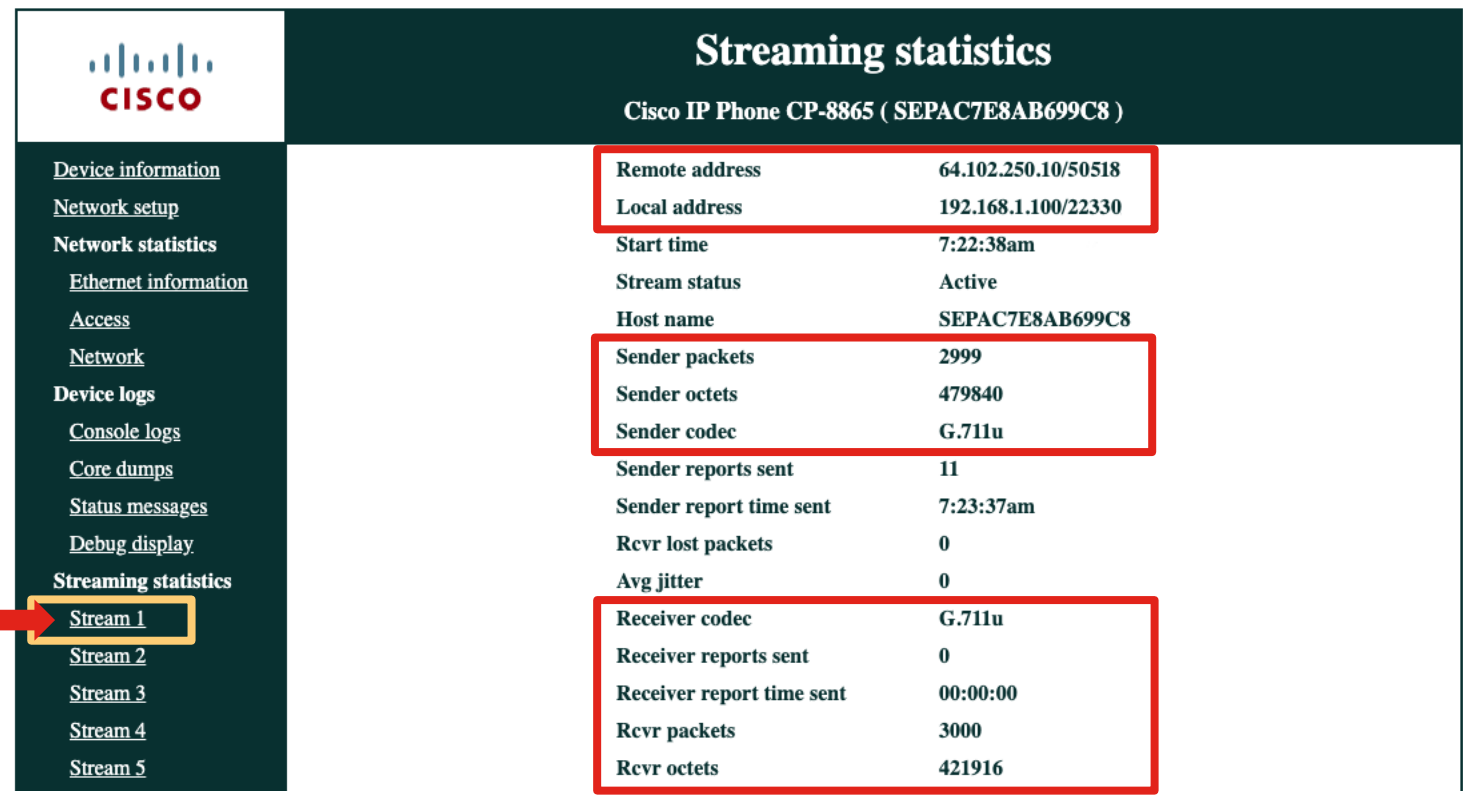

 $\csc$   $\int$  ive/

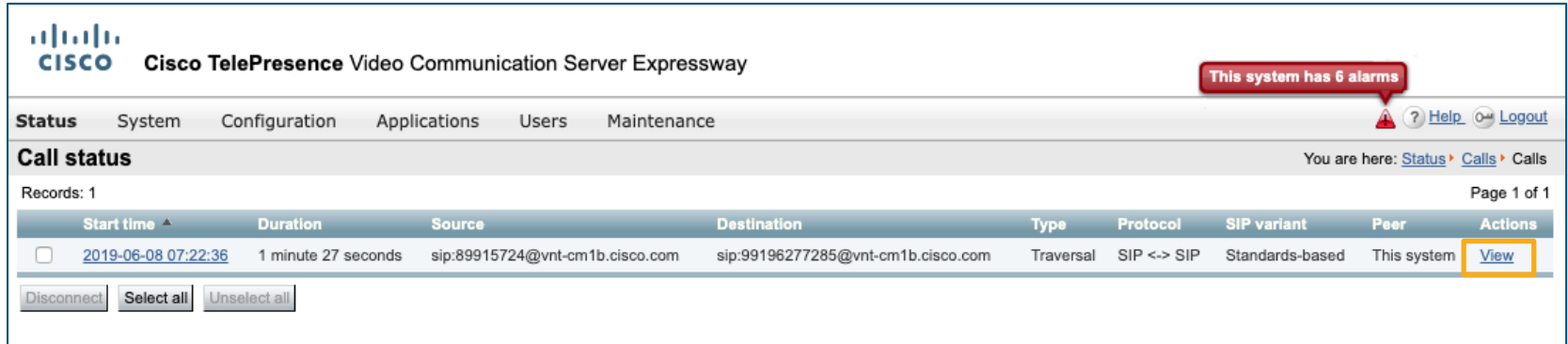

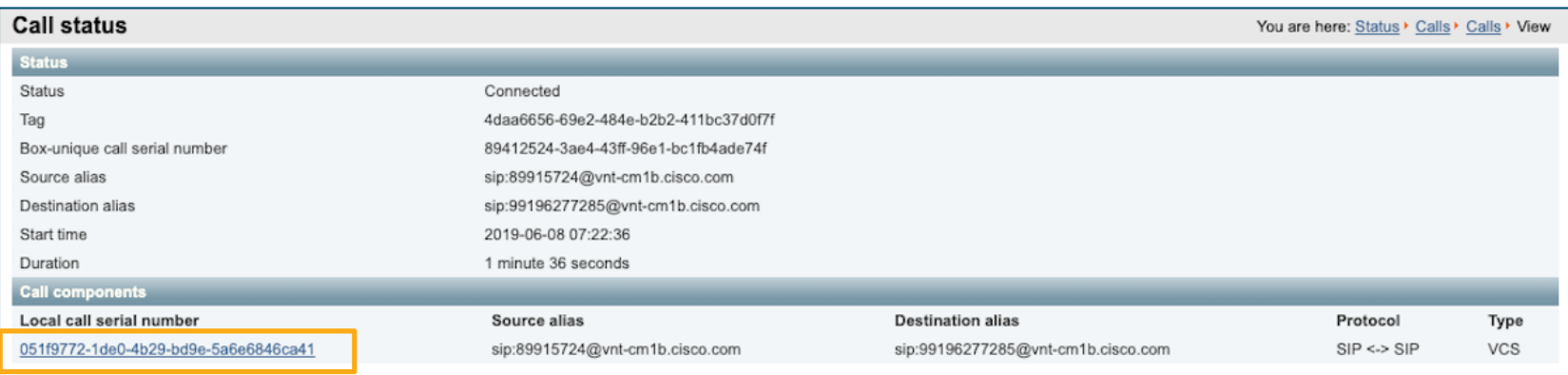

 $\frac{1}{2}$  cisco  $\frac{1}{2}$ 

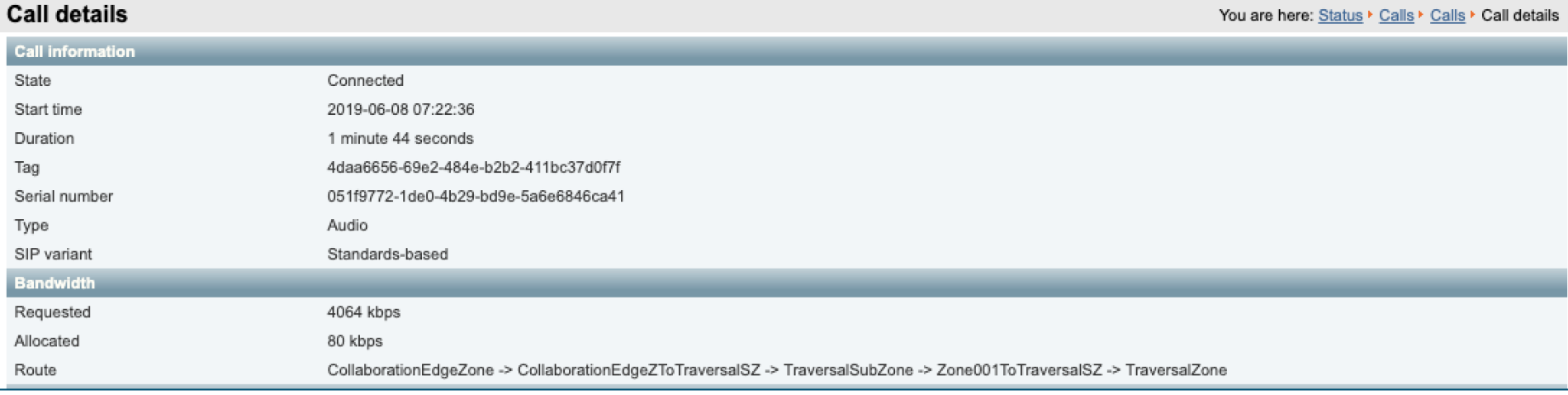

 $\csc$   $\int$  ive/

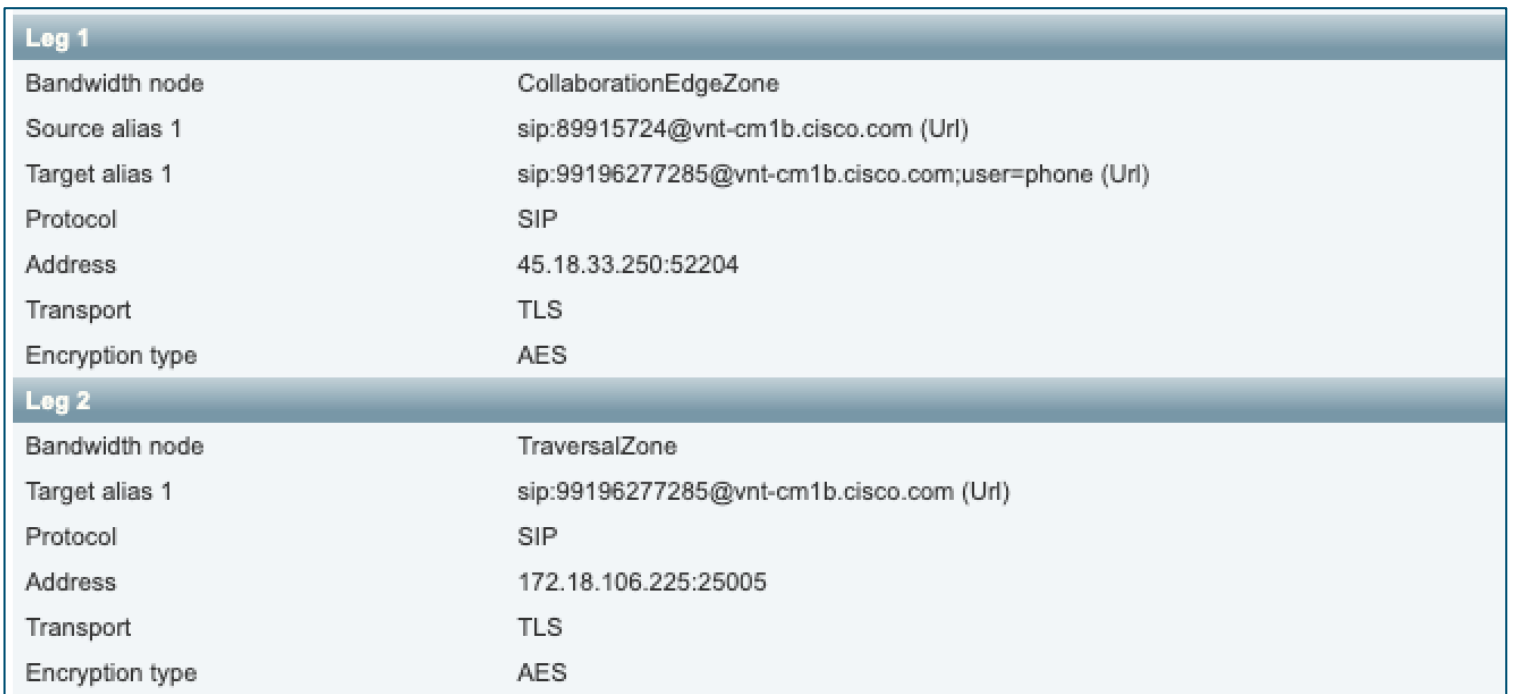

 $\csc$   $\int$  ive/

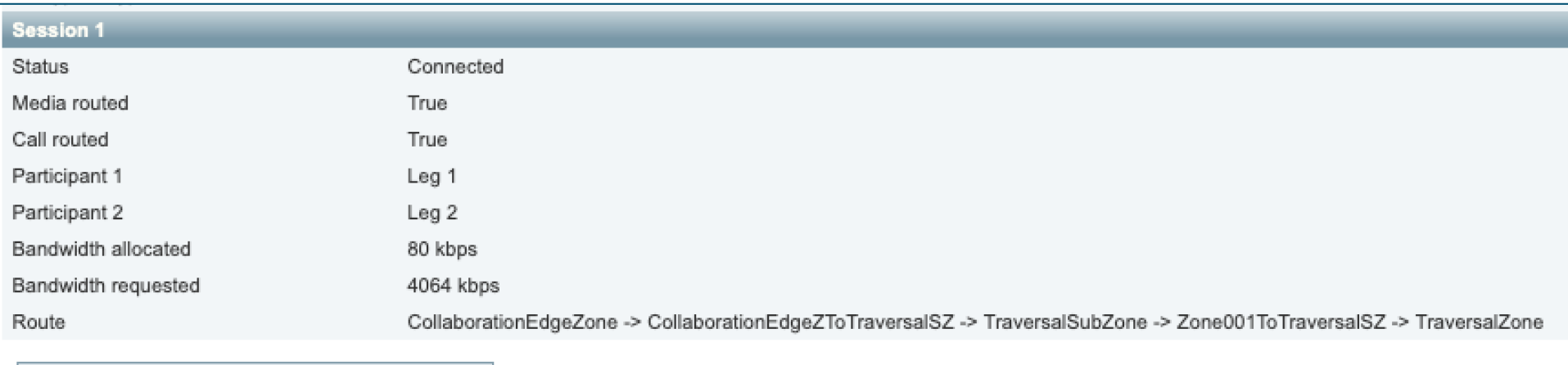

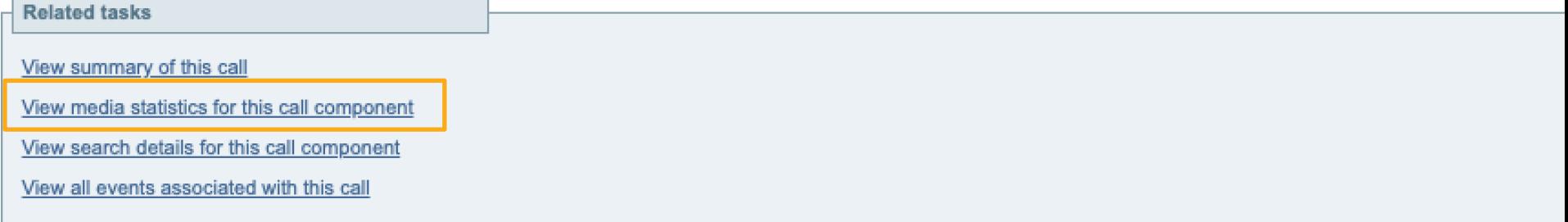

 $\frac{1}{2}$  cisco  $\frac{1}{2}$ 

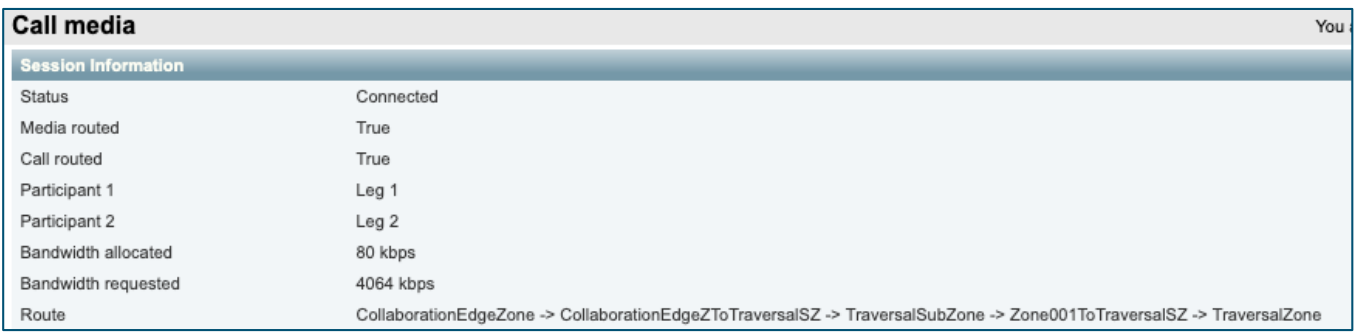

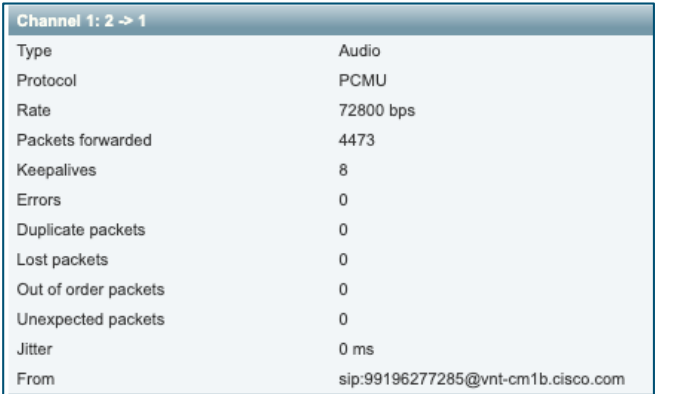

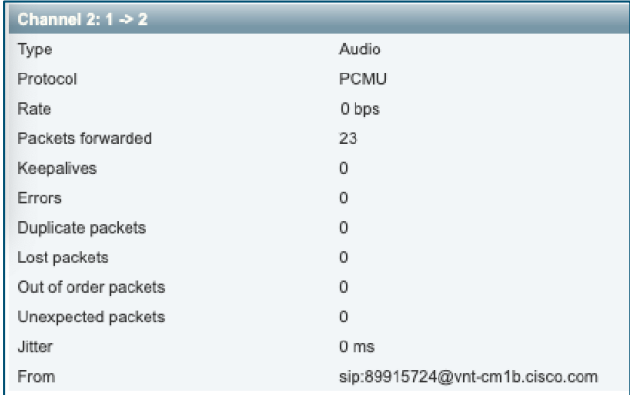

 $\csc\sqrt{i\ell}$ 

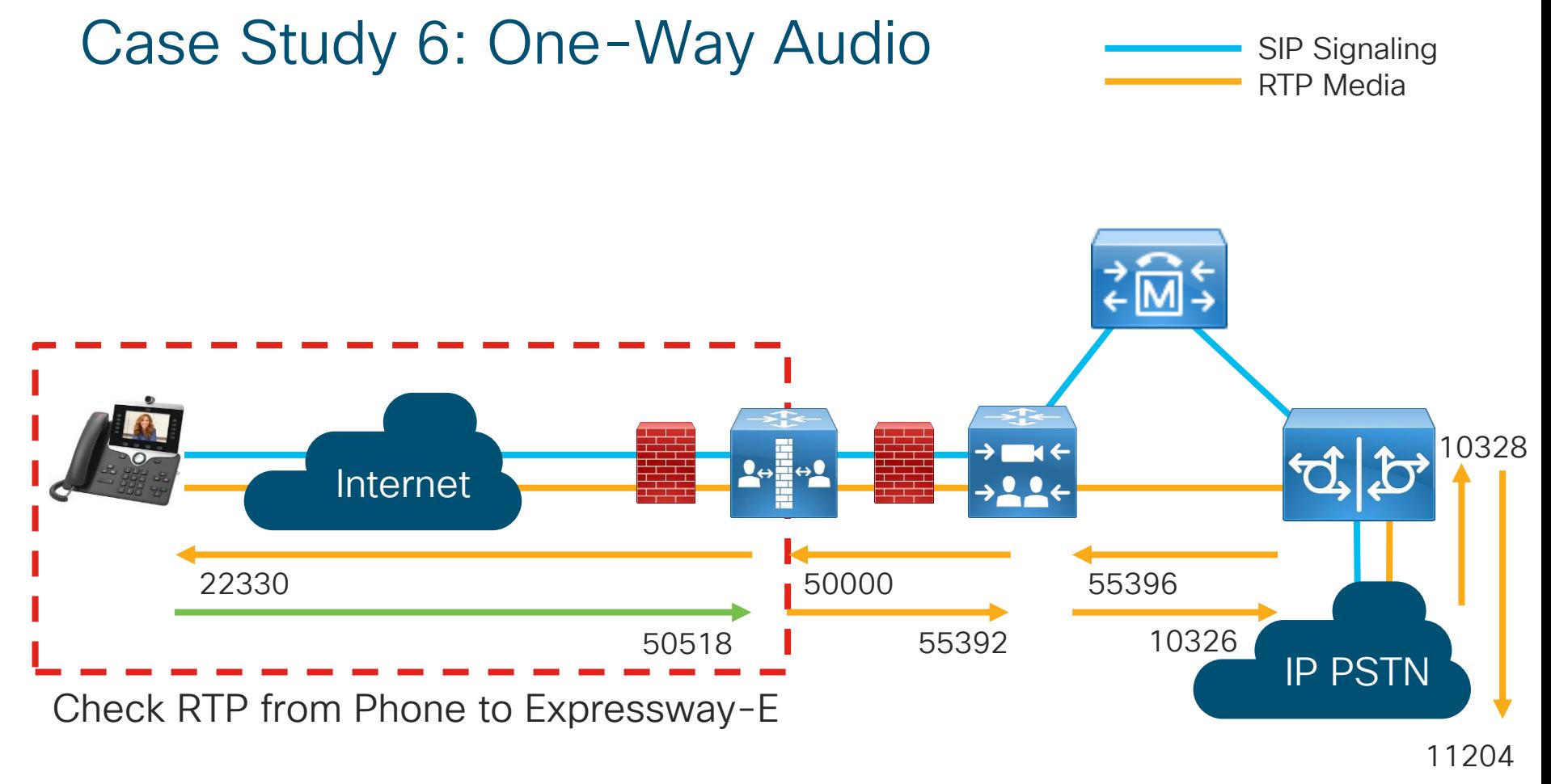

 $\frac{1}{2}$  cisco  $\frac{1}{2}$ 

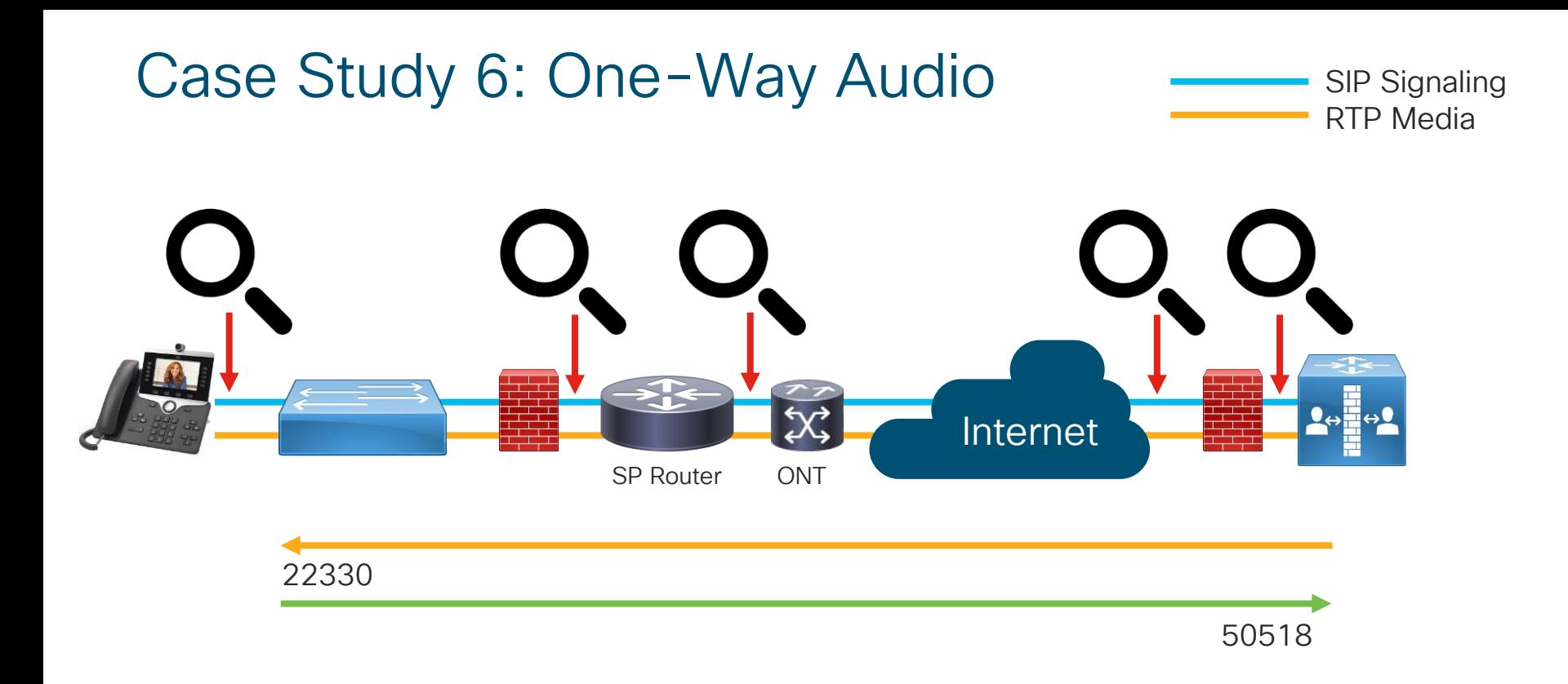

 $\frac{1}{2}$  cisco  $\frac{1}{2}$
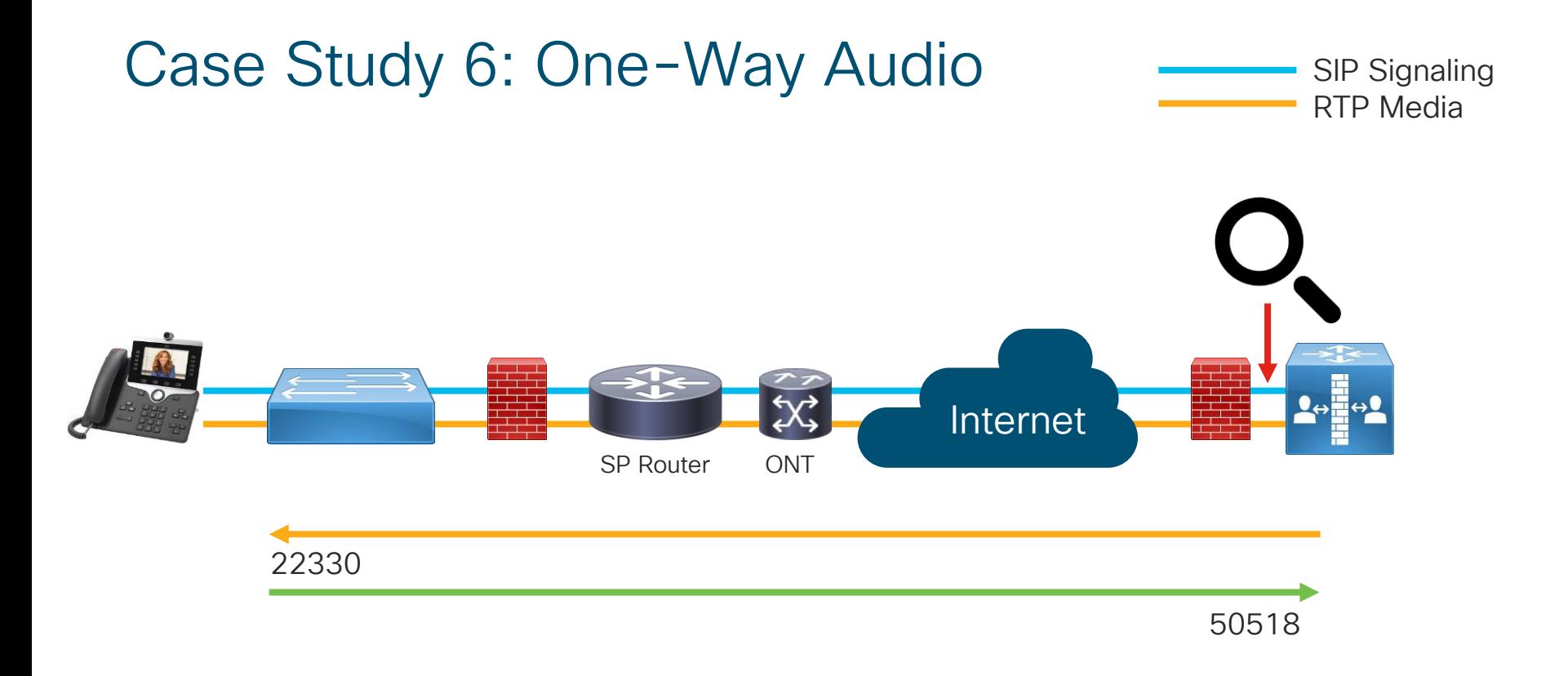

 $\frac{1}{2}$  cisco  $\frac{1}{2}$ 

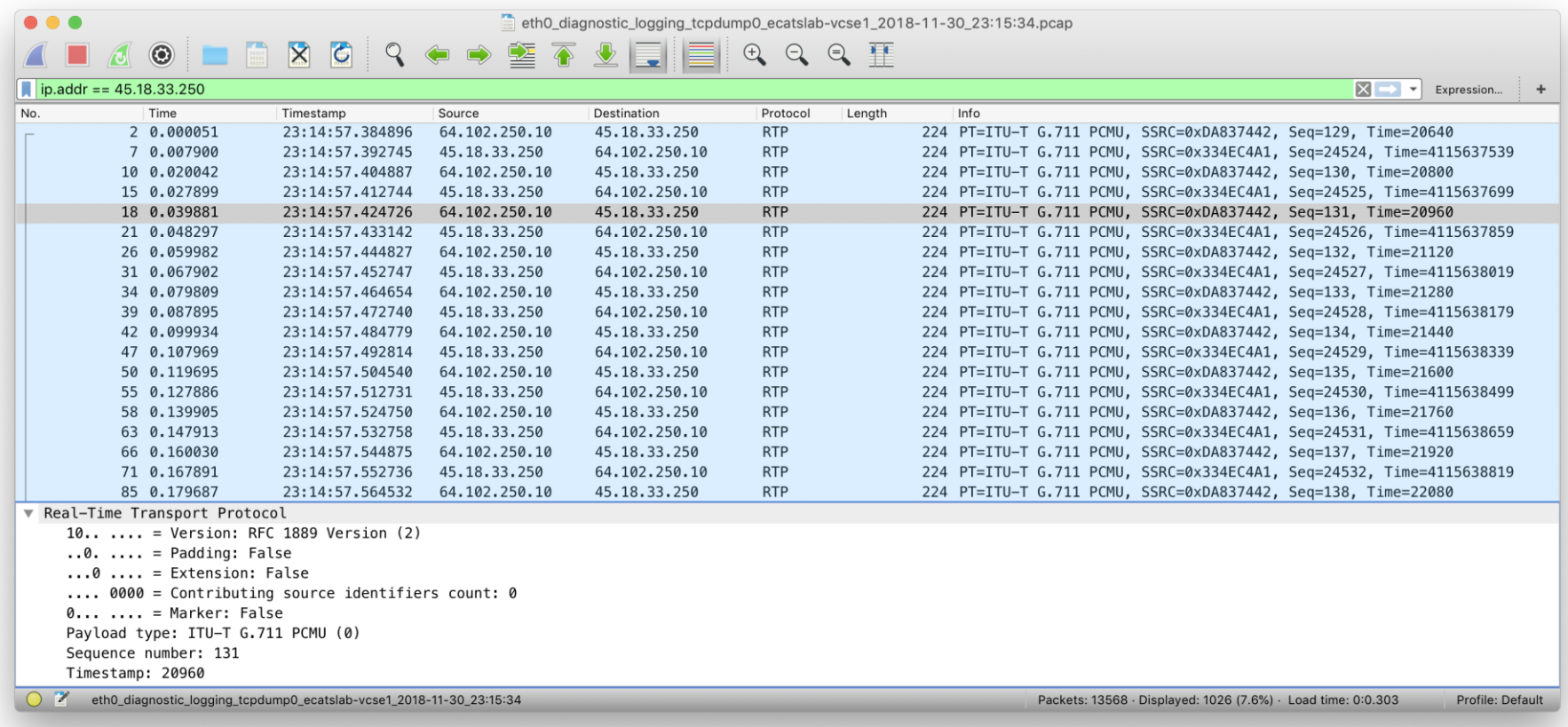

 $\frac{1}{2}$  cisco  $\frac{1}{2}$ 

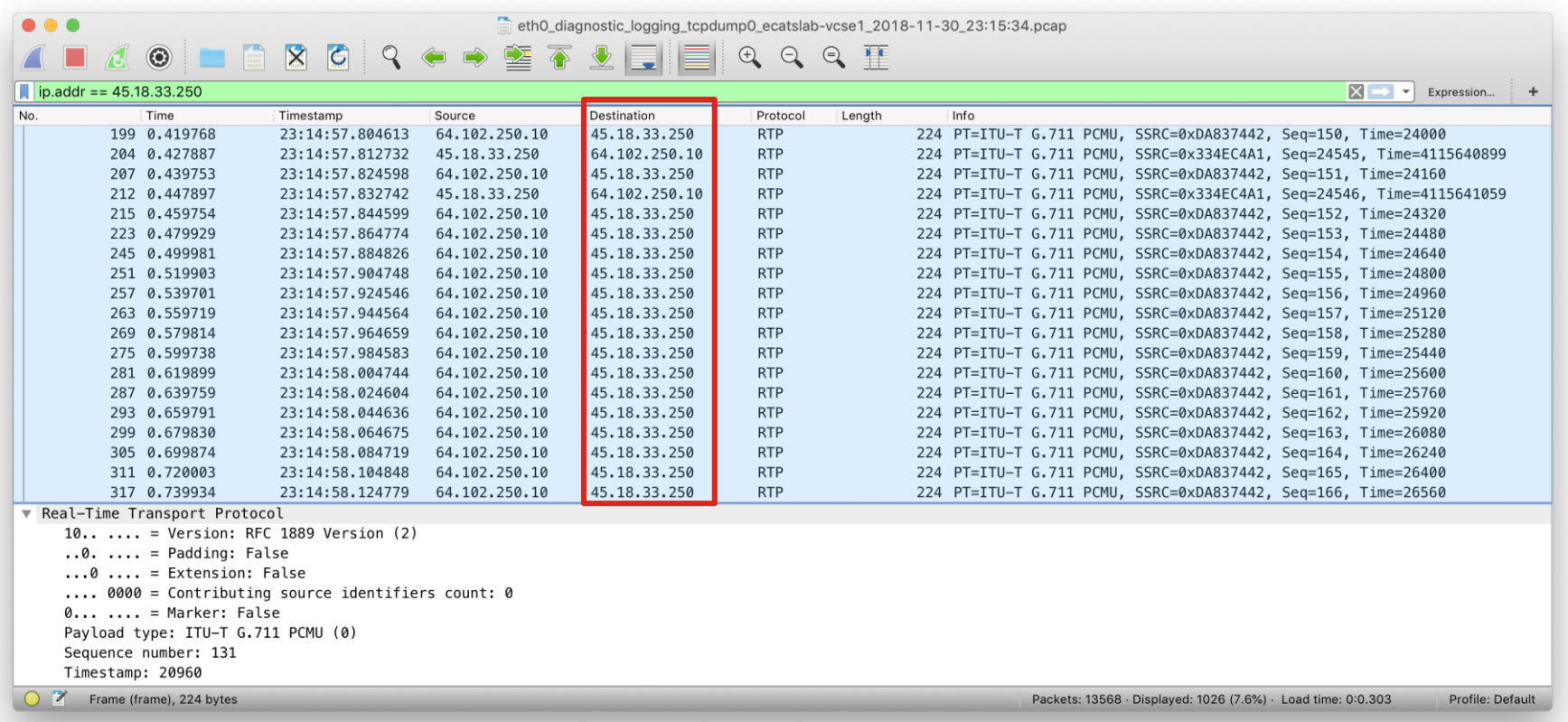

 $\frac{1}{2}$  cisco  $\frac{1}{2}$ 

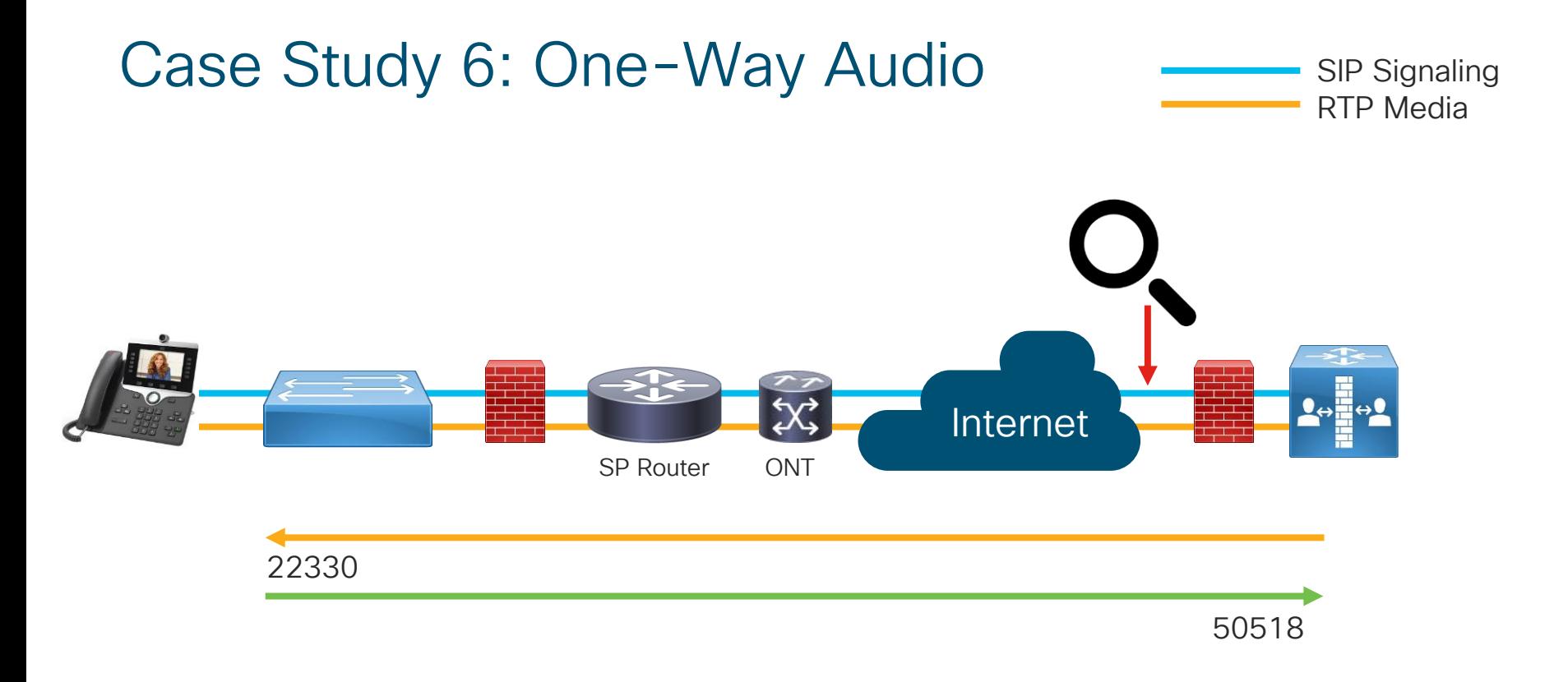

 $\frac{1}{2}$  cisco  $\frac{1}{2}$ 

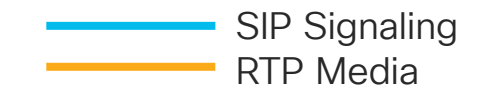

• Enable Span to PC Port on Phone

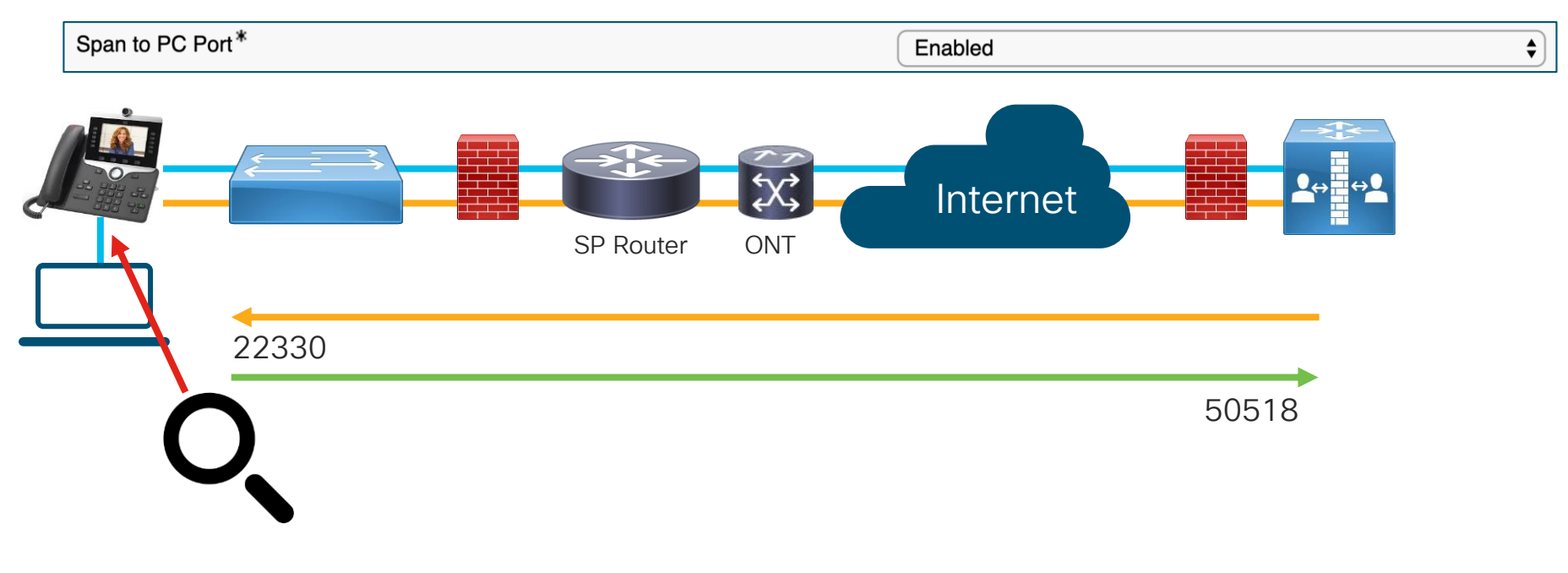

 $\frac{1}{2}$  cisco  $\frac{1}{2}$ 

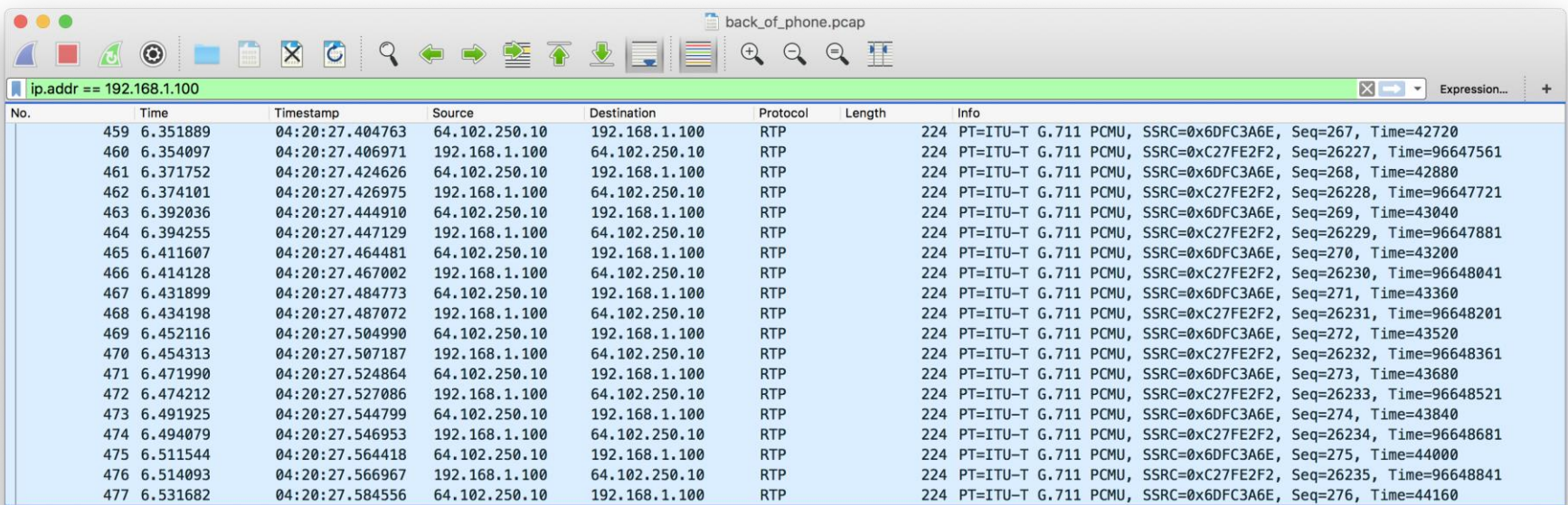

Frame 116: 224 bytes on wire (1792 bits), 224 bytes captured (1792 bits)

Ethernet II, Src: CiscoInc\_d0:39:08 (e4:d3:f1:d0:39:08), Dst: CiscoInc\_b6:99:c8 (ac:7e:8a:b6:99:c8)

▶ Internet Protocol Version 4, Src: 64.102.250.10, Dst: 192.168.1.100

▶ User Datagram Protocol, Src Port: 50486 (50486), Dst Port: 18172 (18172)

Real-Time Transport Protocol

ack of phone

Packets: 496 · Displayed: 496 (100.0%) · Load time: 0:0.69 Profile: Default

 $\frac{1}{2}$  cisco  $\frac{1}{2}$ 

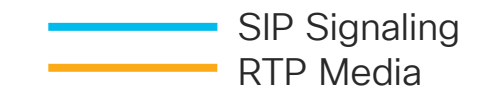

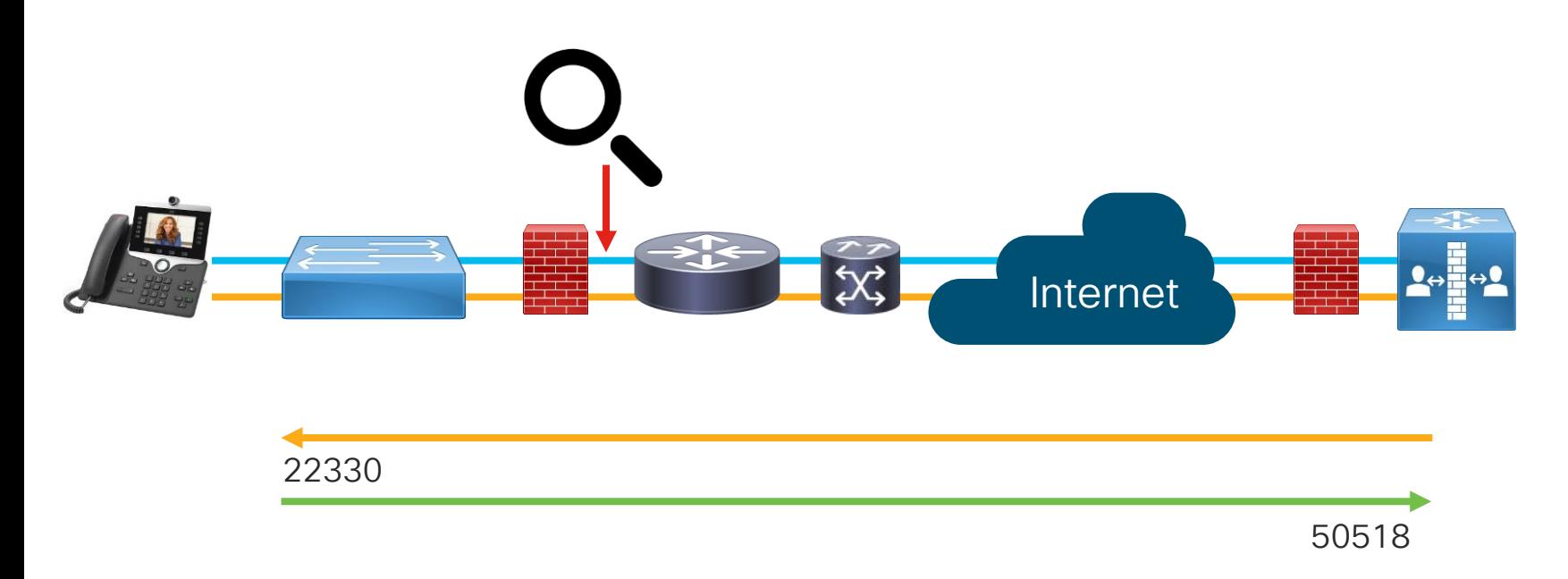

 $\frac{1}{2}$  cisco  $\frac{1}{2}$ 

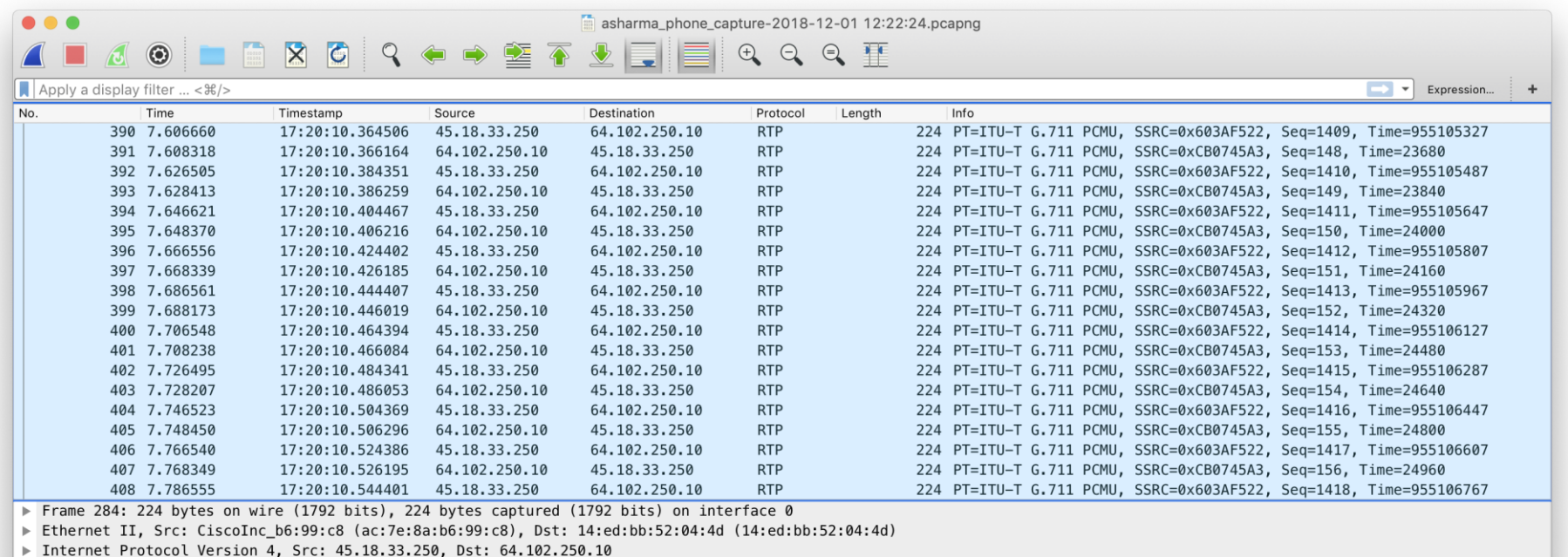

▶ User Datagram Protocol, Src Port: 22330 (22330), Dst Port: 50518 (50518)

▼ Real-Time Transport Protocol

10.. .... = Version: RFC 1889 Version  $(2)$ 

 $\ldots 0$ . .... = Padding: False

 $\ldots 0$   $\ldots$  = Extension: False

.... 0000 = Contributing source identifiers count: 0

asharma\_phone\_capture-2018-12-01 12:22:24

Packets: 10476 · Displayed: 10476 (100.0%) · Load time: 0:0.234 Profile: Default

 $\csc \int d\theta$ 

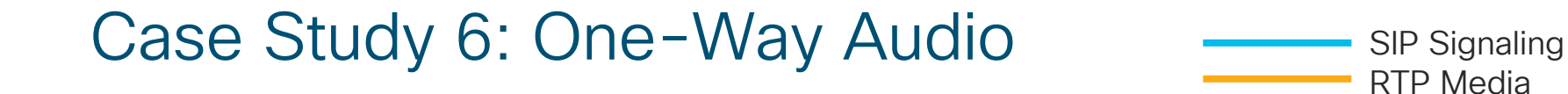

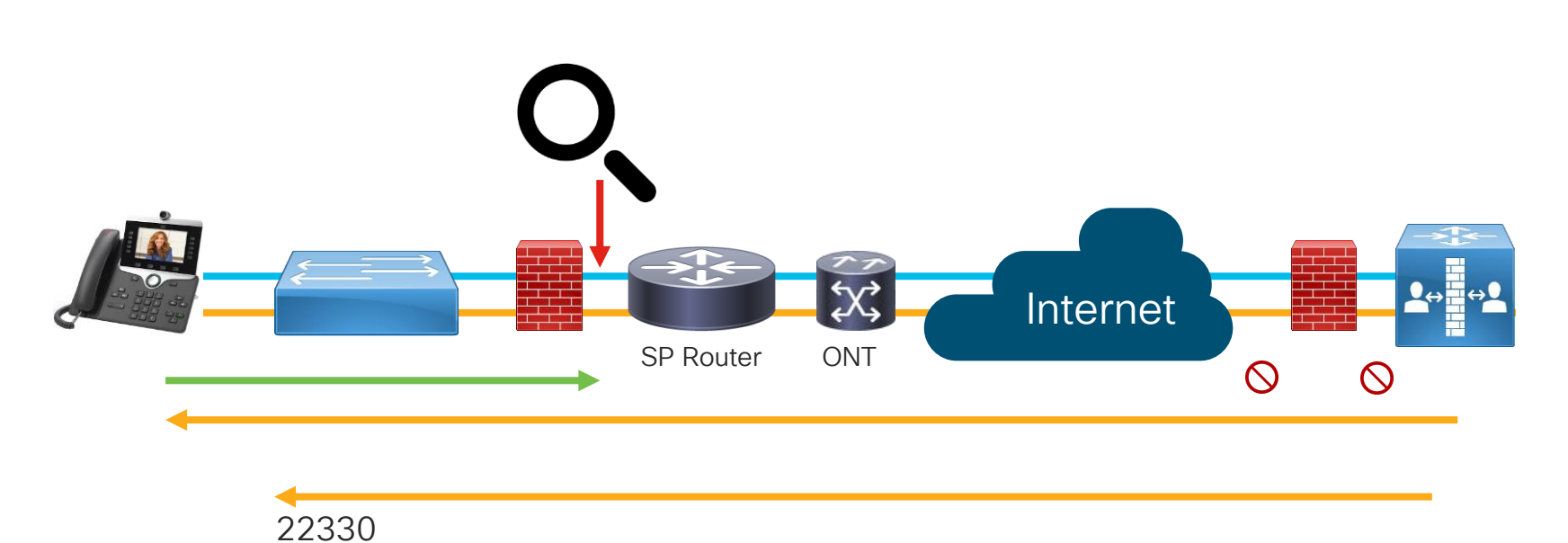

50518

 $\frac{1}{2}$  cisco  $\frac{1}{2}$ 

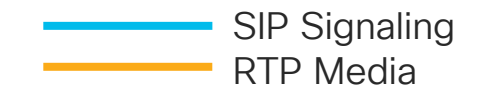

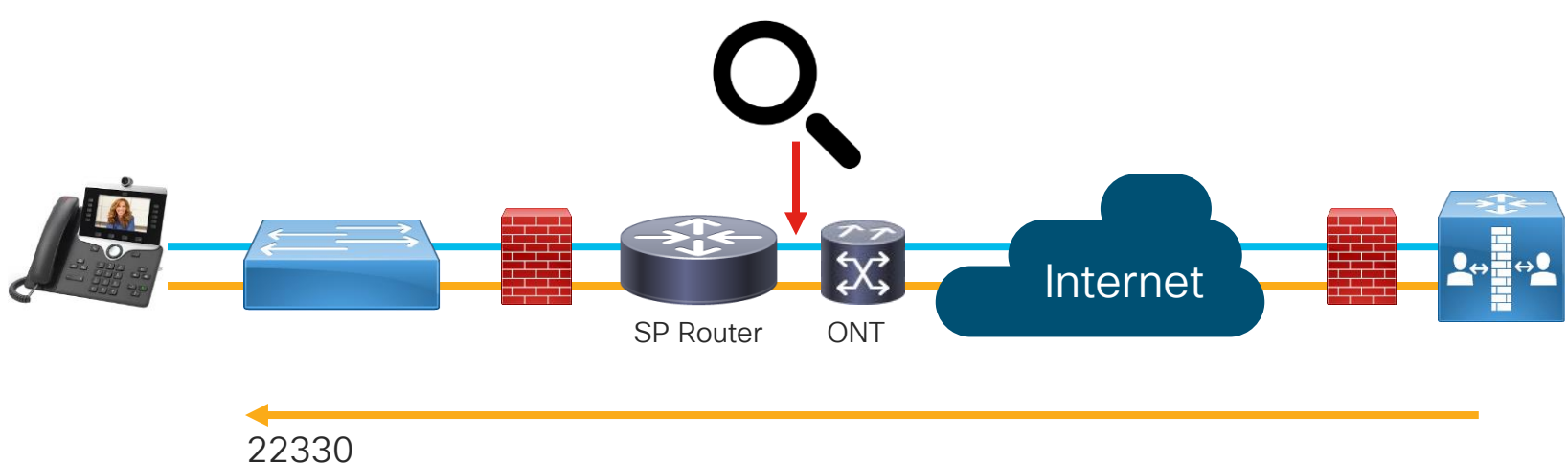

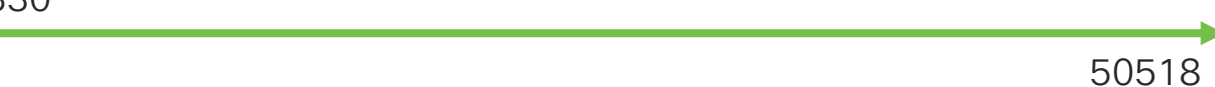

 $\frac{1}{2}$  cisco  $\frac{1}{2}$ 

#### Agenda

• Serviceability Tools Overview

Cisco Unified Operating System GUI Cisco Unified Reporting Cisco Unified Operating System CLI Serviceability APIs

- Troubleshooting Methodology Problem Description **Information Collection**
- Troubleshooting Case Studies

No One Answers the Phone **Canada Cone-Way Audio** 

Real-Time Monitoring Tool (RTMT) Cisco Serviceability Reports

TECUCC-3000

Dropped Call Video Encryption Not Working Unable to Place Calls **ActiveControl Not Working on Jabber 12.5** Call Drops After Answering **Video Call Immediately Drops** 

© 2020 Cisco and/or its affiliates. All rights reserved. Cisco Public

371

- Understanding and Troubleshooting Unified CM Throttling Events
- Troubleshooting Database Replication

 $\csc \sqrt{}$ 

# Case Study 7: ActiveControl not working

#### Participants Pane and Layout Control Button Missing

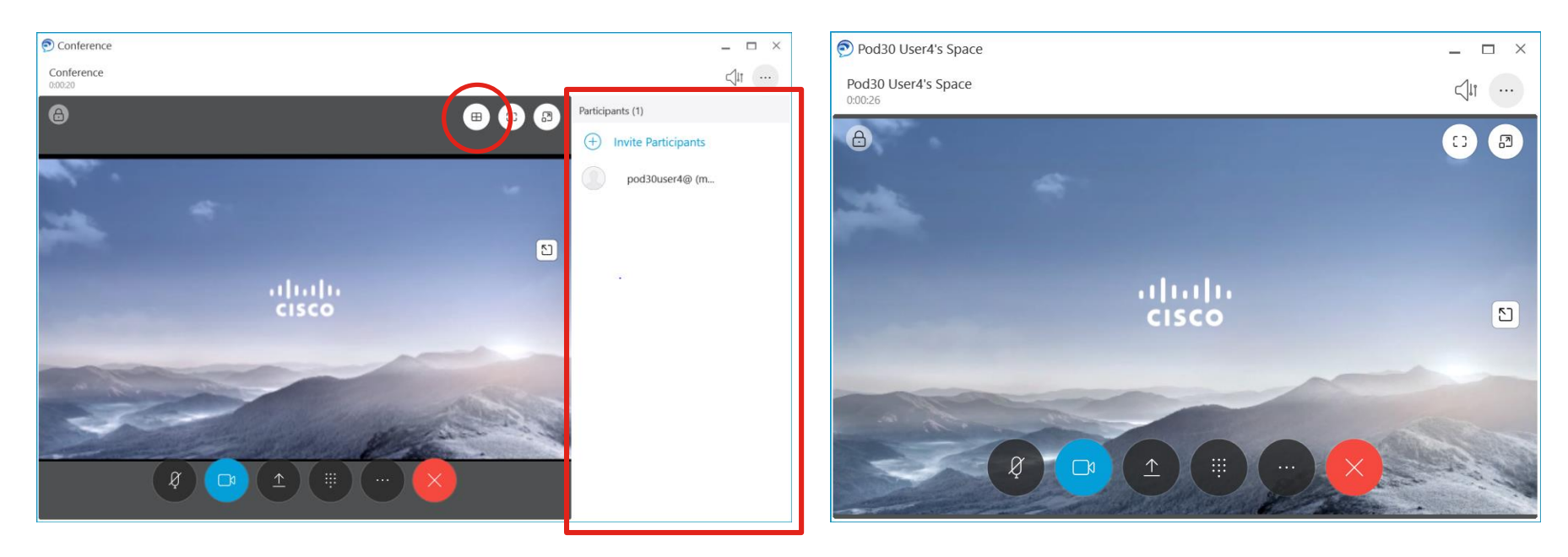

 $\frac{1}{2}$  cisco  $\frac{1}{2}$ 

# 

Case Study 7: Troubleshooting Live Demo

 $\frac{1}{2}$  cisco  $\frac{1}{2}$ 

#### Agenda

- Serviceability Tools Overview Real-Time Monitoring Tool (RTMT) Cisco Serviceability Reports Cisco Unified Operating System GUI Cisco Unified Reporting
	- Cisco Unified Operating System CLI Serviceability APIs
- Troubleshooting Methodology Problem Description **Information Collection**
- Troubleshooting Case Studies
	- No One Answers the Phone **Cone-Way Audio** Call Drops After Answering **Video Call Immediately Drops**

Dropped Call Video Encryption Not Working Unable to Place Calls **ActiveControl Not Working on Jabber 12.5** 

- Understanding and Troubleshooting Unified CM Throttling Events
- Troubleshooting Database Replication

© 2020 Cisco and/or its affiliates. All rights reserved. Cisco Public TECUCC-3000

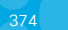

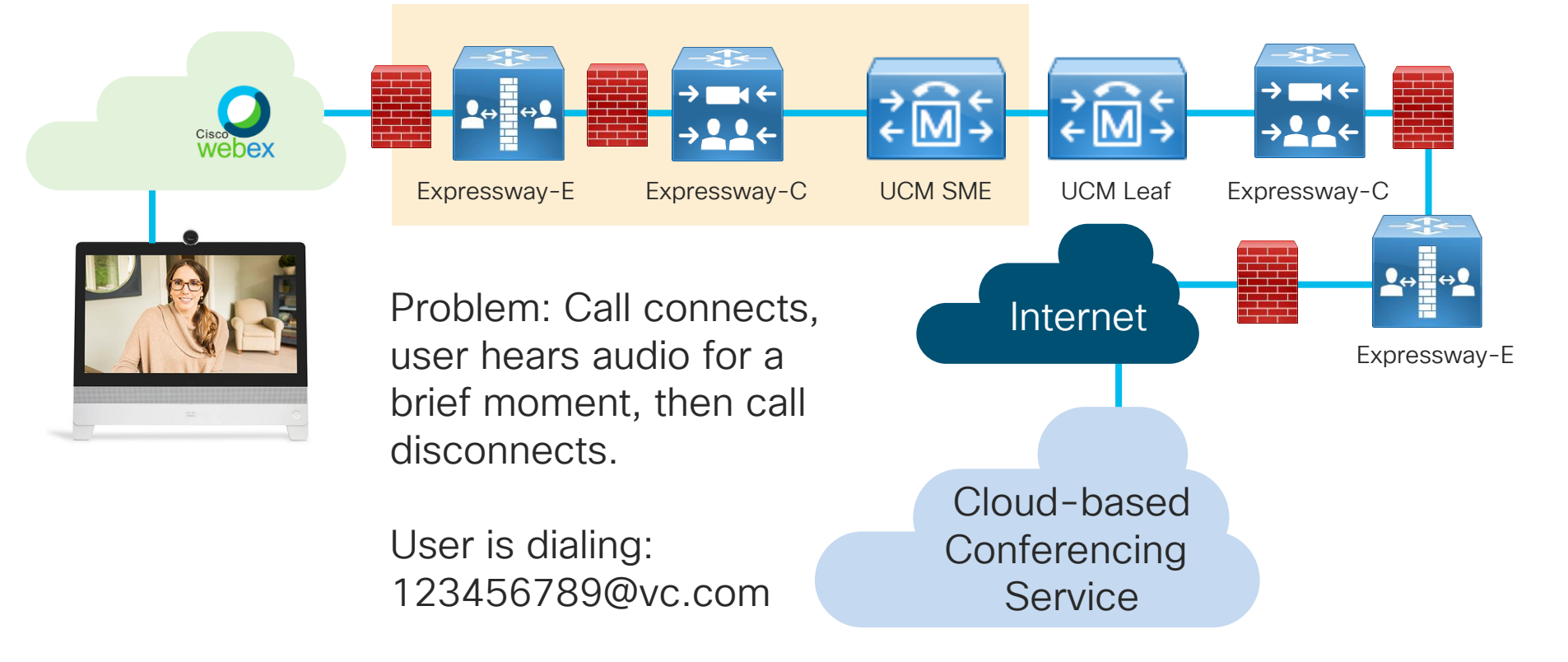

CISCO / ille

<https://www.cisco.com/c/en/us/support/web/tools-catalog.html>

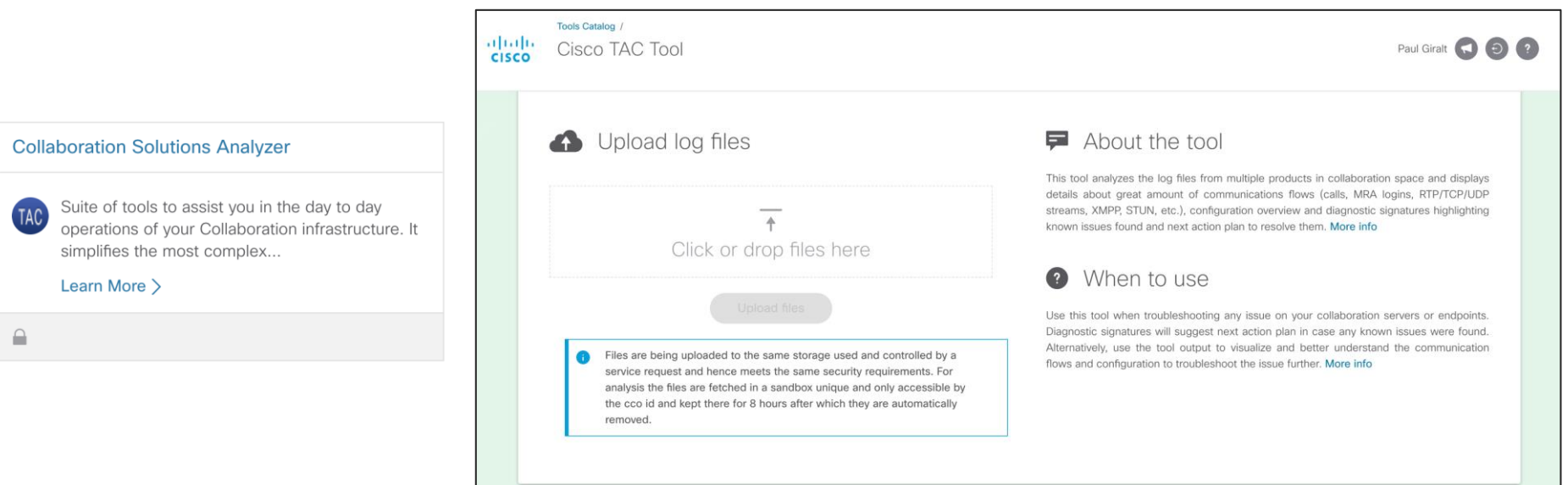

 $\frac{1}{4}$  cisco  $\frac{1}{4}$ 

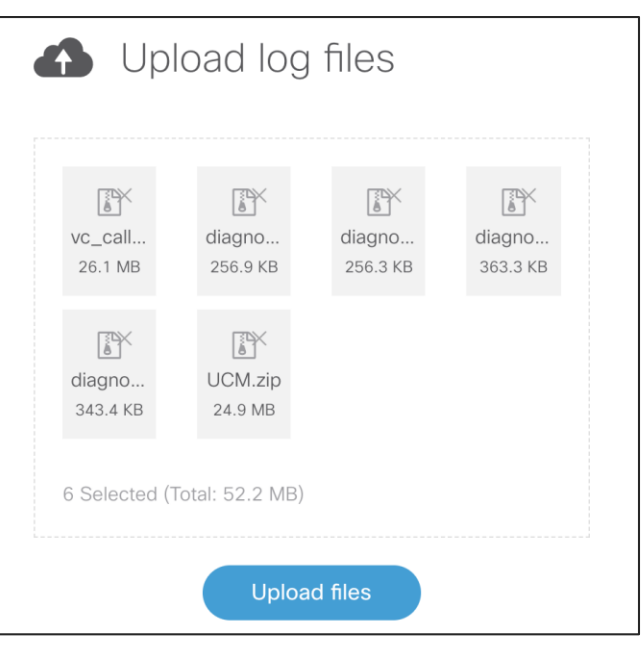

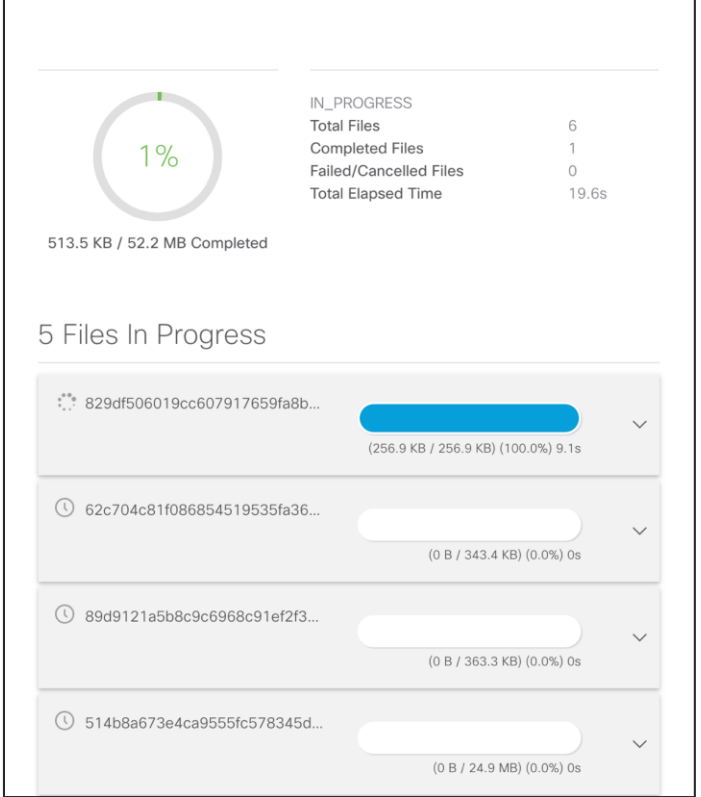

 $\frac{1}{2}$  cisco  $\frac{1}{2}$ 

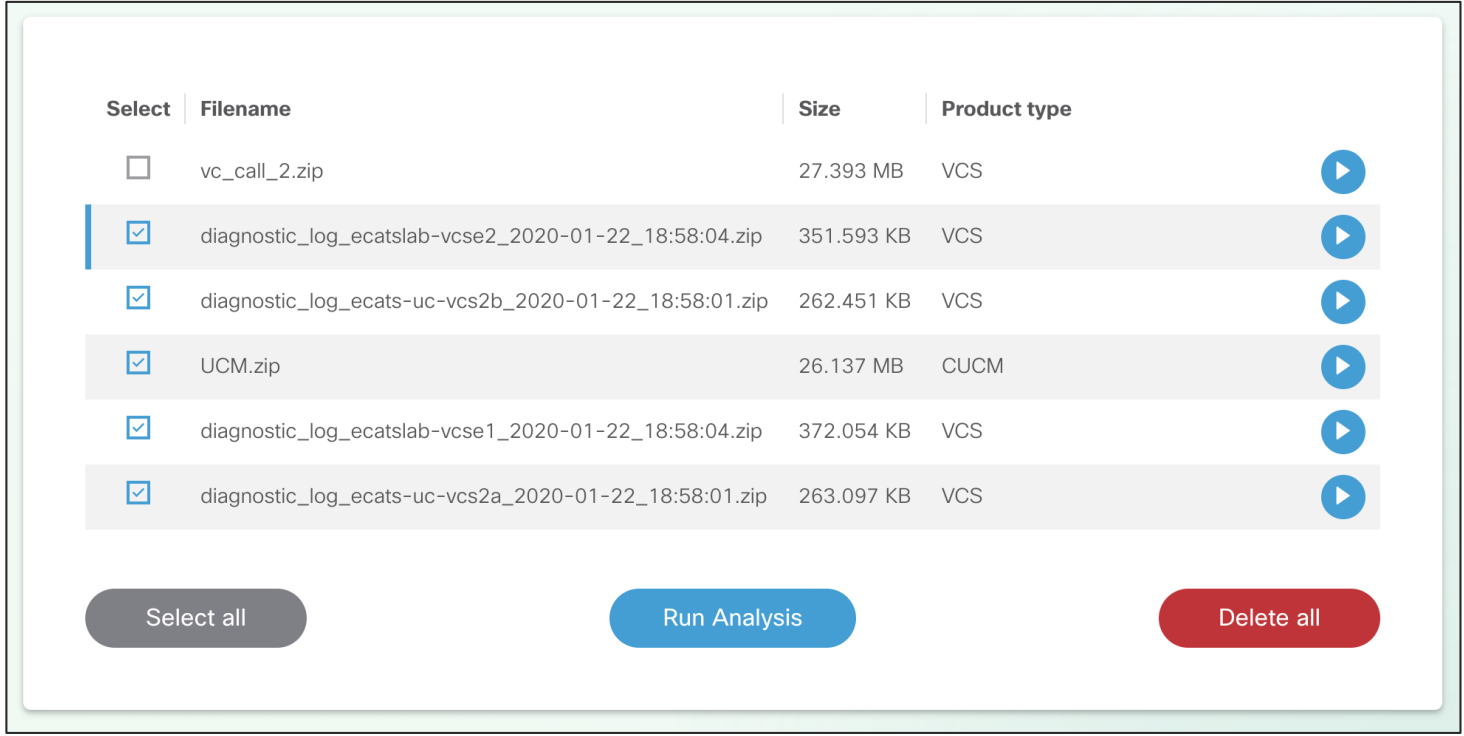

 $\csc\sqrt{d\ell}$ 

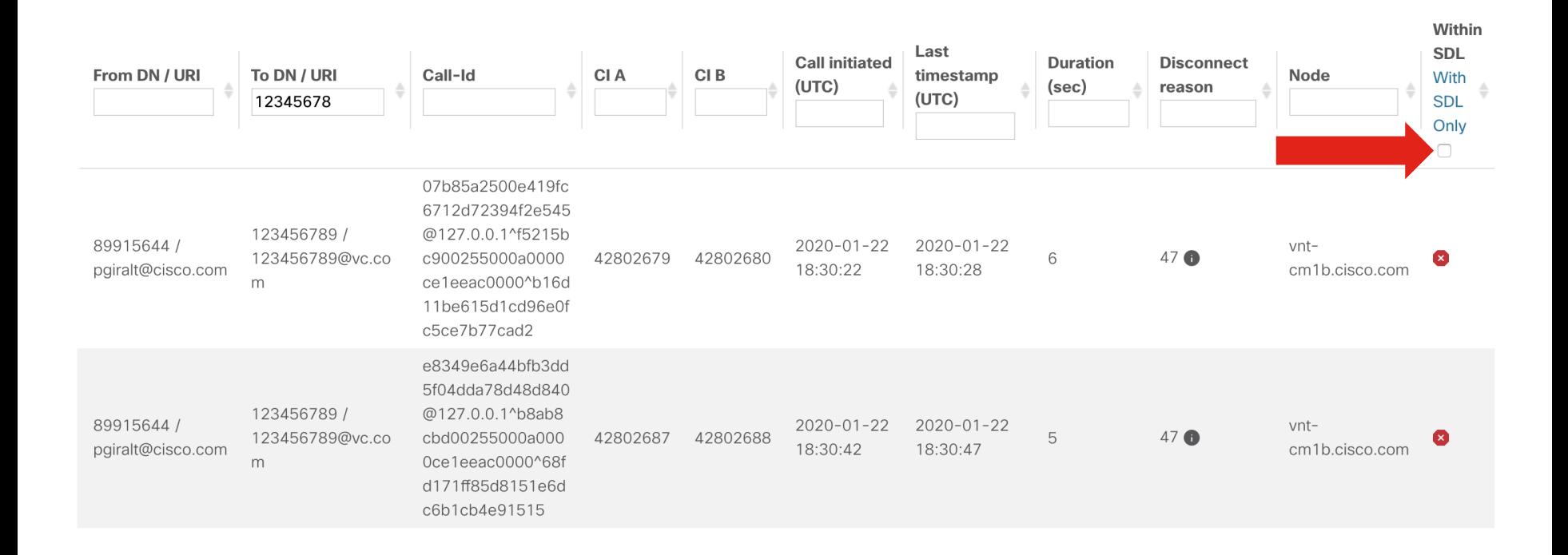

 $\frac{1}{2}$  cisco  $\frac{1}{2}$ 

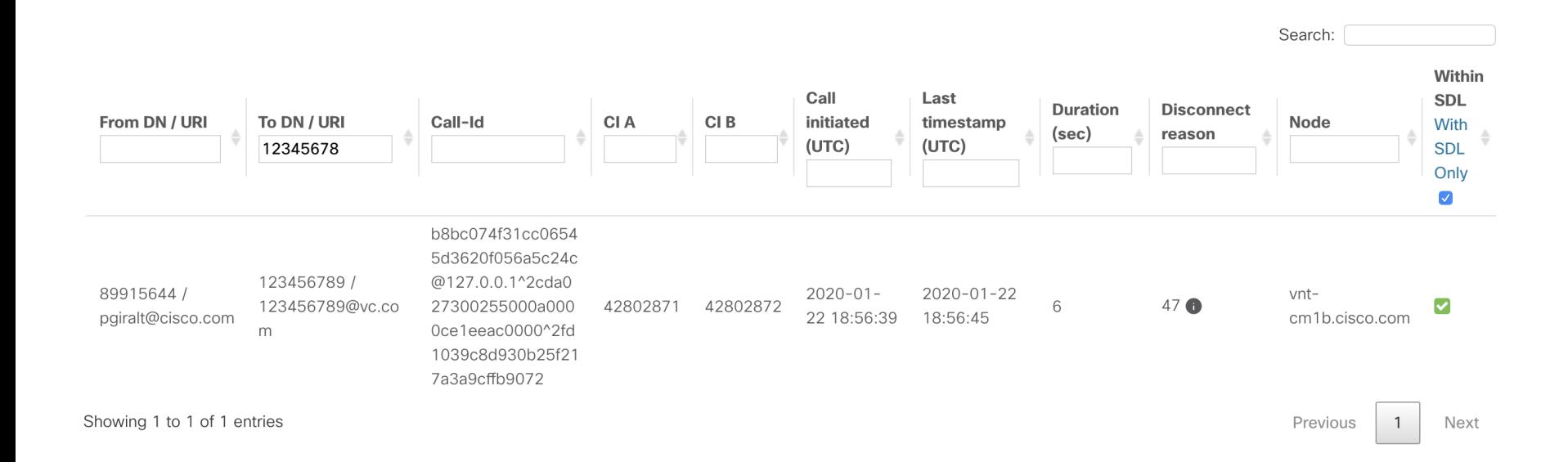

 $\csc$   $\mathcal{L}$ 

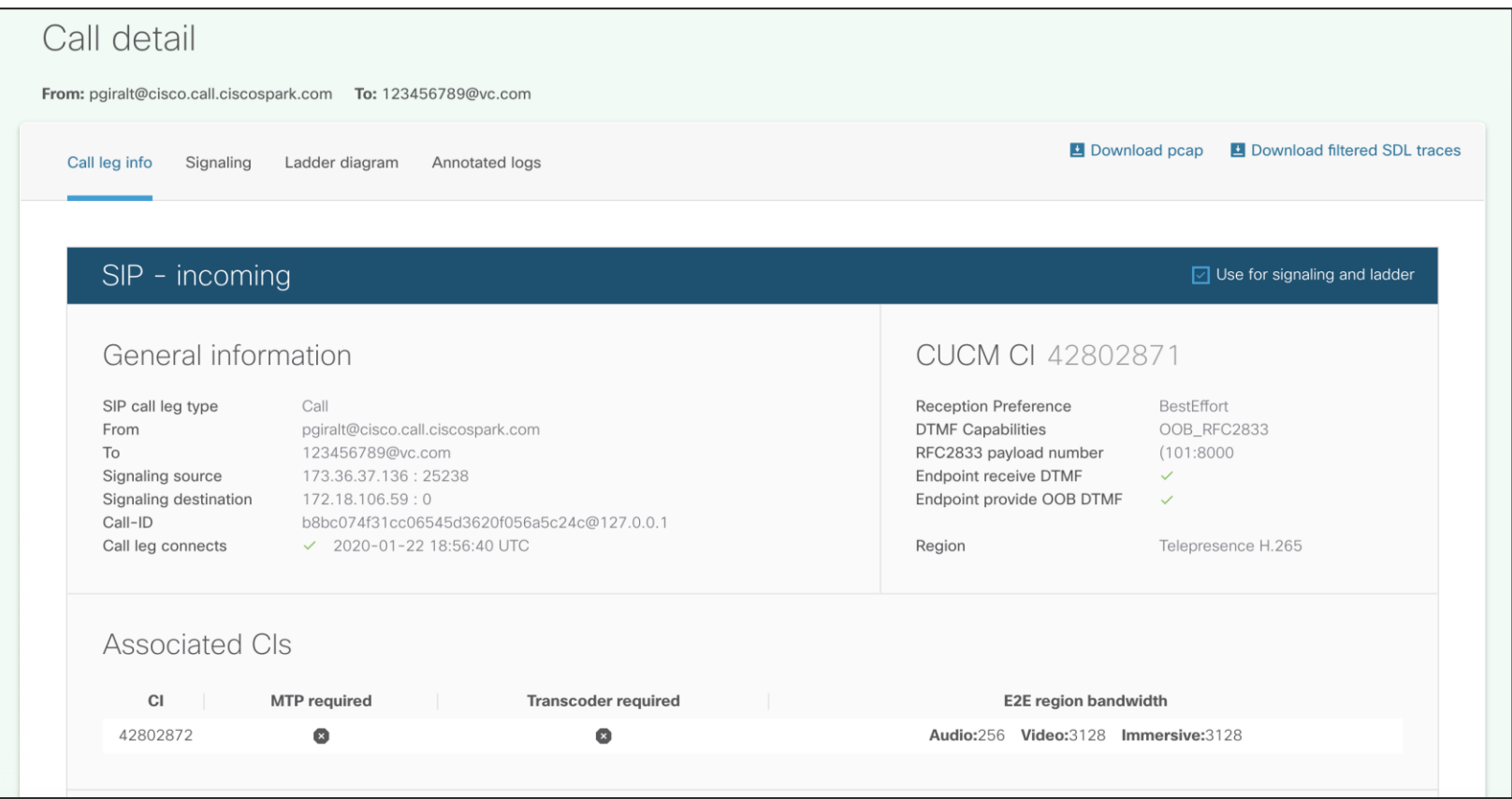

 $\frac{1}{4}$  cisco  $\frac{1}{4}$ 

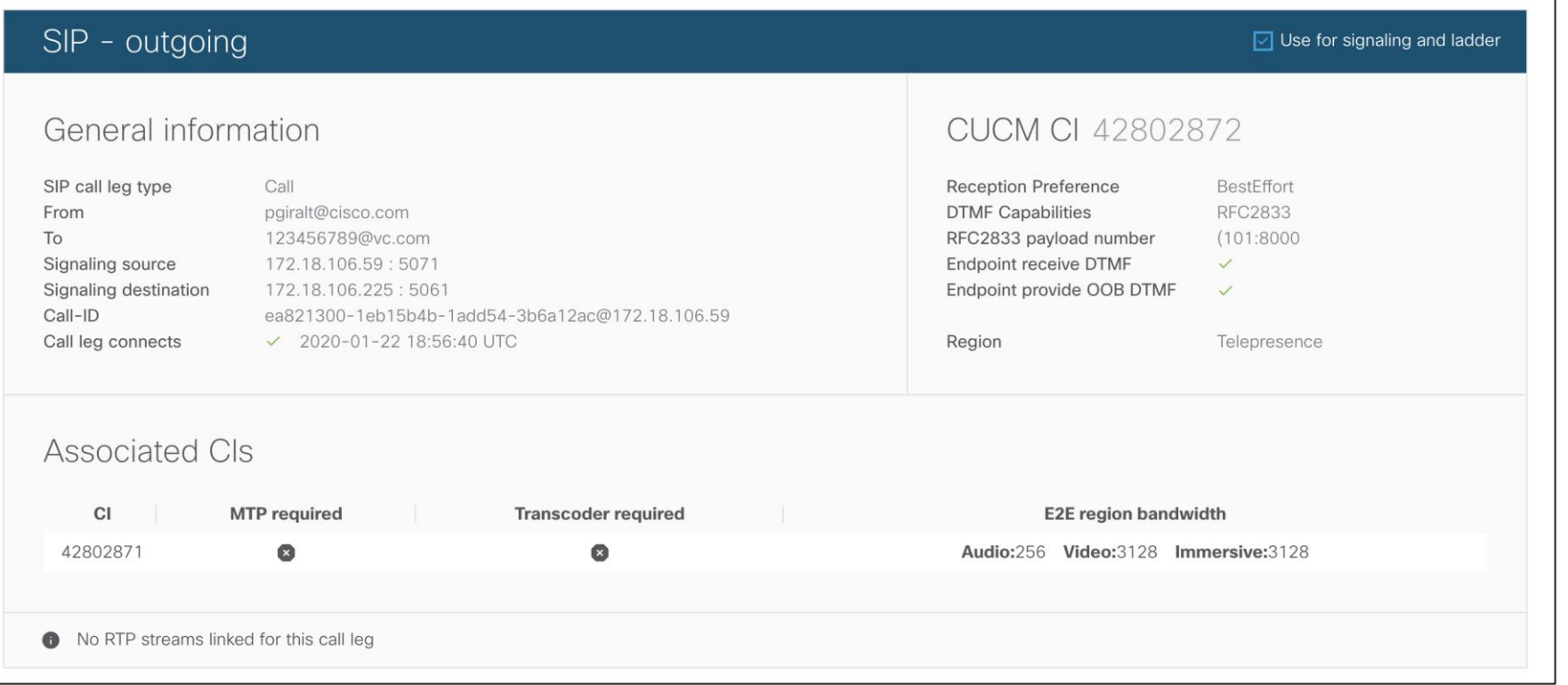

 $\frac{1}{2}$  cisco  $\frac{1}{2}$ 

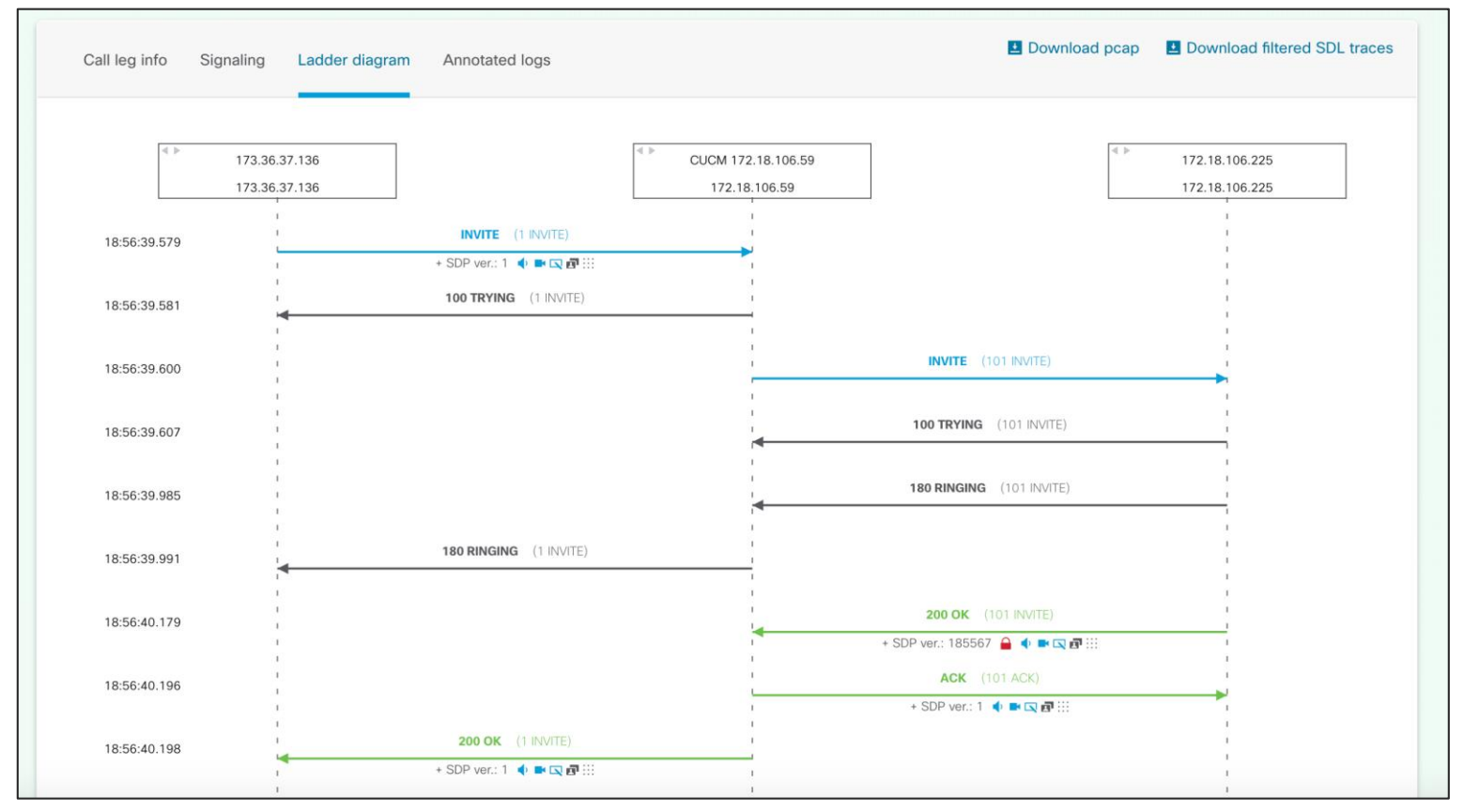

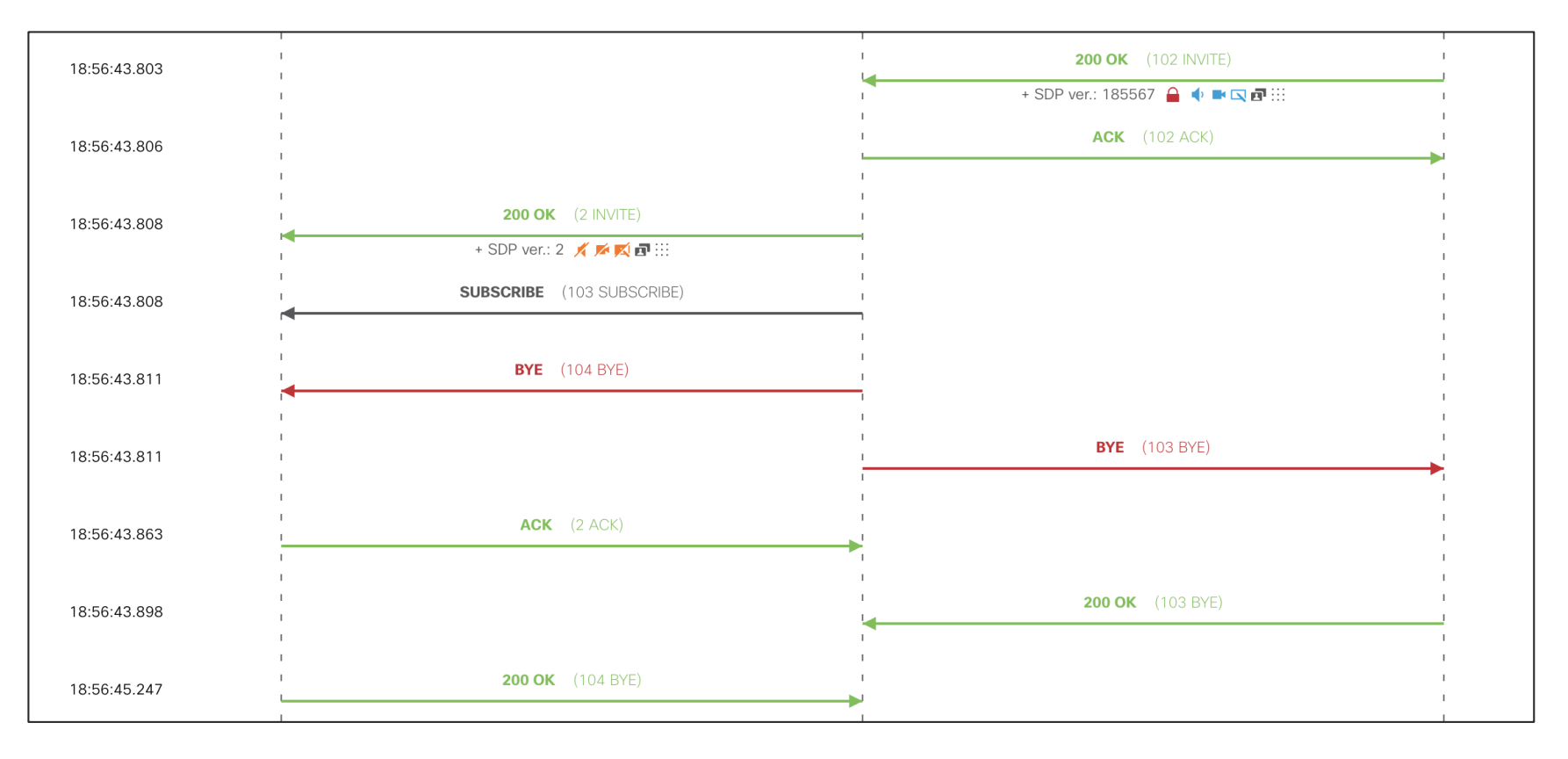

 $\frac{1}{2}$  cisco  $\frac{1}{2}$ 

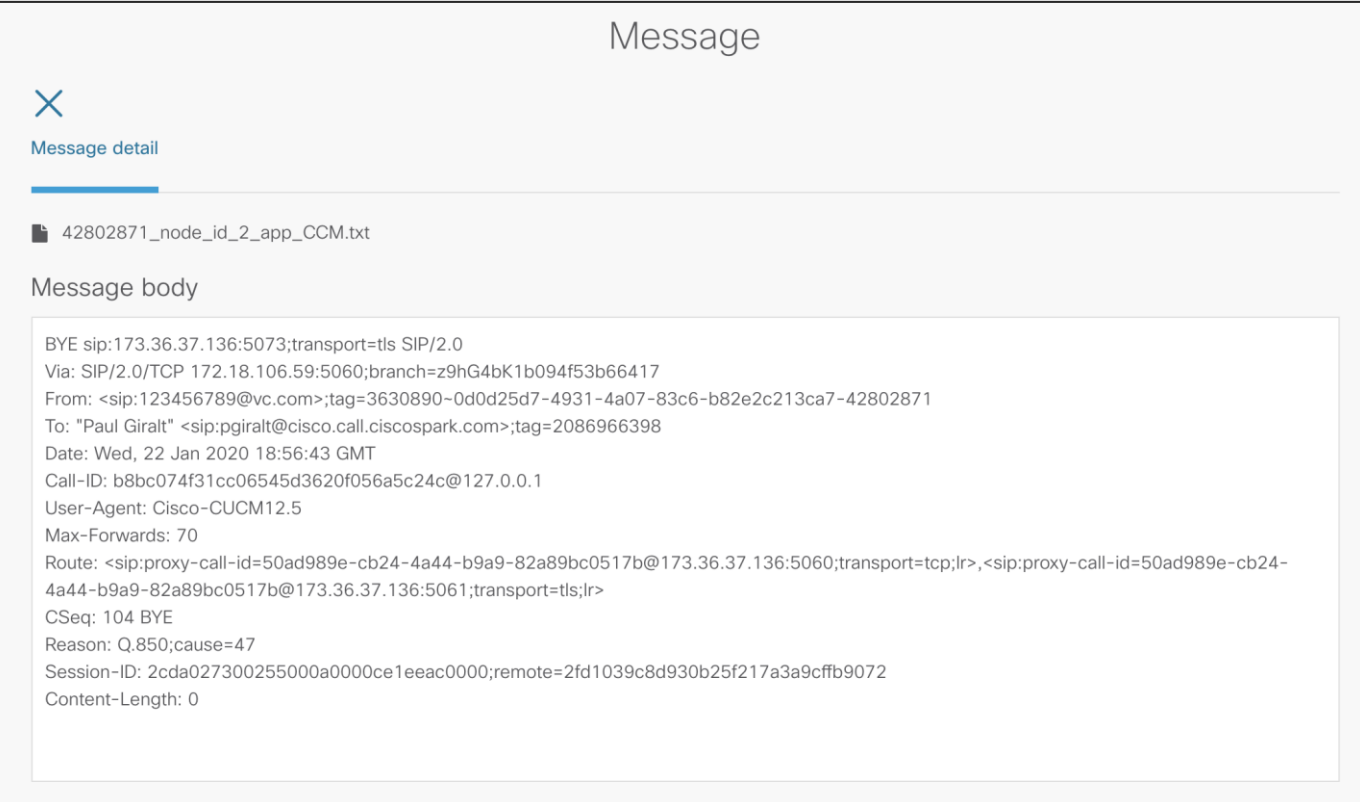

 $\frac{1}{4}$  cisco  $\frac{1}{4}$ 

 $[18:56:43.806]$ vnt-cm1b.cisco.com

The call media path failed to be established due to unknown failure case with reason

56264448.000 | 13:56:43.806 | SdlSig | MXErrorReport linterfacesEstablished |MediaExchange(2,100,114,1003) | SIPInterface(2,100,186,1556) |2,100,247,6.5970^172.18.106.225^\* [[R:N-H:0,N:2,L:0,V:0,Z:0,D:0] error=0 CallMediaFailureCause=unknown failure case Reason=

#### Download filtered SDL traces

 $\frac{1}{4}$ 

Open files in TranslatorX and open Call List -> Filter for Abnormal Call Clearing

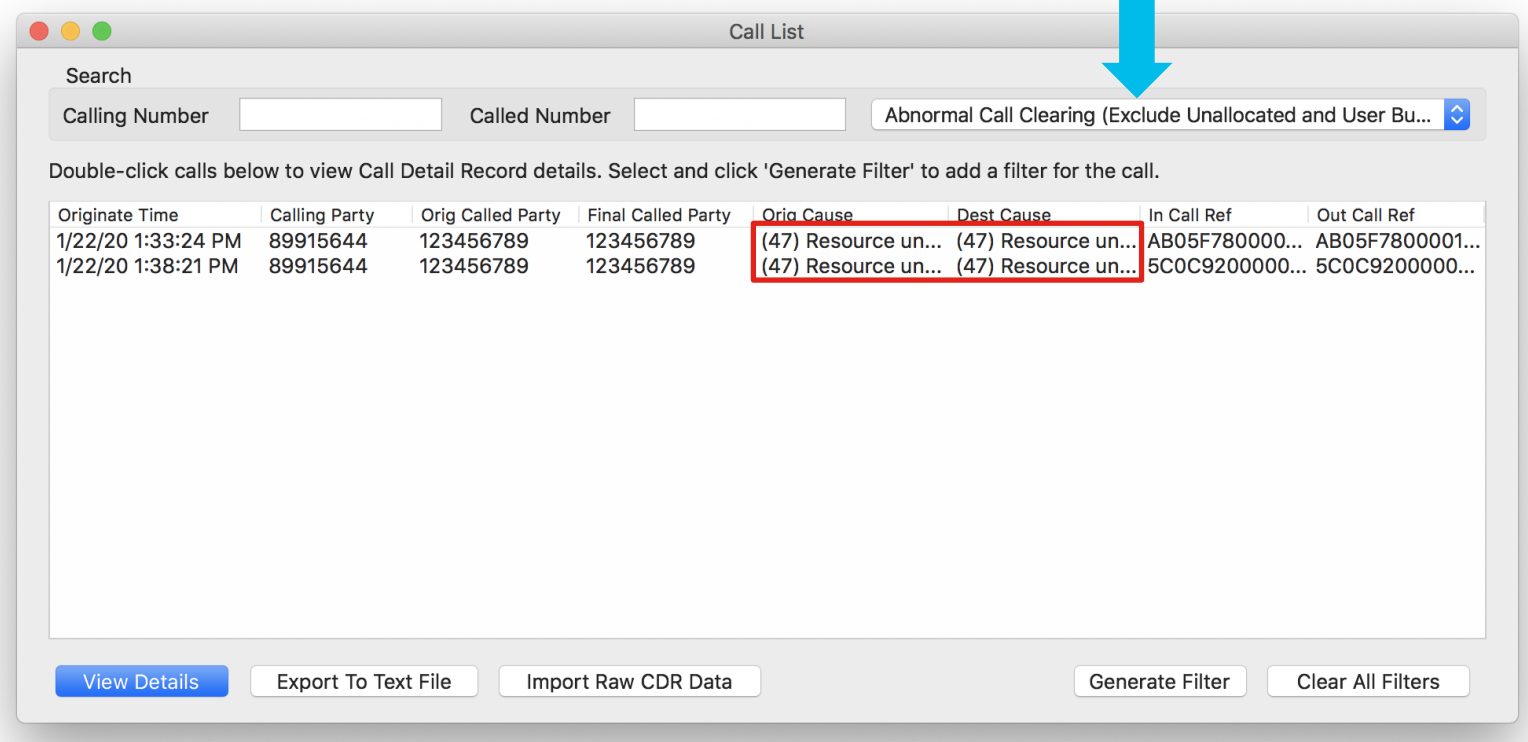

 $\csc \int dV$ 

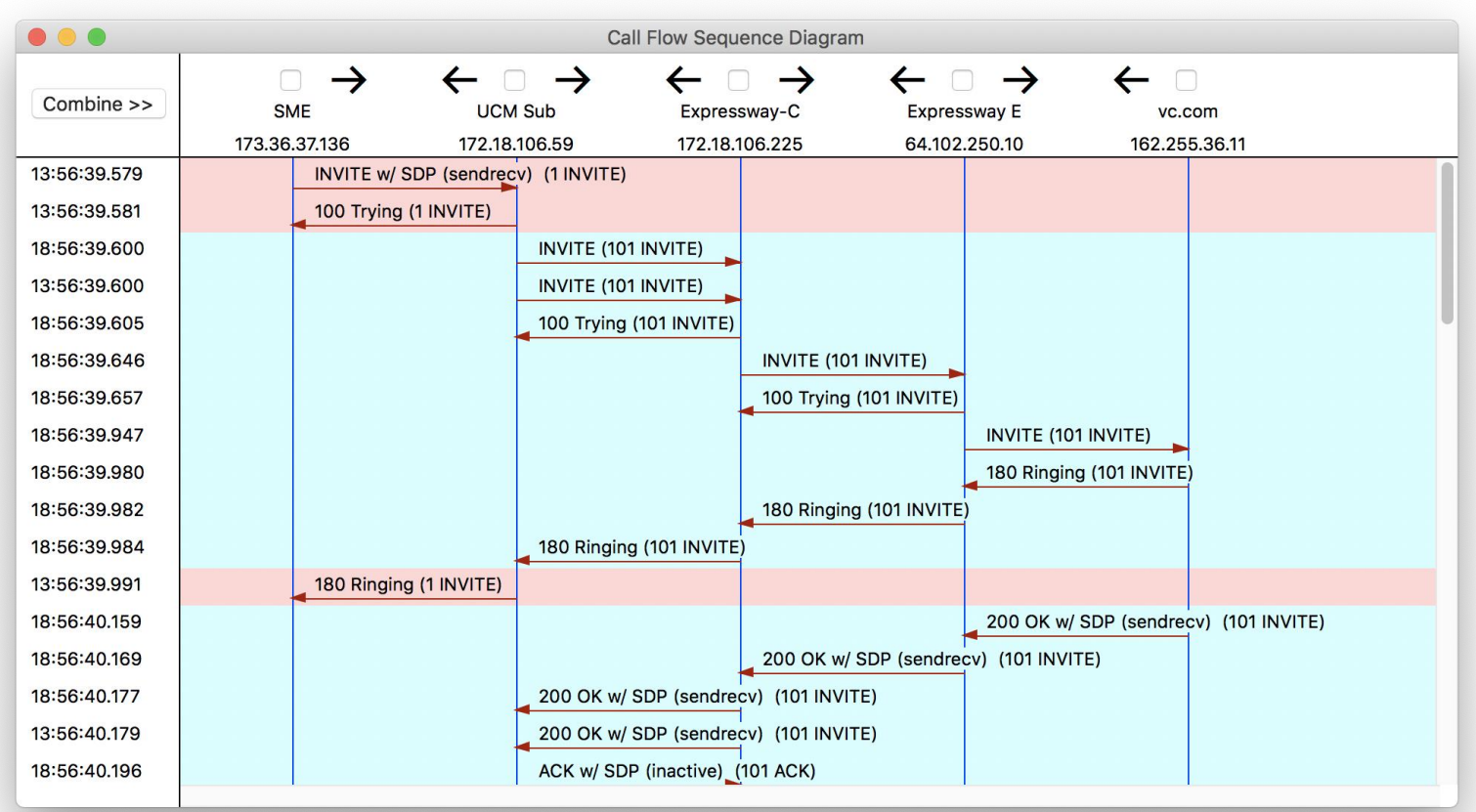

 $\frac{1}{2}$  cisco  $\frac{1}{2}$ 

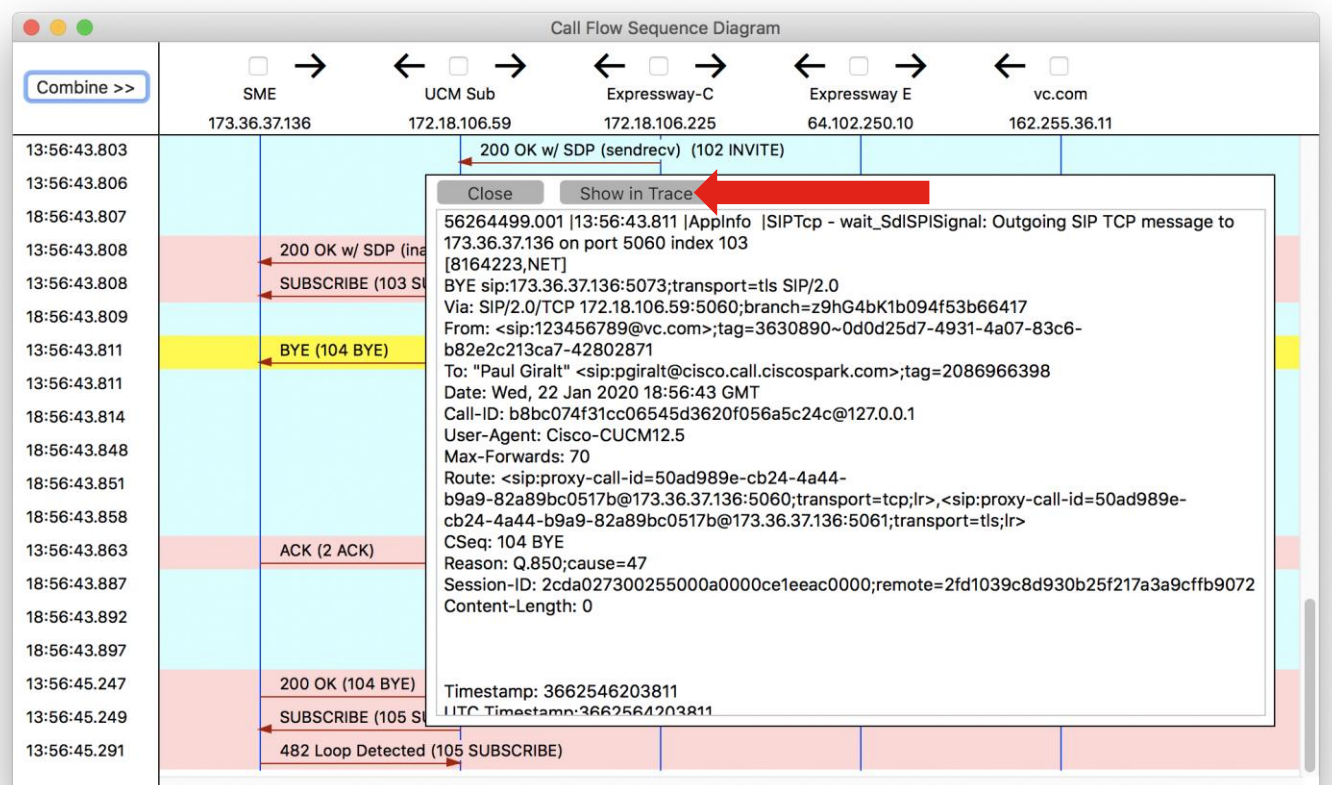

 $\frac{1}{2}$  cisco  $\frac{1}{2}$ 

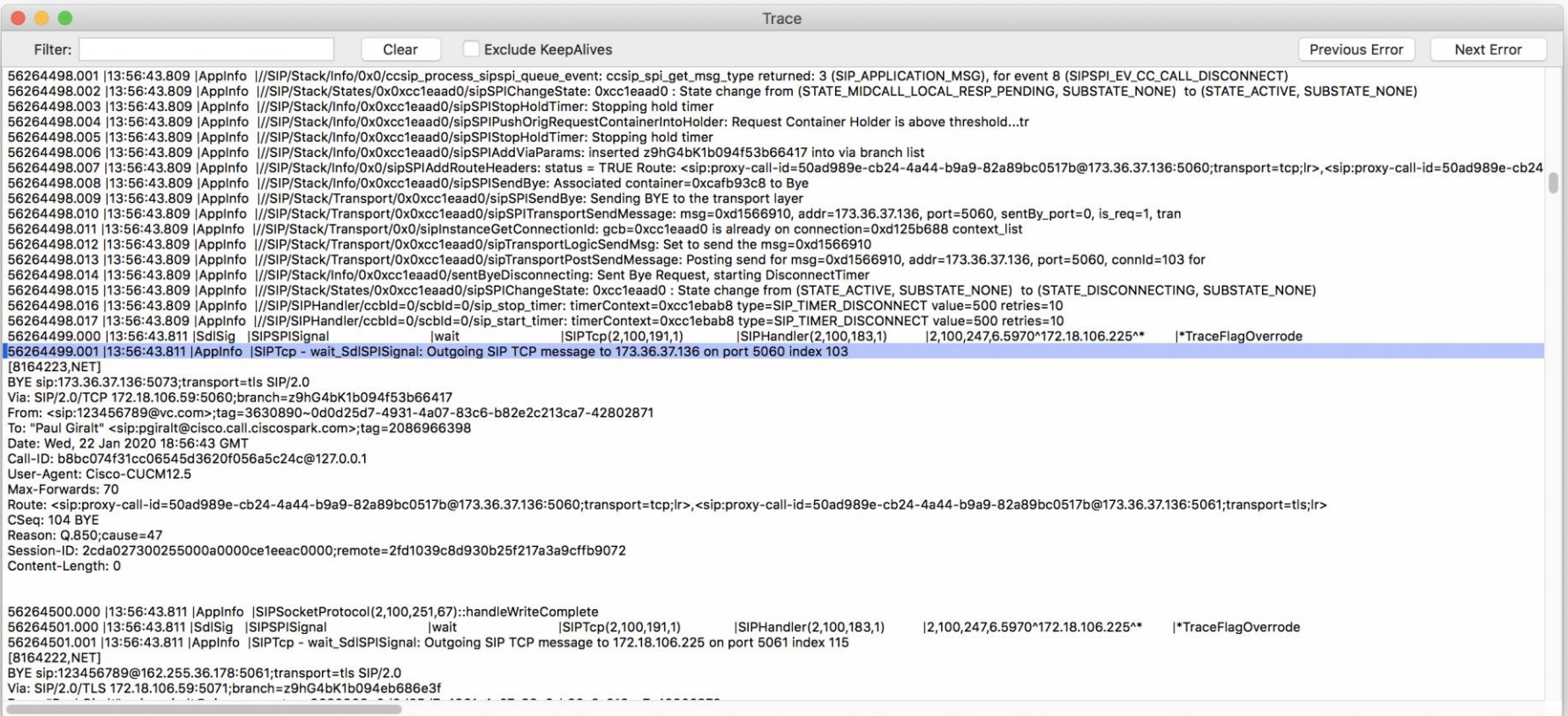

 $\csc\sqrt{i\ell}$ 

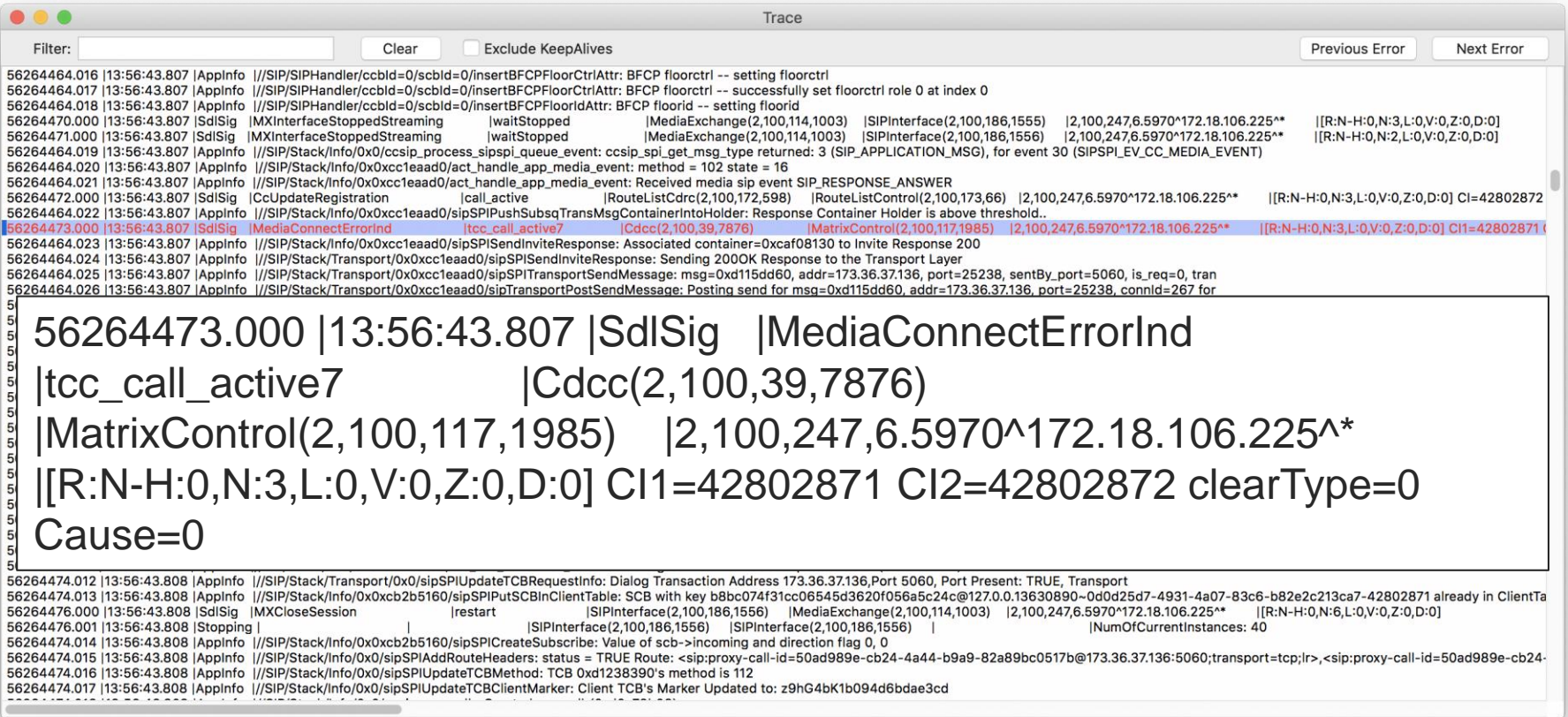

 $\csc\sqrt{i\ell}$ 

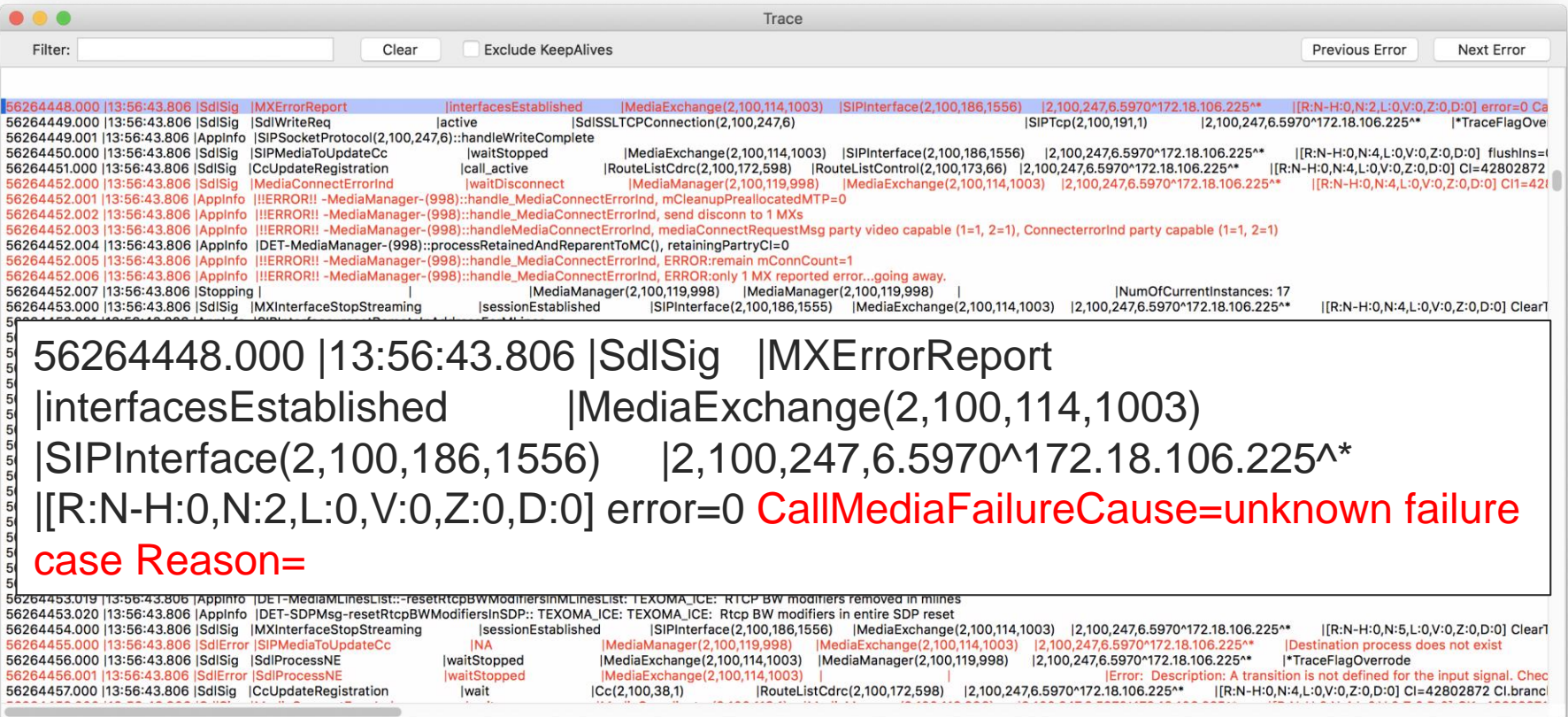

 $\csc$   $\int$  ive/

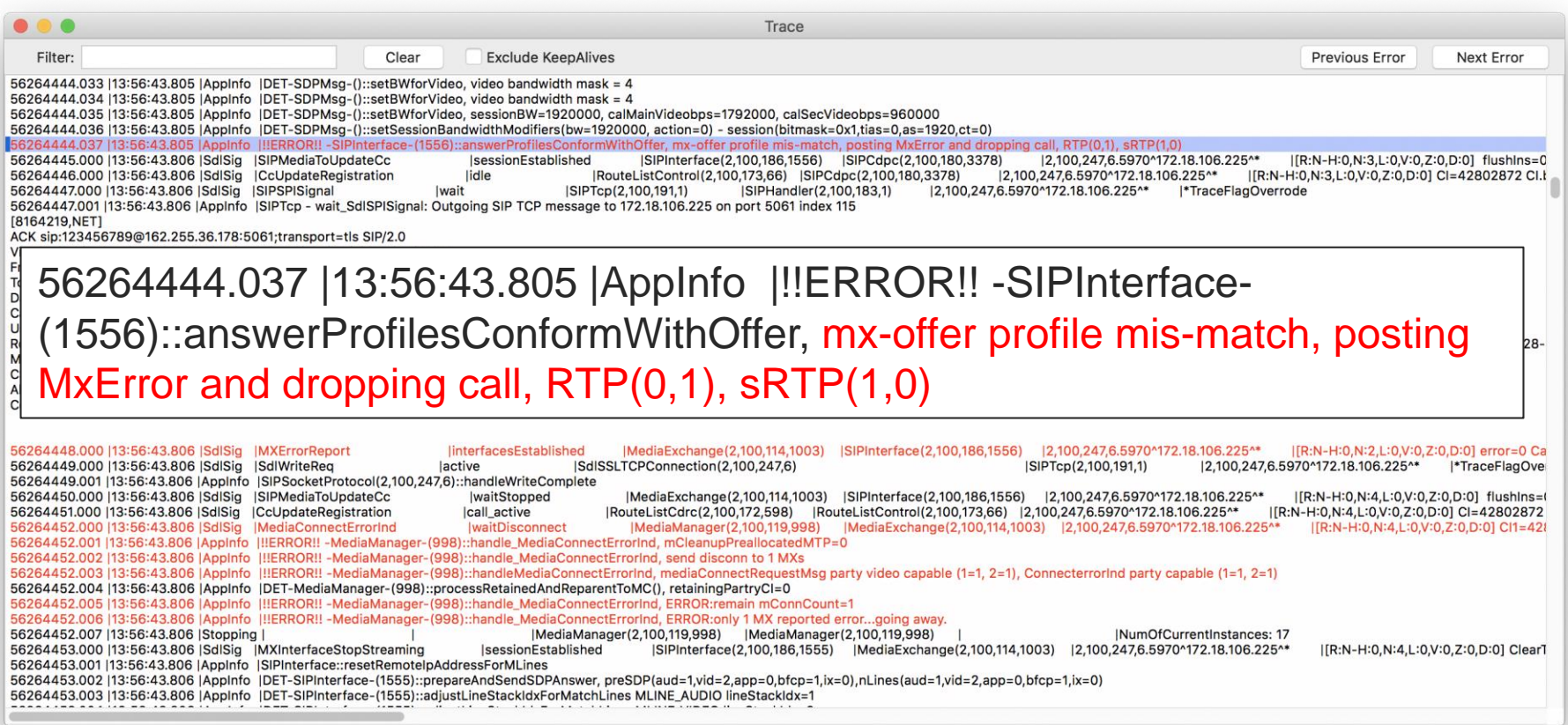

 $\frac{1}{2}$  cisco  $\frac{1}{2}$ 

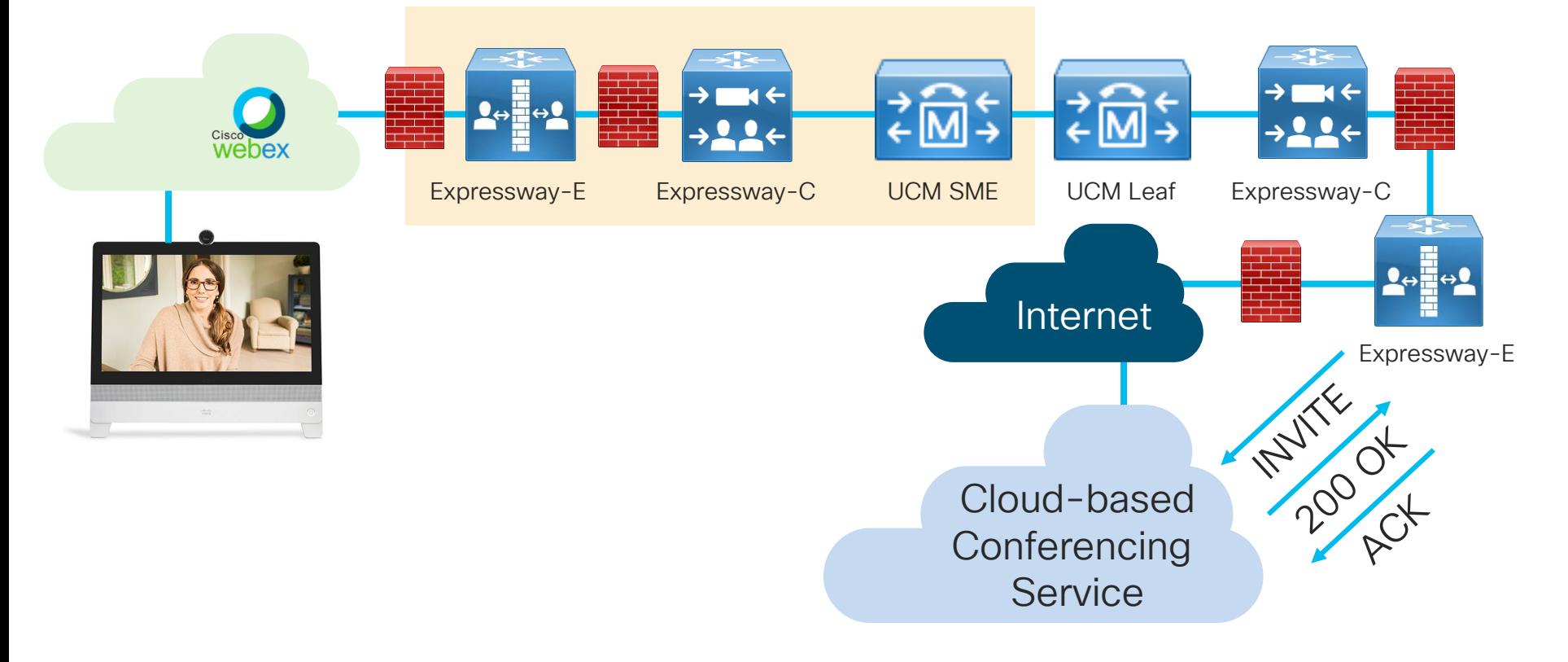

 $\frac{1}{2}$  cisco  $\frac{1}{2}$ 

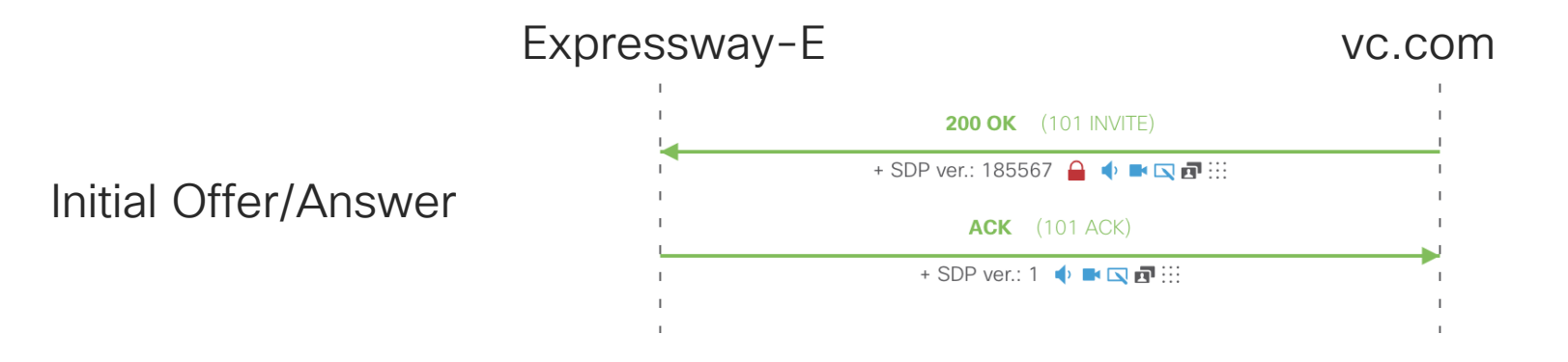

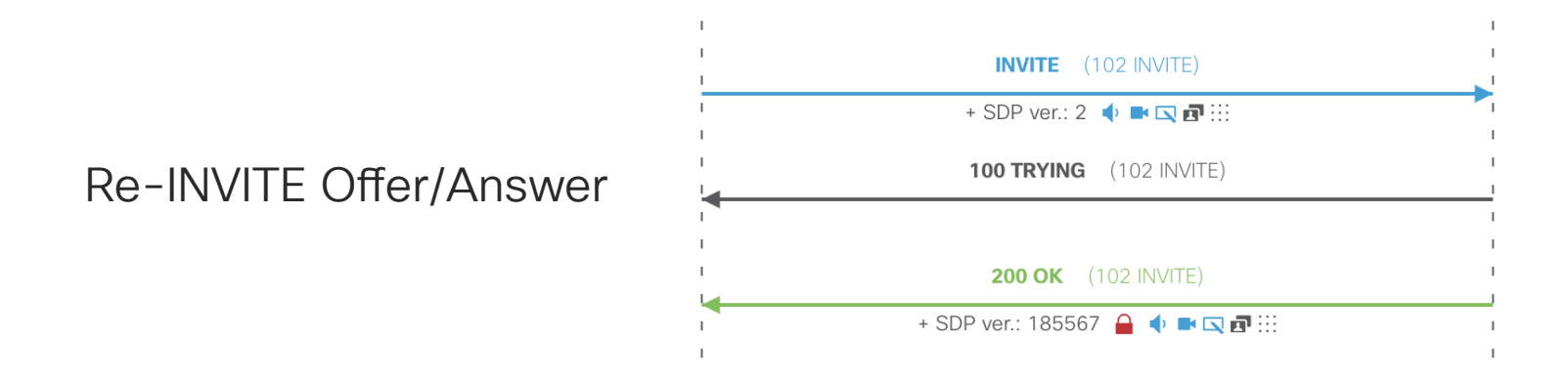

Fix: Allow Expressway-E to interwork between encrypted and unencrypted

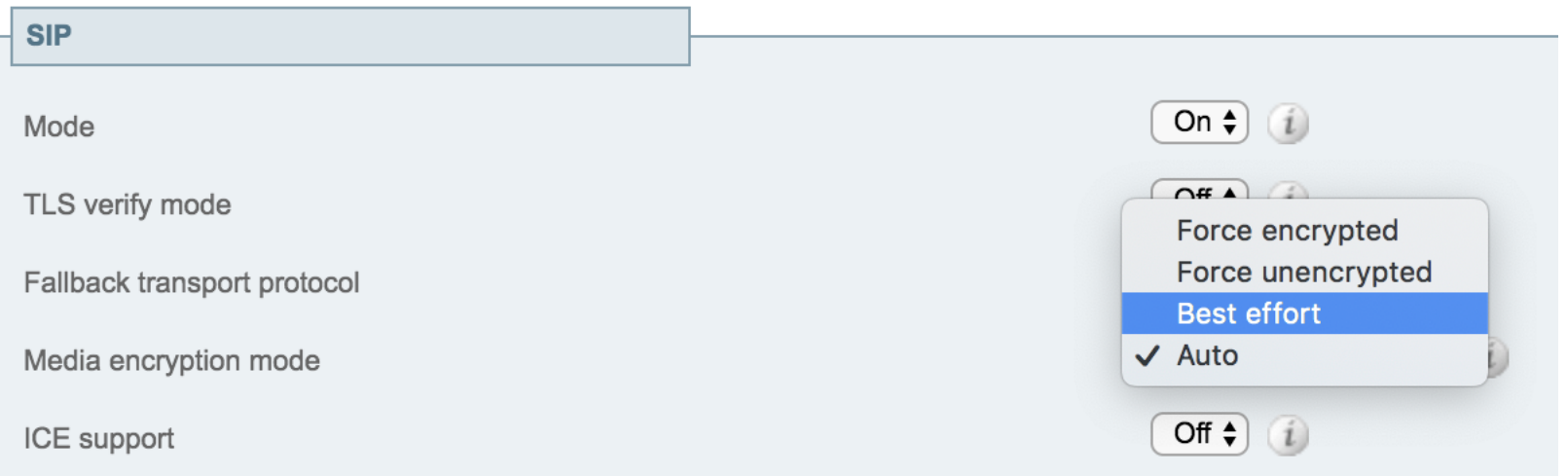

 $\frac{1}{2}$
### Agenda

- Serviceability Tools Overview Real-Time Monitoring Tool (RTMT) Cisco Serviceability Reports
	- Cisco Unified Operating System CLI Serviceability APIs
- Troubleshooting Methodology Problem Description **Information Collection**
- Troubleshooting Case Studies Dropped Call Video Encryption Not Working No One Answers the Phone **Cone-Way Audio** Call Drops After Answering **Video Call Immediately Drops**

Cisco Unified Operating System GUI Cisco Unified Reporting

Unable to Place Calls **ActiveControl Not Working on Jabber 12.5** 

- Understanding and Troubleshooting Unified CM Throttling Events
- Troubleshooting Database Replication

© 2020 Cisco and/or its affiliates. All rights reserved. Cisco Public TECUCC-3000

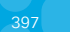

# CallManager built-in Monitoring & Throttling

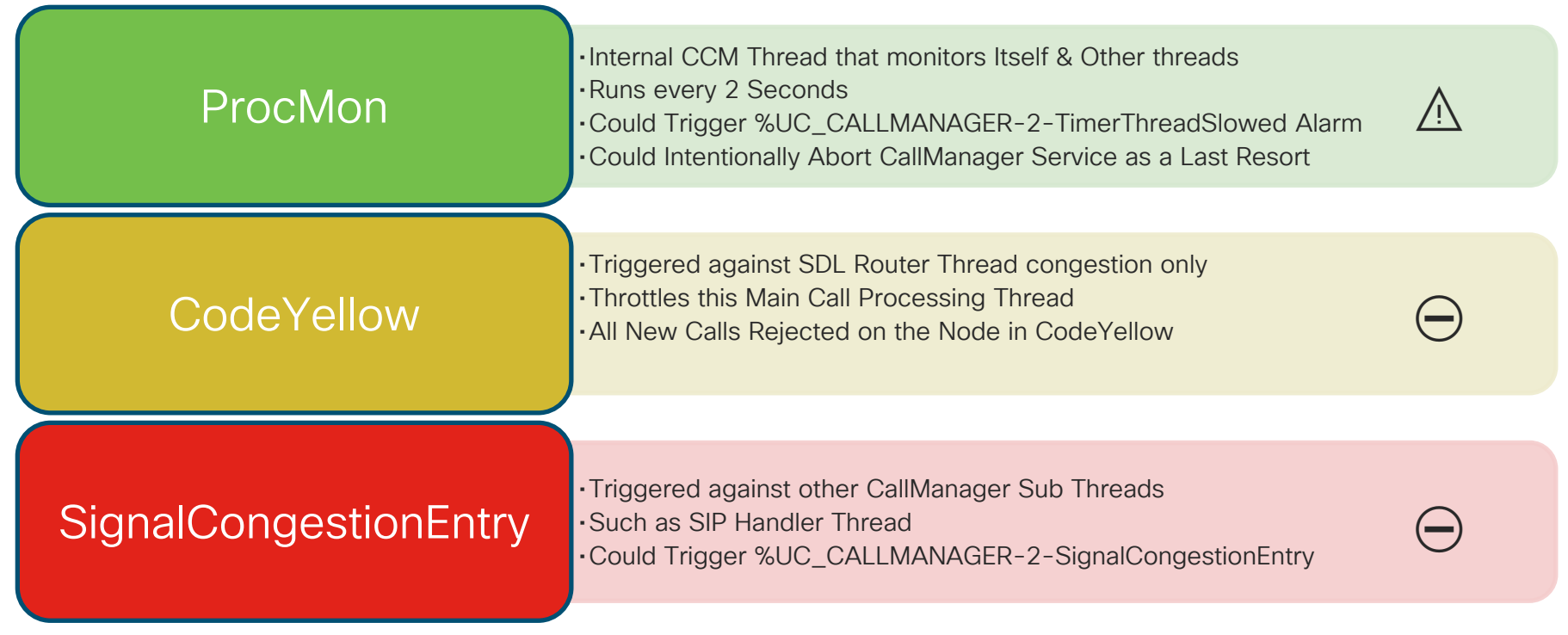

# Understanding ProcMon TimerThreadSlowed

- ProcMon SDL Router Thread Verification expects to run every 2 seconds
- > 1sec Delay TimerThreadSlowed Alarm is raised as a forewarning to Throttling (CodeYellow / Signal Congestion)
- Usually induced due to IOWait conditions
- Could be Correlated to CallManager RISDC Performance Counter
	- \\cucm\System\IOServiceTime
	- \\cucm\System\IOAwait

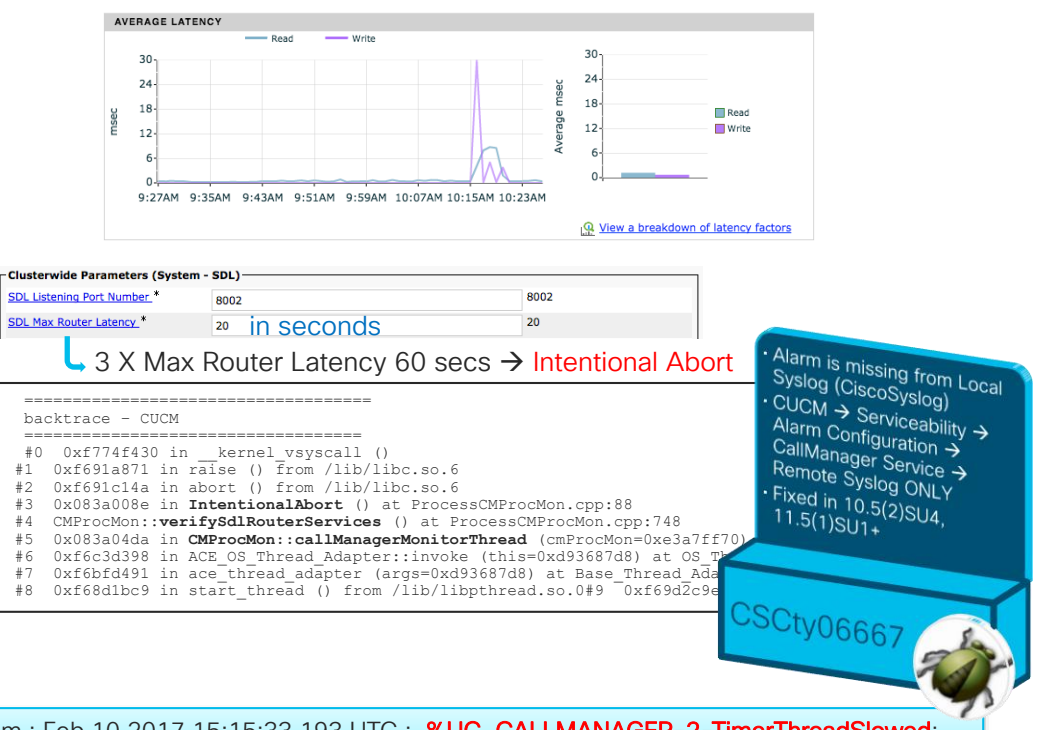

Feb 10 10:15:33 cucm-sub5 local7 2 ccm: 14: cucm-sub5.domain.com : Feb 10 2017 15:15:33.193 UTC : %UC\_CALLMANAGER-2-TimerThreadSlowed: %[AppID=Cisco CallManager][ClusterID=StandAloneCluster][NodeID=cucm-sub5]: Timer thread has slowed beyond acceptable limits

#### Feb 10 10:15:33 cucm-sub5 local7 2 ccm: 14: cucm-sub5.domain.com : Feb 10 2017 15:15:33.193 UTC : %UC\_CALLMANAGER-2-TimerThreadSlowed: %[AppID=Cisco CallManager][ClusterID=StandAloneCluster][NodeID=cucm-sub5]: Timer thread has slowed beyond acceptable limits

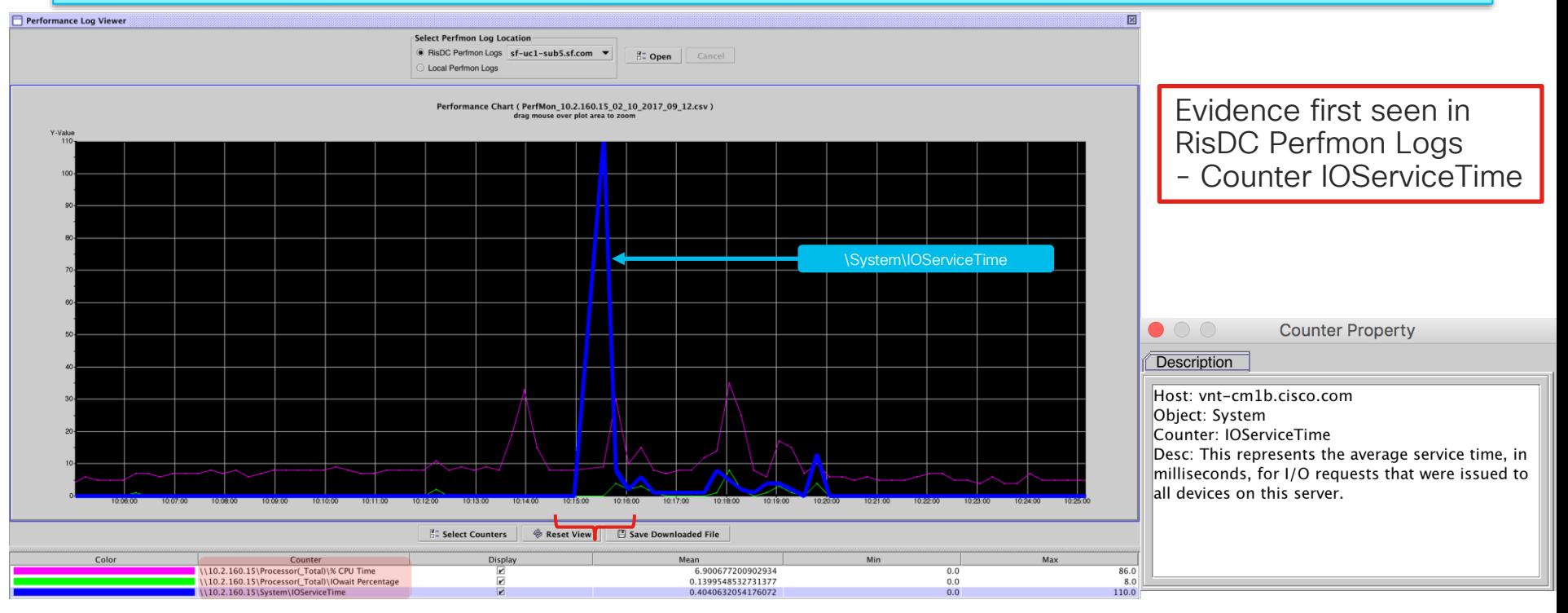

Feb 10 10:15:33 cucm-sub5 local7 2 ccm: 14: cucm-sub5.domain.com : Feb 10 2017 15:15:33.193 UTC : %UC\_CALLMANAGER-2-TimerThreadSlowed: %[AppID=Cisco CallManager][ClusterID=StandAloneCluster][NodeID=cucm-sub5]: Timer thread has slowed beyond acceptable limits

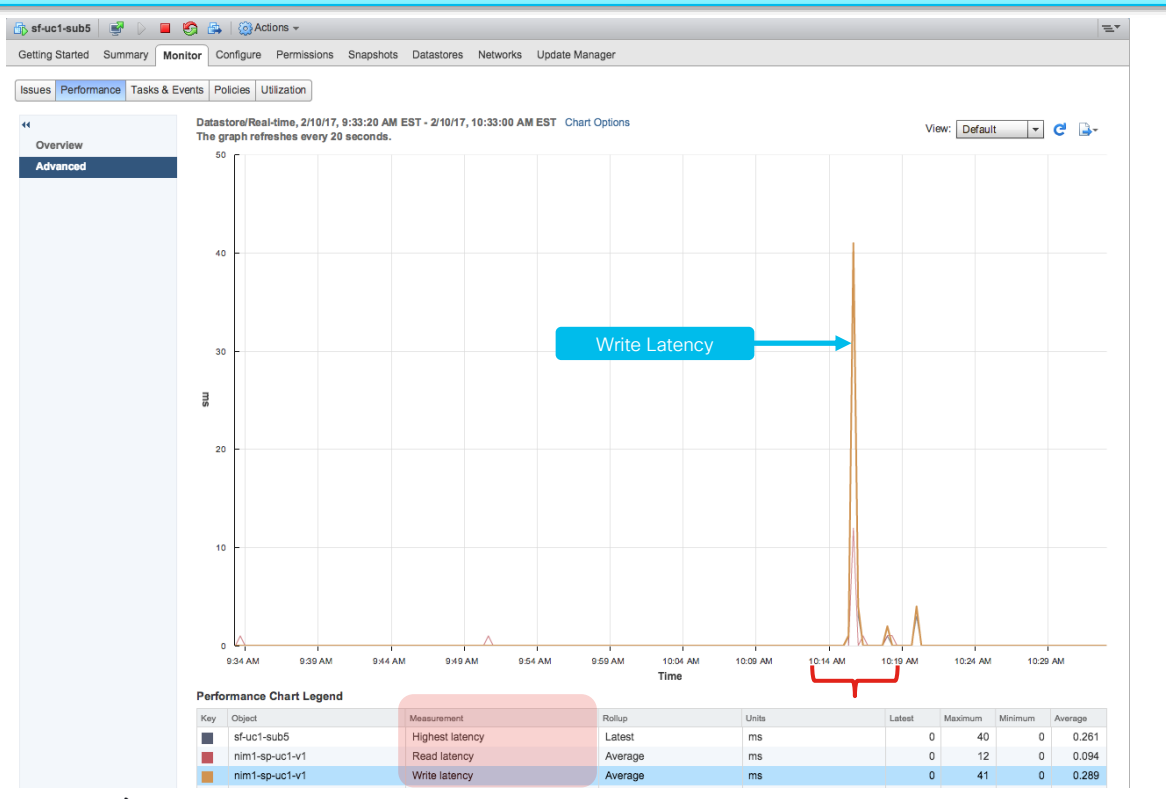

Next Evidence seen in VWware VM Performance Disk Counters

- ➢ Highest Latency
	- ➢ Read Latency
	- ➢ Write Latency

Feb 10 10:15:33 cucm-sub5 local7 2 ccm: 14: cucm-sub5.domain.com : Feb 10 2017 15:15:33.193 UTC : %UC\_CALLMANAGER-2-TimerThreadSlowed: %[AppID=Cisco CallManager][ClusterID=StandAloneCluster][NodeID=cucm-sub5]: Timer thread has slowed beyond acceptable limits

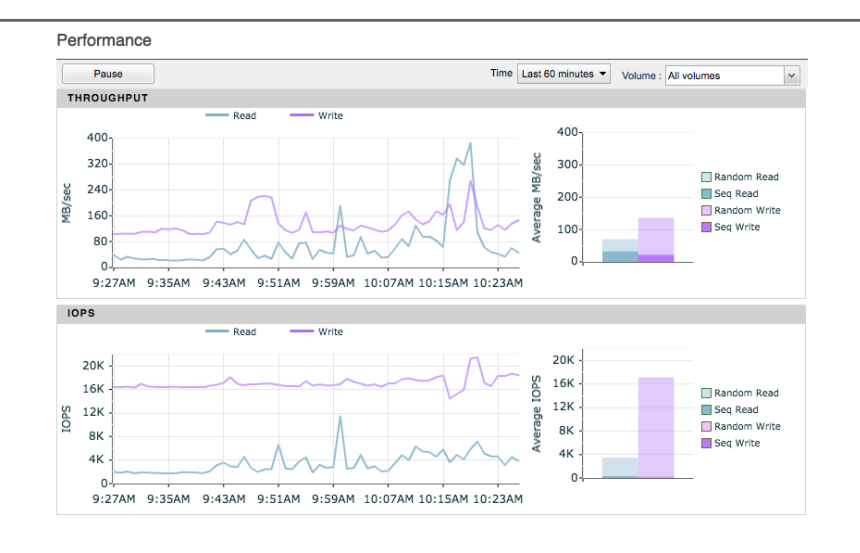

Finally Evidence can be seen in your SAN's Performance Counters Average Latency

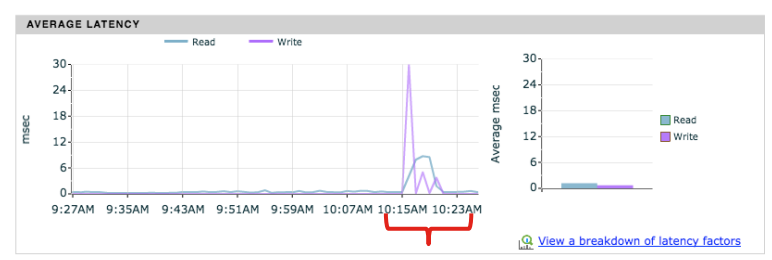

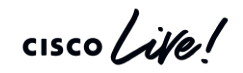

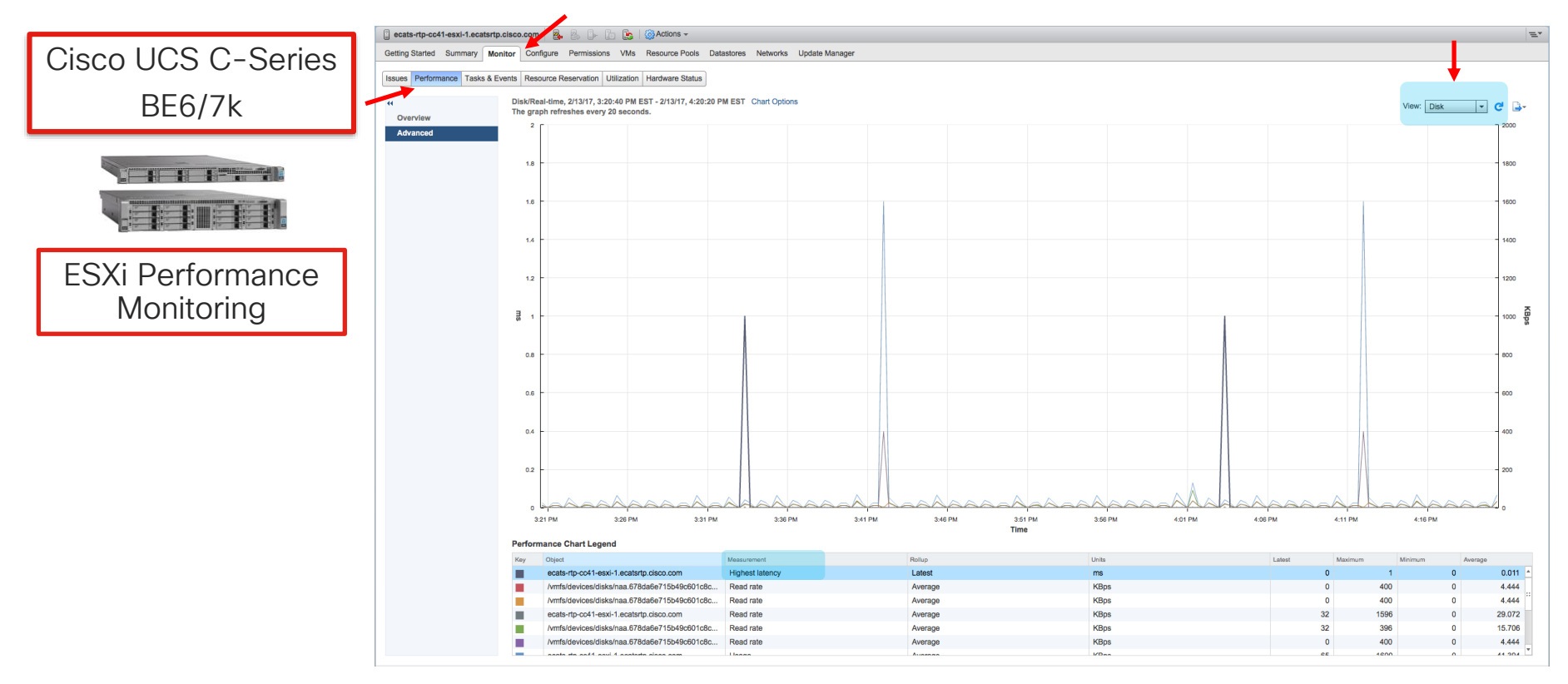

 $\frac{1}{2}$  cisco *Life* 

# Unified CM on UCS Storage IO Requirements

#### TRC C-Series

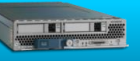

- IOPS pre spec'd out with Raid5 and number of Disks required
- $\cdot \blacktriangleright$  Good BBU = Write Back Cache Mode
- $\cdot$   $\times$  Bad BBU = Write Through Mode

#### B-Series w/ SAN

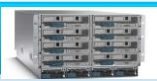

• Host Level Kernel Disk Command Latency Requirement < 4ms

Unified CM IOPS Requirements

BHCA 10k – 100K = 35 – 150 IOPS

Software Upgrades 800-1200 IOPS

Continuous CDR loading to CAR 300

• Physical Device Command Latency Requirement < 20ms

(https://bit.ly/2sVhceK)

Trace collection 100 IOPS

Backups 50 IOPS

• Min IOPS Requirements

IOPS

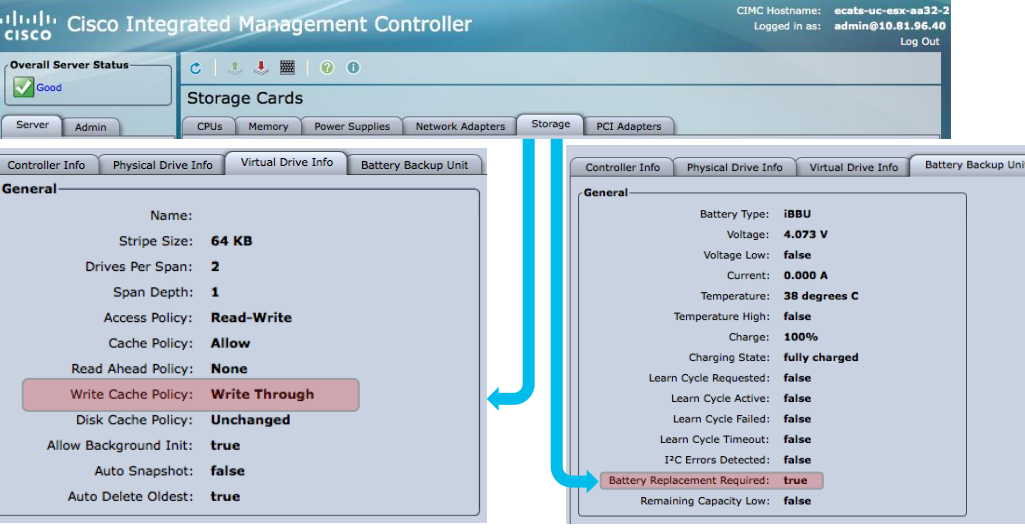

#### C220 / 240 M3S or M4 Tested Reference Configurations with Super Cap

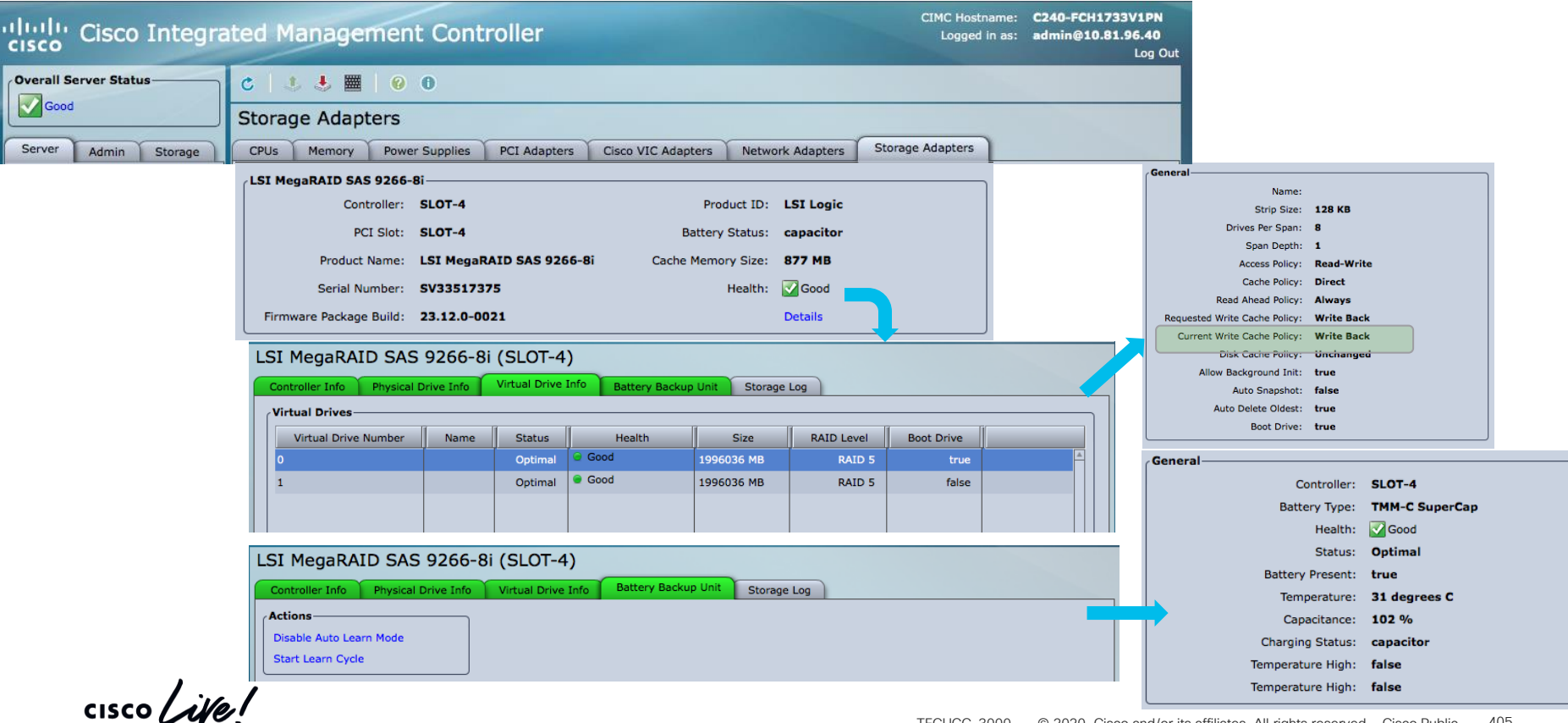

## Understanding CallManager Code Yellow

• New call requests are throttled if expected delay to handle signals are very high

All interfaces, SIP, SCCP, MGCP, CTI, H.323 clients + trunks Call reject reason code will be 42 (SWITCHING EQUIPMENT CONGESTION)

∧↑ \* New calls originating on other nodes are still allowed

ICT calls, PSTN gateways, IP to IP, etc. (incoming calls)

• The depth of SDL queues in conjunction with the sample size is used to calculate average expected delay to process a signal

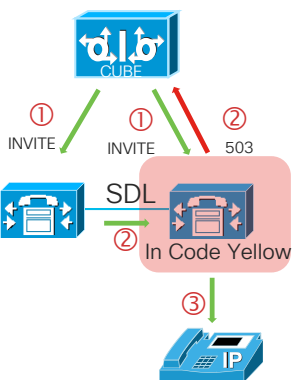

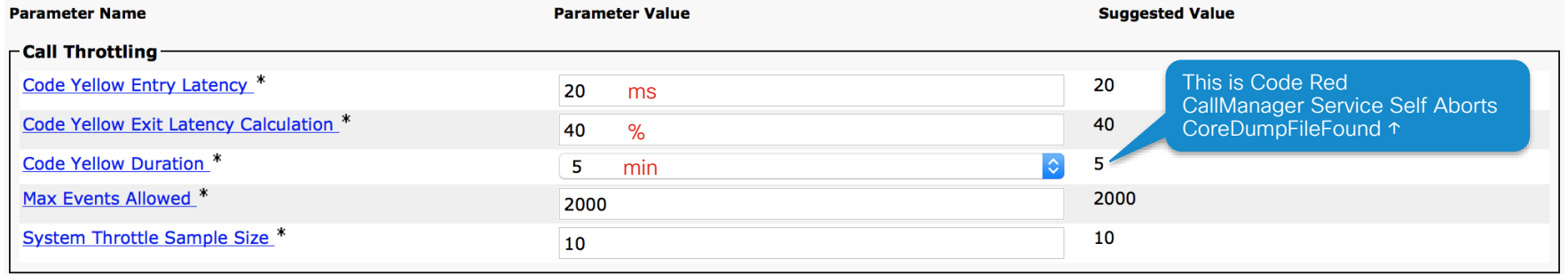

# Code-Yellow Entry/Exit

#### • Entry criteria

Once a node exceeds the code yellow entry latency (20 ms by Default) it enters code yellow

- Rejected new calls should reduce system load and average expected delay should drop
- IP phones attempting to get dial tone will get reorder and display a message saying "too much traffic, try again later"

#### • Exit criteria

Once delay drops below code yellow entry latency \* code yellow exit latency calculation (example 20  $*$  .4 = 8 ms to exit) the node exits code yellow

### CallManager Code-Yellow Alarms and Alerts

### Alarms

Dec 8 14:57:15 sjc-rfd-sub-1 local7 3 : 2244: Dec 08 22:57:15.641 UTC :

%CCM\_CALLMANAGER-CALLMANAGER-3-CodeYellowEntry: CodeYellowEntry Expected Average Delay:214 Entry Latency:20 Exit Latency:8 Sample Size:10 Total Code Yellow Entry:1 High Priority Queue Depth:0 Normal Priority Queue Depth:0 Low Priority Queue Depth:1285 App ID:Cisco CallManager Cluster ID:SJC-RFD Node ID:sjc-rfd-sub-1

Dec 8 14:57:23 sjc-rfd-sub-1 local7 3 : 2245: Dec 08 22:57:23.721 UTC : %CCM\_CALLMANAGER-CALLMANAGER-3- CodeYellowExit: CodeYellowExit Expected Average Delay:0 Entry Latency:20 Exit Latency:8 Sample Size:10 Time Spent in Code Yellow:8 Number of Calls Rejected Due to Call Throttling:238 Total Code Yellow Exit:1 High Priority Queue Depth:0 Normal Priority Queue Depth:0 Low Priority Queue Depth:0 App ID:Cisco CallManager Cluster ID:SJC-RFD Node ID:sjc-rfdsub-1

### Alert

Dec 8 14:57:29 sjc-rfd-pub-1 local7 3 : 106: Dec 08 22:57:29.33 UTC : %CCM\_RTMT-RTMT-3-RTMT-ERROR-ALERT: RTMT Alert Name:CodeYellow Detail: From Fri Dec 07 11:04:39 PST 2007 to Sat Dec 08 14:57:28 PST 2007 on node sjcrfd-sub-1, there are 1 CodeYellowEntry alarm(s) and 0 CodeYellowExit alarm(s) received. On Sat Dec 08 14:57:15 PST 2007, the last CodeYellowEntry alarm generated: CodeYellowEntry AverageDelay : 214 EntryLatency : 20 ExitLatency : 8 SampleSize : 10 TotalCodeYellowEntry : 1 HighPriorityQueueDepth : 0 NodeID : sjc-rfd-sub-1 App ID:Cisco AMC Service Cluster ID: Node ID:sjc-rfd-pub-1

## Sample CodeYellowEntry Reasons: High IOWait

1. Due to tracing or disk fragmentation

Excessive # of trace files

Disk spacers are overwritten due to core files or other application traces

2. Due to swap activity

System is running out of memory

Memory leak condition

3. Due to other processes starving ccm out of CPU Resources

Trace collection or trace searching for events

4. Due to hard disk or raid array failure

Array accelerator is disabled due to battery failure

#### Sample CodeYellowEntry Reasons: CCM Process Runs Out of CPU

- 1. CCM process runs out of CPU
	- SDLRouter thread which runs most of call processing is single threaded
	- For example on a 4 Core Server, the SDLRouter thread can only utilize 25% of total CPU
	- Inspect Proglogs along with RISDC performance data
- 2. Other process starves ccm out of CPU
	- Inspect RISDC performance data for process %CPU usage

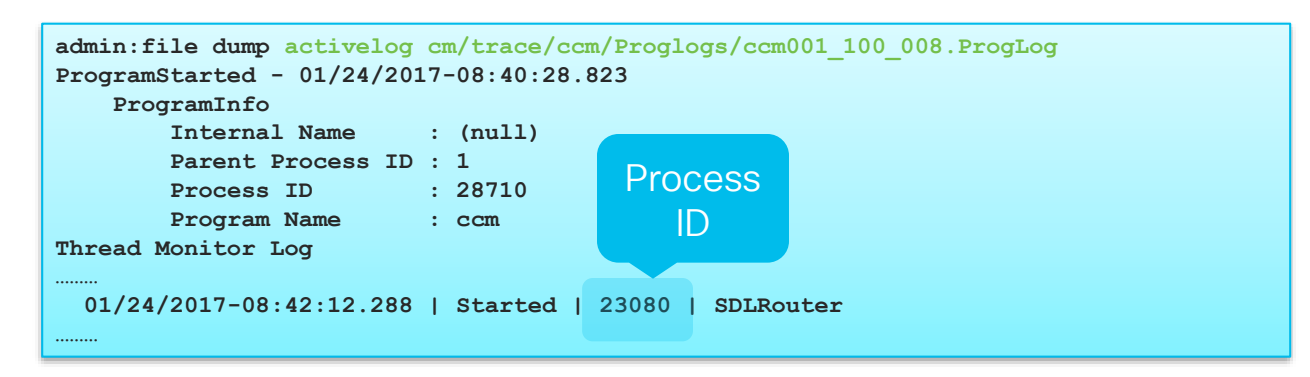

#### CodeYellowEntry Due to SDLRouter Thread Out of CPU

- Due to tracing or disk fragmentation  $\boxtimes$ 
	- ✓ IOWait is nominal
	- ✓ No trace collection
	- $\checkmark$  Disk fragmentation is nominal

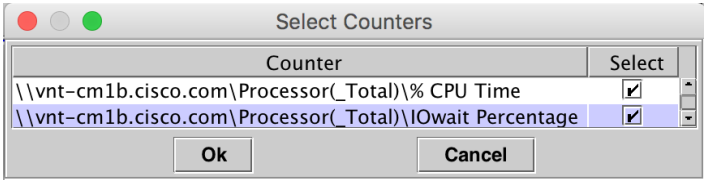

• Application logs (CiscoSyslog/CallManager) is inspected to find out exactly when CodeYellowEntry occurred

Feb 11 12:27:58 vnt-cm1b local7 2 ccm: 85855: vnt-cm1b.cisco.com: Feb 11 2017 17:27:58.325 UTC : %UC\_CALLMANAGER-2-CodeYellowEntry: %[AverageDelay=83][EntryLatency=20][ExitLatency=8][SampleSize=10][TotalCodeYellowEntry=16][HighPriorityQueueDepth=0][NormalPriorityQueueDept h=0][LowPriorityQueueDepth=1112][AppID=Cisco CallManager][ClusterID=VNT-CM1A-Cluster][NodeID=vnt-cm1b]: Unified CM has entered Code Yellow state

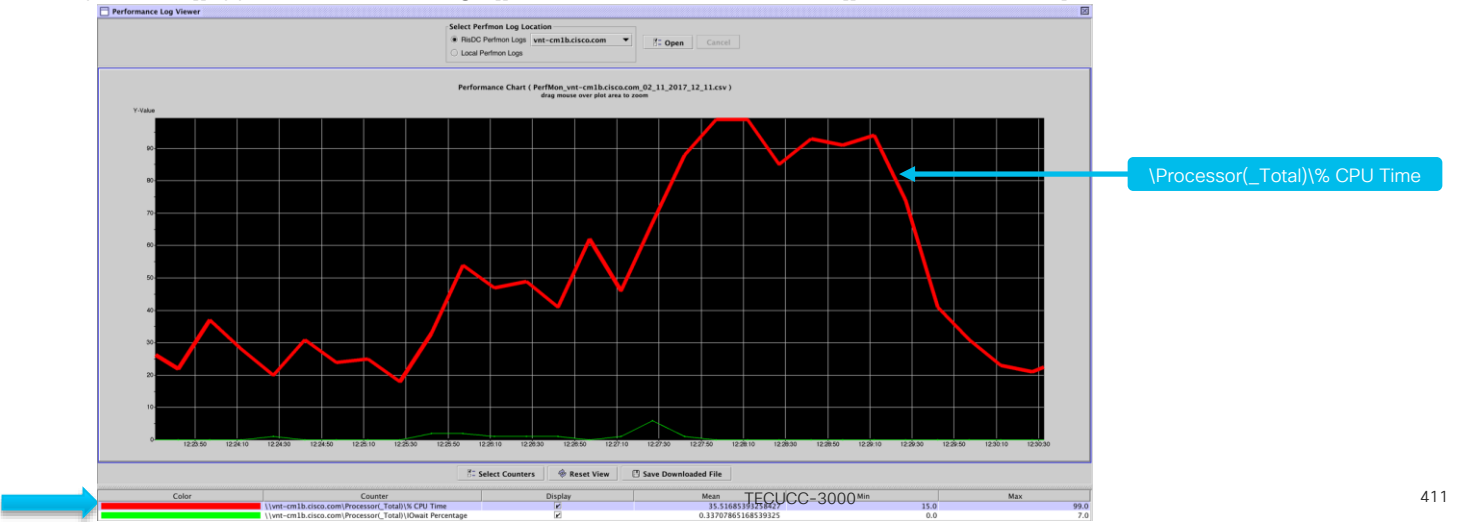

#### CodeYellowEntry Due to SDLRouter Thread Out of CPU

• Proglogs inspected

01/24/2017-08:42:12.288 | Started | 23080 | SDLRouter

- RISDC performance data inspected closer
	- Thread counter class

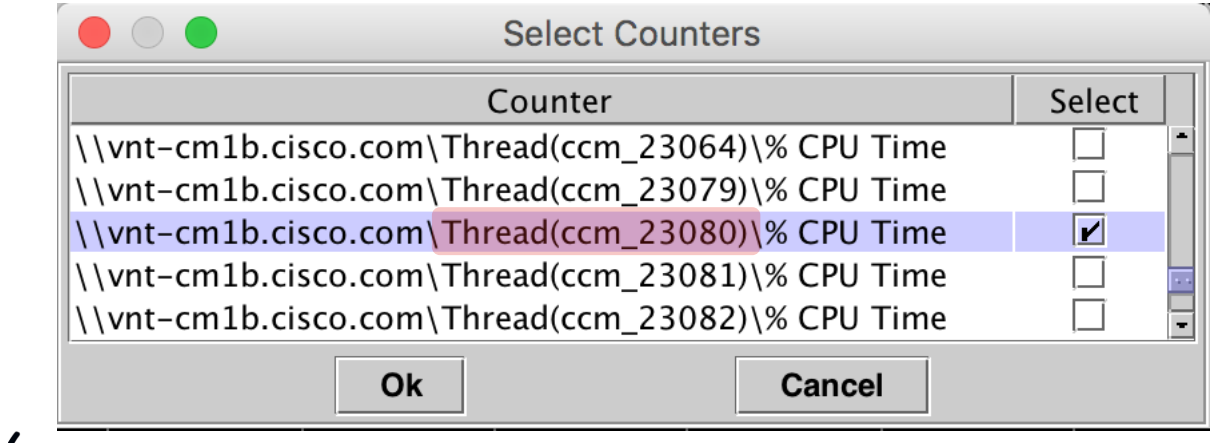

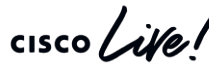

#### CodeYellowEntry Due to SDLRouter Thread Out of CPU

Feb 11 12:27:58 vnt-cm1b local7 2 ccm: 85855: vnt-cm1b.cisco.com: Feb 11 2017 17:27:58.325 UTC : %UC\_CALLMANAGER-2-CodeYellowEntry: %[AverageDelay=83][EntryLatency=20][ExitLatency=8][SampleSize=10][TotalCodeYellowEntry=16][HighPriorityQueueDepth=0][NormalPriorityQueueDepth=0][LowPriority QueueDepth=1112][AppID=Cisco CallManager][ClusterID=VNT-CM1A-Cluster][NodeID=vnt-cm1b]: Unified CM has entered Code Yellow state

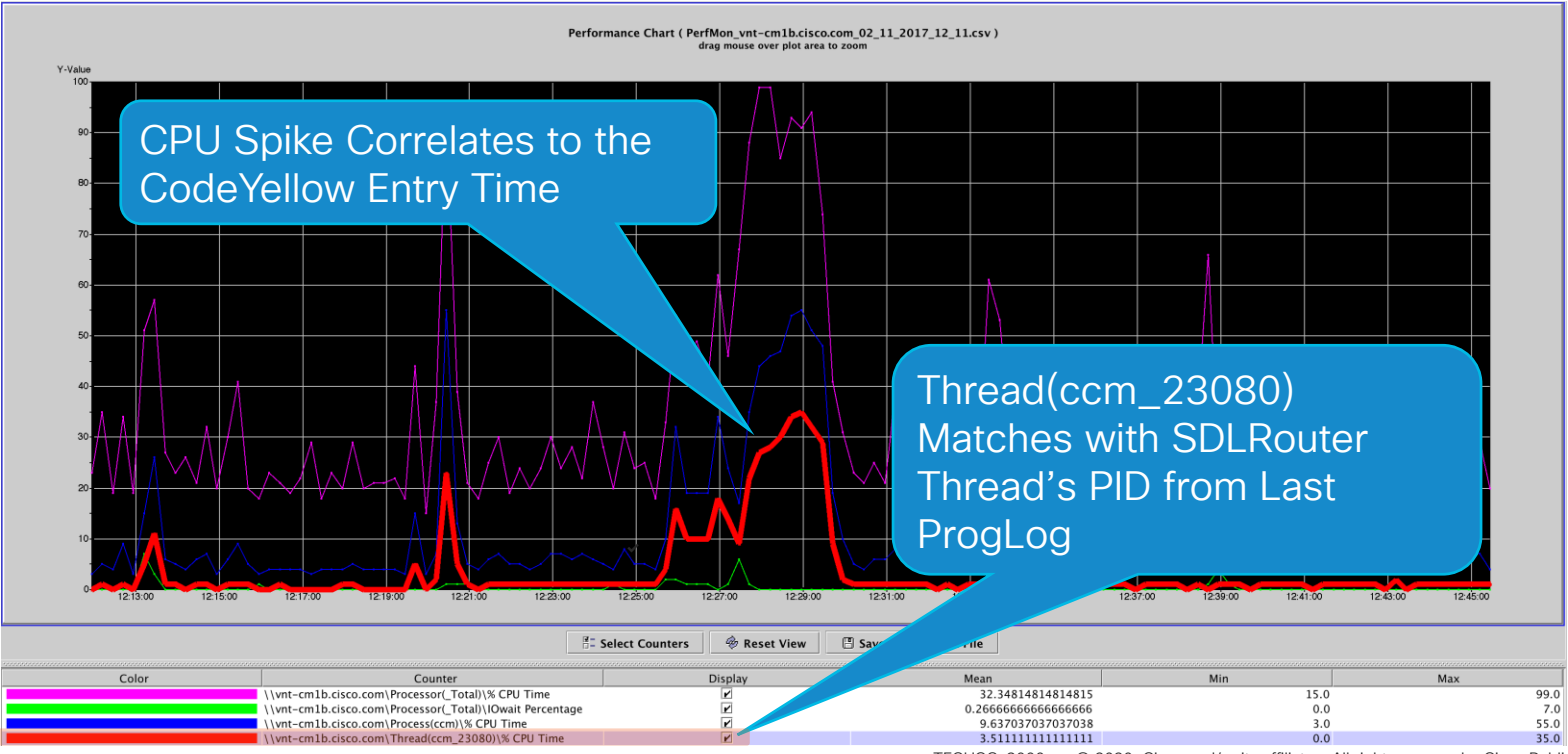

### Understanding CallManager SignalCongestion

- Very Similar to Code Yellow Entry / Exit Criteria
	- Same Service Parameters are used
- Impacts SIP Signaling Only processed via SIP Handler Thread

New Calls & Options Pings are rejected with 503 Service Unavailable, Q.850 Cause Code = 42

• The depth of SDL queues in conjunction with the sample size is used to calculate average expected delay to process a signal within the SIP Handler Thread

71623913.000 |15:02:58.567 |AppInfo |CMProcMon - TotalDelay = 653 for SIP Handler Thread

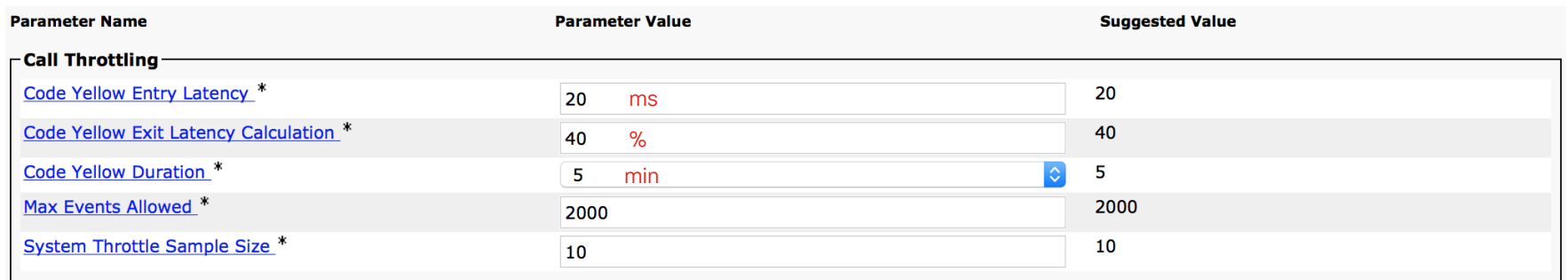

# SignalCongestion Alarms and Alerts

#### Alarms

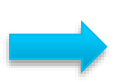

Feb 11 17:31:34 vnt-cm1b local7 2 ccm: 88012: vnt-cm1b.cisco.com: Feb 11 2017 22:31:34.484 UTC : %UC\_CALLMANAGER-2-SignalCongestionEntry: %[Thread=SIP Handler Thread][AverageDelay=2184][EntryLatency=20][ExitLatency=8] [SampleSize=10][TotalSignalCongestionEntry=9][HighPriorityQueueDepth=2][NormalPriorityQueueDepth=0][LowPriorityQueueDepth=0] [AppID=Cisco CallManager][ClusterID=VNT-CM1A-Cluster][NodeID=vnt-cm1b]: Unified CM has detected signal congestion in an internal thread and has throttled activities for that thread

Feb 11 17:31:38 vnt-cm1b local7 5 ccm: 88014: vnt-cm1b.cisco.com: Feb 11 2017 22:31:38.496 UTC : %UC\_CALLMANAGER-5-SignalCongestionExit: %[Thread=SIP Handler Thread][AverageDelay=0][EntryLatency=20][ExitLatency=8] [SampleSize=10][TimeSpentInSignalCongestion=4][NumberOfCallsRejected=15054][TotalSignalCongestionExit=9] [HighPriorityQueueDepth=0][NormalPriorityQueueDepth=0][LowPriorityQueueDepth=0][AppID=Cisco CallManager][ClusterID=VNT-CM1A-Cluster][NodeID=vnt-cm1b]: Unified CM has exited throttling caused by a previous signal congestion condition

#### Alert

Feb 11 17:31:44 vnt-cm1a local7 2 : 92: vnt-cm1a.cisco.com: Feb 11 2017 22:31:44.565 UTC : %UC\_RTMT-2-RTMT\_ALERT: %[AlertName=SyslogSeverityMatchFound][AlertDetail= At Sat Feb 11 17:31:34 EST 2017 on node vntcm1b.cisco.com, the following SyslogSeverityMatchFound events generated: #012SeverityMatch : Critical#012MatchedEvent : Feb 11 17:31:34 vnt-cm1b local7 2 ccm: 87037: vnt-cm1b.cisco.com: Feb 11 2017 22:31:34.568 UTC : %UC\_CALLMANAGER-2- SignalCongestionEntry: %[Thread=SIP Handler Thread][AverageDelay=2184][EntryLatency=20][ExitLatency=8][SampleSize=10] [TotalSignalCongestionEntry=9][HighPriorityQueueDepth=2][NormalPriorityQueueDepth=0][LowPriorityQueueDepth=0][AppID=Cisco CallManager][ClusterID=VNT-CM1A-Cluster][NodeID=vnt-cm1b]: Unified CM has detected signal congestion in an internal thread and has throttled activities for that thread #012AppID : Cisco Syslog Agent#012ClusterID : #012NodeID : vnt-cm1b#012 TimeStamp : Sat Feb 11 17:31:34][AppID=Cisco AMC Service][ClusterID=][NodeID=vnt-cm1a]: RTMT Alert

• Proglogs inspected

01/24/2017-08:42:12.562 | Started | 23089 | SdlThreadedProcess: SIPHandler(2,100,80,1)

- RISDC performance data inspected closer
	- Thread counter class

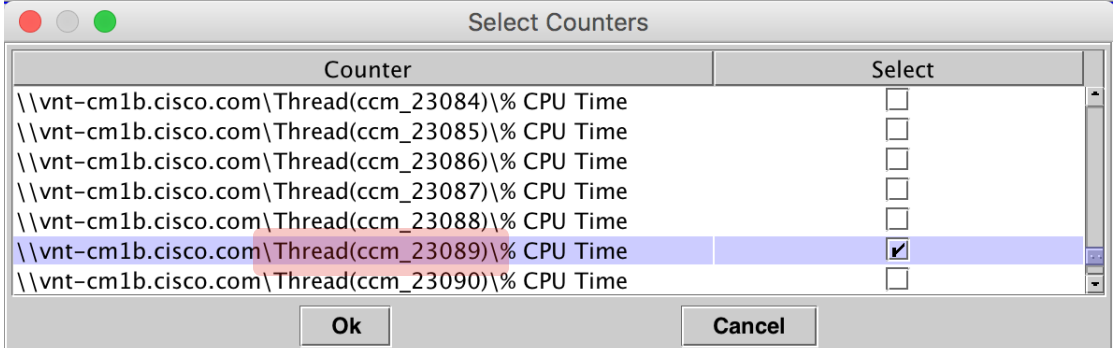

 $\frac{1}{2}$ 

Feb 11 17:31:34 vnt-cm1b local7 2 ccm: 88012: vnt-cm1b.cisco.com: Feb 11 2017 22:31:34.484 UTC : %UC\_CALLMANAGER-2-SignalCongestionEntry:

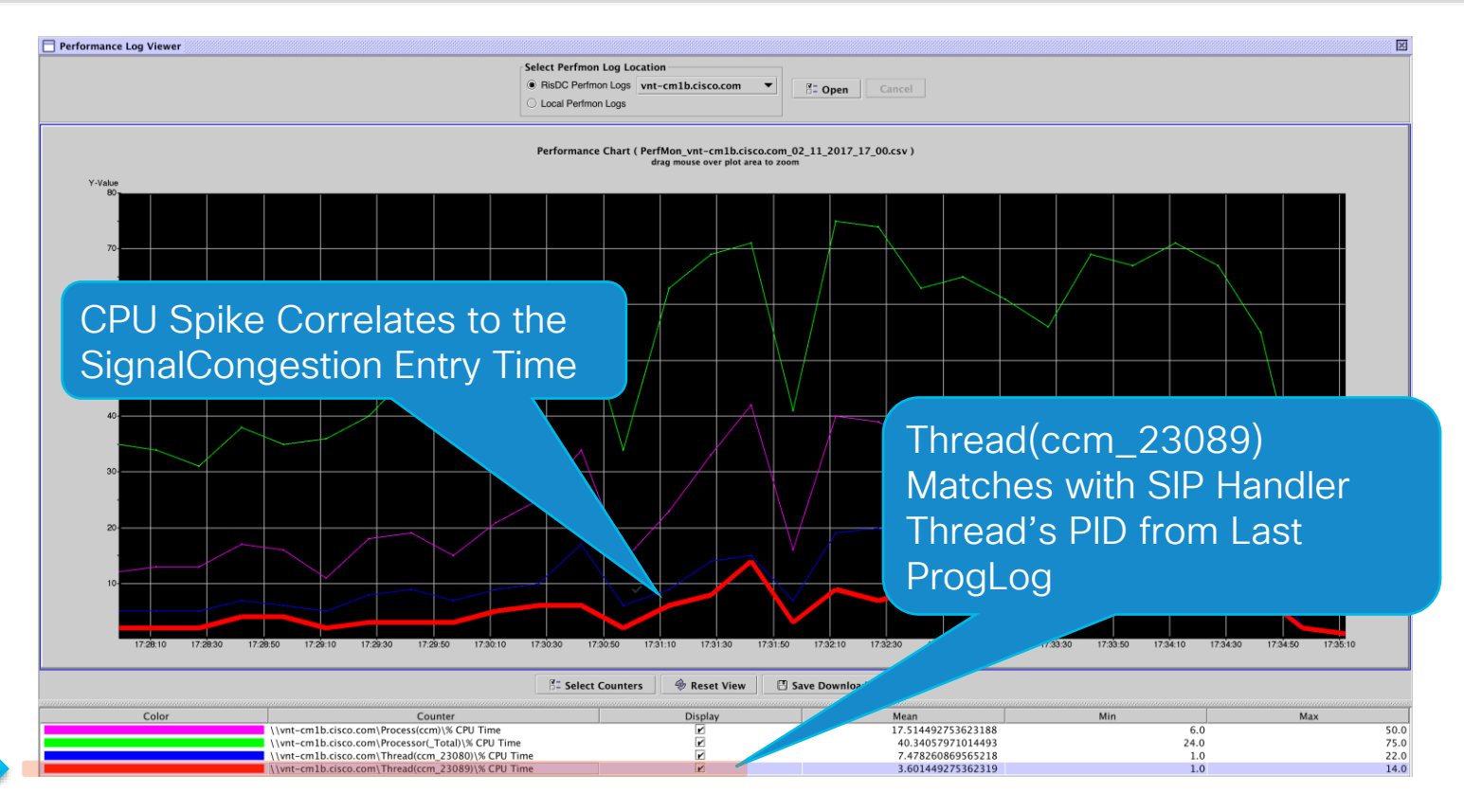

#### Feb 11 17:31:34 vnt-cm1b local7 2 ccm: 88012: vnt-cm1b.cisco.com: Feb 11 2017 22:31:34.484 UTC : %UC\_CALLMANAGER-2-SignalCongestionEntry:

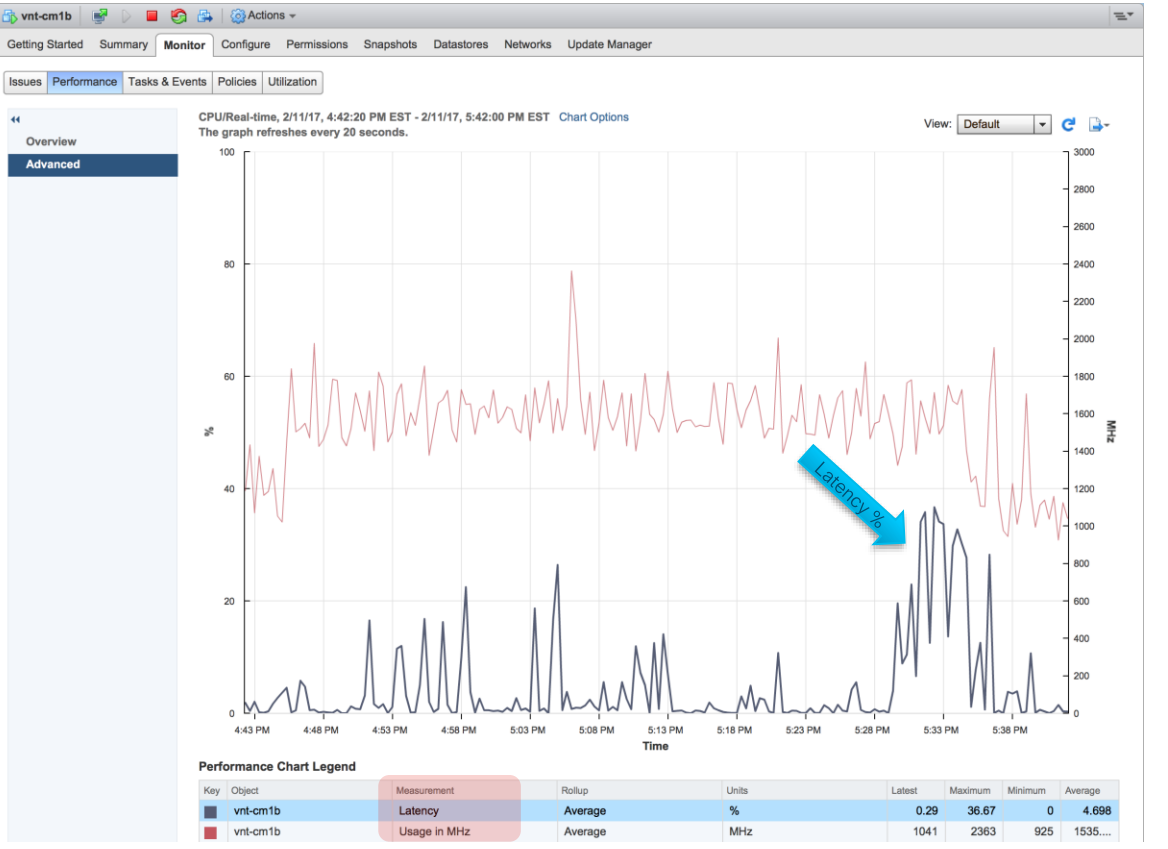

#### First Evidence seen in VWware VM Performance Counter

#### Latency

➢ Percent of time the VM is unable to run because it is contending for access to the physical CPU

#### Unified CM on UCS Performance Monitoring w/ vSphere CPU

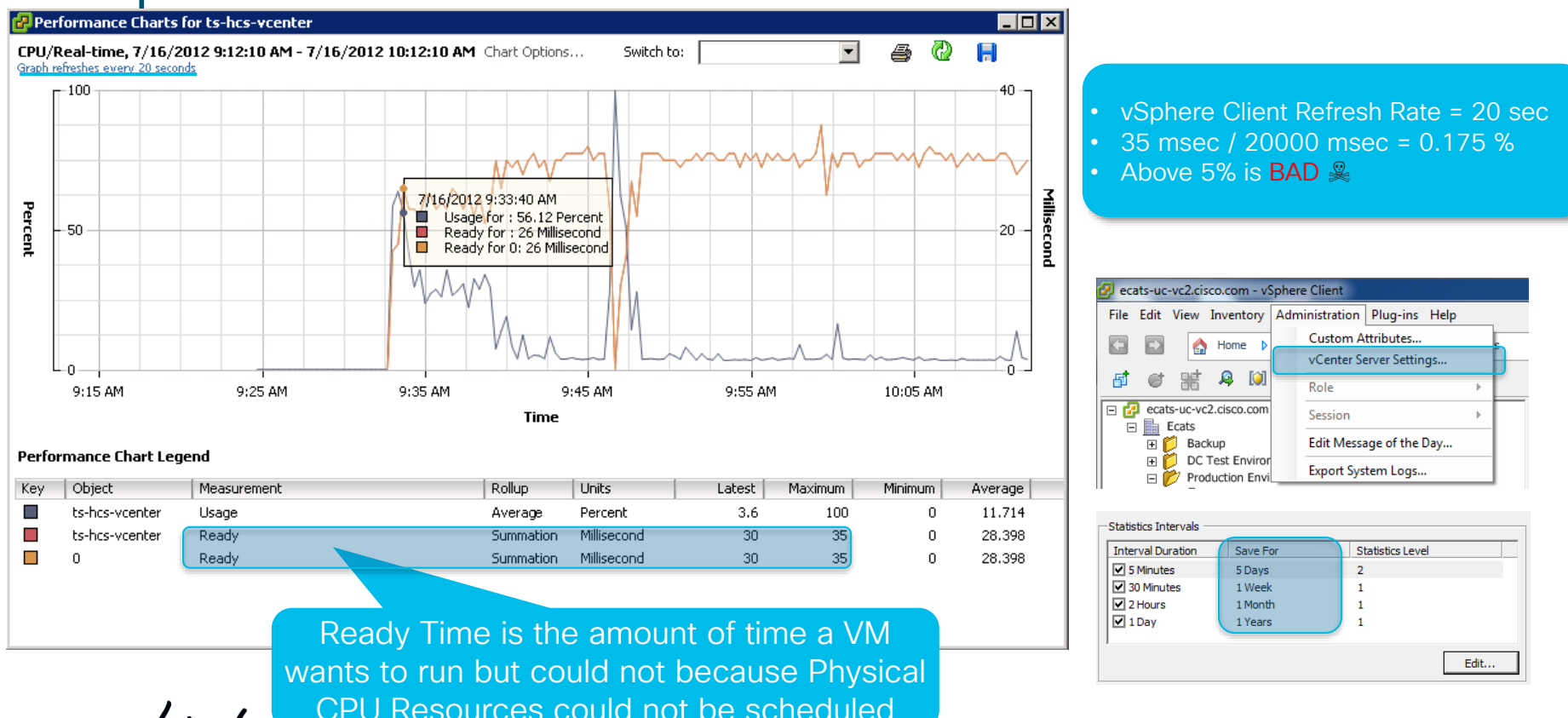

 $\frac{1}{2}$  cisco  $\frac{1}{2}$ 

TECUCC-3000 © 2020 Cisco and/or its affiliates. All rights reserved. Cisco Public 419

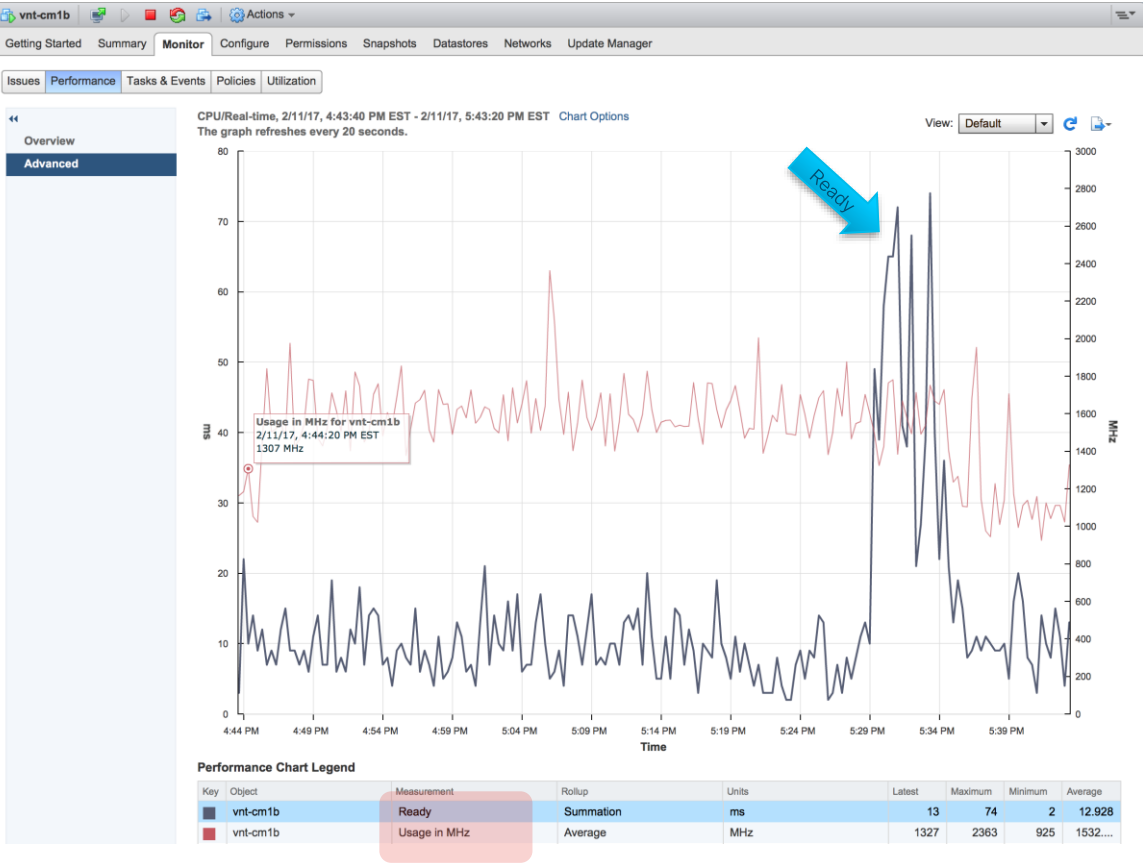

 $\frac{1}{2}$  cisco  $\frac{1}{2}$ 

TECUCC-3000 © 2020 Cisco and/or its affiliates. All rights reserved. Cisco Public 420

#### UC on UCS or 3rd Party Infrastructure vCenter Specs-based → Performance Statistics Level

![](_page_420_Picture_54.jpeg)

ecats-uc-yc2.cisco.co

.<br>Statistics **Database Runtime settings User directory** Mail **SNMP** receivers Ports **Timeout settings Logging settings SSL settings** 

![](_page_420_Picture_55.jpeg)

 $\frac{1}{2}$  cisco  $\frac{1}{2}$ 

Reference

### Virtualized Unified CM Performance Reservations Memory & CPU and the consider Increasing under

![](_page_421_Picture_77.jpeg)

#### UCM and IMP Caveated Support for VMware CPU Reservations http://www.cisco.com/c/dam/en/us/td/docs/voice\_ip\_comm/uc\_system/virtualization/cucm-vmware-support.html

Shared Environments (B-Series) with Vmware DRS enabled. As long as all CPUs in the Cluster have same clock speed. Match to ESXi Hosts' CPU speed X vCPU required for Unified CM

![](_page_421_Picture_78.jpeg)

- **VOT reduce OVA Reservations**
- Follow Collaboration VM Placement Tool (VMPT)
- Hypervisor (ESXi) Swapping BAD ☠️

TECUCC-3000 © 2020 Cisco and/or its affiliates. All rights reserved. Cisco Public 422

#### Unified CM on UCS Performance Monitoring w/ Vsphere VMware Support Log Collection Reference

![](_page_422_Figure_1.jpeg)

## Agenda

- Serviceability Tools Overview Real-Time Monitoring Tool (RTMT) Cisco Serviceability Reports
	- Cisco Unified Operating System CLI Serviceability APIs
- Troubleshooting Methodology Problem Description **Information Collection**
- Troubleshooting Case Studies Dropped Call Video Encryption Not Working No One Answers the Phone Changes Cone-Way Audio Call Drops After Answering

Cisco Unified Operating System GUI Cisco Unified Reporting

Unable to Place Calls **ActiveControl Not Working on Jabber 12.5** 

- Understanding and Troubleshooting Unified CM Throttling Events
- Troubleshooting Database Replication

![](_page_423_Picture_10.jpeg)

© 2020 Cisco and/or its affiliates. All rights reserved. Cisco Public TECUCC-3000

![](_page_423_Picture_12.jpeg)

### Database Replication Setup and Status Monitoring With RTMT

• Key performance counters to monitor for replication status

> \Number of Replicates Created and State of Replication(ReplicateCount)\Replicate\_State

Look for 2 (Good) on all nodes

\Number of Replicates Created and State of Replication(ReplicateCount)\Replicates\_Created

- All nodes should have the same replicates created number as the publisher node
- DBReplicationFailure alert
	- AMC monitors Replicate State Counter
	- Raised when counter is at
	- 3 Replication Data Transfer is bad in the cluster
	- 4 Replication setup did not succeed

By default it will raise one alert every 60 min from each Node

![](_page_424_Picture_100.jpeg)

![](_page_424_Picture_13.jpeg)

### Replicate\_State How Does It Work?

- DBMON updates every 1.5 min a single local table named "replicationdynamic" and puts its node id with a timestamp.
- This replicationdynamic table is replicated across the cluster. All nodes after updating the local replicationdynamic table also check for other nodes' updates and their timestamps.
- If any node that completed replication setup fails to update this table for 1800 sec (30min) DBMON will detect this and that node will change Replicate State to 3
- Because each node checks for all other nodes that have completed replication setup. You may see all nodes report 3 around the same time and one node shows 0 or 4
- **DBMON** traces
	- MaintenanceTask::displayRealTimeReplicationCounter

admin:file search activelog cm/trace/dbl/sdi/dbmon\*.txt "MaintenanceTask::checkRTMT" reltime minutes 30

# before use

#### • **utils dbreplication status**

• Runs a background script to check database replication setup. This utility compares each node's tables to publisher's. Output goes in to a file like "activelog cm/trace/dbl/sdi/ReplicationStatus.113133.out"

#### • **utils dbreplication repair all/nodename**

• Runs a background script to repair replication setup on a given nodename or all nodes. Nodename = hostname

#### • **utils dbreplication reset all/nodename** ⚠️

• Runs a background script to reset and setup replication on a given nodename or all nodes. Nodename = hostname

#### • **utils dbreplication stop** ⚠️

• Stops all dbreplication setup/repair/reset processes. Could take long on publisher

#### • **utils dbreplication dropadmindb** ⚠️

• This command is used to drop the Informix syscdr database on any server in the cluster

• It should only be run if replication reset or cluster reset fails and replication cannot be restarted

#### TECUCC-3000 © 2020 Cisco and/or its affiliates. All rights reserved. Cisco Public 428

#### Database CLI Commands

#### • **utils dbreplication setrepltimeout**

- Sets the timeout to start automatic DB replication setup after the first subscriber node contacts the publisher after a switchover following an upgrade or after a fresh install.
- Defaults to 5 minutes
- Preserved across reboots & upgrades
- Remember to return it back to 5 min default pre Unified CM 10.X
- Remember to set it prior to starting your Upgrade
- Unified CM 10.X + Replication Setup Timeout is more intelligent
- **show tech repltimeout**
	- Shows the current Database Replication Setup Timeout value
- **utils dbreplication stop all**

Stops all dbreplication setup/repair/reset processes on all nodes. Executed on Publisher as long as Database Replicator Service (DBLRPC) is functional it will work on all nodes.

#### • **utils create report database**

• Generates a detailed database status and replication report

Collect the output when you experience Database Problems

![](_page_427_Picture_16.jpeg)

Increase on Large Scale **Clusters** 

#### • **utils dbreplication runtimestate**

What replication setup is doing, its progress, and error indication Checks for TCP, RPC, and IDS-ER connectivity between nodes Checks if actual data is being replicated between nodes Compares DB version and tables across nodes

#### • **utils dbreplication quickaudit**

This command is a quick alternative, but not a replacement, to the existing "utils dbreplication status" command. It executes some smart counts on selected dynamic tables to determine if a node's DB is out of sync.

#### • **utils dbreplication repairtable**

This command can resync a single table if it is out of sync.

Best Practice

y

Collect the output from ALL NODES when you experience Database Replication Problems

![](_page_429_Picture_1.jpeg)

#### • **utils dbreplication forcedatasyncsub**

- Use when utils dbreplication repair or reset fails to successfully complete.
- Should be preceded with utils dbreplication stop all on Publisher
- All local data on the subscriber will be overwritten with the data currently on the Publisher
- Could take a significant amount of time depending on Clustering Over Wan delay, bandwidth and # of subscribers
- Subscriber(s) must be rebooted after completion of force data sync
- Automated Database Replication setup will start after reboot

• **utils dbreplication rebuild [nodename |nodename1, nodename2,.., nodenameN | all ]**

• This command will run a combination of the following commands on the specified servers utils dbreplication stop [all]  $\land$ utils dbreplication dropadmindb or dropadmindbforce  $\bigwedge$ utils dbreplication reset  $\bigwedge$ 

#### • **utils dbreplication setprocess**

- This command will increase the parallel processing thread count of certain DB Replication Setup Tasks.
- Maximum Thread count we can set is 40
- Significant improvements to DB Replication Setup time in Large Clusters with Clustering Over WAN **Delay**
- Setting larger PROCESS option may consume more system resources especially in Large Clusters with little to NO Delay in between Cluster nodes
- If Set prior to Upgrade the setting is persistent just like "utils dbreplication setrepltimeout"
### Database CLI Commands

- **show tech notify**
	- Show DB change notify subscription details.

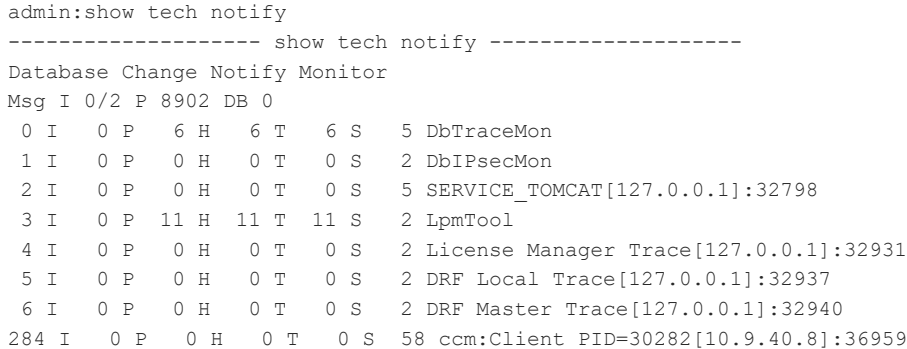

MSG I <inuse count/max inuse has ever been> P <processed> DB <count in DB> <client index> I <inuse count/not consumed> H <head ptr> T <tail ptr> S <tables subscribed> <client name>

#### • **run sql sql\_statement**

• Run a given SQL statement against the LOCAL database. SQL statement can not include any stored procedures

• Example run sql to run against a different DB

run sql select sum(seg blkfree) as blkfree, sum(seg blkused) as blkused from sysmaster:syssegments

Collect the output if you receive DBChangeNotifyFailure Alert in addition to DBMON Traces

#### Database Replication Setup and Status Monitoring With CLI

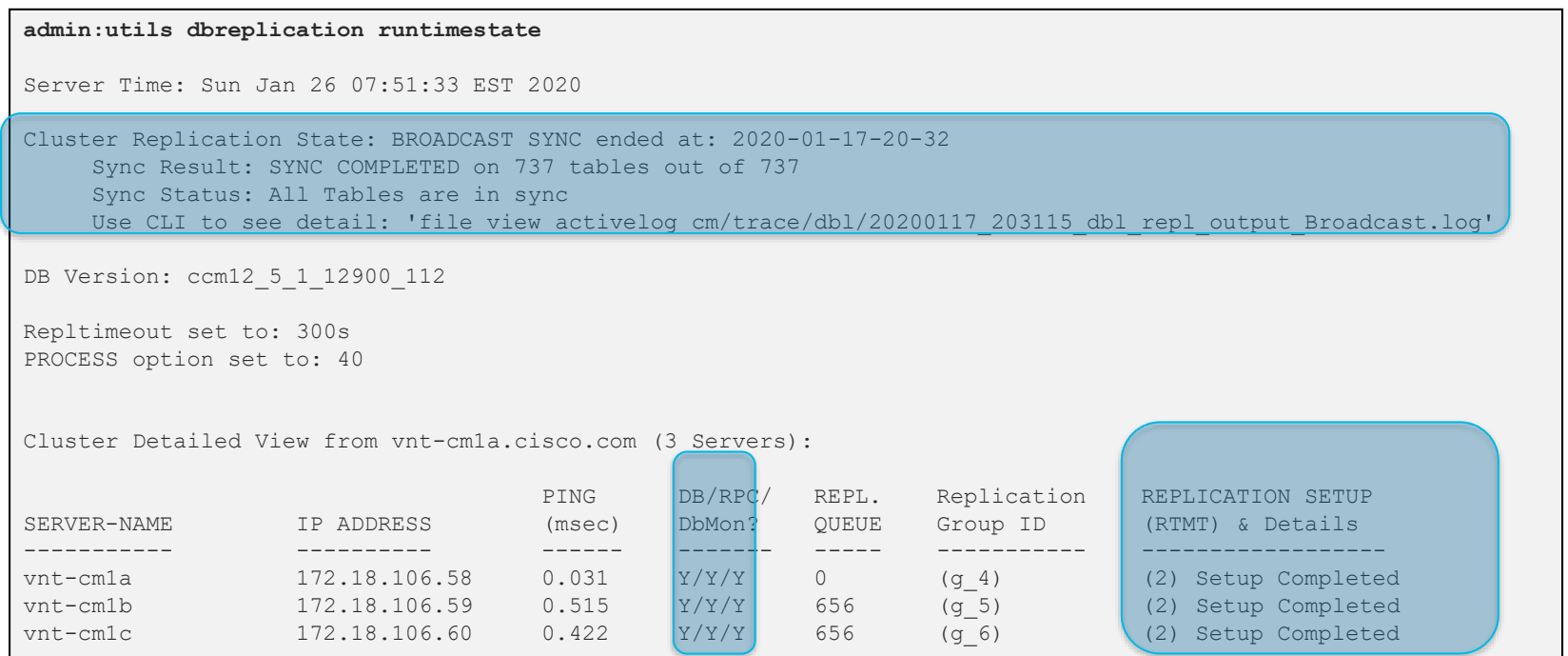

 $\frac{1}{2}$  cisco  $\frac{1}{2}$ 

#### Database Replication Setup and Status Monitoring With CLI

#### **admin:utils dbreplication status**  ---------------- utils dbreplication status --------------------Replication status check is now running in background. Use command 'utils dbreplication runtimestate' to check its progress The final output will be in file cm/trace/dbl/sdi/ReplicationStatus.2009 06 28 16 10 14.out

Please use "file view activelog cm/trace/dbl/sdi/ReplicationStatus.2009 06 28 16 10 14.out " command to see the output

- This command will check CDR (Continuous Data Replication) connectivity as well as compares all tables' content to the one in publisher.
- It could take a long time (hours) to complete in large clusters use utils dbreplication quickaudit first
- This Database Status check runs in the background and its progress can be monitored via

utils dbreplication runtimestate

• Replicationdynamic table could be out of sync all the time. It Can be ignored  $\vee$ 

#### Database Replication Setup and Status Monitoring With CLI — Good Case

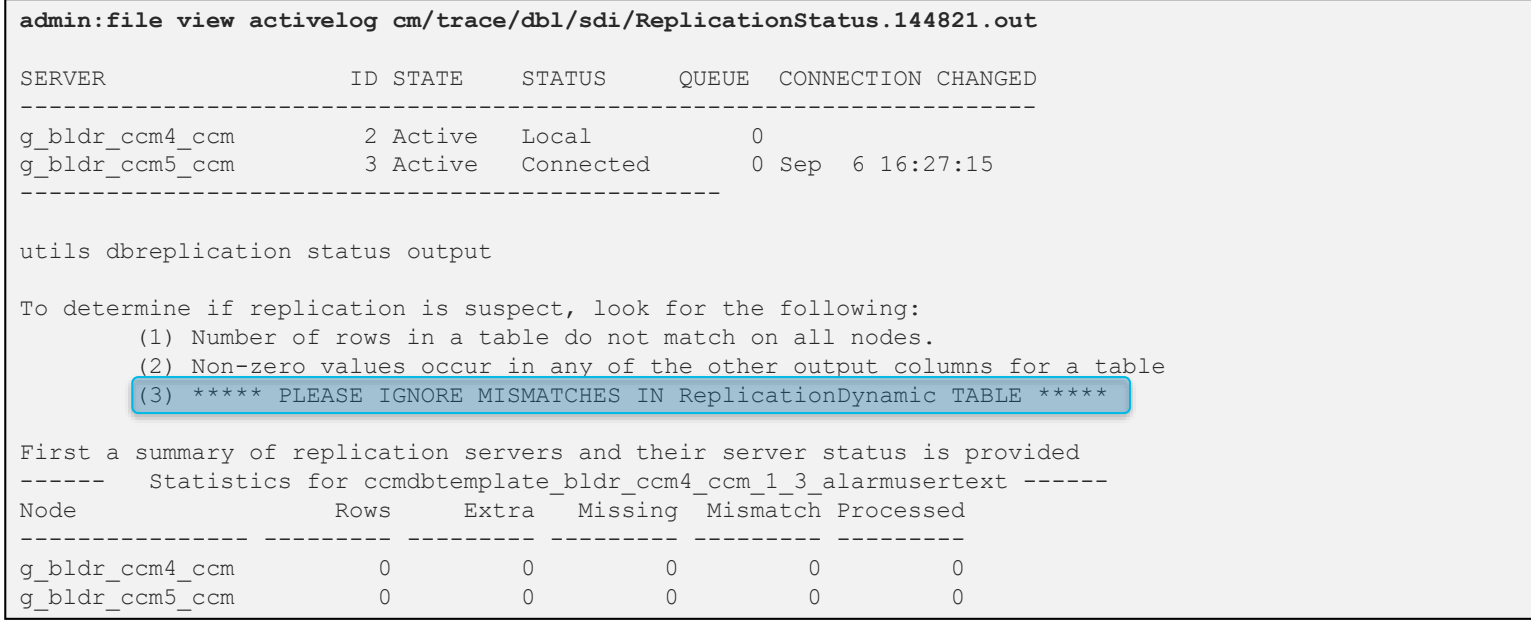

• This command views replication status output file. The replication status on this cluster is good, because all servers are either local or connected, and no tables show up as suspect.

#### Database Replication Setup and Status Monitoring With CLI – Servers Out of Sync

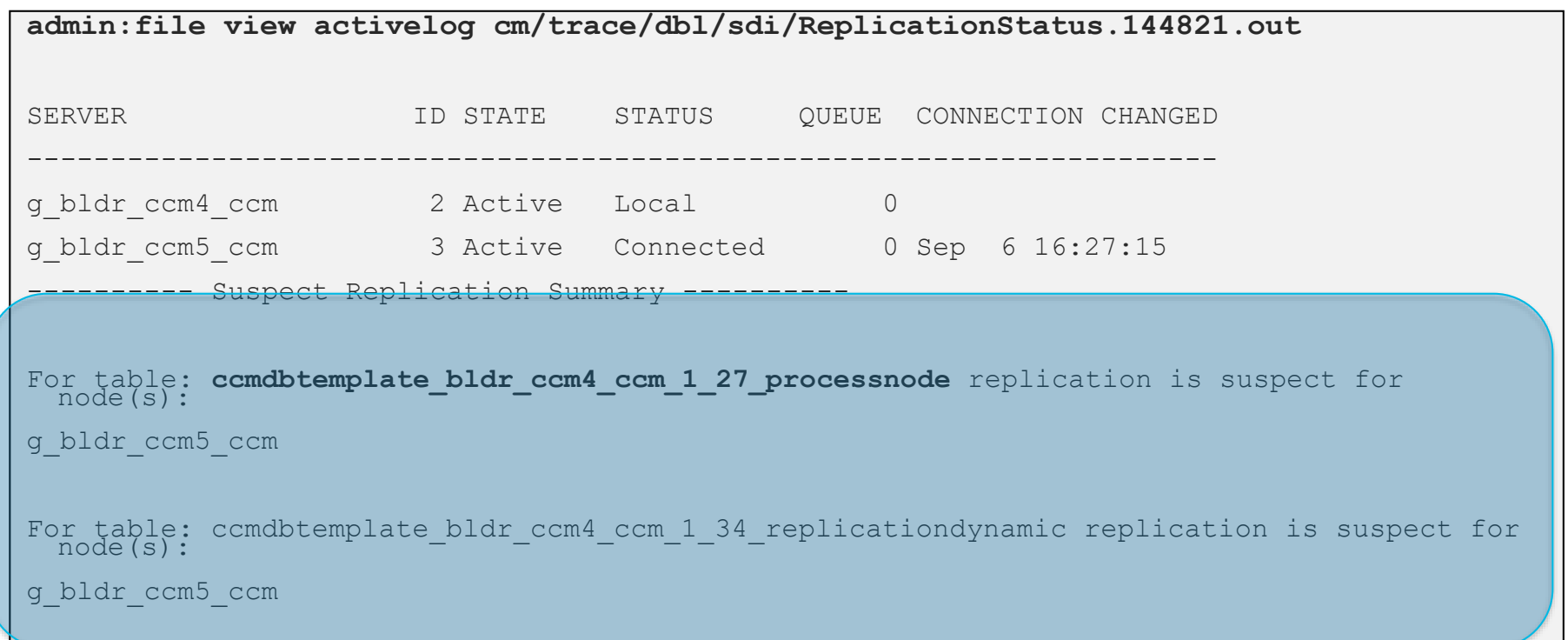

Note: processnode table and replicationdynamic tables are suspect. Process node is a problem but remember replicationdynamic can be ignored.

 $\frac{1}{2}$  cisco  $\frac{1}{2}$ 

## Database Replication Setup Monitoring Logs

• Cisco database replicator service logs

file list activelog cm/trace/dbl/\* date detail

• During the first CDR define phase of replication setup you should see logs for each node in the cluster that establishes communication with Publisher DBMON

20170124\_084901\_vnt-cm1b\_g\_5\_ccm11\_5\_1\_12900\_21\_dbl\_repl\_cdr\_define.log  $\bigcirc$ 

- During the CDR realize template followed by sync/check phase of replication setup you should see logs for the group of nodes
	- 20170124\_085553\_dbl\_repl\_cdr\_Broadcast.log ②
- Once replication setup is complete look for this file
- 20170124\_085553\_dbl\_repl\_output\_Broadcast.log ③

In this file you will find how long the replication setup took

You will also find the exact commands used to setup replication.

This can tell you which nodes' replication was in fact setup in this batch attempt…

## Database Replication Logs to Collect

#### Traces and Output to collect if you suspect a DB Replication problem

- 1. Event Viewer-Application log all nodes file get activelog syslog/CiscoSyslog\*
- 2. Cisco Database Replicator Trace publisher only

file get activelog cm/trace/dbl/dbl\_repl\* file get activelog cm/trace/dbl/sdi/startrpc.log file get activelog cm/trace/dbl/sdi/replication\_scripts\_output.log

- 3. Cisco Informix database service all nodes file get activelog cm/log/informix/ccm.log\*
- 4. Cisco Database Layer Monitor all nodes file get activelog cm/trace/dbl/sdi/dbmon\*.txt
- 5. Cisco Abort Transaction Spooling all nodes file get activelog cm/log/informix/ats/\*.\*
- 6. Cisco Row Information Spooling all nodes file get activelog cm/log/informix/ris/\*.\*
- 7. Output of "utils dbreplication runtimestate" all nodes
- 8. Output of "utils dbreplication status" publisher only
	- Performs a comparison of all tables from all nodes in the cluster. Identifies if any of the tables are have a mismatch.
	- Could take a long time on clustering over wan or large databases (over 1 hour)
- 9. Output of "show tech dbstateinfo" all nodes
	- Generates a report that details the current Database status

10.Output of "show tech activesql" — all nodes

• Generates a report on all Active SQL Traces

11.Output of "utils create report database" — all nodes

- Generates a report that collects all relevant Database Logs/Traces
- Unified CM 9.X +

## Database Replication Reports to Run

- Cisco Unified Reporting
- Unified CM Database Status
	- Replication status similar to RTMT
	- Replication config files check across the cluster hosts/rhosts/sqlhosts/service
- Unified CM database replication debug
	- cdr list repl
- Reports can be downloaded in xml format and sent to TAC

INFO: A local copy of report with name Unified CM Database Status already exists.

#### **Unified CM Database Status**

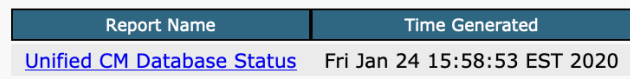

Go **Cisco Unified Reporting Navigation Cisco Unified Reporting** makman oaout Cisco Unified CM Administration **Disaster Recovery System Cisco Unified Serviceability** Cisco Unified OS Administration Cisco Unified IM and Presence Reporting

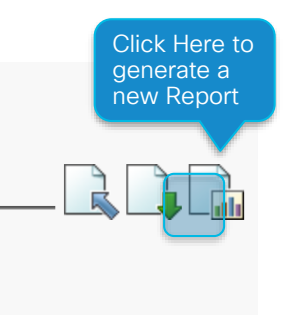

## Database Replication Service Dependencies

#### Check the Following Services to Ensure They Are Still Running on All Nodes

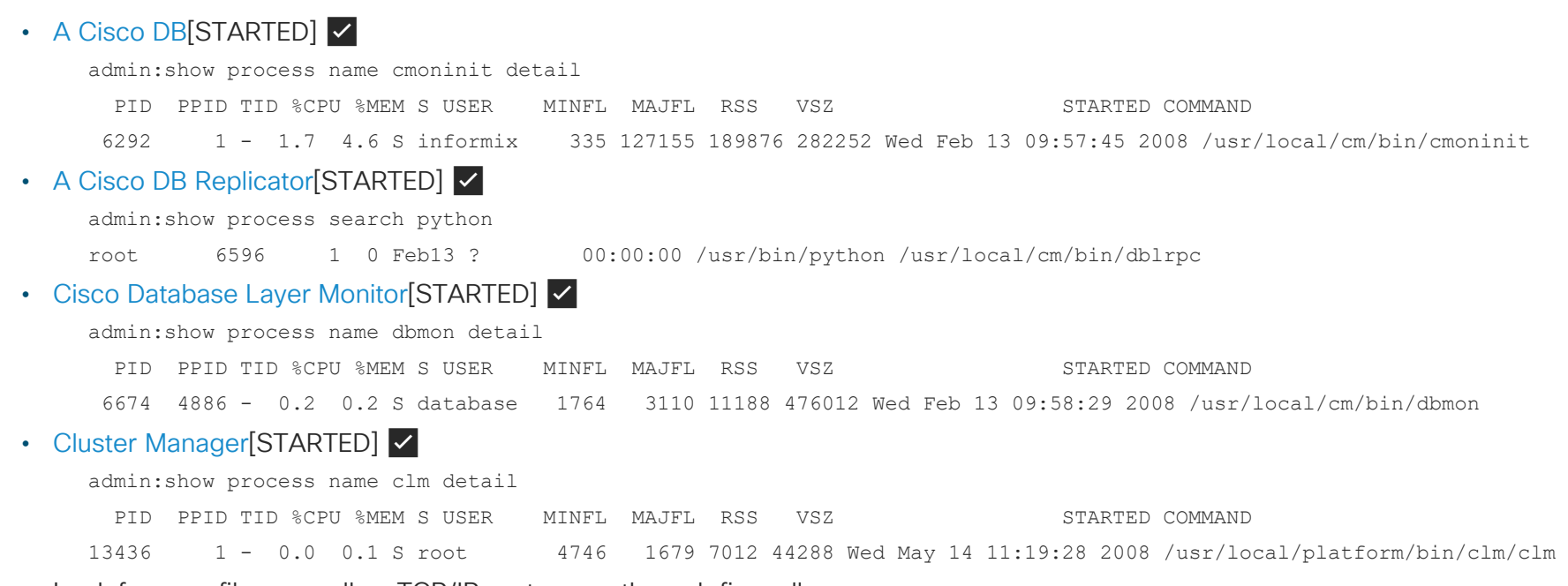

• Look for core files as well as TCP/IP port usage through firewalls

 $\frac{1}{2}$ 

### Database Replication Service Dependencies

- Database Replication also depends on communication between all nodes in the Cluster Internal Firewalls Rules managed by Cluster Manager
- Look for the following messages on each node

admin:file search activelog syslog/CiscoSyslog INJECTED

Jun 2 15:44:03 **sme-pub** local7 1 : 14: sme-pub: Jun 02 2018 19:44:03.853 UTC : **%UC\_CLUSTERMANAGER-1- CLM\_PeerState**: %[**NodeName=sme-sub03**][**NodeState=POLICY\_INJECTED**][AppID=Cisco Cluster Manager][ClusterID=SME][NodeID=sme-pub]: Current ClusterMgr session state.

#### • To test connectivity between Subscriber and Publisher use

admin:utils network connectivity This command can take up to 3 minutes to complete. Continue (y/n)?y Running test, please wait ...

Network connectivity test with the publisher completed successfully. admin:

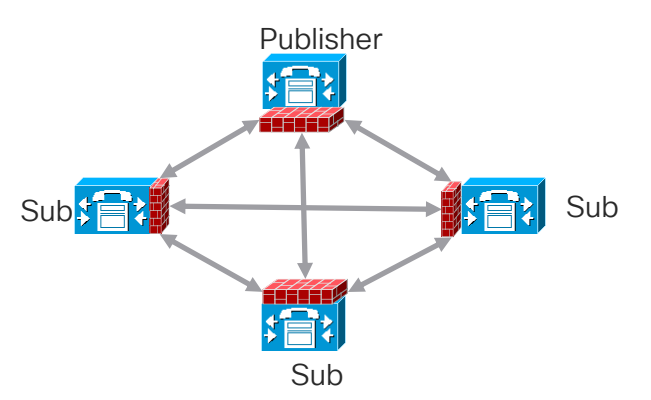

## Database Replication Service Dependencies

• You can query real time ClusterManager Authentication State

#### admin:**show network cluster**

1.2.3.4 cm1b.cisco.com cm1b Subscriber callmanager DBSub **authenticated** using TCP since Mon Feb 16 12:13:40 2016 1.2.3.5 cm1c.cisco.com cm1c Subscriber callmanager DBSub **authenticated** using TCP since Wed Jun 3 19:17:56 2016 1.2.3.6 cm1a.cisco.com cm1a Publisher callmanager DBPub **authenticated** 1.2.3.7 cups1b.cisco.com cups1b Subscriber cups DBSub **authenticated** using TCP since Wed Jun 3 19:18:17 2016

1.2.3.8 cups1a.cisco.com cups1a Subscriber cups DBPub **authenticated** using TCP since Thu Mar 5 22:47:49 2016

Server Table (processnode) Entries ----------------------------------

cm1a.cisco.com cm1b.cisco.com cm1c.cisco.com 1.2.3.7 1.2.3.8 admin:

 $\frac{1}{4}$ 

## Database Replication Recovery

- DB replication setup is Automated
	- ✅ Check "*utils dbreplication runtimestate*" output first
	- Ensure DBLRPC Connectivity is Good
	- ✅ Observe the Database Replicator Logs

*file list activelog cm/trace/dbl/\* date detail*

- ✅ Check Unified CM Database Status Report
- Ensure Config Files are all in sync. Try Rebooting Node/Cluster first if they are out of sync
- A ONLY Take manual action If you observe an Automated Setup failure
	- Repeated cdr\_define logs
	- Repeated errors in the output\_Broadcast log

#### Publisher

admin: utils dbreplication rebuild [nodename | nodename1,nodename2,..,nodenameN | all ]

## Complete your online session

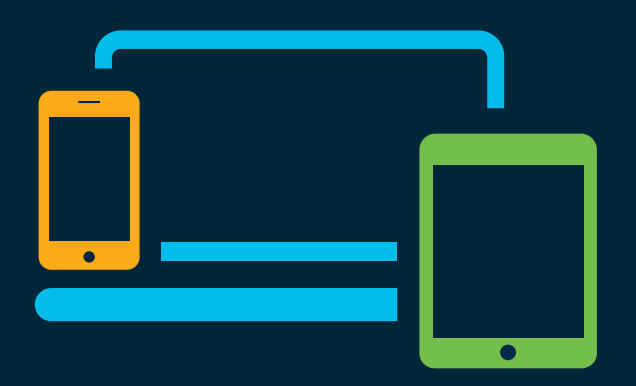

- survey Please complete your session survey Please complete your session survey after each session. Your feedback is very important.
	- Complete a minimum of 4 session surveys and the Overall Conference survey (starting on Thursday) to receive your Cisco Live t-shirt.
	- All surveys can be taken in the Cisco Events Mobile App or by logging in to the Content Catalog on [ciscolive.com/emea](https://www.ciscolive.com/emea.html).

Cisco Live sessions will be available for viewing on demand after the event at [ciscolive.com](http://ciscolive.com/).

#### Continue your education

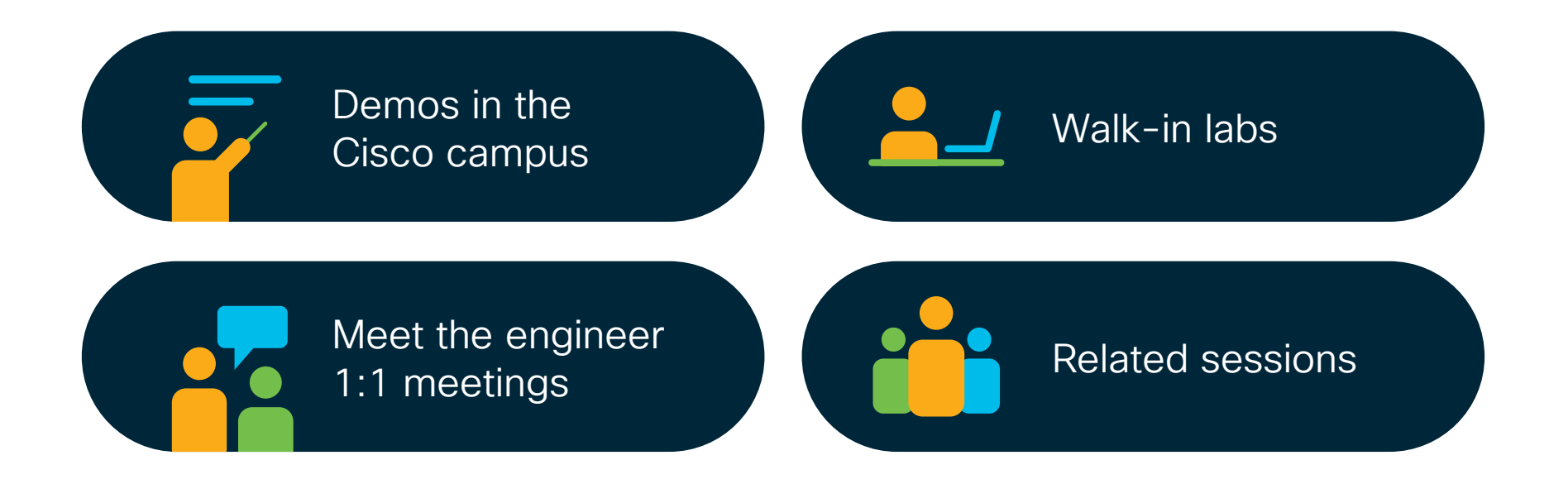

 $\frac{1}{2}$  cisco  $\frac{1}{2}$ 

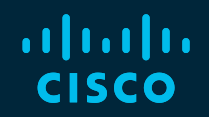

## Thank you

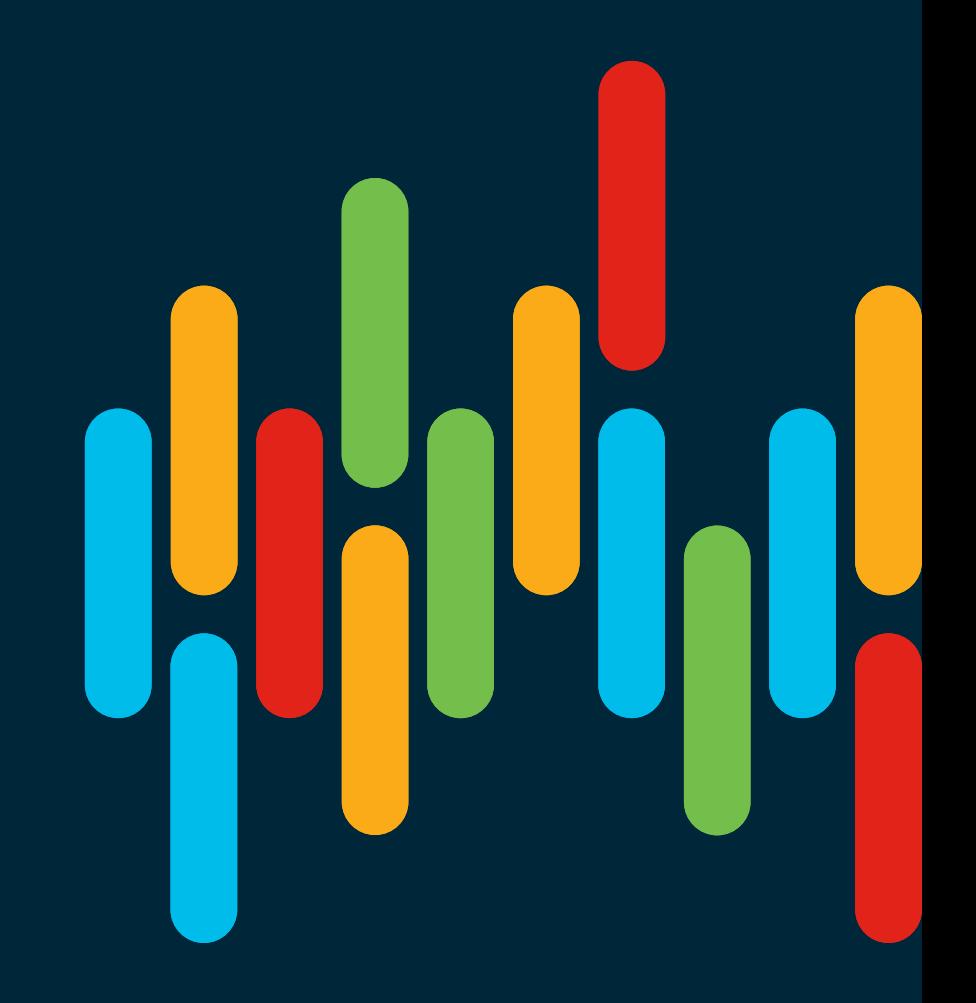

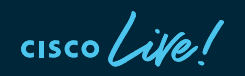

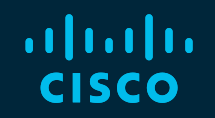

# 

## You make **possible**

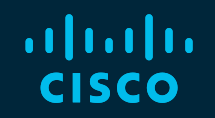

# 

## You make **possible**